# nuxeo

# **Developer Documentation**

**Nuxeo Platform 5.6**

**LTS Version**

# **Table of Contents**

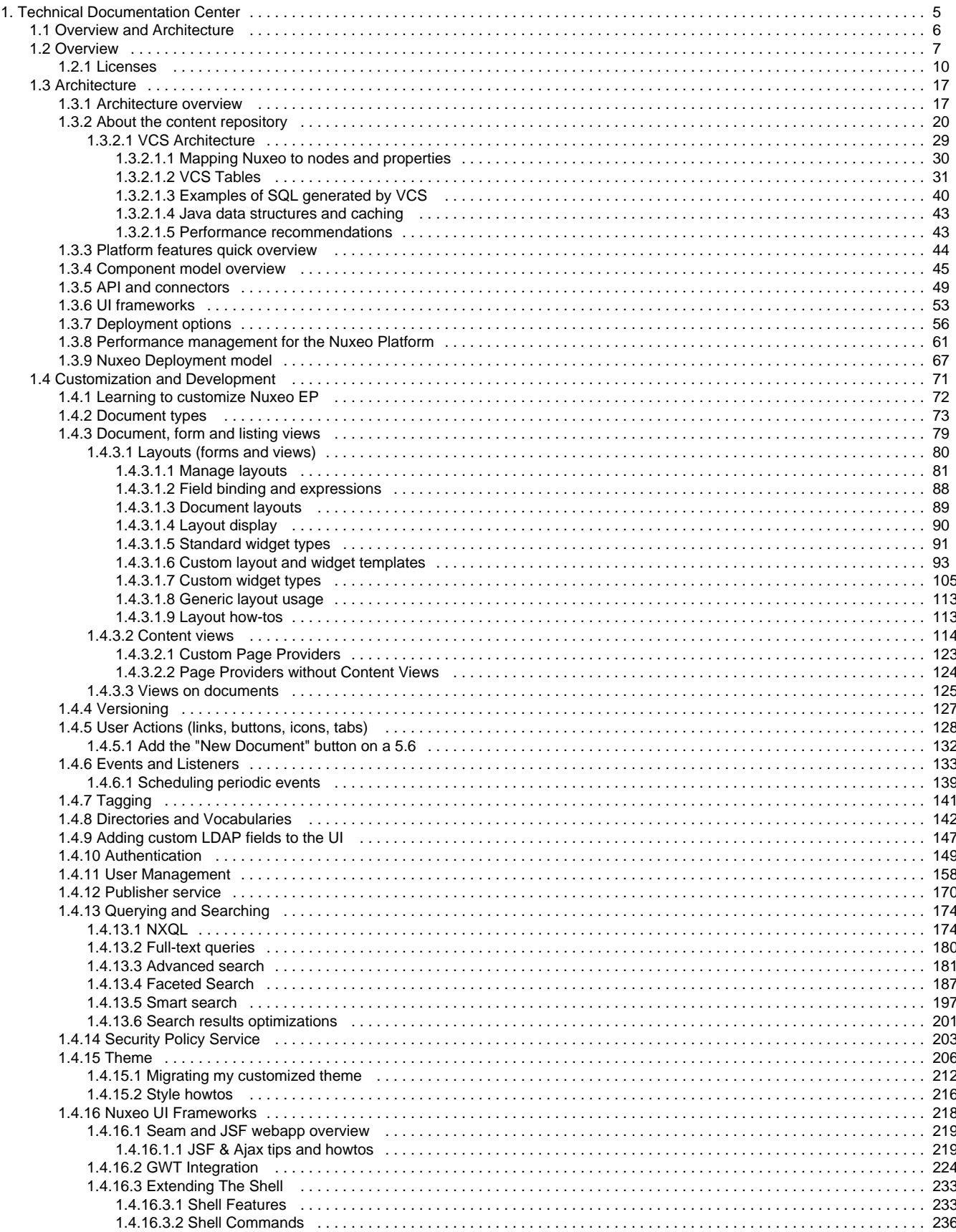

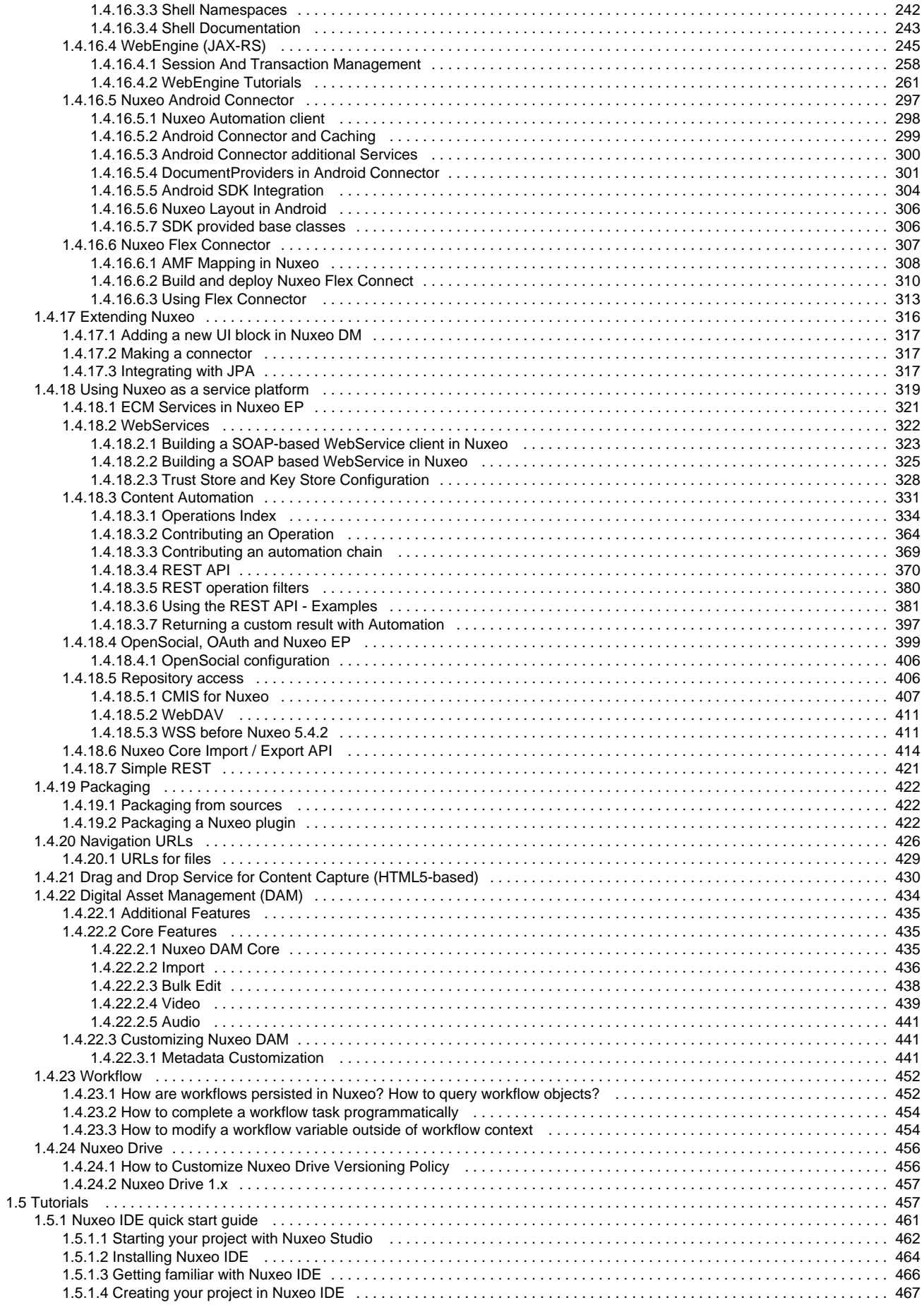

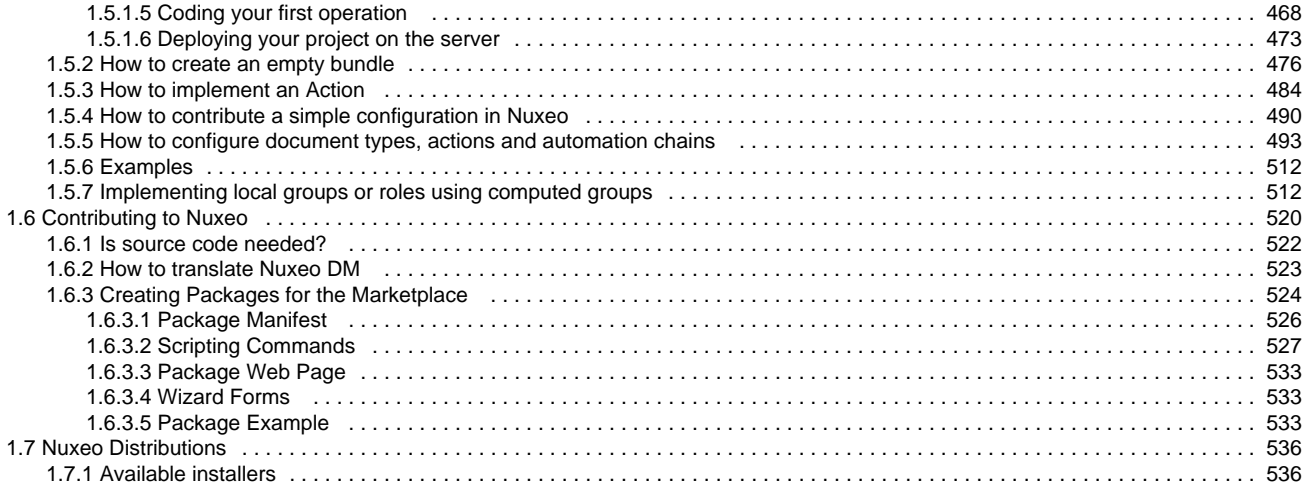

## <span id="page-4-0"></span>**Technical Documentation Center**

## **Technical documentation for Nuxeo Platform 5.6**

## **Welcome to the Technical documentation Center of Nuxeo applications [Overview and Architecture](#page-5-0)**

Documentation presenting Nuxeo Enterprise Platform architecture.

#### **[Using Nuxeo as a service platform](#page-318-0)**

Documentation about the services provided by Nuxeo Platform

#### **[Extending Nuxeo](#page-315-0)**

Documentation about the extension capabilities offered by Nuxeo Enterprise Platform.

**[Developer Guide](#page-70-0)** Resources for developpers that want to use or extend Nuxeo.

**[Installation and Administration Guide](https://doc.nuxeo.com/display/ADMINDOC56/Installation+and+Administration)** Documentation about installing and administrating a Nuxeo Server.

#### **[Nuxeo UI Frameworks](#page-217-0)**

Resources about Nuxeo UI technologies

#### **[Nuxeo Distributions](#page-535-0)**

Documentation about Nuxeo distributions and associated tools.

#### **Download**

[Download this documentation in PDF](https://doc.nuxeo.com/download/attachments/8684602/Nuxeo_Platform_5.6_technical_documentation.pdf?version=16&modificationDate=1407434189595&api=v2).

#### **License** O

This documentation is copyrighted by Nuxeo and published under the Creative Common BY-SA license. More details on the [Nuxeo](http://doc.nuxeo.com/display/MAIN/Nuxeo+documentation+license) [documentation license](http://doc.nuxeo.com/display/MAIN/Nuxeo+documentation+license) page.

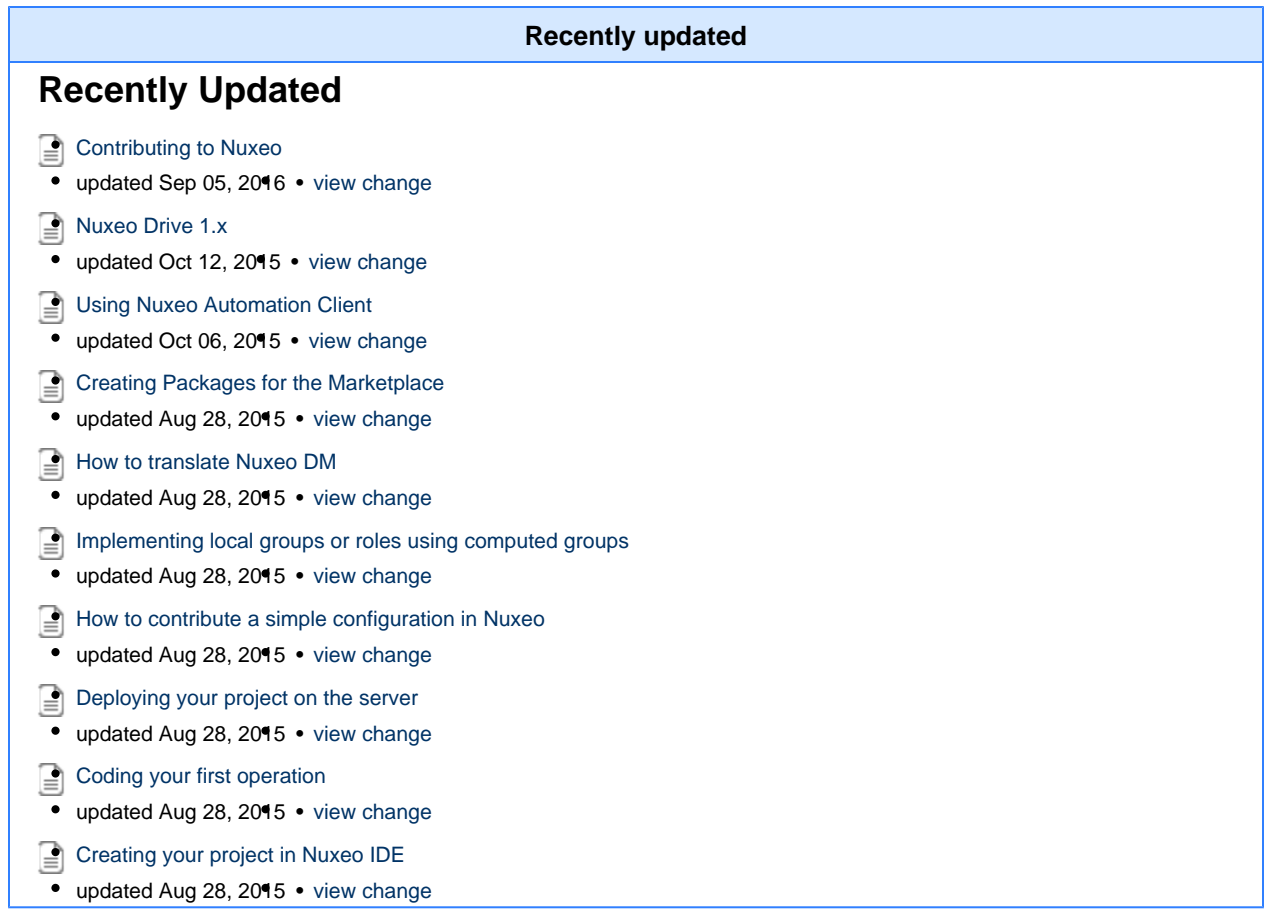

## <span id="page-5-0"></span>**Overview and Architecture**

This chapter presents an overview of Nuxeo Enterprise Platform. This overview also applies to the applications based on Nuxeo EP, such as [Nux](https://doc.nuxeo.com/display/USERDOC56/Document+Management) [eo Document Management](https://doc.nuxeo.com/display/USERDOC56/Document+Management) (DM), [Nuxeo Digital Asset Management](https://doc.nuxeo.com/display/USERDOC56/Digital+Asset+Management) (DAM) or [Nuxeo Case Management Framework](https://doc.nuxeo.com/display/CMDOC55) (CMF).

You should read this if:

- you want to understand Nuxeo application's architecture,
- you want to extend Nuxeo EP or a Nuxeo EP-based application,
- you want to integrate Nuxeo EP or a Nuxeo EP-based application into your existing applications.

This chapter presents the topics below:

#### **[Nuxeo EP - a platform for ECM](#page-6-0)**

A quick overview of Nuxeo EP concepts

#### **[Architecture overview](#page-16-1)**

Main concepts on Nuxeo architecture

## **[Platform features quick overview](#page-43-0)**

Presentation of the main features available in Nuxeo EP

#### **[About the content repository](#page-19-0)**

Quick overview of Nuxeo document repository and associated features

#### **[UI frameworks](#page-52-0)**

Overview of UI frameworks integrated inside Nuxeo EP

**[Component model overview](#page-44-0)** Introduction to the Nuxeo Component and Service model

#### **[API and connectors](#page-48-0)**

Presents how you can integrate Nuxeo with external applications.

#### **[Deployment options](#page-55-0)**

Presents the different configurations that are available for Nuxeo EP deployment.

#### **[Performance management for the Nuxeo Platform](#page-60-0)**

<span id="page-6-0"></span>Presents how we management performance tuning and testing for Nuxeo EP.

## **Overview**

Nuxeo Enterprise Platform (Nuxeo EP) is a platform for building ECM applications. It provides the technical infrastructure and the high level services needed to build customized ECM applications.

In order to be flexible and easily adaptable, Nuxeo EP is composed of small software parts that can be assembled together to build an application. These software parts (called "Bundles" in Nuxeo) contain:

- **Services**: to provide the features needed to manage your information;
- **Components**: to implement, configure and extend the services;
- **Presentation frameworks and UI building blocks**: to provide the user interface on top of the service stack.

You can get more details by reading the [Component model overview](#page-44-0) page.

One of the key features of our platform is that most components are configurable and extensible. This gives you full control to extend and configure the existing services in order to fulfill the specific needs of your projects.

## **Assembling building blocks from the platform**

Inside the platform, we organize the software parts into several families, or layers:

- the **Core** layer defines all low level components and services that deal with Document storage; (Document repository, Security service, Life Cycle management, ...)
- the **Services** layer includes components and services that provide additional services on top of the core layer; (User management, directory management, mime-types detection, ...)
- the **UI framework** provides an integrated framework for the several presentation technologies Nuxeo EP supports; (JSF/Seam, JAX-RS/WebEngine, GWT, Flex/AMF, ...)
- the **Features** layer contains high level ECM services that also provide some default UI (Workflow engine, Subscriptions, Picture management, ...).

This layer organization is visible inside the source repository and inside the dependency management tree.

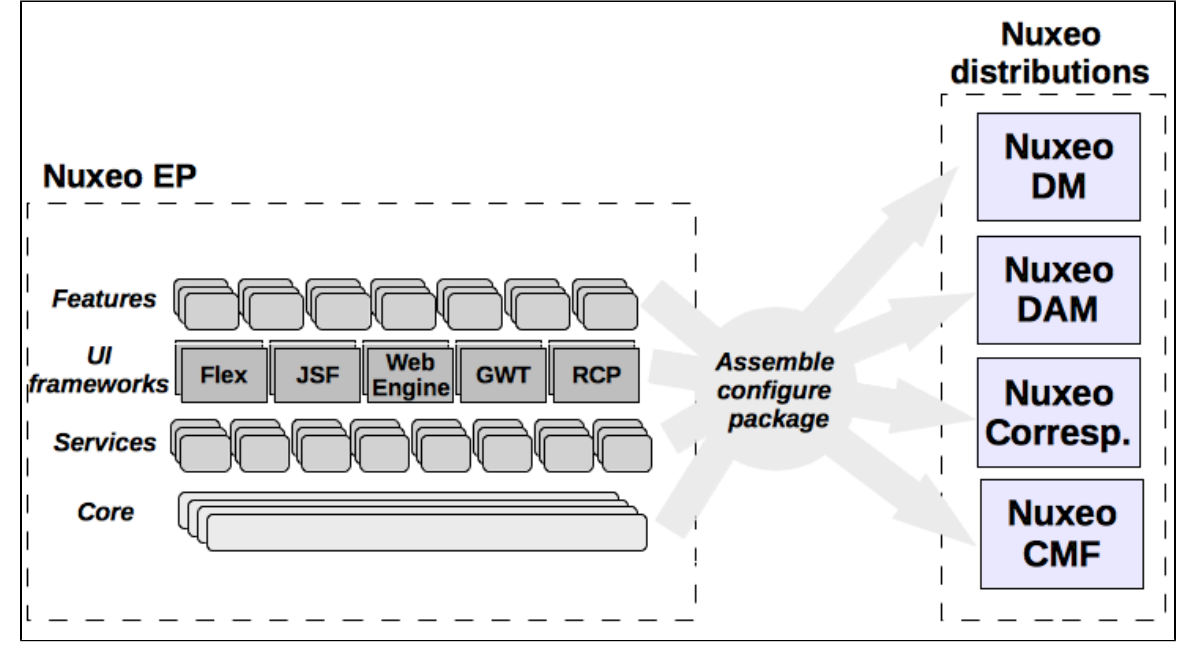

**Nuxeo Distribution** is the assembly tool we use to extract and packages components from Nuxeo EP into a runnable application. This tool, based on maven, takes care of the dependencies management and adds the needed default configuration so that the assembled application can easily be run.

Nuxeo Distribution provides an automated and safe way to accomplish the following tasks:

- select bundles from the platform according to your need,
- select all the required (dependent) bundles,
- associate default configuration (document types, workflows, life-cycles, ...),
- generate WAR or EAR,
- associate storage configuration (storage type, database type, ...),
- if needed generate a ready-to run package including the application server (Tomcat, JBoss ...).

Nuxeo provides several default distributions:

- **Nuxeo CAP**: Nuxeo CAP stands for Content Application Platform. Nuxeo CAP basically includes all the basic features to manage Documents and navigate inside the content repository. This distribution is used as a basis for most distributions: for example CAP contains the infrastructure used by Nuxeo DM, Nuxeo CMF and Nuxeo DAM (see below).
- **Nuxeo Core Server**: Nuxeo Core sever is a light distribution of Nuxeo EP. It mainly includes the Document Repository, the Audit service, Security and User management services, CMIS connector. This means Core Server is basically a CMIS repository.
- **Nuxeo DM**: this distribution is the historical distribution of Nuxeo EP and all features for managing Documents: navigation and search, workflows, preview and annotations, picture management, etc. Use the [Document Management](https://doc.nuxeo.com/display/USERDOC56/Document+Management) to learn more about this distribution.
- **Nuxeo DAM**: this distribution focuses on Digital Asset Management You can consult the [Digital Asset Management](https://doc.nuxeo.com/display/USERDOC56/Digital+Asset+Management) for more information.
- **Nuxeo Case Management Framework**: this framework enables to build applications dedicated to the manipulation and distribution of cases.

You can consult the [Nuxeo CMF 5.5 User Guide](https://doc.nuxeo.com/display/CMDOC55/Nuxeo+CMF+5.5+User+Guide) for more information.

**Nuxeo Correspondence Management**: this distribution manages inbound and outbound correspondence

You can get more information about Nuxeo-Distribution by reading the [dedicated documentation](https://doc.nuxeo.com/display/CORG/Compiling+Nuxeo+from+sources).

## **Using Nuxeo Enterprise Platform**

As a platform, Nuxeo EP can be used in several different ways:

- Use a pre-built application that you customize,
- Create your own distribution from Nuxeo EP,
- Integrate your application with Nuxeo EP.

#### **Turn-Key pre-built ECM applications**

We provide several pre-built ECM applications on top of Nuxeo EP: Nuxeo DM, Nuxeo DAM, Nuxeo Correspondence...

These are distributions of the Nuxeo platform that include all needed services, UI and configuration to provide a ready-to-run web application to do Document Management, Digital Asset Management, Correspondence Management...

These distributions are the best solution to quick-start testing our ECM platform.

Even if these distributions are ready to run and include a lot of default configuration, they can still be customized.

In a lot of cases, a project's implementation is built on top of one of the existing default distributions and just modifies what is needed:

- define custom Document types,
- customize workflows,
- customize security policies,
- adapt UI themes,
- add or remove buttons,
- **remove unneeded features and services.**
- add additional services and features.

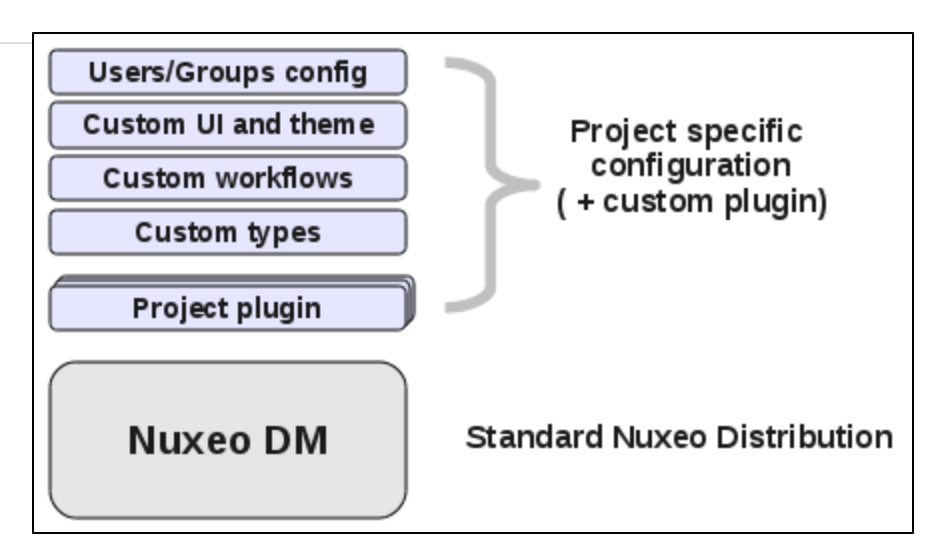

#### **Create a custom Nuxeo distribution**

A lot of default distributions, and in particular Nuxeo DM, come with a lot of features. We choose to do so in order to make platform testing and evaluation easier. But in a lot of projects, part of the features included in DM are not needed.

Of course, you can disable the unwanted features with some XML configuration. But in some cases, it is more efficient to build your own distribution.

Nuxeo Distribution is an open system and you can use it to build your own distribution. This allows you to precisely select the bundles you need for your project:

- don't include bundles that you don't need,
- add bundles that are not included in any default distribution,
- add project and environment specific configurations.

Building your own distribution has an other advantage: since you can assemble your ECM application server with one command line, you can easily:

- **•** integrate it into an Integration Chain,
- have several profiles (dev, pre-prod, prod).

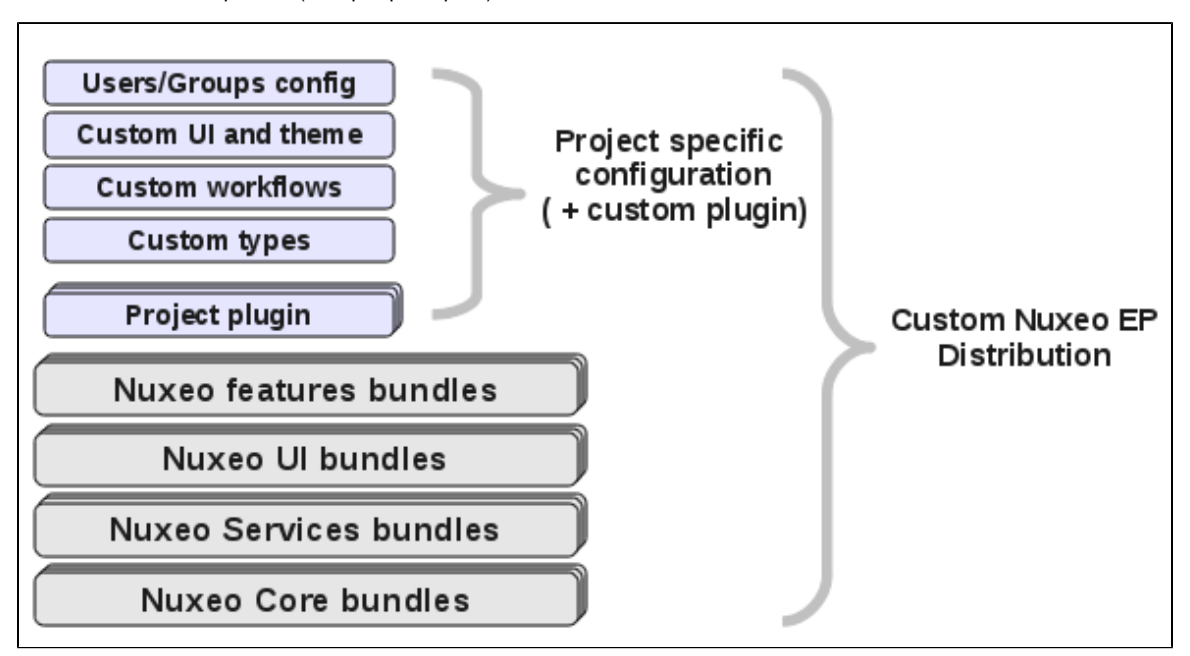

#### **Integrate your application with Nuxeo EP**

The third way of using Nuxeo EP is to integrate it with an existing application. Depending on your requirements, you may choose different approaches.

**Deploy your application inside Nuxeo Platform**

The first solution is to deploy your existing Web Application inside the Nuxeo server.

Basically, this means that you simply have to package your Web Application in Nuxeo's way and your application will have full access to the entire Nuxeo EP framework (components and services).

#### **Use Nuxeo EP as a service platform**

The second solution is to use Nuxeo EP as a service provider: your application uses Nuxeo's ECM services remotely. Depending on the technology you use in your application, you may use Nuxeo's services

- via Java remoting (RMI)
- or via webservices (JAX-RS or JAX-WS).

**Embed Nuxeo services into your application**

The last solution is to embed a part of Nuxeo EP inside your application and use Nuxeo's services as a Java Library.

For that you can use **nuxeo-client** that can deploy a minimal Nuxeo environment so that Nuxeo's services can be run. Because Nuxeo EP is very modular, you can have a very small Nuxeo stack and embed Nuxeo's services even in a very small java application.

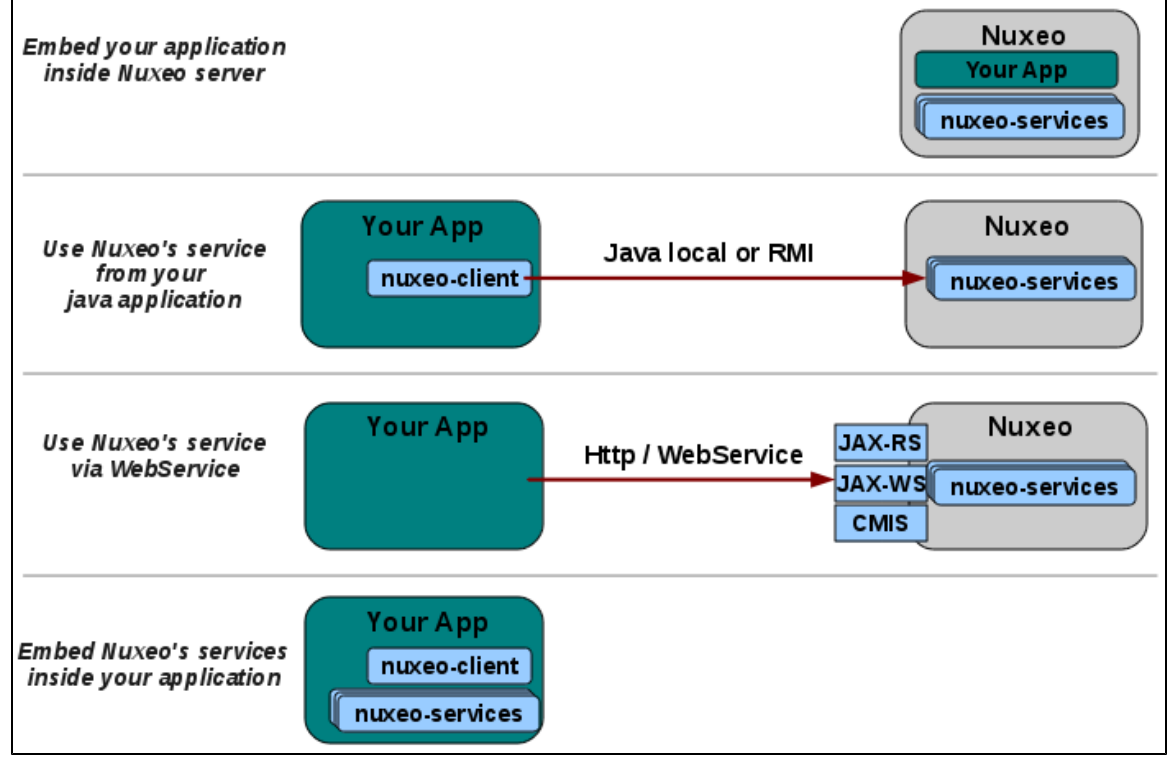

## <span id="page-9-0"></span>**Licenses**

The Nuxeo source code is licensed under various open source licenses, all compatible with each other, non viral and not limiting redistribution. Nu xeo also uses a number of third-party libraries that come with their own licenses.

#### **Nuxeo Licenses**

Nuxeo developers use the following licenses described on the [Copyright and license headers](https://doc.nuxeo.com/display/CORG/Copyright+and+license+headers) page:

- LGPL 2.1: [GNU Lesser General Public License v2.1](http://www.gnu.org/licenses/lgpl-2.1.html)
- EPL 1.0: [Eclipse Public License v1.0](http://www.eclipse.org/legal/epl-v10.html)
- AL 2.0: [Apache License v2.0](http://www.apache.org/licenses/LICENSE-2.0.html)

#### **Third-Party Licenses**

Nuxeo may use (depending on which distribution or package is installed) the following libraries. These libraries have been chosen because their licenses are compatible with those of the Nuxeo source code, open source, not viral and do not limit redistribution.

The licenses used are:

- AL 1.1: [Apache License v1.1](http://www.apache.org/licenses/LICENSE-1.1)
- AL 2.0: [Apache License v2.0](http://www.apache.org/licenses/LICENSE-2.0.html)

- BSD 2: [BSD 2-Clause License](http://opensource.org/licenses/bsd-license.php)
- BSD 3: [BSD 3-Clause License](http://opensource.org/licenses/BSD-3-Clause)
- CC BY 2.5: [Creative Commons Attribution License 2.5](http://creativecommons.org/licenses/by/2.5/)
- CDDL 1.0: [Common Development and Distribution License v1.0](http://glassfish.java.net/public/CDDLv1.0.html)
- CDDL 1.1: [Common Development and Distribution License v1.1](http://glassfish.java.net/public/CDDL+GPL_1_1.html)
- EPL 1.0: [Eclipse Public License v1.0](http://www.eclipse.org/legal/epl-v10.html)
- LGPL 2.1: [GNU Lesser General Public License v2.1](http://www.gnu.org/licenses/lgpl-2.1.html)
- **LGPL 3: [GNU Lesser General Public License v3](http://www.gnu.org/licenses/lgpl.html)**
- **MIT: [MIT License](http://opensource.org/licenses/mit-license.php)**
- W3C: [W3C Software Notice and License](http://www.w3.org/Consortium/Legal/2002/copyright-software-20021231)
- **PD: Public Domain (not actually a license)**

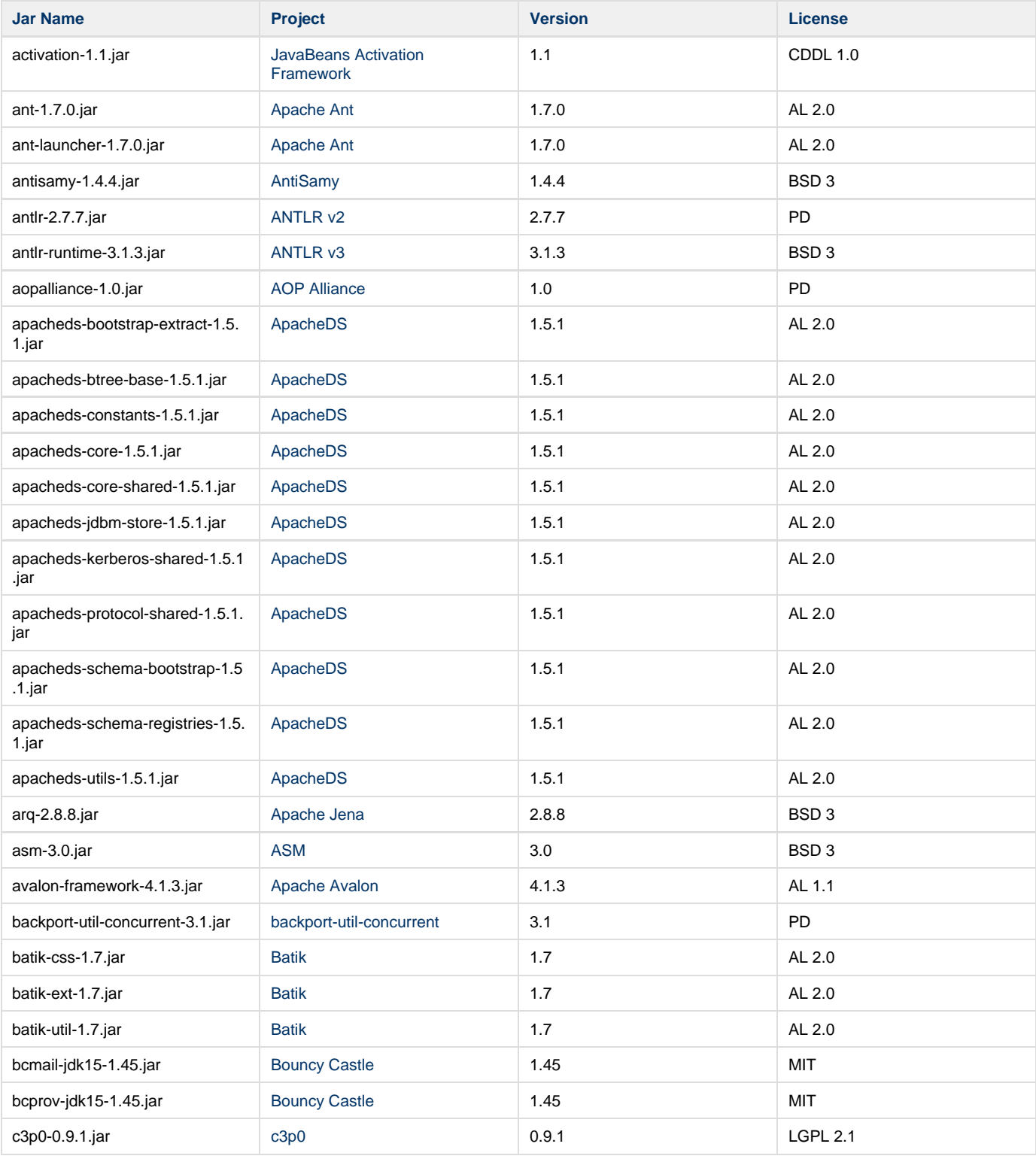

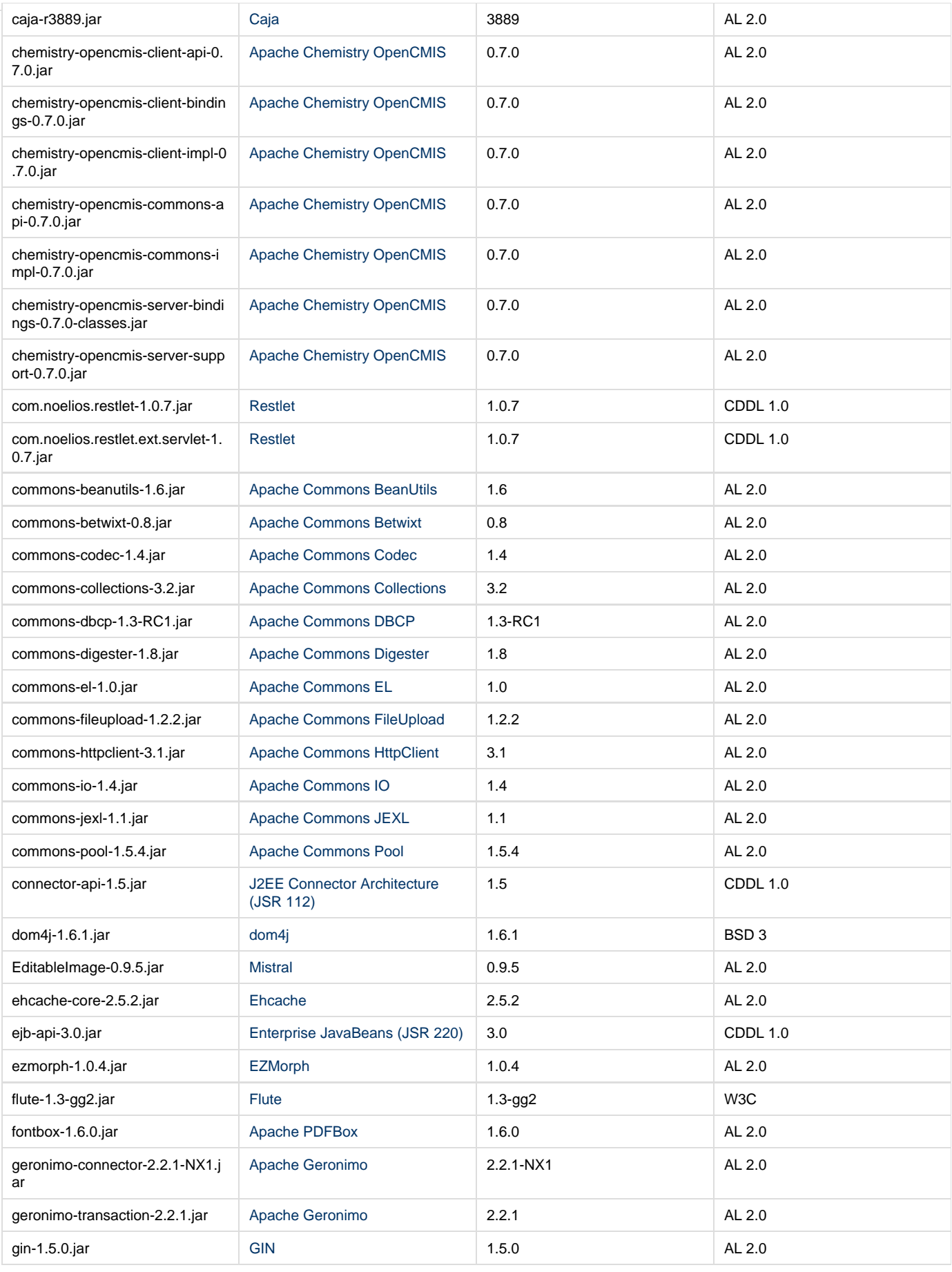

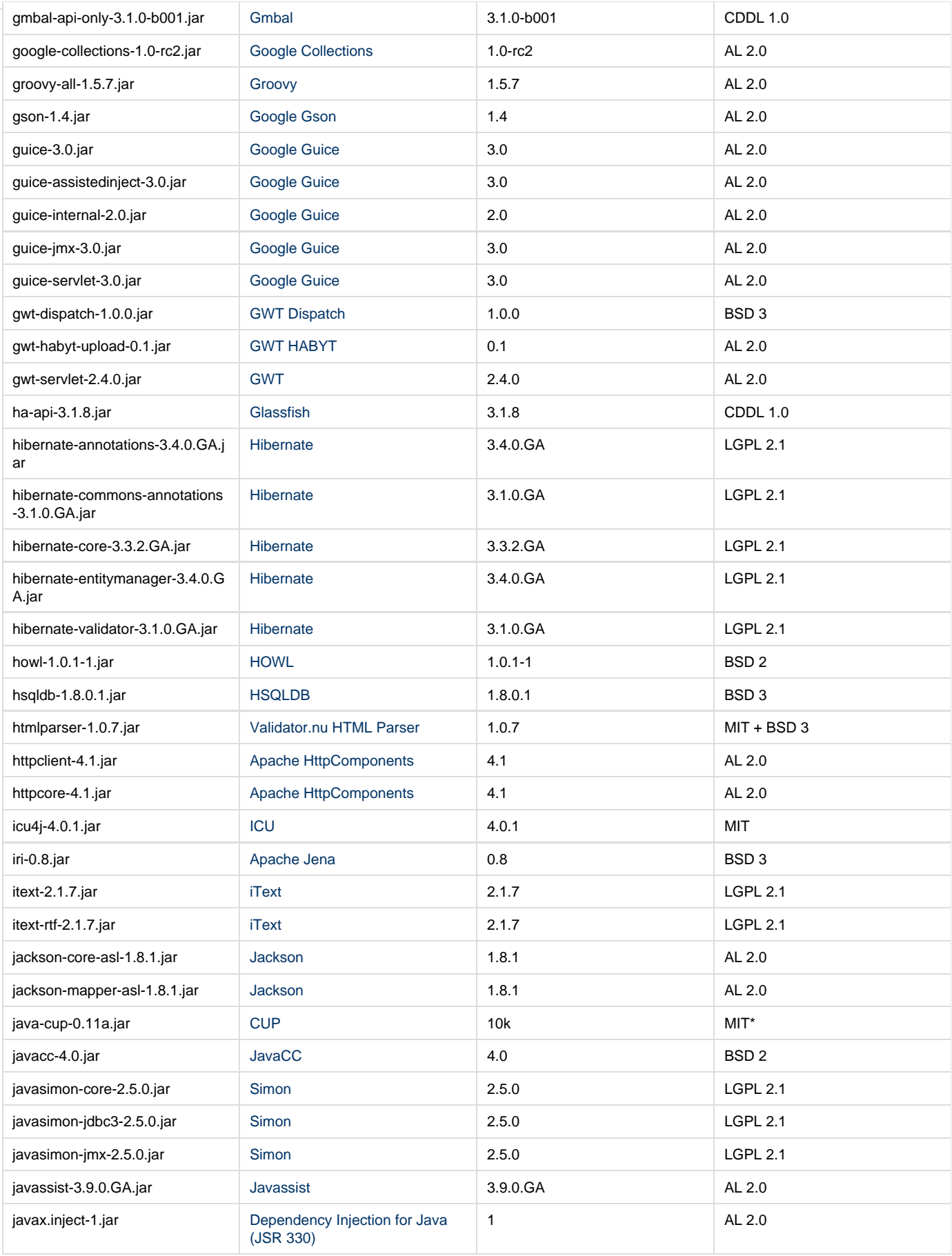

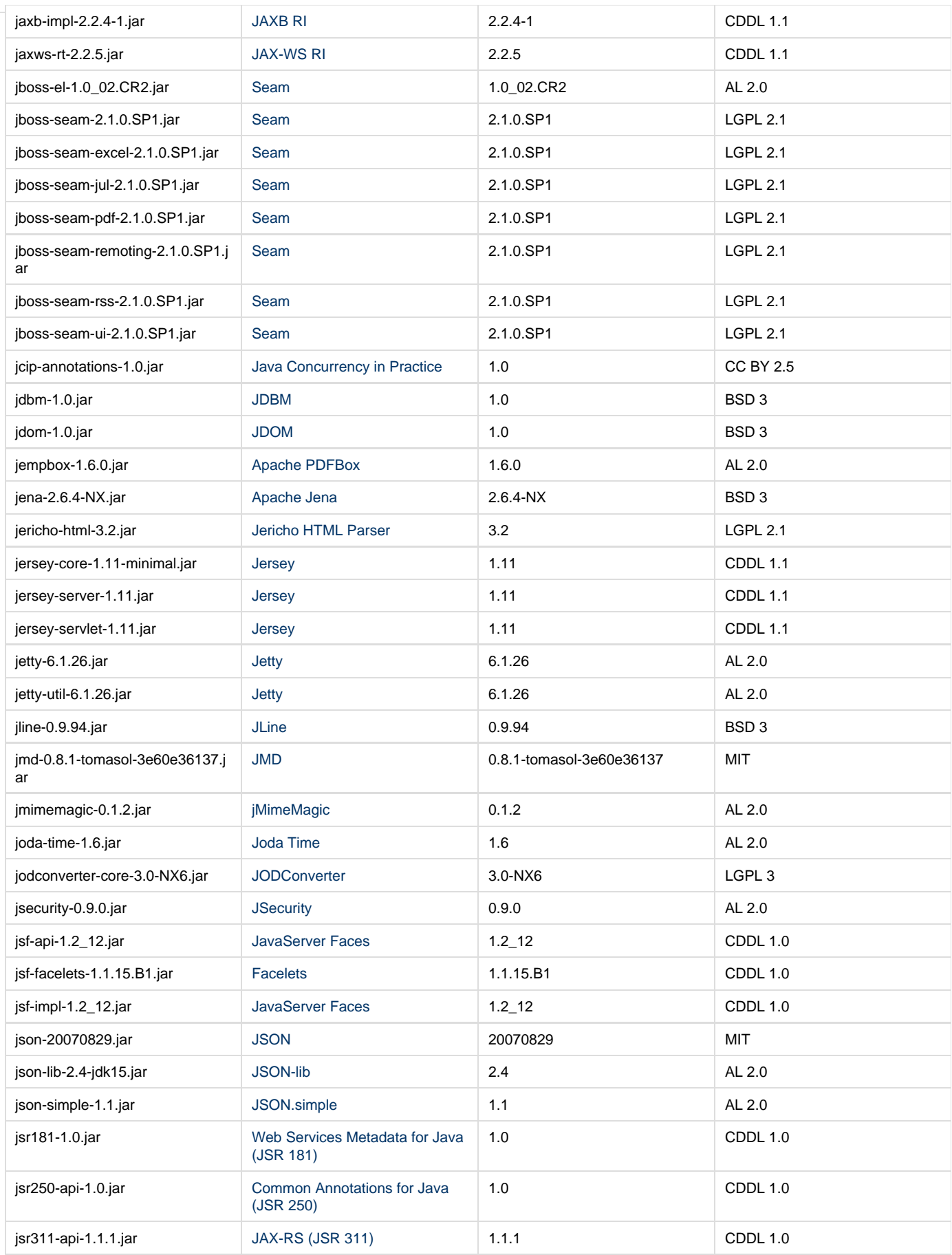

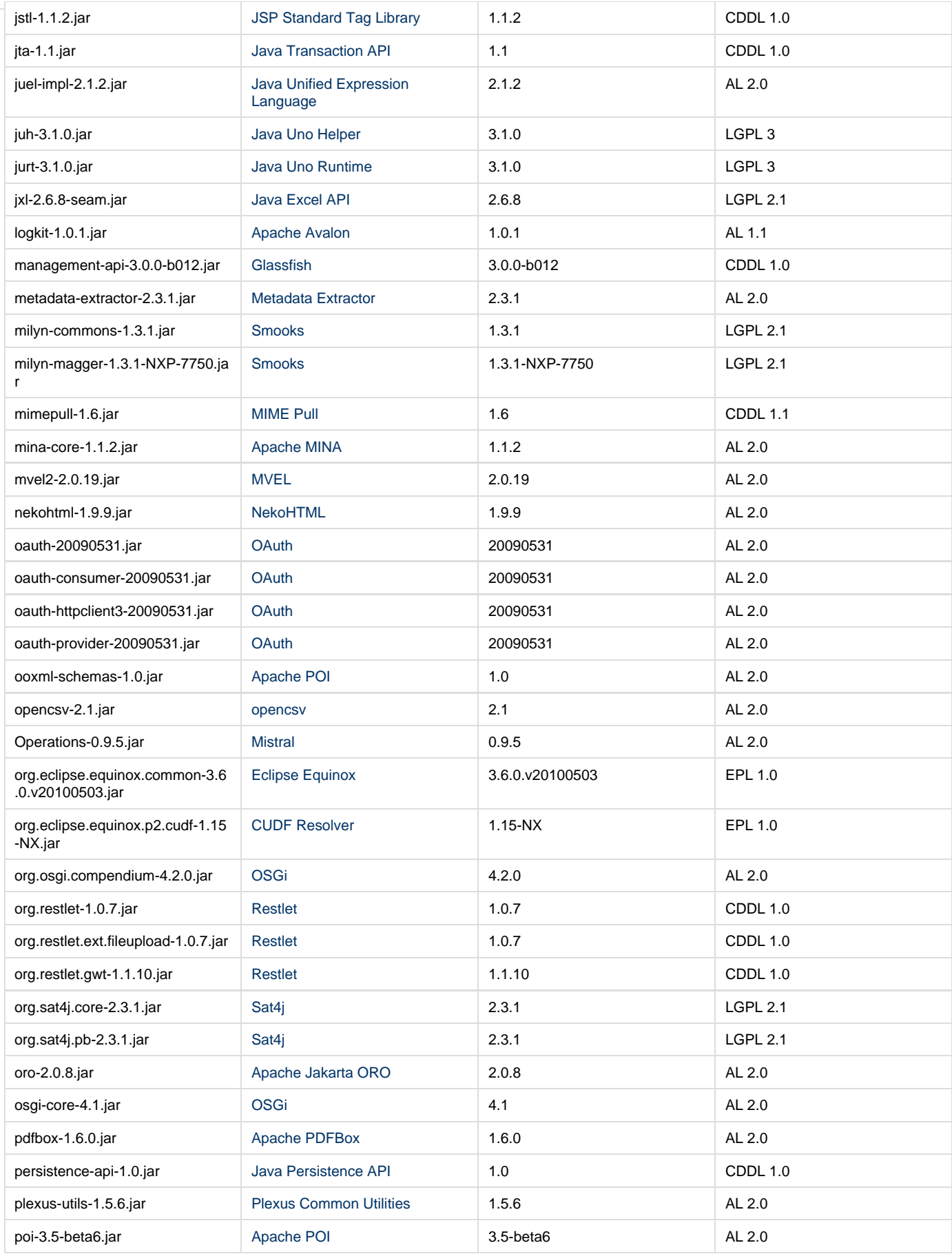

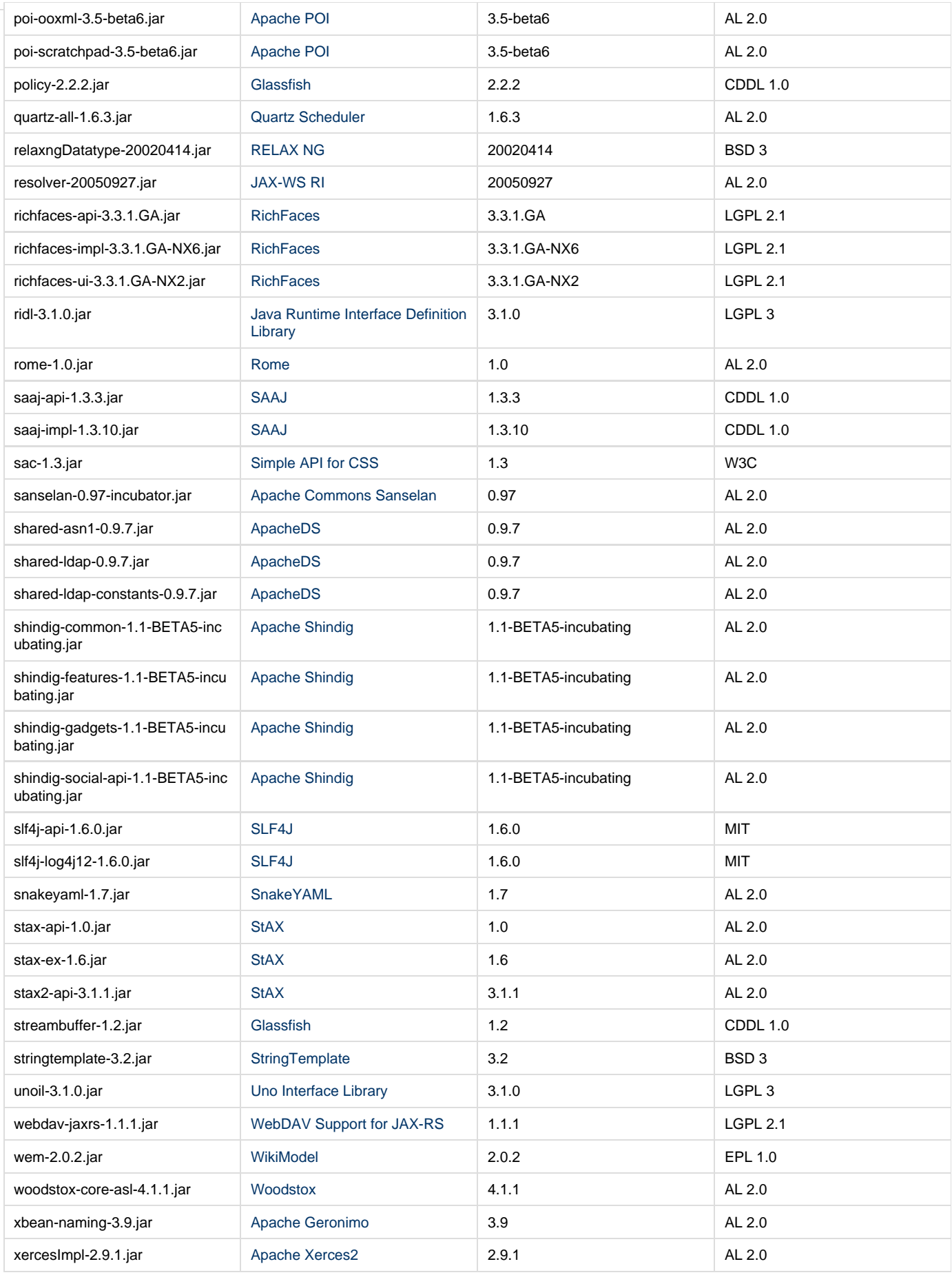

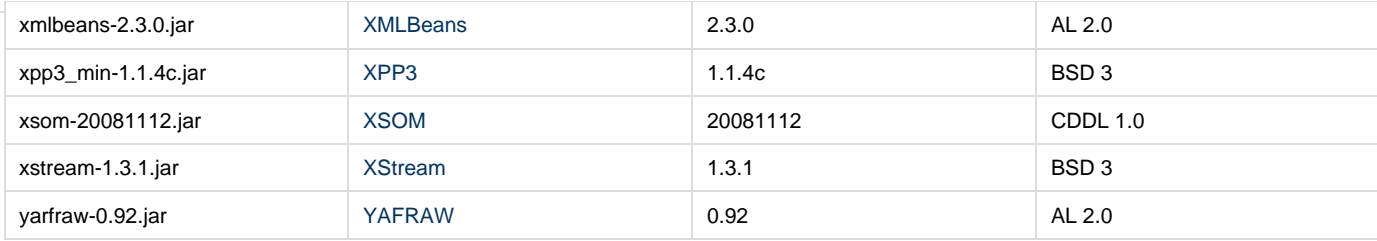

## <span id="page-16-0"></span>**Architecture**

- [Architecture overview](#page-16-1)
- [About the content repository](#page-19-0)
- [Platform features quick overview](#page-43-0)
- [Component model overview](#page-44-0)
- [API and connectors](#page-48-0)
- [UI frameworks](#page-52-0)
- [Deployment options](#page-55-0)
- [Performance management for the Nuxeo Platform](#page-60-0)
- [Nuxeo Deployment model](#page-66-0)

## <span id="page-16-1"></span>**Architecture overview**

**Technologies in Nuxeo EP**

#### **100% Java Based**

Nuxeo EP is 100% built on top of Java: as long as a JVM (Java Virtual Machine) is available in your target environment, you should be able to run Nuxeo EP.

Nuxeo EP requires at least Java 5 (we use Generics and Annotation) and is validated against Sun JDK version 5 and 6.

#### **POJO and JEE**

The Nuxeo platform is designed so that you can run services and components in various environments:

- on bare Java,
- in a servlet container,
- in a JEE container (EAR including EJB3 bindings).

Nuxeo components and services will leverage the Java EE infrastructure if available: JTA transaction management, JAAS security, EJB3 resource pooling...

#### **OSGi inspired component model**

Nuxeo components and services are packaged like an OSGi Bundle.

Each software part of Nuxeo EP is packaged in a jar that declares:

- its dependencies,
- the components provided,
- the services provided.

Nuxeo extends the OSGi model to include needed features like service binding and extension points.

#### **Leverage existing open source frameworks**

Nuxeo integrates many existing open source frameworks. When something that works exists in open source we prefer to integrate it rather than rewrite it.

We integrate the following open source frameworks:

- Drools: for rules management,
- Seam: used for the Web Component model in the JSF UI toolkit,
- Shindig: used as the infrastructure provider for OpenSocial,
- Jena RDF: the RDF provider.

This one is deprecated

JackRabbit: since Nuxeo has introduced [VCS](#page-28-0).

#### nuxeo Nuxeo Platform 5.6 Technical Documentation

#### **Main design goals**

The main design goals of the Nuxeo EP architecture are to provide:

- powerful and clean solutions to configure and extend the platform,
- agility to deploy and integrate it in a complex environment.

These 2 points are the main reasons for the Bundles/Components/Service model we use.

The next paragraph will present how we achieve these goals.

#### **10,000 foot view**

From a 10,000 foot view, the Nuxeo platform can be separated in 4 layers:

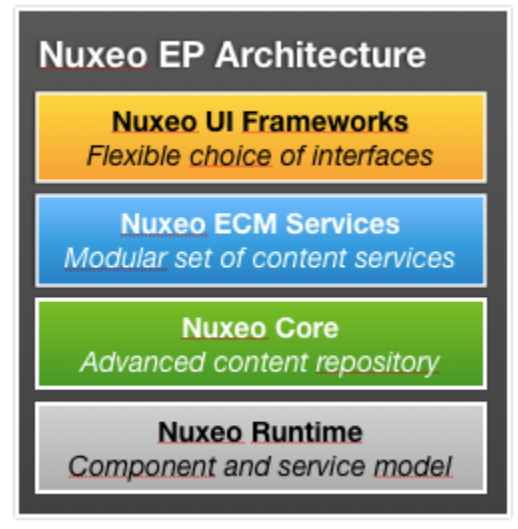

#### **Nuxeo Runtime**

Nuxeo Runtime provides the component, service and deployment model used to make the platform run.

Nuxeo Runtime is based on the OSGi component model but adds some features like:

- a service lookup and binding system,
- an extension point system,
- a deployment system.

Nuxeo components and services run on top of Nuxeo Runtime. As a consequence, Nuxeo EP can run in any environment that is supported by Nuxeo Runtime.

This basically means that Nuxeo Runtime is also an abstraction layer that helps Nuxeo EP run in different environments.

#### **Nuxeo Core**

The Nuxeo Core layer contains all the services and components required to manage document storage.

Nuxeo Core can be used independently as an embeddable Document Repository.

#### **Nuxeo Services**

Nuxeo Services contains content management services and components:

- workflows,
- audit service.
- comment service,
- ...

All these services and components have some common points:

- they almost all use Nuxeo Core (because they provide services bound to Documents),
- they are designed as generic and as configurable as possible,
- they don't depend on any UI layer.

If you don't want to use the UIs provided by Nuxeo, but simply do service calls from your application, you will use the Nuxeo services layer directly.

The gadget below lists the services deployed in the DM distribution :

Error rendering macro 'gadget' : Error rendering gadget [ http://explorer.nuxeo.org/nuxeo/site/gadgets/services/services.xml ]

**Nuxeo client technologies**

On top of the service layer, Nuxeo EP provides:

- several client technology frameworks (Web 2.0, RichClient, RIA ...),
- reusable building blocks.

For example, when using JSF/Seam web technology, Nuxeo EP provides ready to use screens and buttons for most of the features and services of the platform.

This allows you to easily assemble a Web Application without having to rebuild everything from scratch or deconstruct a pre-built monolithic application.

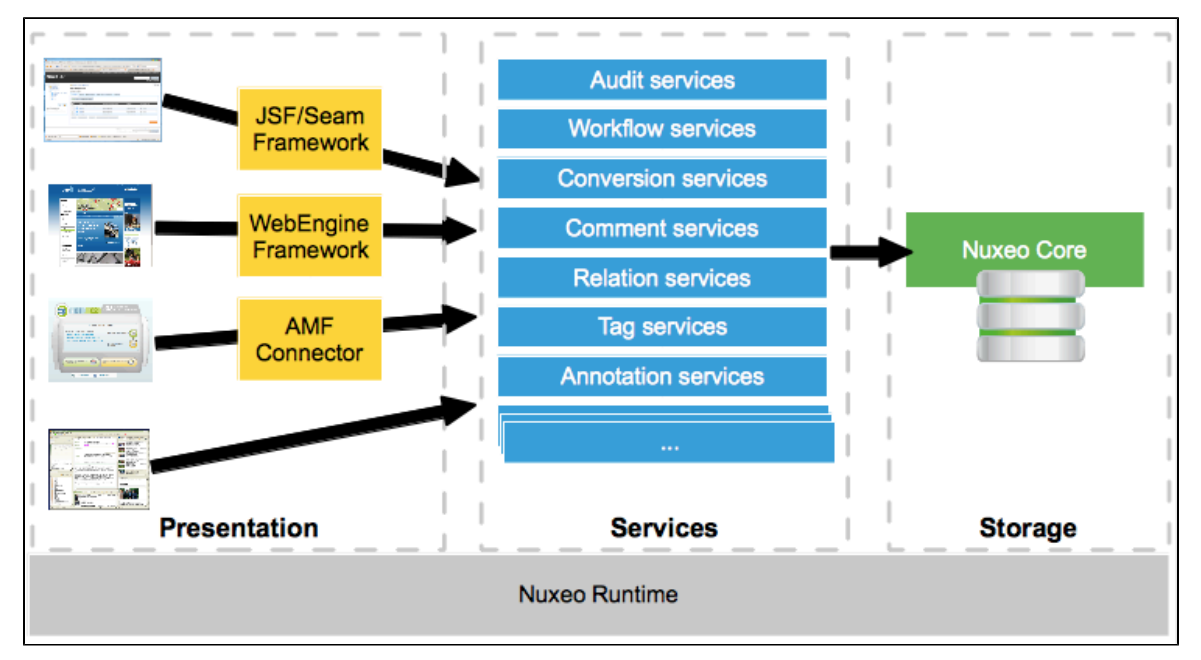

#### **Easy customization and integration**

One of the main goals of Nuxeo EP is to provide an easy and clean way to customize the platform for your application needs.

For that, Nuxeo Runtime provides an Extension Point system that can be used to:

- configure services and components (XML configuration),
- extend existing services and components (Java code or scripting).

The extension point model is used everywhere inside Nuxeo EP. This means there is only one model for all components and services.

You use the same model to configure storage layers as to configure buttons in the Web UI.

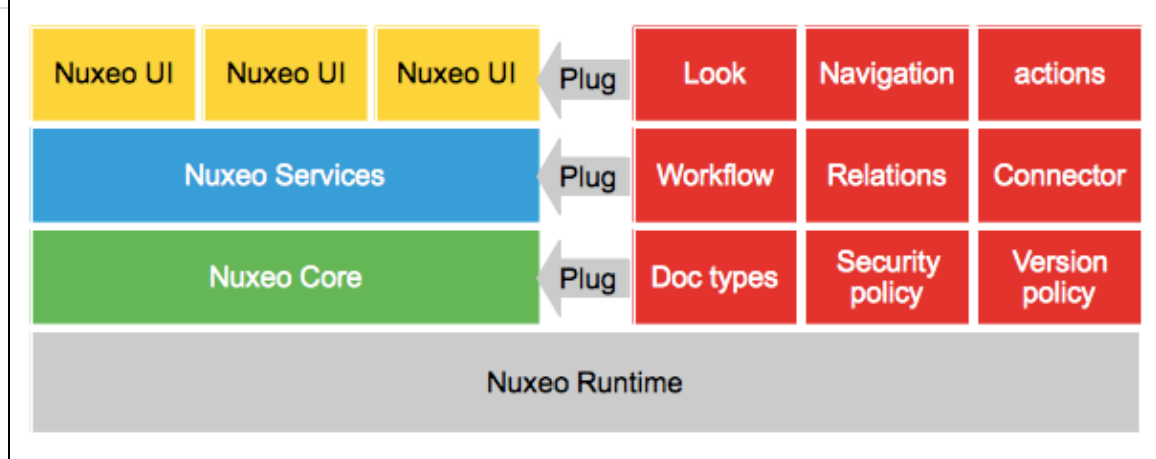

In the current version of Nuxeo EP, there are about 200 extension points available.

This means:

- you can really do a lot with simple configuration;
- you can do customization that can be upgraded (extension points are maintained with the platform).

To leverage the Extension Points capabilities, you can either:

- write XML configuration,
- use Nuxeo Studio to generate the XML for you.

In terms of customization, the most common tasks include:

- define custom schemas and Document types (supported by Nuxeo Studio),
- define custom forms (supported by Nuxeo Studio),
- define custom life-cycles (supported by Nuxeo Studio),
- enforce business policies:
	- use content automation (supported by Nuxeo Studio),
	- write custom listener scripts,
- customize Web UI:
	- make your own branding (supported by Nuxeo Studio),
	- add buttons, tabs, links, views (supported by Nuxeo Studio),
	- build your own theme via the ThemeManager,
- add workflows.

If you need to extend Nuxeo EP or integrate it with existing applications, our platform also provides a lot of advantages:

- Nuxeo EP provides several APIs to access services (Java, RMI, SOAP, JAX-RS, ...),
- Nuxeo EP is based on standards (OSGi, JTA, JCA, JAAS, EJB3, JAX-RS, JAX-WS ...),
- You can use extension points to inject your code into the platform.

#### The last point is probably the most important.

Thanks to the extension point system and easy-to-use tools around - [Nuxeo Online Services](https://doc.nuxeo.com/display/Studio) and [Nuxeo IDE](https://doc.nuxeo.com/display/IDEDOC/Documentation+Center+for+Nuxeo+Platform+IDEs) - you can write you business code without large technical knowledge - and inject it cleanly in the right component of Nuxeo EP:

- no need to hack to make it run,
- your custom code will be based on maintained extension points and interfaces and will be able to be easily upgraded.

## <span id="page-19-0"></span>**About the content repository**

In this section:

- [Document in Nuxeo](#page-20-0)
	- [Document vs File](#page-20-1)
	- [Schemas](#page-20-2)
	- [Document Types](#page-21-0)
	- [Life Cycle](#page-23-0)
- [Security management](#page-24-0)
	- [ACL model](#page-24-1)
	- [Security Policies](#page-24-2)
- [Indexing and Query](#page-24-3)
	- [Indexing](#page-24-4)
	- [Query support](#page-24-5)

- [Other repository features](#page-25-0)
	- [Versioning](#page-25-1)
	- [Proxies](#page-25-2)
	- [Event systems](#page-26-0)
- [Repository Storage](#page-26-1)
	- [Nuxeo Visible Content Store \(VCS\)](#page-27-0)
	- [Apache Jackrabbit Backend](#page-27-1)
- [Advanced features](#page-28-1)
	- [Lazy Loading and binary files streaming](#page-28-2)
	- [Transaction management](#page-28-3)
	- [DocumentModel Adapter](#page-28-4)  $\bullet$

#### <span id="page-20-0"></span>**Document in Nuxeo**

<span id="page-20-1"></span>**Document vs File**

Inside the Nuxeo Repository, a document is not just a simple file.

A document is defined as a set of fields.

Fields can be of several types:

- simple fields (String, Integer, Boolean Date, Double),
- $\bullet$ simple lists (multi-valued simple field),
- $\bullet$ complex type.

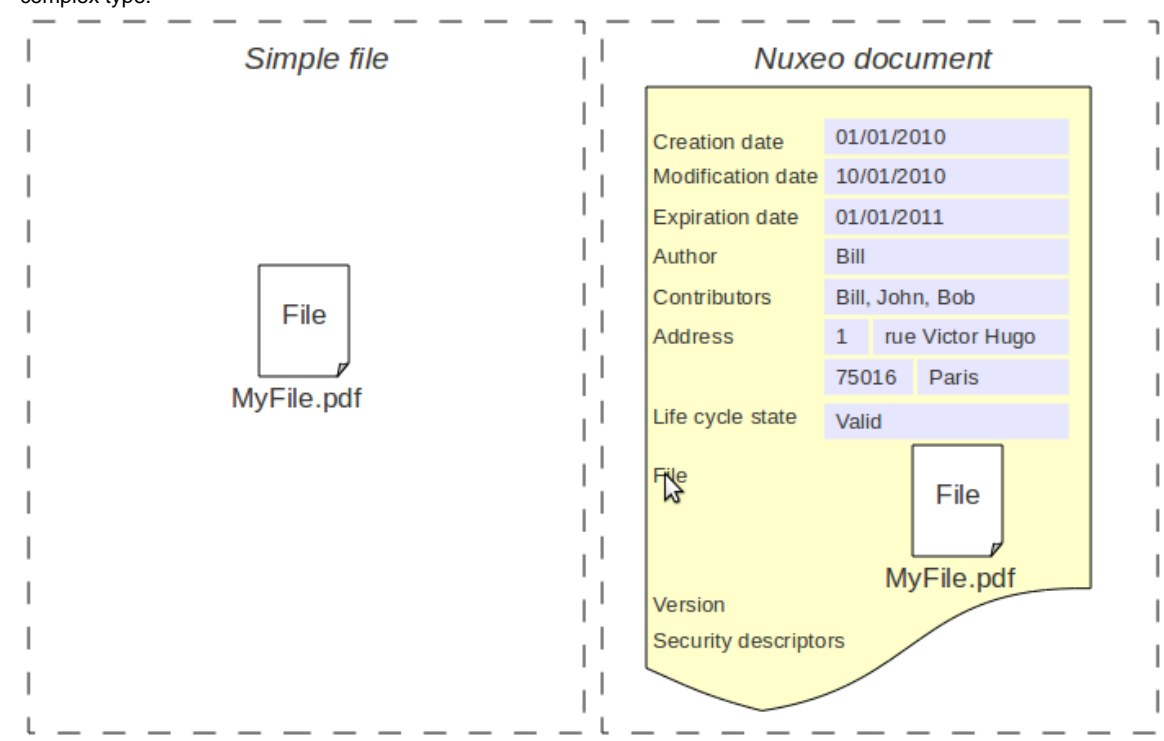

A file is a special case of a complex field that contains:

- a binary stream,
- a filename,
- a mime-type,
- a size.

As a result, a Nuxeo Document can contain 0, 1 or several files.

In fact, inside the Nuxeo repository, even a Folder is seen as a document because it holds meta-data (title, creation date, creator, ...).

#### <span id="page-20-2"></span>**Schemas**

Document structure is defined using XSD schemas.

XSD schemas provide:

• a standard way to express structure,

• a way to define meta-data blocks.

Each document type can use one or several schemas.

Here is a simple example of a XSD schema used in Nuxeo Core (a subset of Dublin Core):

```
<?xml version="1.0"?>
<xs:schema
         targetNamespace="http://www.nuxeo.org/ecm/schemas/dublincore/"
        xmlns:xs="http://www.w3.org/2001/XMLSchema"
        xmlns:nxs="http://www.nuxeo.org/ecm/schemas/dublincore/">
     <xs:simpleType name="subjectList">
         <xs:list itemType="xs:string"/>
     </xs:simpleType>
     <xs:simpleType name="contributorList">
         <xs:list itemType="xs:string"/>
    </xs:simpleType>
    <xs:element name="title" type="xs:string"/>
    <xs:element name="description" type="xs:string"/>
     <xs:element name="subjects" type="nxs:subjectList"/>
     <xs:element name="rights" type="xs:string"/>
    <xs:element name="source" type="xs:string"/>
    <xs:element name="coverage" type="xs:string"/>
    <xs:element name="created" type="xs:date"/>
     <xs:element name="modified" type="xs:date"/>
     <xs:element name="issued" type="xs:date"/>
    <xs:element name="valid" type="xs:date"/>
    <xs:element name="expired" type="xs:date"/>
    <xs:element name="format" type="xs:string"/>
     <xs:element name="language" type="xs:string"/>
     <xs:element name="creator" type="xs:string"/>
     <xs:element name="contributors" type="nxs:contributorList"/>
</xs:schema>
```
#### <span id="page-21-0"></span>**Document Types**

Inside the Nuxeo Repository, each document has a Document Type.

A document type is defined by:

- a name,
- a set of schemas.
- a set of facets,
- a base document type.

Document types can inherit from each other.

By using schemas and inheritance you can carefully design how you want to reuse the meta-data blocks.

At pure storage level, the Facets are simple declarative markers. These marker are used by the repository and other Nuxeo EP services to define how the document must be handled.

Default facets include:

- Versionnable,
- HiddenInNavigation,
- Commentable,
- Folderish,
- $\bullet$ ....

Here are some Document Types definition examples:

```
<doctype name="File" extends="Document">
    <schema name="common"/>
     <schema name="file"/>
    <schema name="dublincore"/>
    <schema name="uid"/>
    <schema name="files"/>
    <facet name="Downloadable"/>
    <facet name="Versionable"/>
     <facet name="Publishable"/>
     <facet name="Indexable"/>
     <facet name="Commentable"/>
</doctype>
<doctype name="Folder" extends="Document">
    <schema name="common"/>
     <schema name="dublincore"/>
     <facet name="Folderish"/>
    <subtypes>
         <type>Folder</type>
         <type>File</type>
         <type>Note</type>
     </subtypes>
</doctype>
```
At UI level, Document Types defined in the Repository are mapped to high level document types that have additionnal attributes:

- display name,
- category,
- $\bullet$  icon,
- visibility,
- $\bullet$  ...

#### nuxeo Nuxeo Platform 5.6 Technical Documentation

```
<type id="Folder">
    <label>Folder</label>
     <icon>/icons/folder.gif</icon>
     <bigIcon>/icons/folder_100.png</bigIcon>
    <icon-expanded>/icons/folder_open.gif</icon-expanded>
     <category>Collaborative</category>
     <description>Folder.description</description>
     <default-view>view_documents</default-view>
     <subtypes>
         <type>Folder</type>
         <type>File</type>
         <type>Note</type>
     </subtypes>
     <layouts mode="any">
         <layout>heading</layout>
     </layouts>
     <layouts mode="edit">
         <layout>heading</layout>
         <layout>dublincore</layout>
     </layouts>
     <layouts mode="listing">
         <layout>document_listing</layout>
         <layout>document_listing_compact_2_columns</layout>
         <layout>document_listing_icon_2_columns</layout>
     </layouts>
</type>
```
<span id="page-23-0"></span>**Life Cycle**

Nuxeo Core includes a Life-Cycle service.

Each document type can be bound to a life-cycle.

The life-cycle is responsible for defining:

- the possible states of the document (ex: draft, validated, obsolete, ...),
- the possible transitions between states (ex : validate, make obsolete, ...).

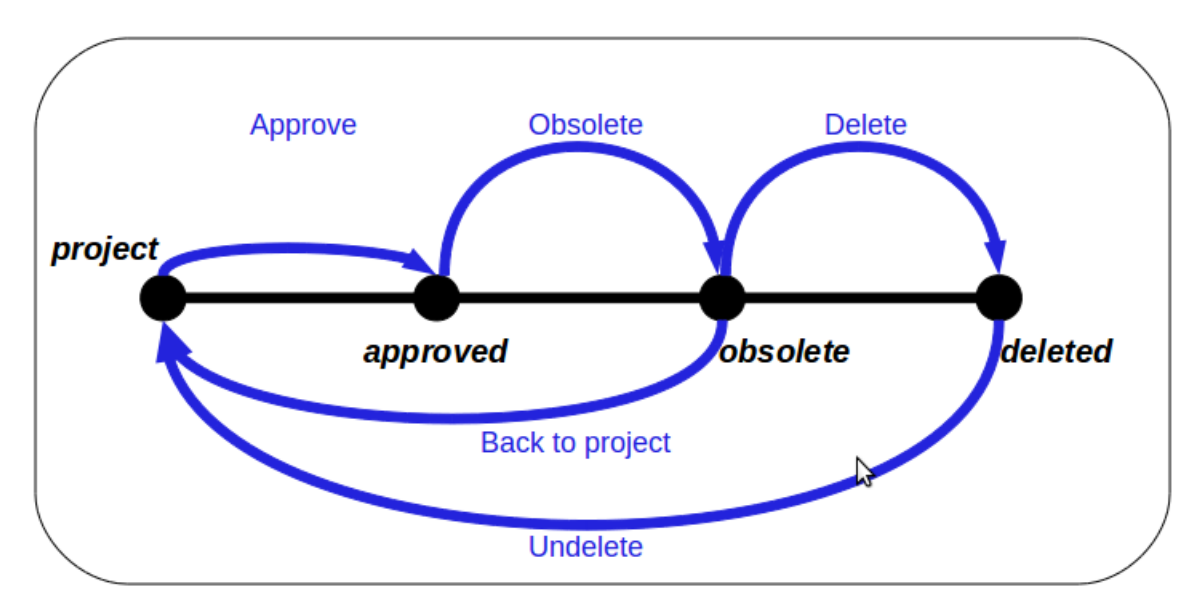

Life-cycle is not workflow, but:

- workflows usually use the life-cycle of the document as one of the state variable of the process,
- you can simulate simple review process using life-cycle and listeners (very easy to do using [Nuxeo Studio](https://doc.nuxeo.com/display/Studio/Nuxeo+Online+Services) and content automation).

#### <span id="page-24-0"></span>**Security management**

By default, security is always on inside Nuxeo Repository: each time a document is accessed or a search is issued, security is verified.

Nuxeo Repository security relies on a list of unitary permissions that are used within the repository to grant or deny access. These atomic permissions (Read\_Children, Write\_Properties ...) are grouped in Permissions Groups (Read, Write, Everything ...) so that security can be managed more easily.

Nuxeo comes with a default set of permissions and permissions groups but you can contribute yours too.

#### <span id="page-24-1"></span>**ACL model**

The main model for security management is based on an ACL (Access Control List) system.

Each document can be associated with an ACP (Access Control Policy).This ACP is composed of a list of ACLs that itself is composed of ACEs (Access Control Entry).

#### Each ACE is a triplet:

- User or Group,
- Permission or Permission group,
- grant or deny.

ACP are by default inherited: security check will be done against the merged ACP from the current document and all its parent. Inheritance can be blocked at any time if necessary.

Each document can be assigned several ACLs (one ACP) is order to better manage separation of concerns between the rules that define security:

- document has a default ACL: the one that can be managed via back-office UI,
- document can have several workflows ACLs: ACLs that are set by workflows including the document.

Thanks to this separation between ACLs, it's easy to have the document return to the right security if workflow is ended.

#### <span id="page-24-2"></span>**Security Policies**

The ACP/ACL/ACE model is already very flexible. But is some cases, using ACLs to define the security policy is not enough. A classic example would be confidentiality.

Imagine you have a system with confidential documents and you want only people accredited to the matching confidentiality level to be able to see them. Since confidentiality will be a meta-data, if you use the ACL system, you have to compute a given ACL each time this meta-data is set. You will also have to compute a dedicated user group for each confidentiality level.

In order to resolve this kind of issue, Nuxeo Repository includes a pluggable security policy system. This means you can contribute custom code that will be run to verify security each time it's needed.

Such polices are usually very easy to write, since in most of the case, it's only a match between a user attribute (confidentiality clearance) and the document's meta-data (confidentiality level).

Custom security policy could have an impact on performance, especially when doing open search on a big content repository. To prevent this risk, security policies can be converted in low level query filters that are applied at storage level (SQL when [VCS](https://doc.nuxeo.com/display/GLOS/VCS) is used) when doing searches.

#### <span id="page-24-3"></span>**Indexing and Query**

<span id="page-24-4"></span>**Indexing**

All documents stored in Nuxeo Repository are automatically indexed on their metadata. Files contained in Documents are also by default Full Text indexed.

For that, Nuxeo Core includes a conversion service that provides full text conversion from most usual formats (MSOffice, OpenOffice, PDF, Html, Xml, Zip, RFC 822, ...).

So, in addition to meta-data indexing, the Nuxeo Repository will maintain a fulltext index that will be composed of: all meta-data text content + all text extracted from files.

Configuration options depend on the storage backend, but you can define what should be put into the fulltext index and even define several separated fulltext indexes.

<span id="page-24-5"></span>**Query support**

Of course, indexing is only interesting if you can issue queries.

The Nuxeo Repository includes a Query system with a pluggable QueryParser that lets you do search against the repository content. The Nuxeo Repository supports 2 types of queries:

- NXQL: Native SQL Like query language
- CMISQL: Normalized query language included in [CMIS](https://doc.nuxeo.com/display/GLOS/CMIS) specification

Both query languages let you search documents based on Keyword match (meta-data) and/or full text expressions. You can also manage ordering.

In CMISQL you can do cross queries (i.e. : JOINS).

Here is an example of a NXQL query, to search for all non-folderish documents that have been contributed by a given user:

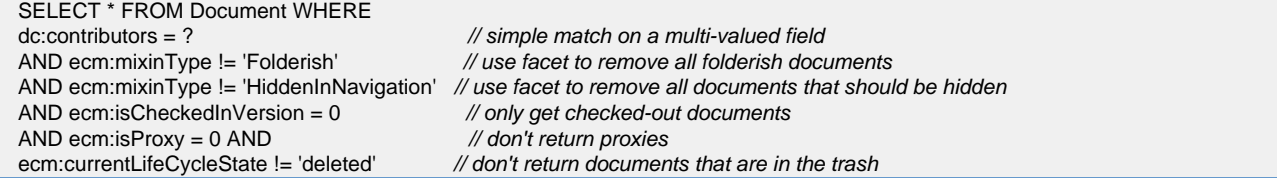

As you may see, there is no security clause, because the Repository will always only return documents that the current user can see. Security filtering is built-in, so you don't have to post-filter results returned by a search, even if you use complex custom security policies.

#### <span id="page-25-0"></span>**Other repository features**

<span id="page-25-1"></span>**Versioning**

The Nuxeo Repository includes a versioning system.

At any moment, you can ask the repository to create and archive a version from a document. Versioning can be configured to be automatic (each document modification would create a new version) or on demand (this is bound to a radio button in default Nuxeo DM UI).

Each version has:

- a label,
- a major version number,
- a minor version number.

The versioning service is configurable so you can define the numbering policy. In fact, even the version storage service is pluggable so you can define your own storage for versions.

#### <span id="page-25-2"></span>**Proxies**

The Nuxeo Repository includes the concept of Proxy.

A proxy is very much like a symbolic link on an Unix-like OS: a proxy points to a document and will look like a document from the user point of view:

- the proxy will have the same meta-data as the target document
- the proxy will hold the same files as the target documents (since file is a special kind of meta-data).

A proxy can point to a live document or to a version (check in archived version).

Proxies are used to be able to see the same document from several places without to duplicate any data.

The initial use case for proxies in Nuxeo DM is local publishing: when you are happy with a document (and eventually successfully completed a review workflow), you want to create a version for this document. This version will be the one validated and the live document stays in the workspace where you created it. Then you may want to give access to this valid document to several people. For that, you can publish the document into one or several sections: this means creating proxies pointing to the validated version.

Depending on their rights, people that can not read the document from the workspace (because they can not access it) may be able to see it from one or several sections (that may even be public).

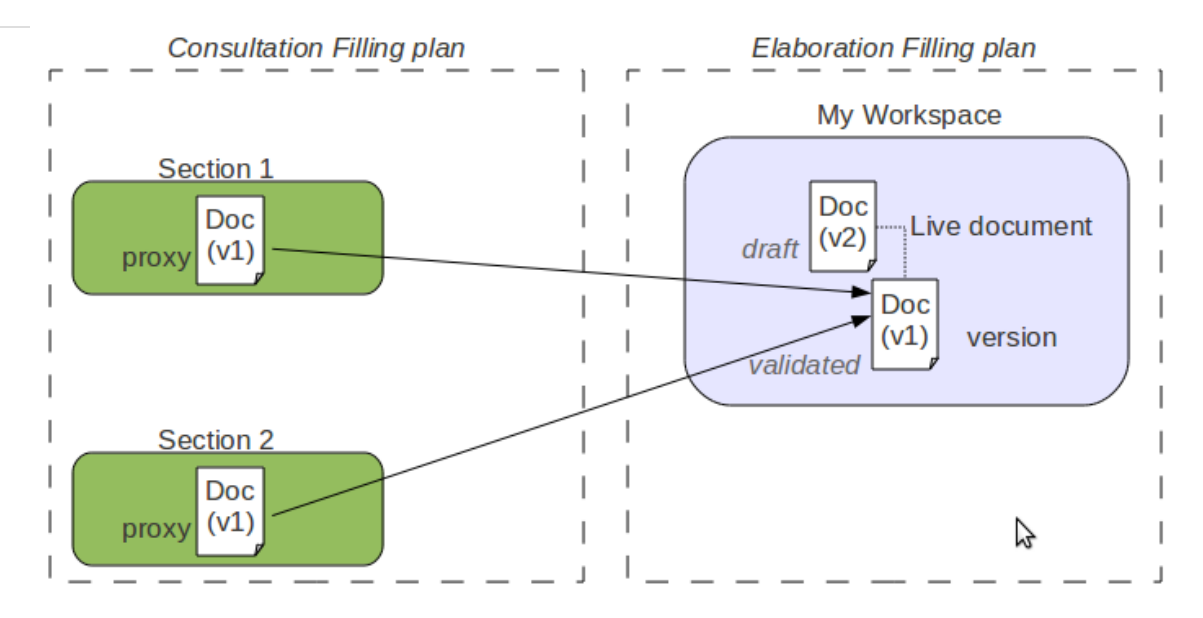

The second use cases for proxies is multi-filling.

If a proxy can not hold meta-data, it can hold security descriptors (ACP/ACL). So a user may be able to see one proxy and not an other.

#### <span id="page-26-0"></span>**Event systems**

When the Nuxeo Repository performs an operation, an event will be raised before and after.

Events raised by the Repository are:

- aboutToCreate / emptyDocumentModelCreated / documentCreated
- documentImported
- aboutToRemove / documentRemoved
- aboutToRemoveVersion / versionRemoved
- beforeDocumentModification / documentModified
- beforeDocumentSecurityModification / documentSecurityUpdated
- documentLocked / documentUnlocked
- aboutToCopy / documentCreatedByCopy / documentDuplicated
- aboutToMove / documentMoved
- documentPublished / documentProxyPublished / documentProxyUpdated / sectionContentPublished
- beforeRestoringDocument / documentRestored
- sessionSaved
- childrenOrderChanged
- aboutToCheckout / documentCheckedOut
- incrementBeforeUpdate / aboutToCheckIn

These events are forwarded on the Nuxeo Event Bus and can be processed by custom handlers. As for all Events Handlers inside Nuxeo Platform, these Handlers can be:

- Synchronous: meaning they can alter the processing of the current operation (ex: change the Document content or mark the transaction for RollBack).
- Synchronous Post-Commit: executed just after the transaction has been committed ( can be used to update some data before the user gets the result).
- Asynchronous: executed asynchronously after the transaction has been committed.

Inside the Nuxeo Repository this event system is used to provide several features:

- some fields are automatically computed (creation date, modification date, author, contributors ...),
- documents can be automatically versioned,
- fulltext extraction is managed by a listener too,
- ...

Using the event listener system for these features offer several advantages:

- you can override the listeners to inject your own logic,
- you can deactivate the listeners if you don't need the processing,
- you can add your own listeners to provide extract features.

<span id="page-26-1"></span>**Repository Storage**

#### nuxeo Nuxeo Platform 5.6 Technical Documentation

The Nuxeo Repository consists of several services.

One of them is responsible for actually managing persistence of Documents. This service is pluggable. Nuxeo Repository can have two different persistence backends:

- Nuxeo VCS.
- Apache Jackrabbit (only up to Nuxeo 5.3.2),

Choosing between the two backends depends on your constraints and requirements, but from the application point of view it is transparent:

- The API remains the same,
- Documents are the same.

The only impact is that VCS has additional features that are not supported by the Jackrabbit backend.

#### <span id="page-27-0"></span>**Nuxeo Visible Content Store (VCS)**

Nuxeo VCS was designed to provide a clean SQL Mapping. This means that VCS does a normal mapping between XSD schemas and the SQL database:

- a schema is mapped as a table,
- a simple field is mapped as a column,
- a complex type is mapped as a foreign key pointing to a table representing the complex type structure.

Using such a mapping provides several advantages:

- a DBA can see the database content and fine tune indexes if needed,
- you can use standard SQL based BI tools to do reporting,
- you can do low level SQL bulk inserts for data migration.

Binary files are never stored in the database, they are stored via BinaryManager on the file system using their digest. Files are only deleted from the file system by a garbage collector script.

This storage strategy as several advantages:

- storing several times the same file in Nuxeo won't store it several time on disk,
- Binary storage can be easily snapshotted.

VCS being now the default Nuxeo backend, it also provides some features that are not available when using the JCR backend:

- Tag Service,
- Possibility to import a Document with a fixed UUID (useful for application level synchronization).

In addition, VCS provides a native Cluster mode that does not rely on any external clustering system. This means you can have 2 (or more) Nuxeo servers sharing the same data: you only have to turn on Nuxeo VCS Cluster mode.

Advantages of VCS:

- SQL Storage is usage by DBAs and by BI reporting tools,
- supports Hot Backup,
- supports Cluster mode,
- supports extra features,
- supports low level SQL bulk imports,
- VCS scales well with big volumes of Documents.

#### Drawbacks of VCS:

• storage is not JCR compliant.

<span id="page-27-1"></span>**Apache Jackrabbit Backend**

This backend is not present in new Nuxeo versions.Λ

The Jackrabbit backend is compliant with the JSR-170 standard (JCR).

This is the "historical" backend, since first versions of Nuxeo were using this backend by default (it was the only one available).

Jackrabbit provides a storage abstraction layer and can be configured:

- to store everything on the file system (meta-data + files),
- to store everything in a SQL DataBase (meta-data + files),
- to store meta-data in the SQL DataBase and store files on the filesystem (recommended solution).

Advantages of this backend:

- it is JSR-170 compliant so you can use any compliant browser to access your Nuxeo Documents, even without Nuxeo code,
- it can run on a pure filesystem (not recommended for production).

#### Drawbacks of this backend:

- SQL storage is cryptic (Database stores serialized java objects),
- JackRabbit uses a Lucene index on filesystem (so clustering and hot-backup are complicated),
- doing reporting on JackRabbit data is complex.

#### <span id="page-28-1"></span>**Advanced features**

<span id="page-28-2"></span>**Lazy Loading and binary files streaming**

In Java API, a Nuxeo Document is represented as a DocumentModel object.

Because a Document can be big (lots of fields including several files), a DocumentModel Object could be big:

- big object in memory,
- big object to transfer on the network (in case of remoting),
- big object to fetch from the storage backend.

Furthermore, even when you have very complex documents, you don't need all these data on each screen: in most screens you just need a few properties (title, version, life-cycle state, author...).

In order to avoid these problems, the Nuxeo DocumentModel supports Lazy-Fetching: a DocumentModel is by default not fully loaded, only the field defined as prefetch are initially loaded. The DocumentModel is bound to the Repository Session that was used to read it and it will transparently fetch the missing data, block per block when needed.

You still have the possibility to disconnect a DocumentModel from the repository (all data will be fetched), but the default behavior is to have a lightweight Java object that will fetch additional data when needed.

The same kind of mechanism applies to files, with one difference: files are transported via a dedicated streaming service that is built-in. Because default RMI remoting is not so smart when it comes to transferring big chuck of binary data, Nuxeo uses a custom streaming for transferring files from and to the Repository.

#### <span id="page-28-3"></span>**Transaction management**

The Nuxeo Repository uses the notion of Session.

All the modifications to documents are done inside a session and modifications are saved (written in the backend) only when the session is saved.

In a JTA/JCA aware environment, the Repository Session is bound to a JCA Connector that allows:

- the Repository Session to be part of the global JTA transaction,
- the session to be automatically saved when the transaction commits.

This means that in a JTA/JCA compliant environment you can be sure that the Repository will always be safe and have the expected transactional behavior. This is important because a single user action could trigger modifications in several services (update documents in repository, update a workflow process state, create an audit record) and you want to be sure that either all these modifications are done, or none of them: you don't want to end up in an inconsistent state.

#### <span id="page-28-4"></span>**DocumentModel Adapter**

In a lot of cases, Documents are used to represent Business Object: Invoice, Subscription, Contract...

The DocumentModel class will let you design the data structure using schemas, but you may want to add some business logic to it:

- provide helper methods that compute or update some fields,
- add integrity checks based on business rules,
- add business methods.

For this, Nuxeo Core contains an adapter system that lets you bind a custom Java class to a DocumentModel.

The binding can be made directly against a document type or can be associated to a facet.

By default, Nuxeo EP provides some generic adapters:

- **BlobHolder**: lets you read and write Binary files stored in a document,
- **CommentableDocument**: encapsulates Comment Service logic so that you can easily comment a document,
- **MultiViewPicture**: provides an abstraction and easy API to manipulate a picture with multiple views,
- $\bullet$  ...

## <span id="page-28-0"></span>**VCS Architecture**

The goals of VCS (Visible Content Store) are to:

- store information in standard SQL databases,
- use "natural" object mapping to tables,
- be fast,
- support full-text searches on databases having that capability,
- have some flexibility in the storage model to optimize certain cases at configuration time.

The pages below describe the architecture of VCS:

- [Mapping Nuxeo to nodes and properties](#page-29-0)
- [VCS Tables](#page-30-0)
- [Examples of SQL generated by VCS](#page-39-0)
- [Java data structures and caching](#page-42-0)
- [Performance recommendations](#page-42-1)

<span id="page-29-0"></span>**Mapping Nuxeo to nodes and properties**

The Nuxeo model is mapped internally to a model based on a hierarchy of nodes and properties. This model is similar to the basic JCR (JSR-170) data model.

#### <span id="page-29-1"></span>**Nodes, properties, children**

A node represents a complex value having several properties. The properties of a node can be either simple (scalars, including binaries), or collections of scalars (lists usually). A node can also have children which are other nodes.

#### <span id="page-29-2"></span>**Children**

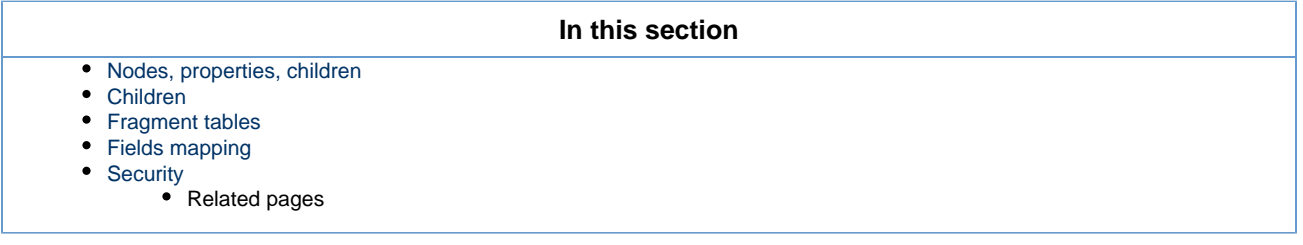

The parent-child information for nodes is stored in the hierarchy table.

The normal children of a document are mapped to child nodes of the document node. If a document contains complex types, they are also mapped to child nodes of the document mode. There are therefore two kinds of children: child documents and complex types. They have to be quickly distinguished in order to:

- find all child documents and only them,
- find all complex properties of a document and only them,
- resolve name collisions.

To distinguish the two, the hierarchy table has a column holding a isproperty flag to decide if it's a complex property or not.

#### <span id="page-29-3"></span>**Fragment tables**

A fragment table is a table holding information corresponding to the scalar properties of one schema (simple fragment), or a table corresponding to one multi-valued property of one schema (collection fragment).

For a simple fragment, each of the table's columns correspond to a simple property of the represented schema. One row corresponds to one document (or one instance of a complex type) using that schema.

For a collection fragment, the set of values for the multi-valued property is represented using as many rows as needed. An additional pos column provides ordering of the values.

A node is the set of fragments corresponding to the schemas of that node.

#### <span id="page-29-4"></span>**Fields mapping**

Nuxeo fields are mapped to properties or to child nodes:

- a simple type (scalar or array of scalars) is mapped to a property (simple or collection) of the document node,
	- a complex type is mapped to a child node of the document node. There are two kinds of complex types to consider:
		- lists of complex types are mapped to an ordered list of complex property children,
		- non-list complex types are mapped to a node whose node type corresponds to the internal schema of the complex type.

<span id="page-29-5"></span>**Security**

Security information is stored as an ACL which is a collection of simple ACEs holding basic rights information. This collection is stored in a dedicated table in a similar way to lists of scalars, except that the value is split over several column to represent the rich ACE values.

#### **Related pages**

- **VCS** Architecture
- ≧ [Java data structures and caching](#page-42-0)
- **ED** [Mapping Nuxeo to nodes and properties](#page-29-0)
- [Examples of SQL generated by VCS](#page-39-0)
- $\mathbf{r}$ [Performance recommendations](#page-42-1)
- ≧ [VCS Tables](#page-30-0)

₽ [Nuxeo clustering configuration](https://doc.nuxeo.com/display/ADMINDOC56/Nuxeo+clustering+configuration)

<span id="page-30-0"></span>**VCS Tables**

#### <span id="page-30-1"></span>**Fragments tables**

Each node has a unique identifier which is a UUID randomly generated by VCS. This random generation has the advantage that different cluster nodes don't have to coordinate with each others to create ids.

All the fragments making up a given node use the node id in their id column.

For clarity in the rest of this document simple integers are used, but Nuxeo actually uses UUIDs, like 5 6e42c3f-db99-4b18-83ec-601e0653f906 for example.

#### <span id="page-30-2"></span>**Hierarchy table**

There are two kinds of nodes: filed ones (those who have a location in the containment hierarchy), and unfiled ones (version frozen nodes, and since Nuxeo EP 5.3.2 some other documents like tags).

Each node has a row in the main hierarchy table defining its containment information if it is filed, or just holding its name if it is unfiled. The same tables holds ordering information for ordered children.

#### Table **hierarchy**:

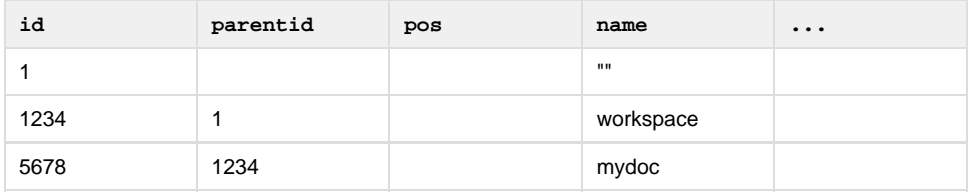

Note that:

- the id column is used as a FOREIGN KEY reference with ON DELETE CASCADE from all other fragment tables that refer to it,
- the pos is NULL for non-ordered children,
- $\bullet$  the parentid and pos are NULL for unfiled nodes,
- the name is an empty string for the hierarchy's root.

For performance reasons (denormalization) this table has actually more columns; they are detailed below.

#### **In this section**

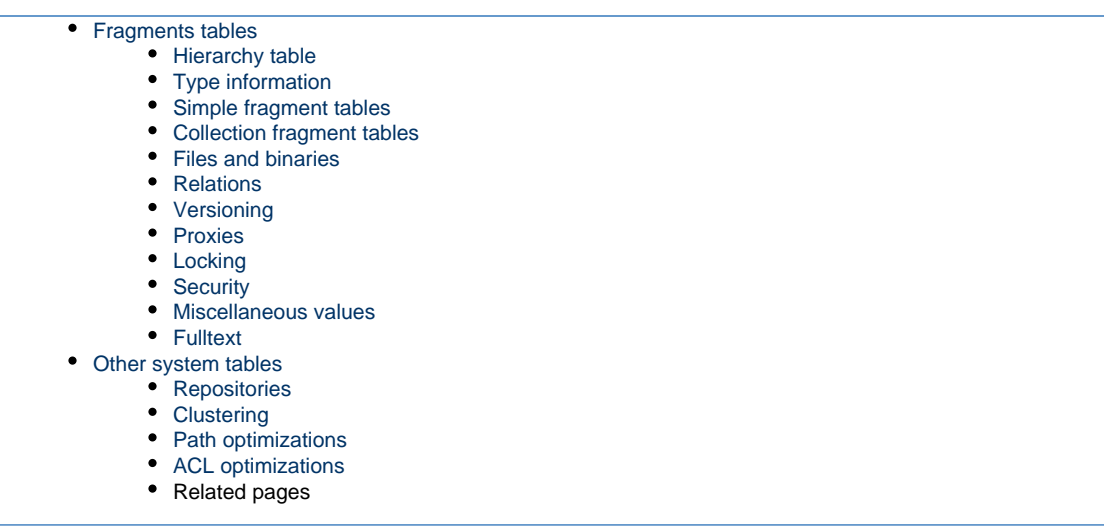

#### <span id="page-31-0"></span>**Type information**

The node types are accessed from the main hierarchy table.

When retrieving a node by its id the primarytype and mixintypes are consulted. According to their values a set of applicable fragments is deduced, to give a full information of all the fragment tables that apply to this node.

Table **hierarchy** (continued):

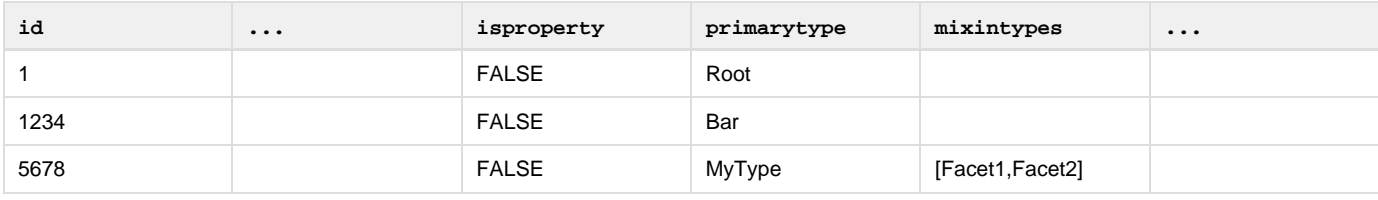

The isproperty column holds a boolean that distinguishes normal children from complex properties,

The mixintypes stores a set of mixins (called Facets in the high-level documentation). For databases that support arrays (PostgreSQL), they are stored as an array; for other databases, they are stored as a |-separated string with initial and final | terminators (in order to allow efficient LI KE-based matching) — for the example row 5678 above the mixins would be stored as the string | Facet1|Facet2|.

Note that the mixintypes column is new since Nuxeo EP 5.4.1.

#### <span id="page-31-1"></span>**Simple fragment tables**

Each Nuxeo schema corresponds to one table. The table's columns are all the single-valued properties of the corresponding schema. Multi-valued properties are stored in a separate table each.

A "myschema" fragment (corresponding to a Nuxeo schema with the same name) will have the following table:

Table **myschema**:

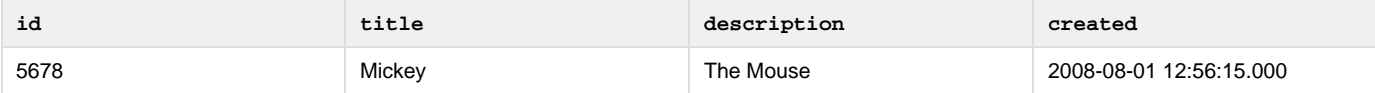

A consequence is that to retrieve the content of a node, a SELECT will have to be done in each of the tables corresponding to the node type and all its inherited node types. However lazy retrieval of a node's content means that in many cases only a subset of these tables will be needed.

#### <span id="page-31-2"></span>**Collection fragment tables**

A multi-valued property is represented as data from a separate array table holding the values and their order. For instance, the property "[my:subje](http://mysubjects) [cts](http://mysubjects)" of the schema "myschema" with prefix "my" will be stored in the following table:

Table **my\_subjects**:

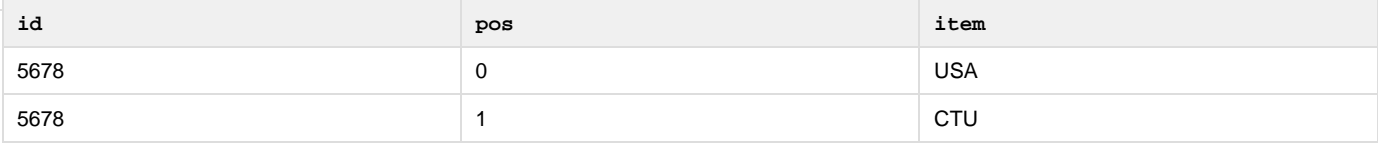

#### <span id="page-32-0"></span>**Files and binaries**

The blob abstraction in Nuxeo is treated by the storage as any other schema, "content", except that one of the columns hold a "binary" value. This binary value corresponds indirectly to the content of the file. Because the content schema is used as a complex property, there are two entries in the hierarchy table for each document.

#### Table **hierarchy**:

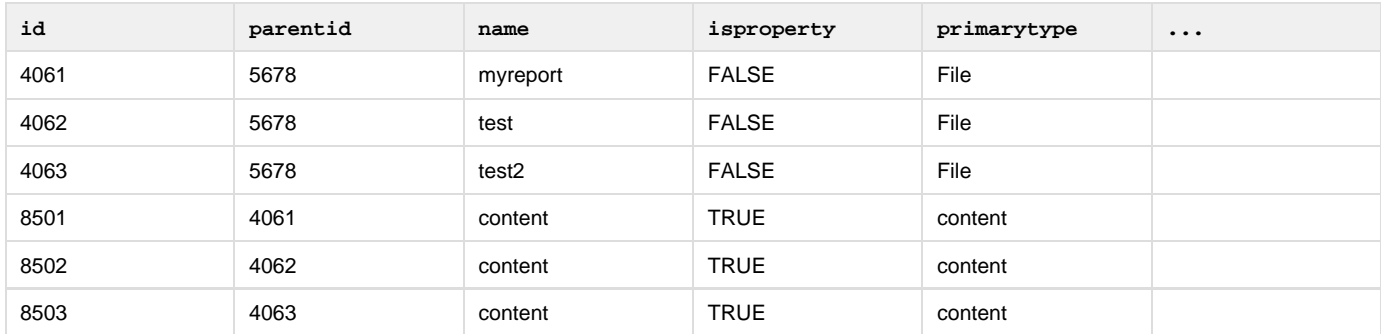

#### Table **content**:

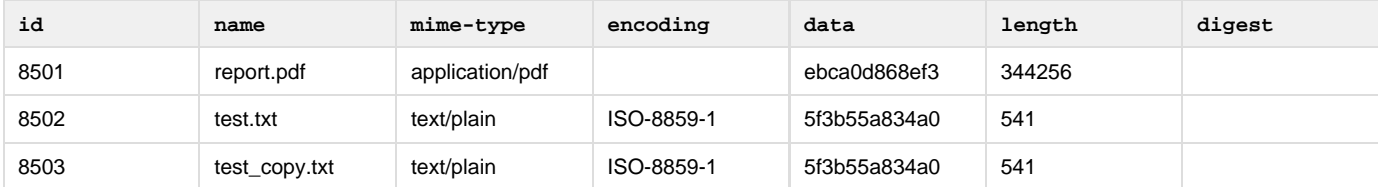

#### Table **file**:

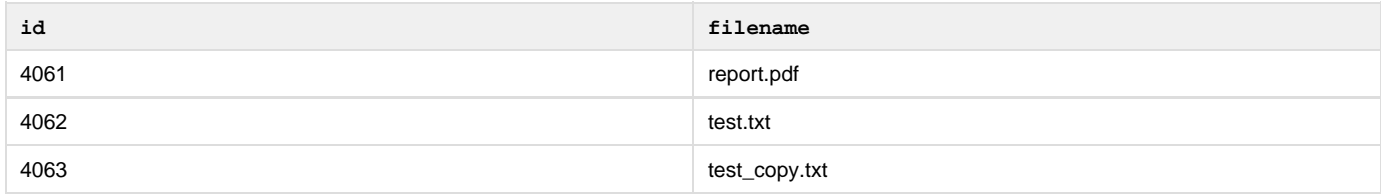

The filename is also stored in a separate file table just because the current Nuxeo schemas are split that way (the filename is a property of the document, but the content is a child complex property). The filename of a blob is also stored in the name column of the content table.

The data column of the content table refers to a binary type. All binary storage is done through the BinaryManager interface of Nuxeo.

The default implementation (DefaultBinaryManager) stores binaries on the server filesystem according to the value stored in the data column, which is computed as a cryptographic hash of the binary in order to check for uniqueness and share identical binaries (hashes are actually longer than shown here). On the server filesystem, a binary is stored in a set of multi-level directories based on the has, to spread storage. For instance the binary with the hash c38fcf32f16e4fea074c21abb4c5fd07 will be stored in a file with path data/c3/8f/c38fcf32f16e4fea074c21 abb4c5fd07 under the binaries root.

#### <span id="page-32-1"></span>**Relations**

Since Nuxeo 5.3.2, some internal relations are stored using VCS. By default they are the relations that correspond to tags applied on documents, although specific applications could add new ones. Note that most user-visible relations are still stored using the Jena engine in different tables.

Table **relation** before Nuxeo 5.5:

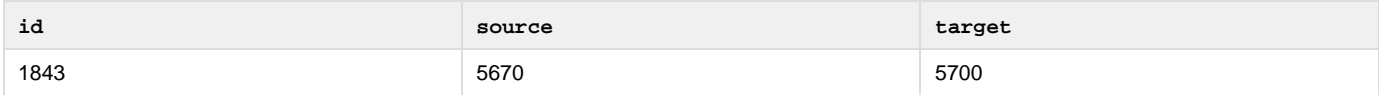

The source and target columns hold document ids (keyed by the hierarchy table). The relation object itself is a document, so its id is

present in the hierarchy table as well, with the primarytype "Relation" or a subtype of it.

In the case of tags, the relation document has type "Tagging", its source is the document being tagged, and its target has type "Tag" (a type with a schema "tag" that contains a field "label" which is the actual tag).

Since Nuxeo 5.5 the relation type holds more information fit all relational needs:

Table **relation**:

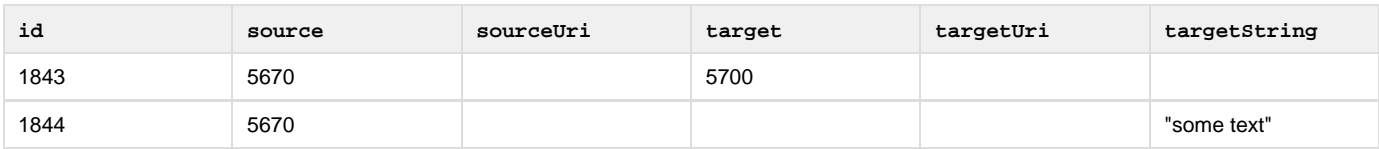

#### <span id="page-33-0"></span>**Versioning**

You may want to read [background information about Nuxeo versioning](#page-126-0) first.

Versioning uses identifiers for several concepts:

- **Live node id**: the identifier of a node that may be subject to versioning.
- **Version id**: the identifier of the frozen node copy that is created when a version was snapshotted, often just called a "version".
- **versionable id**: the identifier of the original live node of a version, but which keeps its meaning even after the live node may be deleted. Several frozen version nodes may come from the same live node, and therefore have the same versionable id, which is why it is also called also the version series id.

Version nodes don't have a parent (they are unfiled), but have more meta-information (versionable id, various information) than live nodes. Live nodes hold information about the version they are derived from (base version id).

#### Table **hierarchy** (continued):

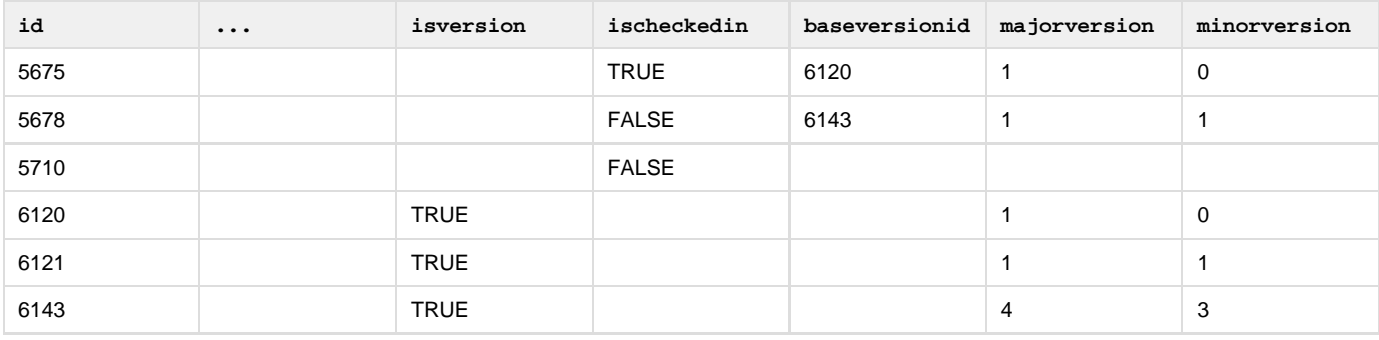

Note that:

- this information is inlined in the hierarchy table for performance reasons,
- the baseversionid represents the version from which a checked out or checked in document originates. For a new document that has never been checked in it is NULL,
- the column isversion is new since Nuxeo EP 5.4.

#### Table **versions**:

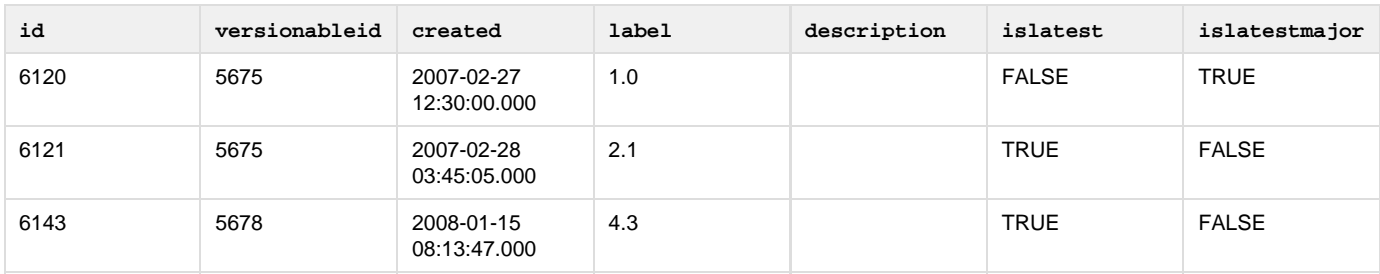

#### Note that:

- the versionableid is the id of the versionable node (which may not exist anymore, which means it's not a FOREIGN KEY reference), and is common to a set of versions for the same node, it is used as a version series id.
- $\bullet$  islatest is true for the last version created,
- islatestmajor is true for the last major version created, a major version being a version whose minor version number is 0,
- the label contains a concatenation of the major and minor version numbers for users's benefit (before Nuxeo EP 5.4 it was just an

- integer incremented for each new version),
- $\bullet$  the columns islatest and islatestmajor are new since Nuxeo EP 5.4.

#### <span id="page-34-0"></span>**Proxies**

Proxies are a Nuxeo feature, expressed as a node type holding only a reference to a frozen node and a convenience reference to the versionable node of that frozen node.

Proxies by themselves don't have additional content-related schema, but still have security, locking, etc. These facts are part of the node type inheritance, but the proxy node type table by itself is a normal node type table.

#### Table **proxies**:

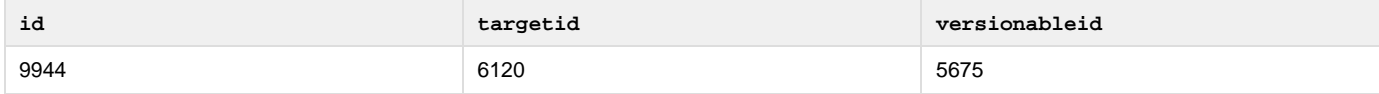

Note that:

- the targetid is the id of a version node and is a FOREIGN KEY reference to hierarchy.id.
- the versionableid is duplicated here for performance reasons, although it could be retrieved from the target using a JOIN.

#### <span id="page-34-1"></span>**Locking**

The locks are held in a table containing the lock owner and a timestamp of the lock creation time..

#### Table **locks**:

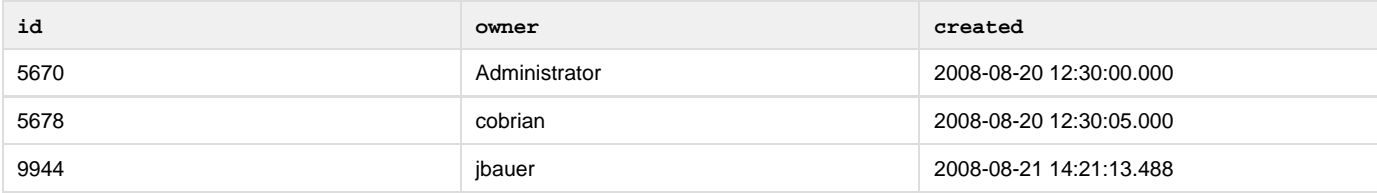

When a document is unlocked, the corresponding line is deleted.

Before Nuxeo EP 5.4.1, the locking table was simpler and only contained one lock column with values like Administrator: Aug 20, 2008, or NULL when not locked. This was changed to the format described above by [NXP-6054](http://jira.nuxeo.com/browse/NXP-6054).

Another important feature of the locks table is that the id column is not a foreign key to hierarchy.id. This is necessary in order to isolate the locking subsystem from writing transactions on the main data, to have atomic locks.

#### <span id="page-34-2"></span>**Security**

The Nuxeo security model is based on the following:

- a single ACP is placed on a (document) node,
- the ACP contains an ordered list of named ACLs, each ACL being an ordered list of individual grants or denies of permissions,
- the security information on a node (materialized by the ACP) also contains local group information (which can emulate owners).

#### Table **acls**:

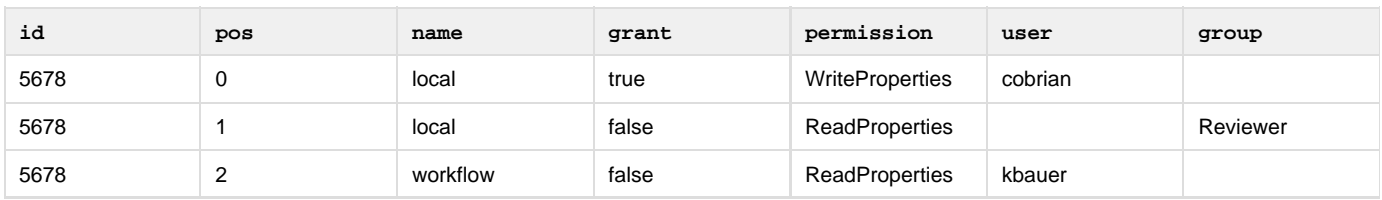

This table is slightly denormalized (names with identical values follow each other by pos ordering), but this is to minimize the number of {{JOIN}}s to get all ACLs for a document. Also one cannot have a named ACL with an empty list of ACEs in it, but this is not a problem given the semantics of ACLs.

The user column is separated from the group column because they semantically belong to different namespaces. However for now in Nuxeo groups and users are all mixed in the user column, and the group column is kept empty.

#### <span id="page-34-3"></span>**Miscellaneous values**

The lifecycle information (lifecycle policy and lifecycle state) is stored in a dedicated table.

The dirty information (a flag that describes whether the document has been changed since its last versioning) is stored in the same table for convenience.

Two Nuxeo "system properties" of documents in use by the workflow are also available

Table **misc**:

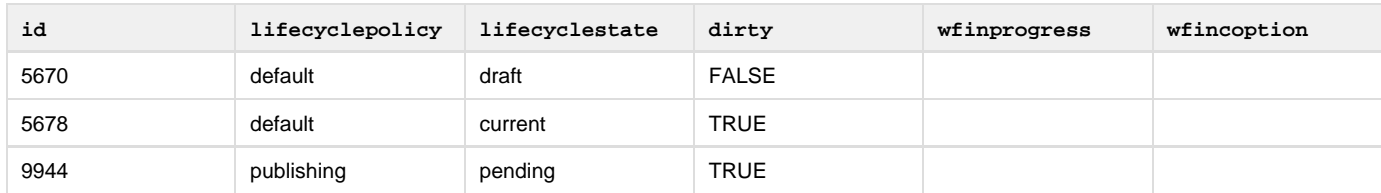

#### <span id="page-35-0"></span>**Fulltext**

The fulltext indexing table holds information about the fulltext extracted from a document, and is used when fulltext queries are made. The structure of this table depends a lot on the underlying SQL database used, because each database has its own way of doing fulltext indexing. The basic structure is as follow:

#### Table **fulltext**:

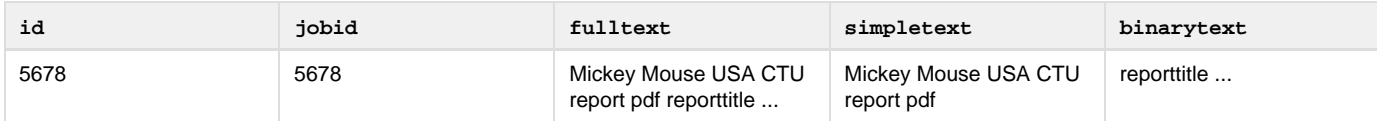

The simpletext column holds text extracted from the string properties of the document configured for indexing. The binarytext column holds text extracted from the blob properties of the document configured for indexing. The fulltext column is the concatenation of the two and is the one usually indexed as fulltext by the database. A database trigger updates fulltext as soon as simpletext or binarytext is changed.

Since Nuxeo EP 5.4.1, the jobid column holds the document identifier of the document being indexed. Once the asynchronous job complete, all the rows that have a jobid matching the document id are filled with the computed fulltext information. This ensures in most cases that the fulltext information is well propagated to all copies of the documents.

Some databases can directly index several columns at a time, in which case the fulltext column doesn't exist, there is no trigger, and the two simpletext and binarytext columns are indexed together.

The above three columns show the data stored and indexed for the default fulltext index, but Nuxeo allows any number of additional indexes to be used (indexing a separate set of properties). In this case additional columns are present, suffixed by the index name; for instance for index "main" you would find the additional columns:

Table **fulltext** (continued):

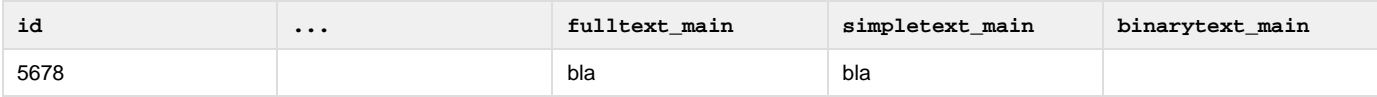

#### <span id="page-35-1"></span>**Other system tables**

#### <span id="page-35-2"></span>**Repositories**

This table hold the root id for each repository. Usually Nuxeo has only one repository per database, which is named "default".

Table **repositories**:

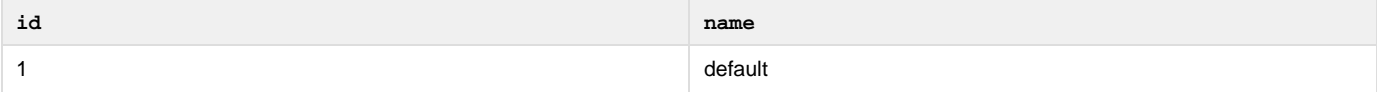

Note that the id column is a FOREIGN KEY to hierarchy.id.

#### <span id="page-35-3"></span>**Clustering**

When configured for cluster mode, two additional tables are used to store cluster node information and cluster invalidations.

A new row is created automatically in the cluster nodes table when a new cluster node connects to the database. It is automatically removed when the cluster node shuts down.

Table **cluster\_nodes**:
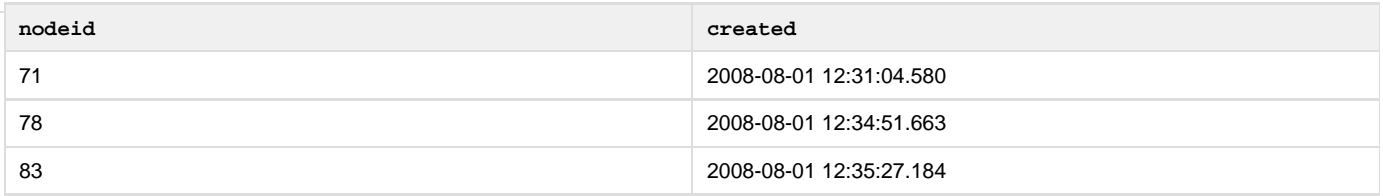

Note that:

- the nodeid is assigned by the database itself, its form depends on the database,
- the created date is not used by Nuxeo but is useful for diagnostics.

The cluster invalidations are inserted when a transaction commits, the invalidation rows are duplicated for all cluster node ids that are not the current cluster node. Rows are removed as soon as a cluster node checks for its own invalidations, usually at the beginning of a transaction.

#### Table **cluster\_invals**:

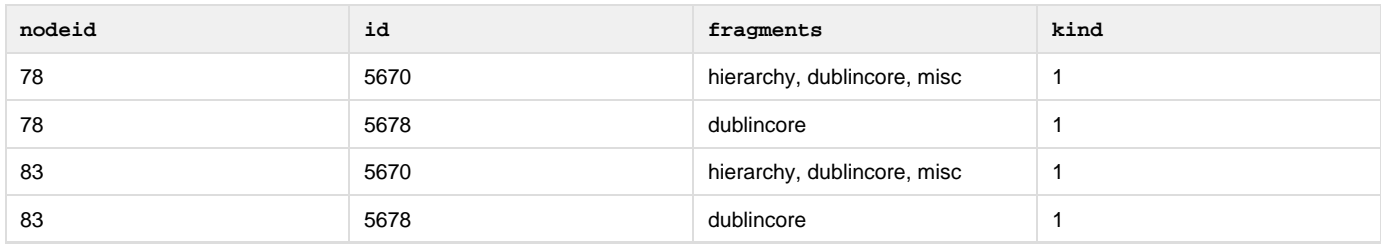

#### Note that:

- $\bullet$  id is a node id but is not a FOREIGN KEY to hierarchy.id for speed reasons,
- fragments is the list of fragments to invalidate; it is a space-separated string, or an array of strings for databases that support arrays,
- kind is 1 for modification invalidations, or 2 for deletion invalidations.

#### **Path optimizations**

For databases that support it, some path optimizations allow faster computation of the NXQL STARTSWITH operator.

When path optimizations are enabled (this is the default on supported databases), an addition table stores the descendants of every document. This table is updated through triggers when documents are added, deleted or moved.

#### Table **descendants**:

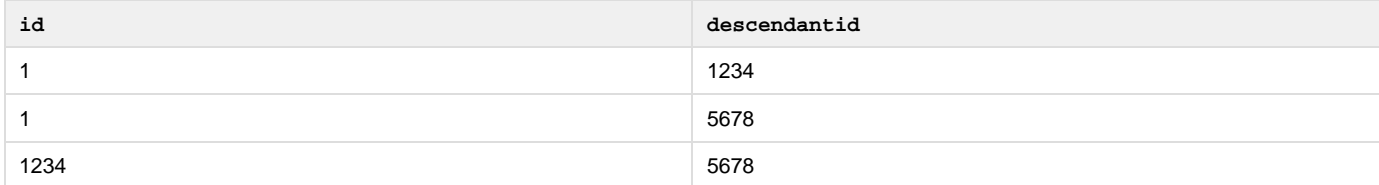

Note that descendantid is a FOREIGN KEY to hierarchy.id.

Another more efficient optimization is used instead for PostgreSQL since Nuxeo EP 5.3.2 (see [NXP-5390\)](http://jira.nuxeo.com/browse/NXP-5390). For this optimization, an ancestors t able stores all the ancestors as an array in a single cell. This table is also updated through triggers:

#### Table **ancestors**:

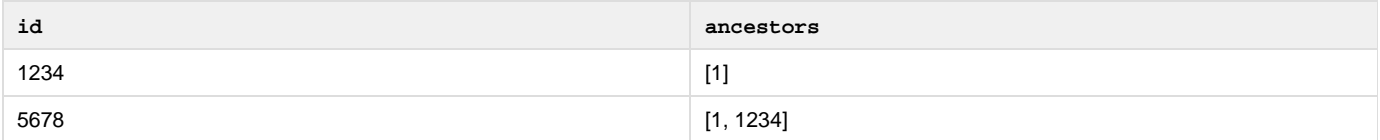

The ancestors column contains the array of ordered ancestors of each document (not complex properties), with the root at the beginning of the array and the direct parent at the end.

#### **ACL optimizations**

For databases that support it, ACL optimizations allow faster security checks than the NX\_ACCESS\_ALLOWED stored procedure used in standard.

The hierarchy\_read\_acl table stores information about the complete ACL that applies to a document.

Table **hierarchy\_read\_acl**:

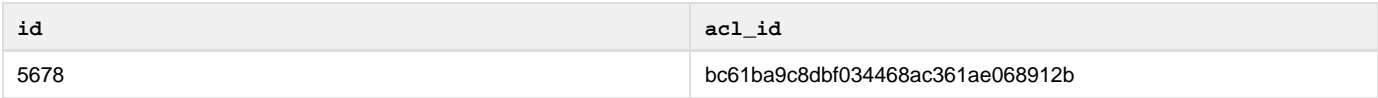

The acl\_id is the unique identifier for the complete read ACL (merged with ancestors) for this document. It references the id column in the rea d\_acls table, but not using a FOREIGN KEY for speed reasons.

The read\_acls table stores all the possibles ACLs and their unique id.

### Table **aclr**:

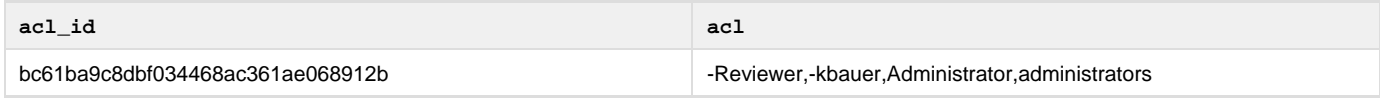

The unique ACL id is computed through a hash to simplify unicity checks.

When a security check has to be done, the user and all its groups are passed to a stored procedure (usually NX\_GET\_READ\_ACLS\_FOR), and the resulting values are JOIN ed to the hierarchy\_read\_acl table to limit document ids to match.

The NX\_GET\_READ\_ACLS\_FOR stored procedure has to find all ACLs for a given user, and the results of that can be cached in the read\_acls\_c ache table. This cache is invalidated as soon as security on a document changes.

#### Table **aclr\_user\_map**:

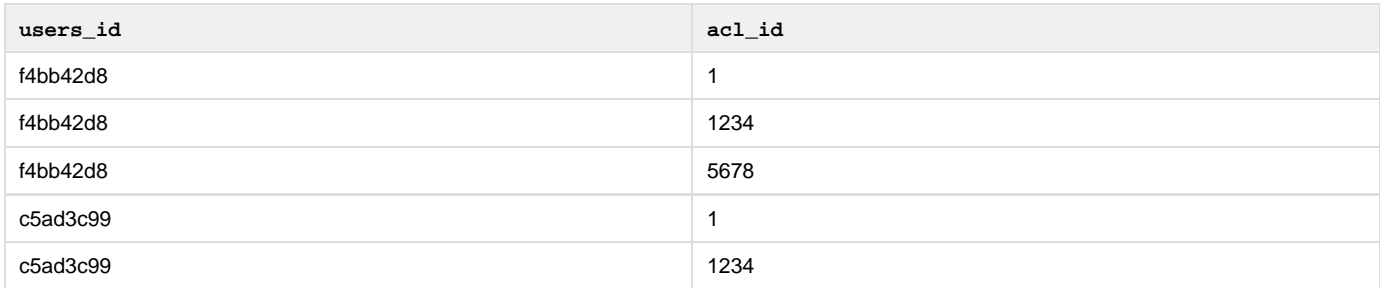

#### Table **aclr\_user**:

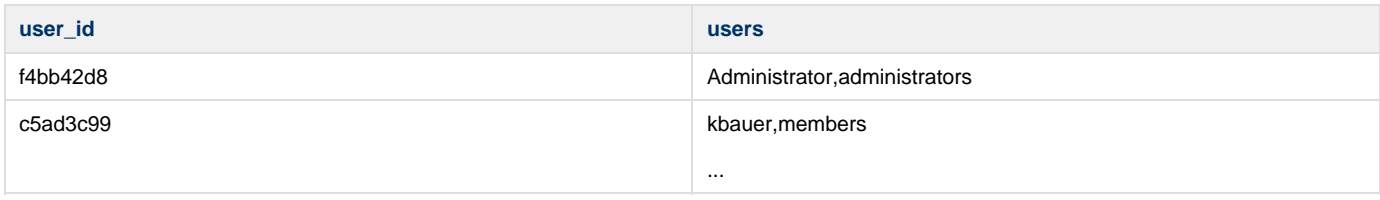

Note:

f4bb42d8 is the MD5 hash for "Administrator,administrators", c5ad3c99 is the MD5 hash for "kbauer,members".

a hash is used to make sure this column has a limited size.

An additional table, aclr\_modified, is used to temporarily log document ids where ACLs are modified.

#### Table **aclr\_modified**:

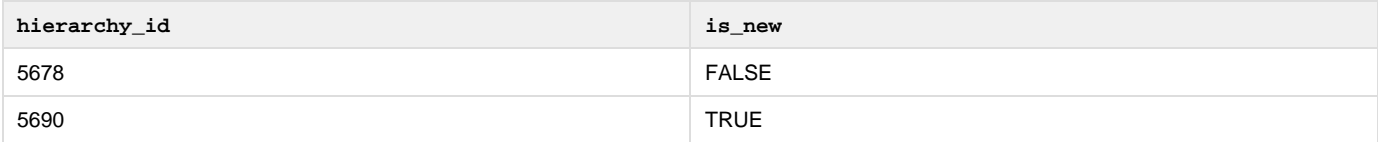

Note that:

- id is a reference to hierarchy.id but does not use a FOREIGN KEY for speed reasons,
- is\_new is false for an ACL modification (which has impact on the document's children), and true for a new document creation (where the merged ACL has to be computed).

This table is filled while a set of ACL modifications are in progress, and when the Nuxeo session is saved the stored procedure NX\_UPDATE\_REA D\_ACLS is called to recompute what's needed according to hierarchy\_modified\_acl, which is then emptied.

Since 5.4.2 for PostgreSQL and since 5.5 for Oracle and MS SQL Server there is a new enhancement to be more efficient in read/write concurrency. Instead of flushing the list of read ACL per user when a new ACL is added, the list is updated. This is done using database triggers. Note that some tables have been renamed and prefixed by aclr\_ (for ACL Read). Following is a big picture of the trigger processing:

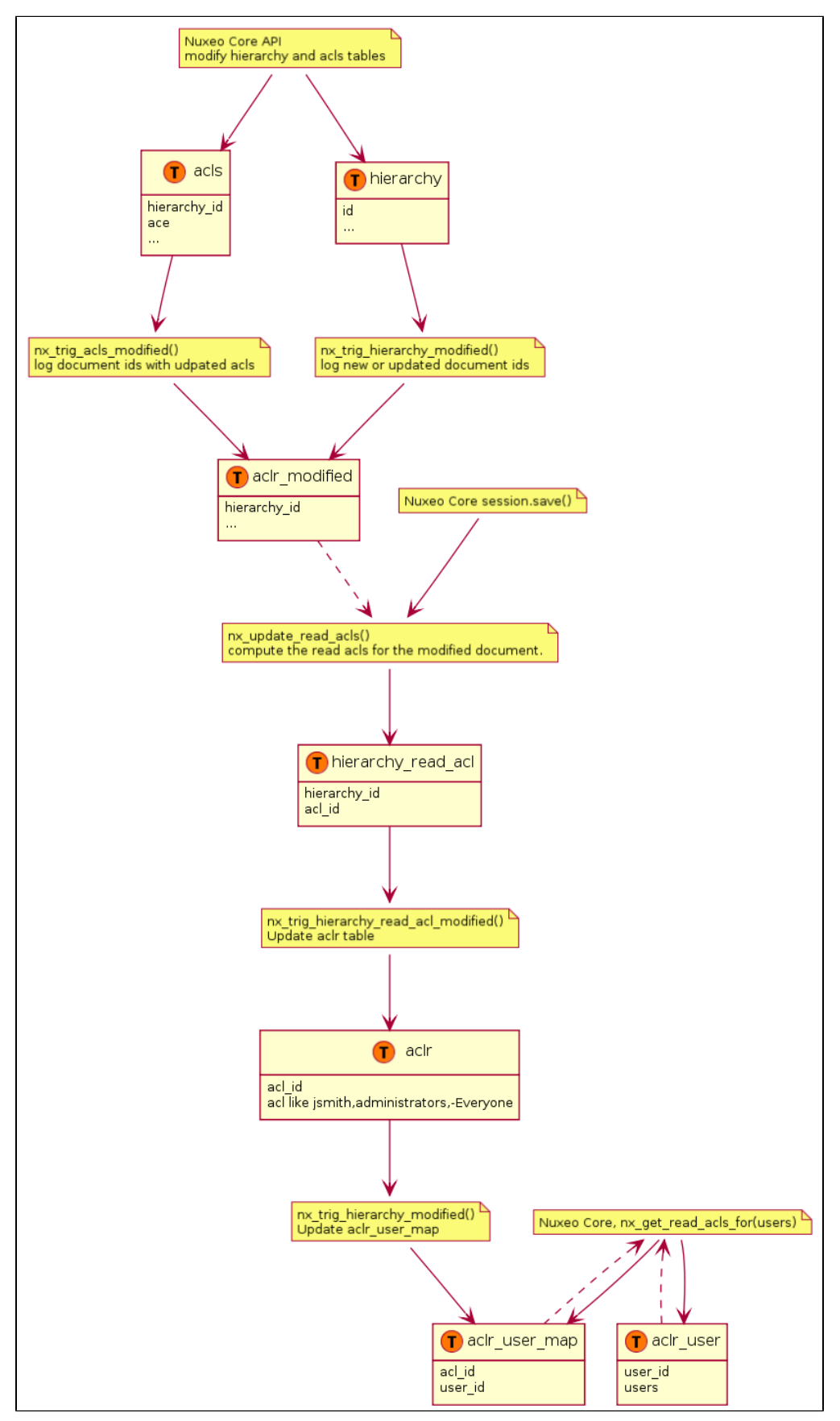

#### nuxeo Nuxeo Platform 5.6 Technical Documentation

### **Related pages**

[Nuxeo clustering configuration](https://doc.nuxeo.com/display/ADMINDOC56/Nuxeo+clustering+configuration) [VCS Architecture](#page-28-0) [Java data structures and caching](#page-42-0) [Mapping Nuxeo to nodes and properties](#page-29-0)

- [Examples of SQL generated by VCS](#page-39-0)
- [Performance recommendations](#page-42-1)
- $\overline{\mathbf{P}}$  [VCS Tables](#page-30-0)

<span id="page-39-0"></span>**Examples of SQL generated by VCS**

# <span id="page-39-1"></span> **Request all document as Administrator**

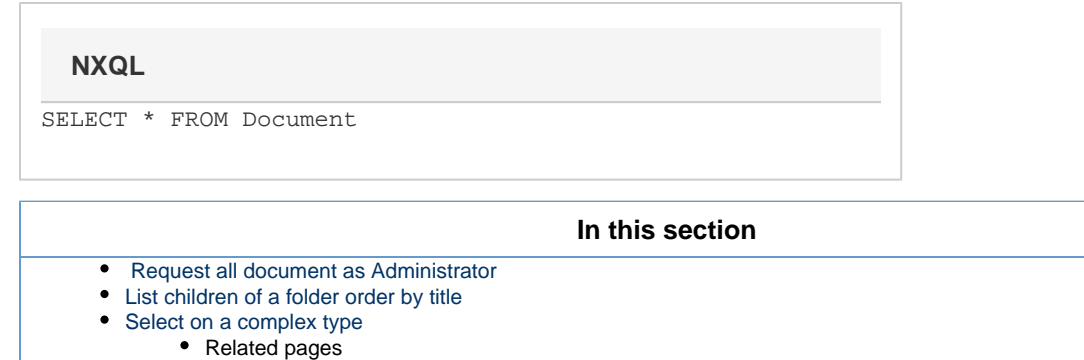

### **SQL (PostgreSQL dialect)**

```
-- 1/ Get the result list (only ids)
SELECT _C1 FROM (
   SELECT hierarchy.id AS _C1 
   FROM hierarchy
 WHERE ((hierarchy.primarytype IN ($1, ... $58)))
UNION ALL 
   SELECT _H.id AS _C1 FROM hierarchy _H 
   JOIN proxies ON _H.id = proxies.id 
   JOIN hierarchy ON proxies.targetid = hierarchy.id 
   WHERE ((hierarchy.primarytype IN ($59, ... $116)))) AS _T 
LIMIT 201 OFFSET 0
-- 2/ load hierarchy fragment for the 12 documents
SELECT id, parentid, pos, name, isproperty, primarytype, ...
FROM hierarchy 
WHERE id IN ($1, $2, $3, $4, $5, $6, $7, $8, $9, $10, $11, $12)
-- 3/ load prefetch dublincore fragment 
SELECT id, creator, source,nature, created, description, ...
FROM dublincore 
WHERE id IN ($1, $2,$3, $4, $5, $6, $7, $8, $9, $10, $11, $12)
-- 4/ load dublincore multi valued contributors fields
SELECT id, item FROM dc_contributors 
WHERE id IN ($1, $2, $3, $4, $5, $6, $7, $8, $9, $10, $11, $12) 
ORDER BY id, pos
-- 5/ load other fragments dc_subject, misc
-- 6/ load ACL
SELECT id, name, grant, permission, user,group 
FROM acls 
WHERE id IN ($1, $2, $3, $4, $5, $6, $7, $8, $9,$10, $11, $12) 
ORDER BY id, pos
```
The main request use a "UNION ALL" to include proxies in the results. If you don't need the proxies you can add a "AND ecm: isProxy = 0" clause to reduce the size of the query.

Note that requests to load fragments (steps 2 to 6) are not needed if the rows are already in the cache.

Note that only prefetched properties are loaded, if you need to access a property that is not prefetched for all your documents, you will have an extra database access for each documents (lazy loading).

There is LIMIT because Page Provider for navigation use paging by default; if you have more than 200 documents in a folder you will not see the total size of results. See<https://jira.nuxeo.com/browse/NXP-9494> for more information.

<span id="page-40-0"></span>**List children of a folder order by title**

#### **NXQL**

```
SELECT * FROM Document 
WHERE ecm:parentId = ? AND 
       ecm:isCheckedInVersion = 0 AND 
       ecm:mixinType != 'HiddenInNavigation' AND
      ecm:currentLifeCycleState != 'deleted'
-- defaultSortColumn=dc:title
```
# **SQL**

```
SELECT _C1, _C2 FROM (
   SELECT hierarchy.id AS _C1, _F1.title AS _C2 
  FROM hierarchy 
  LEFT JOIN dublincore _F1 ON hierarchy.id = _F1.id 
  LEFT JOIN misc _F2 ON hierarchy.id = _F2.id 
   JOIN hierarchy_read_acl _RACL ON hierarchy.id = _RACL.id 
   WHERE ((hierarchy.primarytype IN ($1, ... , $33)) AND 
         (hierarchy.parentid = $34) AND
         (hierarchy.isversion IS NULL) AND 
         (_F2.lifecyclestate <> $35)) AND 
         _RACL.acl_id IN (SELECT * FROM nx_get_read_acls_for($36)) 
UNION ALL 
  -- same select for proxies
ORDER BY _C2
LIMIT 201 OFFSET 0
```
#### <span id="page-41-0"></span>**Select on a complex type**

**NXQL**

SELECT \* FROM Document WHERE files/\*/file/name LIKE '%.jpg'

# **SQL**

```
SELECT DISTINCT _C1 FROM (
   SELECT hierarchy.id AS _C1 
   FROM hierarchy 
  LEFT JOIN hierarchy _H1 ON hierarchy.id = _H1.parentid AND _H1.name = $1
   LEFT JOIN hierarchy _H2 ON _H1.id = _H2.parentid AND _H2.name = $2 
  LEFT JOIN content _F1 ON _H2.id = _F1.id 
 WHERE ((hierarchy.primarytype IN ($3, ... $60)) AND
   (_F1.name LIKE $61)) 
  UNION ALL 
   -- same select for proxies AS _T 
 LIMIT 201 OFFSET 0
-- parameters: $1 = 'files', $2 = 'file' .. $61 = '%.jpg'
```
#### **Related pages**

- [Examples of SQL generated by VCS](#page-39-0) (Nuxeo Platform Developer Documentation 5.6)
- € [VCS Architecture](#page-28-0) (Nuxeo Platform Developer Documentation - 5.6)
- ≧ [Java data structures and caching](#page-42-0) (Nuxeo Platform Developer Documentation - 5.6)
- ≧ [Mapping Nuxeo to nodes and properties](#page-29-0) (Nuxeo Platform Developer Documentation - 5.6)
- ₽ [Directories and Vocabularies](#page-141-0) (Nuxeo Platform Developer Documentation - 5.6)
- [Performance recommendations](#page-42-1) (Nuxeo Platform Developer Documentation 5.6)
- ≧ [VCS Tables](#page-30-0) (Nuxeo Platform Developer Documentation - 5.6)
- ≧ [Nuxeo clustering configuration](https://doc.nuxeo.com/display/ADMINDOC56/Nuxeo+clustering+configuration) (Nuxeo Installation and Administration - 5.6)

#### <span id="page-42-0"></span>**Java data structures and caching**

Here is a list of Java objects that hold data:

- **Row**: It holds a single database row using a map (or a list of value for a multi-valued properties).
- **Fragment**: It is a Row with a state, the original data are kept to pinpoint dirty fields that will need to be synchronize with the database. There are two kinds of fragments: SimpleFragment to hold single database row and CollectionFragment to hold multi-value fields. Fragment and Rows manipulates non typed data (Serializable).
- **Node**: It holds a map of fragments and it gives access to typed property.
- **Selection:** It holds a list of IDs for a node like the list of children, versions or proxies.
- **DocumentModel**: The high level document representation, it uses a Node and have knowledge about rights, proxies, version.

When a session is manipulating documents, the underlying Row objects are loaded, updated, deleted using a Mapper.

When a session is saved, the Mapper sends SQL DML instructions in batch to minimize database round trip.

The main database caching is done at the Row level.

When performing a NXQL query the result list of IDs is not cached, only the database rows needed to represent the documents are cached.

After a commit the session sends cache invalidation to other sessions (or to other Nuxeo instances when in cluster mode). Before starting a new transaction the session processes the invalidation to update its cache.

The default cache implementation uses a cache per session. The cache is done with Java SoftReference map. This means that cache values can be garbage collected on memory pressure. The cache size depend on the size of the JVM heap and on the memory pressure.

The cache implementation is pluggable so it is possible to try other strategies like having an common cache shared by all sessions. There is a beta implementation here: <https://github.com/bdelbosc/nuxeo-core-ehcache-mapper/>

The Selection (list of children, proxies or versions) are also cached using SoftReference at the session level.

Both Row and Selection caches expose metrics so it is possible to get the cache hit ratio.

#### **Related pages**

- [VCS Architecture](#page-28-0)
- ≧ [Java data structures and caching](#page-42-0)
- ₿ [Mapping Nuxeo to nodes and properties](#page-29-0)
- [Examples of SQL generated by VCS](#page-39-0)
- [Performance recommendations](#page-42-1)
- [VCS Tables](#page-30-0)

€ [Nuxeo clustering configuration](https://doc.nuxeo.com/display/ADMINDOC56/Nuxeo+clustering+configuration)

<span id="page-42-1"></span>**Performance recommendations**

- Check that common properties are set as prefetched.
- If you don't need proxies, add a "AND ecm:  $isProxy = 0$ " clause.
- If you are doing a NXQL query that involves custom schema, you may need to add a custom index to make the request efficient.
- Use groups to manage ACL: adding a user to a group is free, but adding a user in an ACL at the root level has a cost because optimized read ACLs need to be recomputed.
- Check the network latency between the application and the database.
- [Monitor](https://doc.nuxeo.com/display/ADMINDOC56/Monitoring+and+maintenance) everything, JVM, GC, VCS cache hit ratio, database, system.
- [Configure ImageMagick](https://doc.nuxeo.com/display/ADMINDOC56/Installing+and+setting+up+related+software) to use a single thread.

#### **Related pages**

€ [Performance recommendations](#page-42-1) (Nuxeo Platform Developer Documentation - 5.6)

≧ [Monitoring and maintenance](https://doc.nuxeo.com/display/ADMINDOC56/Monitoring+and+maintenance) (Nuxeo Installation and Administration - 5.6)

- B [Remote monitoring through a SSH tunnel](https://doc.nuxeo.com/display/ADMINDOC56/Remote+monitoring+through+a+SSH+tunnel) (Nuxeo Installation and Administration - 5.6)
- $\mathbf{r}$ [Supervision](https://doc.nuxeo.com/display/ADMINDOC56/Supervision) (Nuxeo Installation and Administration - 5.6)
- ≧ [VCS Architecture](#page-28-0) (Nuxeo Platform Developer Documentation - 5.6)
- 3 [Java data structures and caching](#page-42-0) (Nuxeo Platform Developer Documentation - 5.6)
- ≧ [Mapping Nuxeo to nodes and properties](#page-29-0) (Nuxeo Platform Developer Documentation - 5.6)
- [Search results optimizations](#page-200-0) (Nuxeo Platform Developer Documentation 5.6)
- ≧ [Examples of SQL generated by VCS](#page-39-0) (Nuxeo Platform Developer Documentation - 5.6)
- [VCS Tables](#page-30-0) (Nuxeo Platform Developer Documentation 5.6)
- ₽ [Nuxeo clustering configuration](https://doc.nuxeo.com/display/ADMINDOC56/Nuxeo+clustering+configuration) (Nuxeo Installation and Administration - 5.6)

# **Platform features quick overview**

This page presents a quick overview of the main features available in Nuxeo EP:

#### [Document Management](#page-43-0)

- [Indexing](#page-43-1)
- [Renditions, preview and annotations](#page-44-0)
- [Process Management and content automation](#page-44-1)
- [eMails](#page-44-2)
- [Digital Asset Management](#page-44-3)
- [Portal and Web views](#page-44-4)

It is not supposed to be exhaustive, the main target is to help you see what Nuxeo EP can do for you.

# <span id="page-43-0"></span>**Document Management**

Document Management features are the core of Nuxeo EP.

Basically, using the Nuxeo Repository you can define your own document types. For this, you can define XSD schemas that will define the structure of your documents:

- you can share schemas between document types, to have common blocks of meta-data,
- you can use inheritance between document types, to create a hierarchy.

The fields in schemas (and then in documents) can be:

- simple types (String, Date, Integer, Boolean, Double ...),
- list of simple types (multi-valued properties),
- complex types:
	- file (binary stream, filename, mime-type, size),
	- custom complex types (like an postal address).

The Nuxeo Repository can manage versioning on documents (including numbering policies), manage customized ID generation. It can also manage security on documents (see [the page on Repository overview](#page-19-0) for more details).

Nuxeo EP lets you associate documents with relations and tags. It also provides UI building blocks to help you use the documents inside the repository:

- The form (Layout and Widget) system enables you to easily define View/Edit/Create screens,
- Navigation can be based on several physical filing plans:
	- physical plan,
	- meta-data (virtual navigation),
	- $\bullet$  tags,
	- ...

# <span id="page-43-1"></span>**Indexing**

All documents stored in the Nuxeo Repository are indexed. Indexing is configurable and by default manages:

- all meta-data keyword indexing,
- fulltext indexing on all extracted from meta-data fields and files.

All standard files types are fulltext indexed. Fulltext extraction is pluggable: you can add a custom extractor if you have very specific file types.

The Repository provides a query system to let you:

- search on meta-data.
- search on fulltext.

Nuxeo Search can be done in [NXQL](https://doc.nuxeo.com/display/GLOS/NXQL) (SQL like) or CMISQL.

Search results take security into account: a user can not find a document that he can not access.

### <span id="page-44-0"></span>**Renditions, preview and annotations**

Nuxeo EP includes a conversion service that can be used to convert binary files to text, html, pdf, etc. This ConversionService is pluggable and you can define your own conversion plugins and your own conversion chains.

Nuxeo EP also includes a preview service that provides HTML preview UI coupled with an annotation service. This lets user read and annotate a MSOffice file without needing to run MSOffice locally. The Annotation server is based on the Annotea W3C standard and provides annotation capabilities for both text and images.

### <span id="page-44-1"></span>**Process Management and content automation**

Documents are associated with a lifecycle. The lifecycle defines the possible states of a document and the associated transitions. Many simple review process can be managed with a simple lifecycle and some custom listeners (java code or scripting).

You can also use Content Automation to simply define operation chains triggered by events using [Nuxeo Studio](https://doc.nuxeo.com/display/Studio/Nuxeo+Online+Services) (no need to code).

Of course, if you need real Business Process management, Nuxeo EP integrates the jBPM engine and a set of generic handlers that can be used to manipulate documents from within the business process context.

#### <span id="page-44-2"></span>**eMails**

Nuxeo provides features to:

- send a document via email,
- manage notifications via email,
- fetch eMails from a mailbox and transform them into Nuxeo Documents,
- inject eMails in Nuxeo Repository.

# <span id="page-44-3"></span>**Digital Asset Management**

Nuxeo EP provides several features to deal with *pictures*:

- extract or set meta-data associated with picture formats (EXIF, IPTC ...),
- resize and rotate images,
- convert images between formats,
- generate thumbnails and picture book views,
- provide browsing and tiling web UI (allows to view and zoom on a very large image even in a web browser).

For video assets, Nuxeo EP provides services for:

- video conversion,
- video thumbnails extraction.
- integration with a streaming server (Darwin).

# <span id="page-44-4"></span>**Portal and Web views**

The main target of Nuxeo EP is to provide tools to create and manage content. But Nuxeo EP also provides tools to generate Web views on your content.

For that, [WebEngine](#page-244-0) provides a simple template-based rendering system that is completely integrated with Nuxeo documents and services.

With WebEngine, it's easy to provide a custom web view on top of a document, workspace, folder, ...

Nuxeo EP also provides pre-built WebEngine module for WebSites, Blogs and Wikis.

If you want to aggregate content or small web applications you can also use Nuxeo as a portal.

For that Nuxeo EP integrates:

- a UWA widgets container,
- a complete OpenSocial Server (OAuth, Google Gadgets, Social APIs...).

# <span id="page-44-5"></span>**Component model overview**

In this section:

- [Nuxeo Bundles](#page-45-0)
- [Components and Services](#page-45-1)
- [Extension Points](#page-46-0)
	- [Declare an extension point](#page-46-1)
	- [Contribute to an Extension Point](#page-47-0)
	- [Extension Points everywhere](#page-48-0)
- [Packaging and deployment](#page-48-1)

#### <span id="page-45-0"></span>**Nuxeo Bundles**

Inside Nuxeo EP, software parts are packaged as Bundles.

A Nuxeo Bundle is a JAR archive containing:

- an OSGI-based MANIFEST file,
- **Java classes**,
- XML Components.
- Resources,
- a deployment descriptor.

The MANIFEST file is used to:

- define an id for the bundle,
- define the dependencies of the bundles (ie: other bundles that should be present for this bundle to run),
- list XML components that are part of the bundle.

#### Here is an example of a MANIFEST file:

```
Manifest-Version: 1.0
Bundle-ManifestVersion: 2
Bundle-Name: NXCoreConvert
Bundle-SymbolicName: org.nuxeo.ecm.core.convert
Bundle-Localization: plugin
Require-Bundle: org.nuxeo.ecm.core.api,
 org.nuxeo.ecm.core.convert.api
Bundle-Vendor: Nuxeo
Export-package: org.nuxeo.ecm.core.convert.cache,
 org.nuxeo.ecm.core.convert.extension,
 org.nuxeo.ecm.core.convert.service
Bundle-Category: runtime
Nuxeo-Component: OSGI-INF/convert-service-framework.xml
```
#### Here we can see that:

- Bundle is named org.nuxeo.ecm.core.convert.
- Bundle depends on two other bundles: core.api and convert.api.
- Bundle contains one XML component: convert-service-framework.xml.

#### <span id="page-45-1"></span>**Components and Services**

The XML components are XML files, usually placed in the OSGI-INF directory, that are used to declare configuration to Nuxeo Runtime.

Each XML component has a unique id and can:

- declare requirement on other components,
- declare a JAVA component implementation,
- contain XML contribution,
- declare a Java contribution.

A Java Component is a simple Java class that is declared as component via an XML file.

Components usually derive from a base class provided by Nuxeo Runtime and will be available as a singleton via a simple Nuxeo Runtime call:

Framework.getRuntime().getComponent(componentName)

Usually, components are not used directly, they are used via a service interface. For that, the XML components can declare which Service Interfaces are provided by a given component. The component can directly implement the service interface or can delegate service interface implementation to an other class. Once declared the Service will be available via a simple Nuxeo Runtime call:

```
Framework.getService(ServiceInterface.class)
```
### <span id="page-46-0"></span>**Extension Points**

One of the corner stone of the Nuxeo Platform is to provide components and services that can easily be configured or extended. For that, we use the Extension Point system from Nuxeo Runtime that is inspired from Equinox (Eclipse platform).

This extension point system allows you to:

- configure the behavior of components (= contribute XML configuration),
- extend the behavior of components (= contribute Java code or scripting).

Basically, inside Nuxeo EP, the pattern is always the same:

- Services are provided by Components,
- Components expose Extension Points.

The same extension point system is used all over the platform:

- inside Nuxeo Runtime itself,
- inside Nuxeo Core (configure and extend Document storage),
- inside Nuxeo Service layer (configure and extend ECM services),
- inside UI layer (assemble building blocks, contribute new buttons or views, configure navigation, ...).

Each Java Component can declare one or several extension points.

These Extension Points can be used:

- to provide configuration,
- to provide additional code (i.e. : plugin system).

So most Nuxeo Services are configurable and pluggable via the underlying component.

<span id="page-46-1"></span>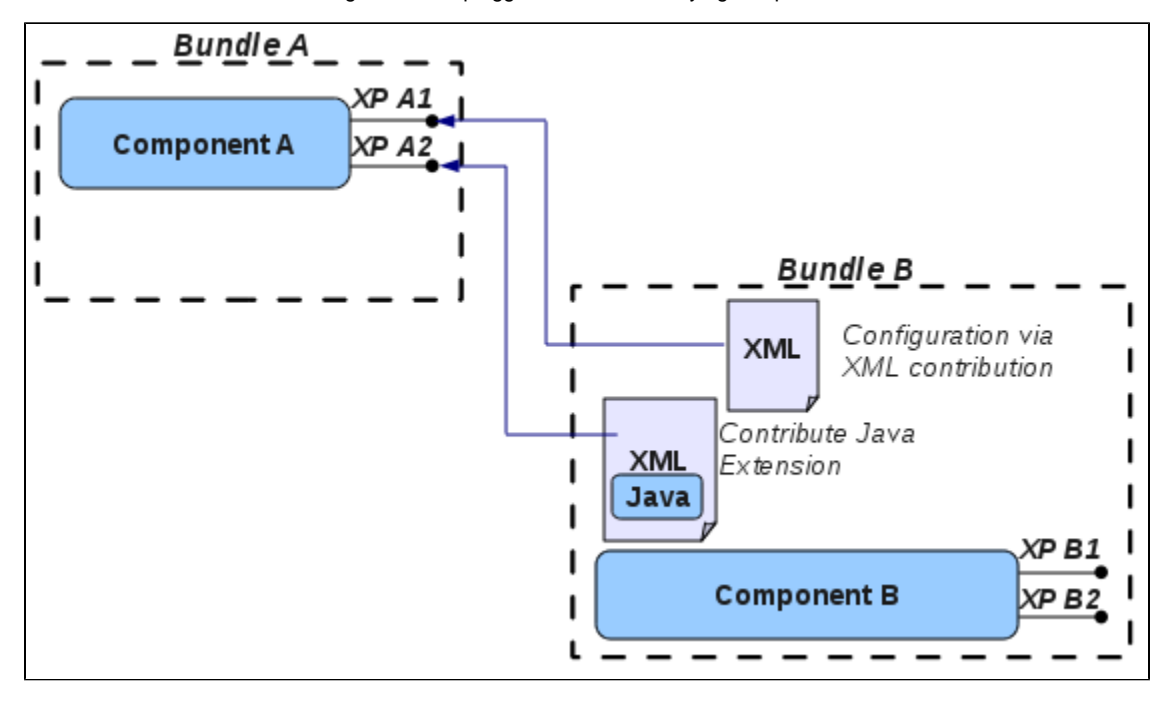

**Declare an extension point**

Extension Points are declared via the XML Component that declares the Java Component.

Here is a simple example:

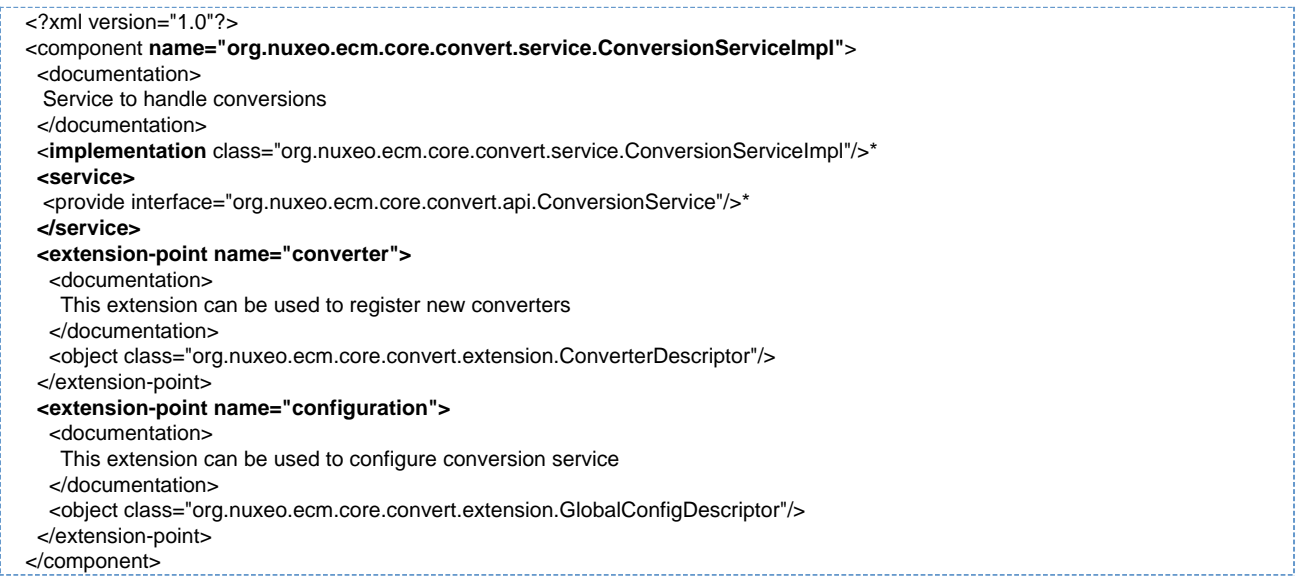

What we can read in this XML component is:

- the declaration of a Java Component (via the component tag) with a unique id (into the name attribute),
- this component declares a new service (via the implementation tag)
- the declaration of the ConvertService interface (used to also fetch it) implemented by ConvertServiceImpl java implementation,
- $\bullet$  this service exposes 2 extension points:
	- one to contribute configuration,
		- one to contribute java code (new converter plugins).

Each extension point has his own XML structure descriptor, to specify the xml fragment it is waiting for into this extension point:

- org.nuxeo.ecm.core.convert.extension.ConverterDescriptor
- org.nuxeo.ecm.core.convert.extension.GlobalConfigDescriptor

This description is defined directly into these classes by annotations. Nuxeo Runtime instances descriptors and delivers it to the service each time a new contribution of these extension points is detected.

#### **Each Nuxeo extension point uses this pattern to declare configuration possibilities, service integration, behavior extension, etc...**

You understand this pattern, you will understand all extension points into Nuxeo. And you can use this infrastructure to declare your own business services.

<span id="page-47-0"></span>**Contribute to an Extension Point**

A XML component can also be used to contribute to extension points.

For that, the XML component needs:

- to be referenced in a MANIFEST bundle,
- to specify a target extension point,
- to provide the XML content expected by the target extension point.

Expected XML syntax is defined by the XMap object referenced in the extension point declaration.

Here is an example contribution to an extension point:

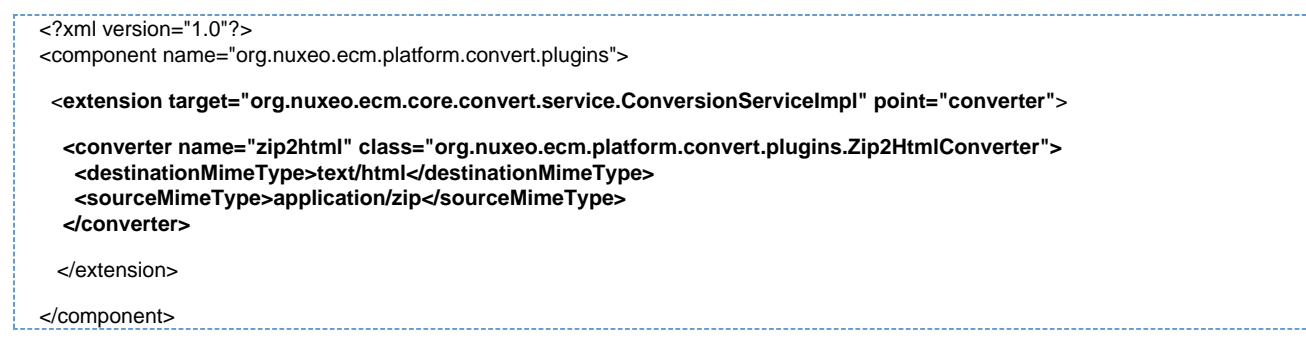

<span id="page-48-0"></span>**Extension Points everywhere**

Nuxeo Platform uses extension Points extensively, to let you extend and configure most of the features provided by the platform.

You can find all extension Points available in the DM distribution [here.](http://explorer.nuxeo.org/nuxeo/site/distribution/Nuxeo%20DM-5.6/listExtensionPoints)

# <span id="page-48-1"></span>**Packaging and deployment**

The layered architecture impacts the way we package features in Nuxeo EP.

In order to keep as much deployment options as possible and let you choose what you deploy and where, each feature (workflow, relations, conversions, preview ...) is packaged in several separated bundles.

Typically, this means that each feature will possibly be composed of:

- an **API Bundle** that contains all interfaces and remotable objects needed to access the provided services;
- a **Core Bundle** that contains the POJO implementation for the components and services;
- a **Facade Bundle** that provides the JEE bindings for the services (JTA, Remoting, JAAS ...);
- a **Core Contrib Bundle** that contains all the direct contributions to the Repository (Document types, listeners, security policies ...);
- client bundles.

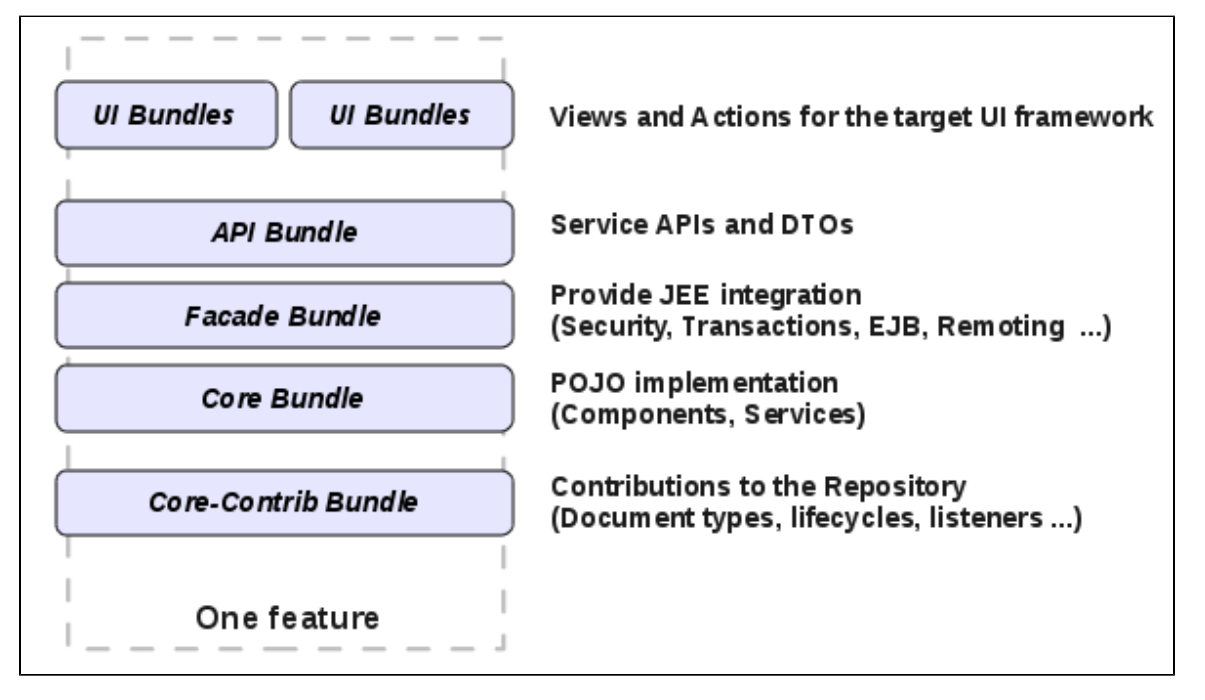

All the bundles providing the different layers of the same feature are usually associated to the same Maven artifact group and share the same parent POM file.

This is basically a bundle group for a given feature.

# **API and connectors**

**Nuxeo APIs**

Nuxeo EP provides several types of API :

- $\bullet$ Java local API
- Java remote API  $\bullet$
- $\bullet$ WebService (JAX-WS) API
- REST (JAX-RS) API
- AMF (Flash) API

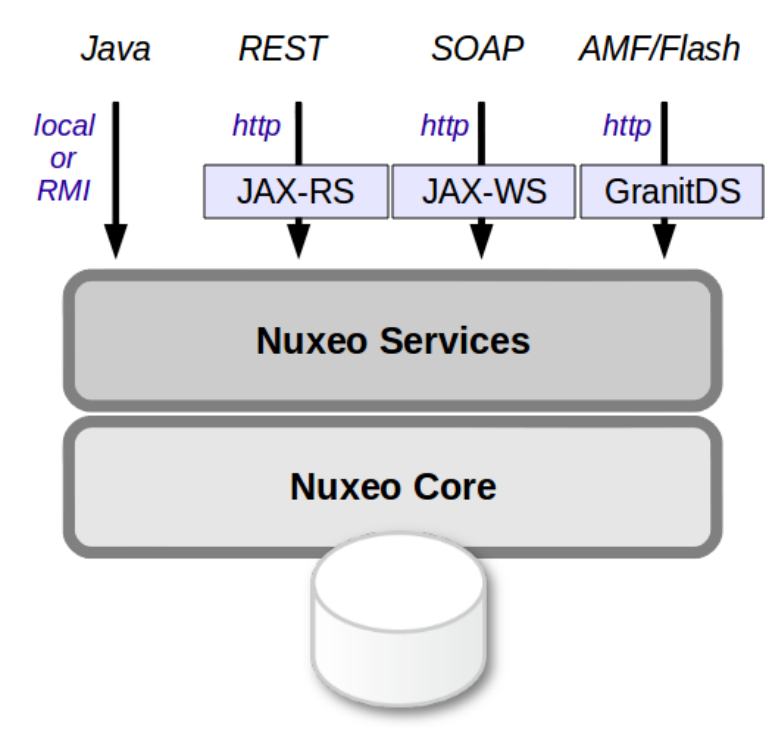

Since Nuxeo EP is built using the java language, only the Java local API can be used to extend Nuxeo.

When running in the same JVM as Nuxeo you have access to all Nuxeo API (components and services).

For more information about using Nuxeo internal API, please see the [Customization and Development](#page-70-0) and [Extending Nuxeo](#page-315-0) sections.

All other APIs provide remote access and allow you to call some Nuxeo Services from an external application. These are typically the APIs you may use to integrate Nuxeo with third party application. For more information about this topic, please see : [Using Nuxeo as a service platform](#page-318-0).

# **Content oriented Protocols**

You can also access Nuxeo EP content via a "standard" protocol.

Nuxeo EP currently supports:

- CMIS,
- WebDav.
- Windows Sharepoint Services protocol (only the subset used by MS Office and MS Explorer).

Compared to the APIs, these protocols won't give you access to services but directly to the content.

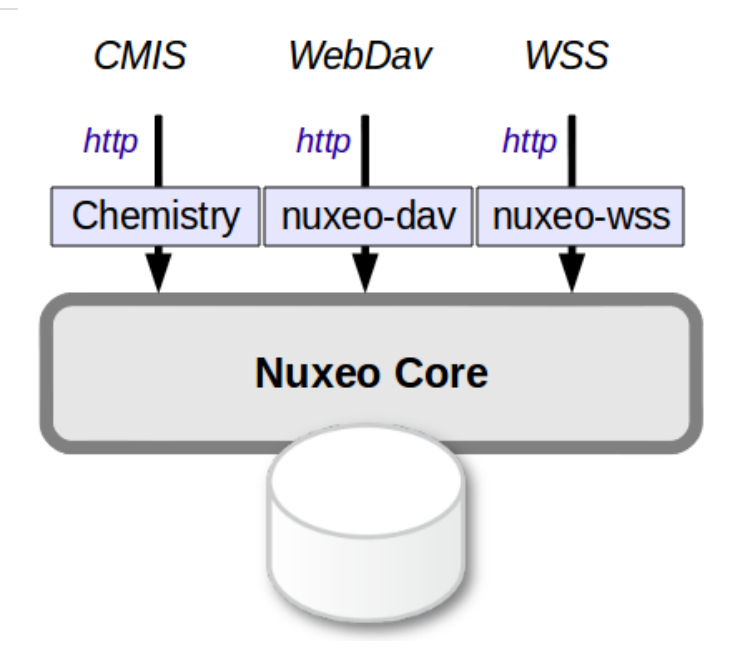

Depending on the chosen protocol, your access to Nuxeo Content will be more or less powerful:

- CMIS gives you access to a big subset of the data managed by Nuxeo.
- WebDav and WSS mainly map Nuxeo's content as a file-system (with all the associated limitations).

These protocols may be useful in several use cases:

- Desktop integration,
- To allow a portal or a WCM solution to access Nuxeo's content.

For more information, please see the section dedicated to [Repository access](#page-405-0).

# **Connectors**

#### **Directories**

Inside Nuxeo EP, directories are used to provide a abstraction on all referencial data that can be manipulated inside the application.

These data can be:

- users,
- groups of users,
- fixed list of values (vocabularies),
- roles,
- ...

Basically we try to map all data that can be manipulated like record via directories. For that, directories provide a simple CRUD API and an abstraction on the actual implementation. This means that the services of the platform do not have to worry about where and how the data is stored, they just access the API.

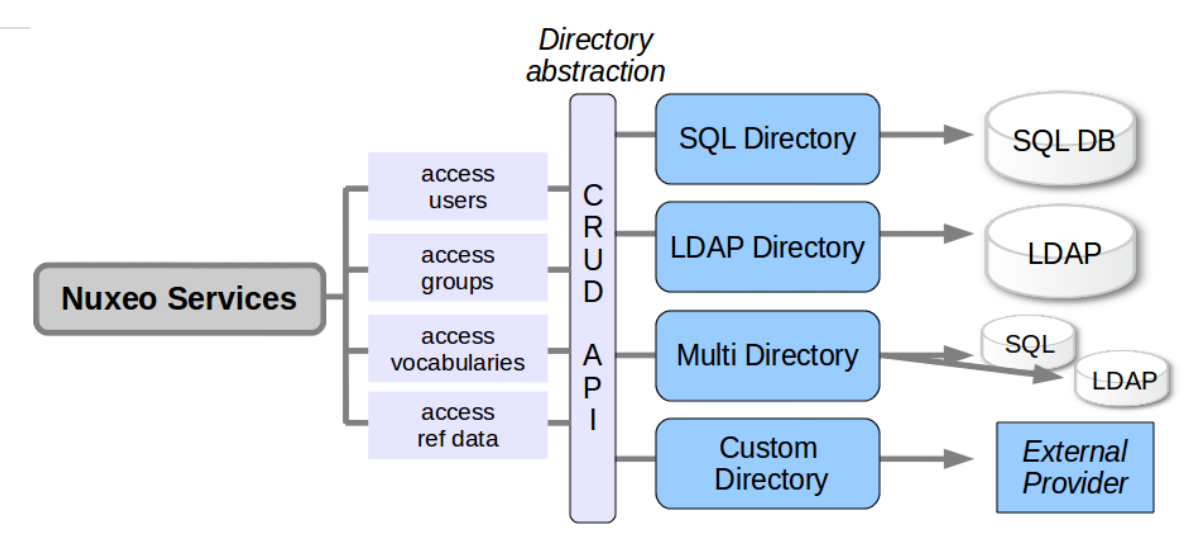

Directories comes with several implementations:

- SQL Directories that can map SQL tables,
- LDAP Directories that can map a LDAP server,
- Multi-Directory that allow to combine several directories into a single one.

A frequent use case is also to use the directory abstraction to map a given webservice or application that manages centralized data. (We provide a connector sample for that.)

#### **Authentication and User management**

Authentication and user management is also a typical use case for integration between Nuxeo EP and existing infrastructures:

- integrating a Single Sign On system,
- integrating an application that manage users profiles,
- integrating an application that manage groups.

As seen above, directories provide part of the solution. But in order to be able to integrate a lot of different authentication use cases, Nuxeo EP authentication system was designed to be very pluggable.

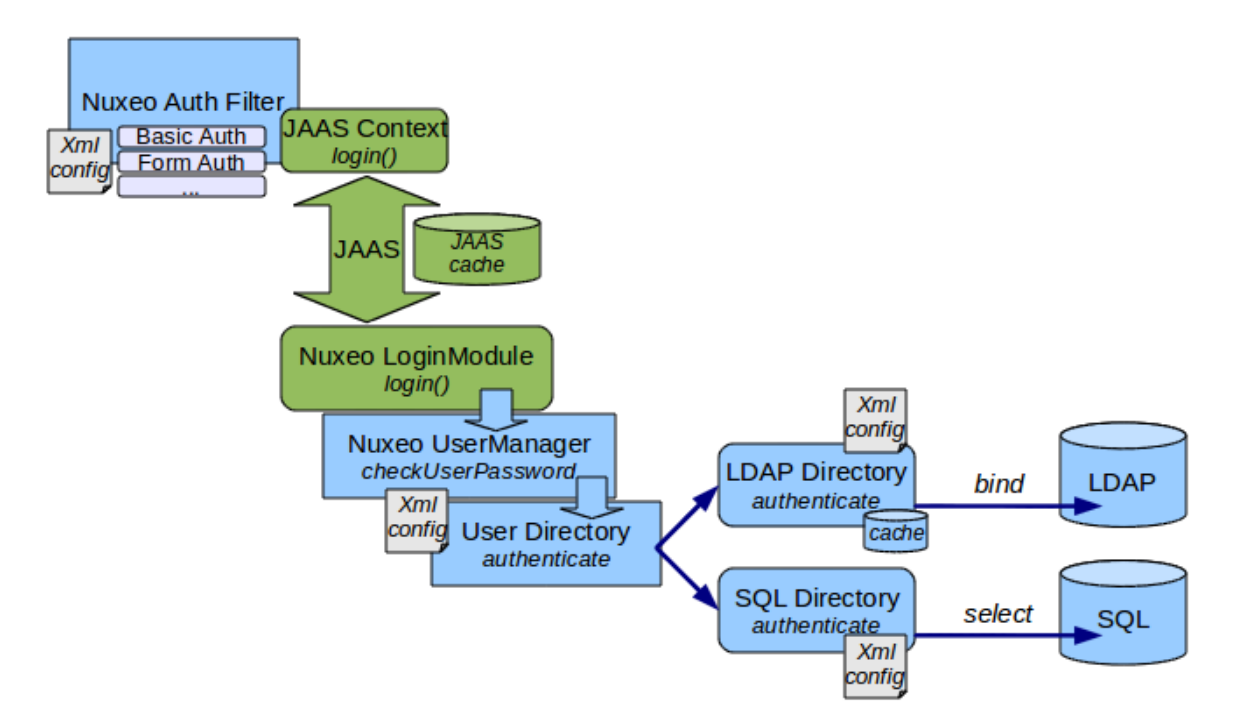

The initial identification can be done at Java level via JAAS or at Http level via a dedicated filter. The filter is pluggable so that the way of retrieving credentials can be an adapter to the target system. The JAAS login module is also pluggable so that you can define how the credentials are validated. By default, credentials are validated against directory that use LDAP, SQL or an external application.

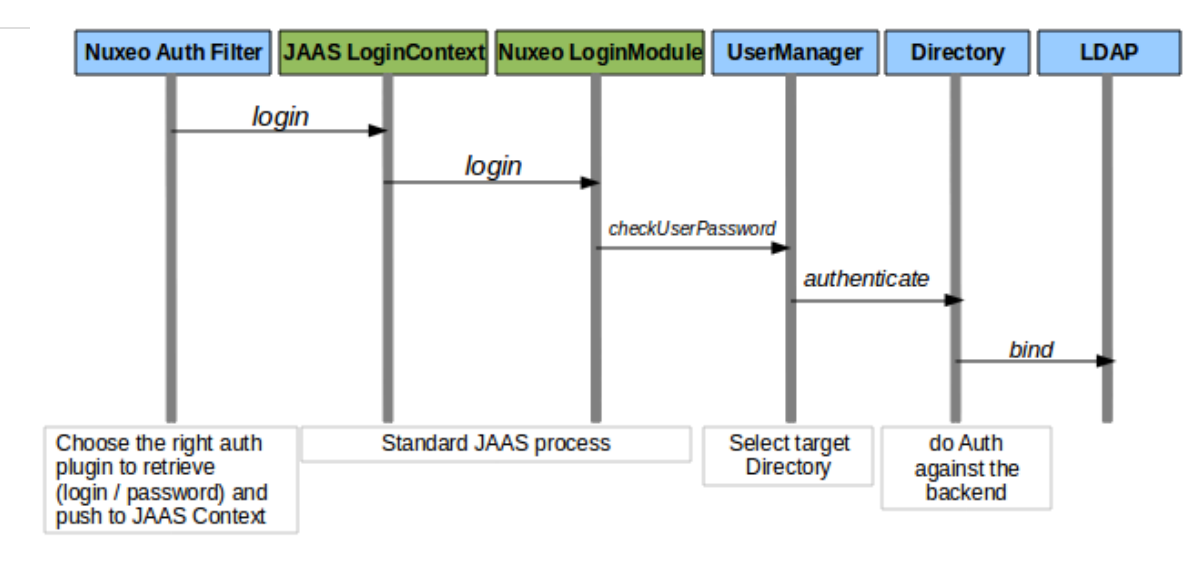

#### **Integration via Nuxeo Event system**

When you need to integrate some features of an external application into Nuxeo, or want Nuxeo to push data into an external application, using Nuxeo Event system is usually a good solution.

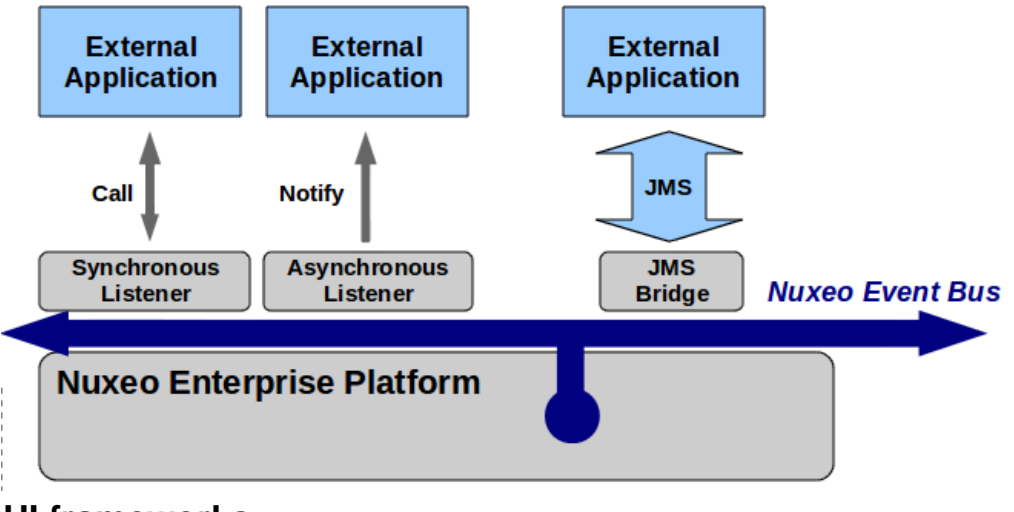

**UI frameworks**

Nuxeo EP proposes different technologies for the client side of the application.

The choice of one technology vs. the other depends on both the project's stakes and its context.

The different technologies available are:

- [JSF/Seam](#page-53-0)
- [WebEngine](#page-53-1)
- [Flex client](#page-54-0)
- [GWT Client](#page-54-1)
- [Shell Client](#page-54-2)

#### nuxeo Nuxeo Platform 5.6 Technical Documentation

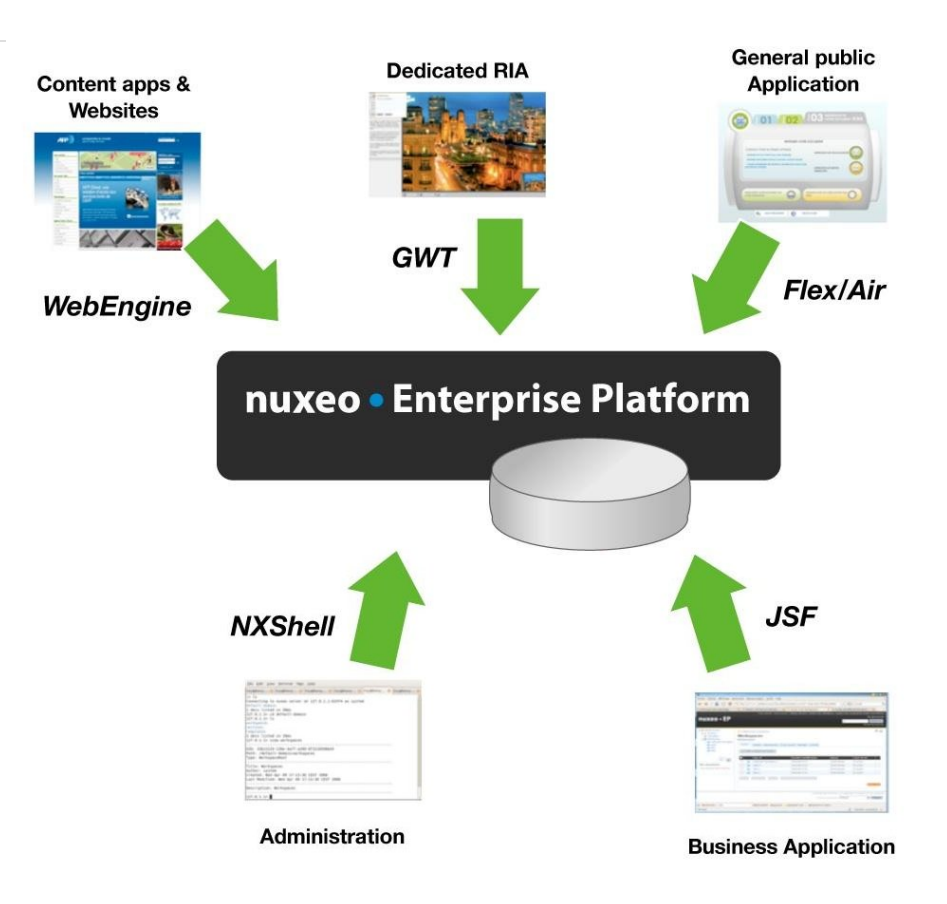

### <span id="page-53-0"></span>**JSF/Seam**

The Nuxeo EP default web UI is based on JSF (a Java EE standard) for the UI component model, and Seam for the navigation and context management.

#### **Technologies:**

- Sun JSF 1.2,
- Facelets,
- JBoss RichFaces 3.3.1.GA,
- JBoss Seam 2.

#### **Key points:**

Nuxeo EP's JSF interface is fully modular and very easy to customize:

- integrated theme manager,
- XML configuration for buttons, tabs, actions, etc.
- Form and Widget layout engine.

#### **Typical use case:**

- Business application,
- Document management back-office.

#### <span id="page-53-1"></span>**WebEngine**

JSF technology is not best suited to create websites with content managed by Nuxeo EP, due to JSF's stateful model, full abstraction of the HTML/JS code, etc. Thus, Nuxeo has developed a simple yet powerful rendering engine based on Freemarker and JAX-RS: [Nuxeo WebEngine](#page-244-0).

#### **Technologies:**

- JAX-RS,
- Freemarker,
- Java scripting (Groovy or other).

#### **Key points:**

Nuxeo WebEngine enables web developers to easily create a customized web interface on top of Nuxeo EP:

• Simple template engine,

- Direct access to HTML,
- Java scripting support,
- Lightweight development environment based on Jetty.

#### **Typical use case:**

Nuxeo WebEngine is designed to expose Nuxeo EP managed content in a web experience. In many cases, the JSF interface is used for the back-office management while Nuxeo WebEngine provides the front office interface. Furthermore, with the JAX-RS support, Nuxeo WebEngine allows rapid creation of REST applications on top of Nuxeo EP.

<span id="page-54-0"></span>**Flex client**

Nuxeo EP provides a Flex/AMF connector allowing an Air/Flex client to connect.

#### **Technologies:**

- Air/Flex.
- AMF remoting integrated via GraniteDS.

#### **Key points:**

The Flex technology can be easily deployed, as the equipment rate in flash VM is quite high. The Flash technology allows rapid development of advanced clients with a rich and user-friendly interface.

#### **Typical use case:**

It would be a small application requiring rich media support and a plain user interface for a large audience. For example, this technology has been used for eLearning applications based on Nuxeo EP.

# <span id="page-54-1"></span>**GWT Client**

GWT (Google Web Toolkit) allows the Java development of applications that will be deployed under HTML/JavaScript format.

Nuxeo has integrated the GWT technology:

- in the build environment (via Maven),
- with the platform via dedicated REST APIs,
- with the extension points model (to allow modular development with GWT as it is available within the rest of Nuxeo EP).

#### **Technologies:**

- Google Web Toolkit 1.5,
- JAX-RS to communicate with server.

#### **Key Points:**

The GWT technology allows the development of user-friendly and reactive applications with no deployment needed.

From the development side, it is highly productive to be able to code in Java (Java IDE, Type Safety, unit tests) without bothering with classical RIA related problems (JavaScript debug, multi-browsers support, etc.).

#### **Typical use case:**

GWT allows the development of complex interfaces that are difficult to create rapidly with standard web technologies:

- Text and image annotation interface,
- Tiling client to display and navigate in large images.

# <span id="page-54-2"></span>**Shell Client**

The Shell client is based on the client same library than the one embedded in Apogee.

With Nuxeo Shell, the client is presented with a command-line shell and a set of commands to directly access Nuxeo Services and Content Repository.

#### **Technologies:**

- Java OSGi,
- Groovy Scripting,
- Jline for the command line.

#### **Key Points:**

The Nuxeo Shell may be used in 2 modes:

- the interactive mode (commands line use),
- the non-interactive mode (scripts & batches).

The available commands are defined by an extension point and Java classes or by simple Groovy scripts. It is therefore very easy to add customized commands for each project.

#### **Typical use cases:**

The Nuxeo Shell may prove useful in several cases:

- administration access:
	- command line use,
	- scripting implementation of customized commands.
- Exec environment for scheduled commands,
- Data recovery tool,
- Low level performance test tool.

# <span id="page-55-2"></span>**Deployment options**

In this section, the different deployment possibilities are described.

# <span id="page-55-0"></span>**Agile deployment**

Thanks to Nuxeo Runtime and to the bundle system, Nuxeo EP deployment can be adapted to your needs:

- deploy only the bundles you really need,
- deploy on multiple servers if needed,
- deploy on multiple infrastructure:
	- server side: JBoss, Tomcat, Jerry or POJO,
	- client side: Equinox, POJO.

### <span id="page-55-1"></span>**Simple deployment**

For a simple deployment you have to:

- define the target Nuxeo distribution (in most of the cases Nuxeo DM + some extra plugins),
- define the target deployment platform:
	- full JEE server: JBoss AS,
	- servlet container: Tomcat,
	- embeded mode: Jetty.

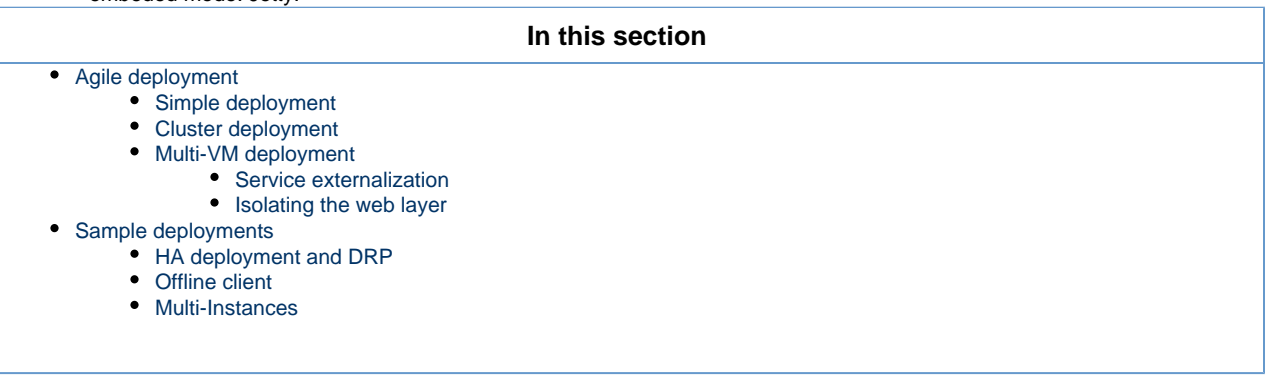

The Tomcat packaging comes in two flavors:

- bare Tomcat packaging,
- JCA/JTA Tomcat packaging (default): it adds to Tomcat the required infrastructure to manage transaction and JCA polling.

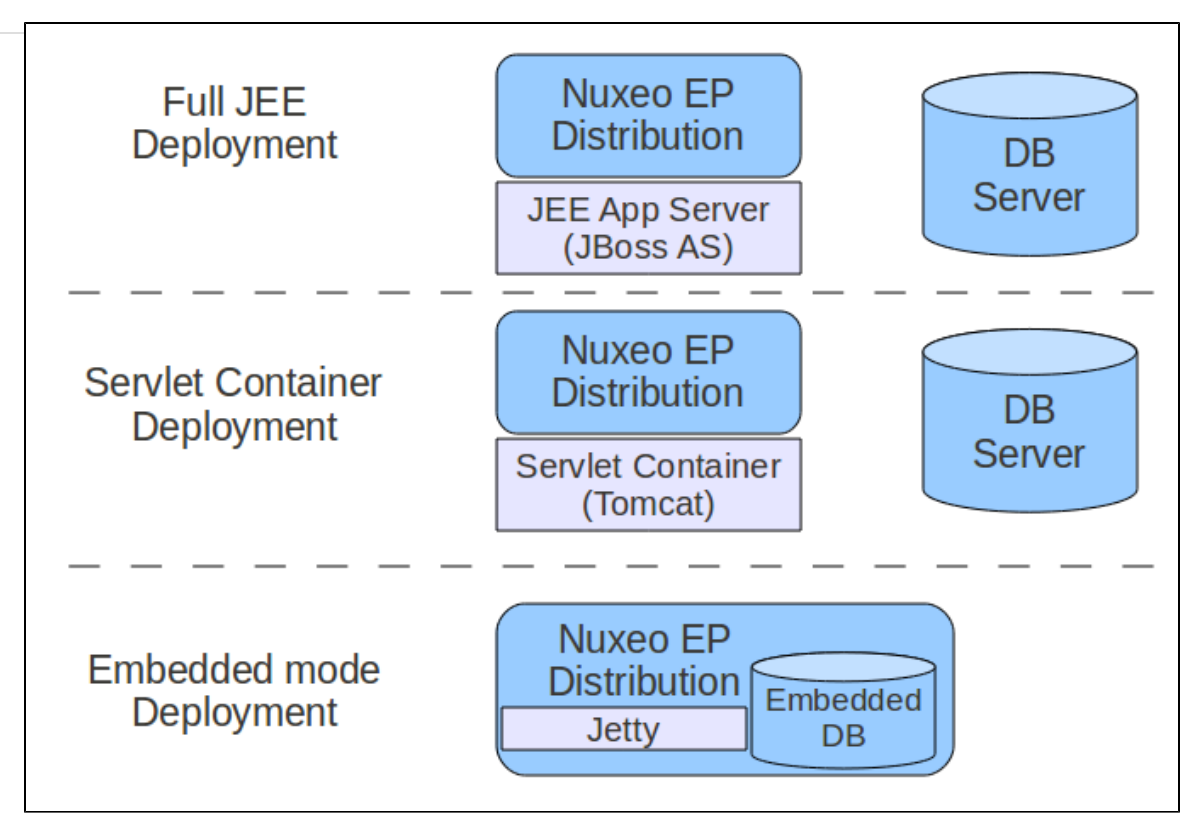

In most of the case, the Nuxeo server is behind a reverse proxy that is used to provide:

- HTTPS/SSL encryption,
- HTTP caching,
- URL rewritting.

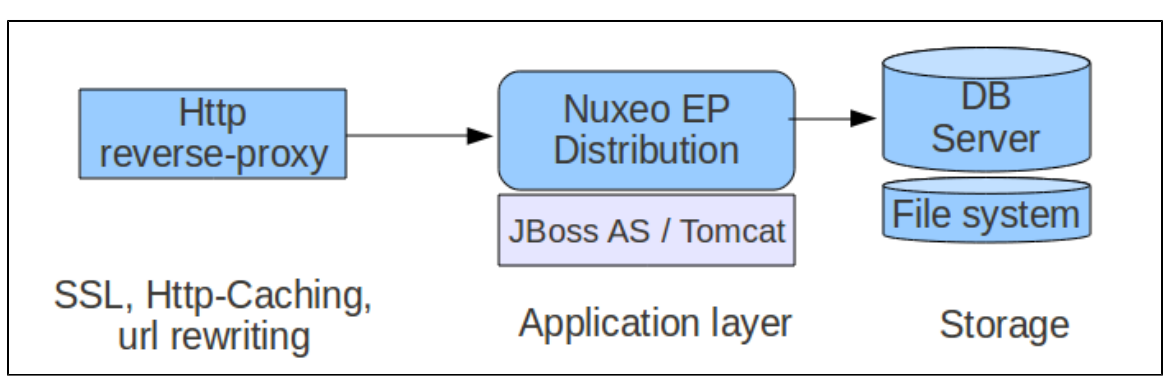

<span id="page-56-0"></span>**Cluster deployment**

In order to manage scale out, Nuxeo EP provides a simple clustering solution.

When cluster mode is enabled, you can have several Nuxeo EP nodes connected to the same database server. VCS cluster mode manages the required cache invalidation between the nodes. There is no need to activate any application server level cluster mode: VCS cluster mode works even without application server.

Depending on the UI framework used for presentation layer, the network load balancing can be stateful (JSF webapp) or stateless (WebEngine).

#### nuxeo Nuxeo Platform 5.6 Technical Documentation

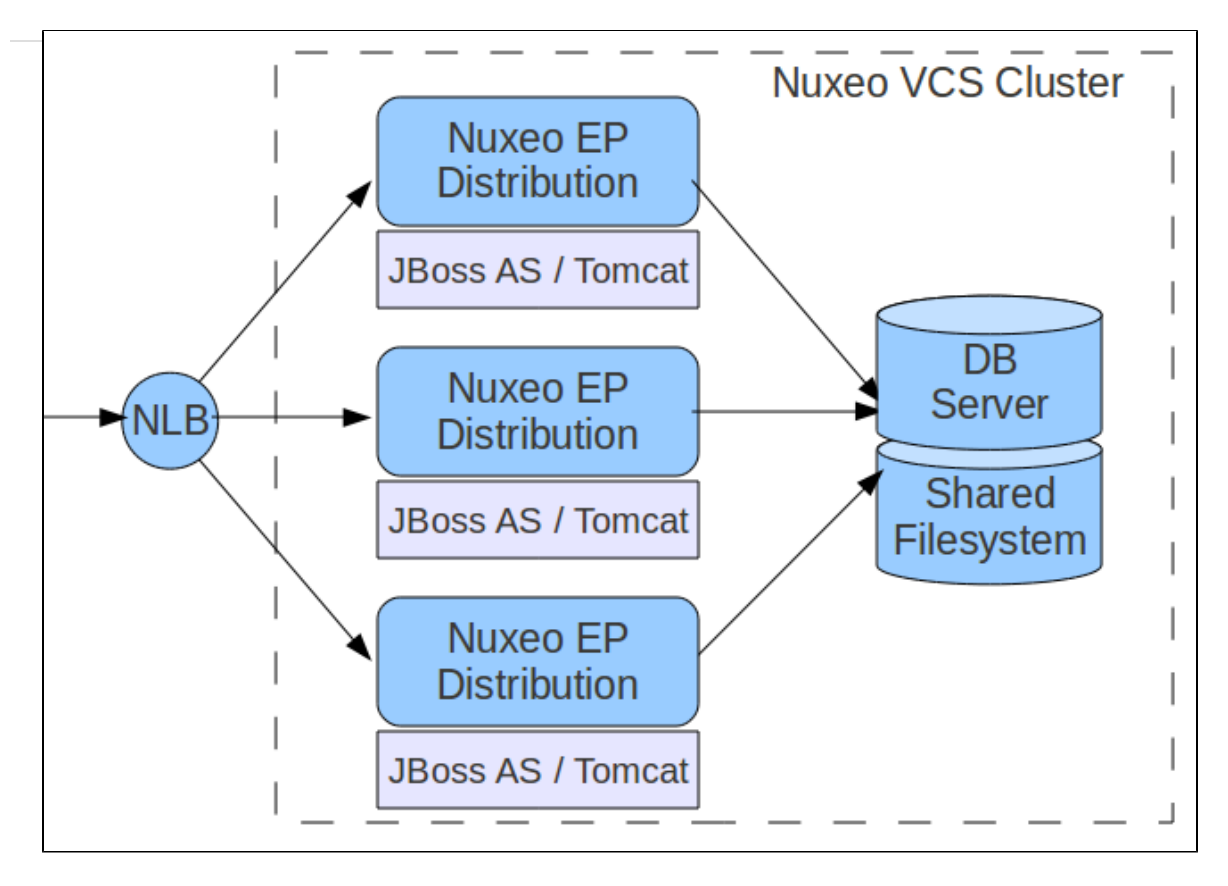

# <span id="page-57-0"></span>**Multi-VM deployment**

Nuxeo components interact between each others via service interfaces. Since most services can be remotely called via RMI, you can split a Nuxeo distribution (like DM) in several parts on several JVM.

Of course, this kind of multi-VM deployment is more complex than simple mono-vm deployment:

- you need to configure service lookup layout (service groups),
- all additional custom plugins must be cleanly packaged.

Nevertheless, this kind of deployment can be interesting to solve specific requirement.

#### <span id="page-57-1"></span>**Service externalization**

Depending on your use cases, some services may consume more resources than others. For example, if the application needs to do heavy conversion work or needs to resize a lot of pictures, it may be interesting to isolate theses services:

- to prevent batch processing from slowing down interactive processing,
- to spread services on more CPUs.

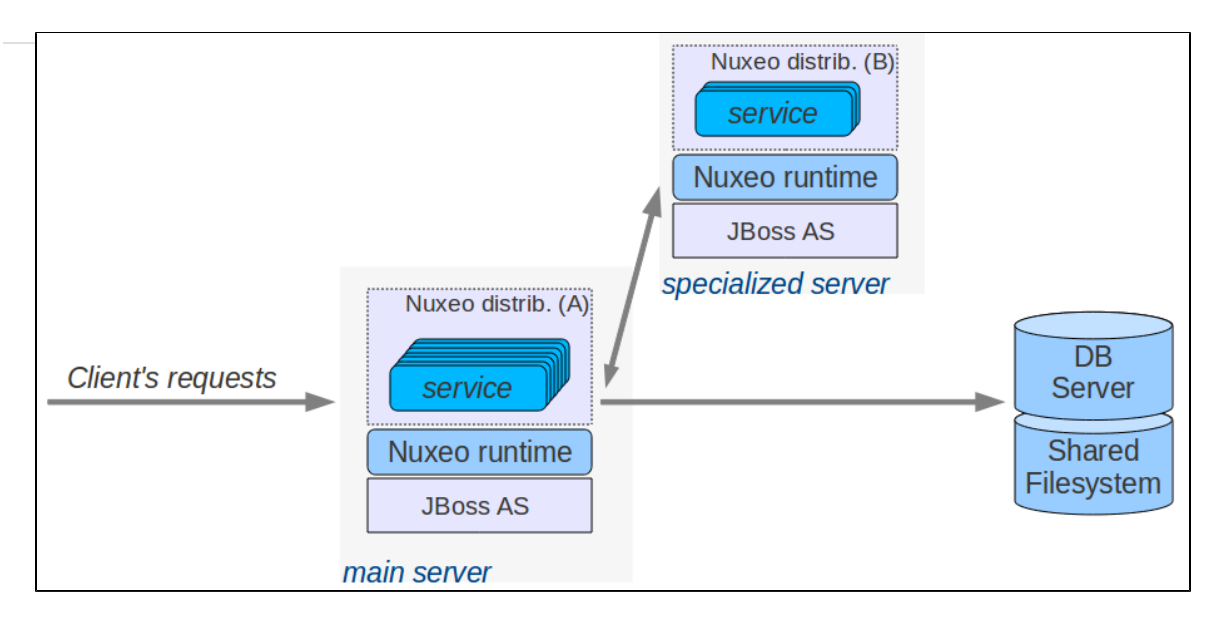

### <span id="page-58-0"></span>**Isolating the web layer**

An other use case is to separate Nuxeo bundles into two categories:

- bundles that manage persistent transactional data,
- bundles that don't.

By doing this split, we have:

- A "Stateless server" that runs:
	- all services without state,
	- the UI layer (framework and screens associated to features).
- A "Stateful server" that runs all persistent services including the Document repository.

This two parts packaging provides some advantages:

- it allows scaling out of the web layers,
- it provides full three layers decoupling (Nuxeo can be hosted in a 3 layers DMZs architecture).

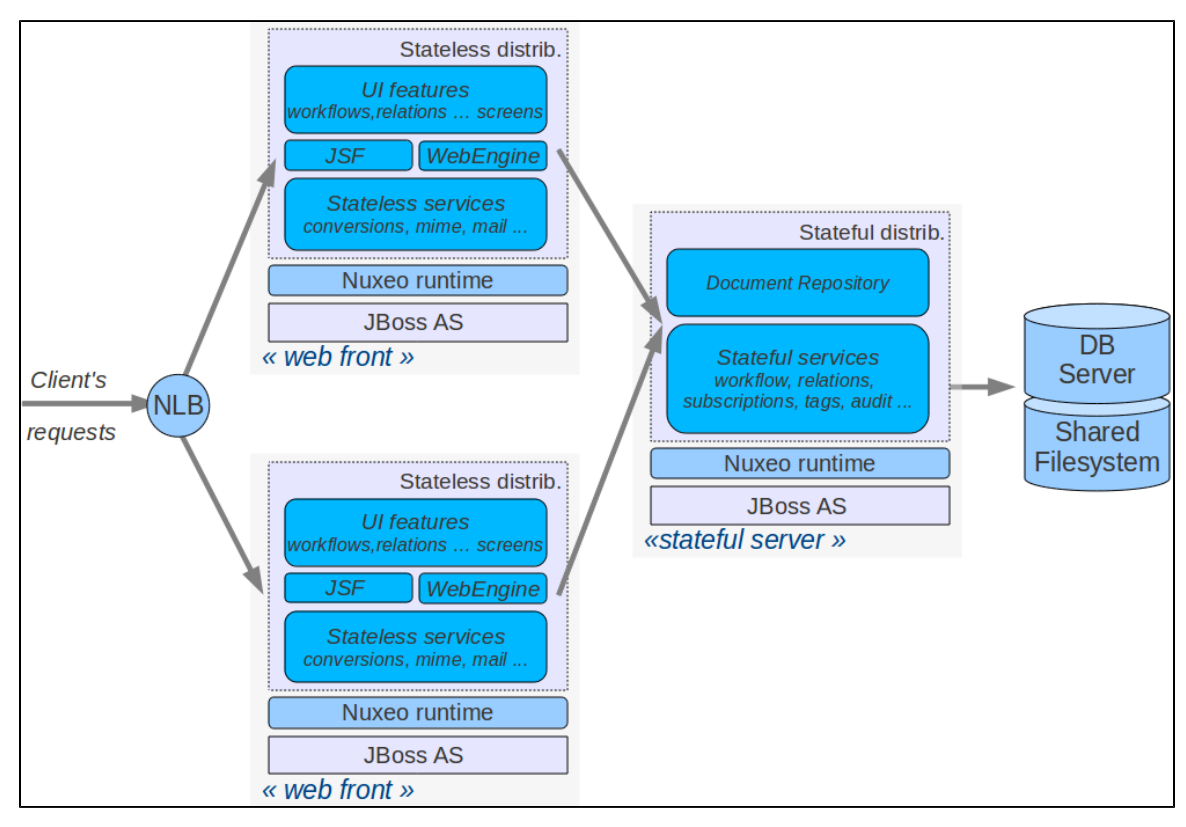

These two packaging are somehow badly named since the Stateless server is not really stateless (JSF is stateful for example), but it Œ does not manage any persistent state.

# <span id="page-59-0"></span>**Sample deployments**

#### <span id="page-59-1"></span>**HA deployment and DRP**

If you want to provide a Disaster Recovery Plan, you will need to host two separated Nuxeo infrastructures and be sure you can switch from one to an another in case of problem.

The first step is to deploy two Nuxeo infrastructures on two hosting sites. These infrastructure can be mono-VM, cluster or multi-VM. The key point is to provide a way for each hosting site to have the same vision of the data:

- SQL data stored in the SQL database server,
- Filesystem data.

Because Nuxeo storage VCS+Filesystem is safe, you can use a replication system between the two sites. Basically, you can use the replication/standby solution provided by the Database server you choose. This replication tool just has to be transactional.

For the filesystem, any replication system like RSync can be used.

Because the blobs are referenced by their digest in the database, you don't have to care about synchronization between the DB and FS: in the worst case, you will have blobs that are not referenced by the DB on the replicated site.

This kind of DRP solution has been successfully tested in production environment using:

- PosgreSQL stand-by solution (WAL shipping),
- RSync for the file system.

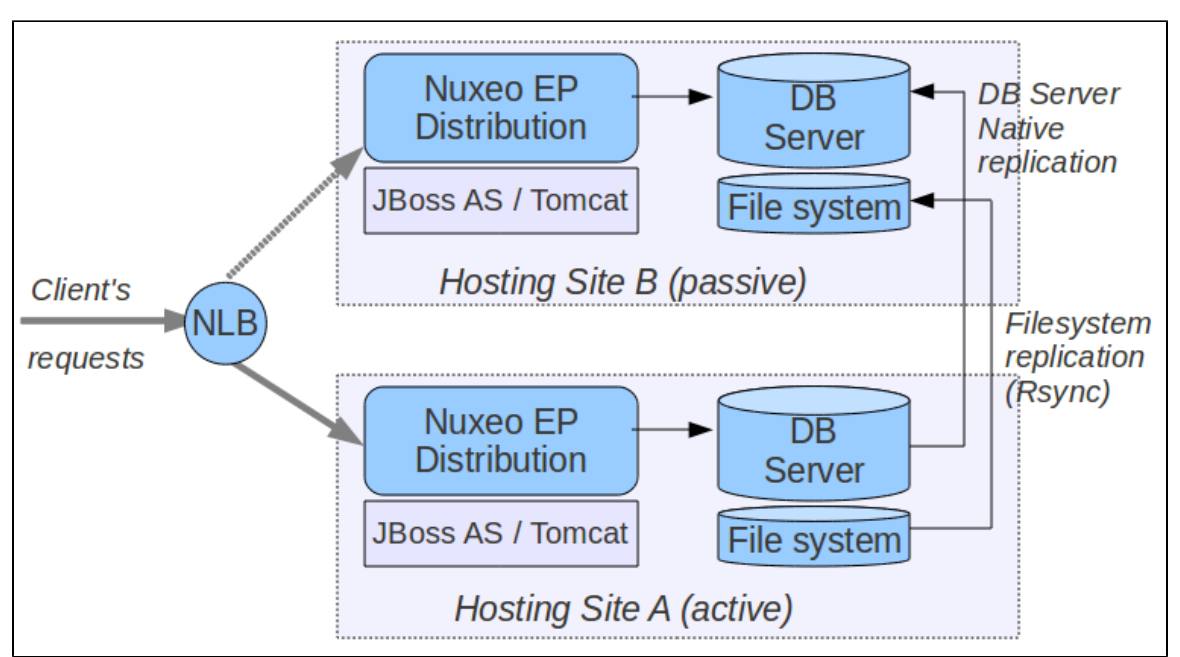

### <span id="page-59-2"></span>**Offline client**

#### <span id="page-59-3"></span>**Multi-Instances**

In some cases, you may want to have several separated instances:

- because you have several sub-applications,
- because you want to use different kinds of hardware depending on the sub-application,
- because you have constraints on hosting in separated DMZ.

A typical use case is when you have an internal application for contribution and viewing, but you also need to let external (internet) users access a small part of the content. Technically, you could have the same application serving the content depending on the user profile or several applications sharing the same repository. But in many cases, hosting and security constraints may lead to have two separated hosting platforms: one for internal and one for external.

In order to achieve that you can leverage the built-in feature for remote publishing between two Nuxeo instances.

### See [Remote Plublisher](http://explorer.nuxeo.org/nuxeo/site/distribution/Nuxeo%20Platform-5.6/viewBundleGroup/grp:org.nuxeo.ecm.platform.publisher) for more details).

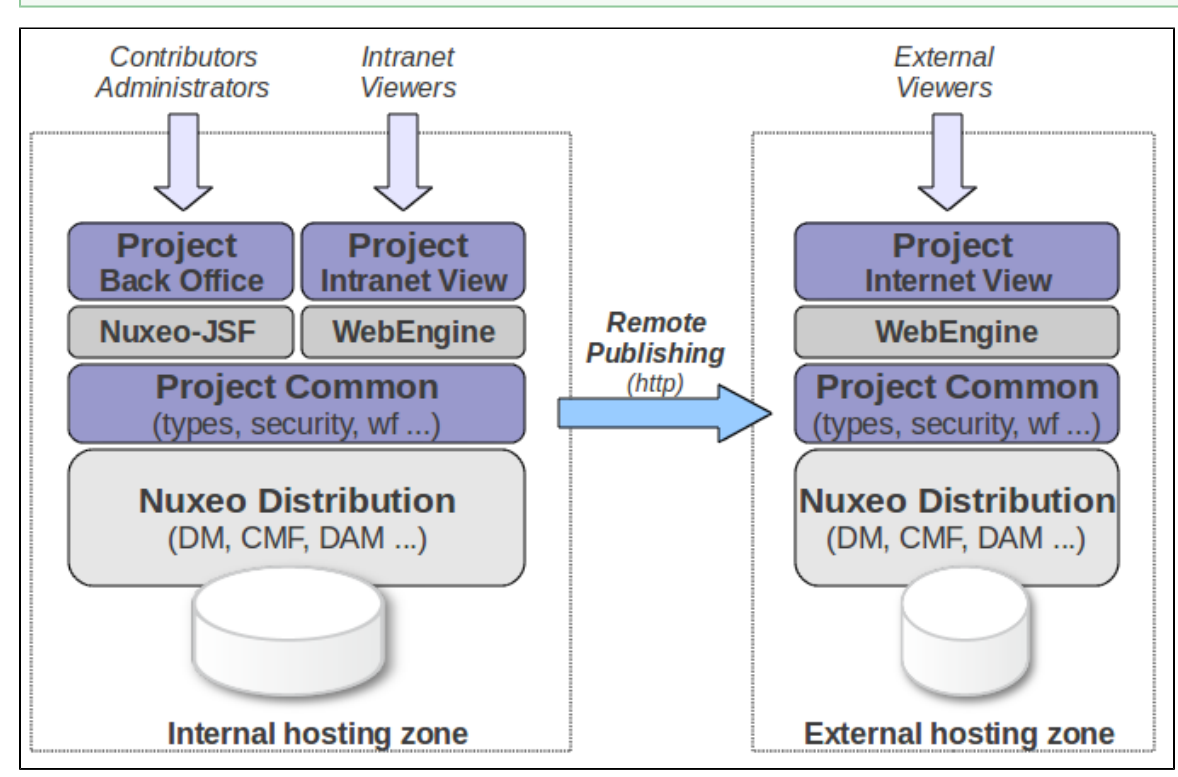

# **Performance management for the Nuxeo Platform**

Managing sizing and performance of any ECM application is a tricky job, because each application is different and many factors must be taken into account. The Nuxeo Platform is designed to optimize performance. As a consequence, continuous performance testing is part of the Nuxeo quality assurance process. Results are based on metrics that focus on user experience, such as application response time. The outcome of this continuous, measured improvement is that the Nuxeo Platform gives rapid response times even under heavy loads, with thousands of concurrent users accessing a repository that stores millions of documents.

# **On this page**

- [Performance of the Nuxeo Platform](#page-60-0)
	- [Impacting factors](#page-60-1)
	- [Factors that have little or no impact](#page-61-0)
	- [Some generic tips for tuning the Nuxeo Platform](#page-62-0)
- [How we manage the Nuxeo Platform performance](#page-63-0)
	- [A Toolbox for benchmarking the Nuxeo Platform](#page-63-1)
	- [Continuous performance testing via CI](#page-63-2)
	- [Periodic Benchmark campaigns](#page-63-3)
- [Sizing your Nuxeo Platform-based ECM application](#page-63-4)
	- [Define your requirements](#page-63-5)
	- [Setup performance testing from the beginning](#page-63-6)
	- [Use interpolation when needed](#page-63-7)
- [Performance toolbox provided by the Nuxeo Platform](#page-63-8)
	- [Benchmarking tools](#page-64-0)
	- [Metrics to monitor during a bench](#page-64-1)
	- **[Monitoring tools](#page-64-2)**
	- [Nuxeo Metrics Monitoring tools with mbeans](#page-64-3)
- [Some example Benchmark results](#page-65-0)
	- [Goals](#page-65-1)
	- [Steps](#page-66-0)
	- [Results overview](#page-66-1)
	- [Customizing bench](#page-66-2)

# <span id="page-60-0"></span>**Performance of the Nuxeo Platform**

<span id="page-60-1"></span>The first step is to identify which factors do impact performance and which factors do not impact performance.

#### **Impacting factors**

#### **Security policies**

The typical behavior of an ECM system is that you can only view a Document if you are allowed to. The same principle applies to creating or modifying documents. However, the "Access Check" is the most factor that impacts most significantly because the system may need to check for read access on a very large number of documents.

The default security policy in Nuxeo uses ACLs (Access Control Lists). Depending on the target use cases, you may have very few ACLs (when ACLs are defined only on top containers) or a lot of ACLs (when they are defined on almost every documents). To be able to deal with both cases, Nuxeo provides several optimizations in the way ACLs are processed: for example, ACL inheritance may be pre-computed. But depending on the target use-case, the best solution is not always the same one.

In the Nuxeo Platform we allow to define custom security policies that can be based on business rules. We also provide ways to convert these business rules into queries so that checks can be done quickly on huge documents repositories.

As a security policy is clearly an impacting factor, the Nuxeo Platform provides a lot of different optimizations. You can then choose the one that fits your needs.

#### **Presentation layer**

The presentation layer is very often the bottleneck of an ECM web application.

It is easy to make mistakes in the display logic (adding costly tests, fetching too much data ...) that can slow down the application. This is particularly true when using JSF, but even when you use another presentation technology, it is possible to impact performance by wrongly modifying some templates.

The good news is that Nuxeo's default templates are well tested. However, when modifying Nuxeo's template or add a new custom one, web developers must be aware of performance issues:

- you don't want to have a round trip to database inside a display loop (that's what prefetch is done for),
- you don't want a costly business test to be done 20 times per page (that's what Seam context is made for),
- you don't want a single page listing 100 000 documents (because there is no user able to use it and that the browser won't be happy),  $\bullet$ ...

This may seem obvious, but in most cases you can solve performance issues just by profiling and slightly modifying a few display templates.

#### **Document types**

A very common task in an ECM project is to define your own Document Types. In most cases it will have little or no impact on performance.

However, if you define documents with a lot of meta-data (some people have several hundred meta-data elements) or if you define very complex schema (like nesting complex types on 4 levels), this can have impact on:

- the database : because queries will be more complex,
- the display layer : because correctly configuring prefetch will be very important.

#### **Number of documents**

As expected, the number of documents in the repository has an impact on performance:

- impact on database size, and as a consequence on the database performance,
- impact on ACLs management,
- possible impacts on UI listings.

This is a natural impact and you cannot exclude this factor when doing capacity planning.

The good news is that Nuxeo's document repository has been tested successfully with several millions of documents with a single server.

# **Concurrent requests**

The raw performance of the platform is not tied to a number of users but to a number of concurrent requests: 10 hyperactive users may load the platform more than 100 inactive users.

In terms of modeling the users activity, think in terms of Transaction/s or Request/s: concurrent users is usually too vague.

<span id="page-61-0"></span>**Factors that have little or no impact**

# **Size of the files**

When using Nuxeo's repository, the actual size of the binary files you store does not directly impact the performance of the repository. Since the binary files are stored in a Binary Store on the file system and not in the Database, impact will be limited to Disk I/O and upload/download time.

Regarding binary file size, the only impacting factor is the size of the full-text content because it will impact the size of the full-text index. But in most cases, big files (images, video, archives ...) don't have a big full-text content.

#### **Average number of documents per folder**

A common question is about the number of documents that can be stored in a Folder node. When you use Nuxeo's VCS repository, this has no impact on the performance: you can have folders with several thousands of child documents.

When designing your main filing plan, the key question should be more about security management, because your hierarchy will have an impact on how ACLs are inherited.

<span id="page-62-0"></span>**Some generic tips for tuning the Nuxeo Platform**

Independent from use cases, some technical factors have an impact on performance:

#### **Application server**

The Nuxeo Platform is available on Tomcat and JBoss servers. Tomcat tends to have better raw performance than JBoss.

Tomcat HTTP and AJP connector configuration impact the behavior of the server on load, limiting the maxThread value to prevent the server from being overloaded and to keep constant throughput.

Under load the JBoss JTA object store can generate lots of write operations even for read-only access. A simple workaround can be to use a ramdisk for the server/default/data/tx-object-store folder.

Note also that the default maximum pool size for the AJP connector on JBoss is only 40, which can quickly become a bottleneck if there is no static cache on the frontal HTTP server.

#### **JVM tuning**

Always use the latest 1.6 JDKs, they contain performance optimizations.

#### **Log level**

Log level must be set to INFO or WARN to reduce CPU and disk writes.

#### **Database**

Database choice has a large impact on performance.

PostgreSQL has more Nuxeo optimizations than other databases. It is the preferred database platform.

Tuning is not optional, as Nuxeo does not provide default database configurations for production.

#### **Network**

The network between the application and the database has an impact on performance.

Especially on a page that manipulates many documents and that generates lots of micro JDBC round trips.

Our advice is to use a Gigabit Ethernet connection and check that any router/firewall or IDS don't penalize the traffic.

Here are some example of the command ping -s PACKETSIZE in the same network (MTU 1500) that can give you an idea of the latency added to each JDBC round trip:

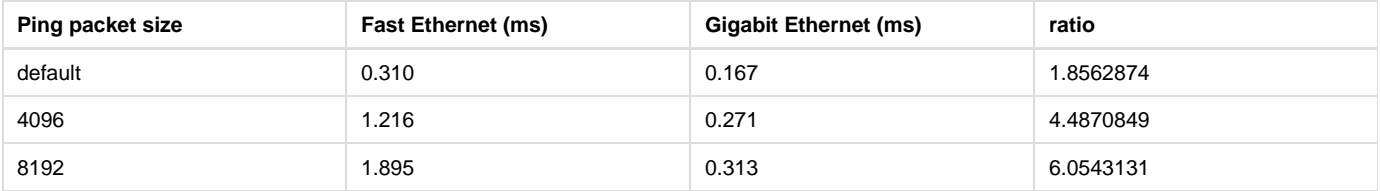

While the database will process a simple request in less than 0.05ms most of the JDBC time will be spend on the network

from 0.3ms on Gigabit Ethernet to 1.9ms on Fast Ethernet (6 times more).

Note that you can check your network configuration using the ethtool command line.

If you have a firewall or your database don't reply to ICMP ping, you can test the network latency using a tool like [jdbctester](https://github.com/bdelbosc/jdbctester).

Also knowing your JDBC driver configuration may help, for instance Oracle by default do a round trip every 10 rows, this can be changed using the following JAVA\_OPTS

#### nuxeo Nuxeo Platform 5.6 Technical Documentation

-Doracle.jdbc.defaultRowPrefetch=50

# <span id="page-63-0"></span>**How we manage the Nuxeo Platform performance**

Now, that we have seen that managing performance involves many factors, let's see how we manage this at Nuxeo for the Platform and its modules.

<span id="page-63-1"></span>**A Toolbox for benchmarking the Nuxeo Platform**

We provide several tools to load test and benchmark the Platform: see the Tool chapter later in this document.

#### <span id="page-63-2"></span>**Continuous performance testing via CI**

Benchmarking once is great, but the real challenge is to be sure to detect when performances are impacted by a modification (in the UI, in the Document Types, ...).

To do so, we use small benchmark tests that are automatically run every night by our CI chain. The test is configured to fail if the performance results are below the performance results of the previous build.

This fast bench enables to check core and UI regressions on a simple case.

- Hudson benching job
- Daily bench report
- Daily bench monitoring report
- Benching script sources

This allows us, for example, to quickly detect when a template has been wrongly modified and lets us quickly correct it before the faulty changeset becomes hidden by hundreds of other modifications.

#### <span id="page-63-3"></span>**Periodic Benchmark campaigns**

Every 2 or 3 months, we run major benchmarking campaigns to tests the platform on the limits.

This is a great opportunity to do careful profiling and eventually introduce new database and Java optimizations.

# <span id="page-63-4"></span>**Sizing your Nuxeo Platform-based ECM application**

In order to correctly size your Nuxeo Platform-based ECM application, you should:

#### <span id="page-63-5"></span>**Define your requirements**

You have to define your needs and hypotheses for any factor that can impact the platform performance:

- target number of documents in the repository,
- target security policy,
- target filing plan and ACLs inheritance logic,
- target request/s.

<span id="page-63-6"></span>**Setup performance testing from the beginning**

Performance benchmarking is not something you should postpone to a pre-production phase.

It's far more efficient (and cheaper) to setup performance tests from the beginning.

Start with simple benchmark tests (based on the ones provided by Nuxeo) on a raw prototype and improve them incrementally as you improve your customization.

Using this approach will help you:

- detect a performance issue as soon as possible,
- correct small problems when they are still small,
- avoid having a lot of mistakes to correct just before going to production.

You can leverage all the standard tests we provide and also the Hudson integration if you want to use Hudson as CI chain provider.

#### <span id="page-63-7"></span>**Use interpolation when needed**

Nuxeo provides standard benchmarks for both small and big documents repositories.

<span id="page-63-8"></span>When needed, you can use these results to interpolate results from your tests.

# **Performance toolbox provided by the Nuxeo Platform**

# <span id="page-64-0"></span>**Benchmarking tools**

We use [FunkLoad](http://funkload.nuxeo.org/) for performance testing. This tools enables us to produce quickly new scenarios. Here are the main advantages:

- An HTTP proxy recorder generates the initial bench script.
- FunkLoad comes equipped and ready with "batteries included":
	- helpers to make assertions,
	- library to generate random content.
	- library to share user credentials between threads,
		- basic monitoring.
- Scripts are done in Python which enables complex scenario implementation.
- **Benches are easily automated using simple Makefile.**
- FunkLoad produces a [detailed report](http://qa.nuxeo.org/funkload-bench/full/38/results/reader-cpu/funkload/) and differential report to [compare two bench results](http://funkload.nuxeo.org/report-example/diff_seam_java_6_vs_5).
- Nuxeo DM has a Python library to write tests with a "fluent interface pattern" like:

```
(LoginPage(self).view()
.login('Administrator', 'Administrator')
.getRootWorkspaces()
.createWorkspace('My workspace', 'Test ws')
.rights().grant('ReadWrite', 'members')
.view()
  .logout())
```
This makes it easy to create new scenarios.

We also use Nuxeo DM addon tools like [nuxeo-platform-importer](https://github.com/nuxeo/nuxeo-platform-importer/blob/release-5.6/README.md) to populate the document base.

<span id="page-64-1"></span>**Metrics to monitor during a bench**

- CPU: The iowait or percent of time that CPU is idle during which the system has outstanding disk I/O request can be useful to identify an I/O bottleneck. On multi CPUs, if only one of the CPU is used at 100%, it may be the cause of an overloaded garbage collector.
- JVM Garbage Collector throughput: this is the percentage of total time of the JVM not spent in garbage collection.
- Disk utilization: to check for device saturation.
- JBoss JCA connection pool.
- SQL queries that took up most time.

# <span id="page-64-2"></span>**Monitoring tools**

- [sysstat sar](http://pagesperso-orange.fr/sebastien.godard/) for monitoring the system activity (cpu, disk, network, memory ...). Using [kSar](http://ksar.atomique.net/linux.html) it can produce nice pdf reports.
- The JBoss [LoggingMonitor](http://wiki.jboss.org/wiki/Wiki.jsp?page=JBossLoggingMonitor) service can monitor specific attributes of a MBean periodically and log its value to the filename specified.
- JVM garbage collector logging using a JAVA\_OPTS.
- PosgreSQL log\_min\_duration to log SQL queries.
- [logchart](http://public.dev.nuxeo.com/~ben/logchart/monitor.html) to produce miscellaneous charts from the sar output, JBoss logs, GC logs and dabatase logs.
- [pgfouine](http://pgfouine.projects.postgresql.org/) the PostgreSQL log analyzer wich is used by logchart.

# [Example of a logchart monitoring report](http://qa.nuxeo.org/funkload-bench/full/38/results/reader-cpu/funkload/)

More info on the [Monitoring Nuxeo DM FAQ](http://doc.nuxeo.org/xwiki/bin/view/FAQ/MonitoringNuxeoDM).

<span id="page-64-3"></span>**Nuxeo Metrics Monitoring tools with mbeans**

In nuxeo-runtime-management-metric, Nuxeo provides the infrastructure that can be used to monitor use of services or class through MBeans. The MBean displays access counts on methods and the time spent on it. It can also serialize its results in XML.

As an example, we will first see how to configure and monitor access to the Nuxeo repository backend class.

# **Monitor Nuxeo core backend access**

The idea is to plug our monitor class as a proxy of the real Repository class. When a method gets through the proxy, metrics are automatically added and named with interface and method names. All metrics have an operation "Sample" that provides the metrics you are looking for.

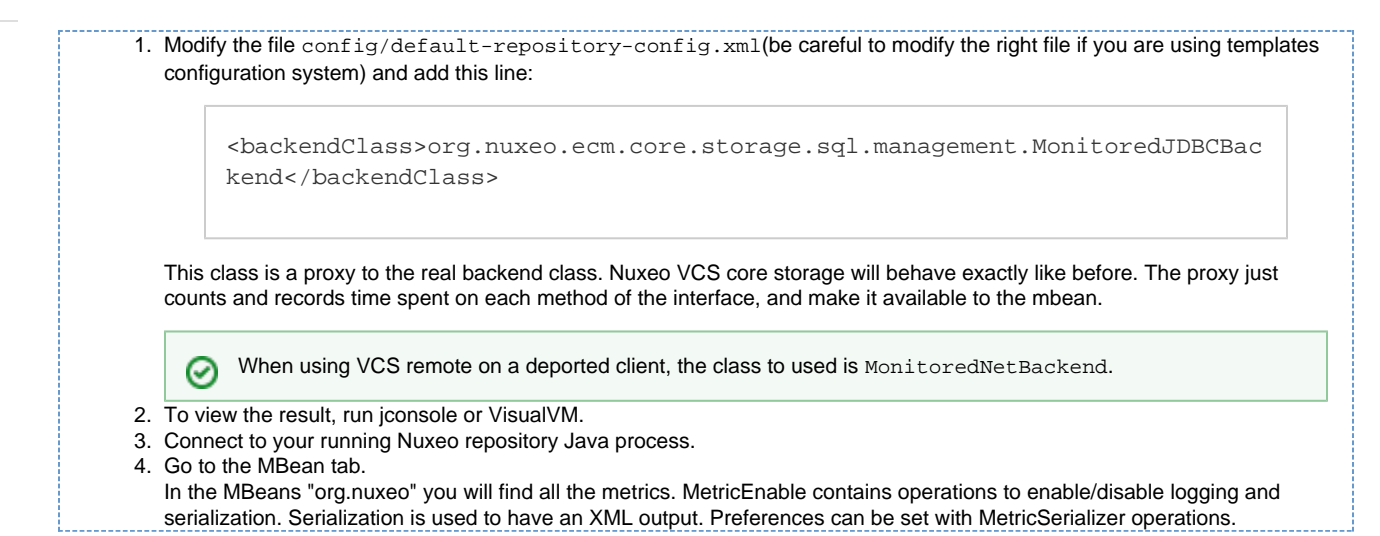

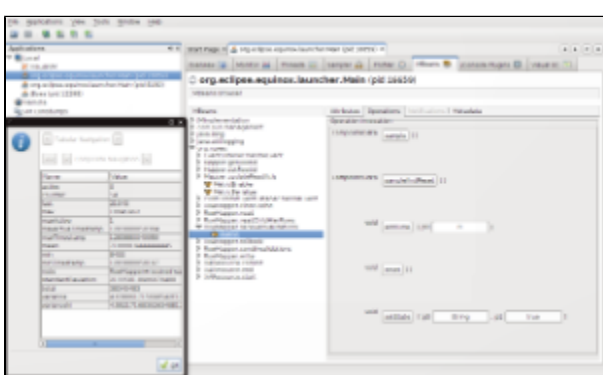

#### **Create your own monitored proxy**

The previous example had its proxy class available in the Nuxeo Platform and the backend class could easily be replaced by modifying an extension point. However, creating a new proxy class is still easy. Let's try adding a monitor proxy to all the listener to monitor Listener access:

Listener objects are created in EventListenerDescriptor: initListener.

The idea is to create the proxy with MetricInvocationHandler.newProxy and provide the instance to proxy and the Interface class to monitor.

The proxy will replace the original instance:

```
public void initListener() throws Exception {
        if clazz := null) {
             if (EventListener.class.isAssignableFrom(clazz)) {
                 inLineListener = (EventListener) clazz.newInstance();
                 inLineListener = MetricInvocationHandler.newProxy(
                         inLineListener, EventListener.class);
                 isPostCommit = false;
             } else if (PostCommitEventListener.class.isAssignableFrom(clazz)) {
                 postCommitEventListener = (PostCommitEventListener)
clazz.newInstance();
                 postCommitEventListener = MetricInvocationHandler.newProxy(
                         postCommitEventListener, PostCommitEventListener.class);
                 isPostCommit = true;
 }
```
Restarting the repository and accessing to the proxy will make the class monitored in the monitoring tool.

<span id="page-65-1"></span><span id="page-65-0"></span>**Some example Benchmark results**

#### **Goals**

Demonstrate adequate response times for various document retrieval and insertion operations on a large storage of 10 million documents.

#### <span id="page-66-0"></span>**Steps**

- 1. Tune the database following tips in the Nuxeo PostgreSQL [FAQ](http://www.nuxeo.org/xwiki/bin/view/FAQ/PostgreSQLSettings).
- 2. Tune Nuxeo DM: for mass import, we disable the fulltext indexing (as described in the ["Mass import specific tuning" section of](https://doc.nuxeo.com/display/NXDOC/PostgreSQL#PostgreSQL-Massimportspecifictuning) [PostgreSQL configuration page](https://doc.nuxeo.com/display/NXDOC/PostgreSQL#PostgreSQL-Massimportspecifictuning)) and disable the ACL optimization [\(NXP-4524\)](https://jira.nuxeo.org/browse/NXP-4524).
- 3. Import content: mass import is done using a multi-threaded importer to create File document with an attached text file randomly generated using a French dictionary. Only a percentage of the text file will be indexed for the full text, this ratio simulate the proportion of text in a binary format.
- [Sources of the nuxeo-platform-importer](http://hg.nuxeo.org/addons/nuxeo-platform-importer/)
- 4. Rebuild fulltext as described in the ["Mass import specific tuning" FAQ.](http://www.nuxeo.org/xwiki/bin/view/FAQ/PostgreSQLSettings)
- 5. Generate random ACLs on documents. This can be done with a simple scripts that generate SQL inserts into the ACL table.
- 6. Enable the read ACLs optimization, performing the SQL command:

SELECT nx\_rebuild\_read\_acls();

- 7. Enable the ACL optimization ([NXP-4524\)](https://jira.nuxeo.org/browse/NXP-4524).
- 8. Bench using the same scripts as in continuous integration for writer and reader. In addition we have a navigation bench that randomly browses folders and documents.

### <span id="page-66-1"></span>**Results overview**

The base was successfully loaded with:

- 10 million of documents.
- 1TB of data.

#### Below are some average times:

- Accessing a random document using the **Nuxeo DM** web interface under load of 250 concurrent users accessing the system with 10 seconds pause between requests: 0.6s.
- Accessing a document that has already been accessed, under load: 0.2s.
- Accessing a random document or download attached file using a simple **WebEngine** application: 0.1s.
- It can handle up to 100 req/s which can be projected to at least 1000 concurrent users.
- Creating a new document using the **Nuxeo DM** web interface under load: 0.8s.

This bench showed no sign of being impaired by the data volume once the data was loaded from disk.

#### <http://public.dev.nuxeo.com/~ben/bench-10m/>

#### <span id="page-66-2"></span>**Customizing bench**

The bench procedure can be customized to validate customer installation:

- The mass importer tool can be used as a template to inject a customized document type instead of File documents.
- Scripts can be modified to have realistic scenarios.
- Scripts can be combined to create realistic loads.

# <span id="page-66-4"></span>**Nuxeo Deployment model**

# <span id="page-66-3"></span>**Deployment phases**

The Nuxeo Platform deployment is incremental: the startup process involves different processors for different phases.

- 1. Template processor for configuration
- 2. Deployment-fragment pre-processor
- 3. Bundle activation and deployment
- 4. WAR/EAR deployment

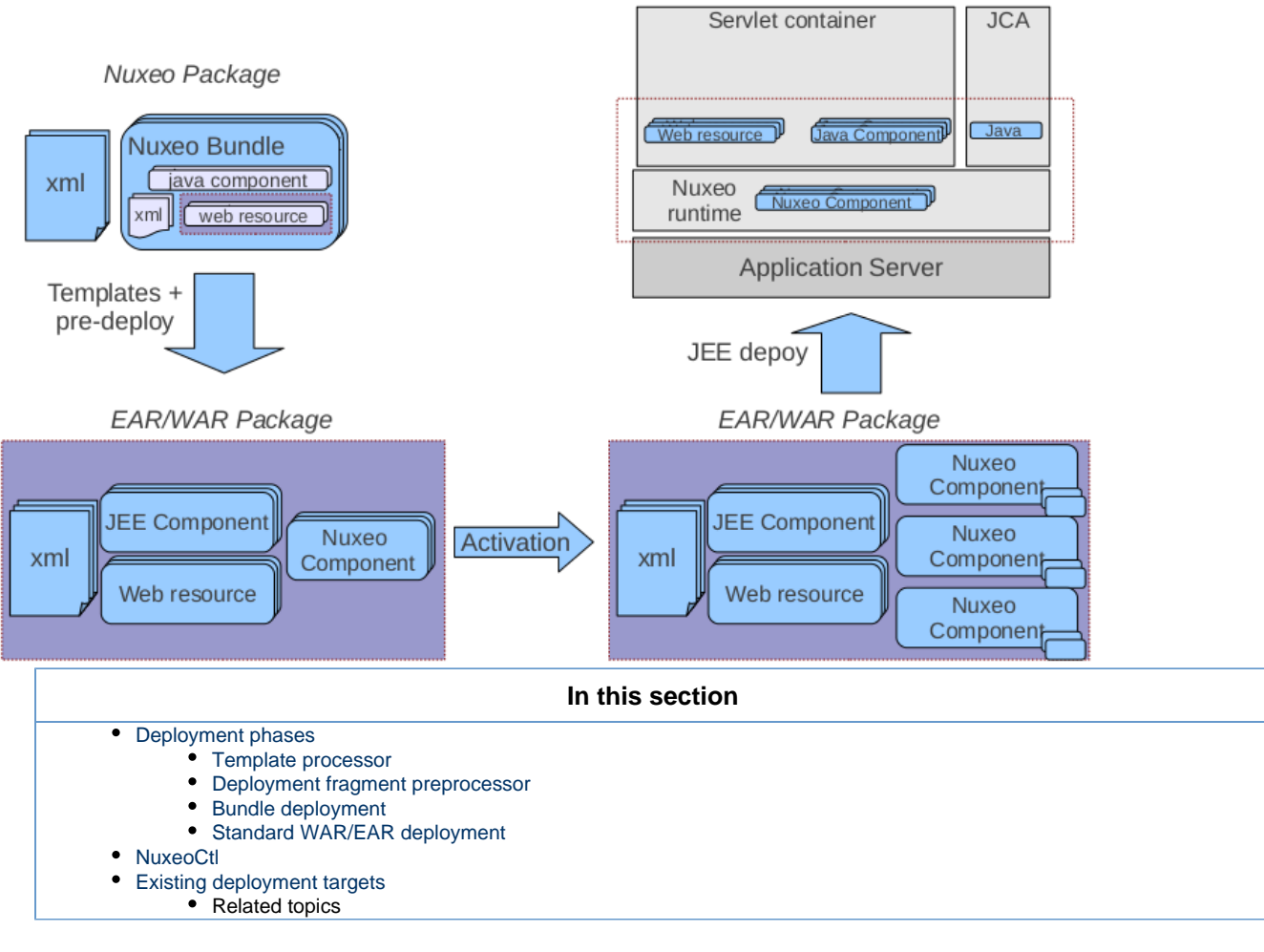

### <span id="page-67-0"></span>**Template processor**

The template system allows to use template for generating configuration files:

- data source declaration
- JCA connector declaration
- SMTP Gateway
- monitoring extensions
- misc extension point contributions (LDAP, SMTP, OpenOffice.org)

The template processor system uses Java property files to read the variable and do the replacement in the template to generate the actual configuration files.

The template processor system contains a profile system so that a given server can quickly be reconfigured for a target environment:

- Dev profile
- $\bullet$ Integration profile
- Production profile
- …

The template system uses Freemarker so that template can contain simple conditional processing.

```
...
<extension target="org.nuxeo.ecm.core.repository.RepositoryService"
   point="repository">
     <repository name="default"
     factory="org.nuxeo.ecm.core.storage.sql.ra.PoolingRepositoryFactory">
       <repository name="default">
         <pool minPoolSize="${nuxeo.vcs["min-pool-size"]}"
maxPoolSize="${nuxeo.vcs["max-pool-size"]}"
           blockingTimeoutMillis="100" idleTimeoutMinutes="10" />
<#if "${nuxeo.core.binarymanager}" != "" >
         <binaryManager class="${nuxeo.core.binarymanager}" />
</\#if>
         <clustering enabled="${repository.clustering.enabled}"
delay="${repository.clustering.delay}" />
         <binaryStore path="${repository.binary.store}" />
...
```
#### <span id="page-68-0"></span>**Deployment fragment preprocessor**

In Nuxeo, the target web application is in fact created from a lot of separated bundles.

For that each bundle can contribute :

- resources to the WAR
- declaration in the web.xml
- declaration in the faces-config.xml
- Java property files for i18n
- …

Because in JEE5 there is no standard way to do that, we use a pre-deployment processor that will process the bundles for deployment-fragment.xml files.

The deployment fragment contains ANT like commands that will be executed in order to contribute bundle resources to the JEE WAR Archive.

```
<extension target="pages#PAGES">
    <!-- Bind url to start the download -->
     <page view-id="/nxconnectDownload.xhtml"
       action="#{externalLinkManager.startDownload()}" />
   </extension>
   <extension target="faces-config#NAVIGATION">
    <navigation-case>
       <from-outcome>view_admin</from-outcome>
       <to-view-id>/view_admin.xhtml</to-view-id>
       <redirect />
     </navigation-case>
   </extension>
   <extension target="web#STD-AUTH-FILTER">
    <filter-mapping>
       <filter-name>NuxeoAuthenticationFilter</filter-name>
       <url-pattern>/nxadmin/*</url-pattern>
       <dispatcher>REQUEST</dispatcher>
       <dispatcher>FORWARD</dispatcher>
     </filter-mapping>
   </extension>
```
<span id="page-68-1"></span>**Bundle deployment**

#### nuxeo Nuxeo Platform 5.6 Technical Documentation

This phase is the real deployment "à la OSGi" :

- activate bundles
- declare components, services and extension points
- resolve Extension Point contributions

#### <span id="page-69-0"></span>**Standard WAR/EAR deployment**

The standard WAR deployment is managed by the host application server that will handle:

- Web resource declaration
	- (using the aggregated descriptor generated by the pre-deployment)
- JSF initialization
- Seam Init

# <span id="page-69-1"></span>**NuxeoCtl**

[NuxeoCtl](https://doc.nuxeo.com/display/ADMINDOC56/nuxeoctl+and+Control+Panel+usage) is not really part of the deployment, but it's a central tool that helps managing Nuxeo Startup.

#### NuxeoCtl provides

- a Nuxeo Bootstrap
	- runs template system
	- starts the target Application Server
- some administration tools
	- Marketplace package administration and installation
	- start/stop/restart/configure …
- a simple command GUI

NuxeoCtl, like the Templating System, is not really needed to be able to run Nuxeo. It just helps having a simple and efficient configuration.

It will be more and more true as we continue integrating features inside NuxeoCtl :

- multi-node commands (like update package on each node)
- cloud commands

In a sense, NuxeoCtl is close to what is provided in several "Cloud packaged tomcats" (TcServer, CloudFoundry …).

# <span id="page-69-2"></span>**Existing deployment targets**

Nuxeo Platform currently supports several deployment targets.

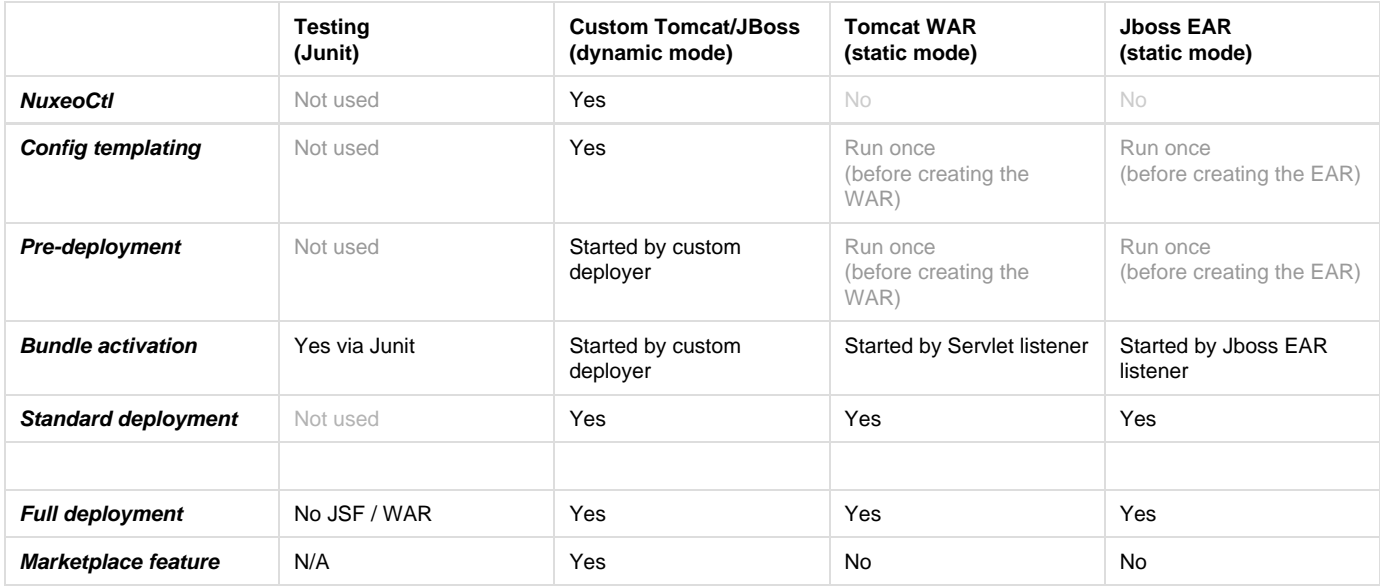

Depending on the target platform:

- all deployment phases may not be run
- platform features may change

The static deployment model was added initially for JBoss and was then extended to Tomcat too.

#### nuxeo Nuxeo Platform 5.6 Technical Documentation

In the static deployment model NuxeoCtl pack command is run to:

- run the template system
- run the pre-processing
- reorganize the WAR/EAR structure
- add a activator to start the Bundle deployment
- zip everything

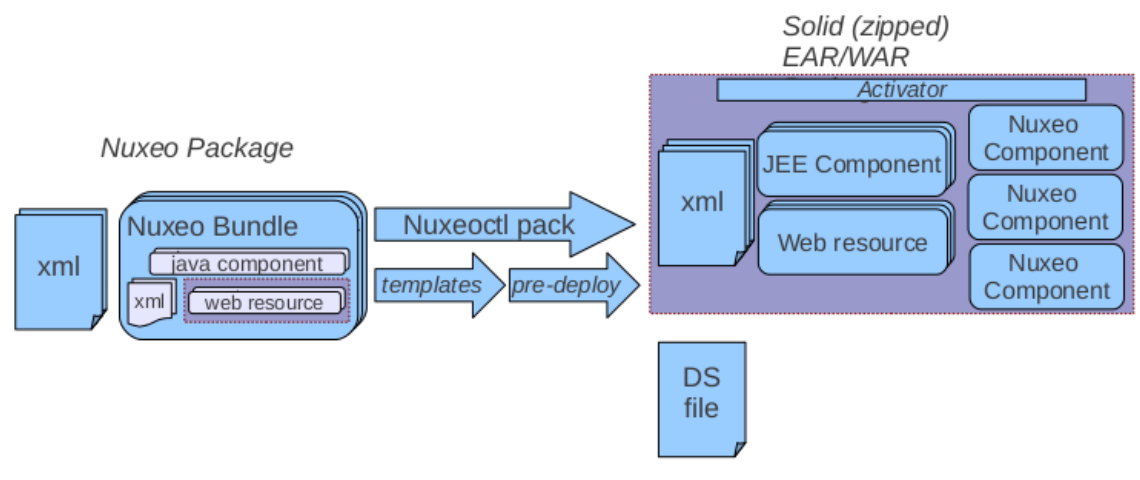

#### **Related topics**

[Nuxeo Deployment model](#page-66-4) (Nuxeo Platform Developer Documentation - 5.6)

≧ [nuxeoctl and Control Panel usage](https://doc.nuxeo.com/display/ADMINDOC56/nuxeoctl+and+Control+Panel+usage) (Nuxeo Installation and Administration - 5.6)

Ē [Deployment options](#page-55-2) (Nuxeo Platform Developer Documentation - 5.6)

# <span id="page-70-0"></span>**Customization and Development**

Nuxeo Platform provides several solutions to let you customize and extend the platform:

- use Nuxeo Studio to do your configurations and extensions via a Web UI,
- write XML files to configure Nuxeo and deploy new plugins,
- develop your own extensions and plugins.

Choosing the right solution depends on:

• your requirements:

if you want to customize your Nuxeo application, Nuxeo Studio should do all the work for you. But if you want to develop a very specific service or component, you will have to write code;

• vour profile:

in order to develop extensions to Nuxeo you need to be able to write some Java code.

# **Using Nuxeo Studio**

If you are not used to customizing Nuxeo, you should give a try to [Nuxeo Studio,](https://doc.nuxeo.com/display/Studio/Nuxeo+Online+Services) a visual environment to configure your Nuxeo DM, DAM or CMF instance.

# **Doing XML configuration**

Inside the Nuxeo Platform, you can configure a lot of stuff via simple XML files.

We advise you to give first a glance at all the Nuxeo Platform wiki domain, so that you get a global idea of the architecture of the product. In particular, you should have a look at the [Component model overview](#page-44-5) that will explain you how the platform is built.

Then, you will need to know:

- what can be configured inside the platform (what extension points exist);
- what contributions are already deployed in the Nuxeo distribution you use.

If you want to go further and configure other aspects of Nuxeo, you don't need to get the source code, you can simply browse the [Platform](http://explorer.nuxeo.org/nuxeo/site/distribution/Nuxeo%20DM-5.6/) [Explorer Site](http://explorer.nuxeo.org/nuxeo/site/distribution/Nuxeo%20DM-5.6/) that let you browse:

• [Nuxeo Distributions](http://explorer.nuxeo.org/nuxeo/site/distribution/).

- Services.
- [Extension Points.](http://explorer.nuxeo.org/nuxeo/site/distribution/Nuxeo%20DM-5.6/listExtensionPoints)

For each item, you can have access to description, XML definition and samples. For an example, you can have a look at this [Sample Link.](http://explorer.nuxeo.org/nuxeo/site/distribution/Nuxeo%20DM-5.6/viewBundle/org.nuxeo.ecm.platform.usermanager)

When you are not creating a real Nuxeo Plugin (i.e. a JAR), XML configuration files should:

- $\bullet$  be copied in the "config" directory (nuxeo.ear/config or nxserver/config),
- $\bullet$  have a filename ending with  $-$ config.xml,
- have a unique component identifier.

By default, XML files contributed in the "config" directory are loaded only when the server starts, so you need to restart the server to see your changes.

# **Java plugins**

If you want to go further (or just prefer coding), you can of course use Java to build a new Nuxeo component.

One of the key points is that you don't need Nuxeo source code to do that:

- you don't need to have Nuxeo source code to be able to write a plugin,
- you don't need to rebuild Nuxeo to deploy your plugin.

Nuxeo Java components are deployed the same way as XML components are deployed, you just have to package the JAR correctly, copy it in the right location and restart the server.

In order to start coding you can read the [Tutorials.](#page-456-0)

# **Learning to customize Nuxeo EP**

Inside Nuxeo EP, pretty much everything is about Extension Point.

Extension points are used to let you contribute XML files to the Nuxeo components.

This means you can use the extension point system :

- to define a new Document Type,
- to hide a button from the default UI that you want to remove.
- to change the condition that make a particular view available,
- to add a new navigation axis,
- to change the way the Documents listings are displayed,
- ...

So before going further, you may want to take a look at the [Component model overview](#page-44-5) section.

Once you have understood the notion of Extension Point and contribution, you can go ahead and start configuring the platform.

For that, you first need to know what you want to configure: find the Extension Point you want to contribute to. The next sections will give you an overview of the main concepts of the most used extension points. If you need more, you can directly use the [Platform Explorer](http://explorer.nuxeo.org/nuxeo/site/distribution/Nuxeo%20Platform-5.6/listExtensionPoints) to browse all the available extension points.

Once you have found your target Extension Point, you simply have to create an XML file that holds the configuration and deploy it inside your Nuxeo server.

The exact XML content will depends on each extension point, but they all start the same:

```
<?xml version="1.0"?>
  <component name="unique.name.for.your.xml.contribution">
   <extension target="target.component.identifier"
    point="extensionPointName">
     <!-- XML Content Depending on the target Extension Point goes HERE -->
   </extension>
</component>
```
In order to have your contribution deployed you need to:

- have your filename end with -config.xml,
- have your file placed in the config directory (nuxeo.ear/config for JBoss distribution or nxserver/config for Tomcat distribution)

By default, xml configuration files are only read on startup, so you need to restart your server in order to apply the new configuration.

# **RELATED TOPICS**

# [Component model overview](#page-44-0) **Document types**

This chapter presents the concepts of schemas, facets and document types, which are used to define documents.

In Nuxeo EP, a fundamental entity is the document. A file, a note, a vacation request, an expense report, but also a folder, a forum, can all be thought of as documents. Objects that contain documents, like a folder or a workspace, are also themselves documents.

Any given document has a *document type*. The document type is specified at creation time, and does not change during the lifetime of the document. When referring to the document type, a short string is often used, for instance "Note" or "Folder".

A document type is defined by several schemas. A schema represents the names and structure (types) of a set of fields in a document. For instance, a commonly-used schema is the Dublin Core schema, which specifies a standard set of fields used for document metadata like the title, description, modification date, etc.

In addition to the schemas that the document type always has, a given document instance can receive facets. A facet has a name, like "Downloadable" or "Commentable", and can be associated with zero or more schemas. When a document instance receives a facet, the fields of its schemas are automatically added to the document.

Per-document facets and facets associated with schemas are a new feature since Nuxeo EP 5.4.1 (see [NXP-6084](http://jira.nuxeo.org/browse/NXP-6084)).

To create a new document type, we start by creating one or more schemas that the document type will use. The schema is defined in a .xsd file and is registered by a contribution to the **schema** extension point. The document type is then registered through a contribution to the **doctype** ext ension point which specifies which schemas it uses. Facets are also registered through the **doctype** extension point.

In addition to the structural definition for a document type, there's another registration at the UI level, through a different extension point, to define how a given document type will be rendered (its icon, layouts, default view, etc.).

The sections below describe how schemas, facets and document types are defined at a low level in Nuxeo EP using XML configuration files. Unless you're an advanced user, it will be much simpler to use [Nuxeo Studio](https://doc.nuxeo.com/display/NXDOC/How+to+Define+a+Document+Type) to define them.

Table of contents:

G)

⋒

- [Schemas](#page-72-0)
- [Facets](#page-74-0)
- [Structural document types](#page-74-1)
- [UI document types](#page-75-0)
	- [General information](#page-76-0)
		- [Facelet views](#page-76-1)
		- [Layout](#page-76-2)
		- [Containment rules](#page-77-0)
		- [Summary](#page-78-0)

### <span id="page-72-0"></span>**Schemas**

A schema describes the names and types of some fields. The name is a simple string, like "title", and the type describes what kind of information it stores, like a string, an integer or a date.

A schema is defined in a .xsd file and obeys the standard [XML Schema](http://www.w3.org/XML/Schema) syntax.

For example, we can create a schema in the schemas/sample.xsd file:

```
<?xml version="1.0"?>
<xs:schema xmlns:xs="http://www.w3.org/2001/XMLSchema"
     targetNamespace="http://project.nuxeo.org/sample/schemas/sample/">
  <xs:element name="sample1" type="xs:string"/>
   <xs:element name="sample2" type="xs:string"/>
</xs:schema>
```
This schema defines two things:

- an XML namespace that will be associated with the schema (but isn't used by Nuxeo EP),
- two elements and their type.

The two elements are sample1 and sample2. They are both of type "string", which is a standard type defined by the [XML](http://www.w3.org/XML/Schema) [Schema](http://www.w3.org/XML/Schema) specification.

A schema file has to be referenced by Nuxeo configuration to be found and used. The schema must be referenced in the **schema** extension point of the org.nuxeo.ecm.core.schema.TypeService component. A reference to a schema defines:

- the schema name,
- the schema location (file).
- an optional (but recommended) schema prefix.

For example, in the configuration file OSGI-INF/types-contrib.xml (the name is just a convention) you can define:

```
<?xml version="1.0"?>
<component name="org.nuxeo.project.sample.types">
  <extension target="org.nuxeo.ecm.core.schema.TypeService" point="schema">
     <schema name="sample" src="schemas/sample.xsd" prefix="smp" />
   </extension>
</component>
```
We name our schema "sample", and the .xsd file is referenced through its path, schemas/sample.xsd. The schema is registered through the schema extension point of the Nuxeo component org.nuxeo.ecm.core.schema.TypeService Our own extension component is given a name, org.nuxeo.project.sample.types, which is not very important as we only contribute to existing extension points and don't define new ones — but the name must be new and unique.

Finally, like for all components defining configuration, the component has to be registered with the system by referencing it from the META-INF/M ANIFEST.MF file of the bundle.

In our example, we tell the system that the OSGI-INF/types-contrib.xml file has to be read, by mentioning it in the Nuxeo -Component part of the META-INF/MANIFEST.MF:

```
Manifest-Version: 1.0
Bundle-SymbolicName: org.nuxeo.project.sample;singleton:=true
Nuxeo-Component: OSGI-INF/types-contrib.xml
...
```
You may need to override an existing schema defined by Nuxeo. As usual, this is possible and you have to contribute a schema descriptor with same name. But you must also add an override parameter with value "true".

For instance, you can add your own parameters into the user.xsd schema to add the extra information stored into your ldap and fetch them and store them into the principal instance (that represents every user). The contribution will be something like:

```
<component name="fr.mycompanyname.myproject.schema.contribution">
  <!-- to be sure to deployed after the Nuxeo default contributions>
  <require>org.nuxeo.ecm.directory.types</require>
  <extension target="org.nuxeo.ecm.core.schema.TypeService" point="schema">
     <schema name="group" src="directoryschema/group.xsd" override="true"/>
   </extension>
</component>
```
Focus your attention on the **override="true"** that is often missing

You will need to improve the UI to also display your extra-informations...

# <span id="page-74-0"></span>**Facets**

A facet describes an aspect of a document that can apply to several document types or document instances. Facets can have zero, one or more schemas associated to them. Configuration is done in the **doctype** extension point of the same org.nuxeo.ecm.core.schema.TypeService component as for schemas.

For example, in the same OSGI-INF/types-contrib.xml as above, we add the following:

```
<?xml version="1.0"?>
<component name="org.nuxeo.project.sample.types">
 ...
   <extension target="org.nuxeo.ecm.core.schema.TypeService"
point="doctype">
     <facet name="Rated">
       <schema name="rating"/>
     </facet>
     ...
   </extension>
</component>
```
Facets can be used in two ways:

- on document types, by adding the facet to the <doctype> element described below,
- on document instances, by application code.

When a document's type or a document's instance has a facet, the document behaves normally with respect to the added schemas. Facets with no schemas are useful to mark certain types or certain document instances specially, for instance to add additional behavior when they are used.

Standard Nuxeo EP facets are:

- **Folderish**: special facet allowing the creation of children in this document,
- **Orderable**: special facet allowing the children of a folderish type to be ordered,
- **Versionable**: special facet marking the document type as versionable,
- **HiddenInNavigation**: special facet for document types which should not appear in listings.

# <span id="page-74-1"></span>**Structural document types**

By itself, the schema is not very useful, it must be associated with a document type. This is done in the same **doctype** extension point as above. In this extension point, we define:

- the document type to create,
- which standard document type it extends (usually "Document" or "Folder"),
- what schemas it contains,
- what facets it has (this implicitly adds all the facet's schemas).

When extending a document type, all its schemas and facets are inherited as well.

For example, in the same OSGI-INF/types-contrib.xml as above, we add the following:

Copyright © 2010-2016 Nuxeo.

```
<?xml version="1.0"?>
<component name="org.nuxeo.project.sample.types">
 ...
   <extension target="org.nuxeo.ecm.core.schema.TypeService"
point="doctype">
     ...
     <doctype name="Sample" extends="Document">
       <schema name="common"/>
       <schema name="dublincore"/>
       <schema name="sample"/>
       <facet name="Rated"/>
     </doctype>
   </extension>
</component>
```
Here we specify that our document type "Sample" will be an extension of the standard system type "Document" and that it will be composed of three schemas, two standard ones and our specific one, and has one facet.

The standard schemas "common" and "dublincore" already contain standard metadata fields, like a title, a description, the modification date, the document contributors, etc. Adding it to a document type ensures that a minimal level of functionality will be present, and is recommended for all types.

### <span id="page-75-0"></span>**UI document types**

After the structural document type, a UI registration for our document type must be done for the type to be visible in the Nuxeo DM interface (or in other applications based on Nuxeo EP). This is done through a contribution to the **types** extension point of the org.nuxeo.ecm.platform.ty pes.TypeService component (which is a different component than for the structural types, despite also ending in TypeService).

For example, in OSGI-INF/ui-types-contrib.xml we will define:

```
<?xml version="1.0"?>
<component name="org.nuxeo.project.sample.ecm.types">
   <extension target="org.nuxeo.ecm.platform.types.TypeService"
point="types">
     <type id="Sample">
       <label>...</label>
       <icon>...</icon>
       <bigIcon>...</bigIcon>
       <description>...</description>
       <category>...</category>
       <layouts>...</layouts>
       ...
     </type>
   </extension>
</component>
```
The extension must be added to META-INF/MANIFEST.MF so that it will be taken into account by the deployment mechanism:

Nuxeo-Component: OSGI-INF/types-contrib.xml, OSGI-INF/ui-types-contrib.xml

The type element will contain all the information for this type, described below.

#### <span id="page-76-0"></span>**General information**

The **label**, **description**, **icon**, **bigIcon** and **category** are used by the user interface, for instance in the creation page when a list of possible types is displayed.

- **label**: a short name for the type.
- **description**: a longer description of the type.
- **icon**: a 16x16 icon path for the type, used in listings for instance. The path points to a resource defined in the Nuxeo WAR.
- **bigIcon**: a 100x100 icon path for the type, used in the creation screen for instance.
- **category**: a category for the type, used to separate types in different sections in the creation screen for instance.

Standard categories used in the Nuxeo DM interface are:

- SimpleDocument: a simple document
- Collaborative: a document or folder-like objects used for collaboration
- SuperDocument: a structural document usually created by the system

Other categories can freely be defined.

Example:

```
<type id="Sample">
  <label>Sample document</label>
  <description>Sample document to do such and such</description>
  <icon>/icons/file.gif</icon>
  <bigIcon>/icons/file_100.png</bigIcon>
  <category>SimpleDocument</category>
   ...
</type>
```
#### <span id="page-76-1"></span>**Facelet views**

Λ

The **default-view** tag specifies the name of the facelet to use to display this document. This corresponds to a file that lives in the webapp, by default view documents.xhtml which is a standard view defined in the base Nuxeo EP bundle. This standard view takes care of displaying available tabs and the document body according to the currently selected type.

Changing it is not advised unless extremely nonstandard rendering is needed.

The **create-view** and **edit-view** tags can point to a specific creation or edit facelets.

Proper defaults are used when these are not specified, so no need to add them to your type.

### Example:

```
<type id="Sample">
   ...
   <default-view>view_documents</default-view>
   <create-view>create_document</default-view>
   <edit-view>edit_document</default-view>
   ...
</type>
```
#### <span id="page-76-2"></span>**Layout**

A layout is a series of widgets, which makes the association between the field of a schema with a JSF component. The layout is used by the standard Nuxeo modification and summary views, to automatically display the document metadata according to the layout rules.

#### **Layouts configuration**

The **layouts** section (with a final **s**) defines the layouts for the document type for a given mode.

Defaults mode are:

- **create** for creation,
- **edit** for edition,
- **view** for view,
- **any** for layouts that will be merged in all the other modes.

The **layout** names refer to layouts defined on another extension point. Please see the [layouts section](#page-79-0) for more information.

Example:

```
<type id="Sample">
 ...
   <layouts mode="any">
     <layout>heading</layout>
     <layout>note</layout>
   </layouts>
   ...
</type>
```
#### <span id="page-77-0"></span>**Containment rules**

The **subtypes** section defines a list of **type** elements for the document types that can be created as children objects of other document types. When defining a type, you can specify:

- what child document types can be create in it,
- in what parent document types it can be created.

This can also be defined for a pre-existing type, to add new allowed subtypes. Please make sure you require the components defining the pre-existing type to ensure a good merge of contributions.

For example, we can specify that the Sample type can be created in a Folder and a Workspace. Note that we define two new <t  $ype$  > sections here, we don't add this information in the  $\tt type$  id="Sample" > section.

```
<type id="Folder">
   <subtypes>
     <type>Sample</type>
   </subtypes>
</type>
<type id="Workspace">
   <subtypes>
     <type>Sample</type>
   </subtypes>
</type>
```
It is also possible to define that some types will not be allowed as children in some cases (creation, copy/paste). To do that, a **hidden** attribute for the **type** element can be used.

The hidden cases are stored in a list, so if a check is needed for a hidden case, then the hidden cases list ought to be verified to check it contains that particular case.

Example:

```
<type id="Workspace">
      <subtypes>
         <type>Workspace</type>
         <type hidden="create, paste">Folder</type>
         <type>File</type>
         <type>Note</type>
       </subtypes>
     </type>
```
<span id="page-78-0"></span>**Summary**

The final OSGI-INF/ui-types-contrib.xml looks like:

```
<?xml version="1.0"?>
<component name="org.nuxeo.project.sample.ecm.types">
   <!-- Add require to component declaring Workspace and Folder types -->
   <require>org.nuxeo.ecm.platform.types</require>
   <extension target="org.nuxeo.ecm.platform.types.TypeService" point="types">
    <type id="Sample">
       <label>Sample document</label>
       <description>Sample document to do such and such</description>
       <icon>/icons/file.gif</icon>
       <bigIcon>/icons/file_100.png</bigIcon>
       <category>SimpleDocument</category>
       <default-view>view_documents</default-view>
       <layouts mode="any">
         <layout>heading</layout>
         <layout>note</layout>
       </layouts>
     </type>
    <!-- containment rules -->
    <type id="Folder">
       <subtypes>
         <type>Sample</type>
       </subtypes>
     </type>
     <type id="Workspace">
       <subtypes>
         <type>Sample</type>
       </subtypes>
     </type>
  </extension>
</component>
```
# **Document, form and listing views**

The views on documents, the forms to create or edit them, how lists of documents are presented, all that can be changed in a Nuxeo application,

#### nuxeo Nuxeo Platform 5.6 Technical Documentation

to make sure the information displayed are meaningful. To enable the customization of how documents, forms and listings are presented, Nuxeo EP-based application use layouts and content views.

In this section:

- [Layouts \(forms and views\)](#page-79-0)
	- [Manage layouts](#page-80-0)
	- [Field binding and expressions](#page-87-0)
	- [Document layouts](#page-88-0)
	- [Layout display](#page-89-0)
	- [Standard widget types](#page-90-0)
	- [Custom layout and widget templates](#page-92-0)
	- [Custom widget types](#page-104-0)
	- [Generic layout usage](#page-112-0)
	- [Layout how-tos](#page-112-1)
- [Content views](#page-113-0)
	- [Custom Page Providers](#page-122-0)
	- [Page Providers without Content Views](#page-123-0)
- [Views on documents](#page-124-0)

# <span id="page-79-0"></span>**Layouts (forms and views)**

Last night a widget saved my life

– ui:Indeep

Layouts are used to generate pages rendering from an xml configuration.

In a document oriented perspective, layouts are mostly used to display a document metadata in different use cases: present a form to set its schemas fields when creating or editing the document, and present these fields values when simply displaying the document. A single layout definition can be used to address these use cases as it will be rendered for a given document and in a given mode.

In this chapter we will see how to define a layout, link it to a document type, and use it in XHTML pages.

**Online demo** ☑ You might want to check out the [Layout Showcase](http://showcase.nuxeo.com/layout) for a demo.

**Layouts**

A layout is a group of widgets that specifies how widgets are assembled and displayed. It manages widget rows and has global control on the rendering of each of its widgets.

#### nuxeo Nuxeo Platform 5.6 Technical Documentation

**Widgets**

There's a widget in the closet

– R. Kellise

A widget defines how one or several fields from a schema will be presented on a page. It can be displayed in several modes and holds additional information like for instance the field label. When it takes user entries, it can perform conversion and validation like usual JSF components.

**Widget types**

A widget definition includes the mention of its type. Widget types make the association between a widget definition and the JSF component tree that will be used to render it in a given mode.

**Modes**

Both layouts and widgets have modes.

The layout modes can be anything although some default modes are included in the application: create, edit, view, listing and search. Since 5.4.2, some new default modes are included: bulkEdit, header, csv, pdf and plain.

The widget modes are more restricted and widget types will usually only handle two modes: edit and view. The widget mode is computed from the layout mode following this rule: if the layout is in mode create, edit or search, the widget will be in edit mode. Otherwise the widget will be in view mode. Since 5.4.2, new widget modes have been added: pdf, csv and plain. 'plain' is the new default mode, as it is very close to the view mode except it's not supposed to include HTML tags.

Since Nuxeo 5.4, the mapping between the layout mode and the widget more is more loose: if the layout is in mode create, edit, ⋒ bulkEdit or search, or if its mode starts with one of these mode names, the widget will be in edit mode. Otherwise the widget will be in the default mode ('view' before 5.4.1, and 'plain' after).

Here is a table of the default mappings:

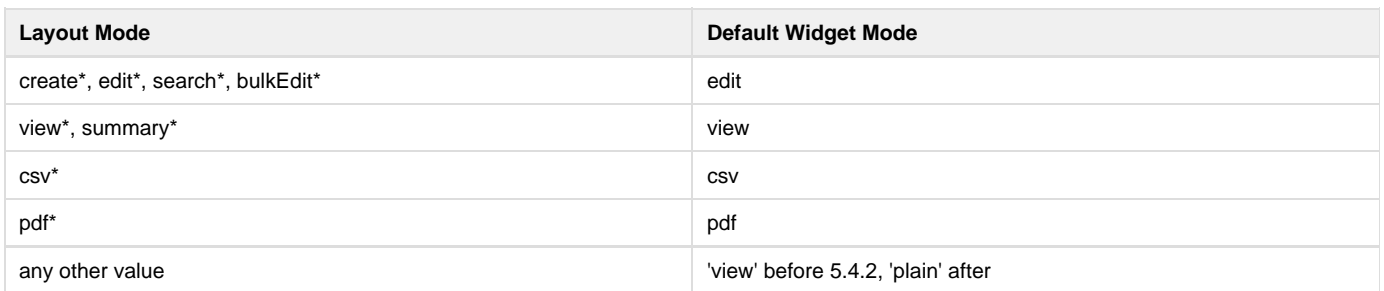

It is possible to override this behavior in the widget definition, and state that, for instance, whatever the layout mode, the widget will be in view mode so that it only displays read-only values. The pseudo-mode "hidden" can also be used in a widget definition to exclude this widget from the layout in a given mode.

The pseudo mode "any" is only used in layouts and widgets definitions to set up default values.

The following pages explain how to work with layouts:

- [Manage layouts](#page-80-0)
- [Field binding and expressions](#page-87-0)
- [Document layouts](#page-88-0)
- [Layout display](#page-89-0)
- [Standard widget types](#page-90-0)
- [Custom layout and widget templates](#page-92-0)
- [Custom widget types](#page-104-0)
- [Generic layout usage](#page-112-0)
- [Layout how-tos](#page-112-1)

<span id="page-80-0"></span>**Manage layouts**

Custom layouts can be contributed to the web layout service, using its extension point. The layout definition is then available through the service to control how it will be displayed in a given mode.

Some JSF tags have been added to the Nuxeo ECM layout tag library to make then easily available from an XHTML page.

# **In this section**

- [Layout registration](#page-81-0)
- [Layout definition](#page-81-1)
- [Widget definition](#page-82-0)
- [Listing layout definition](#page-84-0) [EL expressions in layouts and widgets](#page-87-1)
	- Related topics
- 

# <span id="page-81-0"></span>**Layout registration**

Layouts are registered using a regular extension point on the Nuxeo ECM layout service. Here is a sample contribution.

```
<?xml version="1.0"?>
<component name="org.nuxeo.ecm.platform.forms.layouts.webapp">
   <extension target="org.nuxeo.ecm.platform.forms.layout.WebLayoutManager"
     point="layouts">
     <layout name="heading">
       <templates>
         <template mode="any">/layouts/layout_default_template.xhtml</template>
       </templates>
       <rows>
         <row>
           <widget>title</widget>
        \langle row>
        <row> <widget>description</widget>
        \langle / r ow >\langlerows>
       <widget name="title" type="text">
         <labels>
           <label mode="any">label.dublincore.title</label>
         </labels>
         <translated>true</translated>
         <fields>
           <field>dc:title</field>
         </fields>
         <properties widgetMode="edit">
           <property name="required">true</property>
         </properties>
       </widget>
       <widget name="description" type="textarea">
         <labels>
           <label mode="any">label.dublincore.description</label>
         </labels>
         <translated>true</translated>
         <fields>
           <field>dc:description</field>
         </fields>
       </widget>
     </layout>
   </extension>
</component>
```
# **Layout definition**

The above layout definition is used to display the title and the description of a document. Here are its properties:

- name: string used as an identifier. In the example, the layout name is "heading".
- templates: list of templates to use for this layout global rendering. In the example, the layout template in any mode is the XHTML file at "/ layouts/layout\_default\_template.xhtml". Please refer to [section about custom layout templates](#page-92-0) for more information.
- rows: definition about what widgets will have to be displayed on this row. Each row can hold several widgets, and an empty widget tag can be used to control the alignment. The widget has to match a widget name given in this layout definition.
- In the example, two rows have been defined, the first one will hold the "title" widget, and the second one will hold the "description" widget. widget: a layout definition can hold any number of widget definitions. If the widget is not referenced in the rows definition, it will be ignored. The widget is searched in the global widget registry before being ignored. This is a convenient way to share widget definitions between layouts. Please refer the [widget definition section.](#page-82-0)

# <span id="page-82-0"></span>**Widget definition**

Two widget definitions are presented on the above example. Let's look into the "title" widget and present its properties:

- name: string used as an identifier in the layout context. In the example, the widget name is "title".
- type: the widget type that will manage the rendering of this widget. In this example, the widget type is "text". This widget type is a standard widget types, more information about widget types is available [here](#page-90-0).
- labels: list of labels to use for this widget in a given mode. If no label is defined in a specific mode, the label defined in the "any" mode will be taken as default. In the example, a single label is defined for any mode to the "label.dublicore.title" message. If no label is defined at all, a default label will be used following the convention: "label.widget.[layoutName].[widgetName]".
- translated: string representing a boolean value ("true" or "false") and defaulting to "false". When set as translated, the widget labels will be treated as messages and displayed translated. In the example, the "label.dublincore.title" message will be translated at rendering time. Default is true.
- fields: list of fields that will be managed by this widget. In the example, we handle the field "dc:title" where "dc" is the prefix for the "dublincore" schema. If the schema you would like to use does not have a prefix, use the schema name instead. Note that most of standard widget types only handle one field.

Side note: when dealing with an attribute from the document that is not a metadata, you can use the property name as it will be resolved like a value expression of the form #{document.attribute}.

properties: list of properties that will apply to the widget in a given mode. Properties listed in the "any" mode will be merged with properties for the specific mode. Depending on the widget type, these properties can be used to control what JSF component will be used and/or what attributes will be set on these components. In standard widget types, only one component is used given the mode, and properties will be set as attributes on the component. For instance, when using the "text" widget type, every property accepted by the "<h:inputText />" tag can be set as properties on "edit" and "create" modes, and every property accepted by the "<h:outputText />" tag can be set as properties. Properties can also be added in a given widget mode.

Additional properties can be set on a widget:

- helpLabels: list that follows the same pattern as labels, but used to set help labels.
- widgetModes: list of local modes used to override the local mode (from the layout).
- subWidgets: list of widget definitions, as the widget list, used to describe sub widgets use to help the configuration of some complex widget types.

Here is a more complex layout contribution that shows the syntax to use for these additional properties:

```
<?xml version="1.0"?>
<component name="org.nuxeo.ecm.platform.forms.layouts.webapp">
   <!-- WARNING: this extension point is only available from versions 5.1.7 and 5.2.0
--& <extension target="org.nuxeo.ecm.platform.forms.layout.WebLayoutManager"
    point="widgets">
     <!-- global definition of a widget so that it can be used
       in several layouts -->
     <widget name="description" type="textarea">
       <labels>
         <label mode="any">description</label>
       </labels>
       <translated>true</translated>
       <fields>
         <field>dc:description</field>
       </fields>
```

```
 <properties widgetMode="edit">
       <property name="styleClass">dataInputText</property>
     </properties>
   </widget>
 </extension>
 <extension target="org.nuxeo.ecm.platform.forms.layout.WebLayoutManager"
  point="layouts">
  <layout name="complex">
     <templates>
       <template mode="any">/layouts/layout_default_template.xhtml</template>
     </templates>
     <rows>
       <row>
         <widget>identifier</widget>
      \langlerow>
       <row>
         <!-- reference a global widget -->
         <widget>description</widget>
      \langlerow>
    \langlerows>
     <widget name="identifier" type="text">
       <labels>
         <label mode="any">label.dublincore.title</label>
       </labels>
       <translated>true</translated>
       <fields>
         <field>uid:uid</field>
       </fields>
       <widgetModes>
         <!-- not shown in create mode -->
         <mode value="create">hidden</mode>
       </widgetModes>
       <properties widgetMode="edit">
         <!-- required in widget mode edit -->
         <property name="required">true</property>
       </properties>
       <properties mode="view">
         <!-- property applying in view mode -->
         <property name="styleClass">cssClass</property>
       </properties>
     </widget>
   </layout>
```
</extension>

</component>

### <span id="page-84-0"></span>**Listing layout definition**

Layouts can also be used to render table rows, as long as their mode (or their widgets mode) do not depend on the iteration variable, as the layout is built when building the JSF tree (too early in the JSF construction mechanism for most iteration variables).

For this usage, columns/column aliases have been defined because they are more intuitive when describing a row in the layout. The layout layo ut\_listing\_template.xhtml makes it possible to define new properties to take care of when rendering the table header or columns.

```
<?xml version="1.0"?>
<component name="org.nuxeo.ecm.platform.forms.layouts.webapp.listing">
   <extension target="org.nuxeo.ecm.platform.forms.layout.WebLayoutManager"
    point="widgets">
     <widget name="listing_selection_box_with_current_document"
       type="listing_selection_box_with_current_document">
       <labels>
         <label mode="any"></label>
       </labels>
       <fields>
         <field>selected</field>
         <field>data.ref</field>
       </fields>
     </widget>
     <widget name="listing_icon_type" type="listing_icon_type">
       <labels>
         <label mode="any"></label>
       </labels>
       <fields>
         <field>data</field>
         <field>data.ref</field>
         <field>data.type</field>
         <field>data.folder</field>
       </fields>
     </widget>
     <widget name="listing_title_link" type="listing_title_link">
       <labels>
         <label mode="any">label.content.header.title</label>
       </labels>
       <translated>true</translated>
       <fields>
         <field>data</field>
         <field>data.ref</field>
         <field>data.dc.description</field>
         <field>data.file.content</field>
         <field>data.file.filename</field>
       </fields>
       <properties mode="any">
         <property name="file_property_name">file:content</property>
         <property name="file_schema">file</property>
       </properties>
     </widget>
```

```
 <widget name="listing_modification_date" type="datetime">
     <labels>
       <label mode="any">label.content.header.modified</label>
     </labels>
     <translated>true</translated>
     <fields>
       <field>data.dc.modified</field>
     </fields>
     <properties widgetMode="any">
       <property name="pattern">#{nxu:basicDateAndTimeFormater()}</property>
     </properties>
   </widget>
 </extension>
 <extension target="org.nuxeo.ecm.platform.forms.layout.WebLayoutManager"
  point="layouts">
  <layout name="document_listing_sample">
     <templates>
       <template mode="any">/layouts/layout_listing_template.xhtml</template>
     </templates>
     <properties mode="any">
       <property name="showListingHeader">true</property>
       <property name="showRowEvenOddClass">true</property>
     </properties>
     <columns>
       <column>
         <properties mode="any">
           <property name="isListingSelectionBoxWithCurrentDocument">
             true
           </property>
           <property name="useFirstWidgetLabelAsColumnHeader">false</property>
           <property name="columnStyleClass">iconColumn</property>
         </properties>
         <widget>listing_selection_box_with_current_document</widget>
       </column>
       <column>
         <properties mode="any">
           <property name="useFirstWidgetLabelAsColumnHeader">false</property>
           <property name="columnStyleClass">iconColumn</property>
         </properties>
         <widget>listing_icon_type</widget>
       </column>
       <column>
         <properties mode="any">
           <property name="useFirstWidgetLabelAsColumnHeader">true</property>
           <property name="sortPropertyName">dc:title</property>
         </properties>
         <widget>listing_title_link</widget>
       </column>
       <column>
         <properties mode="any">
           <property name="useFirstWidgetLabelAsColumnHeader">true</property>
           <property name="sortPropertyName">dc:modified</property>
         </properties>
         <widget>listing_modification_date</widget>
       </column>
```

```
 </columns>
 </layout>
```
</extension>

</component>

Here widgets have been defined globally, as well as their types. New widget types, or simply widget templates, can be made taking example on the existing ones, see [the layouts-listing-contrib.xml.](https://github.com/nuxeo/nuxeo-jsf/blob/release-5.6/nuxeo-platform-webapp-base/src/main/resources/OSGI-INF/layouts-listing-contrib.xml)

More information about how to write a listing layout template can be read in chapter about [Custom layout and widget templates.](#page-92-0) If you need to define listing layouts that handle column selection, please refer to the [Advanced search](#page-180-0) chapter as it gives a complete example on how this is achieved for this feature.

## <span id="page-87-1"></span>**EL expressions in layouts and widgets**

Some variables are made available to the EL context when using layout or widget templates.

- Inside the layout context, the following global variables are available: value (and equivalent document) + levels and changing "value" context
	- layoutValue: represents the value (evaluated) passed in a "nxl:layout" or "nxl:documentLayout" tag attributes.
	- layoutMode: represents the mode (evaluated) passed in a "nxl:layout" or "nxl:documentLayout" tag attributes.
	- value: represents the current value as manipulated by the tag: in a "nxl:layout" tag, it will represent the value resolved from the "value" tag attribute ; in a "nxl:widget" tag, it will represent the value resolved from the "value" tag attribute. This value will work with field information passed in the widget definition to resolve fields and subfields. The variable "document" is available as an alias, although it does not always represent a document model (as layouts can apply to any kind of object).
	- value\_n: represents the current value as manipulated by the tag, as above, excepts it includes the widget level (value\_0, value\_1, etc...). This is useful when needing to use the value as defined in a parent widget, for instance.
- Inside a layout template, the variable "layout" is available, it make it possible to access the generated layout object.
- Inside a "nxl:layoutRow", or equivalent "nxl:layoutColumn" tag, the variables "layoutRow" and "layoutRowIndex" are available to access the generated layout row, and its index within the iteration over rows. The equivalent "layoutColumn" and "layoutColumnIndex" variables are also available.
- Inside a "nxl:layoutRowWidget", or equivalent "nxl:layoutColumn" widget, the variables "widget" and "widgetIndex" are available to access the generated current widget, and its index in the row or column. The variables added the level information are also available: widget\_0, widget\_1, ... and widgetIndex\_0, widgetIndex\_1... This is useful when needed to use the widget as defined in a higher level.
- Inside a widget template, some "field\_n" variables are available: "field\_0" represents the resolved first field value, "field\_1" the second value, etc...

Since Nuxeo 5.3.1, the variable "field" is available as an alias to "field\_0".

Since Nuxeo 5.3.2, the widget properties are also exposed for easier resolution of EL expressions: for instance, the variable "widgetProperty\_onchange" represents the resolved property with name "onchange".

Since Nuxeo 5.6, the variable "fieldOrValue" is also available, in case the widget should be bound to the layout value (or parent widget value) when field definitions are empty.

The complete reference is available at [http://community.nuxeo.com/api/nuxeo/release-5.6/tlddoc/nxl/tld-summary.html.](http://community.nuxeo.com/api/nuxeo/release-5.6/tlddoc/nxl/tld-summary.html)

#### **Related topics**

- [Custom layout and widget templates](#page-92-0)
- ≧ [Manage layouts](#page-80-0)
- [Standard widget types](#page-90-0)
- [Layout how-tos](#page-112-1)

### <span id="page-87-0"></span>**Field binding and expressions**

This chapter explains how field bindings are resolved, what is their purpose, and what variables are available for expressions depending on the context.

Work still in progress!⋒

# **In this section**

- [Field bindings](#page-87-2)
- **[EL expressions in layouts and widgets](#page-88-1)** 
	- Related topics

### <span id="page-87-2"></span>**Field bindings**

The final binding used by the JSF component is built by the layout system at runtime so that it applies to the value you give it in the template

Copyright © 2010-2016 Nuxeo.

#### nuxeo Nuxeo Platform 5.6 Technical Documentation

```
defining the nxl: layout tag.
```
For instance, when using:

```
<nxl:layout name="myLayoutName" mode="view" value="#{currentDocument}" />
```
where the layout contains a widget mapped to the "dc:title" field, when building the corresponding JSF view (dynamically via facelets), the layout service will build the value expression #{currentDocument.dc.title} (or a similar expression achieving this) and give it to the JSF component that would be usually used for a h:outputText JSF tag.

Using the field property means that you expect the layout to do that, and that's one of the main feature of the layout system: so if you'd like to reuse the same widget but with a different binding, you're kind of breaking standard usage.

That being said, you can run into use cases where changing just this binding would make your life easier. You may want to consider defining a similar widget bound to another field, and hide each of them in the resulting layout depending on a custom condition (that's one option).

Another option would be to override this mapping by defining the "value" property instead (as it's the same property name on the final JSF component, it'll be taken into account instead.

### <span id="page-88-1"></span>**EL expressions in layouts and widgets**

Some variables are made available to the EL context when using layout or widget templates.

- Inside the layout context, the following global variables are available: value (and equivalent document) + levels and changing "value" context
	- layoutValue: represents the value (evaluated) passed in a "nxl:layout" or "nxl:documentLayout" tag attributes.
	- layoutMode: represents the mode (evaluated) passed in a "nxl:layout" or "nxl:documentLayout" tag attributes.
	- value: represents the current value as manipulated by the tag: in a "nxl:layout" tag, it will represent the value resolved from the "value" tag attribute ; in a "nxl:widget" tag, it will represent the value resolved from the "value" tag attribute. This value will work with field information passed in the widget definition to resolve fields and subfields. The variable "document" is available as an alias, although it does not always represent a document model (as layouts can apply to any kind of object).
	- value\_n: represents the current value as manipulated by the tag, as above, excepts it includes the widget level (value\_0, value\_1, etc...). This is useful when needing to use the value as defined in a parent widget, for instance.
- Inside a layout template, the variable "layout" is available, it make it possible to access the generated layout object.
- Inside a "nxl:layoutRow", or equivalent "nxl:layoutColumn" tag, the variables "layoutRow" and "layoutRowIndex" are available to access the generated layout row, and its index within the iteration over rows. The equivalent "layoutColumn" and "layoutColumnIndex" variables are also available.
- Inside a "nxl:layoutRowWidget", or equivalent "nxl:layoutColumnWidget" tag, the variables "widget" and "widgetIndex" are available to access the generated current widget, and its index in the row or column. The variables added the level information are also available: widget\_0, widget\_1, ... and widgetIndex\_0, widgetIndex\_1... This is useful when needed to use the widget as defined in a higher level.
- Inside a widget template, some "field\_n" variables are available: "field\_0" represents the resolved first field value, "field\_1" the second value, etc...
	- Since Nuxeo 5.3.1, the variable "field" is available as an alias to "field\_0".

Since Nuxeo 5.3.2, the widget properties are also exposed for easier resolution of EL expressions: for instance, the variable "widgetProperty\_onchange" represents the resolved property with name "onchange".

Since Nuxeo 5.6, the variable "fieldOrValue" is also available, in case the widget should be bound to the layout value (or parent widget value) when field definitions are empty.

The complete reference is available at [http://community.nuxeo.com/api/nuxeo/release-5.6/tlddoc/nxl/tld-summary.html.](http://community.nuxeo.com/api/nuxeo/release-5.6/tlddoc/nxl/tld-summary.html)

#### **Related topics**

- [Custom layout and widget templates](#page-92-0)
- ≧ [Manage layouts](#page-80-0)
- [Standard widget types](#page-90-0)
- ₽ [Layout how-tos](#page-112-1)

<span id="page-88-0"></span>**Document layouts**

Layouts can be linked to a document type definition by specifying the layout names:

```
<layouts mode="any">
   <layout>heading</layout>
   <layout>note</layout>
</layouts>
```
Layouts are defined in a given mode; layouts in the "any" mode will be used as default when no layouts are given in specific modes.

Since 5.2.GA, it is possible to merge layouts when redefining the document type, adding a property append="true":

```
<layouts mode="any" append="true">
   <layout>newLayout</layout>
</layouts>
```
Since 5.3.1, a new mode "listing" can be used for folderish documents. Their default content will use the given layouts to make it possible to switch between the different presentations. Since 5.4.0, this configuration is deprecated as it is now possible to configure it through [Content Views](#page-113-0)

Some default listing layouts have been defined, the one used by default when no layout is given in this mode is "document\_listing". To remove the layouts defined by default on a document type, override it without listing any modes.

```
<layouts mode="listing">
</layouts>
<layouts mode="listing">
   <layout>document_listing</layout>
   <layout>document_listing_compact_2_columns</layout>
   <layout>document_icon_2_columns</layout>
</layouts>
```
Layouts with a name that ends with "2\_columns" will be displayed on two columns by default. The layout name will be used as a message key for the selector label.

## <span id="page-89-0"></span>**Layout display**

.

Layouts can be displayed thanks to a series a JSF tags that will query the web layout service to get the layout definition and build it for a given mode.

For instance, we can use the documentLayout tag to display the layouts of a document:

```
<div xmlns="http://www.w3.org/1999/xhtml"
    xmlns:nxl="http://nuxeo.org/nxforms/layout">
   <nxl:documentLayout mode="view" value="#{currentDocument}" />
</div>
```
Since 5.4.2, it is possible to make a distinction between the layouts defined in a given mode on the document, and the mode used to render layouts, for instance:

```
<nxl:documentLayout documentMode="header" mode="view"
  value="#{currentDocument}" defaultLayout="document_header"
  includeAnyMode="false" />
```
#### nuxeo Nuxeo Platform 5.6 Technical Documentation

We can also display a specific layout for a document, even if it is not specified in the document type definition:

```
<div xmlns="http://www.w3.org/1999/xhtml"
    xmlns:nxl="http://nuxeo.org/nxforms/layout">
   <nxl:layout name="heading" mode="view" value="#{currentDocument}" />
</div>
```
You can include a layout in a dataTable tag, but cannot make its mode depend on the iteration variable. If you need to do so, recommendation is to use the c:forEach tag and handle all the <table>, <tr>, <td>... tags by yourself.

For instance, here is a sample display of a listing layout. The layout template is configured to display table rows. It will display header rows when the parameter "showListingHeader" is true.

```
<table class="dataOutput">
   <c:forEach var="row" items="#{documents.rows}" varStatus="layoutListingStatus">
     <c:set var="showListingHeader" value="#{layoutListingStatus.index == 0}" />
     <nxl:layout name="#{layoutName}" value="#{row}" mode="view"
       selectedColumns="#{selectedResultLayoutColumns}" />
   </c:forEach>
</table>
```
<span id="page-90-0"></span>Please refer to the tag library documentation available at [http://community.nuxeo.com/api/nuxeo/release-5.6/tlddoc/nxl/tld-summary.html.](http://community.nuxeo.com/api/nuxeo/release-5.6/tlddoc/nxl/tld-summary.html) **Standard widget types**

A series of widget types has been defined for the most generic uses cases.

Please refer to the tag library documentation available at [http://community.nuxeo.com/api/nuxeo/relea](http://community.nuxeo.com/api/nuxeo/release-5.6/tlddoc/) [se-5.6/tlddoc/](http://community.nuxeo.com/api/nuxeo/release-5.6/tlddoc/) for Nuxeo JSF tags.

#### <span id="page-90-1"></span>**text**

Λ

The text widget displays an input text in create or edit mode, with additional message tag for errors, and a regular text output in any other mode. Widgets using this type can provide properties accepted on a <h:inputText /> tag in create or edit mode, and properties accepted on a <h:outputText /> tag in other modes.

View online demo: [http://layout.demo.nuxeo.org/nuxeo/layoutDemo/textWidget.](http://layout.demo.nuxeo.org/nuxeo/layoutDemo/textWidget)

#### <span id="page-90-2"></span>**int**

The int widget displays an input text in create or edit mode, with additional message tag for errors, and a regular text output in any other mode. It uses a number converter. Widgets using this type can provide properties accepted on a <h:inputText /> tag in create or edit mode, and properties accepted on a <h:outputText /> tag in other modes.

View online demo: <http://layout.demo.nuxeo.org/nuxeo/layoutDemo/intWidget>.

### <span id="page-90-3"></span>**secret**

The secret widget displays an input secret text in create or edit mode, with additional message tag for errors, and nothing in any other mode. Widgets using this type can provide properties accepted on a <h:inputSecret /> tag in create or edit mode.

View online demo: <http://layout.demo.nuxeo.org/nuxeo/layoutDemo/secretWidget>.

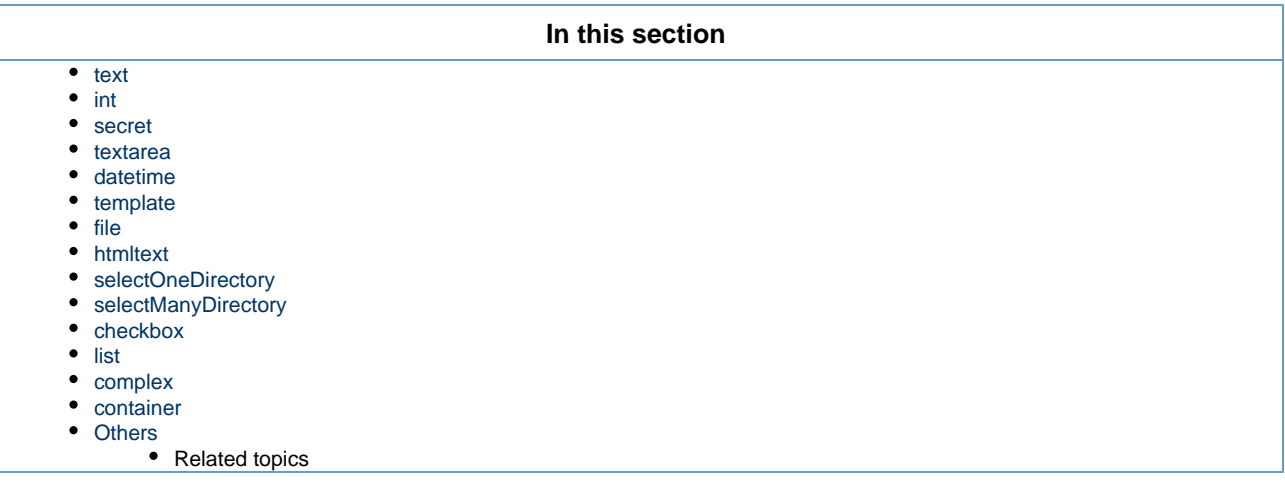

#### <span id="page-91-0"></span>**textarea**

The textarea widget displays a textarea in create or edit mode, with additional message tag for errors, and a regular text output in any other mode. Widgets using this type can provide properties accepted on a <h:inputTextarea /> tag in create or edit mode, and properties accepted on a <h:outputText /> tag in other modes.

View online demo: [http://layout.demo.nuxeo.org/nuxeo/layoutDemo/textareaWidget.](http://layout.demo.nuxeo.org/nuxeo/layoutDemo/textareaWidget)

#### <span id="page-91-1"></span>**datetime**

The datetime widget displays a JavaScript calendar in create or edit mode, with additional message tag for errors, and a regular text output in any other mode. It uses a date time converter. Widgets using this type can provide properties accepted on a <nxu:inputDatetime /> tag in create or edit mode, and properties accepted on a <h:outputText /> tag in other modes. The converter will also be given these properties.

View online demo: <http://layout.demo.nuxeo.org/nuxeo/layoutDemo/datetimeWidget>.

#### <span id="page-91-2"></span>**template**

The template widget displays a template content whatever the mode. Widgets using this type must provide the path to this template; this template can check the mode to adapt the rendering.

Information about how to write a template is given in the custom widget template section.

#### <span id="page-91-3"></span>**file**

The file widget displays a file uploader/editor in create or edit mode, with additional message tag for errors, and a link to the file in other modes. Widgets using this type can provide properties accepted on a <nxu:inputFile /> tag in create or edit mode, and properties accepted on a <nxu:outputFile /> tag in other modes.

View online demo: [http://layout.demo.nuxeo.org/nuxeo/layoutDemo/fileWidget.](http://layout.demo.nuxeo.org/nuxeo/layoutDemo/fileWidget)

### <span id="page-91-4"></span>**htmltext**

The htmltext widget displays an HTML text editor in create or edit mode, with additional message tag for errors, and a regular text output in other modes (without escaping the text). Widgets using this type can provide properties accepted on a <nxu:editor /> tag in create or edit mode, and properties accepted on a <nxu:outputText /> tag in other modes.

View online demo: [http://layout.demo.nuxeo.org/nuxeo/layoutDemo/htmltextWidget.](http://layout.demo.nuxeo.org/nuxeo/layoutDemo/htmltextWidget)

#### <span id="page-91-5"></span>**selectOneDirectory**

The selectOneDirectory widget displays a selection of directory entries in create or edit mode, with additional message tag for errors, and the directory entry label in other modes. Widgets using this type can provide properties accepted on a <nxd:selectOneListbox /> tag in create or edit mode, and properties accepted on a <nxd:directoryEntryOutput /> tag in other modes.

View online demo: [http://layout.demo.nuxeo.org/nuxeo/layoutDemo/selectOneDirectoryWidget.](http://layout.demo.nuxeo.org/nuxeo/layoutDemo/selectOneDirectoryWidget)

#### <span id="page-91-6"></span>**selectManyDirectory**

The selectManyDirectory widget displays a multi selection of directory entries in create or edit mode, with additional message tag for errors, and the directory entries labels in other modes. Widgets using this type can provide properties accepted on a <nxd:selectManyListbox /> tag in create

Copyright © 2010-2016 Nuxeo.

#### nuxeo Nuxeo Platform 5.6 Technical Documentation

or edit mode, and properties accepted on a <nxd:directoryEntryOutput /> tag in other modes.

View online demo: <http://layout.demo.nuxeo.org/nuxeo/layoutDemo/selectManyDirectoryWidget>.

## <span id="page-92-1"></span>**checkbox**

The checkbox widget displays a checkbox in create, edit and any other mode, with additional message tag for errors. Widgets using this type can provide properties accepted on a <h:selectBooleanCheckbox /> tag in create, edit mode, and other modes.

View online demo: <http://layout.demo.nuxeo.org/nuxeo/layoutDemo/checkboxWidget>.

#### <span id="page-92-2"></span>**list**

The list widget displays an editable list of items in create or edit mode, with additional message tag for errors, and the same list of items in other modes. Items are defined using sub widgets configuration. This actually a template widget type whose template uses a <nxu:inputList /> tag in edit or create mode, and a table iterating over items in other modes. It also offers alternative renderings.

View online demo: <http://layout.demo.nuxeo.org/nuxeo/layoutDemo/listWidget>

#### <span id="page-92-3"></span>**complex**

The complex widget displays its subwidgets, binding them to a map-like structure suitable for complex field types definitions. It offers different kinds of renderings and is available since Nuxeo 5.4.2.

View online demo: <http://layout.demo.nuxeo.org/nuxeo/layoutDemo/complexWidget>

#### <span id="page-92-4"></span>**container**

The container widget is a "decorative" widget, used to control rendering of its subwidgets. It's available since Nuxeo 5.6 and is used on the default summary layout.

View online demo: <http://layout.demo.nuxeo.org/nuxeo/layoutDemo/containerWidget>

#### <span id="page-92-5"></span>**Others**

All widgets types available on your Nuxeo application are visible at<http://localhost:8080/nuxeo/site/layout-manager/widget-types>

#### **Related topics**

- [Custom layout and widget templates](#page-92-0)
- ≧ [Manage layouts](#page-80-0)
- $\mathbf{r}$ [Standard widget types](#page-90-0)
- Ð [Layout how-tos](#page-112-1)

## <span id="page-92-0"></span>**Custom layout and widget templates**

Some templating features have been made available to make it easier to control the layouts and widgets rendering.

# **In this section**

- [Custom layout template](#page-92-6)
- [Listing template](#page-94-0)
- [Custom summary template](#page-97-0)
- [Custom widget template](#page-98-0)
- [Builtin templates to handle complex properties](#page-100-0)
	- [List widget template](#page-100-1)
	- [Complex widget template](#page-102-0) [Lists of lists](#page-103-0)
	- Related topics
- 

# <span id="page-92-6"></span>**Custom layout template**

A layout can define an XHTML template to be used in a given mode. Let's take a look at the default template structure.

```
<f:subview
  xmlns:c="http://java.sun.com/jstl/core"
   xmlns:f="http://java.sun.com/jsf/core"
  xmlns:h="http://java.sun.com/jsf/html"
  xmlns:ui="http://java.sun.com/jsf/facelets"
   xmlns:nxl="http://nuxeo.org/nxforms/layout"
   xmlns:nxu="http://nuxeo.org/nxweb/util"
   id="#{layout.id}"
   styleClass="#{layoutProperty_styleClass}">
   <c:set var="isEditMode" value="#{nxl:isBoundToEditMode(layout.mode)}" />
   <table class="dataInput">
     <tbody>
       <nxl:layoutRow>
         <tr class="#{layoutRow.properties['styleClass']}">
           <nxl:layoutRowWidget>
              <nxu:set var="fieldColspan"
                value="#{nxu:test(layoutRow.size==1, 3*layout.columns-2, 1) +
nxu:test(widget.handlingLabels, 1, 0)}">
                <c:if test="#{not widget.handlingLabels}">
                  <td class="labelColumn">
                    <ui:include src="/widgets/incl/widget_label_template.xhtml" />
                 \langle t \rangle\langle c: if>
                <td class="fieldColumn" colspan="#{fieldColspan}">
                  <nxl:widget widget="#{widget}" value="#{value}" />
               \langle t \rangle </nxu:set>
           </nxl:layoutRowWidget>
        \langle/tr>
       </nxl:layoutRow>
     </tbody>
   </table>
<script>
   jQuery(document).ready(function() {
     jQuery(".widgetHelpLabel").tooltip({relative: true, position: 'bottom center'});
   });
</script>
</f:subview>
```
This template is intended to be unused in any mode, so the layout mode is checked to provide a different rendering in "edit", "create", "view" modes and other modes.

When this template is included in the page, several variables are made available:

- layout: the computed layout value ; its mode and number of columns can be checked on it.
- value or document: the document model (or whatever item used as value).

The layout system integration using facelets features requires that iterations are performed on the layout rows and widgets. The <nxl:layoutRow> and <nxl:layoutRowWidget /> trigger these iterations. Inside the layoutRow tag, two more variables are made available: layoutRow and layoutRowIndex. Inside the layoutRowWidget, two more variables are made available: widget and widgetIndex.

These variables can be used to control the layout rendering. For instance, the default template is the one applying the "required" style on widget labels, and translating these labels if the widget must be translated. It also makes sure widgets on the same rows are presented in the same table

Copyright © 2010-2016 Nuxeo.

#### row.

# <span id="page-94-0"></span>**Listing template**

This layout intends to render columns within a table: each line will be filled thanks to a layout configuration. It is only used in view mode. Let's take a look at the default listing template structure.

```
<f:subview
   xmlns:c="http://java.sun.com/jstl/core"
   xmlns:f="http://java.sun.com/jsf/core"
   xmlns:h="http://java.sun.com/jsf/html"
   xmlns:nxl="http://nuxeo.org/nxforms/layout"
   xmlns:nxu="http://nuxeo.org/nxweb/util"
   xmlns:nxd="http://nuxeo.org/nxweb/document"
   xmlns:a4j="https://ajax4jsf.dev.java.net/ajax"
  id="#\{layout.id\}">
<c:if test="false">
  Layout template applying to an item instance of PageSelections<DocumentModel&qt;
named "documents"
   Other needed parameters are:
  - provider: instance of a PageProvider< DocumentModel&gt; to handle sort
   - layoutListingStatus: iteration status, used to print table header
     matching widget label.
\langle c: if>
<nxu:set var="hasSeveralSorts"
   value="#{provider.getSortInfos().size() > 1}"
   cache="true">
<c:if test="#{showListingHeader and layout.properties.showListingHeader}">
   <thead>
    <tr>
       <nxl:layoutColumn>
         <th>
           <c:choose>
             <c:when test="#{layoutColumn.properties.isListingSelectionBox}">
               <h:selectBooleanCheckbox id="#{layoutColumn.widgets[0].name}_header"
                 title="#{messages['tooltip.content.select.all']}"
                 value="#{documents.selected}">
                 <a4j:support event="onclick"
                   action="#{documentListingActions.processSelectPage(contentView.name,
contentView.selectionListName, documents.selected)}"
                   onclick="javascript:handleAllCheckBoxes('#{contentView.name}',
this.checked)"
                   reRender="ajax_selection_buttons" />
               </h:selectBooleanCheckbox>
            \langle c: when \rangle <c:when
test="#{layoutColumn.properties.isListingSelectionBoxWithCurrentDocument}">
               <h:selectBooleanCheckbox id="#{layoutColumn.widgets[0].name}_header"
                 title="#{messages['tooltip.content.select.all']}"
                 value="#{documents.selected}">
                 <a4j:support event="onclick"
                   onclick="javascript:handleAllCheckBoxes('#{contentView.name}',
this.checked)"
```

```
action="#{documentListingActions.checkCurrentDocAndProcessSelectPage(contentView.name,
contentView.selectionListName, documents.selected, currentDocument.ref)}"
                    reRender="ajax_selection_buttons" />
                </h:selectBooleanCheckbox>
              </c:when>
              <c:when
test="#{layoutColumn.properties.useFirstWidgetLabelAsColumnHeader}">
                <c:choose>
                  <c:when test="#{provider.sortable and !empty
layoutColumn.properties.sortPropertyName}">
                    <nxu:set var="ascIndex"
value="#{provider.getSortInfoIndex(layoutColumn.properties.sortPropertyName, true)}"
                      cache="true">
                    <nxu:set var="descIndex"
value="#{provider.getSortInfoIndex(layoutColumn.properties.sortPropertyName, false)}"
                      cache="true">
                      <h:commandLink immediate="true"
action="#{provider.setSortInfo(layoutColumn.properties.sortPropertyName,
nxu:test(ascIndex != -1, false, true), true)}"
                        id="#{layoutColumn.widgets[0].name}_header_sort">
                        <h:outputText value="#{layoutColumn.widgets[0].label}"
                          rendered="#{!layoutColumn.widgets[0].translated}" />
                        <h:outputText value="#{messages[layoutColumn.widgets[0].label]}"
                          rendered="#{layoutColumn.widgets[0].translated}" />
                      </h:commandLink>
                      <f:verbatim>&amp;nbsp;</f:verbatim>
                     \langlec:if test="#{ascIndex != -1}">
                        <h:commandLink immediate="true"
action="#{provider.setSortInfo(layoutColumn.properties.sortPropertyName, false,
false)}"
                          id="#{layoutColumn.widgets[0].name}_header_sort_desc">
                          <h:graphicImage value="/icons/sort_selected_down.png" />
                          <c:if test="#{hasSeveralSorts}">
                           \frac{1}{4}{ascIndex + 1}
                         \langle c: if>
                        </h:commandLink>
                     \epsilon/\alpha: if>
                     \langle c: \text{if } test = "#{descIndex} != -1 \rangle" > <h:commandLink immediate="true"
action="#{provider.setSortInfo(layoutColumn.properties.sortPropertyName, true,
false)}"
                          id="#{layoutColumn.widgets[0].name}_header_sort_asc">
                          <h:graphicImage value="/icons/sort_selected_up.png" />
                          <c:if test="#{hasSeveralSorts}">
                             #{descIndex + 1}
                         \langle c: if>
                        </h:commandLink>
                     \langle c : if \ranglecc:if test="#{ascIndex == -1 and descIndex == -1}">
                        <h:commandLink immediate="true"
action="#{provider.addSortInfo(layoutColumn.properties.sortPropertyName, true)}"
                          id="#{layoutColumn.widgets[0].name}_header_sort_add">
                          <h:graphicImage value="/icons/sort_down.png" />
```

```
 </h:commandLink>
                      \langle c:if\rangle </nxu:set>
                     </nxu:set>
                  \langle c: when \rangle <c:otherwise>
                     <h:outputText value="#{layoutColumn.widgets[0].label}"
                       rendered="#{!layoutColumn.widgets[0].translated}" />
                     <h:outputText value="#{messages[layoutColumn.widgets[0].label]}"
                       rendered="#{layoutColumn.widgets[0].translated}" />
                   </c:otherwise>
                </c:choose>
              </c:when>
            </c:choose>
        \langle/th>
       </nxl:layoutColumn>
       <c:if test="#{provider.sortable}">
        <th>
            <h:graphicImage value="/icons/lightbulb.png"
              onmouseover="tooltip.show('#{messages['contentview.sort.help']}', 200,
'topleft');"
              onmouseout="tooltip.hide();" />
        \langle/th>
      \langle c : if \rangle\langle/tr>
   </thead>
<<c:if></nxu:set>
<c:set var="trStyleClass" value="#{nxu:test(layoutListingStatus.index%2 ==0,
'dataRowEven', 'dataRowOdd')}" />
<tr class="#{nxu:test(layout.properties.showRowEvenOddClass, trStyleClass, '')}">
   <nxl:layoutColumn>
     <td class="#{layoutColumn.properties.columnStyleClass}">
       <nxl:layoutColumnWidget>
          <nxl:widget widget="#{widget}" value="#{value}" />
         <c:if test="#{layoutColumn.size > 1 and layoutColumn.size > widgetIndex + 1
and widgetIndex > 0}">
          br />
        \langle c : if \rangle </nxl:layoutColumnWidget>
    \langle /td>
   </nxl:layoutColumn>
   <c:if test="#{provider.sortable}">
     <td class="iconColumn">
    \langle t \rangle\langle c:if\rangle\langletr>
```
</f:subview>

As you can see, this layout make it possible to use the first defined widget in a given column to print a label, and maybe translate it. It also relies on properties defined in the layout or layout column properties to handle selection, column style class, sorting on the provider,...

Any custom template can be defined following this example to handle additional properties to display on the final table header and columns.

#### <span id="page-97-0"></span>**Custom summary template**

The summary uses a custom template to use "div" elements instead of tables, more appropriate to a dashboard-like view.

Since version 5.6, it uses a "grid" rendering allowing fine-grained control over the place used by widgets. It combines the following layout template with the use of the standard ["container"](https://doc.nuxeo.com/display/NXDOC56/Standard+widget+types#Standardwidgettypes-container) widget type. The container widgets pile up any number of widgets displaying information about the document metadata, its state, relations, publications, etc...

```
<f:subview
   xmlns:c="http://java.sun.com/jstl/core"
   xmlns:f="http://java.sun.com/jsf/core"
  xmlns:nxl="http://nuxeo.org/nxforms/layout"
   id="#{layout.id}">
   <c:if test="false">
     Handles grid layouts, using style classes defined by row properties.
  \langle c: if>
   <div class="gridContainer">
     <nxl:layoutRow>
       <div class="gridRow">
         <nxl:layoutRowWidget>
           <c:set var="gridStyleClassProp" value="nxl_gridStyleClass_#{widgetIndex}" />
           <div class="gridBox #{layoutRow.properties[gridStyleClassProp]}">
              <nxl:widget widget="#{widget}" value="#{value}" />
          \langlediv>
         </nxl:layoutRowWidget>
       </div>
     </nxl:layoutRow>
   </div>
</f:subview>
```
When using this layout template, the layout definition will use properties defined on rows to allow more or less place to the widgets. Here is the default summary definition:

```
<layout name="grid_summary_layout">
   <templates>
     <template mode="any">
       /layouts/layout_grid_template.xhtml
     </template>
   </templates>
   <rows>
    <row> <properties mode="any">
         <property name="nxl_gridStyleClass_0">gridStyle7</property>
         <property name="nxl_gridStyleClass_1">gridStyle5</property>
       </properties>
       <widget>summary_left_panel</widget>
       <widget>summary_right_panel</widget>
    \langlerow>
  \langlerows>
</layout>
```
Here the first widget, containing widgets to display on the left part of the page, will take approximatively 60% of the page. Here is a diagram to help you design layouts using grids:

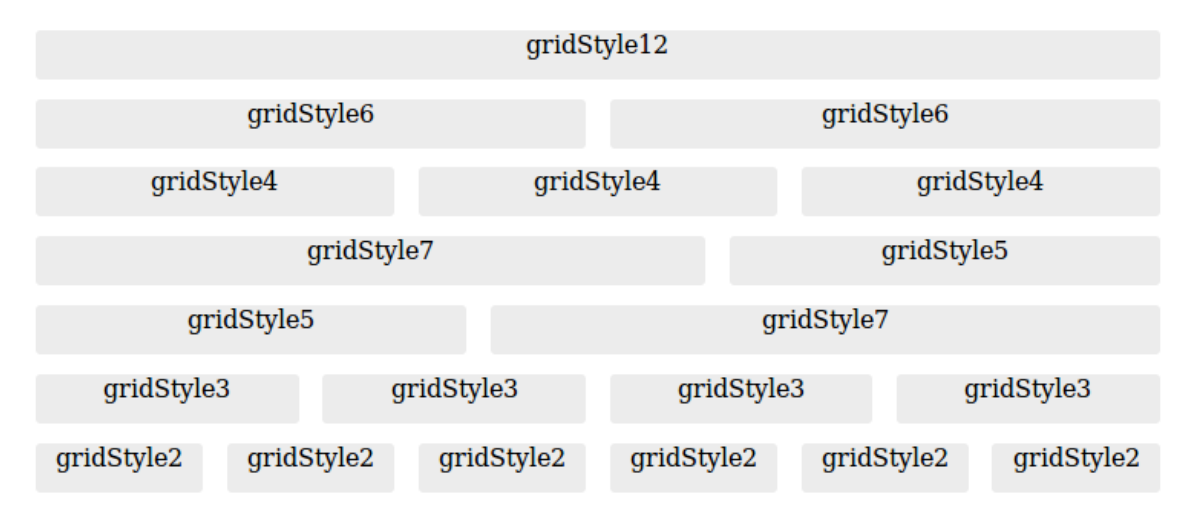

# <span id="page-98-0"></span>**Custom widget template**

The template widget type makes it possible to set a template to use as an include.

Let's have a look at a sample template used to present contributors to a document.

```
<f:subview xmlns:f="http://java.sun.com/jsf/core"
  xmlns:h="http://java.sun.com/jsf/html"
  xmlns:a4j="https://ajax4jsf.dev.java.net/ajax"
  xmlns:nxu="http://nuxeo.org/nxweb/util"
  xmlns:nxdir="http://nuxeo.org/nxdirectory"
  xmlns:c="http://java.sun.com/jstl/core"
  xmlns:nxp="http://nuxeo.org/nxweb/pdf"
  id="#{widget.id}">
  <div>
     <c:forEach var="username" items="#{field}" varStatus="status">
       <c:if test="#{!status.first}">#{status.last ? andLabel : ', '}</c:if>
       <h:outputText value="#{nxu:userFullName(username)}" 
         title="#{username}" onmouseover="tooltip.show(username, 500);"
         onmouseout="tooltip.hide();"/>
     </c:forEach>
   </div>
</f:subview>
```
This widget presents the contributors of a document with specific links on each on these user identifier information, whatever the widget mode.

Having a widget type just to perform this kind of rendering would be overkill, so using a widget with type "template" can be useful here.

Since 5.4.2, even template widgets should handle the new 'plain' and 'pdf' modes for an accurate rendering of the layout in PDF (content view and document export) and CSV (content view export). CSV export does not need any specific CSV rendering, so the widget rendering in 'plain' mode should be enough.

Some helper methods make it easier to check the widget mode, here is the complete current definition of the contributors widget type in Nuxeo.

```
<f:subview xmlns:f="http://java.sun.com/jsf/core"
   xmlns:h="http://java.sun.com/jsf/html"
   xmlns:a4j="https://ajax4jsf.dev.java.net/ajax"
   xmlns:nxu="http://nuxeo.org/nxweb/util"
  xmlns:nxdir="http://nuxeo.org/nxdirectory"
   xmlns:c="http://java.sun.com/jstl/core"
   xmlns:nxp="http://nuxeo.org/nxweb/pdf"
   id="#{widget.id}">
<c:set var="andLabel" value=" #{messages['label.and']} " scope="page" />
<c:if test="#{nxl:isLikePlainMode(widget.mode)}"><nxu:inputList
   value="#{field}" model="contributorsModel"><h:outputText
   value="#{nxu:userFullName(contributorsModel.rowData)}" /><h:outputText
   rendered="#{contributorsModel.rowIndex != contributorsModel.rowCount -1}"
   value="#{nxu:test(contributorsModel.rowIndex == contributorsModel.rowCount -2,
andLabel, ', ') }" /></nxu:inputList></c:if>
<c:if test="#{widget.mode == 'pdf'}">
   <nxp:html>
     <c:forEach var="username" items="#{field}" varStatus="status">
       <c:if test="#{!status.first}">#{status.last ? andLabel : ', '}</c:if>
       <h:outputText value="#{nxu:userFullName(username)}" />
     </c:forEach>
   </nxp:html>
\langle c:if \rangle<c:if test="#{nxl:isLikeViewMode(widget.mode)}">
   <div>
     <c:forEach var="username" items="#{field}" varStatus="status">
       <c:if test="#{!status.first}">#{status.last ? andLabel : ', '}</c:if>
       <h:outputText value="#{nxu:userFullName(username)}" 
         title="#{username}" onmouseover="tooltip.show(username, 500);"
         onmouseout="tooltip.hide();"/>
     </c:forEach>
   </div>
\langle c:if \rangle</f:subview>
```
Note that extra spaces have been removed when rendering in the "plain" mode as these spaces may appear on the final rendering (in CSV columns for instance).

When this template is included in the page, the "widget" variable is made available. For a complete list of available variables, please refer to the [E](https://doc.nuxeo.com/display/NXDOC56/Manage+layouts#Managelayouts-ELexpressionsinlayoutsandwidgets) [L expressions documentation.](https://doc.nuxeo.com/display/NXDOC56/Manage+layouts#Managelayouts-ELexpressionsinlayoutsandwidgets)

Some rules must be followed when writing XHTML to be included in templates:

- Use the widget id as identifier: the widget id is computed to be unique within the page, so it should be used instead of fixed id attributes so that another widget using the same template will not introduce duplicated ids in the jsf component tree.
- Use the variable with name following the field\_n pattern to reference field values. For instance, binding a jsf component value attribute to #{field\_0} means binding it to the first field definition. The expression #{field} is an alias to #{field\_0}.

# <span id="page-100-0"></span>**Builtin templates to handle complex properties**

#### <span id="page-100-1"></span>**List widget template**

The standard widget type "list" is actually a widget of type "template" using a static template path: /widgets/list\_widget\_template.xhtml. If this default behavior does not suit your needs, you can simply copy this template, make your changes, and use a widget of type "template" with the new template path.

This template assumes that each element of the list will be displayed using subwidgets definitions.

For instance, to handle a list of String elements, you can use the definition:

Copyright © 2010-2016 Nuxeo.

```
<widget name="contributors" type="list">
  <fields>
     <field>dc:contributors</field>
   </fields>
   <subWidgets>
     <widget name="contributor" type="text">
       <fields>
         <field></field>
       </fields>
     </widget>
   </subWidgets>
</widget>
```
The empty field definition in the subwidget is used to specify that each element of the list is itself the element to display.

With Nuxeo version <= 5.3.0, to handle a list of complex properties (each entry of the list is a map with keys 'name' and 'email' for instance), you can use the definition:

```
<widget name="employees" type="list">
  <fields>
     <field>company:employees</field>
   </fields>
   <subWidgets>
     <widget name="employee" type="template">
       <labels>
         <label mode="any"></label>
       </labels>
       <fields>
         <field></field>
       </fields>
       <properties mode="any">
         <property name="template">
           /widgets/complex_widget_template.xhtml
         </property>
       </properties>
       <!-- subwidgets for complex -->
       <subWidgets>
         <widget name="name" type="text">
           <fields>
             <field>name</field>
           </fields>
         </widget>
         <widget name="email" type="text">
           <fields>
             <field>email</field>
           </fields>
         </widget>
       </subWidgets>
     </widget>
   </subWidgets>
</widget>
```
With Nuxeo version > 5.3.0, to handle a list of complex properties (each entry of the list is a map with keys 'name' and 'email' for instance), you can use the definition:

```
<widget name="employees" type="list">
  <fields>
     <field>company:employees</field>
   </fields>
   <subWidgets>
     <widget name="employee" type="template">
       <labels>
         <label mode="any"></label>
       </labels>
       <properties mode="any">
         <property name="template">
           /widgets/complex_list_item_widget_template.xhtml
         </property>
       </properties>
       <!-- subwidgets for complex -->
       <subWidgets>
         <widget name="name" type="text">
           <fields>
             <field>name</field>
           </fields>
         </widget>
         <widget name="email" type="text">
           <fields>
             <field>email</field>
           </fields>
         </widget>
       </subWidgets>
     </widget>
   </subWidgets>
</widget>
```
#### <span id="page-102-0"></span>**Complex widget template**

A builtin template has been added to handle complex properties. It is available at /widgets/complex\_widget\_template.xhtml. It assumes that each element of the complex property will be displayed using subwidgets definitions.

To handle a complex property (the value is a map with keys 'name' and 'email' for instance, you can use the definition:

```
<widget name="manager" type="template">
   <fields>
     <field>company:manager</field>
   </fields>
   <properties mode="any">
     <property name="template">
       /widgets/complex_widget_template.xhtml
     </property>
   </properties>
   <subWidgets>
     <widget name="name" type="text">
       <fields>
         <field>name</field>
       </fields>
     </widget>
     <widget name="email" type="text">
       <fields>
         <field>email</field>
       </fields>
     </widget>
   </subWidgets>
</widget>
```
# <span id="page-103-0"></span>**Lists of lists**

A builtin template has been added to handle sublists: the original "list" widget is equivalent to a widget of type "template" using the file /widgets /list\_widget\_template.xhtml. To handle the sublist, this template needs to be changed. The file list\_subwidget\_template.xhtml is available for it since Nuxeo version 5.2 GA.

To handle a sublist property, you can use take example on this definition:

```
<widget name="employees" type="list">
  <fields>
     <field>company:employees</field>
   </fields>
   <subWidgets>
     <widget name="employee" type="template">
       <labels>
         <label mode="any"></label>
       </labels>
       <properties mode="any">
         <property name="template">
           /widgets/complex_list_item_widget_template.xhtml
         </property>
       </properties>
       <!-- subwidgets for complex -->
       <subWidgets>
         <widget name="phoneNumbers" type="template">
           <fields>
             <field>phoneNumbers</field>
           </fields>
           <properties mode="any">
             <property name="template">
                /widgets/list_subwidget_template.xhtml
              </property>
           </properties>
           <subWidgets>
              <widget name="phoneNumber" type="text">
                <label mode="any"></label>
                <fields>
                  <field></field>
                </fields>
             </widget>
           </subWidgets>
         </widget>
       </subWidgets>
     </widget>
   </subWidgets>
</widget>
```
# **Related topics**

[Custom layout and widget templates](#page-92-0)

- $\left[\begin{matrix}\bullet\end{matrix}\right]$  [Manage layouts](#page-80-0)
- B [Standard widget types](#page-90-0)
- € [Layout how-tos](#page-112-1)

<span id="page-104-0"></span>**Custom widget types**

Custom widget types can be added to the standard list thanks to another extension point on the web layout service.

Usually widget types are template widgets that are declared as widget types to make them easily reusable in different layouts, have a clear widget types library, and make them available in Studio.

### **Simple widget type registration**

Here is a sample widget type registration, based on a widget template:

```
<component name="org.nuxeo.ecm.platform.forms.layout.MyContribution">
   <extension target="org.nuxeo.ecm.platform.forms.layout.WebLayoutManager"
    point="widgettypes">
    <widgetType name="my_widget_type">
       <handler-class>
         org.nuxeo.ecm.platform.forms.layout.facelets.plugins.TemplateWidgetTypeHandler
       </handler-class>
       <property name="template">
         /widgets/my_own_widget_template.xhtml
       </property>
     </widgetType>
   </extension>
</component>
```
Before this contribution, the widgets needing this template were declaring (for instance):

```
<widget name="my_widget" type="template">
   <labels>
    <label mode="any">My label</label>
   </labels>
   <translated>false</translated>
   <fields>
     <field>dc:description</field>
   </fields>
   <properties widgetMode="any">
     <property name="template">/widgets/my_own_widget_template.xhtml</property>
   </properties>
</widget>
```
With this configuration, the following widget definition can now be used:

```
<widget name="my_widget" type="my_widget_type">
  <labels>
     <label mode="any">My label</label>
   </labels>
  <translated>false</translated>
  <fields>
     <field>dc:description</field>
   </fields>
</widget>
```
### **Complex widget type registration**

Here is a more complex sample widget type registration:

```
<?xml version="1.0"?>
<component name="org.nuxeo.ecm.platform.forms.layout.MyContribution">
  <extension target="org.nuxeo.ecm.platform.forms.layout.WebLayoutManager"
    point="widgettypes">
    <widgetType name="customtype">
       <handler-class>
        org.myproject.MyCustomWidgetTypeHandler
       </handler-class>
       <property name="foo">bar</property>
     </widgetType>
   </extension>
</component>
```
The custom widget type class must follow the org.nuxeo.ecm.platform.forms.layout.facelets.WidgetTypeHandler interface.

Additional properties can be added to the type registration so that the same class can be reused with a different behavior given the property value.

The widget type handler is used to generate facelet tag handlers dynamically taking into account the mode, and any other properties that can be found on a widget.

The best thing to do before writing a custom widget type handler is to go see how standard widget type handlers are implemented, as some helper methods can be reused to ease implementation of specific behaviors.

## **Additional widget type configuration**

Some additional information can be put on a widget type for several purposes:

configuration of widgets made available in Studio

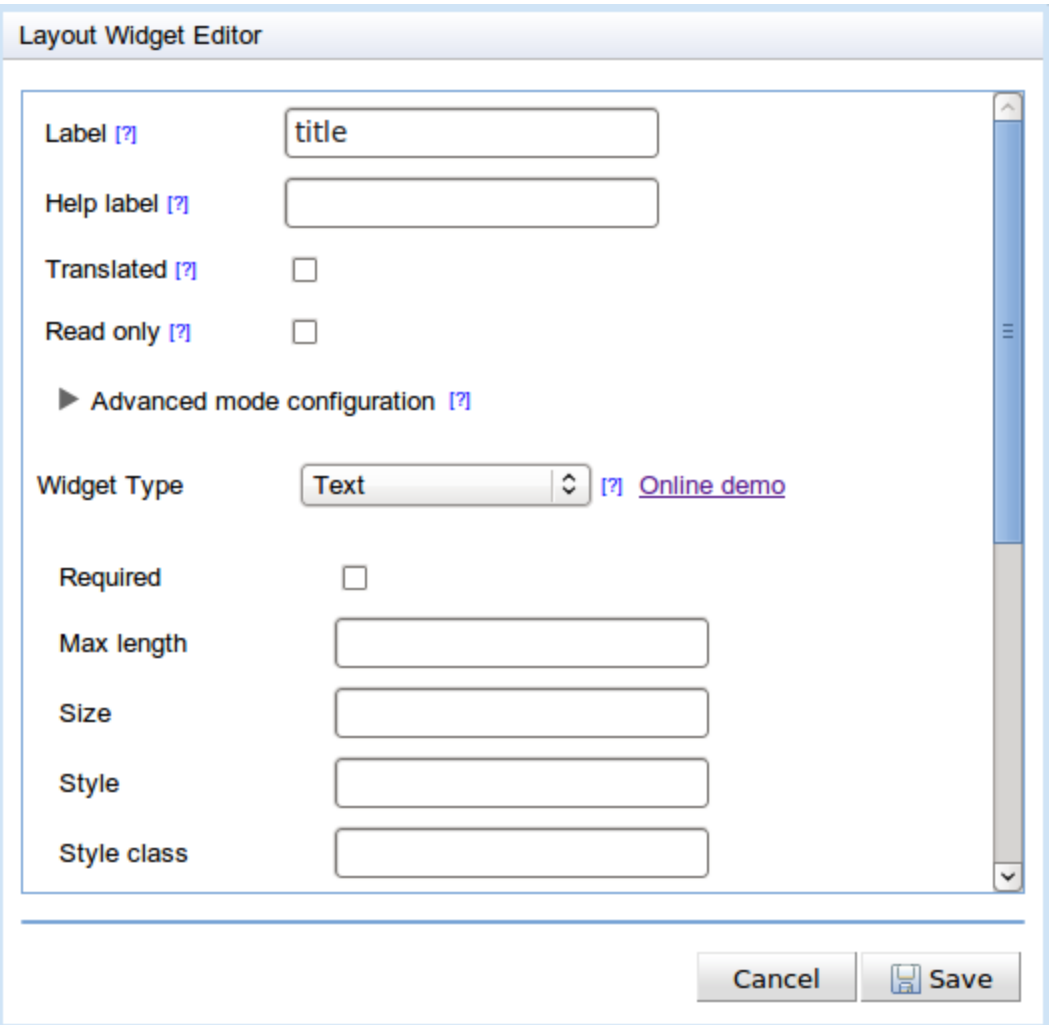

documentation of available layouts and widget types on a given Nuxeo instance (see on your Nuxeo instance: [http://localhost:nuxeo/site/l](http://localhostnuxeo) [ayout-manager/, http://localhost:nuxeo/site/layout/](http://localhostnuxeo) before 5.5)
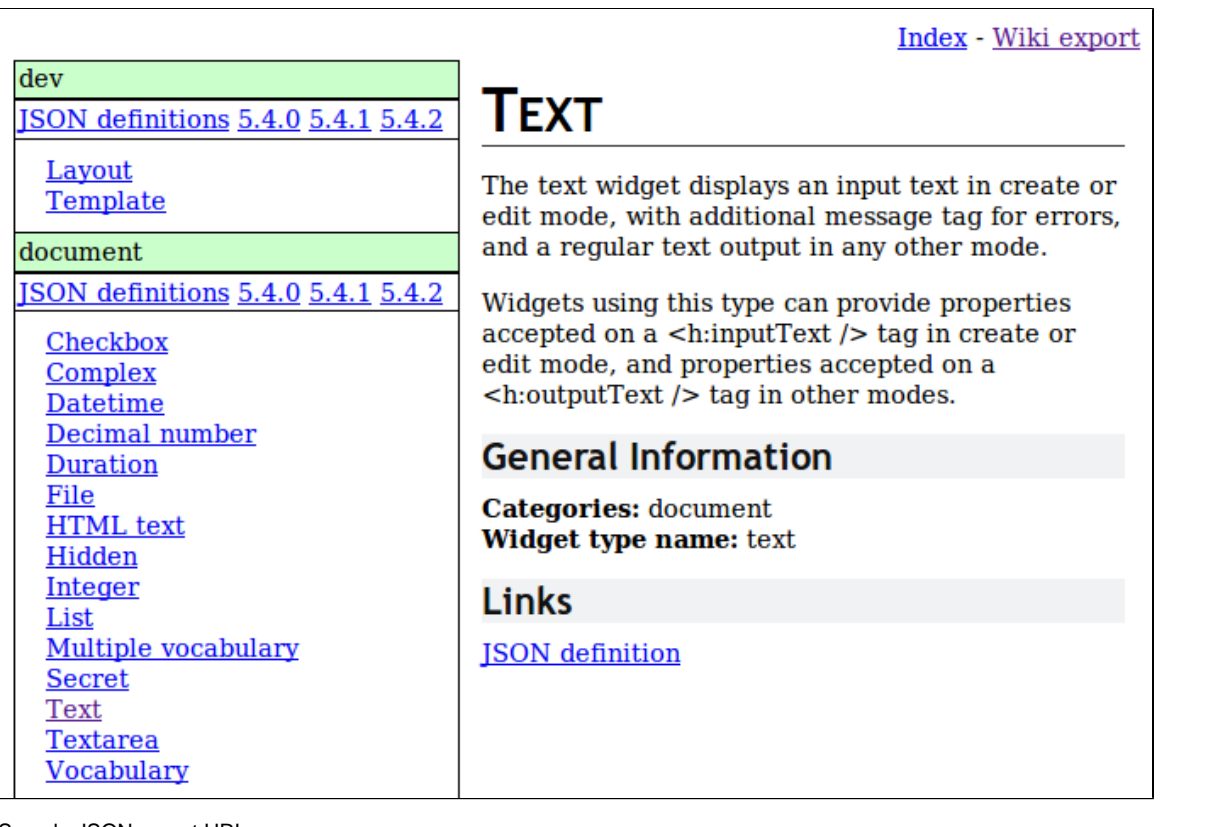

## Sample JSON export URLs:

#### Before 5.5:

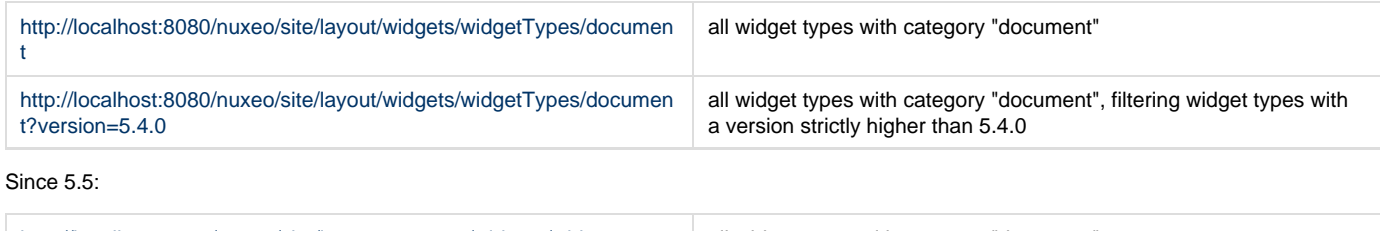

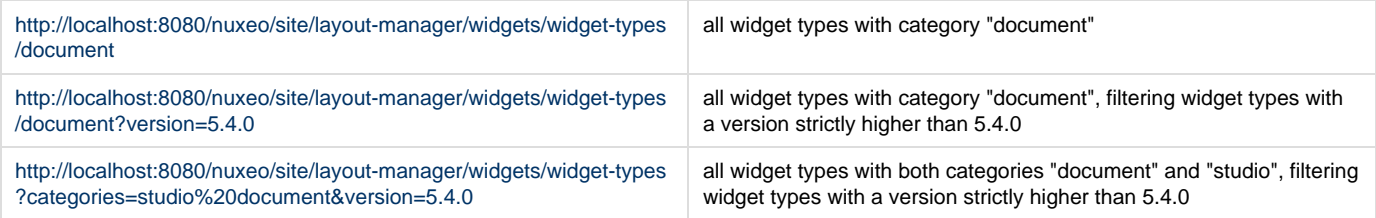

documentation and showcase of this widget type (see <http://showcase.nuxeo.com/layout>)

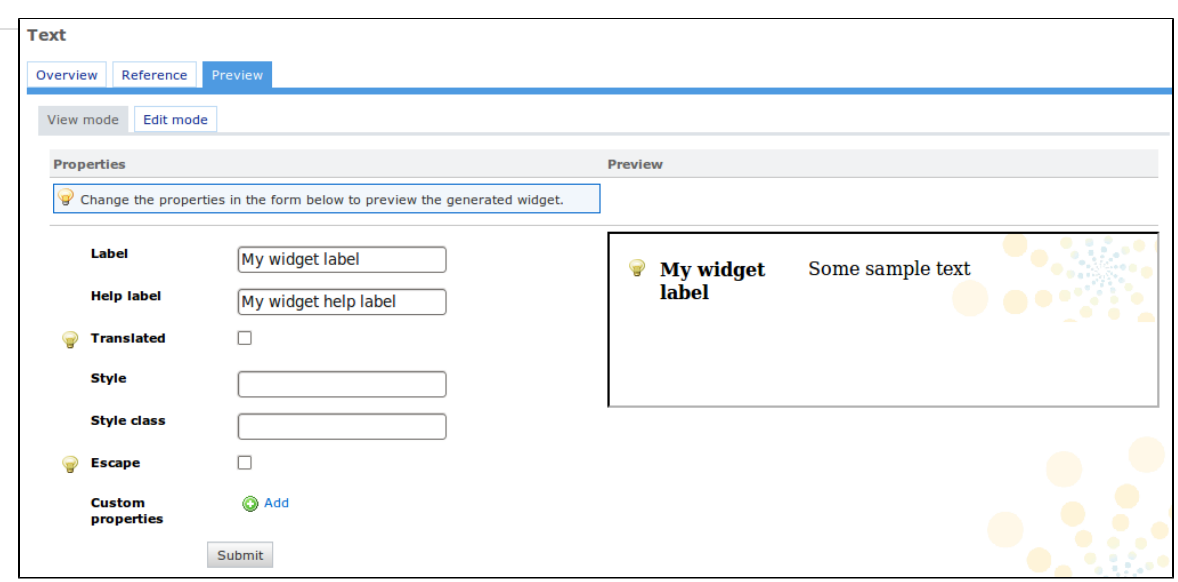

Here is a sample configuration extract:

```
<widgetType name="text">
   <configuration>
     <title>Text</title>
     <description>
       <p>
         The text widget displays an input text in create or edit mode, with
         additional message tag for errors, and a regular text output in any
         other mode.
      \langle/p>
       <p>
         Widgets using this type can provide properties accepted on a
        <h:inputText / &gt; tag in create or edit mode, and properties
        accepted on a <h:outputText /&gt; tag in other modes.
      \langle/p>
     </description>
     <demo id="textWidget" previewEnabled="true" />
     <supportedModes>
       <mode>edit</mode>
       <mode>view</mode>
     </supportedModes>
     <fields>
       <list>false</list>
       <complex>false</complex>
       <supportedTypes>
         <type>string</type>
         <type>path</type>
       </supportedTypes>
       <defaultTypes>
         <type>string</type>
       </defaultTypes>
     </fields>
     <categories>
       <category>document</category>
     </categories>
     <properties>
       <layouts mode="view">
         <layout name="text_widget_type_properties_view">
           <rows>
```

```
 <row>
         <widget>style</widget>
      \langlerow>
       <row>
          <widget>styleClass</widget>
      \langlerow>
       [...]
    \langlerows>
     <widget name="style" type="text">
       <labels>
         <label mode="any">Style</label>
       </labels>
       <fields>
         <field>style</field>
       </fields>
     </widget>
     <widget name="styleClass" type="text">
       <labels>
         <label mode="any">Style class</label>
       </labels>
       <fields>
         <field>styleClass</field>
       </fields>
     </widget>
     [...]
   </layout>
 </layouts>
 <layouts mode="edit">
   <layout name="text_widget_type_properties_edit">
     <rows>
       <row>
         <widget>required</widget>
      \langlerow>
       <row>
         <widget>maxlength</widget>
      \langlerow>
      <row> <widget>title</widget>
      \langlerow>
       [...]
     </rows>
     <widget name="maxlength" type="int">
       <labels>
         <label mode="any">Max length</label>
       </labels>
       <fields>
         <field>maxlength</field>
       </fields>
     </widget>
     <widget name="required" type="checkbox">
       <labels>
         <label mode="any">Required</label>
       </labels>
       <fields>
         <field>required</field>
       </fields>
     </widget>
     <widget name="title" type="text">
       <labels>
```

```
 <label mode="any">Title</label>
           </labels>
           <fields>
             <field>title</field>
           </fields>
           <widgetModes>
             <mode value="any">hidden</mode>
             <mode value="view_reference">view</mode>
           </widgetModes>
         </widget>
         [...]
       </layout>
     </layouts>
   </properties>
 </configuration>
 <handler-class>
   org.nuxeo.ecm.platform.forms.layout.facelets.plugins.TextWidgetTypeHandler
```

```
 </handler-class>
</widgetType>
```
The "configuration" element is optional, but when defined it'll be used to define the following information:

- title: the widget type title
- description: the widget type description, that accepts HTML content
- demo: this refers to this widget type representation in the layout demo (see the online demo, for instance [http://layout.demo.nuxeo.org/nu](http://layout.demo.nuxeo.org/nuxeo/layoutDemo/textWidget) [xeo/layoutDemo/textWidget\)](http://layout.demo.nuxeo.org/nuxeo/layoutDemo/textWidget)
- supportedModes: the list of supported modes (for instance some widget types are read-only). This is useful for Studio configuration: if the edit mode is not available, the corresponding panel for properties configuration will not be shown.
- fields: this configuration is subject to change, but it is currently used to define what kind of widgets types are available for a given field type.
- categories: list of categories for this widget type. This is a marker for display and it can also be used to facilitate exports. The default categories are "document", "summary", "listing" and "dev".
- properties: the layouts to use to display the available widget properties depending on the mode. This is a standard layout configuration, using the property name as field. Properties hidden in the mode "view\_reference" will only be displayed on the reference table, and will not be displayed for configuration in Studio or preview in the Layout showcase.

**Generic layout usage**

Layouts can be used with other kind of objects than documents.

The field definition has to match a document property for which setters and getters will be available, or the "value" property must be passed explicitely for the binding to happen. Depending on the widget, other kinds of bindings can be done.

Since Nuxeo Platform 5.6, the field definition can contain the complete binding itself and be independent from the value passed to the tag. It just needs to be formatted like an EL expression, for instance: #{myBinding}.

<span id="page-112-0"></span>**Layout how-tos**

#### **How to add a new widget to the default summary layout?**

This how-to defines how things should be done from version 5.6. For earlier versions, the whole summary layout needs to be redefined.ന

Since version 5.6, a new widget type has been added to display [actions.](#page-127-0) It takes advantage of the fact that actions needing different kinds of rendering can now be mixed up even if they're using the same category. This widget type makes it possible to display a list of actions, but also to include some widget types rendering.

Since the default summary layout contains 4 widgets displaying actions, it is possible to pile up widgets in them. The available action categories are:

- "SUMMARY\_PANEL\_TOP" to add widgets on top of default summary (takes the whole panel width, empty by default)
- "SUMMARY\_PANEL\_LEFT" for left zone
- "SUMMARY\_PANEL\_RIGHT" for right zone

"SUMMARY\_PANEL\_BOTTOM" for bottom zone (takes the whole panel width, empty by default)

Here is the definition of the widget referencing actions for the "SUMMARY\_TOP\_LEFT" category:

```
<extension target="org.nuxeo.ecm.platform.forms.layout.WebLayoutManager"
  point="widgets">
   <widget name="summary_panel_left" type="summary_current_document_custom_actions">
     <handlingLabels>true</handlingLabels>
     <labels>
       <label mode="any"></label>
     </labels>
     <properties widgetMode="any">
       <property name="category">SUMMARY_PANEL_LEFT</property>
       <property name="subStyleClass">summaryActions</property>
     </properties>
   </widget>
</extension>
```
Default widgets (presenting the document relations, status, publications, etc...) are contributed to one of these zones, with orders separated by 100 (check out the explorer to get a complete overview, beware that addons may contribute to these zones already).

Here is a sample contribution to add a widget to the left widget panel:

```
<extension target="org.nuxeo.ecm.platform.forms.layout.WebLayoutManager"
  point="widgets">
   <widget name="summary_note_text" type="richtext_with_mimetype">
    <fields>
       <field>note:note</field>
       <field>note:mime_type</field>
    </fields>
     <properties mode="view">
       <property name="translatedHtml">
         #{noteActions.translateImageLinks(field_0)}
       </property>
       <property name="cssClass">note_content_block</property>
     </properties>
   </widget>
</extension>
<extension target="org.nuxeo.ecm.platform.actions.ActionService"
  point="actions">
   <action id="summary_note_text" type="widget" order="100">
    <category>SUMMARY_PANEL_LEFT</category>
    <properties>
       <property name="widgetName">summary_note_text</property>
     </properties>
     <filter-id>hasNote</filter-id>
   </action>
</extension>
```
This contribution will add the widget named "summary\_note\_text" to the summary layout when current document is a note (see filter named "hasNote").

The action order will make it possible to change the order of appearance of this new widget in comparison to other "action widgets" defined in the same category.

#### **Related topics**

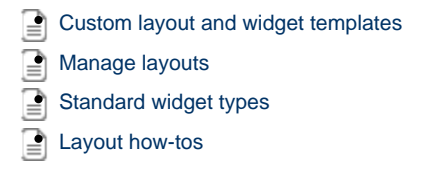

## <span id="page-113-1"></span>**Content views**

Content views are available in Nuxeo since version 5.4.ന

#### <span id="page-113-0"></span>**Definition**

A content view is a notion to define all the elements needed to get a list of items and perform their rendering. The most obvious use case is the listing of a folderish document content, where we would like to be able to:

define the NXQL query that will be used to retrieve the documents, filtering some of them

(documents in the trash for instance);

- pass on contextual parameters to the query (the current container identifier);
- define a filtering form to refine the query;
- define what columns will be used for the rendering of the list, and how to display their content;
- handle selection of documents, and actions available when selecting them (copy, paste, delete...);
- handle sorting and pagination;
- handle caching, and refresh of this cache when a document is created, deleted, modified...

The Nuxeo Content View framework makes it possible to define such an object, by registering content views to the service. Here is a sample contribution, that will display the children of the current document:

```
<extension
target="org.nuxeo.ecm.platform.ui.web.ContentViewService"
   point="contentViews">
   <contentView name="document_content">
     <coreQueryPageProvider>
       <property
name="coreSession">#{documentManager}</property>
       <pattern>
         SELECT * FROM Document WHERE ecm:parentId = ?
         AND ecm:isCheckedInVersion = 0
         AND ecm:mixinType != 'HiddenInNavigation'
         AND ecm:currentLifeCycleState != 'deleted'
       </pattern>
       <parameter>#{currentDocument.id}</parameter>
       <sort column="dc:title" ascending="true" />
       <pageSize>20</pageSize>
     </coreQueryPageProvider>
     <cacheKey>#{currentDocument.id}</cacheKey>
     <cacheSize>10</cacheSize>
     <refresh>
      <event>documentChanged</event>
       <event>documentChildrenChanged</event>
     </refresh>
     <resultLayouts>
       <layout name="document_listing_ajax"
title="document_listing"
         translateTitle="true"
iconPath="/icons/document_listing_icon.png"
         showCSVExport="true" showPDFExport="true"
showSyndicationLinks="true" />
       <layout
name="document_listing_ajax_compact_2_columns"
         title="document_listing_compact_2_columns"
         translateTitle="true"
iconPath="/icons/document_listing_compact_2_columns_icon.p
ng" />
       <layout name="document_listing_ajax_icon_2_columns"
         title="document_listing_icon_2_columns"
         translateTitle="true"
iconPath="/icons/document_listing_icon_2_columns_icon.png"
/>
     </resultLayouts>
     <selectionList>CURRENT_SELECTION</selectionList>
     <actions category="CURRENT_SELECTION_LIST" />
   </contentView>
</extension>
```
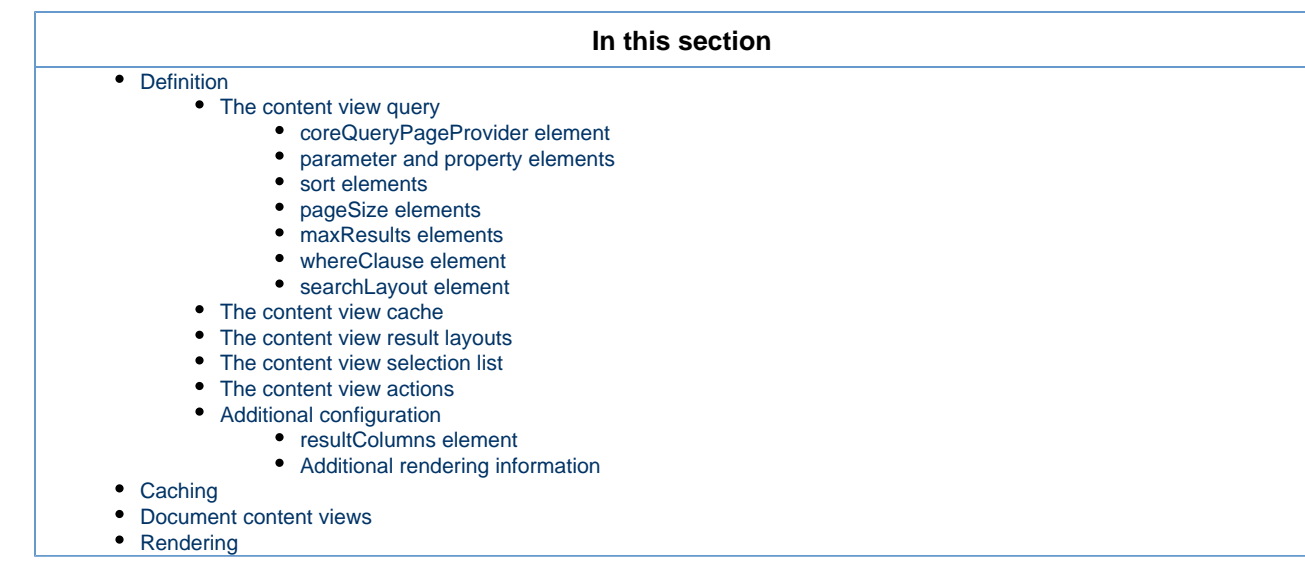

#### <span id="page-116-0"></span>**The content view query**

<span id="page-116-1"></span>coreQueryPageProvider element

The coreQueryPageProvider element makes it possible to define what query will be performed. Here it is a query on a core session, using a pattern with one parameter.

<span id="page-116-2"></span>parameter and property elements

The coreQueryPageProvider element accepts any number of property elements, defining needed context variables for the page provider to perform its work. The coreSession property is mandatory for a core query to be processed and is bound to the core session proxy named docu mentManager available in a default Nuxeo application.

It also accepts any number of parameter elements, where order of definition matters: this EL expression will be resolved when performing the query, replacing the '?' characters it holds.

<span id="page-116-3"></span>The main difference between properties and parameters is that properties will not be recomputed when refreshing the provider, whereas parameters will be. Properties will only be recomputed when resetting the provider. sort elements

The sort element defines the default sort, that can be changed later through the interface. There can be any number of sort elements. The sor tInfosBinding element can also be defined: it can resolve an EL expression in case the sort infos are held by a third party instance (document, seam component...) and will be used instead of the default sort information if not null or empty. The EL expression can either resolve to a list of org.nuxeo.ecm.core.api.SortInfo instances, or a list of map items using keys sortColumn (with a String value) and sortAsc ending (with a boolean value).

<span id="page-116-4"></span>pageSize elements

The pageSize element defines the default page size, it can also be changed later. The pageSizeBinding element can also be defined: it can resolve an EL expression in case the page size is held by a third party instance (document, seam component...), and will be used instead of the default page size if not null.

The optional maxPageSize element can be placed at the same level than pageSize and is available since version 5.4.2. It makes it possible to define the maximum page size so that the content view does not overload the server when retrieving a large number of items. When not set, the default value "100" will be used: even when asking for all the results with a page size with value "0" (when exporting the content view in CSV format for instance), only 100 items will be returned. Since 5.6 (and some previous hotfixed versions, see [NXP-9052](https://jira.nuxeo.com/browse/NXP-9052)) this is configurable globally using the runtime property nuxeo.pageprovider.default-max-page-size. maxResults elements

<span id="page-116-5"></span>Since version 5.6, you can set a maximum number of results. This is useful for performance reasons, because it takes time to get the total number of results (and thus the number of pages). If there are more results than the limit, then the number of pages will be unknown. Nevertheless you can still navigate to the next page if it exists.

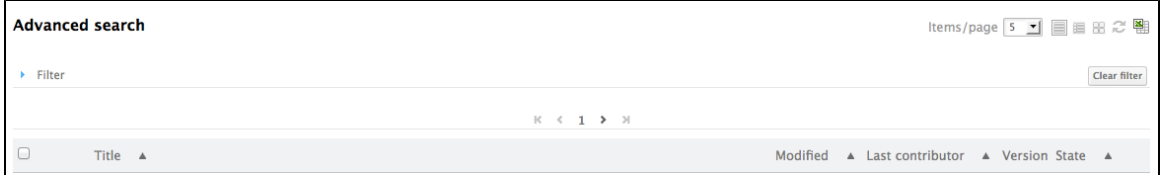

To set this limit you need to add a maxResults parameter to coreQueryPageProvider, either using an integer value or one of the following

nuxeo Nuxeo Platform 5.6 Technical Documentation

keywords:

DEFAULT\_NAVIGATION\_RESULTS: Used by most of the navigation page provider, the default is 200 and it can be overridden using Java options:

```
 JAVA_OPTS=$JAVA_OPTS
-Dorg.nuxeo.ecm.platform.query.nxql.defaultNavigationResults=1000
```
or you can directly add this line in [nuxeo.conf:](https://doc.nuxeo.com/pages/viewpage.action?pageId=11044290)

org.nuxeo.ecm.platform.query.nxql.defaultNavigationResults=1000

<span id="page-117-0"></span>PAGE\_SIZE: this is useful when you are interested in a single page or if you don't need a total count. whereClause element

This kind of core query can also perform a more complex form of query, using a document model to store query parameters. Using a document model makes it easy to :

- use a layout to display the form that will define query parameters;
- save this document in the repository, so that the same query can be replayed when viewing this document.

Here is an example of such a registration:

```
<extension target="org.nuxeo.ecm.platform.ui.web.ContentViewService"
  point="contentViews">
   <contentView name="document_content">
     <coreQueryPageProvider>
       <property name="coreSession">#{documentManager}</property>
       <property name="maxResults">DEFAULT_NAVIGATION_RESULTS</property>
       <whereClause docType="AdvancedSearch">
         <predicate parameter="dc:title" operator="FULLTEXT">
           <field schema="advanced_search" name="title" />
         </predicate>
         <predicate parameter="dc:created" operator="BETWEEN">
           <field schema="advanced_search" name="created_min" />
           <field schema="advanced_search" name="created_max" />
         </predicate>
         <predicate parameter="dc:modified" operator="BETWEEN">
           <field schema="advanced_search" name="modified_min" />
           <field schema="advanced_search" name="modified_max" />
         </predicate>
         <predicate parameter="dc:language" operator="LIKE">
           <field schema="advanced_search" name="language" />
         </predicate>
         <predicate parameter="ecm:currentLifeCycleState" operator="IN">
           <field schema="advanced_search" name="currentLifeCycleStates" />
         </predicate>
         <fixedPart>
           ecm:parentId = ? AND ecm:isCheckedInVersion = 0 AND ecm:mixinType !=
           'HiddenInNavigation' AND ecm:currentLifeCycleState != 'deleted'
         </fixedPart>
       </whereClause>
       <parameter>#{currentDocument.id}</parameter>
       <sort column="dc:title" ascending="true" />
       <pageSize>20</pageSize>
     </coreQueryPageProvider>
     <searchLayout name="document_content_search"
       filterDisplayType="quick" />
     <showFilterForm>true</showFilterForm>
     ...
</extension>
```
The above definition holds a whereClause element, stating the search document type and predicates explaining how the document model properties will translated into a NXQL query. It can also state a fixedPart element that will added as to the query string. This fixed part can also take parameters using the '?' character and parameter elements. searchLayout element

<span id="page-118-0"></span>The searchLayout element defines what layouts needs to be used when rendering the search document model: it will be in charge of displaying the search form. Since 5.5, this element accepts a filterDisplayType attribute. When set to "quick", it'll display a form showing only the first

row of the layout, visible directly above the content view results. The whole filter form is then displayed in a popup. Otherwise, the default rendering is used, and the filter form is visible in a foldable box.

Since 5.4.2, the showFilterForm element makes it possible to show this form above the content view results.

#### <span id="page-119-0"></span>**The content view cache**

The cacheKey element, if filled, will make it possible to keep content views in cache in the current conversation. It accepts EL expressions, but a fixed cache key can be used to cache only one instance.

Caching only one instance is useful as several features may need to retrieve information from a given content view. When caching only one instance, setting the cacheSize element to more than "1" is useless: in the example, 10 instances of content views with a different cache key will be kept in cache. When the 11th entry, with a new cache key, is generated, the first content view put in the cache will be removed, and will need to be re-generated again.

If a cache key is given, but no cache size is set, "5" will be used by default. Using "0" means no caching at all.

The selection actions rely on the cached content view to retrieve documents from the list, so using a cache of size "0" will make these Λ actions fail: a cache of at least 1 is required. If caching options are not enough for you to force refresh, it is also possible to force the refresh at rendering, for instance by calling contentView#refreshPageProvider in the XHTML template.

The "refresh" cache makes it possible to refresh this content view when receiving the listed Seam event names. Only documentChanged and do cumentChildrenChanged are handled by default, but it is possible to react to new events by adding a method with an observer on this event on a custom Seam component, and call the method contentViewActions.refreshOnSeamEvent(String seamEventName).

This cache configuration will make it possible to navigate to 10 different folderish document pages, and keep the current page, the current sort information, and current result layout.

#### <span id="page-119-1"></span>**The content view result layouts**

The result layouts control the display of resulting documents. It states different kinds of rendering so that it's possible to switch between them. They also accept a title and an icon, useful for rendering.

The layout configuration is standard and has to follow listing layouts configuration standards. The layout template, as well as widgets displaying selection checkboxes, need to perform an Ajax selection of documents, and re-render the action buttons region.

#### <span id="page-119-2"></span>**The content view selection list**

The selectionList element will be used to fill the document list with given name.

Selection is done through Ajax, so that selection is not lost when not performing any action thanks to this selection.

#### <span id="page-119-3"></span>**The content view actions**

The actions element can be repeated any number of times: it states the actions category to use to display buttons applying to this table ("copy", "paste", "delete",...). Each actions element will generate a new row of buttons.

These actions will be displayed under the table in default templates, and will be re-rendered when selecting an item of the table so that they are enabled or disabled. This is performed using adequate filters, performing checks on selected items.

#### <span id="page-119-4"></span>**Additional configuration**

#### **searchDocument**

Since 5.4.2, the searchDocument variable can be used in EL expressions to bind the page size, the sort infos and the result columns to the search document properties. Sample usage:

```
<contentView name="myContentView">
   <coreQueryPageProvider>
     <property name="coreSession">#{documentManager}</property>
     <whereClause docType="AdvancedSearch">
       <fixedPart>
         ecm:currentLifeCycleState != 'deleted'
       </fixedPart>
       <predicate parameter="dc:title" operator="FULLTEXT">
         <field schema="dublincore" name="title" />
       </predicate>
       <pageSizeBinding>#{searchDocument.cvd.pageSize}</pageSizeBinding>
       <sortInfosBinding>#{searchDocument.cvd.sortInfos}</sortInfosBinding>
     </whereClause>
   </coreQueryPageProvider>
   [...]
</contentView>
```
The searchDocument element can be filled on a content view using an EL expression: it will be used as the search document model. Otherwise, a bare document will be generated from the document type.

Sample usage, showing how to add a clause to the search depending on title set on the current document (will display non deleted document with the same title):

```
<contentView name="sampleContentViewWithCustomSearchDocument">
   <searchDocument>#{currentDocument}</searchDocument>
   <coreQueryPageProvider>
    <property name="coreSession">#{documentManager}</property>
     <whereClause docType="AdvancedSearch">
       <fixedPart>
         ecm:currentLifeCycleState != 'deleted'
       </fixedPart>
       <predicate parameter="dc:title" operator="FULLTEXT">
         <field schema="dublincore" name="title" />
       </predicate>
     </whereClause>
   </coreQueryPageProvider>
</contentView>
```
#### <span id="page-120-0"></span>resultColumns element

The resultColumns element can be filled on a content view using an EL expression: it will be used to resolve the list of selected columns for the current result layout. If several result layouts are defined, they should be configured so that their rows are always selected in case the selected column names do not match theirs.

Sample usage, showing how to reuse the same selected columns than the one selected on the advanced search page:

```
<contentView name="myContentView">
  [...]
   <resultColumns>
     #{documentSearchActions.selectedLayoutColumns}
   </resultColumns>
</contentView>
```
#### <span id="page-120-1"></span>Additional rendering information

Additional rendering information can also be set, to be used by templates when rendering the content view:

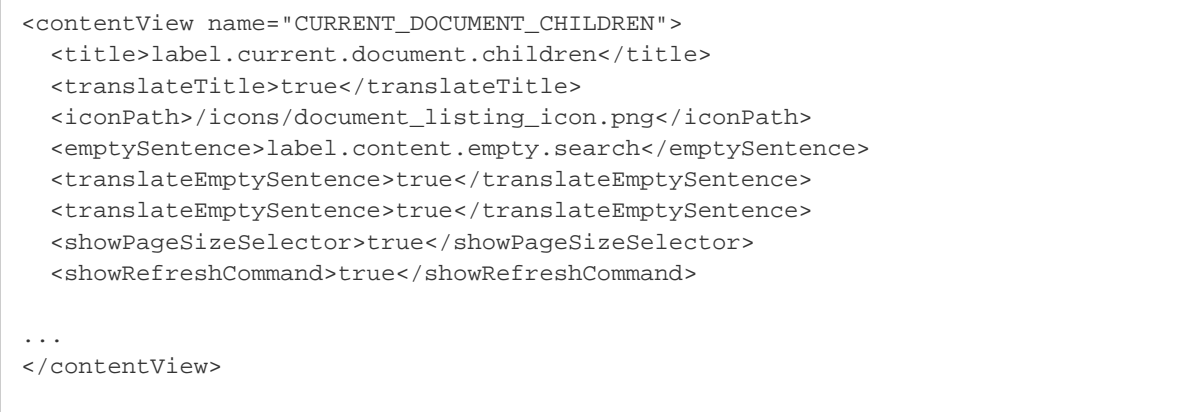

The element showTitle is available since version 5.4.2. It can be used to define a title for the content view, without displaying it on the default rendering. It can also be used when exporting the content view in CSV format, for instance.

The elements emptySentence and translateEmptySentence are available since version 5.4.2. They are used to display the message stating that there are no elements in the content view.

The elements showPageSizeSelector and showRefreshCommand are available since version 5.4.2. They are used to control the display of the page size selector, and of the "refresh current page" button. They both default to true.

#### <span id="page-121-0"></span>**Caching**

The caching will take effect when using the contentViewActions bean. Although the cache key, cache size and events allow to perform the most common use cases, it is sometimes useful to call this bean methods directly when forcing a refresh.

Refresh will keep current settings, and will force the query to be done again. Reset will delete content views completely from the cache, and force complete re-generation of the content view, its provider, and the search document model if set.

#### <span id="page-121-1"></span>**Document content views**

It is possible to define content views on a document type. This makes it easier to define folderish documents views.

Here is the default configuration of content views for Nuxeo folderish documents:

```
<type id="Folder">
   <label>Folder</label>
   ...
   <contentViews category="content">
    <contentView>document_content</contentView>
   </contentViews>
   <contentViews category="trash_content">
     <contentView showInExportView="false">document_trash_content</contentView>
   </contentViews>
</type>
```
The document\_content content view will be displayed on this folder default view, and the document\_trash\_content content view will be displayed on the Trash tab.

The category attribute is filled from XHTML templates to render all content views defined in a given category.

The showInExportView attribute is used to check whether this content view should be displayed in the document export view (and PDF export).

If several content views are filled in the same category, both will be displayed on the same page.

#### <span id="page-121-2"></span>**Rendering**

Rendering is done using methods set on Generic Seam components: [contentViewActions](http://explorer.nuxeo.org/nuxeo/site/distribution/Nuxeo%20Platform-5.6/viewSeamComponent/seam:contentViewActions) (org.nuxeo.ecm.webapp.contentbrowser. ContentViewActions) and [documentContentViewActions](http://explorer.nuxeo.org/nuxeo/site/distribution/Nuxeo%20Platform-5.6/viewSeamComponent/seam:documentContentViewActions) (org.nuxeo.ecm.webapp.contentbrowser.DocumentContentViewAc tions) to handle document content views categories.

A typical usage of content views, to render the results, would be:

```
<nxu:set var="contentViewName" value="my_content_view_name">
   <ui:decorate template="/incl/content_view.xhtml" />
</nxu:set>
```
The template /incl/content\_view.xhtml handles generic rendering of the given content view (content view title, pagination, result layout selection, list rendering, actions rendering). It inserts names region that can be overridden when using the ui: decorate tag.

The current version of this template is here: [https://github.com/nuxeo/nuxeo-jsf/blob/release-5.6/nuxeo-platform-webapp-base/src/main/resources](https://github.com/nuxeo/nuxeo-jsf/blob/release-5.6/nuxeo-platform-webapp-base/src/main/resources/web/nuxeo.war/incl/content_view.xhtml) [/web/nuxeo.war/incl/content\\_view.xhtml](https://github.com/nuxeo/nuxeo-jsf/blob/release-5.6/nuxeo-platform-webapp-base/src/main/resources/web/nuxeo.war/incl/content_view.xhtml).

Here is the sample rendering of the search form defined on a content view named "document\_content\_filter":

```
<nxu:set var="contentView"
  value="#{contentViewActions.getContentViewWithProvider('document_content_filter')}"
   cache="true">
   <c:if test="#{contentView != null}">
     <nxl:layout name="#{contentView.searchLayout.name}" mode="edit"
       value="#{contentView.searchDocumentModel}" />
  \langle c:if \rangle</nxu:set>
```
Here is a typical way of refreshing or resetting a provider named "advanced search" from the interface:

```
<div>
   <h:commandButton value="#{messages['command.search']}"
    action="search_results_advanced"
    styleClass="button">
     <nxu:actionListenerMethod value="#{contentViewActions.refresh('advanced_search')}"
/>
   </h:commandButton>
   <h:commandButton value="#{messages['command.clearSearch']}"
    action="#{contentViewActions.reset('advanced_search')}"
     immediate="true"
    styleClass="button" />
</div>
```
#### **Custom Page Providers**

This chapter focuses on writing custom page providers, for instance when you'd like to use content views to query and display results from an external system. For an introduction to content views, please refer to the [Content Views](#page-113-1) chapter.

#### **Page providers configuration**

The <coreQueryPageProvider> element makes it possible to answer to most common use cases. If you would like to use another kind of query, you can use an alternate element and specify the PageProvider class to use.

Here is a sample example of a custom page provider configuration:

```
<extension target="org.nuxeo.ecm.platform.ui.web.ContentViewService"
  point="contentViews">
   <contentView name="CURRENT_DOCUMENT_CHILDREN_FETCH">
     <genericPageProvider
       class="org.nuxeo.ecm.platform.query.nxql.CoreQueryAndFetchPageProvider">
       <property name="coreSession">#{documentManager}</property>
       <pattern>
         SELECT dc:title FROM Document WHERE ecm:parentId = ? AND
         ecm:isCheckedInVersion = 0 AND ecm:mixinType != 'HiddenInNavigation'
        AND ecm:currentLifeCycleState != 'deleted'
       </pattern>
       <parameter>#{currentDocument.id}</parameter>
       <sort column="dc:title" ascending="true" />
       <pageSize>2</pageSize>
     </genericPageProvider>
 ...
   </contentView>
</extension>
```
The <genericPageProvider> element takes an additional class attribute stating the page provider class. This class has to follow the org.nu xeo.ecm.core.api.PageProvider interface and does not need to list document models: content views do not force the item type to a given interface. The abstract class org.nuxeo.ecm.core.api.AbstractPageProvider makes it easier to define a new page provider as it implements most of the interface methods in a generic way.

As result layouts can apply to other objects than document models, their definition can be adapted to fit to the kind of results provided by the custom page provider.

In the given example, another kind of query will be performed on a core session, and will return a list of maps, each map holding the "dc:title" key and corresponding value on the matching documents.

The <qenericPageProvider> element accepts all the other configurations present on the <coreQueryPageProvider> element: it is up to the PageProvider implementation to use them to build its query or not. It can also perform its own caching.

The properties can be defined as EL expressions and make it possible for the query provider to have access to contextual information. In the above example, the core session to the Nuxeo repository is taken from the Seam context and passed as the property with name "coreSession". **Page Providers without Content Views**

Page providers are available in Nuxeo since version 5.4.

Content views are very linked to the UI rendering as they hold pure UI configuration and need the JSF context to resolve variables. Sometimes it is interesting to retrieve items using page providers, but in a non-UI context (event listener), or in a non-JSF UI context (webengine).

Page providers can be registered on their own service, and queried outside of a JSF context. These page providers can also be referenced from content views, to keep a common definition of the provider.

Here is a sample page provider definition:

G)

```
<extension target="org.nuxeo.ecm.platform.query.api.PageProviderService"
  point="providers">
   <coreQueryPageProvider name="TREE_CHILDREN_PP">
    <pattern>
      SELECT * FROM Document WHERE ecm:parentId = ? AND ecm:isProxy = 0 AND
       ecm:mixinType = 'Folderish' AND ecm:mixinType != 'HiddenInNavigation'
      AND ecm:isCheckedInVersion = 0 AND ecm:currentLifeCycleState !=
       'deleted'
    </pattern>
     <sort column="dc:title" ascending="true" />
     <pageSize>50</pageSize>
   </coreQueryPageProvider>
</extension>
```
This definition is identical to the one within a content view, except it cannot use EL expressions for variables resolution. A typical usage of this page provider would be:

```
PageProviderService ppService = Framework.getService(PageProviderService.class);
Map<String, Serializable> props = new HashMap<String, Serializable>();
props.put(CoreQueryDocumentPageProvider.CORE_SESSION_PROPERTY,
         (Serializable) coreSession);
PageProvider<DocumentModel> pp = (PageProvider<DocumentModel>)
ppService.getPageProvider(
         "TREE_CHILDREN_PP", null, null, null, props,
         new Object[] { myDoc.getId() });
List<DocumentModel> documents = pp.getCurrentPage();
```
Here you can see that the page provider properties (needed for the query to be executed) and its parameters (needed for the query to be built) cannot be resolved from EL expressions: they need to be given explicitely to the page provider service.

A typical usage of this page provider, referenced in a content view, would be:

```
<extension target="org.nuxeo.ecm.platform.ui.web.ContentViewService"
  point="contentViews">
   <contentView name="TREE_CHILDREN_CV">
    <title>tree children</title>
     <pageProvider name="TREE_CHILDREN_PP">
       <property name="coreSession">#{documentManager}</property>
       <property name="checkQueryCache">true</property>
       <parameter>#{currentDocument.id}</parameter>
     </pageProvider> 
   </contentView>
</extension>
```
Here you can see that properties and parameters can be put on the referenced page provider as content views all have a JSF context.

## **Views on documents**

First of all, we have to make the difference between a view in a standard JSF way (navigation case view id, navigation case output) and views in Nuxeo EP (document type view, creation view)

**Standard JSF navigation concepts**

A standard JSF navigation rule can be defined in the OSGI-INF/deployment-fragment.xml files, inside the faces-config#NAVIGATION directive.

Example of a navigation rule case definitions:

```
<extension target="faces-config#NAVIGATION">
    <navigation-case>
       <from-outcome>create_document</from-outcome>
       <to-view-id>/create_document.xhtml</to-view-id>
       <redirect />
     </navigation-case>
     <navigation-case>
       <from-outcome>view_documents</from-outcome>
       <to-view-id>/view_documents.xhtml</to-view-id>
       <redirect />
     </navigation-case>
</extension>
```
#### **Nuxeo EP views**

A certain Nuxeo document type, can have defined a default view (used to view/edit the document) and a create view (used to create the document). These views are specified in the OSGI-INF/ecm-types-contrib.xml file, as in the following example.

```
<extension target="org.nuxeo.ecm.platform.types.TypeService" point="types">
    <type id="Workspace">
       <label>Workspace</label>
       <icon>/icons/workspace.gif</icon>
       <icon-expanded>/icons/workspace_open.gif</icon-expanded>
       <default-view>view_documents</default-view>
       <create-view>create_workspace</create-view>
     </type>
</extension>
```
The default view of a document is rendered as a list of tabs. As mentioned before, the document tabs are defined as actions in the OSGI-INF/ac tions-contrib.xml file, having as category VIEW\_ACTION\_LIST. A tab can be added to a document default view as shown in the following example.

```
<extension target="org.nuxeo.ecm.platform.actions.ActionService" point="actions">
     <action id="TAB_EDIT" link="/incl/tabs/document_edit.xhtml" enabled="true"
       order="20" label="action.view.edit" icon="/icons/file.gif">
       <category>VIEW_ACTION_LIST</category>
       <filter-id>edit</filter-id>
       <filter-id>mutable_document</filter-id>
     </action>
</extension>
```
# **Versioning**

This section describes the versioning model of Nuxeo 5.4 and later releases.

## **Concepts**

- **Placeful**. A placeful document is one which is stored in a folder, and therefore has a parent in which it is visible as a child.
- **Placeless**. A placeless document isn't stored in a given folder, it's just available in the storage through its id. Having no parent folder it doesn't inherit any security, so it is usually only accessible by unrestricted code.
- **Working Copy**. The document that you edit. It is usually stored in a Workspace's folder but this is just convention. It is also often called the **Live Document**. There is at most one Working Copy per version series. In other systems it is also called the Private Working Copy because only the user that created it can work on it; this is looser in Nuxeo EP.
- **Version**. An immutable, archived version of a document. It is created from a **working copy** by a **check in** operation.
- **Version Number**. The label which is uniquely attached to a version. It formed of two integers separated by a dot, like "2.1". The first integer is the major version number, the second one is the minor version number.
- **Major Version**. A version whose minor version number is 0. It follows that a minor version is a version whose minor version number is not 0.
- **Version Series**. The list of versions that have been successively created from an initial **working copy**. The version series id is a unique identifier that is shared by the working copy and all the versions of the version series.
- **Versionable Document**. The document which can be versioned, in effect the **working copy**. Up to Nuxeo EP 5.4, the versionable document id is used as the version series id.
- **Check In**. The operation by which a new **version** is created from a **working copy**.
- **Check Out**. The operation by which a **working copy** is made available.

## **Check In and Check Out**

"Check In" and "Check Out" in Nuxeo EP both refer to operations that can be carried out on documents, and to the state a working copy can be in.

#### **Checked In and Checked Out states**

A working copy in the Checked Out state can be modified freely by users having access rights to the document. A document ceases to be Checked Out when the Check In operation is invoked. After initial creation a document is in the Checked Out state.

A working copy in the Checked In state is identical to the version that was created when the Check In operation was invoked on the working copy. In the Checked In state, a working copy is (at low level) not modifiable. To be modified it must be switched to the Checked Out state first. This latter operation is automatically done in Nuxeo EP 5.4 when a document is modified.

## **Check In and Check Out operations**

From a working copy in the Checked Out state, invoking the Check In operation does several things:

- the final version number is determined,
- a new version is created.
- the working copy is placed in the Checked In state.

When invoking the Check In operation, a flag is passed to indicate whether a major version or a minor version should be created. Depending on whether the new version should be major or minor, the version number is incremented differently; for instance, starting from a working copy with the version number "2.1" (displayed as "2.1+"), a minor version would be created as "2.2" and a major version as "3.0".

Given a Checked In working copy, invoking the Check Out operation has little visible effect, it's just a state change for the working copy. A "+" is displayed after the version number to make this apparent, see below.

In other systems than Nuxeo EP, the Check In operation that creates a new version removes the Working Copy, whose role has been Δ fulfilled. This is not the case in Nuxeo EP, where the Working Copy remains in a special Checked In state. In these other systems, the Check Out operation can also be invoked on a Version to create a new Working Copy (this assumes that there is no pre-existing Working Copy in the system). This kind of operation will be made available in future versions of Nuxeo EP but is not present at the moment.

## **Version number**

The initial version number of a freshly created working copy is "0.0".

When displaying the version number for a Checked Out document, the version number is usually displayed with a "+" following it, to show that it's not the final version number but that the working copy is modified and derived from that version. The final version number will be determined at Check In time. The exception to this display rule is the version "0.0", because displaying "0.0+" would be redundant and misleading as there is actually no previously archived "0.0" version from which it is derived.

The version number is changed by a Check In operation; either the minor version number is incremented, or the major version number is incremented and the minor version number is set to 0.

## **Plugging in a new VersioningService implementation**

For advanced uses, it's possible to plug in a new [VersioningService](http://community.nuxeo.com/api/nuxeo/release-5.6/javadoc/org/nuxeo/ecm/core/versioning/VersioningService.html) implementation to define what happens at creation, save, check in and check out time. See the [Javadoc](http://community.nuxeo.com/api/nuxeo/release-5.6/javadoc/org/nuxeo/ecm/core/versioning/VersioningService.html) and the [versioningService extension point](http://explorer.nuxeo.org/nuxeo/site/distribution/Nuxeo%20DM-5.6/viewExtensionPoint/org.nuxeo.ecm.core.versioning.VersioningService--versioningService) documentation for more about this.

## <span id="page-127-0"></span>**User Actions (links, buttons, icons, tabs)**

In this chapter, an action will stand for any kind of command that can be triggered via user interface interaction. In other words, it will describe a link and other information that may be used to manage its display (the link label, an icon, security information for instance).

Custom actions can be contributed to the actions service, using its extension point. Their description is then available through this service to control where and how they will be displayed.

#### **In this section**

- [Registering a new action](#page-127-1)
- [Managing category to display an action at the right place](#page-128-0)
- [Managing filters to control an action visibility](#page-129-0)
- [Adapting templates to display an action](#page-130-0)
	- Related sections

#### <span id="page-127-1"></span>**Registering a new action**

#### An action can be registered using the following example extension:

```
<extension target="org.nuxeo.ecm.platform.actions.ActionService"
    point="actions">
   <action id="logout" link="#{loginLogoutAction.logout}"
    label="command.logout">
     <category>USER_MENU_ACTIONS</category>
   </action>
</extension>
```
The above action will be used to display a "logout" link on the site. Here are its properties:

- id: the string identifying the action. In the example, the action id is "logout".
- label: the action name that will be used when displaying the link. In the example, the label is "command.logout". This label is a message that will be translated at display.
- link: the string representing the command the action will trigger. This string may represent a different action given the template that will display the action. In the example, a JSF command link will be used, so it represents an action method expression. The Seam component called [loginLogoutAction](http://explorer.nuxeo.org/nuxeo/site/distribution/Nuxeo%20Platform-5.6/viewSeamComponent/seam:loginLogoutAction) holds a method named logout that will perform the logout and return a string for navigation.
- category: a string useful to group actions that will be rendered in the same area of a page. An action can define several categories. Here, the only category defined is "USER\_SERVICES". It is designed to group all the actions that will be displayed on the right top corner of any page of the site.

Other properties can be used to define an action. They are listed here but you can have a look at the main actions contributions file for more examples: nuxeo-platform-webapp-core/src/main/resources/OSGI-INF/actions-contrib.xml.

- filter-ids: the id of a filter that will be used to control the action visibility. An action can have several filters: it is visible if all its filters grant the access.
- filter: a filter definition can be done directly within the action definition. It is a filter like others and can be referred by other actions.
- icon: the optional icon path for this action.
- confirm: an optional JavaScript confirmation string that can be triggered when executing the command.
- order: an optional integer used to sort actions within the same category. This attribute may be deprecated in the future.
- enabled: a boolean indicating whether the action is currently active. This can be used to hide existing actions when customizing the site behavior.
- immediate (available since 5.4.2): an optional boolean to execute action immediately, without validating the form
- type (available since 5.6): an optional typing of the action, so that actions needing different kinds of rendering can be mixed up in the same category (see Adapt templates to display an action below)
- properties (available since 5.6): tag that allows to attach any kind of named string, list or map-like property to the action.

Actions extension point provides merging features: you can change an existing action definition in your custom extension point provided you use the same identifier. Properties holding single values (label, link for instance) will be replaced using the new value. Properties holding multiple values (categories, filters) will be merged with existing values.

#### <span id="page-128-0"></span>**Managing category to display an action at the right place**

Actions in the same category are supposed to be displayed in the same area of a page.

The complete list of available categories can be found by checking action contributions on [the explorer.](http://explorer.nuxeo.org/nuxeo/site/distribution/Nuxeo%20Platform-5.6/viewExtensionPoint/org.nuxeo.ecm.platform.actions.ActionService--actions)

Here are listed the main default categories if you want to add an action there:

USER\_MENU\_ACTIONS (and old category USER\_SERVICES): used to display actions in the menu presenting current user name, visible in the header of every page. The link attribute should look like a JSF action command link. See the example above.

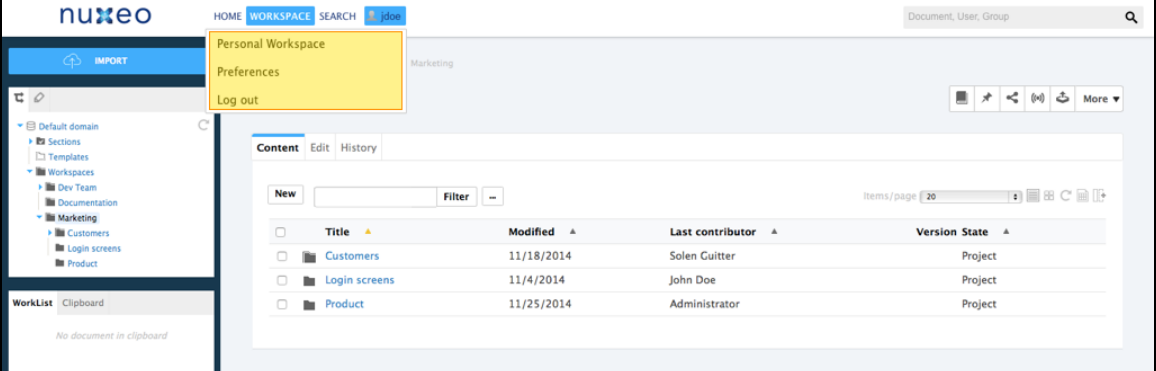

DOCUMENT\_UPPER\_ACTION: actions available on documents, above tabs.

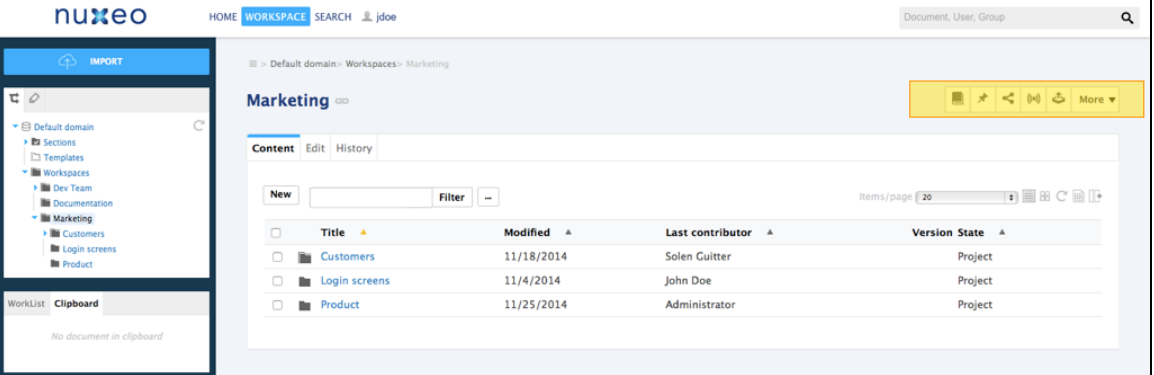

VIEW\_ACTION\_LIST: used for tabs displayed on every document. As each tab is not displayed in a different page, but just includes a specific template content in the middle of the page, the link attribute has to be a template path. For instance:

```
<action id="TAB_VIEW" link="/incl/tabs/document_view.xhtml" enabled="true"
   order="0" label="action.view.summary">
   <category>VIEW_ACTION_LIST</category>
   <filter-id>view</filter-id>
</action>
<action id="TAB_CONTENT" link="/incl/tabs/document_content.xhtml" order="10"
   enabled="true" label="action.view.content">
   <category>VIEW_ACTION_LIST</category>
   <filter-id>view_content</filter-id>
</action>
```
SUBVIEW\_UPPER\_LIST: used to display actions just below a document tabs listing.

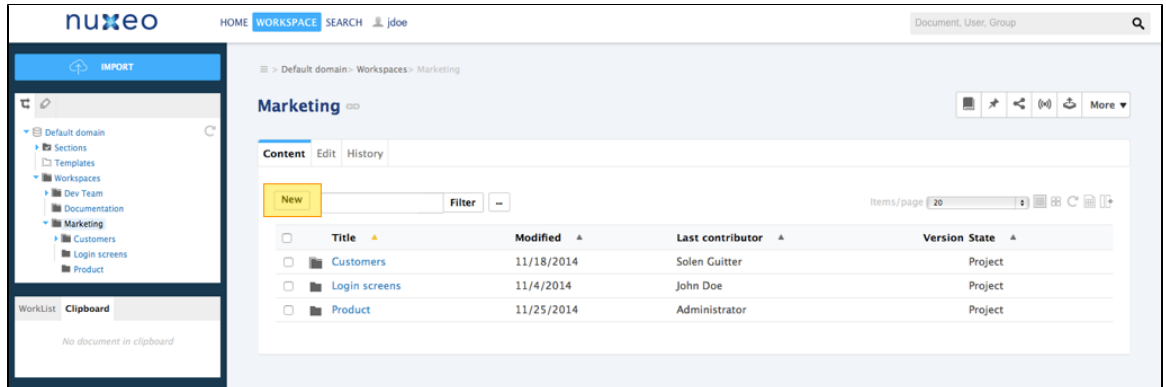

As USER\_SERVICES, these actions will be displayed using a command link, so the link attribute has to be an action method expression. For instance:

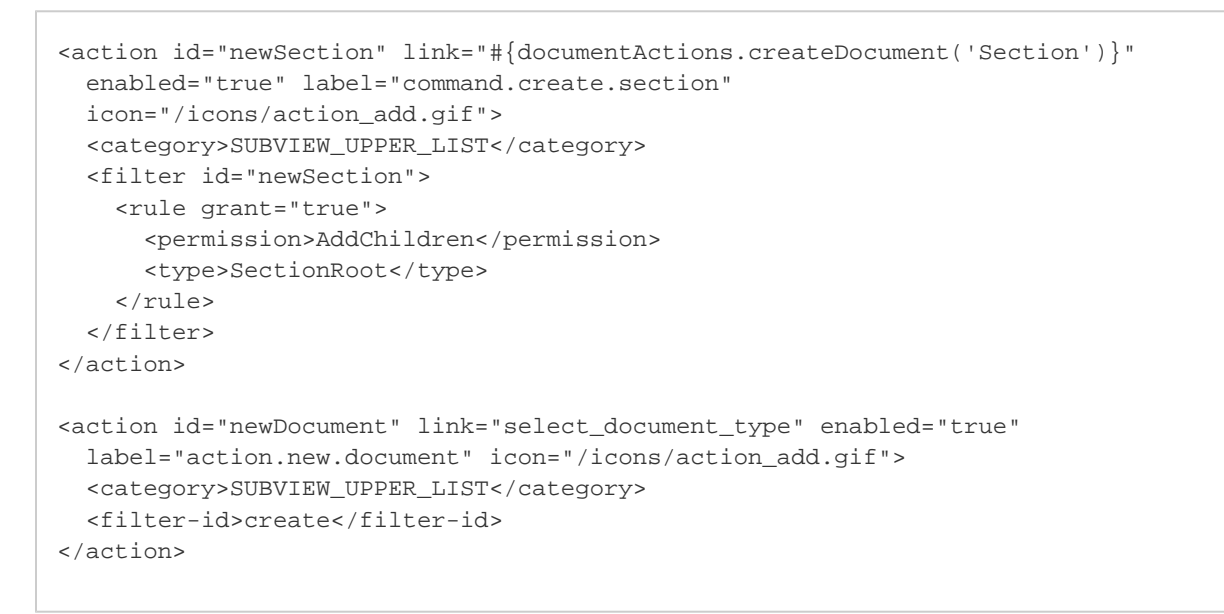

CURRENT\_SELECTION\_LIST: used to display actions available on content views (copy, paste, delete, etc...)

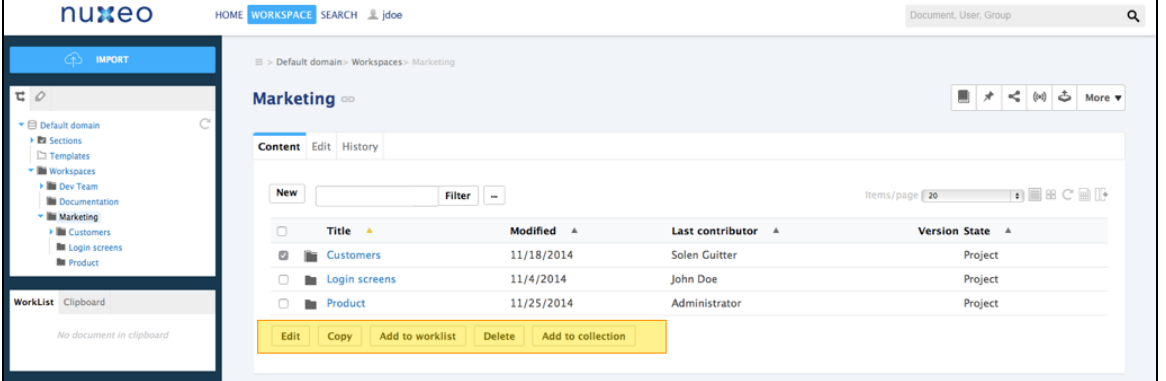

<span id="page-129-0"></span>**Managing filters to control an action visibility**

An action visibility can be controlled using filters. An action filter is a set of rules that will apply - or not - given an action and a context. Filters can be registered using their own extension point, or registered implicitly when defining them inside of an action definition. Example of a filter registration:

```
<filter id="view_content">
   <rule grant="true">
     <permission>ReadChildren</permission>
     <facet>Folderish</facet>
  \langlerule>
   <rule grant="false">
     <type>Root</type>
   </rule>
</filter>
```
Example of a filter registration inside an action registration:

```
<action id="newSection" link="#{documentActions.createDocument('Section')}"
    enabled="true" label="command.create.section"
     icon="/icons/action_add.gif">
   <category>SUBVIEW_UPPER_LIST</category>
   <filter id="newSection">
     <rule grant="true">
       <permission>AddChildren</permission>
       <type>SectionRoot</type>
     </rule>
   </filter>
</action>
```
A filter can accept any number of rules. It will grant access to an action if, among its rules, no denying rule (grant=false) is found and at least one granting rule (grant=true) is found. A general rule to remember is that if you would like to add a filter to an action that already has one or more filters, it has to hold constraining rules: a granting filter will be ignored if another filter is already too constraining.

If no granting rule (grant=true) is found, the filter will grant access if no denying rule is found. If no rule is set, the filter will grant access by default.

The default filter implementation uses filter rules with the following properties:

- grant: a boolean indicating whether this is a granting rule or a denying rule.
- permission: a permission like "Write" that will be checked on the context for the given user. A rule can hold several permissions: it applies if user holds at least one of them.
- facet: a facet like "Folderish" that can be set on the document type (org.nuxeo.ecm.core.schema.types.Type) to describe the document type general behavior. A rule can hold several facets: it applies if current document in context has at least one of them.
- condition: an EL expression that can be evaluated against the context. The Seam context is made available for conditions evaluation. A rule can hold several conditions: it applies if at least one of the conditions is verified.
- type: the document type to check against current document in context. A rule can hold several types: it applies if current document is one of them. The fake 'Server' type is used to check the server context.
- schema: the document schema to check against current document in context. A rule can hold several schemas: it applies if current document has one of them.
- group: a group like "members" to check against current user in context. A rule can hold several groups: it applies if current user is in one of them.

Filters do not support merging, so if you define a filter with an id that is already used in another contribution, only the first contribution will be taken into account.

In EL expressions representing conditions, Seam component names can only be used when placed at the beginning of the expression. As a result, it is not possible to use several seam components in a single expression.

## <span id="page-130-0"></span>**Adapting templates to display an action**

Since 5.6, an action can define the way it will be rendered by using the "type" attribute. This type will be checked when using the template /incl /action/generic\_action\_template.xhtml to display the actions.

Default type attributes include:

Λ

link: will be used to display a command link or command button, so the "link" attribute should resolve to a JSF action. The String

property named styleClass can be used to customize rendering. The String property onclick can also be used to perform additional JS calls when clicking on the link.

- $\bullet$  bare\_link: will be used to display a bare link (using the h:outputLink tag) so the "link" attribute should resolve to a URL. The String property target can also be used (set to "\_blank" to open the link in a new window, for instance). Properties "styleClass" and "onclick" can also be used.
- fancybox: will be used to open a fancy box when clicking on the button. The String properties "include" or "iframe" can be used to display the fancy box content. Properties "styleClass" and "onclick" can also be used. Recommandation is to use an iframe if you'd like the fancy box content to hold forms, buttons, anything that needs a submit, and handle closing of the fancy box and re-render of the main window using JavaScript calls (because the actions are already in a form, so additional forms in an include will not work as expected: nesting forms is not supported by JSF and would produce an invalid DOM anyway)
- widget: this one may be a difficult to catch, but displaying a widget within action is also an interesting use case, especially if all other actions are also widgets. See [this how-to](https://doc.nuxeo.com/display/NXDOC56/Layout+how-tos#Layouthow-tos-Howtoaddanewwidgettothedefaultsummarylayout%3F) for instance. The String property widgetName is needed to lookup the widget to render. Optional property widgetMode (defaulting to "view") can also be used, as well as widgetCategory if your widget is not using the default category. Display options displayActionLabel and displayWidgetLabel are also available (both defaulting to false). Note that the template using actions with type widget should define a variable fieldOrValue for the widget to be mapped to something (if it needs automatic field resolution from it). For more information about widgets, see this documentation: [Layouts \(forms and views\)](#page-79-0).

The template "generic\_action\_template.xhtml" also handle additional display options, for instance booleans "hideIcon", "hideLabel", "useAjaxForm". You can refer to the template documentation and content for more information.

A typical usage of this template would be:

```
<nxu:set var="actions"
  value="#{webActions.getActionsList('FOOTER')}" cache="true">
   <c:forEach var="action" items="#{actions}" varStatus="status">
    <ui:decorate template="/incl/action/generic_action_template.xhtml" />
     <c:if test="#{not status.last}">
       <h:outputText value=" | " />
    \langle c:if>
   </c:forEach>
</nxu:set>
```
Before 5.6, it is important to understand that an action does **not** define the way it will be rendered: This is left to pages, templates and other components displaying it. Most of the time, actions will be rendered as command links or command buttons.

For instance, actions using the USER\_SERVICES category will be rendered as action links:

```
<nxu:set var="actions"
  value="#{webActions.getActionsList('USER_SERVICES')}"
   cache="true">
   <nxu:dataList layout="simple" var="action" value="#{actions}"
    rowIndexVar="row" rowCountVar="rowCount">
     <h:outputText value=" | " rendered="#{row!=(rowCount-1)}" />
     <nxh:commandLink action="#{action.getLink()}">
       <t:htmlTag value="br" rendered="#{row==(rowCount-1)}" />
       <h:outputText value="#{messages[action.label]}" />
     </nxh:commandLink>
   </nxu:dataList>
</nxu:set>
```
The nxu:set tag is only used to retrieve the list of actions declared for the USER\_SERVICES category. The nxh:commandLink is used instead of a simple h:commandLink so that it executes commands that where described as action expression methods.

Another use case is the document tabs: actions using the VIEW\_ACTION\_LIST category will be rendered as action links too, but actions are managed by a specific seam component that will hold the information about the selected tab. When clicking on an action, this selected tab will be changed and the link it points to will be displayed.

**Related sections**

E

[User Actions \(links, buttons, icons, tabs\)](#page-127-0) (Nuxeo Platform Developer Documentation - 5.6) **Add the "New Document" button on a 5.6**

Until the Nuxeo 5.6 included, the "New document" button was not an action. As a consequence, it could not easily be leveraged on the Tab feature. Here we provide a way of getting it back, by adding a custom template that will generate those buttons (New Document and Import from file buttons).

#### **Upgrade to 5.7** In the next versions of Nuxeo (starting from 5.7) there will be a standard way of adding it (based on user actions). We cannot guarantee that the custom template proposed here will work then, so you will have to migrate your configuration so as to use standard possibilities, when switching to 5.7.1. Upload the following [custom template](https://doc.nuxeo.com/download/attachments/13664673/custom_folder_actions_backport.xhtml?version=1&modificationDate=1368526055621&api=v2) in the **Resources** feature. 2. On the tab where you want to add those actions, insert a template widget and choose the resource you just imported. Layout Widget Editor You signed in Label <sup>[2]</sup> Template Tab tabwithNewDocAction Help label [?] The tab designer is the tool to create and assigned new tabs to docum include other Studio objects like content views and layouts. ... More Translated [?]  $\Box$ **Definition** Enablement Advanced mode configuration [?] tabwithNewDocAction Hide label [?] If checked, this widget label will not be displayed. Label  $*$  [?] Fields [?] **+Add** Category Document tab  $\hat{z}$ Add surrounding form [?]  $\overline{-1}$ Order<sup>[?]</sup> **Widget Type** Template : [7] Online demo **Add Grid Row View Properties** v  $\overline{r}$ **■ /widgets Template** Choose /custom\_folder\_actions\_backport.xhtml drop widget here Resource Template  $\sim \infty$ drop widget here **Edit this widge Content view**  $A \times$ Cancel **Save** drop widget here **Dublincore** 3. We suggest you configure the container widget on top like this: You signed i Layout Widget Editor **Definition** Enablement Label <sup>[2]</sup> Label \* (2) tabwithNewDocAction Help label [?] Document tab Category Translated [?]  $\Box$ Order [?]  $-1$ Advanced mode configuration [?] **Widget Type** Container 1 [?] **Add Grid Row View Properties** In line drop widget here Edit this widget **Hide subwidgets labels [?]** Yes **Template**  $74$   $\approx$ drop widget here No (default value) <sup>A</sup> Foldable [?] Content view  $A$   $x$ Folded by default [?] No (default value)  $\hat{\div}$ drop widget here Header style class [?] Advanced configuration Cancel **B** Save

#### 4. Save.

## <span id="page-132-1"></span>**Events and Listeners**

Events and event listeners have been introduced at the Nuxeo core level to allow pluggable behaviors when managing documents (or any kinds of objects of the site).

<span id="page-132-0"></span>Whenever an event happens (document creation, document modification, relation creation, etc...), an event is sent to the event service that dispatches the notification to its listeners. Listeners can perform whatever action it wants when receiving an event.

## **Concepts**

A core event has a source which is usually the document model currently being manipulated. It can also store the event identifier, that gives information about the kind of event that is happening, as well as the principal connected when performing the operation, an attached comment, the event category, etc.

Events sent to the event service have to follow the org.nuxeo.ecm.core.event.Event interface.

A core event listener has a name, an order, and may have a set of event identifiers it is supposed to react to. Its definition also contains the operations it has to execute when receiving an interesting event.

Event listeners have to follow the org.nuxeo.ecm.core.event.EventListener interface.

Several event listeners exist by default in the Nuxeo Platform, for instance:

- DublinCoreListener: it listens to document creation/modification events and sets some Dublin Core metadata accordingly (date of creation, date of last modification, document contributors...).
- DocUIDGeneratorListener: it listens to document creation events and adds an identifier to the document if an UID pattern has been defined for this document type.
- DocVersioningListener: it listens to document versioning change events and changes the document version numbers accordingly.

#### **In this section**

- [Concepts](#page-132-0)
- [Registering an Event Listener](#page-133-0)
- [Processing an Event using an Event Listener](#page-134-0)
- [Sending an Event](#page-135-0)
- [Handling errors](#page-136-0)
- [Common Events](#page-137-0)
	- [Basic Events](#page-137-1)
	- [Copy/Move Events](#page-137-2)
	- [Versioning Events](#page-137-3)
	- [Publishing Events](#page-137-4)
- [Asynchronous vs Synchronous listeners](#page-138-0)
	- Performances and monitoring
		- Related pages

#### <span id="page-133-0"></span>**Registering an Event Listener**

Event listeners can be registered using extension points. Here are example event listeners registrations from Nuxeo EP:

```
<component name="DublinCoreStorageService">
   <extension target="org.nuxeo.ecm.core.event.EventServiceComponent" point="listener">
     <listener name="dclistener" async="false" postCommit="false" priority="120"
       class="org.nuxeo.ecm.platform.dublincore.listener.DublinCoreListener">
     </listener>
   </extension>
</component>
```

```
<component name="org.nuxeo.ecm.platform.annotations.repository.listener">
   <extension target="org.nuxeo.ecm.core.event.EventServiceComponent" point="listener">
     <listener name="annotationsVersionEventListener" async="true" postCommit="true"
class="org.nuxeo.ecm.platform.annotations.repository.service.VersionEventListener">
      <event>documentCreated</event>
       <event>documentRemoved</event>
       <event>versionRemoved</event>
       <event>documentRestored</event>
     </listener>
   </extension>
</component>
```
When defining an event listener, you should specify:

- a name, useful to identify the listener and let other components disable/override it,
- whether the listener is synchronous or asynchronous (default is synchronous),
- whether the listener runs post-commit or not (default is false),
- an optional priority among similar listeners,
- $\bullet$  the implementation class, that must implement  $\circ$ rg.nuxeo.ecm.core.event.EventListener,
- an optional list of event ids for which this listener must be called.

There are several kinds of listeners:

- **synchronous inline listeners** are run immediately in the same transaction and same thread, this is useful for listeners that must modify the state of the application like the beforeDocumentModification event.
- **synchronous post-commit listeners** are run after the transaction has committed, in a new transaction but in the same thread, this is useful for logging.
- **asynchronous listeners** are run after the transaction has committed, in a new transaction and a separate thread, this is useful for any long-running operations whose result doesn't have to be seen immediately in the user interface.

<span id="page-134-0"></span>**Processing an Event using an Event Listener**

Here is a simple event listener:

```
import org.nuxeo.ecm.core.event.Event;
import org.nuxeo.ecm.core.event.EventContext;
import org.nuxeo.ecm.core.event.EventListener;
import org.nuxeo.ecm.core.event.impl.DocumentEventContext;
public class BookEventListener implements EventListener {
     public void handleEvent(Event event) throws ClientException {
         EventContext ctx = event.getContext();
         if (!(ctx instanceof DocumentEventContext)) {
             return;
 }
         DocumentModel doc = ((DocumentEventContext) ctx).getSourceDocument();
        if (doc == null) {
             return;
         }
         String type = doc.getType();
         if ("Book".equals(type)) {
             process(doc);
         }
     }
     public void process(DocumentModel doc) throws ClientException {
         ...
     }
}
```
Note that if a listener expects to modify the document upon save or creation, it must use events emptyDocumentModelCreated or beforeDocumen tModification, and **not** save the document, as these events are themselves fired during the document save process.

If a listener expects to observe a document after it has been saved to do things on other documents, it can use events documentCreated or docu mentModified.

#### <span id="page-135-0"></span>**Sending an Event**

It is not as common as having new listeners, but sometimes it's useful to send new events. To do this you have to create an event bundle containing the event, then send it to the event producer service:

```
EventProducer eventProducer;
try {
     eventProducer = Framework.getService(EventProducer.class);
} catch (Exception e) {
     log.error("Cannot get EventProducer", e);
     return;
}
DocumentEventContext ctx = new DocumentEventContext(session, session.getPrincipal(),
doc);
ctx.setProperty("myprop", "something");
Event event = ctx.newEvent("myeventid");
try {
    eventProducer.fireEvent(event);
} catch (ClientException e) {
     log.error("Cannot fire event", e);
     return;
}
```
You can also have events be sent automatically at regular intervals using the [Scheduling periodic events](#page-138-2), see that section for more information.

## <span id="page-136-0"></span>**Handling errors**

Sometimes, you may want to handle errors that occurred in an inline listener in the UI layer. This is a little bit tricky but do-able.

In the listener, you should register the needed information in a place that is shared with the UI layer. You can use the document context map for this.

```
...
  DocumentEventContext ctx = (DocumentEventContext)event.getContext();
   DocumentModel doc = ctx.getSourceDocument();
   ScopedMap data = doc.getContextData();
   data.putScopedValue(MY_ERROR_KEY, "some info");
...
```
Another thing is to insure that the current transaction will be roll-backed. Marking the event as rollback makes the event service throwing a runtime exception when returning from the listener.

```
...
  TransactionHelper.setTransactionRollbackOnly();
  event.markRollback();
  throw new ClientException("rollbacking");
...
```
Then the error handling in the UI layer can be managed like this:

```
...
  DocumentModel doc = ...;
  try {
      // doc related operations
  } catch (Exception e) {
     Serializable info = doc.getContextData(MY_ERROR_KEY);
     if (info == null) {
        throw e;
 }
      // handle code
  }
...
```
## <span id="page-137-0"></span>**Common Events**

Any Nuxeo code can define its own events, but it's useful to know some of the standard ones that Nuxeo sends by default.

#### <span id="page-137-1"></span>**Basic Events**

- **emptyDocumentModelCreated**: the data structure for a document has been created, but nothing is saved yet. This is useful to provide default values in document creation forms.
- **documentCreated**: a document has been created (this implies that a write to the database has occurred). Be careful, this event is sent for all creations, including for new versions and new proxies.
- **beforeDocumentModification**: a document is about to be saved after a modification. A synchronous listener may update the DocumentModel but must not save it (this will be done automatically).
- **documentModified**: a document has been saved after a modification.
- **beforeDocumentSecurityModification**: a document's ACLs are about to change.
- **documentSecurityUpdated**: a document's ACLs have changed.
- **aboutToRemove** / **aboutToRemoveVersion**: a document or a version are about to be removed.
- **documentRemoved** / **versionRemoved**: a document or a version have been removed.
- **documentLocked** / **documentUnlocked**: a document has been locked or unlocked.
- **sessionSaved**: the session has been saved (all saved documents are written to database).
- **lifecycle\_transition\_event**: a transition has been followed on a document.

#### <span id="page-137-2"></span>**Copy/Move Events**

- **aboutToCopy** / **aboutToMove**: a document is about to be copied or moved.
- **documentCreatedByCopy**: a document has been copied, the passed document is the new copy.
- **documentDuplicated**: a document has been copied, the passed document is the original.
- **documentMoved**: a document has been moved.

#### <span id="page-137-3"></span>**Versioning Events**

- **incrementBeforeUpdate**: a document is about to be snapshotted as a new version. The changes made to the passed DocumentModel will be saved in the archived version but will not be seen by the main document being versioned. This is useful to update version numbers and version-related information.
- **beforeRestoringDocument**: a document is about to be restored.
- **documentRestored**: a document has been restored.

#### <span id="page-137-4"></span>**Publishing Events**

#### Low-level events:

- **documentProxyPublished**: a proxy has been published (or updated).
- **documentProxyUpdated**: a proxy has been updated.
- **sectionContentPublished**: new content has been published in this section.

#### High-level events:

- **documentPublished**: a document has been published (event sent for the base document being published and for the published document).
- **documentWaitingPublication**: a document has been published but is not approved yet (event sent for the base document being published and for the published document)
- **documentPublicationApproved**: a document waiting for approval has been approved.

- **documentPublicationRejected**: a document waiting for approval has been rejected.
- **documentUnpublished**:

## <span id="page-138-0"></span>**Asynchronous vs Synchronous listeners**

Asynchronous listeners will run in a separated thread (actually in the Workmanager using a processing queue since 5.6) : this means the main transaction, the one that raised the event, won't be blocked by the listener processing.

So, if the processing done by the listener may be long, this is a good candidate for async processing.

However, there are some impacts in moving a sync listener to an async one:

- the listener signature needs to change:
	- rather than receiving a single event, it will receive an EventBundle that contains all event inside the transaction;
- because the listener runs in a separated transaction it can not rollback the source transaction (it is too late anyway);
- the listener code need to be aware that it may have to deal with new cases:
	- typically, the listener may receive an event about a document that has since then been deleted.

However, it is easy to have a single listener class that exposes both interfaces and can be used both synchronously and asynchronously.

## <span id="page-138-1"></span>**Performances and monitoring**

Using listeners, especially synchronous one may impact the global performance of the system. Typically, having synchronous listeners that do long processing will reduce the scalability of the system. In that kind of case, using asynchronous listener is the recomanded approach:

- the interactive transaction is no longer tried to listener execution,
- Workmanager allows to configure how many async listeners can run in concurrency.

To monitor execution of the listeners, you can use the Admin Center / Monitoring / Nuxeo Event Bus to:

- activate the tracking of listeners execution,
- see how much time is spent in each listener.

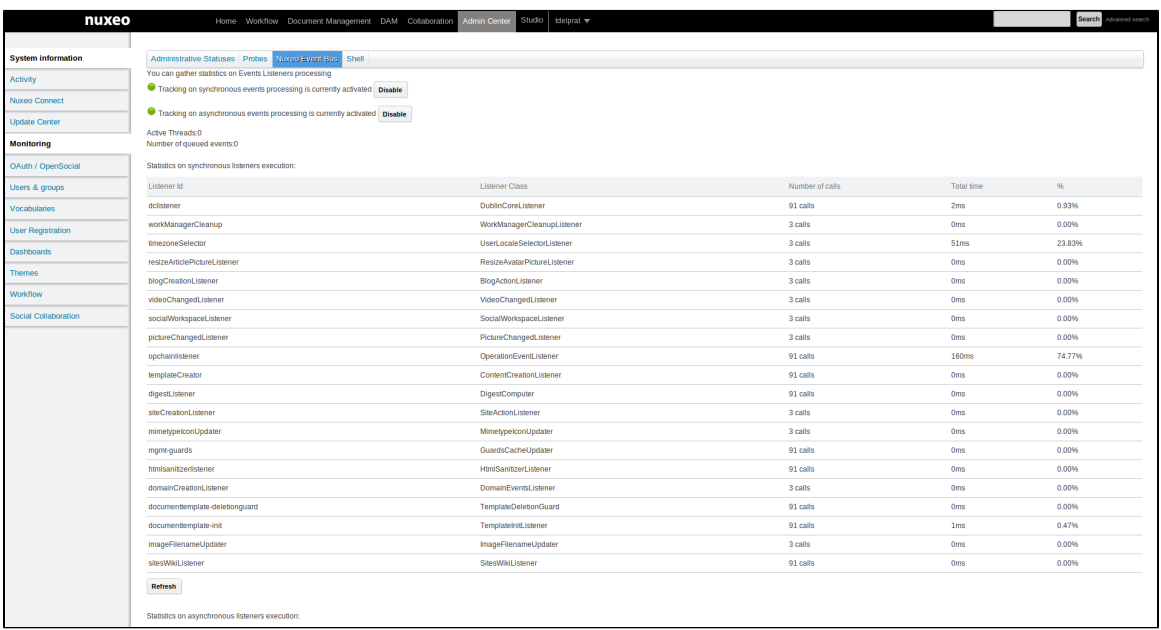

For diagnostic and testing purpose, you can use the [EventAdminService](http://explorer.nuxeo.org/nuxeo/site/distribution/Nuxeo%20Platform-5.6/viewService/org.nuxeo.ecm.core.event.EventServiceAdmin) to activate / deactivate listeners one by one.

The EventServiceAdmin is accessible:

- via java API,
- [via JMX](#page-132-1)

**Related pages**

[How to modify a workflow variable outside of workflow context](#page-453-0) (Nuxeo Platform Developer Documentation - 5.6)

Ð [Events and Listeners](#page-132-1) (Nuxeo Platform Developer Documentation - 5.6)

≧ [Performance recommendations](#page-42-0) (Nuxeo Platform Developer Documentation - 5.6)

<span id="page-138-2"></span>₽ [Search results optimizations](#page-200-0) (Nuxeo Platform Developer Documentation - 5.6)

## **Scheduling periodic events**

The Scheduler Service is a Nuxeo Platform service to schedule events at periodic times. This is the best way in the Nuxeo Platform to execute things every night, every hour, every five minutes, or at whatever granularity you require.

<span id="page-139-0"></span>**Scheduler contribution**

To schedule an event, you contribute a  $\leq$  schedule  $>$  to the schedule extension point of the org.nu xeo.ecm.core.scheduler.SchedulerService component.

#### **In this section**

- [Scheduler contribution](#page-139-0)
- [Cron expression](#page-139-1)
	- [Cron expression examples](#page-140-0)

#### **Component name**

Before Nuxeo 5.6, the component name was org.nuxeo.ecm.platform.scheduler.core.service.SchedulerRegistrySer vice.

A schedule is defined by:

Δ

- **id**: an identifier,
- **username**: the user under which the event should be executed,
- **event**: the identifier of the event to execute,
- **eventCategory**: the event category to use,
- **cronExpression**: an expression to specify the schedule.

The **id** is used for informational purposes and programmatic unregistration.

If the **username** is missing, the event is executed as a system user, otherwise as that user. Note that since Nuxeo EP 5.4.1 no password is needed (the login is done internally and does not need password).

The **event** specifies the event to execute. See [the section about Events and Listeners](#page-132-1) for more.

The **eventCategory** is also used to specify the event, but usually it can be skipped.

The **cronExpression** is described in the following section.

Here is an example contribution:

```
<?xml version="1.0"?>
<component name="com.example.nuxeo.schedule.monthly_stuff">
   <extension target="org.nuxeo.ecm.core.scheduler.SchedulerService"
      point="schedule">
     <schedule id="monthly_stuff">
       <username>Administrator</username>
       <eventId>doStuff</eventId>
       <eventCategory>default</eventCategory>
       <!-- Every first of the month at 3am -->
       <cronExpression>0 0 3 1 * ?</cronExpression>
     </schedule>
   </extension>
</component>
```
#### <span id="page-139-1"></span>**Cron expression**

A Scheduler cron expression is similar to a [Unix cron expression,](http://en.wikipedia.org/wiki/Cron) except that it has an additional seconds field that isn't needed in Unix which doesn't need this kind of precision.

The expression is a sequence of 6 or 7 fields. Each field can hold a number or a wildcard, or in complex cases a sequence of numbers or an additional increment specification. The fields and their allowed values are:

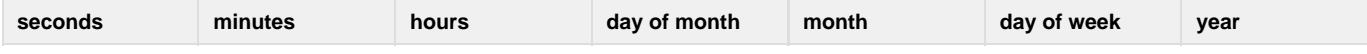

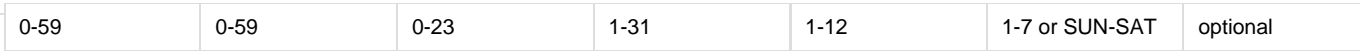

A star (\*) can be used to mean "all values". A question mark (?) can be used to mean "no specific value" and is allowed for one (but not both) of the **day of month** and **day of week** fields.

Note that in the **day of week**, 1 stands for Sunday, 2 for Monday, 3 for Tuesday, etc. For clarity it's best to use SUN, MON, TUE, etc.

A range of values can be specified using a dash, for instance 1-6 for the months field or MON-WED for the day of week field.

Several values can be specified by separating them with commas, for instance 0,15,30,35 for the minutes field.

Repetitions can be specified using a slash followed by an increment, for instance 0/15 means start at 0 and repeat every 15. This example means the same as the one above.

There's actually more but rarely used functionality; the Scheduler's full cron expression syntax is described in detail in the [Quartz CronExpression](http://www.quartz-scheduler.org/docs/api/1.8.1/org/quartz/CronExpression.html) [Javadoc](http://www.quartz-scheduler.org/docs/api/1.8.1/org/quartz/CronExpression.html) and in [the CronTrigger Tutorial.](http://www.quartz-scheduler.org/documentation/quartz-1.x/tutorials/crontrigger)

#### <span id="page-140-0"></span>**Cron expression examples**

Every first of the month at 3:15am:

0 15 3 1 \* ?

At 3:15am every day:

$$
0 \ 15 \ 3 \ * \ * \ ?
$$

Every minute starting at 2pm and ending at 2:15pm, every day:

0 0-15 14 \* \* ?

At 3:15am every Monday, Tuesday, Wednesday, Thursday and Friday:

0 15 3 ? \* MON-FRI

At 3:15a, every 5 days every month, starting on the first day of the month:

0 15 3 1/5 \* ?

# **Tagging**

The tag service provides the backbone of the tagging feature. Tags are keywords applied as metadata on documents reflecting (for instance) the user opinion about that document. The tags are either categorizing the content of the document (labels like "document management", "ECM", "complex Web application", etc. can be thought as tags for Nuxeo), or they reflect the user feeling ("great", "user friendly", "versatile", etc.).

The tag service uses two important concepts: a tag object, and a tagging action. Both are represented as Nuxeo documents.

A **tag** holds a label that does not contain any space ("documentmanagement", "webapplication", etc.). A **tagging** action is a link between a given document and a tag, and belongs to a given user.

#### **Tag service architecture**

The following document types are defined by the tag service.

A **Tag** is a document type representing the tag itself (but not its association to specific documents). It contains the usual dublincore schema, and in addition has a specific **tag** schema containing a **tag:label** string field.

A **Tagging** is a relation type representing the action of tagging a given document with a tag. (A relation type is a document type extending the

default Relation document type; it works like a normal document type except that it's not found by NXQL queries on Document). The important fields of a Tagging document are **relation:source** which is the document id, **relation:target** which is the tag id, and **dc:creator** which is the user doing the tagging action.

Both Tag and Tagging documents managed by the tag service are *unfiled*, which means that they don't have a parent folder. They are therefore not visible in the normal tree of documents, only queries can find them. In addition they don't have any ACLs set on them, which means that only a superuser (and the tag service internal code) can access them.

#### **Tag service features**

The tag service is accessed through the [org.nuxeo.ecm.platform.tag.TagService](http://www.nuxeo.org/api/nuxeo/5.4/javadoc/org/nuxeo/ecm/platform/tag/TagService.html) interface.

The tag service allows you to:

- tag and untag a document,
- get all the tags for a document,
- get all the documents for a tag,
- get the tag cloud for a set of documents,
- get suggested tags for a given tag prefix.

A tag cloud is a set of weighted tags, the weights being integers representing the frequency of the tag. The weights can be just a count of occurences, or can be normalized to the 0-100 range for easier display.

## **Directories and Vocabularies**

In the Nuxeo Platform, a **directory** is a source of (mostly) table-like data that lives outside of the VCS document storage database. A directory is typically a connection to an external data source that is also access by other processes than the Nuxeo Platform itself (therefore allowing shared management and usage).

A **vocabulary** is a specialized **directory** with only a few important columns that are used by the Nuxeo Platform to display things like menus and selection lists.

## <span id="page-141-0"></span>**SQL Directories**

SQL [dir](http://explorer.nuxeo.org/nuxeo/site/distribution/Nuxeo%20Platform-5.6/viewExtensionPoint/org.nuxeo.ecm.directory.sql.SQLDirectoryFactory--directories)ectories read and store their information in a SQL database. They are defined through the  $dir$ [ectories](http://explorer.nuxeo.org/nuxeo/site/distribution/Nuxeo%20Platform-5.6/viewExtensionPoint/org.nuxeo.ecm.directory.sql.SQLDirectoryFactory--directories) extension point of the org.nuxeo.ecm.directory.sql.SOLDirectoryFactory co mponent.

The **directory** element must contain a number of important sub-elements:

- **name** : The name of the directory, used for overloading and in application code;
- **schema** : The schema describing the columns in the directory;
- **dataSource** : The JDBC datasource defining the database in which the data is stored;
- **table** : The SQL table in which the data is stored;
- **idField** : The primary key in the table, used for retrieving entries by id,
- **autoincrementIdField** : Whether the idField is automatically incremented this value is most of the time at false, because the identifier is a string;
- **querySizeLimit** : The maximum number of results that the queries on this directory should return. If there are more results than this, an exception will be raised;
- **dataFile** : The file from which data is read to populate the table, depending on the following element;
- **createTablePolicy** : Indicates how the dataFile will be used to populate the table. Three values are allowed: **never** if the dataFile is never used (the default), **on\_missing\_c olumns** if the dataFile is used to create missing columns (when the table is created or each time a new column is added, due to a schema change), **always** if the dataFile is used to create the table as each restart of the application server;
- **cacheTimeout** : The timeout (in seconds) after which an entry is not kept in the cache anymore. The default is 0 which means never time out;
- **cacheMaxSize** : The maximum number of entries in the cache, the default is 0 and means to not use entries caching at all;
- **readonly** : If the directory should be read-only;
- **substringMatchType** : How a non-exact match is done, possible values are subany, sub initial or subfinal; this is used in most UI searches.

## **In this section**

- [SQL Directories](#page-141-0)
- [LDAP Directories](#page-142-0)
- [Multi-Directories](#page-144-0)
- [References Between Directories](#page-145-0)
	- [Static Reference as a DN-Valued LDAP Attribute](#page-145-1)
	- [Dynamic Reference as a ldapUrl-Valued LDAP Attribute](#page-145-2)
	- [LDAP Tree Reference](#page-145-3)
	- [Defining Inverse References](#page-146-0)
	- [References Defined by a Many-to-Many SQL Table](#page-146-1)

The following is used by the UI if the directory is a hierarchical vocabulary:

**parentDirectory** : The parent directory to use.

The following are used only if the directory is used for authentication:

- **•** password : The field from the table which contain the passwords;
- **passwordHashAlgorithm** : The hash algorithm to use to store new passwords. Allowed values are SSHA and SMD5. The default (nothing specified) is to store passwords in clear. Example:

```
<?xml version="1.0"?>
<component name="com.example.project.directories.sql">
   <extension target="org.nuxeo.ecm.directory.sql.SQLDirectoryFactory"
       point="directories">
     <directory name="continent">
       <schema>vocabulary</schema>
       <dataSource>java:/nxsqldirectory</dataSource>
       <cacheTimeout>3600</cacheTimeout>
       <cacheMaxSize>1000</cacheMaxSize>
       <table>continent</table>
       <idField>id</idField>
       <autoincrementIdField>false</autoincrementIdField>
       <dataFile>directories/continent.csv</dataFile>
       <createTablePolicy>on_missing_columns</createTablePolicy>
     </directory>
   </extension>
</component>
```
## <span id="page-142-0"></span>**LDAP Directories**

LDAP directories store information in a LDAP database. They are defined through the [servers](http://explorer.nuxeo.org/nuxeo/site/distribution/Nuxeo%20Platform-5.6/viewExtensionPoint/org.nuxeo.ecm.directory.ldap.LDAPDirectoryFactory--servers) and [directories](http://explorer.nuxeo.org/nuxeo/site/distribution/Nuxeo%20Platform-5.6/viewExtensionPoint/org.nuxeo.ecm.directory.ldap.LDAPDirectoryFactory--directories) extension points of the [org.](http://explorer.nuxeo.org/nuxeo/site/distribution/Nuxeo%20Platform-5.6/viewComponent/org.nuxeo.ecm.directory.ldap.LDAPDirectoryFactory) [nuxeo.ecm.directory.ldap.LDAPDirectoryFactory](http://explorer.nuxeo.org/nuxeo/site/distribution/Nuxeo%20Platform-5.6/viewComponent/org.nuxeo.ecm.directory.ldap.LDAPDirectoryFactory) component.

First, one or more servers have to be defined. A **server** defines:

- **name** : The name of the server which will be used in the declaration of the directories;
- **ldapUrl** : The address of the LDAP server, in ldap:// or ldaps:// form. There can be several such tags to leverage clustered LDAP configurations;
- **bindDn** : The Distinguished Name used to bind to the LDAP server;
- **bindPassword** : The corresponding password.

The bind credentials are used by the Nuxeo Platform to browse, create and modify all entries (irrespective of the actual Nuxeo user these entries may represent).

Optional parameters are:

- **connectionTimeout** : The connection timeout (in milliseconds). The default is 10000 (10 seconds);
- **poolingEnabled** : Whether to enable internal connection pooling (the default is true). Example:

```
<?xml version="1.0"?>
<component name="com.example.project.directories.ldap.srv">
   <extension target="org.nuxeo.ecm.directory.ldap.LDAPDirectoryFactory"
       point="servers">
     <server name="default">
       <ldapUrl>ldap://localhost:389</ldapUrl>
       <bindDn>cn=nuxeo,ou=applications,dc=example,dc=com</bindDn>
       <bindPassword>secret</bindPassword>
     </server>
   </extension>
</component>
```
Once you have declared the server, you can define new LDAP **directories**. The sub-elements of the **directory** element are:

- **name** , **schema** , **idField** and **passwordField** : Same as for SQL directories;
- **searchBaseDn** : Entry point into the server's LDAP tree structure. Searches are only made below this root node;
- **searchClass** : Restricts the type of entries to return as result;
- **searchFilter** : Additional LDAP filter to restrict the search results;
- **searchScope** : The scope of the search. It can take two values: onelevel to search only under the current node, or subtree to search in the whole subtree;
- **substringMatchType** : Defines who the query is built using wildcard characters. Three different values can be provided:
	- subany: Wildcards are added around the string to match (as \*foo\*);
	- subinitial: Wildcard is added before the string (\*bar);
	- subfinal: Wildcard is added after the string (baz\*). This is the default behavior;
- **readOnly** : Boolean value. When set to false, this parameter allows to create new entries or modify existing ones in the LDAP server;
- **cacheTimeout** : Cache timeout in seconds;
- **cacheMaxSize** : Maximum number of cached entries before global invalidation;
- **creationBaseDn** : Entry point in the server's LDAP tree structure where new entries will be created. Useless to provide if the readOnl y attribute is set to true;
- **creationClass** : Use as many tag as needed to specify which classes are used to define new people entries in LDAP server. Example:
```
<?xml version="1.0"?>
<component name="com.example.project.directories.ldap.dir">
   <extension target="org.nuxeo.ecm.directory.ldap.LDAPDirectoryFactory"
       point="directories">
     <directory name="userDirectory">
       <server>default</server>
       <schema>user</schema>
       <idField>username</idField>
       <passwordField>password</passwordField>
       <searchBaseDn>ou=people,dc=example,dc=com</searchBaseDn>
       <searchClass>person</searchClass>
      <searchFilter>(\& i(sn=foot))(myCustomAttribute=somevalue))</searchFilter>
       <searchScope>onelevel</searchScope>
       <substringMatchType>subany</substringMatchType>
       <readOnly>false</readOnly>
       <cacheTimeout>3600</cacheTimeout>
       <cacheMaxSize>1000</cacheMaxSize>
       <creationBaseDn>ou=people,dc=example,dc=com</creationBaseDn>
       <creationClass>top</creationClass>
       <creationClass>person</creationClass>
       <creationClass>organizationalPerson</creationClass>
       <creationClass>inetOrgPerson</creationClass>
     </directory>
   </extension>
</component>
```
# **Multi-Directories**

Multi-[directories](http://explorer.nuxeo.org/nuxeo/site/distribution/Nuxeo%20Platform-5.6/viewExtensionPoint/org.nuxeo.ecm.directory.multi.MultiDirectoryFactory--directories) are used to combine values coming from different directories. They are defined through the directories extension point of the [org.nuxeo.ecm.directory.multi.MultiDirectoryFactory](http://explorer.nuxeo.org/nuxeo/site/distribution/Nuxeo%20Platform-5.6/viewComponent/org.nuxeo.ecm.directory.multi.MultiDirectoryFactory) component.

A multi-directory is made up of one or more **sources**. Each source aggregates one or more **sub-directories**.

A **source** defines:

- **name**: The source name, for identification purposes;
- **•** creation: true when new entries should be created in this source (default is false);
- **subDirectory**: One or more sub-directories.

#### A **subDirectory** has:

- **name**: The name of a valid directory, from which data will be read and written;
- **optional**: true if the sub-directory may have no info about a given entry without this being an error (default is false);
- **field**: Zero or more field mapping between the underlying sub-directory and the name it should have in the multi-directory.

A **field** element is of the form: <field for="foo">bar</field>. This means that the field foo of the underlying directory will be turned into a field named bar in the multi-directory.

When an entry is requested from the multi-directory, each source will be consulted in turn. The first one that has an answer will be used. In a source, the fields of a given entry will come from all the sub-directories, with appropriate field name re-mapping. Each sub-directory has part of the entry, keyed by its main id (which may be remapped).

For the creation of new entries, only the sources marked for creation are considered.

Example:

```
<?xml version="1.0"?>
<component name="com.example.project.directories.multi">
   <extension target="org.nuxeo.ecm.directory.multi.MultiDirectoryFactory"
       point="directories">
    <directory name="mymulti">
       <schema>someschema</schema>
       <idField>uid</idField>
       <passwordField>password</passwordField>
       <source name="sourceA" creation="true">
         <subDirectory name="dir1">
           <field for="thefoo">foo</field>
         </subDirectory>
         <subDirectory name="dir2">
           <field for="uid">id</field>
           <field for="thebar">bar</field>
         </subDirectory>
       </source>
       <source name="sourceB">
         ...
       </source>
     </directory>
   </extension>
</component>
```
# **References Between Directories**

Directory references leverage two common ways of string relationship in LDAP directories.

**Static Reference as a DN-Valued LDAP Attribute**

The static reference strategy is to apply when a multi-valued attribute stores the exhaustive list of distinguished names of reference entries, for example the uniqueMember of the groupOfUniqueNames object.

```
<ldapReference field="members" directory="userDirectory"
   staticAttributeId="uniqueMember" />
```
The staticAttributeId attribute contains directly the value which can be read and manipulated.

**Dynamic Reference as a ldapUrl-Valued LDAP Attribute**

The dynamic attribute strategy is used when a potentially multi-value attribute stores a LDAP URL intensively, for example the member URL's attribute of the groupOfURL object class.

```
<ldapReference field="members" directory="userDirectory"
   forceDnConsistencyCheck="false"
   dynamicAttributeId="memberURL" />
```
The value contained in dynamicAttributeId looks like ldap:///ou=groups,dc=example,dc=com??subtree?(cn=sub\*) and will be resolved by dynamical queries to get all values. The forceDnConsistencyCheck attribute will check that the value got through the dynamic resolution correspond to the attended format. Otherwise, the value will be ignored. Use this check when you are not sure of the validity of the distinguished name.

**LDAP Tree Reference**

The LDAP tree reference can be used to resolve children in the LDAP tree hierarchy.

```
<ldapTreeReference field="children" directory="groupDirectory"
  scope="subtree" />
```
The field has to be a list of strings. It will resolve children of entries in the current directory, and look them up in the directory specified in the reference.The scope attribute. Available scopes are "onelevel" (default), "subtree". Children with same id than parent will be filtered. An inverse reference can be used to retrieve the parent form the children entries. It will be stored in a list, even if there can be only 0 or 1 parent.

Edit is NOT IMPLEMENTED: modifications to this field will be ignored when saving the entry.®

**Defining Inverse References**

Inverse references are defined with the following declarations:

```
<references>
   <inverseReference field="groups" directory="groupDirectory"
    dualReferenceField="members" />
</references>
```
This syntax should be understood as "the member groups value is an inverse reference on groupDirectory directory using members reference". It is the group directory that stores all members for a given group. So the groups of a member are retrieved by querying in which groups a member belongs to.

**References Defined by a Many-to-Many SQL Table**

# TODO OG **Adding custom LDAP fields to the UI**

To add a custom LDAP fields to the User interface you have to:

1. create a custom schema based on nuxeo's user.xsd schema with custom fields related to the fields in your LDAP system schemas/myuser.xsd:

```
<?xml version="1.0"?>
  <xs:schema xmlns:xs="http://www.w3.org/2001/XMLSchema"
    xmlns:nxs="http://www.nuxeo.org/ecm/schemas/myuser"
     targetNamespace="http://www.nuxeo.org/ecm/schemas/myuser">
   <xs:include schemaLocation="base.xsd" />
   <xs:element name="username" type="xs:string" />
   <xs:element name="password" type="xs:string" />
   <xs:element name="email" type="xs:string" />
   <xs:element name="firstName" type="xs:string" />
   <xs:element name="lastName" type="xs:string" />
   <xs:element name="company" type="xs:string" />
   <!-- your custom telephone field -->
   <xs:element name="telephone" type="xs:string" />
   <xs:element name="groups" type="nxs:stringList" />
 </xs:schema>
```

```
2. 
Add your schema via Nuxeo's extension system:
           OSGI-INF/schema-contrib.xml
```

```
<?xml version="1.0"?>
 <component name="com.example.myproject.myuser.schema">
   <extension target="org.nuxeo.ecm.core.schema.TypeService"
point="schema">
     <schema name="myuser" src="schemas/myuser.xsd" />
   </extension>
  </component>
```

```
3. 
modify your LDAP configuration file in Nuxeo (default-ldap-users-directory-bundle.xml) to include
        a. 
your custom schema
```
default-ldap-users-directory-bundle.xml:

```
<extension
target="org.nuxeo.ecm.directory.ldap.LDAPDirectoryFactory"
    point="directories">
     <directory name="userDirectory">
       <server>default</server>
       <!-- association between your custom schema and the
directory -->
       <schema>myuser</schema>
```
#### b. mapping between your schema and your LDAP fields default-ldap-users-directory-bundle.xml (continued):

```
<fieldMapping name="username">uid</fieldMapping>
       <fieldMapping name="password">userPassword</fieldMapping>
       <fieldMapping name="firstName">givenName</fieldMapping>
       <fieldMapping name="lastName">sn</fieldMapping>
       <fieldMapping name="company">o</fieldMapping>
       <fieldMapping name="email">mail</fieldMapping>
       <fieldMapping
name="telephone">telephoneNumber</fieldMapping>
```
#### 4. modify the UI

a. add your custom widget to the layout

default-ldap-users-directory-bundle.xml(continued):

```
<extension
target="org.nuxeo.ecm.platform.forms.layout.WebLayoutManager"
     point="layouts">
     <layout name="user">
       <templates>
         <template
mode="any">/layouts/layout_default_template.xhtml</template>
       </templates>
       <rows>
        <row> <widget>username</widget>
        \langle/row<row> <!-- your custom telephone widget-->
           <widget>telephone</widget>
        \langlerow>
```

```
b. 
define a new widget for your custom field to be used in the layout above
           default-ldap-users-directory-bundle.xml(continued):
```

```
<widget name="telephone" type="text">
\langlelabels>
 <label mode="any">telephone</label>
 </labels>
 <translated>true</translated>
<fields>
 <field schema="myuser">telephone</field>
 </fields>
 <widgetModes>
 <mode value="editPassword">hidden</mode>
 </widgetModes>
 <properties widgetMode="edit">
 <property name="required">true</property>
 <property name="styleClass">dataInputText</property>
 </properties>
 </widget>
```
# **Authentication**

Nuxeo Authentication is based on the JAAS standard. Authentication infrastructure is based on two main components:

- a JAAS Login Module: NuxeoLoginModule,
- a Web Filter: NuxeoAuthenticationFilter.

Users and groups are managed via the UserManagerService that handles the indirection to users and groups directories (SQL or LDAP or else).

Nuxeo authentication framework is pluggable so that you can contribute new plugin and don't have to rewrite and reconfigure a complete JAAS infrastructure.

### <span id="page-148-0"></span>**Pluggable JAAS Login Module**

NuxeoLoginModule is a JAAS Login Module. It is responsible for handling all login calls within Nuxeo's security domains:

- nuxeo-ecm: for the service stack and the core,
- nuxeo-ecm-web: for the web application on the top of the service stack.

On JBoss application server, the JBoss Client Login module is used to propagate security between the web part and the service stack.

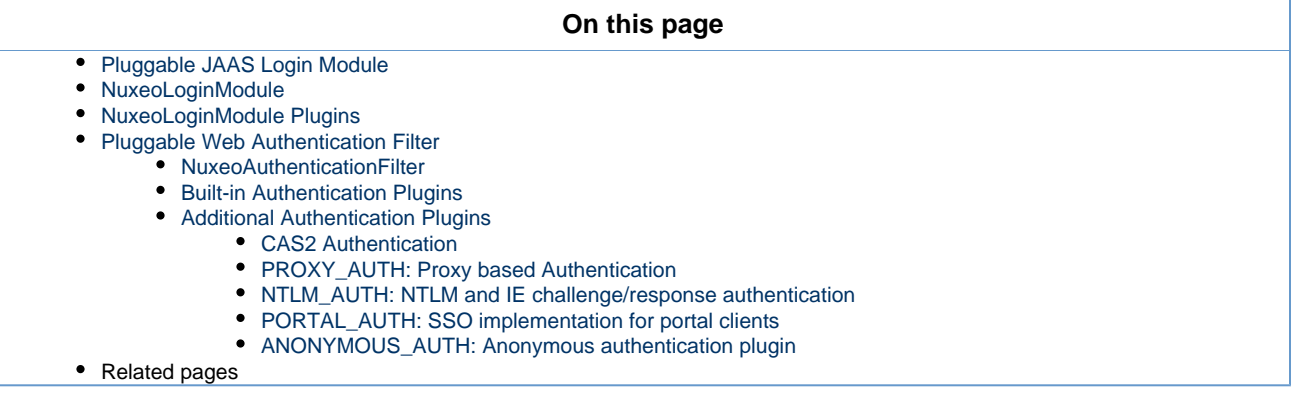

#### <span id="page-149-0"></span>**NuxeoLoginModule**

NuxeoLoginModule mainly handles two tasks:

• login user

This means extracting information from the CallBack stack and validating identity. NuxeoLoginModule supports several types of CallBacks (including Nuxeo specific CallBack) and uses a plugin system to be able to validate user identity in a pluggable way.

• Principal creation

For that, NuxeoLoginModule uses Nuxeo UserManager service that does the indirection to the users/groups directories.

When used in conjunction with UserIdentificationInfoCallback (Nuxeo custom CallBack system), the LoginModule will choose the right LoginPlugin according to the CallBack information.

#### <span id="page-149-1"></span>**NuxeoLoginModule Plugins**

Because validating user identity can be more complex that just checking login/password, NuxeoLoginModule exposes an extension point to contribute new LoginPlugins.

Each LoginPlugin has to implement the org.nuxeo.ecm.platform.login.LoginPlugin interface.

This interface exposes the User Identity validation logic from the UserIdentificationInfo object populated by the Authenticator (see the [Plu](#page-149-2) [ggable Web Authentication Filter](#page-149-2) section):

String validatedUserIdentity(UserIdentificationInfo userIdent)

For instance, the default implementation will extract Login/Password from UserIdentificationInfo and call the checkUsernamePassword against the UserManager that will validate this information against the users directory.

Other plugins can use other informations carried by UserIdentificationInfo (token, ticket, ...) to validate the identity against an external SSO system. The UserIdentificationInfo also carries the LoginModule plugin name that must be used to validate identity. Even if technically a lot of SSO systems could be implemented using this plugin system, most SSO implementations have been moved to the Authentication Plugin at the Web Filter level, because they need a HTTP dialog.

For now, the NuxeoLoginModule has only two ways to handle validateUserIdentity:

- default that uses UserManager to validate the couple login/password,
- Trusted\_LM: this plugin assumes the user identity has already been validated by the authentication filter, so  $v$ alidatedUserIdentity will always return true.

Using Trusted\_LM, a user will be logged if the user exists in the UserManager. This plugin is used for most SSO systems in conjunction with an Authentication plugin that will actually do the work of validating password or token.

#### <span id="page-149-2"></span>**Pluggable Web Authentication Filter**

The Web Authentication filter is responsible for:

- guarding access to web resources. The filter can be parameterized to guard URLs with a given pattern;
- finding the right plugin to get user identification information. This can be getting a userName/Password, getting a token in a cookie or a header, redirecting user to another authentication server;
- creating the LoginContext. This means creating the needed callBacks and call the JAAS Login;

storing and reestablishing login context. In order to avoid recreating a login context for each request, the LoginContext is cached.

#### <span id="page-150-0"></span>**NuxeoAuthenticationFilter**

The NuxeoAuthenticationFilter is one of the top level filters in Nuxeo Web Filters stack. For each request, it will try to find a existing Logi nContext and create a RequestWrapper that will carry the NuxeoPrincipal.

If no existing LoginContext is found, it will try to prompt the client for authentication information and will establish the login context. In order to execute the task of prompting the client and retrieving UserIndetificationInfo, the filter will rely on a set of configured plugins.

Each plugin must:

Implement org.nuxeo.ecm.platform.ui.web.auth.interfaces.NuxeoAuthenticationPlugin. The two main methods are:

```
Boolean handleLoginPrompt(HttpServletRequest httpRequest,HttpServletResponse
httpResponse, String baseURL);
UserIdentificationInfo handleRetrieveIdentity(HttpServletRequest httpRequest,
HttpServletResponse httpResponse);
```
- Define the LoginModule plugin to use if needed. Typically, SSO AuthenticationPlugin will do all the work and will use the Trusted\_LM LoginModule Plugin.
- Define if stating URL must be saved.

AuthenticationPlugins, that uses HTTP redirect in order to do the login prompt, will let the Filter store the first accessed URL in order to cleanly redirect the user to the page he asked after the authentication is successful. Additionally, AuthenticationPlugin can also implement the org.nuxeo.ecm.platform.ui.web.auth.interfaces.NuxeoAu thenticationPluginLogoutExtension interface if a specific processing must be done when logging out.

Here is a sample XML descriptor for registering an AuthenticationPlugin:

```
<?xml version="1.0"?>
<component name="org.nuxeo.ecm.platform.ui.web.auth.defaultConfig">
   <extension
    target="org.nuxeo.ecm.platform.ui.web.auth.service.PluggableAuthenticationService"
    point="authenticators">
     <authenticationPlugin name="FORM_AUTH" enabled="true"
       class="org.nuxeo.ecm.platform.ui.web.auth.plugins.FormAuthenticator">
       <needStartingURLSaving>true</needStartingURLSaving>
       <parameters>
         <parameter name="LoginPage">login.jsp</parameter>
         <parameter name="UsernameKey">user_name</parameter>
         <parameter name="PasswordKey">user_password</parameter>
       </parameters>
     </authenticationPlugin>
    </extension>
</component>
```
As you can see in the above example, the descriptor contains the parameters tag that can be used to embed arbitrary additional configuration that will be specific to a given AuthenticationPlugin. In the above example, it is used to define the field names and the JSP file used for form based authentication.

NuxeoAuthenticationFilter supports several authentication system. For example, this is useful to have users using Form-based authentication and having RSS clients using Basic Authentication. Because of that, AuthenticationPlugin must be ordered. For that purpose, NuxeoAuthenticationFilter uses a dedicated extension point that lets you define the AuthenticationChain.

```
<component name="org.nuxeo.ecm.anonymous.activation">
    <require>org.nuxeo.ecm.platform.ui.web.auth.WebEngineConfig</require>
     <extension
target="org.nuxeo.ecm.platform.ui.web.auth.service.PluggableAuthenticationService"
       point="chain">
     <authenticationChain>
       <plugins>
         <plugin>BASIC_AUTH</plugin>
         <plugin>ANONYMOUS_AUTH</plugin>
         <plugin>FORM_AUTH</plugin>
       </plugins>
     </authenticationChain>
   </extension>
</component>
```
The NuxeoAuthenticationFilter will use this chain to trigger the login prompt. When authentication is needed, the Filter will first call the han dleRetrieveIdentity method on all the plugins in the order of the authentication chain. Then, if the authentication could not be achieved, the Filter will call the handleLoginPrompt method in the same order on all the plugins. The aim is to have as much automatic authentications as possible. That's why all the manual authentications (those needing a prompt) are done in a second round.

Some authentication plugins may choose to trigger or not the LoginPrompt depending on the situation. For example: the BasicAuthenticati on plugin generates the login prompt (an HTTP basic authentication which takes the form of a popup) only for specific URLs used by RSS feeds or restlet calls. This allows the platform to be easily called by Restlets and RSS clients without bothering browser clients who are dispayed web forms to authenticate.

# <span id="page-151-0"></span>**Built-in Authentication Plugins**

NuxeoAuthenticationFilter comes with two built-in authentication plugins:

- FORM AUTH: Form based Authentication This is a standard form-based authentication. The current implementation lets you configure the name of the Login and Password fields and the name of the page used to display the login page. BASIC\_AUTH: Basic HTTP Authentication
- This plugin supports standard HTTP Basic Authentication. By default, this plugin only generates the authentication prompt on configured URLs.

There are also additional components that provide other Authentication plugins (see below).

### <span id="page-151-1"></span>**Additional Authentication Plugins**

Nuxeo provides a set of other authentication plugins that are not installed by default with the standard Nuxeo Platform setup. These plugins can be downloaded and installed separately.

#### <span id="page-151-2"></span>**CAS2 Authentication**

This plugin implements a client for CAS SSO system (Central Authentication System). It can be configured to use a CAS proxy. It has been tested and reported to work with CAS V2.

It's easy to test this plugin by installing the JA-SIG Central Authentication Service Open Source CAS server.

### **To install the CAS2 authentication plugin:**

- 1. Make sure there is a CAS server already setup and running.
- 2. [Download](https://maven.nuxeo.org/nexus/index.html#nexus-search;quick~nuxeo-platform-login-cas2) the nuxeo-platform-login-cas2 plugin.
- 3. Put it in \$TOMCAT\_HOME/nxserver/bundles or \$JBOSS\_HOME/server/default/deploy/nuxeo.ear/bundles and restart the server.
- 4. Configure the CAS2 descriptor.
- 5. Put CAS2 plugin into the authentication chain.

In order to configure CAS2 Auth, you need to create an XML configuration file into nxserver/config. Here is a sample file named CAS2-config.xml.

の

```
<component name="org.nuxeo.ecm.platform.authenticator.cas2.sso.config">
   <require>org.nuxeo.ecm.platform.ui.web.auth.WebEngineConfig</require>
   <require>org.nuxeo.ecm.platform.login.Cas2SSO</require>
   <!-- Configure you CAS server parameters -->
   <extension
target="org.nuxeo.ecm.platform.ui.web.auth.service.PluggableAuthenticationService"
point="authenticators">
     <authenticationPlugin name="CAS2_AUTH">
       <loginModulePlugin>Trusting_LM</loginModulePlugin>
       <parameters>
         <parameter name="ticketKey">ticket</parameter>
         <parameter
name="appURL">http://127.0.0.1:8080/nuxeo/nxstartup.faces</parameter>
         <parameter name="serviceLoginURL">http://127.0.0.1:8080/cas/login</parameter>
         <parameter
name="serviceValidateURL">http://127.0.0.1:8080/cas/serviceValidate</parameter>
         <parameter name="serviceKey">service</parameter>
         <parameter name="logoutURL">http://127.0.0.1:8080/cas/logout</parameter>
       </parameters>
     </authenticationPlugin>
   </extension>
   <!-- Include CAS2 into authentication chain -->
   <extension
target="org.nuxeo.ecm.platform.ui.web.auth.service.PluggableAuthenticationService"
point="chain">
     <authenticationChain>
       <plugins>
         <plugin>BASIC_AUTH</plugin>
         <plugin>CAS2_AUTH</plugin>
       </plugins>
     </authenticationChain>
   </extension>
</component>
```
If while authenticating on the CAS server, you get the following exception in the logs, it simply means that the user JOEUSER does not exist in the Nuxeo directory and does not mean that the CAS process is not working.

```
ERROR \[org.nuxeo.ecm.platform.login.NuxeoLoginModule\] createIdentity failed
   javax.security.auth.login.LoginException: principal JOEUSER does not exist
    a +org.nuxeo.ecm.platform.login.NuxeoLoginModule.createIdentity(NuxeoLoginModule.java:304
\lambda at
org.nuxeo.ecm.platform.login.NuxeoLoginModule.validateUserIdentity(NuxeoLoginModule.ja
va:362)
     at
org.nuxeo.ecm.platform.login.NuxeoLoginModule.getPrincipal(NuxeoLoginModule.java:216)
     at org.nuxeo.ecm.platform.login.NuxeoLoginModule.login(NuxeoLoginModule.java:271)
     at sun.reflect.NativeMethodAccessorImpl.invoke0(Native Method)
     at sun.reflect.NativeMethodAccessorImpl.invoke(NativeMethodAccessorImpl.java:39)
     at
sun.reflect.DelegatingMethodAccessorImpl.invoke(DelegatingMethodAccessorImpl.java:25)
     at java.lang.reflect.Method.invoke(Method.java:585)
     at javax.security.auth.login.LoginContext.invoke(LoginContext.java:769)
     at javax.security.auth.login.LoginContext.access$000(LoginContext.java:186)
     at javax.security.auth.login.LoginContext$4.run(LoginContext.java:683)
     at java.security.AccessController.doPrivileged(Native Method)
     at javax.security.auth.login.LoginContext.invokePriv(LoginContext.java:680)
     at javax.security.auth.login.LoginContext.login(LoginContext.java:579)
     at
org.nuxeo.ecm.platform.ui.web.auth.NuxeoAuthenticationFilter.doAuthenticate(NuxeoAuthe
nticationFilter.java:205)
```
#### <span id="page-153-0"></span>**PROXY\_AUTH: Proxy based Authentication**

This plugin assumes Nuxeo is behind a authenticating reverse proxy that transmit user identity using HTTP headers. For instance, you will configure this plugin if an Apache reverse proxy using client certificates do the authentication or for SSO system - example Central Authentication System V2.

#### **To install this authentication plugin:**

- 1. [Download](https://maven.nuxeo.org/nexus/index.html#nexus-search;quick~nuxeo-platform-login-mod_sso) the nuxeo-platform-login-mod\_sso plugin.
- 2. Put it in \$TOMCAT\_HOME/nxserver/bundles/ or \$JBOSS\_HOME/server/default/deploy/nuxeo.ear/bundles and restart the server.
- 3. Configure the plugin via an XML descriptor.
- 4. Put the plugin into the authentication chain.

In order to configure this plugin, you need to create an XML configuration file into nxserver/config. Here is a sample file named proxy-auth-config.xml:

```
<component name="org.nuxeo.ecm.platform.authenticator.mod.sso.config">
   <require>org.nuxeo.ecm.platform.ui.web.auth.WebEngineConfig</require>
   <require>org.nuxeo.ecm.platform.login.Proxy</require>
   <extension
target="org.nuxeo.ecm.platform.ui.web.auth.service.PluggableAuthenticationService"
point="authenticators">
     <authenticationPlugin name="PROXY_AUTH">
       <loginModulePlugin>Trusting_LM</loginModulePlugin>
       <parameters>
         <\!-\- configure here the name of the http header that is used to retrieve
user identity -->
         <parameter name="ssoHeaderName">remote_user</parameter>
       </parameters>
     </authenticationPlugin>
   </extension>
   <\!-\- Include Proxy Auth into authentication chain -->
   <extension
target="org.nuxeo.ecm.platform.ui.web.auth.service.PluggableAuthenticationService"
point="chain">
     <authenticationChain>
       <plugins>
         <\!-\- Keep basic Auth at top of Auth chain to support RSS access via
BasicAuth -->
         <plugin>BASIC_AUTH</plugin>
         <plugin>PROXY_AUTH</plugin>
       </plugins>
     </authenticationChain>
   </extension>
</component>
```
#### <span id="page-154-0"></span>**NTLM\_AUTH: NTLM and IE challenge/response authentication**

This plugin uses JCIFS to handle NTLM authentication.

This plugin was partially contributed by Nuxeo Platform users and has been reported to work by several users.(i)

```
If you have troubles with latest version of IE on POST requests, please see JCIFS instructions on that:
```
http://jcifs.samba.org/src/docs/ntlmhttpauth.html#post

### **To install this authentication plugin:**

- 1. [Download](https://maven.nuxeo.org/nexus/index.html#nexus-search;quick~nuxeo-platform-login-ntlm) the nuxeo-platform-login-ntlm plugin.
- 2. Put it in \$TOMCAT\_HOME/nxserver/bundles or \$JBOSS\_HOME/server/default/deploy/nuxeo.ear/bundles and restart the server.
- 3. Configure the plugin via an XML descriptor.
- 4. Put the plugin into the authentication chain.

In order to configure this plugin, you need to create an XML configuration file into nxserver/config. Here is a sample file named ntlm-auth-config.xml.

```
<component name="org.nuxeo.ecm.platform.authenticator.ntlm.config">
   <require>org.nuxeo.ecm.platform.ui.web.auth.WebEngineConfig</require>
   <require>org.nuxeo.ecm.platform.login.NTLM</require>
   <extension
target="org.nuxeo.ecm.platform.ui.web.auth.service.PluggableAuthenticationService"
point="authenticators">
     <authenticationPlugin name="NTLM_AUTH">
       <loginModulePlugin>Trusting_LM</loginModulePlugin>
       <parameters>
         <\!-\- Add here parameters for you domain, please ee
[http://jcifs.samba.org/src/docs/ntlmhttpauth.html&nbsp];
         <parameter name="jcifs.http.domainController">MyControler</parameter>
        \setminus -- > </parameters>
     </authenticationPlugin>
   </extension>
   <\!-\- Include NTLM Auth into authentication chain -->
   <extension
target="org.nuxeo.ecm.platform.ui.web.auth.service.PluggableAuthenticationService"
point="chain">
     <authenticationChain>
       <plugins>
         <plugin>BASIC_AUTH</plugin>
         <plugin>NTLM_AUTH</plugin>
         <plugin>FORM_AUTH</plugin>
       </plugins>
     </authenticationChain>
   </extension>
</component>
```
#### <span id="page-155-0"></span>**PORTAL\_AUTH: SSO implementation for portal clients**

This plugin provides a way to handle identity propagation between an external application and Nuxeo. It was coded in order to propagate user identify between a JSR168 portal and a Nuxeo server. See the Nuxeo-Http-client-library for more information.

#### **To install this authentication plugin:**

- 1. [Download](https://maven.nuxeo.org/nexus/index.html#nexus-search;quick~nuxeo-platform-login-portal-sso) the nuxeo-platform-login-portal-sso plugin.
- 2. Put it in \$TOMCAT\_HOME/nxserver/bundles or \$JBOSS\_HOME/server/default/deploy/nuxeo.ear/bundles and restart the server.
- 3. Configure the plugin via an XML descriptor.
- 4. Put the plugin into the authentication chain.

In order to configure this plugin, you need to create an XML configuration file into nxserver/config. Here is a sample file named portal-auth-config.xml.

```
<component name="org.nuxeo.ecm.platform.authenticator.portal.sso.config">
   <require>org.nuxeo.ecm.platform.ui.web.auth.WebEngineConfig</require>
   <require>org.nuxeo.ecm.platform.login.Portal</require>
   <extension
target="org.nuxeo.ecm.platform.ui.web.auth.service.PluggableAuthenticationService"
point="authenticators">
     <authenticationPlugin name="PORTAL_AUTH">
       <loginModulePlugin>Trusting_LM</loginModulePlugin>
       <parameters>
         <\!-\- define here shared secret between the portal and Nuxeo server -->
         <parameter name="secret">nuxeo5secretkey</parameter>
         <parameter name="maxAge">3600</parameter>
       </parameters>
     </authenticationPlugin>
   </extension>
   <\!-\- Include Portal Auth into authentication chain -->
   <extension
target="org.nuxeo.ecm.platform.ui.web.auth.service.PluggableAuthenticationService"
point="chain">
     <authenticationChain>
       <plugins>
         <\!-\- Keep basic Auth at top of Auth chain to support RSS access via
BasicAuth -->
         <plugin>BASIC_AUTH</plugin>
         <plugin>PORTAL_AUTH</plugin>
         <plugin>FORM_AUTH</plugin>
       </plugins>
     </authenticationChain>
   </extension>
</component>
```
#### <span id="page-156-0"></span>**ANONYMOUS\_AUTH: Anonymous authentication plugin**

This plugin provides anonymous authentication. Users are automatically logged as a configurable Anonymous user. This module also includes additional actions (to be able to login when already logged as Anonymous) and a dedicated Exception handling (to automatically redirect Anonymous users to login screen after a security error).

#### **To activate this authentication plugin:**

- 1. Put it in \$TOMCAT\_HOME/nxserver/bundles or \$JBOSS\_HOME/server/default/deploy/nuxeo.ear/bundles and restart the server.
- 2. Configure the plugin via an XML descriptor (define who the anonymous user will be).

In order to configure this plugin, you need to create an XML configuration file into nxserver/config. Here is a sample file named anonymous-auth-config.xml.

```
<?xml version="1.0"?>
<component name="org.nuxeo.ecm.platform.login.anonymous.config">
   <!-- Add an Anonymous user -->
   <extension target="org.nuxeo.ecm.platform.usermanager.UserService"
point="userManager">
     <userManager>
       <users>
         <anonymousUser id="Guest">
           <property name="firstName">Guest</property>
           <property name="lastName">User</property>
         </anonymousUser>
       </users>
     </userManager>
   </extension>
</component>
```
# **Related pages**

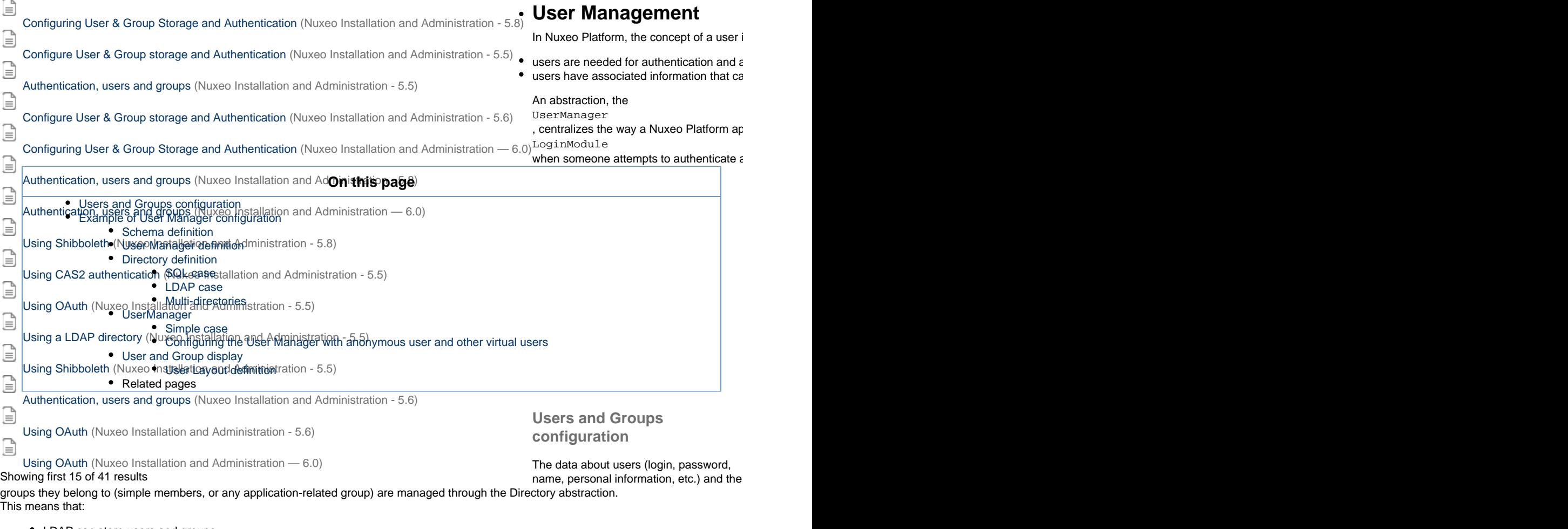

- <span id="page-157-0"></span>LDAP can store users and groups,
- SQL can store users and groups,
- LDAP can store user and SQL can store groups,
- Nuxeo can aggregate two LDAP servers for user storage and SQL can store groups,
- a part of user can be stored into an LDAP server and into SQL, and SQL can store groups,

You understood almost of any configuration is possible... The application doesn't see the difference as long as the connectors are configured properly.

To configure your user management, you basically need to follow these steps:

- 1. define the schema that describes fields stored into a user. This is exactly the same extension point you will use for document type;
- 2. define a user manager. The default one will manage user stored into a directory. But you can implement your specific user manager, if you need;
- 3. If you use the default user manager:
	- a. directory definition: As you describe a vocabulary, you will describe the user directory. Instead of using the vocabulary schema, you will use one that defines a username, a first name, ...
	- b. configure the Default User Manager to bind it to the directory described above and some search configuration.
- 4. define how to display the User Profile. Most of the time you do not have to do that.

If you want to declare fields that are not stored into your directory, but that must be locally stored in Nuxeo, this is possible. ⊘ Nuxeo Platform defines a User Profile Service that will manage these type of field. These fields will be stored into a hidden Nuxeo Document into the personal workspace of each user. You will benefit from all the UI infrastructure for these specific fields (Layout Service, Widget Service, ...).

# <span id="page-158-0"></span>**Example of User Manager configuration**

#### <span id="page-158-1"></span>**Schema definition**

 $\bullet$ 

Here, will be defined a typical example of configuration.

Nuxeo Platform defines a default schema. Most of the time, this schema works for our users:

```
<?xml version="1.0"?>
<xs:schema xmlns:xs="http://www.w3.org/2001/XMLSchema"
    xmlns:nxs="http://www.nuxeo.org/ecm/schemas/user"
     targetNamespace="http://www.nuxeo.org/ecm/schemas/user">
   <xs:include schemaLocation="base.xsd" />
   <xs:element name="username" type="xs:string" />
   <xs:element name="password" type="xs:string" />
   <xs:element name="email" type="xs:string" />
   <xs:element name="firstName" type="xs:string" />
   <xs:element name="lastName" type="xs:string" />
   <xs:element name="company" type="xs:string" />
   <xs:element name="petName" type="xs:string" />
   <!-- inverse reference -->
   <xs:element name="groups" type="nxs:stringList" />
</xs:schema>
```
This schema is registered in an extension point:

```
<extension target="org.nuxeo.ecm.core.schema.TypeService" point="schema">
   <schema name="myuser" src="myuser.xsd" />
</extension>
```
You can choose to define your own schema by adding some field ore remove ones, if you need.

The schema for groups works the same way:

```
<?xml version="1.0"?>
<xs:schema targetNamespace="http://www.nuxeo.org/ecm/schemas/group"
  xmlns:xs="http://www.w3.org/2001/XMLSchema"
  xmlns:nxs="http://www.nuxeo.org/ecm/schemas/group">
  <xs:include schemaLocation="base.xsd" />
  <xs:element name="groupname" type="xs:string" />
  <xs:element name="grouplabel" type="xs:string" />
   <xs:element name="description" type="xs:string" />
   <!-- references -->
   <xs:element name="members" type="nxs:stringList" />
   <xs:element name="subGroups" type="nxs:stringList" />
   <!-- inverse reference -->
   <xs:element name="parentGroups" type="nxs:stringList" />
</xs:schema>
```
#### And the contribution to register this schema is:

```
<extension target="org.nuxeo.ecm.core.schema.TypeService" point="schema">
<schema name="group" src="directoryschema/group.xsd"/>
</extension>
```
If you want to override this schema, don't forget the require item in your contribution and the override parameter in your schema definition (see the schema documentation warn).

#### <span id="page-159-0"></span>**User Manager definition**

You can override the Nuxeo default User Manager. You can look the [UserManager definition into explorer.nuxeo.com](http://explorer.nuxeo.org/nuxeo/site/distribution/Nuxeo%20Platform-5.6/viewService/org.nuxeo.ecm.platform.usermanager.UserManager). But most of the time the default User Manager binded to a directory is enough for our users.

<span id="page-159-1"></span>**Directory definition**

# <span id="page-159-2"></span>**SQL case**

の

So the user and group schema can now be used when we define a new directory, called "MyUserDirectory".

## **SQL directory sample definition**

```
<extension target="org.nuxeo.ecm.directory.sql.SQLDirectoryFactory"
point="directories">
   <directory name="MyUserDirectory">
     <schema>myuser</schema>
     <idField>username</idField>
     <passwordField>password</passwordField>
     <dataSource>java:/nxsqldirectory</dataSource>
     <table>myusers</table>
     <dataFile>myusers.csv</dataFile>
     <createTablePolicy>on_missing_columns</createTablePolicy>
     <references>
       <inverseReference field="groups" directory="groupDirectory"
         dualReferenceField="members" />
     </references>
   </directory>
</extension>
```
And we can provide a file, "myusers.csv", which will be used to populate the table if it is missing:

```
username, password, firstName, lastName, company, email, petName
bob,bobSecret,Bob,Doe,ACME,bob@example.com,Lassie
If instead we had used an LDAP directory, the configuration would look like:
```
#### <span id="page-160-0"></span>**LDAP case**

In the case of your server is a LDAP server, here is an example of directory definition.

First, define the LDAP Server that will be used as reference into the LDAP directory definition.

#### **LDAP server sample definition**

```
<extension target="org.nuxeo.ecm.directory.ldap.LDAPDirectoryFactory" point="servers">
   <server name="default">
     <ldapUrl>ldap://localhost:389</ldapUrl>
     <bindDn>cn=manager,dc=example,dc=com</bindDn>
     <bindPassword>secret</bindPassword>
   </server>
</extension>
```
Here is a simple LDAP directory definition:

# **LDAP directory sample definition**

```
<extension target="org.nuxeo.ecm.directory.ldap.LDAPDirectoryFactory"
point="directories">
   <directory name="MyUserDirectory">
     <schema>myuser</schema>
     <idField>username</idField>
     <passwordField>password</passwordField>
     <server>default</server>
     <searchBaseDn>ou=people,dc=example,dc=com</searchBaseDn>
     <searchClass>inetOrgPerson</searchClass>
     <searchScope>subtree</searchScope>
     <fieldMapping name="username">uid</fieldMapping>
     <fieldMapping name="password">userPassword</fieldMapping>
     <fieldMapping name="email">mail</fieldMapping>
     <fieldMapping name="firstName">givenName</fieldMapping>
     <fieldMapping name="lastName">sn</fieldMapping>
     <fieldMapping name="company">o</fieldMapping>
     <references>
       <inverseReference field="groups" directory="groupDirectory"
         dualReferenceField="members" />
    </references>
   </directory>
</extension>
```
### <span id="page-161-0"></span>**Multi-directories**

If you need to mix multiple directories, see the [MultiDirectoryFactory](http://explorer.nuxeo.org/nuxeo/site/distribution/current/viewExtensionPoint/org.nuxeo.ecm.directory.multi.MultiDirectoryFactory--directories).

### **Multi-directories sample definition**

```
<extension point="directories"
target="org.nuxeo.ecm.directory.multi.MultiDirectoryFactory">
   <directory name="userDirectory">
     <schema>user</schema>
     <idField>username</idField>
     <passwordField>password</passwordField>
     <source name="userLDAPSource">
       <subDirectory name="userLDAPDirectory"/>
       <optional>true</optional>
     </source>
     <source creation="true" name="userSQLSource">
       <subDirectory name="userSQLDirectory"/>
     </source>
   </directory>
</extension>
```
<span id="page-161-2"></span><span id="page-161-1"></span>**UserManager**

#### **Simple case**

We can now tell the UserManager that this directory should be the one to use when dealing with users:

```
<extension target="org.nuxeo.ecm.platform.usermanager.UserService"
point="userManager">
   <userManager>
     <users>
       <directory>MyUserDirectory</directory>
       <emailField>email</emailField>
         <searchFields append="true">
           <searchField>username</searchField>
           <searchField>firstName</searchField>
           <searchField>lastName</searchField>
           <searchField>myfield</searchField>
         </searchFields>
     </users>
   </userManager>
</extension>
```
This configuration also sets the email field and search fields that have to be queried when searching for users. It can be completed to set the anonymous user, add virtual users, or set the group directory properties.

#### <span id="page-162-0"></span>**Configuring the User Manager with anonymous user and other virtual users**

Virtual users can be added for authentication. Properties are used to create the appropriate model as if user was retrieved from the user directory. This is a convenient way to add custom users to the application when the user directory (using LDAP for instance) cannot be modified. Virtual users with the "administrators" group will have the same rights as the default administrator.

The anonymous user represents a special kind of virtual user, used to represent users that do not need to log in the application. This feature is used in conjunction with the anonymous plugin.

```
<extension target="org.nuxeo.ecm.platform.usermanager.UserService"
point="userManager">
   <userManager>
     <users>
       <directory>MyUserDirectory</directory>
       <emailField>email</emailField>
       <searchFields append="true">
         <searchField>username</searchField>
         <searchField>firstName</searchField>
         <searchField>lastName</searchField>
         <searchField>myfield</searchField>
       </searchFields>
       <listingMode>tabbed</listingMode>
       <anonymousUser id="Anonymous">
         <property name="firstName">Anonymous</property>
         <property name="lastName">User</property>
       </anonymousUser>
       <virtualUser id="MyCustomAdministrator" searchable="false">
         <password>secret</password>
         <property name="firstName">My Custom</property>
         <property name="lastName">Administrator</property>
         <group>administrators</group>
       </virtualUser>
       <virtualUser id="MyCustomMember" searchable="false">
         <password>secret</password>
         <property name="firstName">My Custom</property>
```

```
 <property name="lastName">Member</property>
     <group>members</group>
     <group>othergroup</group>
     <propertyList name="listprop">
       <value>item1</value>
       <value>item2</value>
     </propertyList>
   </virtualUser>
   <virtualUser id="ExistingVirtualUser" remove="true" />
 </users>
 <defaultAdministratorId>Administrator</defaultAdministratorId>
 <!-- available tags since 5.3.1 -->
 <administratorsGroup>myAdmins</administratorsGroup>
 <administratorsGroup>myOtherAdmins</administratorsGroup>
 <disableDefaultAdministratorsGroup>
   false
 </disableDefaultAdministratorsGroup>
 <!-- end of available tags since 5.3.1 -->
 <userSortField>lastName</userSortField>
 <userPasswordPattern>^[a-zA-Z0-9]{5,}$</userPasswordPattern>
 <groups>
   <directory>somegroupdir</directory>
   <membersField>members</membersField>
   <subGroupsField>subgroups</subGroupsField>
   <parentGroupsField>parentgroup</parentGroupsField>
   <listingMode>search_only</listingMode>
 </groups>
 <defaultGroup>members</defaultGroup>
 <groupSortField>groupname</groupSortField>
```
#### nuxeo Nuxeo Platform 5.6 Technical Documentation

```
 </userManager>
</extension>
```
The default administrator ID can be set either to an existing or virtual user. This user will be virtually member of all the groups declared as administrators (by default, the group named "administrators" is used).

New administrators groups can be added using the "administratorsGroup" tag. Several groups can be defined, adding as many tags as needed. The default group named "administrators" can be disabled by setting the disableDefaultAdministratorsGroup to "true" (default is to false): only new defined administrators groups will then be taken into account.

Disabling the default "administrators" group should be done after setting up custom rights in the repository, as this group is usually ╱╲ defined as the group of users who have all permissions at the root of the repository. Administrators groups will have access to vocabulary management, theme editor,... They are also added local rights when blocking permissions to avoid lockups.

The group directory can also be configured to define the groups hierarchy and the contained users. This configuration has to match the user directory inverse references.

Every authenticated user will be placed in the configured default group. This group does not need to exist in the backing group directory, nor does any other group listed in virtual users configuration.

#### <span id="page-164-0"></span>**User and Group display**

The default users and groups management pages use some [layouts](#page-79-0) for display. If you're using custom schema and would like to display your new fields, or would like to change the default display, you can redefine the layouts named "user" and "group" by contributing new layouts with these names.

Do not forget to put <require>org.nuxeo.ecm.platform.forms.layouts.webapp</require> on your layout contribution to ensure default layouts are overridden.

#### <span id="page-164-1"></span>**User Layout definition**

```
<?xml version="1.0"?>
<component name="org.nuxeo.ecm.platform.forms.layouts.usersAndGroups">
   <extension target="org.nuxeo.ecm.platform.forms.layout.WebLayoutManager"
point="layouts">
     <layout name="user">
        <templates>
          <template mode="any">/layouts/layout_default_template.xhtml</template>
        </templates>
        <rows>
         <row> <widget>username</widget>
         \langle row>
         <row> <widget>firstname</widget>
         \langle / r \cap w ><row> <widget>lastname</widget>
         \langle / r ow > <row>
            <widget>company</widget>
         \langle / r ow ><row> <widget>email</widget>
         \langlerow>
         <row> <widget>firstPassword</widget>
         \langlerow>
         <r\capw> <widget>secondPassword</widget>
```

```
\langlerow>
  <row> <widget>passwordMatcher</widget>
  \langle / r ow ><row> <widget>groups</widget>
  \langlerow>
 </rows>
 <widget name="username" type="text">
   <labels>
     <label mode="any">username</label>
   </labels>
   <translated>true</translated>
   <fields>
     <field schema="user">username</field>
   </fields>
   <widgetModes>
     <mode value="create">edit</mode>
     <mode value="editPassword">hidden</mode>
     <mode value="any">view</mode>
   </widgetModes>
   <properties widgetMode="edit">
     <property name="required">true</property>
     <property name="styleClass">dataInputText</property>
     <property name="validator">
       #{userManagementActions.validateUserName}
     </property>
   </properties>
 </widget>
 <widget name="firstname" type="text">
   <labels>
     <label mode="any">firstName</label>
   </labels>
   <translated>true</translated>
   <fields>
     <field schema="user">firstName</field>
   </fields>
   <widgetModes>
     <mode value="editPassword">hidden</mode>
   </widgetModes>
   <properties widgetMode="edit">
     <property name="styleClass">dataInputText</property>
   </properties>
 </widget>
 <widget name="lastname" type="text">
   <labels>
     <label mode="any">lastName</label>
   </labels>
   <translated>true</translated>
   <fields>
     <field schema="user">lastName</field>
   </fields>
   <widgetModes>
     <mode value="editPassword">hidden</mode>
   </widgetModes>
   <properties widgetMode="edit">
     <property name="styleClass">dataInputText</property>
   </properties>
 </widget>
```

```
 <widget name="company" type="text">
  <labels>
     <label mode="any">company</label>
   </labels>
   <translated>true</translated>
   <fields>
     <field schema="user">company</field>
  </fields>
   <widgetModes>
     <mode value="editPassword">hidden</mode>
  </widgetModes>
   <properties widgetMode="edit">
     <property name="styleClass">dataInputText</property>
   </properties>
 </widget>
 <widget name="email" type="text">
   <labels>
     <label mode="any">email</label>
   </labels>
   <translated>true</translated>
   <fields>
     <field schema="user">email</field>
   </fields>
   <widgetModes>
     <mode value="editPassword">hidden</mode>
   </widgetModes>
   <properties widgetMode="edit">
     <property name="required">true</property>
     <property name="styleClass">dataInputText</property>
   </properties>
 </widget>
 <widget name="firstPassword" type="secret">
   <labels>
     <label mode="any">password</label>
   </labels>
  <translated>true</translated>
   <fields>
     <field schema="user">password</field>
  </fields>
   <widgetModes>
     <mode value="create">edit</mode>
     <mode value="editPassword">edit</mode>
     <mode value="any">hidden</mode>
   </widgetModes>
   <properties widgetMode="edit">
     <property name="required">true</property>
     <property name="styleClass">dataInputText</property>
   </properties>
 </widget>
 <widget name="secondPassword" type="secret">
   <labels>
     <label mode="any">password.verify</label>
  </labels>
  <translated>true</translated>
   <widgetModes>
     <mode value="create">edit</mode>
     <mode value="editPassword">edit</mode>
     <mode value="any">hidden</mode>
   </widgetModes>
```

```
 <properties widgetMode="edit">
       <property name="required">true</property>
       <property name="styleClass">dataInputText</property>
     </properties>
   </widget>
   <widget name="passwordMatcher" type="template">
     <labels>
       <label mode="any"></label>
     </labels>
     <translated>true</translated>
     <widgetModes>
       <mode value="create">edit</mode>
       <mode value="editPassword">edit</mode>
       <mode value="any">hidden</mode>
     </widgetModes>
     <properties widgetMode="edit">
       <!-- XXX: depends on firstPassword and secondPassword widget names -->
       <property name="template">
         /widgets/user_password_validation_widget_template.xhtml
       </property>
     </properties>
   </widget>
   <widget name="groups" type="template">
     <labels>
       <label mode="any">label.userManager.userGroups</label>
     </labels>
     <translated>true</translated>
     <fields>
       <field schema="user">groups</field>
     </fields>
     <widgetModes>
       <mode value="edit">
         \#{nxu:test(currentUser.administrator, 'edit', 'view')}
       </mode>
       <mode value="editPassword">hidden</mode>
     </widgetModes>
     <properties widgetMode="any">
       <property name="template">
         /widgets/user_suggestion_widget_template.xhtml
       </property>
       <property name="userSuggestionSearchType">GROUP_TYPE</property>
     </properties>
   </widget>
 </layout>
 <layout name="group">
   <templates>
     <template mode="any">/layouts/layout_default_template.xhtml</template>
  </templates>
   <rows>
    <row> <widget>groupname</widget>
    \langle row>
     <row>
       <widget>members</widget>
    \langlerow>
    <row> <widget>subgroups</widget>
    \langlerow>
  \langlerows>
```

```
 <widget name="groupname" type="text">
     <labels>
       <label mode="any">label.groupManager.groupName</label>
     </labels>
     <translated>true</translated>
     <fields>
       <field schema="group">groupname</field>
     </fields>
     <widgetModes>
       <mode value="create">edit</mode>
       <mode value="any">hidden</mode>
     </widgetModes>
     <properties widgetMode="any">
       <property name="required">true</property>
       <property name="styleClass">dataInputText</property>
     </properties>
   </widget>
   <widget name="members" type="template">
     <labels>
       <label mode="any">label.groupManager.userMembers</label>
     </labels>
     <translated>true</translated>
     <fields>
       <field schema="group">members</field>
     </fields>
     <properties widgetMode="any">
       <property name="template">
         /widgets/user_suggestion_widget_template.xhtml
       </property>
       <property name="userSuggestionSearchType">USER_TYPE</property>
     </properties>
   </widget>
   <widget name="subgroups" type="template">
     <labels>
       <label mode="any">label.groupManager.groupMembers</label>
     </labels>
     <translated>true</translated>
     <fields>
       <field schema="group">subGroups</field>
     </fields>
     <properties widgetMode="any">
       <property name="template">
         /widgets/user_suggestion_widget_template.xhtml
       </property>
       <property name="userSuggestionSearchType">GROUP_TYPE</property>
     </properties>
   </widget>
 </layout>
```
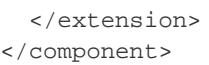

**Related pages**

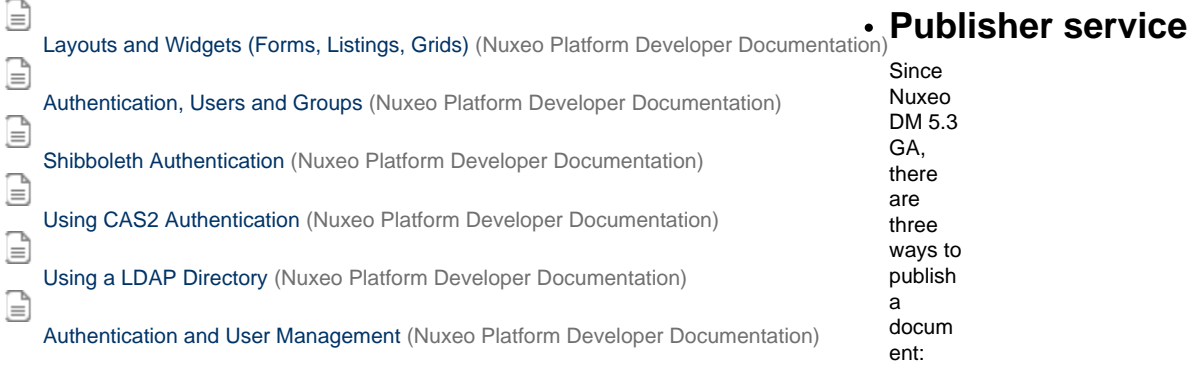

- on local sections, ie the sections created in your Nuxeo DM instance,
- on remote sections, ie the sections of a remote Nuxeo server,
- on the file system.

Publication is configured using the PublisherService.

# **On this page** [About the PublisherService](#page-169-0) [Configuring local sections publishing](#page-169-1) • [Configuring remote sections publishing](#page-170-0) • [Server configuration](#page-170-1) • [Client configuration](#page-171-0) [Configuring file system publishing](#page-172-0) [Enabling Duplication of Relations upon Publication](#page-173-0)

# <span id="page-169-0"></span>**About the PublisherService**

When using the PublisherService, you only need to care about three interfaces:

**PublishedDocument**: represents the published document. It can be created from a DocumentModel, a proxy or a file on the file system. **PublicationNode**: represents a Node where you can publish a DocumentModel. It can be another DocumentModel (mainly Folder / Section) or a directory on the file system.

**PublicationTree**: the tree which is used to publish / unpublish documents, to approve / reject publication, list the already published documents in a PublicationNode, ... See the [javadoc of the PublicationTree.](http://community.nuxeo.com/api/nuxeo/release-5.6/javadoc/index.html?org/nuxeo/ecm/platform/publisher/api/PublicationTree.html)

The PublisherService mainly works with three concepts:

**factory**: the class which is used to actually create the published document. It also manages the approval / rejection workflow on published documents.

**tree**: a PublicationTree instance associated to a name: for instance, we have a SectionPublicationTree which will publish in Sections, a LocalFSTree to publish on the file system, ...

**tree instance**: an actual publication tree where we define the factory to use, the underlying tree to use, its name / title, and some parameters we will see later.

# <span id="page-169-1"></span>**Configuring local sections publishing**

Publishing in local sections was the only way to publish on versions < 5.3GA. From Nuxeo DM 5.3GA, it is the default way to publish documents.

Here is the default contribution you can find in Nuxeo publisher-jbpm-contrib.xml in nuxeo-platform-publisher-jbpm. This contribution overrides the one in publisher-contrib.xml located in the nuxeo-platform-publisher-core project:

```
<extension target="org.nuxeo.ecm.platform.publisher.impl.service.PublisherServiceImpl"
  point="treeInstance">
   <publicationTreeConfig name="DefaultSectionsTree" tree="RootSectionsCoreTree"
     factory="CoreProxyWithWorkflow" localSectionTree="true"
     title="label.publication.tree.local.sections">
     <parameters>
       <!-- <parameter name="RootPath">/default-domain/sections</parameter> -->
       <parameter name="RelativeRootPath">/sections</parameter>
       <parameter name="enableSnapshot">true</parameter>
       <parameter name="iconExpanded">/icons/folder_open.gif</parameter>
       <parameter name="iconCollapsed">/icons/folder.gif</parameter>
     </parameters>
   </publicationTreeConfig>
</extension>
```
In this contribution, we define an instance using the RootSectionsCoreTree tree and the CoreProxyWithWorkflow factory. We give it a name, a title and configure it to be a localSectionTree (which means we will publish the documents in the Sections of the Nuxeo application the documents are created in).

The available parameters are:

- RootPath: it's used when you want to define the root publication node of your PublicationTree. You can't use both RootPath AND RelativeRoothPath parameters.
- RelativeRootPath: used when you just want to define a relative path (without specifying the domain path). A PublicationTree inst ance will be created automatically for each domain, appending the RelativeRootPath value to each domain. For instance, let's assume we have two domains, domain-1 and domain-2, and the RelativeRootPath is set to "/sections". Then, two PublicationTree instances will be created: the first one with a RootPath set to "/domain-1/sections", and the second one with a RootPath set to "/domain-2/sections", In the UI, when publishing, you can chose the PublicationTree you want. The list of trees will automatically be updated when creating and deleting domains.
- iconExpanded and iconCollapsed: specify which icons to use when displaying the PublicationTree on the user interface.

# <span id="page-170-0"></span>**Configuring remote sections publishing**

To make the remote publication work, both the Nuxeo server instance and Nuxeo client instance need to be configured.

#### <span id="page-170-1"></span>**Server configuration**

You should create a new configuration file, publisher-server-config.xml for instance, in the nuxeo.ear/config folder of your Nuxeo acting as a server (ie the Nuxeo application on which the documents will be published).

Here is a sample configuration:

```
<?xml version="1.0"?>
<component name="org.nuxeo.ecm.platform.publisher.contrib.server">
   <extension
target="org.nuxeo.ecm.platform.publisher.impl.service.PublisherServiceImpl"
     point="treeInstance">
     <publicationTreeConfig name="ServerRemoteTree" tree="CoreTreeWithExternalDocs"
factory="RemoteDocModel" >
      <parameters>
         <parameter name="RootPath">/default-domain/sections</parameter>
       </parameters>
     </publicationTreeConfig>
   </extension>
</component>
```
#### The available parameters are:

RootPath: its value must be the path to the document which is the root of your PublicationTree. Here, it will be the document /defa ult-domain/sections, the default Sections root in Nuxeo. This parameter can be modified to suit your needs.

Don't forget to put the whole path to the document.Λ

#### <span id="page-171-0"></span>**Client configuration**

You should create a new configuration file, publisher-client-config.xml for instance, in the nuxeo.ear/config folder of your Nuxeo acting as a client (ie the Nuxeo application from which documents are published).

Here is a sample configuration:

```
<?xml version="1.0"?>
<component name="org.nuxeo.ecm.platform.publisher.contrib.client">
   <extension
target="org.nuxeo.ecm.platform.publisher.impl.service.PublisherServiceImpl"
     point="treeInstance">
     <publicationTreeConfig name="ClientRemoteTree" tree="ClientForRemoteTree"
       factory="ClientProxyFactory">
       <parameters>
         <parameter name="title">label.publication.tree.remote.sections</parameter>
         <parameter name="userName">Administrator</parameter>
         <parameter name="password">Administrator</parameter>
         <parameter name="baseURL">
           http://myserver:8080/nuxeo/site/remotepublisher/
         </parameter>
         <parameter name="targetTree">ServerRemoteTree</parameter>
         <parameter name="originalServer">localserver</parameter>
         <parameter name="enableSnapshot">true</parameter>
       </parameters>
     </publicationTreeConfig>
   </extension>
</component>
```
#### The available parameters:

- targetTree: this parameter corresponds to the name of the tree defined on the server Nuxeo application, here ServerRemoteTree.
- username, password: the user account defined by those parameters will be the one used to connect to the remote Nuxeo and so to create documents in the PublicationTree. This account MUST exist on the server.
- baseURL: the URL used by the PublisherService on the client side to communicate with the server Nuxeo application.
- originalServer: identifies the Nuxeo application used as client.

# <span id="page-172-0"></span>**Configuring file system publishing**

To publish on the file system, you just need to define a new TreeInstance using the LocalFSTree and the RootPath of your tree.

#### Here is a sample configuration:

```
<extension 
target="org.nuxeo.ecm.platform.publisher.impl.service.PublisherServiceImpl"
  point="treeInstance">
   <publicationTreeConfig name="FSTree" tree="LocalFSTree"
     factory="LocalFile" localSectionTree="false"
     title="label.publication.tree.fileSystem">
     <parameters>
       <parameter name="RootPath">/opt/publishing-folder</parameter>
       <parameter name="enableSnapshot">true</parameter>
       <parameter name="iconExpanded">/icons/folder_open.gif</parameter>
       <parameter name="iconCollapsed">/icons/folder.gif</parameter>
     </parameters>
   </publicationTreeConfig>
</extension>
```
The available parameters are:

- RootPath: the root folder on the file system to be used as the root of the publication tree.
- iconExpanded and iconCollapsed: specify which icons to use when displaying the PublicationTree on the user interface.
- enableSnapshot: defines if a new version of the document is created when the document is published.

# <span id="page-173-0"></span>**Enabling Duplication of Relations upon Publication**

By default, the relations on the document in the workspace are not duplicated on the published document. But it is possible to have them duplicated.

To enable this duplication of relations, you need to add the following contribution to the Platform:

```
<extension target="org.nuxeo.ecm.core.event.EventServiceComponent"
    point="listener">
   <listener name="publishRelationsListener" async="false" postCommit="false"
    class="org.nuxeo.ecm.platform.relations.core.listener.PublishRelationsListener"
    priority="-50">
     <event>documentProxyPublished</event>
   </listener>
</extension>
```
See the [How to Contribute to an Extension](https://doc.nuxeo.com/display/NXDOC/How+to+Contribute+to+an+Extension) page to add the contribution in Nuxeo Studio.

# **Querying and Searching**

In Nuxeo the main way to do searches is through NXQL, the Nuxeo Query Language, a SQL-like query language.

You can read a full description of the [NXQL syntax](#page-173-1).

<span id="page-173-1"></span>The fulltext aspects of the searches are described on a [separate page.](#page-179-0)

# **NXQL**

<span id="page-173-2"></span>**NXQL syntax**

The general syntax of a NXQL expression is:

SELECT (\*|[DISTINCT] <select-clause>) FROM <from-clause> [WHERE <where-clause>] [ORDER BY < order-by-clause>]

The <select-clause> is a comma-separated list of properties. Properties are Nuxeo document property names, for instance dc:modified, or special properties, for instance ecm: uuid (see below).

The <from-clause> is a comma-separated list of document types.

The optional <where-clause> is a general <predicate>.

The optional <order-by-clause> is a comma-separated list of <identifier>, each one being optionally followed by ASC or DESC (ASC is the default).

A <predicate> can be:

- <predicate> <operator> <predicate>
- <identifier> [NOT] IN ( <literal-list> )
- <identifier> [NOT] BETWEEN <literal> AND <literal>
- <identifier> IS [NOT] NULL (since Nuxeo 5.4.2, cf [NXP-4339\)](https://jira.nuxeo.com/browse/NXP-4339)
- $\left($  <predicate>  $\right)$
- NOT <predicate>
- <expression>

# **In this section**

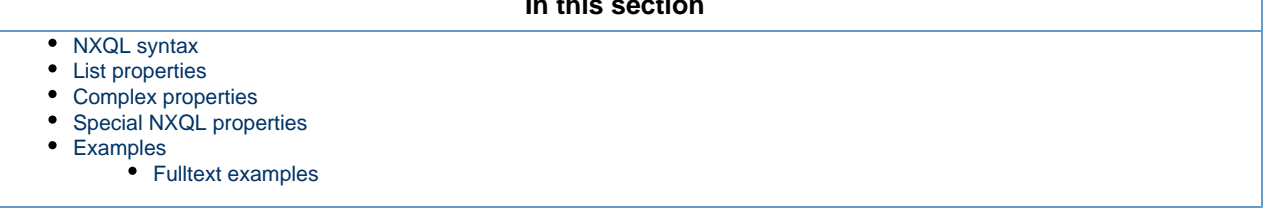

An <operator> can be:

- AND
- $^{\bullet}$  OR
- $\bullet$ =

 $\bullet$ <> (or != for Java compatibility and to make it convenient to write XML files)

- $\bullet$  $\prec$
- $\bullet$  $\leq$
- $\bullet$ >
- $\bullet$  >=

• [NOT] (LIKE|ILIKE) (only between an <identifier> and a <string>)

• STARTSWITH (only between an <identifier> and a <string>)

Be careful with Oracle when comparing a value with an empty string, as in Oracle an empty string is NULL. For instance dc:descript Λ ion <> '' will never match any document, and dc:description IS NULL will also match for an empty description.

An <expression> can be:

- <expression> <op> <expression>
- ( <expression> )
- <literal>
- <identifier>

An <op> can be:

- $\bullet$ +
- $\bullet$ -
- $\bullet$ \*
- $\bullet$ /

A <literal> can be:

- <string>: a string delimited by single quotes (') or for Java compatibility double quotes ("). To use the string delimiter itself inside the string, it must be escaped by a backslash (\ v or \ ") (this is contrary to the standard SQL syntax which would double the delimiter). The backslash itself is also escaped by a backslash  $(\setminus)$ . The special  $\setminus n$ ,  $\setminus r$  and  $\setminus t$  can also be used.
- <integer>: an integer with optional minus sign.
- <float>: a float.
- TIMESTAMP <timestamp>: a timestamp in ISO format yyyy-MM-dd hh: mm: ss(.\_sss) (the space separator can be replaced by a T).
- DATE <date>: a date, converted internally to a timestamp by adding  $00:00:00$  to it.

A <literal-list> is a non empty comma-separated list of <literal>.

An <identifier> is a property identifier. Before Nuxeo 5.5, this can be only a simple property or a simple list property. Since Nuxeo 5.5, this can also be a complex property element, maybe including wildcards for list indexes (see below).

# <span id="page-174-0"></span>**List properties**

A Nuxeo property representing a list of simple values (like dc: subjects) can be queried as if it represented a simple value, and Nuxeo will automatically expand the query to match any of the value in the list. The following example will find the documents where **any** subject is foo:

```
SELECT * FROM Document WHERE dc:subjects = 'foo'
```
Note that the above does **not** mean to find the documents where the list of subjects is exactly the list [foo]; NXQL (and

indeed SQL) does not have enough expressivity for that (and it would be quite slow).

The above example shows the = operator, and the same semantics apply for the operators IN, LIKE and ILIKE.

When using **negative queries**, though, the semantics get a bit more complex. The following example will find the documents where **no** subject is foo:

SELECT \* FROM Document WHERE dc:subjects <> 'foo'

Note that the above **does not** mean to find the documents where there is at least one subject that is not foo.

The above example shows the  $\lt$  operator, and the same semantics apply for the other negative operators NOT IN, N OT LIKE and NOT ILIKE.

Since Nuxeo 5.5, the complex property syntax (described in detail further down) can be used to match single list elements. The following two queries will do the same thing:

```
SELECT * FROM Document WHERE dc:subjects = 'foo'
SELECT * FROM Document WHERE dc:subjects/* = 'foo'
```
There is however an important difference in the mechanism with which these two requests are executed internally. The first syntax (which also worked before Nuxeo 5.5) internally uses a SQL EXISTS and a subquery. The second one uses a SQL JOIN (with a SQL DISTINCT if SELECT \* is used). The end result is usually the same unless you want to use A bstractSession.queryAndFetch with no DISTINCT to get to the actual matching subjects, then only the second form is usable

In the case where negative queries are used, however, the different execution mechanisms imply that the two syntaxes mean different things:

```
SELECT * FROM Document WHERE dc:subjects <> 'foo'
SELECT * FROM Document WHERE dc:subjects/* \Leftrightarrow 'foo' -- not the same thing as above
```
The first syntax, as already explained, will find the documents where **no** subject is foo.

The second syntax will find the documents where the is **at least one** subject which **is not** foo.

<span id="page-175-0"></span>**Complex properties**

Since Nuxeo 5.5 you can refer to complex properties in NXQL, after the SELECT, in the WHERE clause, and in the ORDER BY clause (cf [NXP-4464](https://jira.nuxeo.com/browse/NXP-4464) ).

A complex property is a property of a schema containing <xs:simpleType> lists, or <xs:complexType> subelements or sequences of them.

For complex subproperties, like the length field of the content field of the file schema, you can refer to:

content/length for the value of the subproperty.

For simple lists, like dc: subjects, you can refer to:

- dc:subjects/3 for the 4th element of the list (indexes start at 0),
- dc: subjects/\* for any element of the list,
- dc:subjects/\*1 for any element of the list, correlated with other uses of the same number after \*.

For complex lists, like the elements of the files schema, you can refer to:

- files/3/file/length for the length of the 4th file (again, indexes start at 0),
- files/\*/file/length for any length
- files/\*1/file/length for any length, correlated with other uses of the same number after \*.

It's important to note that if you use a \* then the resulting SQL JOIN generated may return several resulting rows, which means that if you use the AbstractSession.queryAndFetch API you may get several results for the same document.

The difference between \* and \*1 gets important when you refer to the same expression twice, for instance if you want the documents with an optional attached of given characteristics, you must correlate the queries.

This returns the documents with an attached text file of length 0:

```
SELECT * FROM Document WHERE files/*1/file/name LIKE '%.txt' AND files/*1/file/length
= 0
```
This returns the documents with an attached text file and an attached file of length 0:

SELECT \* FROM Document WHERE files/\*/file/name LIKE '%.txt' AND files/\*/file/length =  $\Omega$ 

<span id="page-176-0"></span>**Special NXQL properties**

The following properties are not legal as document property names, but are allowed in NXQL.

**ecm:uuid**: the document id (DocumentModel.getId()).

**ecm:parentId**: the document parent id.

**ecm:path**: the document path (DocumentModel.getPathAsString()), it cannot be used in the <select-clause>.

**ecm:name**: the document name (DocumentModel.getName()).

**ecm:pos**: the document position in its parent, this is NULL in non-ordered folders. This is mainly used for ordering.

**ecm:primaryType**: the document type (DocumentModel.getType()).

**ecm:mixinType**: a list of the document facets (DocumentModel.getFacets()) with some restrictions. 1. the facet Immutable is never seen. 2. the facets Folderish and HiddenInNavigation are never seen on document instances (only if they're on the type). 3. like for other list properties, it can be used only with operators  $=$ ,  $\lt$ >, IN and NOT IN.

**ecm:isProxy**: 1 for proxies and 0 for non-proxies (DocumentModel.isProxy()). This can only be compared to 1 or 0.

**ecm:isCheckedInVersion**: 1 for versions and 0 for non-version (DocumentModel.isVersion()). This can only be compared to 1 or 0.

**ecm:currentLifeCycleState**: the document lifecycle state (DocumentModel.getCurrentLifeCycleState()).

**ecm:versionLabel**: the version label for versions (DocumentModel.getVersionLabel() only for a version), NULL if it's not a version.

**ecm:lockOwner**: the lock owner (DocumentModel.getLockInfo().getOwner()). (Since Nuxeo 5.4.2)

**ecm:lockCreated**: the lock creation date (DocumentModel.getLockInfo().getCreated()). (Since Nuxeo 5.4.2)

**ecm:lock**: the old lock. (**Deprecated** since Nuxeo 5.4.2 and [NXP-6054](https://jira.nuxeo.com/browse/NXP-6054), now returns ecm:lockOwner, used to return a concatenation of the lock owner and a short-format creation date)

**ecm:fulltext**: a special field to make fulltext queries, see [Full-text queries](#page-179-0) for more.

### <span id="page-176-1"></span>**Examples**

```
SELECT * FROM Document
SELECT * FROM Folder
SELECT * FROM File
SELECT * FROM Note
SELECT * FROM Note, File WHERE dc:title = 'My Doc'
SELECT * FROM Document WHERE NOT dc:title = 'My Doc'
SELECT * FROM Document WHERE dc:title = 'My Doc' OR dc:title = 'My Other Doc'
SELECT * FROM Document WHERE (dc:title = 'blah' OR ecm:isProxy = 1) AND
dc:contributors = 'bob'
SELECT * FROM Document WHERE file:filename = 'testfile.txt'
```

```
SELECT * FROM Document WHERE uid = 'isbn1234'
SELECT * FROM Document WHERE file:filename = 'testfile.txt' OR dc:title =
'testfile3_Title'
SELECT * FROM Document WHERE file:filename = 'testfile.txt' OR dc:contributors = 'bob'
SELECT * FROM Document WHERE dc:created BETWEEN DATE '2007-03-15' AND DATE
'2008-01-01'
SELECT * FROM Document WHERE dc:created NOT BETWEEN DATE '2007-01-01' AND DATE
'2008-01-01' -- (VCS only)
SELECT * FROM Document WHERE dc:contributors = 'bob'
SELECT * FROM Document WHERE dc:contributors IN ('bob', 'john')
SELECT * FROM Document WHERE dc:contributors NOT IN ('bob', 'john')
SELECT * FROM Document WHERE dc:contributors <> 'pete'
SELECT * FROM Document WHERE dc:contributors <> 'blah'
SELECT * FROM Document WHERE dc:contributors <> 'blah' AND ecm:isProxy = 0
SELECT * FROM Document WHERE dc:title LIKE 'testfile%' ORDER BY dc:description
SELECT * FROM Document WHERE dc:title LIKE 'testfile%' ORDER BY dc:description DESC
SELECT * FROM Document ORDER BY ecm:path
SELECT * FROM Document ORDER BY ecm:path DESC
SELECT * FROM Document ORDER BY ecm:name
SELECT * FROM Document WHERE ecm:path STARTSWITH '/'
SELECT * FROM Document WHERE ecm:path STARTSWITH '/nothere/'
SELECT * FROM Document WHERE ecm:path STARTSWITH '/testfolder1/'
SELECT * FROM Document WHERE dc:title = 'testfile1_Title' AND ecm:path STARTSWITH '/'
SELECT * FROM Document WHERE dc:title LIKE 'testfile%' AND ecm:path STARTSWITH '/'
SELECT * FROM Document WHERE dc:coverage STARTSWITH 'foo'
SELECT * FROM Document WHERE dc:coverage STARTSWITH 'foo/bar'
SELECT * FROM Document WHERE dc:subjects STARTSWITH 'gee'
SELECT * FROM Document WHERE dc:subjects STARTSWITH 'gee/moo'
SELECT * FROM Document WHERE dc:created >= DATE '2007-01-01'
SELECT * FROM Document WHERE dc:created >= TIMESTAMP '2007-03-15 00:00:00'
SELECT * FROM Document WHERE dc:created >= DATE '2007-02-15' AND dc:created <= DATE
'2007-03-15'
SELECT * FROM Document WHERE my:boolean = 1
SELECT * FROM Document WHERE ecm:isProxy = 1
SELECT * FROM Document WHERE ecm:isCheckedInVersion = 1
SELECT * FROM Document WHERE ecm:isProxy = 0 AND ecm:isCheckedInVersion = 0
SELECT * FROM Document WHERE ecm:uuid = 'c5904f77-299a-411e-8477-81d3102a81f9'
SELECT * FROM Document WHERE ecm:name = 'foo'
SELECT * FROM Document WHERE ecm:parentId = '5442fff5-06f1-47c9-ac59-1e10ef8e985b'
SELECT * FROM Document WHERE ecm:primaryType = 'Folder'
SELECT * FROM Document WHERE ecm:primaryType <> 'Folder'
SELECT * FROM Document WHERE ecm:primaryType = 'Note'
SELECT * FROM Document WHERE ecm:primaryType IN ('Folder', 'Note')
SELECT * FROM Document WHERE ecm:primaryType NOT IN ('Folder', 'Note')
SELECT * FROM Document WHERE ecm:mixinType = 'Versionable' AND ecm:mixinType <>
'Downloadable'
SELECT * FROM Document WHERE ecm:mixinType <> 'Rendition'
SELECT * FROM Document WHERE ecm:mixinType = 'Rendition' AND dc:title NOT ILIKE '%pdf'
SELECT * FROM Document WHERE ecm:mixinType = 'Folderish'
SELECT * FROM Document WHERE ecm:mixinType = 'Downloadable'
SELECT * FROM Document WHERE ecm:mixinType = 'Versionable'
SELECT * FROM Document WHERE ecm:mixinType IN ('Folderish', 'Downloadable')
SELECT * FROM Document WHERE ecm:mixinType NOT IN ('Folderish', 'Downloadable')
SELECT * FROM Document WHERE ecm:currentLifeCycleState = 'project'
SELECT * FROM Document WHERE ecm:versionLabel = '1.0'
SELECT * FROM Document WHERE ecm:currentLifeCycleState <> 'deleted'
SELECT * FROM Document WHERE ecm:fulltext = 'world'
SELECT * FROM Document WHERE dc:title = 'hello world 1' ORDER BY
ecm:currentLifeCycleState
```
SELECT \* FROM Document WHERE dc:title = 'hello world 1' ORDER BY ecm:versionLabel

```
SELECT * FROM Document WHERE ecm:parentId = '62cc5f29-f33e-479e-b122-e3922396e601'
ORDER BY ecm:pos
```
Since Nuxeo 5.4.1 you can use IS NULL:

```
SELECT * FROM Document WHERE dc:expired IS NOT NULL
SELECT * FROM Document WHERE dc:language = '' OR dc:language IS NULL
```
Since Nuxeo 5.5 you can use complex properties:

```
SELECT * FROM File WHERE content/length > 0
SELECT * FROM File WHERE content/name = 'testfile.txt'
SELECT * FROM File ORDER BY content/length DESC
SELECT * FROM Document WHERE tst:couple/first/firstname = 'Steve'
SELECT * FROM Document WHERE tst:friends/0/firstname = 'John'
SELECT * FROM Document WHERE tst:friends/*/firstname = 'John'
SELECT * FROM Document WHERE tst:friends/*1/firstname = 'John' AND
tst:friends/*1/lastname = 'Smith'
SELECT tst:friends/*1/lastname FROM Document WHERE tst:friends/*1/firstname = 'John'
SELECT * FROM Document WHERE dc:subjects/0 = 'something'
SELECT * FROM Document WHERE dc:subjects/* = 'something'
SELECT dc:subjects/*1 FROM Document WHERE dc:subjects/*1 LIKE 'abc%'
```
#### <span id="page-179-1"></span>**Fulltext examples**

This uses standard SQL LIKE:

```
SELECT * FROM Document WHERE dc:title LIKE 'Test%'
SELECT * FROM Document WHERE dc:title ILIKE 'test%'
SELECT * FROM Document WHERE dc:contributors LIKE 'pe%'
SELECT * FROM Document WHERE dc:subjects LIKE '%oo%'
SELECT * FROM Document WHERE dc:subjects NOT LIKE '%oo%'
```
The following uses a fulltext index that has to be additionally configured by administrators:

SELECT \* FROM Document WHERE ecm:fulltext\_title = 'world'

The following uses a fulltext index if one is configured for the dc:title field, otherwise it uses ILIKE-based queries:

SELECT \* FROM Document WHERE ecm:fulltext.dc:title = 'brave'

# <span id="page-179-0"></span>**Full-text queries**

Nuxeo documents can be searched using fulltext queries; the standard way to do so is to use the top-right "quick search" box in Nuxeo DM.

Search queries are expressed in a Nuxeo-defined syntax, described below.

**Nuxeo fulltext query syntax**
A fulltext query is a sequence of space-separated words, in addition:

- Words are implicitly AND-ed together.
- A word can start with to signify negation (the word must not be present).
- A word can end with \* to signify prefix search (the word must start with this prefix).
- $\bullet$  You can use OR between words (it has a lower precedence than the implicit AND).
- You can enclose several words in double quotes " for a phrase search (the words must exactly follow each other).

#### Examples:

Documents containing both hello and world and which do not contain smurf:

hello world -smurf

Documents containing hello and a word starting with worl:

hello worl\*

Documents containing both hello and world, or documents containing smurf but not containing black:

hello world OR smurf -black

Documents containing hello followed by world and also containing smurf:

"hello world" smurf

#### Important notes:

- 1. A query term (sequence of AND-ed words without an OR) containing only negations will not match anything.
- 2. Depending on the backend database and its configuration, different word stemming strategies may be used, which means that univers es and universal (for instance) may or may not be considered the same word. Please check your [database configuration](https://doc.nuxeo.com/pages/viewpage.action?pageId=3343460) for more on this, and the "analyzer" parameter used in the Nuxeo configuration for your database.
- 3. Phrase search using a PostgreSQL backend database is supported only since Nuxeo 5.5 and cannot use word stemming (i.e., a query of "hello worlds" will not match a document containing just hello world without a final s). This is due to way this feature is implemented, which is detailed at [NXP-6720.](https://jira.nuxeo.com/browse/NXP-6720)

Also of interest:

- 1. In Nuxeo 5.3, searches using an OR and phrase searches are not supported, these features are only available since Nuxeo 5.4.
- 2. Prefix search is supported in all databases only since Nuxeo 5.5.
- 3. Ending a word with % instead of \* for prefix search is also supported for historical reasons.

#### **Using fulltext queries in NXQL**

In NXQL the fulltext query is part of a WHERE clause that can contain other matches on metadata. Inside the WHERE clause, a fulltext query for "something" (as described in the previous section) can be expressed in several ways:

- ecm:fulltext = 'something'
- ecm:fulltext\_someindex = 'something' if an index called "someindex" is configured in the [VCS configuration](https://doc.nuxeo.com/display/ADMINDOC56/VCS+Configuration)
- ecm:fulltext.somefield = 'something' to search a field called "somefield", using fulltext if the VCS configuration contains a single index for it, or if not using fallback to a standard SQL ILIKE query: somefield ILIKE '%something%' (ILIKE is a case-independent LIKE). Note that this will have a serious performance impact if no fulltext is used, and is provided only to help migrations from earlier versions.
- ecm:fulltext LIKE 'something' is deprecated but identical to ecm:fulltext = 'something'.

#### <span id="page-180-0"></span>**Advanced search**

This page gives information on how to configure the advanced search since version 5.4⋒

On version 5.4, the advanced search is configured to work in conjunction with a [content view](#page-113-0).

Copyright © 2010-2016 Nuxeo.

#### **In this section**

- [AdvancedSearch document type](#page-181-0)
	- [Search\\_form and Search\\_results\\_advanced layouts](#page-181-1)
		- Related pages in this documentation
			- Related pages in other documentations

#### <span id="page-181-0"></span>**AdvancedSearch document type**

The AdvancedSearch document type is attached to this content view, and will store query parameters. Its default schema definition can be found here: [advanced\\_search.xsd](https://github.com/nuxeo/nuxeo-dm/blob/release-5.6/nuxeo-platform-webapp-types/src/main/resources/schemas/advanced_search.xsd). It can be overridden to add new custom fields, or redefined completely as the document type is only referenced in the content view.

Its content view definition shows the mapping between this document properties and the query to build (see [search-contentviews-contrib.xml\)](https://github.com/nuxeo/nuxeo-jsf/blob/release-5.6/nuxeo-platform-webapp-base/src/main/resources/OSGI-INF/search-contentviews-contrib.xml).

It also references the search layout (defined here: [search-layouts-contrib.xml](https://github.com/nuxeo/nuxeo-jsf/blob/release-5.6/nuxeo-platform-webapp-base/src/main/resources/OSGI-INF/search-layouts-contrib.xml)) and the result layouts (defined here: [layouts-listing-contrib.xml.](https://github.com/nuxeo/nuxeo-jsf/blob/release-5.6/nuxeo-platform-webapp-base/src/main/resources/OSGI-INF/layouts-listing-contrib.xml)

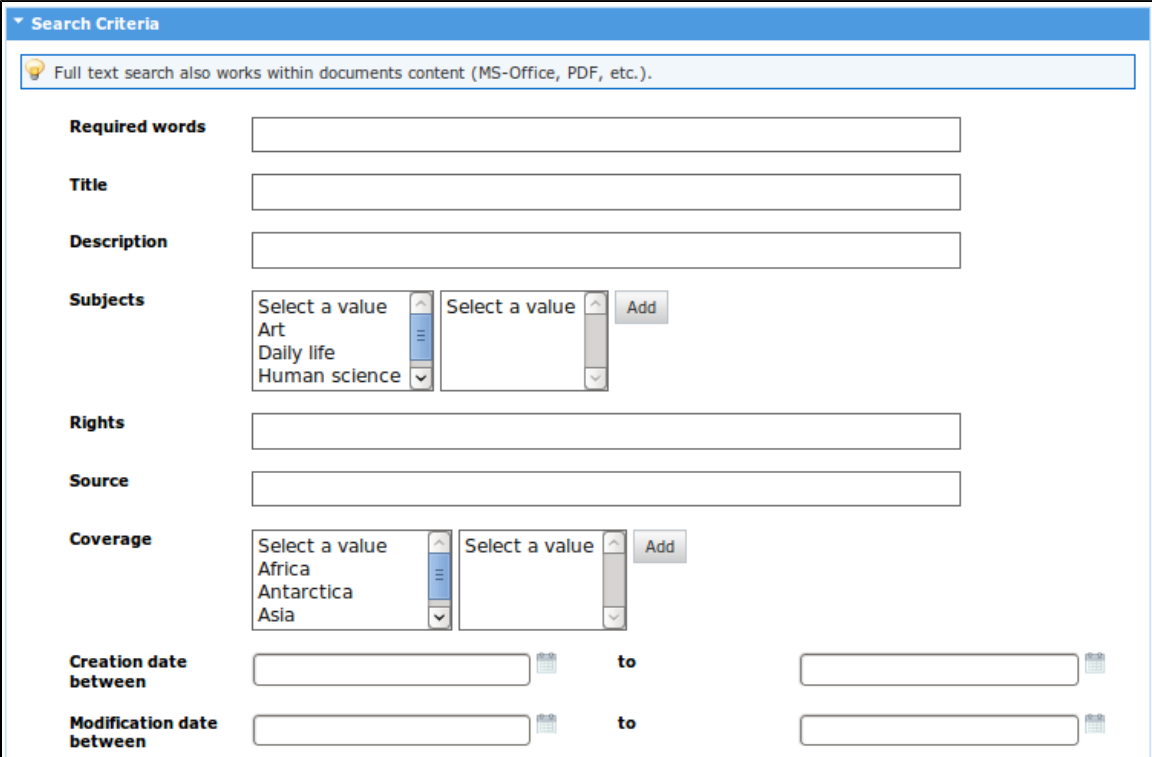

<span id="page-181-1"></span>**Search\_form and Search\_results\_advanced layouts**

The search form and search results reference the content view name (see [search\\_form.xhtml](https://github.com/nuxeo/nuxeo-dm/blob/release-5.6/nuxeo-platform-webapp/src/main/resources/web/nuxeo.war/search/search_form.xhtml) and [search\\_results\\_advanced.xhtml\)](https://github.com/nuxeo/nuxeo-dm/blob/release-5.6/nuxeo-platform-webapp/src/main/resources/web/nuxeo.war/search/search_results_advanced.xhtml) and also use the Seam component [DocumentSearchActions](https://github.com/nuxeo/nuxeo-jsf/blob/release-5.6/nuxeo-platform-webapp-base/src/main/java/org/nuxeo/ecm/webapp/search/DocumentSearchActions.java) to store the sort information and selected result columns.

The result layout used here is named search\_listing\_ajax. It is configured as a standard listing layout, and holds additional information on its columns definition so that it can be used to display the search columns selection and the sort infos available columns. It is used with the following modes:

- "edit columns" when displaying the column selection widget as shown above
- $\bullet$ "edit\_sort\_infos" or "edit\_sort\_infos\_map" when displaying the sort information list widget as shown above. These two modes are equivalent, but the new item to add to the list is a org.nuxeo.ecm.core.api.SortInfo instance in the first case, and a map with keys "sortColumn" and "sortAscending" in the second case.
- "view" when displaying the search results table (listing layout)

Here are screenshots of this layout rendered in these modes:

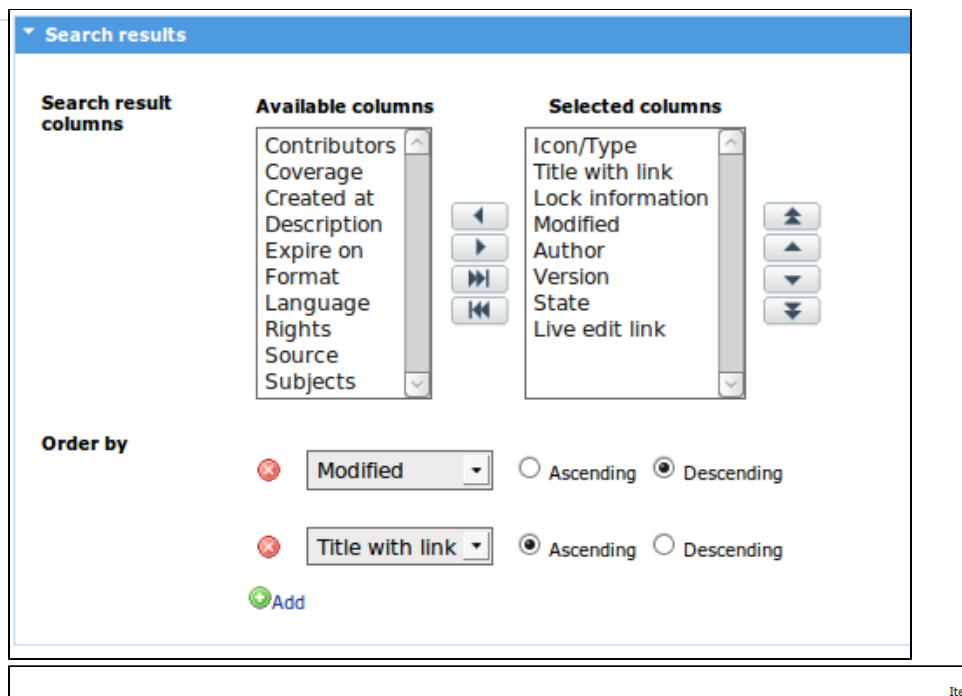

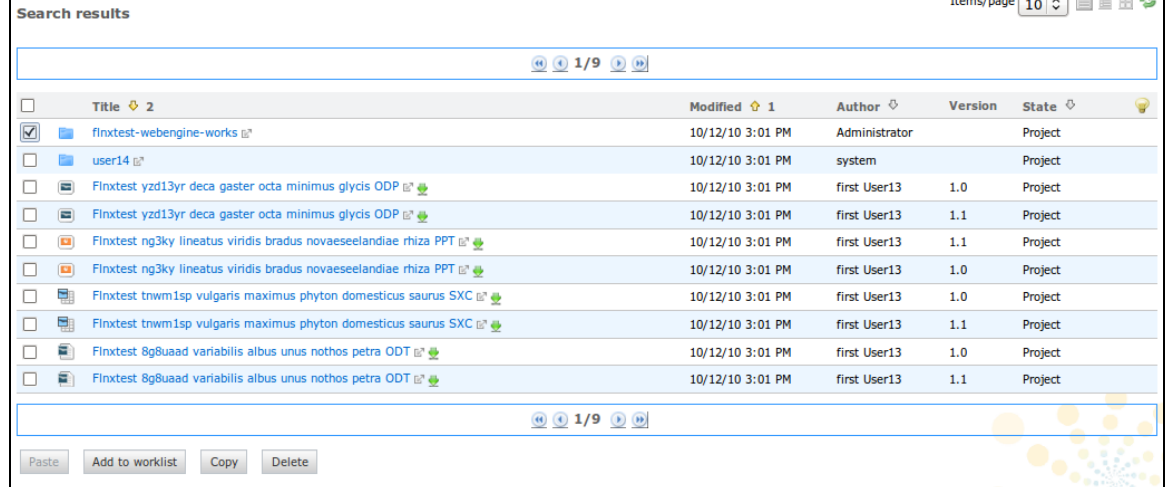

 $\mathcal{L}^{\mathcal{L}}$ 

```
Here is an excerpt of this layout definition:
```

```
<layout name="search_listing_ajax">
   <templates>
    <template mode="any">
       /layouts/layout_listing_ajax_template.xhtml
     </template>
    <template mode="edit_columns">
       /layouts/layout_column_selection_template.xhtml
    </template>
    <template mode="edit_sort_infos">
       /layouts/layout_sort_infos_template.xhtml
     </template>
     <template mode="edit_sort_infos_map">
       /layouts/layout_sort_infos_template.xhtml
     </template>
   </templates>
   <properties mode="any">
     <property name="showListingHeader">true</property>
     <property name="showRowEvenOddClass">true</property>
```

```
 </properties>
 <properties mode="edit_columns">
   <property name="availableElementsLabel">
     label.selection.availableColumns
   </property>
  <property name="selectedElementsLabel">
     label.selection.selectedColumns
   </property>
   <property name="selectedElementsHelp"></property>
   <property name="selectSize">10</property>
   <property name="required">true</property>
   <property name="displayAlwaysSelectedColumns">false</property>
 </properties>
 <properties mode="edit_sort_infos">
   <property name="newSortInfoTemplate">
     #{documentSearchActions.newSortInfo}
   </property>
   <property name="required">false</property>
 </properties>
 <properties mode="edit_sort_infos_map">
   <property name="newSortInfoTemplate">
     #{documentSearchActions.newSortInfoMap}
   </property>
   <property name="required">false</property>
 </properties>
 <columns>
   <column name="selection" alwaysSelected="true">
     <properties mode="any">
       <property name="isListingSelectionBox">true</property>
       <property name="useFirstWidgetLabelAsColumnHeader">false</property>
       <property name="columnStyleClass">iconColumn</property>
     </properties>
     <widget>listing_ajax_selection_box</widget>
   </column>
   <column name="title_link">
     <properties mode="any">
       <property name="useFirstWidgetLabelAsColumnHeader">true</property>
       <property name="sortPropertyName">dc:title</property>
       <property name="label">label.selection.column.title_link</property>
     </properties>
     <properties mode="edit_sort_infos">
       <property name="showInSortInfoSelection">true</property>
     </properties>
     <properties mode="edit_sort_infos_map">
       <property name="showInSortInfoSelection">true</property>
     </properties>
     <widget>listing_title_link</widget>
   </column>
  [.11] <column name="description" selectedByDefault="false">
     <properties mode="any">
       <property name="useFirstWidgetLabelAsColumnHeader">true</property>
       <property name="sortPropertyName">dc:description</property>
       <property name="label">description</property>
     </properties>
     <properties mode="edit_sort_infos">
       <property name="showInSortInfoSelection">true</property>
     </properties>
     <properties mode="edit_sort_infos_map">
```

```
 <property name="showInSortInfoSelection">true</property>
     </properties>
     <widget>listing_description</widget>
   </column>
   <column name="subjects" selectedByDefault="false">
     <properties mode="any">
       <property name="useFirstWidgetLabelAsColumnHeader">true</property>
       <property name="label">label.dublincore.subject</property>
     </properties>
     <widget>listing_subjects</widget>
   </column>
   [...]
 </columns>
```
</layout>

All the columns have names defined so that this value can be used as the key when computing the list of selected columns. If not set, the name will be generated according to the column position in the layout definition, but as this definition may change, it is recommended to set specific names for better maintenance and upgrade.

The columns that should not be selected by default hold the additional parameter selectedByDefault, and it is set to "false" as all columns (and rows) are considered selected by default. Hence the "description" and "subjects" columns are not selected by default, and shown in the left selector when displaying this layout in mode "edit\_sort\_infos" or "edit\_sort\_infos\_map".

Properties defined on the layout in mode "edit\_columns" are used by the layout template [layout\\_column\\_selection\\_template.xhtml](https://github.com/nuxeo/nuxeo-jsf/blob/release-5.6/nuxeo-platform-webapp-base/src/main/resources/web/nuxeo.war/layouts/layout_column_selection_template.xhtml).

Properties defined on the layout and columns in mode "edit\_sort\_infos" or "edit\_sort\_infos\_map" are used by the layout template [layout\\_sort\\_info](https://github.com/nuxeo/nuxeo-jsf/blob/release-5.6/nuxeo-platform-webapp-base/src/main/resources/web/nuxeo.war/layouts/layout_sort_infos_template.xhtml) [s\\_template.xhtml](https://github.com/nuxeo/nuxeo-jsf/blob/release-5.6/nuxeo-platform-webapp-base/src/main/resources/web/nuxeo.war/layouts/layout_sort_infos_template.xhtml). This template filters presentation of columns that do not hold the property showInSortInfoSelection set to "true" as some columns may not support sorting (for instance, as sorting cannot be done on the "subjects" complex property, the associated column should not be made available in the sort selection widget).

The column selection and sort information will be taken into account by the content view if:

the template displaying results binds this information to the backing bean holding the values, for instance:

```
<nxu:set var="contentViewId" value="advanced_search">
<nxu:set var="contentViewName" value="advanced_search">
   <ui:decorate template="/incl/content_view.xhtml">
     <ui:param name="selectedResultLayoutColumns"
       value="#{documentSearchActions.selectedLayoutColumns}" />
     <ui:param name="contentViewSortInfos"
       value="#{documentSearchActions.searchSortInfos}" />
[...]
```
#### • or the content view definition holds these bindings, for instance:

```
<contentView name="advanced_search">
   <coreQueryPageProvider>
    [...]
    <pageSize>20</pageSize>
     <sortInfosBinding>
       #{documentSearchActions.searchSortInfos}
     </sortInfosBinding>
   </coreQueryPageProvider>
   [...]
   <resultLayouts>
     <layout name="search_listing_ajax" title="document_listing"
       translateTitle="true" iconPath="/icons/document_listing_icon.png" />
   [...]
   </resultLayouts>
   <resultColumns>
     #{documentSearchActions.selectedLayoutColumns}
   </resultColumns>
  [...]</contentView>
```
#### **Related pages in this documentation**

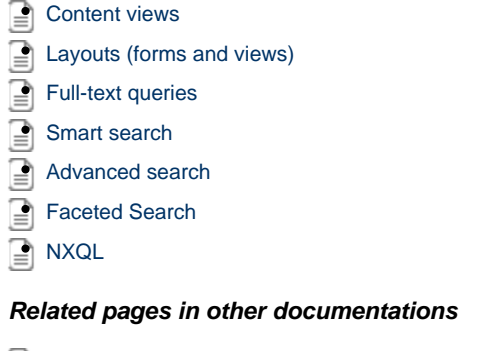

[Local search configurations](https://doc.nuxeo.com/display/USERDOC56/Local+search+configurations) (Nuxeo Platform User Documentation - 5.6)

[Searching the Nuxeo Platform](https://doc.nuxeo.com/display/USERDOC56/Searching+the+Nuxeo+Platform) (Nuxeo Platform User Documentation - 5.6)

## <span id="page-186-0"></span>**Faceted Search**

The Faceted Search is available in Nuxeo since version 5.4.

#### <span id="page-186-1"></span>**Overview**

➀

The faceted search adds a new way to browse the whole document repository using visual filters on metadata.

The new tab appears on the left, just after the navigation tree.

Here is a screenshot of the default faceted search:

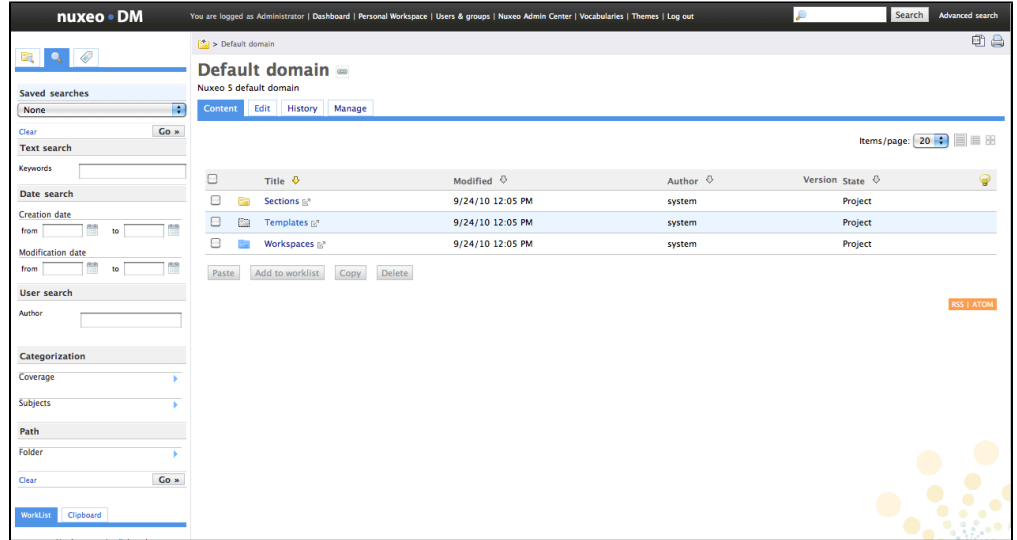

#### **In this section**

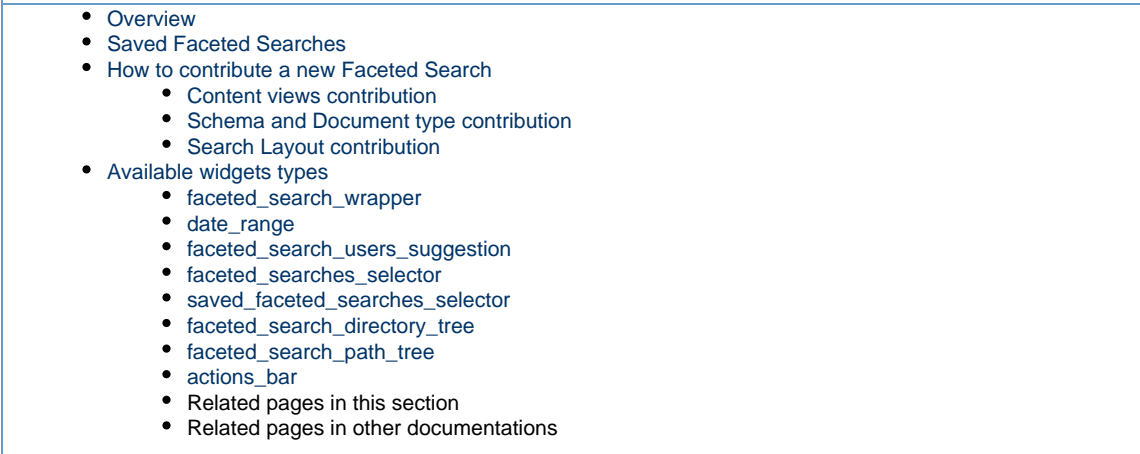

<span id="page-187-0"></span>**Saved Faceted Searches**

The saved searches are stored in the personal workspace of the user who saved the search.

The folder where the searches are stored can be configured through an extension point on the FacetedSearchService:

```
<extension
target="org.nuxeo.ecm.platform.faceted.search.jsf.service.FacetedSearchService"
 point="configuration">
 <configuration>
    <rootSavedSearchesTitle>Saved Searches</rootSavedSearchesTitle>
  </configuration>
</extension>
```
<span id="page-187-1"></span>**How to contribute a new Faceted Search**

We will see how to do that with the default faceted search in Nuxeo DM as an example.

#### <span id="page-187-2"></span>**Content views contribution**

A faceted search is just a content view with the FACETED\_SEARCH flag set. When defining the content view for your faceted search, you'll end up defining the CoreQueryPageProvider that will be the definition of the query done to retrieve the documents matching your criteria.

To register your content view as a faceted search, don't forget to add the correct flag in the contribution:

```
<flags>
   <flag>FACETED_SEARCH</flag>
</flags>
```
To understand all the parameters of the contribution, have a look at: [Content views](#page-113-0)

The key attributes are:

- docType: define which document type to use to populate the values in the query
- searchLayout: define which layout will be rendered for this faceted search

Here is the whole contribution of the content view used for the default faceted search in Nuxeo DM:

```
<extension target="org.nuxeo.ecm.platform.ui.web.ContentViewService"
  point="contentViews">
   <contentView name="faceted_search_default">
     <title>label.faceted.search.default</title>
     <translateTitle>true</translateTitle>
    <coreQueryPageProvider>
       <property name="coreSession">#{documentManager}</property>
       <whereClause docType="FacetedSearchDefault">
         <fixedPart>
           ecm:mixinType != 'HiddenInNavigation' AND
           ecm:mixinType != 'HiddenInFacetedSearch' AND ecm:isCheckedInVersion = 0
           AND ecm:currentLifeCycleState != 'deleted'
         </fixedPart>
         <predicate parameter="ecm:fulltext" operator="FULLTEXT">
           <field schema="faceted_search_default" name="ecm_fulltext" />
         </predicate>
         <predicate parameter="dc:created" operator="BETWEEN">
           <field schema="faceted_search_default" name="dc_created_min" />
           <field schema="faceted_search_default" name="dc_created_max" />
         </predicate>
         <predicate parameter="dc:modified" operator="BETWEEN">
           <field schema="faceted_search_default" name="dc_modified_min" />
           <field schema="faceted_search_default" name="dc_modified_max" />
         </predicate>
         <predicate parameter="dc:creator" operator="IN">
           <field schema="faceted_search_default" name="dc_creator" />
         </predicate>
         <predicate parameter="dc:coverage" operator="STARTSWITH">
           <field schema="faceted_search_default" name="dc_coverage" />
         </predicate>
         <predicate parameter="dc:subjects" operator="STARTSWITH">
           <field schema="faceted_search_default" name="dc_subjects" />
         </predicate>
         <predicate parameter="ecm:path" operator="STARTSWITH">
           <field schema="faceted_search_default" name="ecm_path" />
         </predicate>
       </whereClause>
       <sort column="dc:title" ascending="true" />
       <pageSize>20</pageSize>
     </coreQueryPageProvider>
     <searchLayout name="faceted_search_default" />
     <useGlobalPageSize>true</useGlobalPageSize>
     <refresh>
      <event>documentChanged</event>
       <event>documentChildrenChanged</event>
     </refresh>
     <cacheKey>only_one_cache</cacheKey>
     <cacheSize>1</cacheSize>
    <resultLayouts>
       <layout name="document_virtual_navigation_listing_ajax"
         title="document_listing" translateTitle="true"
         iconPath="/icons/document_listing_icon.png" />
     </resultLayouts>
```

```
 <selectionList>CURRENT_SELECTION</selectionList>
 <actions category="CURRENT_SELECTION_LIST" />
 <flags>
   <flag>FACETED_SEARCH</flag>
```

```
 </flags>
 </contentView>
```
</extension>

#### <span id="page-190-0"></span>**Schema and Document type contribution**

As seen in the content view we just defined, we need a document type, FacetedSearchDefault. To be a correct document type used in a faceted search, it must extend the FacetedSearch document type.

According to the predicates set in the content view, we need to add a schema to the new document type to handle each predicate.

```
Schema definition
```

```
<?xml version="1.0"?>
<xs:schema targetNamespace="http://www.nuxeo.org/ecm/schemas/common/"
  xmlns:xs="http://www.w3.org/2001/XMLSchema"
  xmlns:nxs="http://www.nuxeo.org/ecm/schemas/common/">
   <xs:include schemaLocation="base.xsd" />
   <xs:element name="ecm_fulltext" type="xs:string" />
   <xs:element name="dc_creator" type="nxs:stringList" />
   <xs:element name="dc_created_min" type="xs:date" />
   <xs:element name="dc_created_max" type="xs:date" />
   <xs:element name="dc_modified_min" type="xs:date" />
   <xs:element name="dc_modified_max" type="xs:date" />
   <xs:element name="dc_coverage" type="nxs:stringList" />
   <xs:element name="dc_subjects" type="nxs:stringList"/>
   <xs:element name="ecm_path" type="nxs:stringList"/>
</xs:schema>
```
#### **Document Type and Schema registration**

```
<extension target="org.nuxeo.ecm.core.schema.TypeService" point="schema">
   <schema name="faceted_search_default" src="schemas/faceted_search_default.xsd"
prefix="fsd"/>
</extension>
<extension target="org.nuxeo.ecm.core.schema.TypeService" point="doctype">
   <doctype name="FacetedSearchDefault" extends="FacetedSearch">
     <schema name="faceted_search_default"/>
     <facet name="HiddenInFacetedSearch"/>
   </doctype>
</extension>
```
#### <span id="page-190-1"></span>**Search Layout contribution**

The search layout is just a standard layout. It's the layout that will be used in the left tab to display all the widgets that will perform the search.

Define your widgets and map them to the right field on your newly created schema.

For instance, for a filter on the  $dc:createor$  property, the widget looks like:

```
<widget name="people_search" type="faceted_search_wrapper">
  <labels>
     <label mode="any">label.faceted.search.peopleSearch</label>
   </labels>
   <translated>true</translated>
   <subWidgets>
     <widget name="dc_creator" type="faceted_search_users_suggestion">
       <labels>
         <label mode="any">label.dublincore.creator</label>
       </labels>
       <fields>
         <field>fsd:dc_creator</field>
       </fields>
       <properties widgetMode="any">
         <property name="userSuggestionSearchType">USER_TYPE</property>
         <property name="displayHorizontally">false</property>
         <property name="hideSearchTypeText">true</property>
         <property name="displayHelpLabel">false</property>
       </properties>
     </widget>
   </subWidgets>
</widget>
```
Then you just need to create the layout referenced in the content view:

```
<extension target="org.nuxeo.ecm.platform.forms.layout.WebLayoutManager"
             point="layouts">
   <layout name="faceted_search_default">
     <templates>
       <template mode="any">/layouts/layout_faceted_search_template.xhtml
        </template>
     </templates>
     <rows>
       <row>
          <widget>faceted_searches_selector</widget>
      \langle row>
        <row>
          <widget>saved_faceted_searches_selector</widget>
      \langlerow>
      <row> <widget>actions_bar</widget>
       \langle /row>
        <row>
          <widget>text_search</widget>
      \langle row>
        <row>
          <widget>date_search</widget>
      \langlerow>
       rac{1}{2} <widget>people_search</widget>
      \langle row>
      < r \capw> <widget>categorization_search</widget>
      \langlerow>
        <row>
          <widget>path_search</widget>
      \langlerow>
       <row> <widget>actions_bar</widget>
       \langlerow>
    \langle rows>
   </layout>
</extension>
```
Do not forget to update the searchLayout attribute of the content view if you change the layout name.Λ

#### <span id="page-192-0"></span>**Available widgets types**

Here are the widgets types defined in the Faceted Search module. You can reuse them in your own faceted search contribution. You can also use all the existing widget already defined in Nuxeo.

You can have a look [here](https://github.com/nuxeo/nuxeo-platform-faceted-search/blob/release-5.6/nuxeo-platform-faceted-search-dm/src/main/resources/OSGI-INF/faceted-search-layouts-contrib.xml) to see how the widgets are used in the default faceted search.

If you depend on Nuxeo DM, you can use some widgets directly without redefining them (for instance, the ones that do not depend on a metadata property)

#### <span id="page-192-1"></span>**faceted\_search\_wrapper**

This widget is used to wrap other sub widgets. It displays the widget label, and list the sub widgets below according to the wrapperMode. The sub widgets can use three wrapperMode (to be defined in the sub widget properties):

• row: the sub widget label is displayed on one row, and the sub widget content on another row.

- column: the sub widget label and content are displayed on the same row (default mode if not specified)
- noLabel: the sub widget label is not displayed at all.

For instance, here is the definition of the Text search part:

```
<widget name="text_search" type="faceted_search_wrapper">
   <labels>
     <label mode="any">label.faceted.search.textSearch</label>
   </labels>
   <translated>true</translated>
   <subWidgets>
     <widget name="ecm_fulltext" type="text">
       <labels>
         <label mode="any">label.faceted.search.fulltext</label>
       </labels>
       <translated>true</translated>
       <fields>
         <field>fsd:ecm_fulltext</field>
       </fields>
       <properties widgetMode="edit">
         <property name="wrapperMode">row</property>
       </properties>
     </widget>
   </subWidgets>
</widget>
```
#### <span id="page-193-0"></span>**date\_range**

Widget used to search on a date range.

```
<widget name="dc_modified" type="date_range">
   <labels>
     <label mode="any">label.dublincore.modificationDate</label>
   </labels>
   <translated>true</translated>
   <fields>
     <field>fsd:dc_modified_min</field>
     <field>fsd:dc_modified_max</field>
   </fields>
   <properties widgetMode="edit">
     <property name="styleClass">dataInputTextDate</property>
   </properties>
</widget>
```
#### <span id="page-193-1"></span>**faceted\_search\_users\_suggestion**

Widget allowing to search and select one or more users with a suggestion box.

```
<widget name="dc_creator" type="faceted_search_users_suggestion">
   <labels>
     <label mode="any">label.dublincore.creator</label>
   </labels>
   <fields>
     <field>fsd:dc_creator</field>
   </fields>
   <properties widgetMode="any">
     <property name="userSuggestionSearchType">USER_TYPE</property>
     <property name="displayHorizontally">false</property>
     <property name="hideSearchTypeText">true</property>
     <property name="displayHelpLabel">false</property>
   </properties>
</widget>
```
#### <span id="page-194-0"></span>**faceted\_searches\_selector**

Widget displaying all the registered faceted searches. Hidden in case only one faceted search is registered.

```
<widget name="faceted_searches_selector"
  type="faceted_searches_selector">
   <widgetModes>
    <!-- not shown in edit and view modes -->
     <mode value="view">hidden</mode>
     <mode value="edit">hidden</mode>
   </widgetModes>
</widget>
```
In this sample, the widget is hidden in view and edit mode, so that the widget is not displayed when you are on the Summary or Edit tab of a saved search.

#### <span id="page-194-1"></span>**saved\_faceted\_searches\_selector**

Widget displaying all the saved faceted searches. It displays two categories:

- Your searches: your saved faceted searches
- All searches: all the other users shared saved faceted searches.

The "outcome" property needs to be defined: on which JSF view should we redirect after selecting a saved search.

```
<widget name="saved_faceted_searches_selector"
        type="saved_faceted_searches_selector">
  <widgetModes>
    <!-- not shown in edit and view modes -->
     <mode value="view">hidden</mode>
    <mode value="edit">hidden</mode>
  </widgetModes>
   <properties widgetMode="any">
     <property name="outcome">faceted_search_results</property>
  </properties>
</widget>
```
#### <span id="page-194-2"></span>**faceted\_search\_directory\_tree**

Widget allowing to select one or more values from a tree constructed from the directory tree specified in the directoryTreeName property.

```
<widget name="dc_coverage" type="faceted_search_directory_tree">
   <labels>
    <label mode="any">label.faceted.search.coverage</label>
   </labels>
   <translated>true</translated>
   <fields>
    <field>fsd:dc_coverage</field>
   </fields>
   <properties widgetMode="any">
    <property name="directoryTreeName">byCoverageNavigation</property>
     <property name="wrapperMode">noLabel</property>
   </properties>
</widget>
```
#### <span id="page-195-0"></span>**faceted\_search\_path\_tree**

Widget allowing to select one or more values from a tree constructed from the navigation tree.

```
<widget name="ecm_path" type="faceted_search_path_tree">
   <labels>
     <label mode="any">label.faceted.search.path</label>
   </labels>
   <translated>true</translated>
   <fields>
     <field>fsd:ecm_path</field>
   </fields>
   <properties widgetMode="any">
     <property name="wrapperMode">noLabel</property>
   </properties>
</widget>
```
#### <span id="page-195-1"></span>**actions\_bar**

This widget is only defined in the nuxeo-platform-faceted-search-dm module.

```
<widget name="actions_bar" type="template">
   <properties widgetMode="any">
    <property name="template">
       /widgets/faceted_search_actions_widget_template.xhtml
    </property>
  </properties>
   <widgetModes>
    <!-- not shown in edit and view modes -->
    <mode value="view">hidden</mode>
    <mode value="edit">hidden</mode>
  </widgetModes>
</widget>
```
You can use directly the widget in your custom search layout:

#### nuxeo Nuxeo Platform 5.6 Technical Documentation

```
<extension target="org.nuxeo.ecm.platform.forms.layout.WebLayoutManager"
  point="layouts">
   <layout name ="faceted_search_default">
     <templates>
       <template mode="any">/layouts/layout_faceted_search_template.xhtml
       </template>
     </templates>
     <rows>
       ...
      <row> <widget>actions_bar</widget>
      \langlerow>
       ...
    \langle rows>
   </layout>
</extension>
```
You probably want at least one action bar in your layout to perform the search!

#### **Related pages in this section**

- [Layouts \(forms and views\)](#page-79-0)
- $\equiv$  [Content views](#page-113-0)

#### **Related pages in other documentations**

**[Local search configurations](https://doc.nuxeo.com/display/USERDOC56/Local+search+configurations)** (Nuxeo Platform User Documentation - 5.6)

[Searching the Nuxeo Platform](https://doc.nuxeo.com/display/USERDOC56/Searching+the+Nuxeo+Platform) (Nuxeo Platform User Documentation - 5.6)

### <span id="page-196-0"></span>**Smart search**

ന

The Smart Search addon is available in Nuxeo since version 5.4.

This addon adds UI features to build a query and save it in a document.

#### <span id="page-196-1"></span>**Smart query configuration**

The smart query is designed to work in conjunction with a [content view.](#page-113-0) This content view search layout displays a selector to help building a query part, and a text area with the existing query parts already aggregated:

#### **In this section**

- [Smart query configuration](#page-196-1)
- [Smart folder configuration](#page-200-0)
- [Result layout, column and sort selection](#page-200-1)
	- Related pages in this documentation
	- Related pages in other documentations

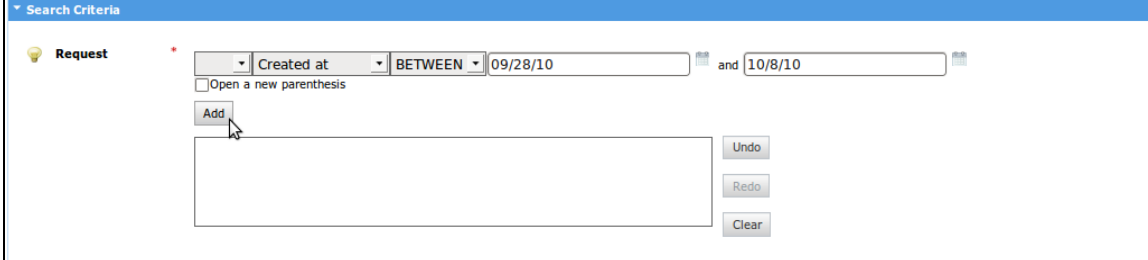

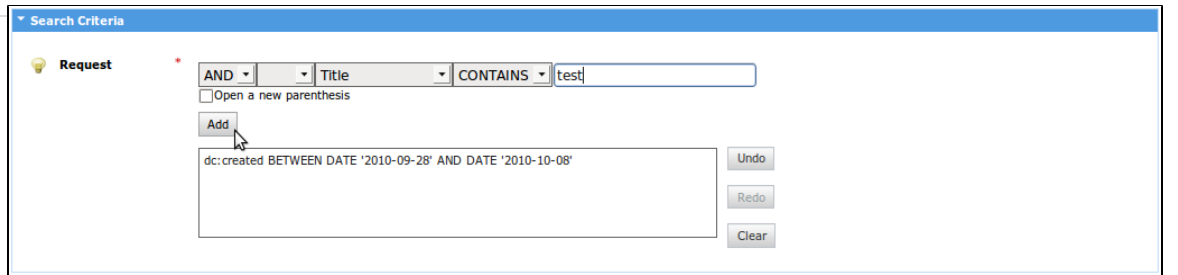

The [SmartQuery](https://github.com/nuxeo/nuxeo-platform-smart-search/blob/release-5.6/nuxeo-platform-smart-query-api/src/main/java/org/nuxeo/ecm/platform/smart/query/SmartQuery.java) interface is very simple: it can build a query (or query part) and can check if it is in a valid state.

The [IncrementalSmartQuery](https://github.com/nuxeo/nuxeo-platform-smart-search/blob/release-5.6/nuxeo-platform-smart-query-api/src/main/java/org/nuxeo/ecm/platform/smart/query/IncrementalSmartQuery.java) abstract class holds additional methods for a good interaction with UI JSF components. It is able to store an existing query part, and has getters and setters for the description of a new element to add to the query.

The [IncrementalSmartNXQLQuery](https://github.com/nuxeo/nuxeo-platform-smart-search/blob/release-5.6/nuxeo-platform-smart-query-jsf/src/main/java/org/nuxeo/ecm/platform/smart/query/jsf/IncrementalSmartNXQLQuery.java) class implements the org.nuxeo.ecm.platform.smart.query.SmartQuery interface and generates a query using the NXQL syntax.

The seam component named ["smartNXQLQueryActions"](https://github.com/nuxeo/nuxeo-platform-smart-search/blob/release-5.6/nuxeo-platform-smart-query-jsf/src/main/java/org/nuxeo/ecm/platform/smart/query/jsf/SmartNXQLQueryActions.java) exposes an instance of it, given an existing query part, and is used to update it on Ajax calls.

The complete list of layouts used to generate this screen is available here: [smart-query-layouts-contrib.xml](https://github.com/nuxeo/nuxeo-platform-smart-search/blob/release-5.6/nuxeo-platform-smart-query-jsf/src/main/resources/OSGI-INF/smart-query-layouts-contrib.xml).

The content view is configured to use the layout named "nxql\_incremental\_smart\_query" as a search layout, and this content view is referenced both in the search form and search results templates : [https://github.com/nuxeo/nuxeo-platform-smart-search/blob/release-5.6/nuxeo](https://github.com/nuxeo/nuxeo-platform-smart-search/blob/release-5.6/nuxeo-platform-smart-query-jsf/src/main/resources/OSGI-INF/smart-query-contentviews-contrib.xml)[platform-smart-query-jsf/src/main/resources/OSGI-INF/smart-query-contentviews-contrib.xml](https://github.com/nuxeo/nuxeo-platform-smart-search/blob/release-5.6/nuxeo-platform-smart-query-jsf/src/main/resources/OSGI-INF/smart-query-contentviews-contrib.xml).

The easiest way to customize available query conditions is to override the definition of the layout named "incremental\_smart\_query\_select ion". This layout uses the template [incremental\\_smart\\_query\\_selection\\_layout\\_template.xhtml](https://github.com/nuxeo/nuxeo-platform-smart-search/blob/release-5.6/nuxeo-platform-smart-query-jsf/src/main/resources/web/nuxeo.war/layouts/incremental_smart_query_selection_layout_template.xhtml) that accepts one property named "hideNotOper ator". This property, if set to true, will hide the selection of the 'NOT' word that can be added in front of each criterion. If you do so, operators should include negative operators.

Here is an explanation on how to define this layout widgets, that need to be of type "incremental\_smart\_query\_condition" to ensure a good behaviour with other layouts.

As a simple example, let's have a look at the widget to add a condition on the title:

```
<widget name="nxql_smart_query_condition_title"
   type="incremental_smart_query_condition">
   <labels>
     <label mode="any">title</label>
   </labels>
   <translated>true</translated>
   <properties widgetMode="edit">
     <property name="searchField">dc:title</property>
     <propertyList name="availableOperators">
       <value>CONTAINS</value>
       <value>LIKE</value>
       <value>=</value>
     </propertyList>
   </properties>
   <subWidgets>
     <widget name="title" type="text">
       <fields>
         <field>stringValue</field>
       </fields>
     </widget>
   </subWidgets>
</widget>
```
The properties "searchField" and "availableOperators" are used to set the left expression of the condition and the operator. The subwidget is a standard widget of type "text". It is bound to the "stringValue" field so it will be stored in the smart query instance field with the same name. Other additional properties supported by the "text" widget type can be added here (for instance, the "required" or "styleClass" properties).

Here is the complete list of available field bindings:

- booleanValue
- stringValue
- stringListValue
- stringArrayValue
- datetimeValue
- otherDatetimeValue (to be used in conjunction with datetimeValue)
- dateValue
- otherDateValue (to be used in conjunction with dateValue)
- integerValue
- floatValue (to bind a Double instance)

As a more complex example, let's have a look at the widget used to add a condition on the modification date:

```
<widget name="nxql_smart_query_condition_modified"
   type="incremental_smart_query_condition">
   <labels>
     <label mode="any">label.dublincore.modified</label>
   </labels>
   <translated>true</translated>
   <properties widgetMode="edit">
     <property name="searchField">dc:modified</property>
     <propertyList name="availableOperators">
       <value>BETWEEN</value>
      <value>&lt;</value>
      <value>&gt;</value>
     </propertyList>
   </properties>
   <subWidgets>
     <widget name="modified_before" type="datetime">
       <fields>
         <field>dateValue</field>
       </fields>
       <properties widgetMode="edit">
         <property name="required">true</property>
         <property name="format">#{nxu:basicDateFormater()}</property>
       </properties>
     </widget>
     <widget name="and" type="text">
       <widgetModes>
         <mode value="any">
           #{not empty value.conditionalOperator and
           value.conditionalOperator!='BETWEEN'?'hidden':'view'}
         </mode>
       </widgetModes>
       <properties mode="any">
         <property name="value">
           #{messages['label.and']} 
         </property>
         <property name="escape">false</property>
       </properties>
     </widget>
     <widget name="modified_after" type="datetime">
       <fields>
         <field>otherDateValue</field>
       </fields>
       <widgetModes>
         <mode value="any">
           #{not empty value.conditionalOperator and
           value.conditionalOperator!='BETWEEN'?'hidden':mode}
         </mode>
       </widgetModes>
       <properties widgetMode="edit">
         <property name="required">true</property>
         <property name="format">#{nxu:basicDateFormater()}</property>
       </properties>
     </widget>
   </subWidgets>
</widget>
```
It is more complex as some subwidgets should not be shown depending on the chosen operator: when operator "BETWEEN" is selected, all of

the three subwidgets should be displayed, whereas when other operators are selected, only the first subwidget should be shown. This is achieved by setting the widget mode according to the selected value.

Let's have a close look at the condition "#(not empty value.conditionalOperator and value.conditionalOperator!='BETWEEN'?'hidden':mode}". In this expression, "value" references the value manipulated by the widget (e.g. the smart query instance) and "mode" references the mode as passed to the layout tag. Both of these values are made available by the layout system. Here, if the conditional operator is not empty, and is different from 'BETWEEN', the widget should be hidden. Otherwise, it can be shown in the originally resolved mode. The widgets shown when the conditional operator is empty should be suitable for the first operator within the list of available operators.

An EL bug will not allow you to use a non-static value at the second position in the conditional expression: #{condition?mode:'hidden'} w ill throw an error. But placing the variable "mode" at the end of the expression is ok: #{not condition?'hidden':mode}.

#### <span id="page-200-0"></span>**Smart folder configuration**

Λ

The smart folder creation and edition pages is very close to the smart search form. It reuses the same widget types, including some adjustments since the bound values are kept in its properties instead of a backing seam component. Its layout definition is here: [smart-folder-layouts-contrib.x](https://github.com/nuxeo/nuxeo-platform-smart-search/blob/release-5.6/nuxeo-platform-smart-folder-jsf/src/main/resources/OSGI-INF/smart-folder-layouts-contrib.xml) [ml](https://github.com/nuxeo/nuxeo-platform-smart-search/blob/release-5.6/nuxeo-platform-smart-folder-jsf/src/main/resources/OSGI-INF/smart-folder-layouts-contrib.xml). It also includes the definition of a widget in charge of displaying the content view results.

Note that it needs another content view to be defined (see [smart-folder-contentviews-contrib.xml\)](https://github.com/nuxeo/nuxeo-platform-smart-search/blob/release-5.6/nuxeo-platform-smart-folder-jsf/src/main/resources/OSGI-INF/smart-folder-contentviews-contrib.xml) so that this content view uses the query, sort information, result columns and page size as set on the document properties (note the usage of tags parameter, sortInfosBinding, resultColumns and pageSizeBinding).

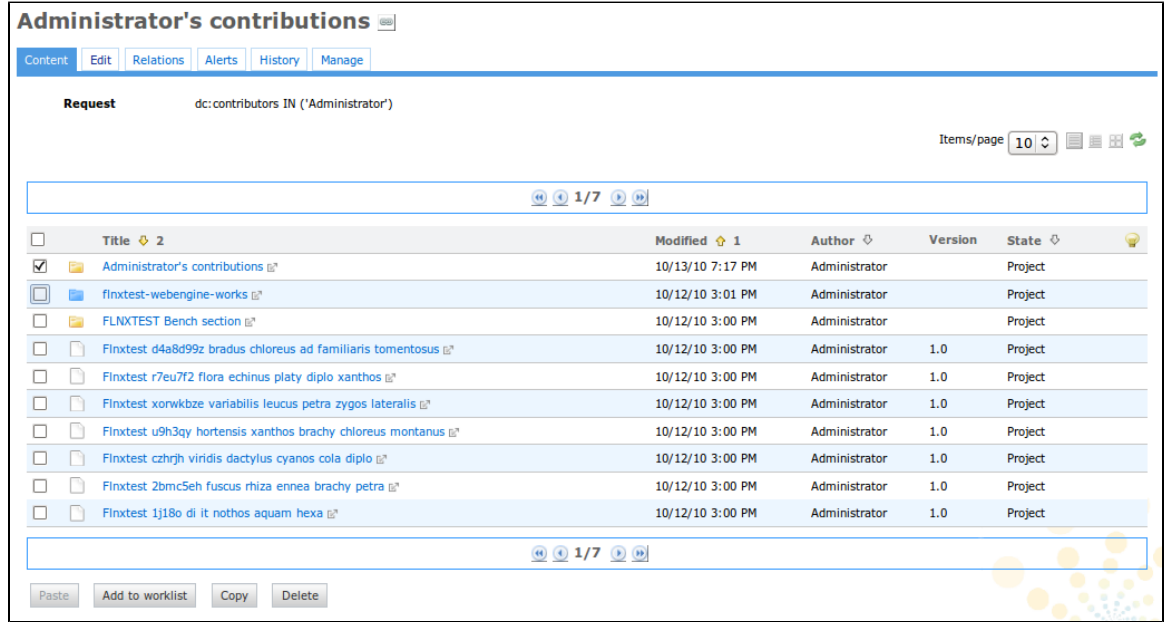

#### <span id="page-200-1"></span>**Result layout, column and sort selection**

The layout used to display the column selection, the sort information selection, and to display the search results, is the generic layout "search\_1 isting\_layout" also used in the advanced search form. If it is changed, it needs to be kept consistent between all the places referencing it:

- the smart search form
- the smart query content view result layout and result columns binding
- the smart folder layout in edit mode
- the smart folder content view result layout and result columns binding (displayed via its layout in view mode)

Please refer to the [Advanced search](#page-180-0) documentation for more information about this layout customization.

#### **Related pages in this documentation**

[Content views](#page-113-0)

[Layouts \(forms and views\)](#page-79-0)

#### **Related pages in other documentations**

[Smart Search](https://doc.nuxeo.com/display/USERDOC56/Smart+Search) (Nuxeo Platform User Documentation - 5.6)

[Smart search operators](https://doc.nuxeo.com/display/USERDOC56/Smart+search+operators) (Nuxeo Platform User Documentation - 5.6)

Copyright © 2010-2016 Nuxeo.

### **Search results optimizations**

When there are a lot of search results, search becomes slow, which results in very slow response times when users browse the application, which can even be unresponsive. When monitoring the server, memory is overused.

The problem comes from the fact that "DocumentModelImpl" objects are created without making allowance for pagination. As the number of search results increase, so does the number of "DocumentModelImpl" objects. This problem is usually not detected during functional and performance testing because:

- it doesn't cause any functional bug,
- performance tests are usually about concurrent use of the application.

When a query is done, the only reason that explains the lack of pagination is when post-filtering is activated. It is activated by default when security policies are used in the application.

See the line 142 of org.nuxeo.ecm.core.api.AbstractSession:

```
postFilterPermission = false;
                 String repoName = getRepositoryName();
                 postFilterPolicies =
!securityService.arePoliciesExpressibleInQuery(repoName);
                 postFilterFilter = filter != null
                         && !(filter instanceof FacetFilter);
                 postFilter = postFilterPolicies || postFilterFilter;
```
and line 1442 of org.nuxeo.ecm.core.api.AbstractSession:

```
DocumentModelList dms = results.getDocumentModels();
            if (!postFilter) {
                 // the backend has done all the needed filtering
                 return dms;
 }
             // post-filter the results "by hand", the backend couldn't do it
            long start = limit == 0 || offset < 0 ? 0 : offset;
           long stop = start + (limit == 0 ? dms.size() : limit);
            int n = 0;
            DocumentModelListImpl docs = new DocumentModelListImpl();
             for (DocumentModel model : dms) {
```
#### **Suggested fix**

When there are potentially a lot of search results (content views CoreQueryProvider for instance), security policies should explicitly provide a query "transformer". Otherwise, all the search results (DocumentModelImpl) are cached to perform a post-filtering.

To ignore security policies upon search, the org.nuxeo.ecm.core.security.AbstractSecurityPolicy methods are ignored for each security policy used:

```
@Override
     public boolean isExpressibleInQuery(String repositoryName) {
         return true;
     }
     @Override
     public Transformer getQueryTransformer(String repositoryName) {
         return Transformer.IDENTITY;
     }
```
- isExpressibleInQuery determines if a NXQL query can be used instead of the security policy. If yes, getQueryTransformer will be used.
- getQueryTransformer gets the search query and adapts it to add some parameters if needed. If the original query is enough, Transf

ormer.IDENTITY can be used.

So, you have to identify all security policies and make sure they can be expressed as a NXQL query.

#### **Checking**

#### **Performance and memory improvements**

To check how performance and memory are impacted:

Using JVisualVM, compare the DocumentModelImpl sampling results when you access a content view that returns a lot of search results with and without the modifications indicated in the above section.

If the results with the modifications are not satisfactory, you need to debug on AbstractSession and understand why post-filtering is activated.

You should also test the access to content views in general. The application should be more responsive.

#### **Non-regression testing**

Since the correction impacts the content displayed when users browse the application, you need to make sure that the expected documents are displayed on the different content views. You can (or even should) run the unit and Selenium tests (or any other tests you may have) to make sure there is no regression.

# **Security Policy Service**

The Security Policy Service provides an extension point to plug custom security policies that do not rely on the standard ACLs for security. For instance, it can be used to define permissions according to the document metadata, or information about the logged in user.

### <span id="page-202-0"></span>**Security policy architecture**

A security policy is a class implementing the [org.nuxeo.ecm.core.security.SecurityPolicy](http://community.nuxeo.com/api/nuxeo/release-5.6/javadoc/org/nuxeo/ecm/core/security/SecurityPolicy.html) interface; it is strongly advised to extend org.nuxeo.ecm.core.security.AbstractSecurityP olicy for future compatibility.

The class must be registered through the [policies](http://explorer.nuxeo.org/nuxeo/site/distribution/Nuxeo%20Platform-5.6/viewExtensionPoint/org.nuxeo.ecm.core.security.SecurityService--policies) extension point of the [org.nuxeo.ecm.core.](http://explorer.nuxeo.org/nuxeo/site/distribution/Nuxeo%20Platform-5.6/viewComponent/org.nuxeo.ecm.core.security.SecurityService) security. SecurityService component.

A security policy has two important aspects, materialized by different methods of the interface:

- how security is checked on a given document (method checkPermission),
- how security is applied to NXQL and CMISQL searches (methods getQueryTransformer).

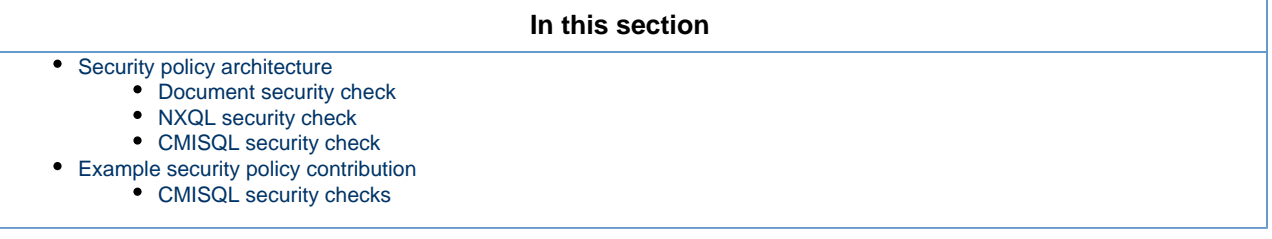

#### <span id="page-202-1"></span>**Document security check**

To check security on a given document, Nuxeo Core calls checkPermission with a number of parameters, among which the document, the user and the permission to check, on all the security policies registered. The policies should return Access. DENY or Access. UNKNOWN based on the information provided. If Access.DENY is returned, then access to the document (for the given permission) will be denied. If Access.UNKNOW N is returned, then other policies will be checked. Finally if all policies return Access.UNKNOWN then standard Nuxeo EP ACLs will be checked.

There is a third possible value, Access.GRANT, which can immediately grant access for the given permission, but this bypasses ACL checks. This is all right for most permissions but not for the Browse permission, because Browse is used for NXQL and CMISQL searches in which case it's recommended to implement getQueryTransformer instead (see below).

Note that checkPermission receives a document which is a org.nuxeo.ecm.core.model.Document instance, different from and at a lower level than the usual org.nuxeo.ecm.core.api.DocumentModel manipulated by user code.

#### <span id="page-202-2"></span>**Unrestricted sessions** O)

If the query has been called in the context of an unrestricted session, the principal will be system. It is a good practice to check for that username since if the query is run unrestrictedly, it functionally means that you should not restrict anything with the query transformer

Copyright © 2010-2016 Nuxeo.

#### **NXQL security check**

All NXQL queries have ACL-based security automatically applied with the Browser permission (except for superusers).

A security policy can modify this behavior but only by adding new restrictions in addition to the ACLs. To do so, it can simply implement the chec kPermission described above, but this gets very costly for big searches. The efficient approach is to make isExpressibleInQuery return tr ue and implement getQueryTransformer.

The getQueryTransformer(repositoryName) method returns a SQLQuery.Transformer instance, which is a class with one transform method taking a NXQL query in the form of a org.nuxeo.ecm.core.query.sql.model.SQLQuery abstract syntax tree. It should transform this tree in order to add whatever restrictions are needed. Note that ACL checks will always be applied after this transformation.

#### <span id="page-203-0"></span>**CMISQL security check**

Since Nuxeo 5.6.0-HF21, all CMISQL queries also require implementation of the relevant getOueryTransformer API in order to secure CMIS-based searches.

The getQueryTransformer(repositoryName, "CMISQL") method returns a SecurityPolicy.QueryTransformer instance, which is a class with one transform method taking a query in the form of String. It should transform this query in order to add whatever restrictions are needed (this will require parsing the CMISQL and adding whatever clauses are needed). Note that ACL checks will always be applied after this transformation.

#### <span id="page-203-1"></span>**Example security policy contribution**

To register a security policy, you need to write a contribution specifying the class name of your implementation.

```
<?xml version="1.0"?>
<component name="com.example.myproject.securitypolicy">
   <extension target="org.nuxeo.ecm.core.security.SecurityService"
    point="policies">
    <policy name="myPolicy"
       class="com.example.myproject.NoFileSecurityPolicy" order="0" />
   </extension>
```
Here is a sample contributed class:

</component>

```
import org.nuxeo.ecm.core.query.sql.model.*;
import org.nuxeo.ecm.core.query.sql.NXQL;
import org.nuxeo.ecm.core.security.AbstractSecurityPolicy;
import org.nuxeo.ecm.core.security.SecurityPolicy;
/**
  * Sample policy that denies access to File objects.
  */
public class NoFileSecurityPolicy extends AbstractSecurityPolicy implements
SecurityPolicy {
     @Override
     public Access checkPermission(Document doc, ACP mergedAcp,
             Principal principal, String permission,
             String[] resolvedPermissions, String[] additionalPrincipals) {
         // Note that doc is NOT a DocumentModel
         if (doc.getType().getName().equals("File")) {
             return Access.DENY;
         }
         return Access.UNKNOWN;
```

```
 }
     @Override
     public boolean isRestrictingPermission(String permission) {
         // could only restrict Browse permission, or others
         return true;
     }
     @Override
     public boolean isExpressibleInQuery() {
        return true;
     }
     @Override
     public SQLQuery.Transformer getQueryTransformer() {
         return NO_FILE_TRANSFORMER;
     }
    public static final Transformer NO_FILE_TRANSFORMER = new NoFileTransformer();
     /**
     * Sample Transformer that adds {@code AND ecm:primaryType <> 'File'} to the
query.
      */
     public static class NoFileTransformer implements SQLQuery.Transformer {
         /** {@code ecm:primaryType <> 'File'} */
         public static final Predicate NO_FILE = new Predicate(
                 new Reference(NXQL.ECM_PRIMARYTYPE), Operator.NOTEQ, new
StringLiteral("File"));
         @Override
         public SQLQuery transform(Principal principal, SQLQuery query) {
            WhereClause where = query.where;
             Predicate predicate;
            if (where == null || where.predicate == null) {
                 predicate = NO_FILE;
             } else {
                 // adds an AND ecm:primaryType <> 'File' to the WHERE clause
                 predicate = new Predicate(NO_FILE, Operator.AND, where.predicate);
 }
             // return query with updated WHERE clause
             return new SQLQuery(query.select, query.from, new WhereClause(predicate),
                     query.groupBy, query.having, query.orderBy, query.limit,
query.offset);
        }
     }
```
}

#### <span id="page-205-0"></span>**CMISQL security checks**

<span id="page-205-2"></span>To find examples of security policies using CMISQL query transformers, please check the [TitleFilteringSecurityPolicy2](https://github.com/nuxeo/nuxeo-chemistry/blob/release-5.6.0-HF21/nuxeo-opencmis-tests/src/test/java/org/nuxeo/ecm/core/opencmis/impl/TitleFilteringSecurityPolicy2.java) in the unit tests.

### **Theme**

The theme is in charge of the global layout or structure of a page (composition of the header, footer, left menu, main area...), as well as its branding or styling using CSS. It also handles additional resources like JavaScript files.

# A Nuxeo Theme includes

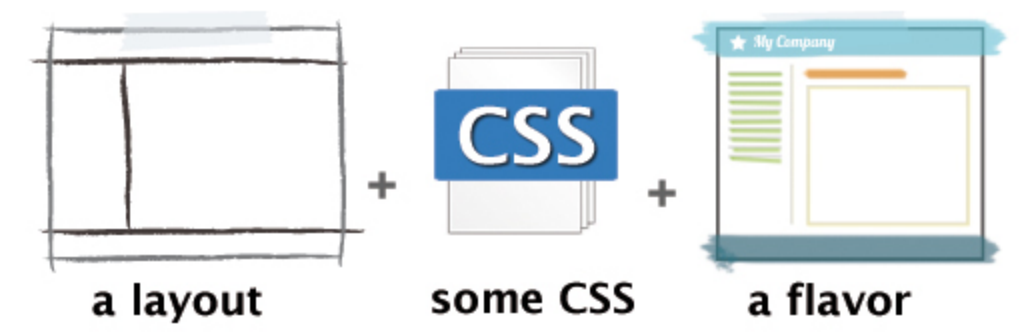

If you already understand theme concepts, maybe you'd like to check [Style howtos](#page-215-0).

Note that since Nuxeo 5.5, the theme system has been improved to better separate the page layout from the page branding. The page layout is still defined using XML, but the branding now uses traditional CSS files. These files can now hold dynamic configuration to handle flavors, but they can also be simply defined as static resources like JS files (as in a standard web application). Although Nuxeo 5.5 is fully backward compatible with the old system, we encourage you to [migrate](#page-211-0) [your custom theme](#page-211-0) to the new system as it will ease maintenance and further upgrades.

### **Online Style Guide** の An [online Style Guide](http://showcase.nuxeo.com/style) is available to help you design your pages, customize and style them.**On this page** • [Page layout](#page-205-1)

- [Branding : use flavors and styles!](#page-207-0) [The pages extension point](#page-207-1)
	- [The styles extension point](#page-208-0)
	- [The flavor extension point](#page-209-0)
- [Theme static resources](#page-210-0)
	- Related pages

### <span id="page-205-1"></span>**Page layout**

The layout for the different theme pages is defined in an XML file with the following structure.

For instance, in 5.5, the default galaxy theme is defined in file themes/document-management.xml. It represents the structure displayed when navigating in the Document Management tab of the application (the galaxy name has been kept for compatibility).

```
<theme name="galaxy" template-engines="jsf-facelets">
   <layout>
     <page name="default" class="documentManagement">
       <section class="nxHeader">
         <cell class="logo">
          \leftarrow 1 - - 1ogo - <fragment type="generic fragment"/>
         </cell>
         ...
       </section>
       ...
     </page>
   </layout>
   <properties element="page[1]/section[2]/cell[2]/fragment[2]">
     <name>body</name>
     ...
   </properties>
   <formats>
     <widget element="page[1]|page[2]|page[3]">
       <view>page frame</view>
     </widget>
     <widget element="page[1]/section[1]/cell[1]/fragment[1]">
       <view>Nuxeo DM logo (Galaxy Theme)</view>
     </widget>
     ...
   </formats>
</theme>
```
It is now possible to add a class attribute to the <page>, <section>, <cell> and <fragment> elements. They will be part of the generated stylesheet.

This structure is declared to the theme service using the following extension point:

```
<extension target="org.nuxeo.theme.services.ThemeService" point="themes">
  <theme>
    <src>themes/document-management.xml</src>
  </theme>
</extension>
```
The file referenced by the "src" tag is looked up in the generated jar.

Views referenced in this layout still need to be defined in separate [extension points](#page-71-0). For instance here is the logo contribution:

```
<extension target="org.nuxeo.theme.services.ThemeService" point="views">
   <view name="Nuxeo DM logo (Galaxy Theme)" template-engine="jsf-facelets">
     <format-type>widget</format-type>
     <template>incl/logo_DM_galaxy.xhtml</template>
   </view>
</extension>
```
The global application settings still need to be defined on the "applications" extension point:

```
<extension target="org.nuxeo.theme.services.ThemeService" point="applications">
   <application root="${org.nuxeo.ecm.contextPath}"
    template-engine="jsf-facelets">
     <negotiation>
       <strategy>nuxeo5</strategy>
       <default-engine>default</default-engine>
       <default-theme>galaxy/default</default-theme>
       <default-perspective>default</default-perspective>
     </negotiation>
    <!-- Cache control for theme resources (/nxthemes-lib/) -->
    <resource-caching>
       <lifetime>36000</lifetime>
     </resource-caching>
    <!-- Cache control for theme styles (/nxthemes-css/) -->
    <style-caching>
       <lifetime>900</lifetime>
     </style-caching>
     <view id="/editor_link_search_document.xhtml">
       <theme>galaxy/popup</theme>
     </view>
   </application>
</extension>
```
In the above example, you can see that the galaxy/default page is the default page of the application. Other pages like galaxy/popup can also be explicitely set for some specific views.

#### <span id="page-207-0"></span>**Branding : use flavors and styles!**

CSS configuration used to be held by the same XML file than the one defining the pages structures. This was a problem for modularity, as some addons needed to add styling to existing pages without changing the global structure of the page.

Since 5.5, extension points have been added to allow style contributions separately from the structure. A new notion of flavor has also been added, to make it possible to switch some elements held by the branding (colors, logo...) without changing the associated styles: the local configuration makes it possible to change this flavor so that branding can be customized when navigating in some parts of the document hierarchy.

#### <span id="page-207-1"></span>**The pages extension point**

Each theme page needs to have a themePage contribution to the pages extension point: this is the main link between the page structure and its branding.

Here is an example of the galaxy theme default page:

```
<extension target="org.nuxeo.theme.styling.service" point="pages">
   <themePage name="galaxy/default">
     <defaultFlavor>default</defaultFlavor>
     <flavors>
       <flavor>default</flavor>
       <flavor>rainbow</flavor>
     </flavors>
     <styles>
       <style>basics</style>
       <style>buttons_and_actions</style>
       <style>header</style>
       <style>body</style>
       <style>footer</style>
       <style>my_custom_styles<style>
       ...
     </styles>
     <resources>
       <resource>static_styles.css</resource>
       <resource>jquery.fancybox.js</resource>
     </resources>
   </themePage>
   ...
</extension>
```
- $\bullet$  <defaultFlavor> refers to the default flavor used for the page. See below for flavor definition.
- <flavors> refers to the different flavors available for this page in the Theme local configuration.
- styles> refers to the dynamic CSS stylesheets that will be embedded in this page. See below for styles definition.
- <resources> refers to static resources (CSS stylesheet that do not use variables, and Javascript file). See below for resources definit ion.

#### **Style order is important!**

The theme engine will actually concatenate all the stylesheets defined in the <styles> element, in the order of their declaration, to build one big stylesheet named myCustomTheme-styles.css.

So if you need to override a CSS class existing in one of the Nuxeo stylesheets, for example .nxHeader .logo in header.css, you will have to do this in a custom stylesheet declared after the Nuxeo one. For example my\_custom\_styles should come after header.

<span id="page-208-0"></span>**The styles extension point**

Each dynamic CSS stylesheet embedded in a theme page needs to have a style contribution to the styles extension point. Here is an example of some of the basic stylesheet contributions:

```
<extension target="org.nuxeo.theme.styling.service" point="styles">
   <!-- Global styles -->
   <style name="breadcrumb">
     <src>themes/css/breadcrumb.css</src>
   </style>
   <style name="buttons_and_actions">
    <src>themes/css/buttons_and_actions.css</src>
   </style>
   <style name="basics">
    <src>themes/css/basics.css</src>
   </style>
   <style name="body">
     <src>themes/css/body.css</src>
   </style>
</extension>
```
The files referenced by the "src" tags are looked up in the generated JAR.

Here is an excerpt of the "buttons\_and\_actions" CSS file:

```
a.button { text-decoration: none }
.major, input.major {
 background: none repeat scroll 0 0 #0080B0;
 border: 1px solid #014C68;
 color: #fff;
 text-shadow: 1px 1px 0 #000 }
input.button[disabled=disabled], input.button[disabled=disabled]:hover,
input.button[disabled], input.button[disabled]:hover {
 background: none "button.disabled (__FLAVOR__ background)";
 border: 1px solid; border-color: "button.disabled (__FLAVOR__ border)";
 color: "link.disabled (__FLAVOR__ color)";
 cursor: default;
 visibility: hidden }
```
It can mix standard CSS content, and also hold variables that can change depending on the selected flavor (see below).

<span id="page-209-0"></span>**The flavor extension point**

Each flavor needs to have a flavor contribution to the flavors extension point. Here is an example of the default flavor:

```
<extension target="org.nuxeo.theme.styling.service" point="flavors">
   <flavor name="default">
     <presetsList>
       <presets category="border" src="themes/palettes/default-borders.properties" />
       <presets category="background"
src="themes/palettes/default-backgrounds.properties" />
       <presets category="font" src="themes/palettes/default-fonts.properties" />
       <presets category="color" src="themes/palettes/default-colors.properties" />
     </presetsList>
     <label>label.theme.flavor.nuxeo.default</label>
     <palettePreview>
       <colors>
         <color>#cfecff</color>
         <color>#70bbff</color>
         <color>#4e9ae1</color>
       </colors>
     </palettePreview>
     <logo>
       <path>/img/nuxeo_logo.png</path>
       <previewPath>/img/nuxeo_preview_logo_black.png</previewPath>
       <width>92</width>
       <height>36</height>
       <title>Nuxeo</title>
     </logo>
   </flavor>
</extension>
```
• <presets> contributions define a list of CSS property presets, as it was already the case in the old system. They represent variables that can be reused in several places in the CSS file.

For example in themes/palettes/default-borders.propertieswe can define:

```
color.major.medium=#cfecff
color.major.strong=#70bbff
color.major.stronger=#4e9ae1
```
A preset can be referenced in a dynamic CSS file, using the pattern "preset\_name (\_\_FLAVOR\_\_ preset\_category)".

```
.button:hover, input.button:hover {
  background: none "color.major.medium (__FLAVOR__ background)";
  border: 1px solid; border-color: "button.hover (__FLAVOR__ border)" }
```
- <label> and <palettePreview> are used to display the flavor in the Theme local configuration.
- <logo> is used to customize the default logo view logo\_DM\_galaxy.xhtml.

#### <span id="page-210-0"></span>**Theme static resources**

JS and CSS static files (ie. that don't need to be configured with flavors) should be defined as static resources, using the resources extension point as it was the case in the old system.

Note that dynamic CSS files are parsed, and this parsing may not accept CSS properties that are not standard (like CSS3 properties for instance). Placing these properties in static resources is a workaround for this problem if you do not need to make them reference flavors.

Here are sample contributions to this extension point:

#### Copyright © 2010-2016 Nuxeo.

```
<extension target="org.nuxeo.theme.styling.service" point="resources">
   <resource name="static_styles.css">
    <path>css/static_styles.css</path>
   </resource>
   <resource name="jquery.fancybox.js">
    <path>scripts/jquery/jquery.fancybox.pack.js</path>
   </resource>
</extension>
```
Note that the resource name **must** end by ".css" for CSS files, and ".js" for JavaScript files.

The files referenced by the "path" tags are looked up in the generated war directory (nuxeo.war) after deployment, so you should make sure the O SGI-INF/deployment-fragment.xml file of your module copies the files from the JAR there. **Related pages**

<span id="page-211-0"></span>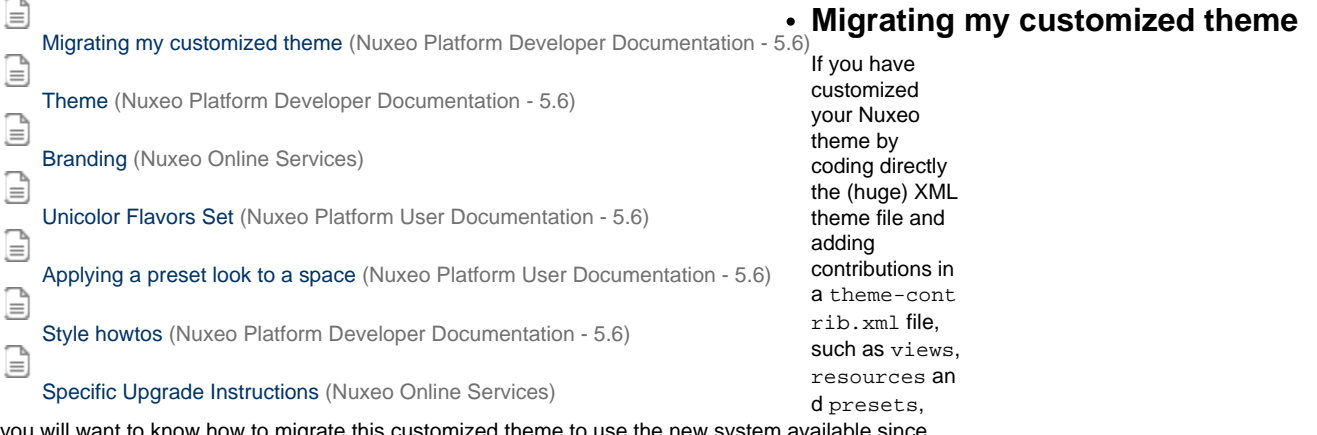

know how to migrate this customized theme to use the new system available since version 5.5.

First make sure you have read the [Theme](#page-205-2) page to understand the basic concepts.

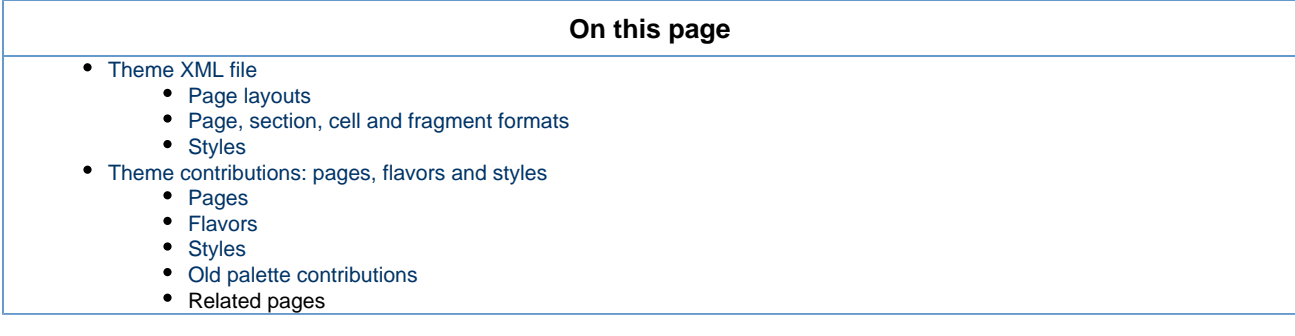

<span id="page-211-1"></span>**Theme XML file**

Let's say you have a theme file called theme-custom.xml where you have defined your own page layouts and styles. You now want to keep in this file only the page layouts and get rid of all the styles.

#### <span id="page-211-2"></span>**Page layouts**

Nothing has changed here in terms of page layouts. Keep your existing page/section/cell/fragment structure for each page in the <layout> element.

```
<layout>
   <page name="default">
     <section>
      rac{11}{2} <fragment type="generic fragment"/>
       </cell>
     </section>
   </page>
   <page name="popup">
     ...
   </page>
</layout>
```
#### <span id="page-212-0"></span>**Page, section, cell and fragment formats**

With the old system, to add a style on one of these elements, you had to use:

```
<formats>
   <layout element="page[1]/section[1]/cell[1]">
     <width>18%</width>
     <text-align>center</text-align>
     <vertical-align>bottom</vertical-align>
   </layout>
   ...
</formats>
```
If you take a look at the new default theme file document-management.xml, you will see that a class attribute has been added on each page, section, cell and fragment element. It references a CSS class in one of the CSS stylesheets declared in the styles extension point. Taking the same example, we now have:

```
<page name="default" class="documentManagement">
   <section class="nxHeader">
    <cell class="logo">
```
And in themes/css/header.css:

.nxHeader .logo { text-align: center; vertical-align: middle; width: 18% }

#### **Therefore, in order to migrate, you need to:**

- Remove all <layout> elements embedded in <formats>. Copy/paste them in your favorite text editor since you will need to translate them into CSS later!
- Add a class attribute on each page, section, cell and fragment element.
- Here you can take advantage of the classes that exist in the Nuxeo default theme file, especially if you did not customize these elements. Make sure these CSS classes are defined in a CSS stylesheet embedded for each page it should apply to (see below about CSS stylesheets).

If you use the classes that apply to the Nuxeo default theme (nxHeader, logo, ...), they will already be defined! Else you will have to define them in a custom CSS file.

<span id="page-212-1"></span>**Styles**

With the old system, CSS styles were defined in the XML theme file:

```
<style name="header and footer style" inherit="default buttons">
   <selector path="a, a:link, a:visited">
     <text-decoration>none</text-decoration>
   </selector>
</style>
```
With the new system these styles are defined in CSS stylesheets. In this case in themes/css/basic.css:

```
a, a:link, a:visited { color: "link (__FLAVOR__ color)"; text-decoration: none }
```
**Therefore, in order to migrate, you need to:**

Remove all <style> elements embedded in <formats>. Again, copy/paste them in a text editor since you will need to translate them into CSS later!

<span id="page-213-0"></span>**Theme contributions: pages, flavors and styles**

You now have to translate all styles from the old XML format to the new (and nicer) CSS one. If you take a look at the new theme contribution file theme-contrib.xml, you will see that 3 extension points have been added. For each one, you need to check that the existing contributions match your specific need and if not you will have to add yours. Lets say you have a customized theme named myCustomTheme with a specific page myPage for which you want to use the myFlavor flavor and the my\_custom\_styles.css stylesheet.

#### <span id="page-213-1"></span>**Pages**

Add a <themePage> contribution to the pages extension point.

```
<extension target="org.nuxeo.theme.styling.service" point="pages">
   <themePage name="myCustomTheme/myPage">
     <defaultFlavor>myFlavor</defaultFlavor>
     <flavors>
       <flavor>default</flavor>
       <flavor>rainbow</flavor>
     </flavors>
     <styles>
       <style>basics</style>
      <style>buttons_and_actions</style>
       <style>body</style>
       <style>header</style>
       <style>footer</style>
       <style>navigation</style>
       <style>tables</style>
       <style>my_custom_styles<style>
     </styles>
   </themePage>
</extension>
```
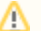

#### **Style order is important!**

The theme engine will actually concatenate all the stylesheets defined in the <styles> element, in the order of their declaration, to build one big stylesheet named myCustomTheme-styles.css.

Copyright © 2010-2016 Nuxeo.

So if you need to override a CSS class existing in one of the Nuxeo stylesheets, for example .nxHeader .logo in header.css, you will have to do this in a custom stylesheet declared after the Nuxeo one. For example my\_custom\_styles should come after header.

#### <span id="page-214-0"></span>**Flavors**

Add a <flavor> contribution to the flavors extension point.

```
<extension target="org.nuxeo.theme.styling.service" point="flavors">
   <flavor name="myFlavor">
     <label>label.theme.flavor.myFlavor</label>
     <presetsList>
       <presets category="border" src="themes/palettes/myFlavor-borders.properties" />
       <presets category="background"
src="themes/palettes/myFlavor-backgrounds.properties" />
       <presets category="font" src="themes/palettes/myFlavor-fonts.properties" />
       <presets category="color" src="themes/palettes/myFlavor-colors.properties" />
     </presetsList>
     <palettePreview>
       <colors>
         <color>#cfecff</color>
         <color>#70bbff</color>
         <color>#4e9ae1</color>
       </colors>
     </palettePreview>
   </flavor>
</extension>
```
Of course you need to create the corresponding file for each preset (in this example in the themes/palettes/ directory). You can take example on the Nuxeo default presets.

#### <span id="page-214-1"></span>**Styles**

Add a <style> contribution to the styles extension point.

```
<extension target="org.nuxeo.theme.styling.service" point="styles">
   <style name="my_custom_styles">
     <src>themes/css/my_custom_styles.css</src>
   </style>
</extension>
```
Finally you can take advantage of the flavor system by making your CSS stylesheet dynamic! For example: In my\_custom\_styles.css:

```
.nxHeader { background-color: "header (__FLAVOR__ background)"; overflow: auto;
width:100% }
```
In myFlavor-backgrounds.properties :

```
header=#CCCCCC
```
#### **Old palette contributions**

Finally, you can get rid of the old palette contributions to the presets extension point, if you had any. They are not used anymore.

```
<extension target="org.nuxeo.theme.services.ThemeService" point="presets">
   <palette name="Custom borders" src="themes/palettes/custom-borders.properties"
    category="border" />
   ...
</extension>
```
#### **Related pages**

<span id="page-215-1"></span><span id="page-215-0"></span>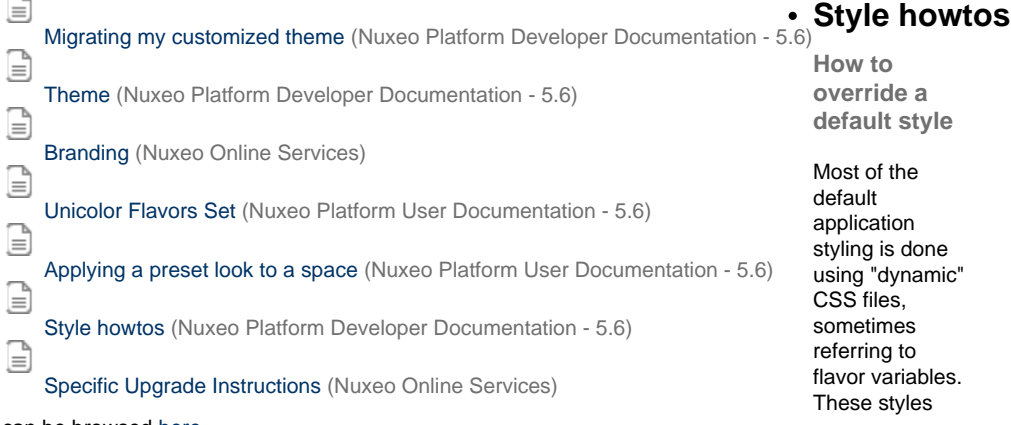

can be browsed [here.](https://github.com/nuxeo/nuxeo-dm/tree/release-5.6/nuxeo-platform-webapp-core/src/main/resources/themes/css)

If you'd like to override a default dynamic style, here's an howto, taking as example the override of the "feedback message" styling. Find out how it's styled by default, in case the style is using flavors and you would like to keep this feature (as flavor variables are resolved at display time, you may not be aware that some variables are used).

#### **List of howtos**

- [How to override a default style](#page-215-1)
- [How to add a new style to default pages](#page-217-0)

For instance, here's the default styling for the class "facesStatusMessage" defined in messages\_and\_tooltips.css:

.facesStatusMessage { top: 1em; right: 1em; position: fixed; z-index: 10000 }

Here's another example, showing a style using flavor variables:

```
.errorMessage, .errorFeedback { background-color:"warning (__FLAVOR__ background)";
border-color:"error (__FLAVOR__ border)" }
```
#### **To override the "feedback message" styling:**

- 1. Create a local copy of the style "facesStatusMessage" above so that you can change it.
- 2. Create an XML extension point to declare it and attach it to theme pages. Here's a sample structure:
```
 pom.xml
 src
     main
          resources
              META-INF
                 MANIFEST.MF
               OSGI-INF
                  theme-contrib.xml
               themes
                   css
                        my_project_css.css
```
The MANIFEST.MF file must reference the theme-contrib.xml file for it to be taken into account at deployment. Here's an excerpt:

Nuxeo-Component: OSGI-INF/theme-contrib.xml

Do not forget to add a new line at the end of this file, otherwise manifest parsing may fail.

3. Fill the theme contribution to declare your own CSS file. Here's an example:

Λ

```
<?xml version="1.0"?>
<component name="com.my.application.theme">
   <!-- require this contribution as it's the one declaring the original styles to
override -->
   <require>org.nuxeo.theme.nuxeo.default</require>
   <extension target="org.nuxeo.theme.styling.service" point="pages">
     <themePage name="galaxy/default">
       <styles append="true">
         <style>my_project_css</style>
       </styles>
     </themePage>
   </extension>
   <extension target="org.nuxeo.theme.styling.service" point="styles">
     <style name="my_project_css">
       <src>themes/css/my_project_css.css</src>
     </style>
   </extension>
</component>
```
# **Theme pages**

Here you can see that styling is added to the "galaxy/default" theme page, which is the legacy name for the default Nuxeo theme page.

Depending on what modules or addons you install, you may want to add the given styles to other pages like "userCenter/default" (theme page for the "home") and "admin/default" (theme page for the Admin Center). You might want to add it to other pages of the default theme too, like "galaxy/print" or "galaxy/popup".

So you can add as many "themePage" tags as needed taking example on this one.

4. Fill the CSS file.

Here's an example contribution to put the feedback message at the center of the screen (instead of top right, as done by the original default style):

```
.facesStatusMessage {
   left: 40%;
   position: absolute;
   right: 40%;
   text-align: center;
   top: 40%;
   z-index: 1000
}
```
This file can also reuse existing flavor variables.

5. Make sure your Nuxeo plugin is correctly deployed, and your new styles will take effect!

**How to add a new style to default pages**

```
Work still in progress®
```
You basically have two options:

- Add these classes to "static" CSS files: they won't be able to reference flavors, but can use CSS3 properties (as of Nuxeo 5.5 and 5.6, CSS3 properties management is not working well for dynamic CSS files).
- Add theses classes to "dynamic" CSS files (see above how to declare new dynamic CSS styles and bind them to the theme page).

# **Nuxeo UI Frameworks**

Nuxeo uses several UI frameworks:

- [Seam and JSF webapp overview](#page-218-0)
	- [JSF & Ajax tips and howtos](#page-218-1)
- [GWT Integration](#page-223-0)
- [Extending The Shell](#page-232-0)
	- [Shell Features](#page-232-1)
	- [Shell Commands](#page-235-0)
	- [Shell Namespaces](#page-241-0)
	- [Shell Documentation](#page-242-0)
- [WebEngine \(JAX-RS\)](#page-244-0)
	- [Session And Transaction Management](#page-257-0)
	- [WebEngine Tutorials](#page-260-0)
- [Nuxeo Android Connector](#page-296-0)
	- [Nuxeo Automation client](#page-297-0)
	- [Android Connector and Caching](#page-298-0)
	- [Android Connector additional Services](#page-299-0)
	- [DocumentProviders in Android Connector](#page-300-0)
	- [Android SDK Integration](#page-303-0) [Nuxeo Layout in Android](#page-305-0)
	- [SDK provided base classes](#page-305-1)
- [Nuxeo Flex Connector](#page-306-0)
	- [AMF Mapping in Nuxeo](#page-307-0)
		-
		- [Build and deploy Nuxeo Flex Connect](#page-309-0)

[Using Flex Connector](#page-312-0)

# <span id="page-218-0"></span>**Seam and JSF webapp overview**

Nuxeo EP provides a web framework to build business applications for thin clients.

This framework is based on the standard JEE view technology: Java Server Faces.

**Nuxeo JSF: technical stack**

Nuxeo JSF framework integrates several technologies in order to make the development of Web Application fast and efficient.

Nuxeo JSF stack includes (as of Nuxeo 5.4) :

- JSF 1.2 (SUN RI) as MVC and UI component model
- Facelets as rendering engine and templating system
- Ajax4JSF to add support for Ajax behaviors
- RichFaces (3.3) for high level UI components
- Seam (2.1) as Web Framework

Inside Nuxeo EP, Seam Framework is used only for the JSF (client) layer.

Usage of Seam has several benefits :

- usage of JSF is simpler
- powerful context management
- dependency injection and Nuxeo Service lookup via injection
- Nuxeo Web Component are easily overridable
- decoupling of Web Components (that can communicate via Seam event bus)

Nuxeo JSF framework also comes with additional concepts and tools :

- Action service is used to make buttons, tabs and views configurable
- Layout and Content View allow to define how you want to see documents and listings
- URL Service : Nuxeo provides REST URLs for all pages so that you can bookmark pages or send via email a link to a specific view on a specific document
- Nuxeo Tag Libraries : extend existing tags and provides new Document Oriented tags
- Theme engine

# **Nuxeo JSF: approach**

We built Nuxeo JSF framework with two main ideas in mind:

- make the UI simple
- make the UI pluggable

For the first point, we choose to have an "File Explorer" like navigation.

So you have tools (tree, breadcrumb, search, tags) to navigate in a Document Repository and when on a Document you can see several views on this document (Summary, Relations, Workflows, Rights, History ...).

We also choose to make the UI very pluggable, because each project needs to have a slightly different UI.

In order to achieve that, each page/view is in fact made of several fragments that are assembled based on the context.

This means you can easily add, remove or change a button, a link, a tab or a HTML/JSF block.

You don't need to change or override Nuxeo code for that, neither do you need to change the default Nuxeo templates.

The assembly of the fragments is governed by "Actions", so you can change the filters and conditions for each fragment.

Of course each project also needs to define it's own views on Document, for that we use the Layout and Content View system.

All this means that you can start from a standard Nuxeo DM, and with simple configuration have a custom UI.

**Nuxeo JSF : key concepts**

<span id="page-218-1"></span>**JSF & Ajax tips and howtos**

Topics in this section:

[Ajax4jsf Best Practices](#page-219-0)

- [Ajax forms and actions](#page-220-0)
- [Back & next buttons paradigm and JSF in Nuxeo](#page-220-1)
- **[Error page customization](#page-221-0)**
- [JSF and Javascript](#page-221-1)
- [JSF tag library registration](#page-221-2)
- [JSF troubleshoot](#page-222-0)
- [JSF number of views configuration](#page-223-1)

<span id="page-219-0"></span>**Ajax4jsf Best Practices**

#### **Use a4j:region to speed up ajax rendering**

Wrap JSF components that are affected by rerender targets or a4j:support tags with a a4j:region renderRegionOnly="true" in order to both lower the network bandwith usage and the CPU pressure on the server since a much smaller part of the JSF tree will be processed:

TODO: add an example here

#### **Use a4j:outputPanel as target of rerender clauses**

If you have JSF elements with dynamic render clause that are evaluated to false in the first page rendering, a4j reRendering will fail to make them appear afterward since will not be present in the JSF rendering tree. Wrapping them with a a4j:outputPanel that holds the reRender target id will solve the issue.

TODO: add an example here

Also see for reference:

#### [http://www.jroller.com/a4j/entry/ajax\\_regions\\_and\\_output\\_panels](http://www.jroller.com/a4j/entry/ajax_regions_and_output_panels)

#### **a4j:commandLink does not behave as h:commandLink**

For instance if you naively replace h:commandLink by a4j:commandLink in the sort column links of a document listings you can get no effect on the first click (but works the second time but with the wrong arrow position).

The reason is that h:commandLink is a traditional JSF Javascript postback that first sends a POST request to apply the new values and then redirect the browser using HTTP code 302 to the updated page using a second GET request that renders the results. In the a4j:commandLink case this is a different story since there is only one HTTP request to perform both the model values update and the new HTML fragment rendering. Hence if you use Seam variables computed by EVENT scoped factory, it is computed twice in the first case and only once (and then 'cached') in the second case.

For instance the SortActionsBean has been improved to allow the caller to invalidate Seam components using an additional f:param with name 'invalidateSeamVariables' to invalidate the 'filterSelectModel' that gets cached to early (before we change the order with the ajax action):

#### <http://hg.nuxeo.org/nuxeo/nuxeo-jsf/rev/7e388aa56786>

Hence the sort title controls can be ajaxified in the following way:

```
<a4j:commandLink id="title" action="#{sortActions.repeatSearch}"
               rendered="#{provider.sortable}" reRender="filterResultTable" >
       <h:outputText value="#{messages['label.content.header.title']}" />
       <f:param name="providerName" value="#{providerName}" />
       <f:param name="sortColumn" value="dc:title" />
       <f:param name="invalidateSeamVariables" value="filterSelectModel" />
       <h:panelGroup rendered="#{provider.sortInfo.sortColumn == 'dc:title' }" 
         <h:graphicImage value="/icons/arrow_down.gif"
             rendered="#{provider.sortInfo.sortAscending}" />
         <h:graphicImage value="/icons/arrow_up.gif"
             rendered="#{!provider.sortInfo.sortAscending}" />
       </h:panelGroup>
</a4j:commandLink>
```
#### **Use the new a4j namespace**

The URI for a4j: and rich: namespaces are changed to "http://richfaces.org/a4j" and "http://richfaces.org/rich". The previous URIs are also available for a backward compatibility but it is recommended to switch to the new names for consistency.

**Testing with selenium**

Add the following functions in your user-extensions.js of your selenium tests suite to be able to setup smart waiters in your selenium tests suite that have a far better stability than "pause" steps that may slowdown then set suite a lot while still breaking randomly if the selenium server is otherwise put under too much load:

#### [http://blogs.nuxeo.com/sections/blogs/anahide\\_tchertchian/2009\\_03\\_04\\_selenium-ajax-requests](http://blogs.nuxeo.com/sections/blogs/anahide_tchertchian/2009_03_04_selenium-ajax-requests)

There seems to be bugs remaining with this method: it works most of the time but sometimes breaks later unexpectedly. More investigations are needed to make it robust.

<span id="page-220-0"></span>**Ajax forms and actions**

Here is some helpful tips and tricks when working with Ajax forms or actions.

#### **Generic advice**

Λ

Always try to use the Ajax library features to help avoiding multiple calls to the server (ignoreDupResponses, eventsQueue,...), and re-render only needed parts of the page. This will prevent you from experiencing problems like "[I Get an Error When I Click on Two Links Quickly](https://doc.nuxeo.com/display/NXDOC58/I+Get+an+Error+When+I+Click+on+Two+Links+Quickly)". Ajax4JSF library documentation is available at [http://docs.jboss.org/richfaces/latest\\_3\\_3\\_X/en/tlddoc/a4j/tld-summary.html](http://docs.jboss.org/richfaces/latest_3_3_X/en/tlddoc/a4j/tld-summary.html).

#### **Submitting the form when hitting the "enter" key**

The browser "form" tag will natively select the first input submit button in the form: be aware that tag "a4j:commandLink" is not one of them, so you should replace it with a "h:commandButton". You will have to change the form into an Ajax form for the submission to be done in Ajax.

Here is an example:

```
<a4j:form id="#{quickFilterFormId}" ajaxSubmit="true"
   reRender="#{elementsToReRender}"
   ignoreDupResponses="true"
  requestDelay="100"
   eventsQueue="contentViewQueue"
   styleClass="action_bar">
   <nxl:layout name="#{contentView.searchLayout.name}" mode="edit"
    value="#{contentView.searchDocumentModel}"
     template="content_view_quick_filter_layout_template.xhtml" />
   <h:commandButton
    value="#{messages['label.contentview.filter.filterAction']}"
     id="submitFilter"
    styleClass="button"
     action="#{contentView.resetPageProvider()}" />
</a4j:form>
```
Note that if you need to perform some Ajax re-rendering when submitting this button, they'd better be placed directly on the form tag itself: adding a tag "a4j:support" for this inside the "h:commandButton" tag will generate an additional call to the server when using some browsers (visible using Firefox 8.0) and may lead to errors when server is under load.

Note also that the command button must be visible: if for some reasons you'd like it to be hidden, placing it inside a div using "display: none" will break the submission using some browsers (visible using Chrome 15).

Last but not least, if you'd like the buttons to be disabled when submitting the form (to make sure people do not keep on clicking on it), they should be disabled by the form itself when the "onsubmit" JavaScript event is launched: if it is disabled when the "onclick" event is received on the button, some browsers will not send the request at all [\(visible with Chrome\)](http://www.google.com/support/forum/p/Chrome/thread?tid=152f74d4890dc84f&hl=en).

When the form is not generated by a reusable layout (like in the example above), you can also use more traditional JavaScript tricks to submit the form, like for instance:

```
<h:inputText value="#{searchActions.simpleSearchKeywords}"
  onkeydown="if (event.keyCode == 13) {Element.next(this).click();} else return true;"
/>
<h:commandButton action="#{searchActions.performSearch}"
  value="#{messages['command.search']}" styleClass="button" />
```
**Back & next buttons paradigm and JSF in Nuxeo**

Nuxeo DM navigation is based solely on the JSF library.

Although this library is not designed to take advantage of the back and next buttons of the browser, these buttons work in most cases when called on GET actions, but some inconsistent display could happen if used after a user action modifying data. However, those cache-related display inconsistency aren't harmful in anyway for the system.

Those unwanted displays are hard to fix: it could be done by pushing "by hand" some history info into a queue whenever Nuxeo does a navigation, and try to return to that when an application-based back button is pressed. But this would be quite complex and browser dependent.

So if you're massively using POST action, the solution is to train the users to never activate/use the Back and the Next buttons when using Nuxeo.

<span id="page-221-0"></span>**Error page customization**

The Error Page when the server is deployed is located at server/default/deploy/nuxeo.ear/nuxeo.war/nuxeo\_error.jsp.

In the source code, this page is located at nuxeo-platform-webapp/src/main/resources/nuxeo.war/nuxeo\_error.jsp.

You have to override this page in a custom project. Copy this page inside your custom project in the same relative location as it is in the original Nuxeo sources, that is in a comparable nuxeo.war directory.

And then remove the following part:

```
<div class="stacktrace">
   <a href="#"
      onclick="javascript:toggleError('stackTrace'); return false;">show stacktrace</a>
\langlediv>
<div id="stackTrace" style="display: none;">
   <h2><%=exception_message %></h2>
   <inputTextarea rows="20" cols="100" readonly="true">
     <%=stackTrace%>
   </inputTextarea>
</div>
```
The build.xml of your custom project should contain the following target to nicely deploy your customized version of nuxeo error. jsp:

```
<target name="web" description="Copy web files to a live JBoss">
   <copy todir="${deploy.dir}/${nuxeo.ear}/nuxeo.war" overwrite="true">
     <fileset dir="${basedir}/src/main/resources/nuxeo.war/" />
   </copy>
</target>
```
<span id="page-221-1"></span>**JSF and Javascript**

Getting a tag client id with Javascript might be an issue.

Here's how you can get your tag using DOM :

document.getElementById('div-id').childNodes[0]

<span id="page-221-2"></span>**JSF tag library registration**

When registering a new tag library, you would usually declare the facelets taglib file in the web. xml configuration file.

As this parameter can only be declared once, and is already declared in the nuxeo base ui module, you cannot declare it using the Nuxeo

deployment feature.

A workaround is to put you custom taglib file mylibary.taglib.xml in the META-INF folder of your custom jar: it will be registered automatically (even if it triggers an error log at startup).

<span id="page-222-0"></span>As a reminder, the tag library documentation file, mylibrary.tld, is usually placed in the same folder than the taglib file, but it is only used for documentation: it plays no role in the tags registration in the application. **JSF troubleshoot**

Altough they are not all specific to Nuxeo framework, here are some troubleshooting issues that can be encountered with JSF.

#### **NullPointerException? when rendering a page**

If you have a stack trace that looks like:

```
java.lang.NullPointerException
         at
org.apache.myfaces.trinidadinternal.renderkit.core.xhtml.FormRenderer.encodeEnd(FormRe
nderer.java:210)
         at
org.apache.myfaces.trinidad.render.CoreRenderer.encodeEnd(CoreRenderer.java:211)
         at
org.apache.myfaces.trinidadinternal.renderkit.htmlBasic.HtmlFormRenderer.encodeEnd(Htm
lFormRenderer.java:63)
         at javax.faces.component.UIComponentBase.encodeEnd(UIComponentBase.java:833)
         at javax.faces.component.UIComponent.encodeAll(UIComponent.java:896)
         at javax.faces.component.UIComponent.encodeAll(UIComponent.java:892)
```
Then you probably have a  $\langle h:$  form> tag inside another  $\langle h:$  form> tag, and this is not allowed.

#### **My action is not called when clicking on a button**

If an action listener is not called when clicking on a form button, then you probably have conversion or validation errors on the page. Add a <h:me ssages /> tag to your page to get more details on the actual problem.

Also make sure you don't have any <h:form> tag inside another <h:form> tag.

#### **My file is not uploaded correctly although other fields are set**

Make sure your <h:form> tag accepts multipart content: <h:form enctype="multipart/form-data">.

#### **My ajax action does not work**

There could be lots of reasons for this to happen. The easiest way to find the cause is to add a  $\langle a_1 + b_1 \rangle$  and then  $\langle a_2 + b_1 \rangle$  and then open it using CTRL+SHIFT+l. You'll get ajax debug logs in a popup window and hopefully will understand what is the problem.

Also make your you have the right namespace: xmlns: a4j="https://ajax4jsf.dev.java.net/ajax".

#### **My variable is not resolved correctly**

A lot of different causes could explain with a variable is not resolved properly, but here are some recommandations to avoid known problems.

When exposing a variable for EL resolution, note that there are some reserved keywords. For instance in tags like:

```
<nxu:dataList var="action" value="#{actions}">
</nxu:dataList>
```

```
<nxu:inputList model="model" value="#{myList}">
...
</nxu:inputList>
```
or even:

```
<c:set var="foo" value="bar" />
```
The reserved keywords are: "application", "applicationScope", "cookie", "facesContext", "header", "headerValues", "initParam", "param", "paramValues", "request", "requestScope", "session", "sessionScope", and "view".

All values in the EL context for one of these keywords will resolve to request information instead of mapping your value.

#### **IE throws errors like 'Out of memory at line 3156'**

This is probably due to some forgotten a4j:log tag on one of your xhtml pages: IE does not play well with this tag from the RichFaces ajax library, and useful for debugging.

<span id="page-223-1"></span>It usually happens when entering values on a form, and it may not happen on every page holding the tag.

**JSF number of views configuration**

The JSF/Seam stack used in the Nuxeo Platform uses server-side state saving: for each JSF component in the tree of graphical components, a state is saved server-side.

Each JSF component tree state is associated to a unique identifier, and the number of states is configurable using the JSF parameters com. sun. faces.numberOfViewsInSession and com.sun.faces.numberOfLogicalViews.

When the number of clicks exceeds this number of states, the page cannot be restored, and JSF may throw a ViewExpiredException.

Since version 5.7.1 (and 5.6.0-HF12), the default value in the Nuxeo Platform is set to 4 for both parameters (instead of 50 which was the previous default value) because it has an impact on performance.

Since version 5.7.2 (and 5.6.0-HF20), these values can be changed by adding (for example) the following line to the bin/nuxeo.conf file:

```
nuxeo.jsf.numberOfViewsInSession=25
nuxeo.jsf.numberOfLogicalViews=25
```
Related JIRA issues:

- [NXP-9177:](https://jira.nuxeo.com/browse/NXP-9177) Reduce default number of view in JSF
- [NXP-11423](https://jira.nuxeo.com/browse/NXP-11423): Allow configuring the number of JSF logical views
- [NXP-11677](https://jira.nuxeo.com/browse/NXP-11677): Make JSF/Seam more resiliant to mulithreaded navigation

# <span id="page-223-0"></span>**GWT Integration**

This documents assumes you are familiar with GWT and have the basic knowledge on how to build GWT applications. You can find a complete introduction to GWT here:

#### <http://code.google.com/webtoolkit/gettingstarted.html>

GWT is a web toolkit to build rich clients in Java programming language. The Java code is transcoded in JavaScript at build time so the build process generates a fully HTML+JavaScript application ready to be deployed on an HTTP server.

GWT applications may contain both server side code (which is Java byte code) and client side code (which is Java in development mode but is transcoded in JavaScript at build time).

When using the GWT RPC mechanism you usually need to share the client code that makes up your application model (the data objects). This code is both compiled to JavaScript and to Java byte code.

Only a small subset of JRE classes can be transcoded by GWT to JavaScript (e.g. most of the classes in java.lang and java.util Λ s).

- [Developing a GWT Application](#page-224-0)
	- [Requirements](#page-224-1)
	- [Creating a Hello World Application](#page-224-2)
- [Deploying the GWT Application on a Nuxeo Server](#page-226-0)
- [Accessing your GWT module from the client](#page-226-1)
	- [Using GWT RPC mechanism in a Nuxeo GWT module.](#page-227-0)
	- [Using Other Server / Client Communication Mechanisms.](#page-227-1)
	- [How is this working?](#page-228-0)
- [Example of a pom.xml](#page-228-1)

<span id="page-224-0"></span>**Developing a GWT Application**

### <span id="page-224-1"></span>**Requirements**

To develop a GWT based application for Nuxeo, you need first to install the GWT Eclipse plugin. Here is the list of update sites for each supported Eclipse distribution:

- [Eclipse 3.6 \(Helios\)](http://dl.google.com/eclipse/plugin/3.6)
- [Eclipse 3.5 \(Galileo\)](http://dl.google.com/eclipse/plugin/3.5)
- [Eclipse 3.4 \(Ganymede\)](http://dl.google.com/eclipse/plugin/3.4)
- [Eclipse 3.3 \(Europa\)](http://dl.google.com/eclipse/plugin/3.3)

Also you will need a Nuxeo version >= 5.3.1-SNAPSHOT for your Nuxeo dependencies and to be able to deploy your GWT applications.

# <span id="page-224-2"></span>**Creating a Hello World Application**

Create a new Web Application Project. Uncheck Use Google App Engine in the wizard page. The GWT wizard will create a project structure like:

```
src
     org/my/app/client
     org/my/app/server
     your_module.gwt.xml
war
    WEB-INF/web.xml
    your_module.css
    your_module.html
```
The client package will contain the Java code that must be transcoded into JavaScript. The data objects defined here can be shared on the server side too. The server package will contain code that will be used on the server side (as Java byte code).

As you noticed, a "war" directory was generated in the module root. Here you need to define any servlet or filter used in development mode (in the web.xml file). Also this directory contains the HTML home page of your application.

When working with a Nuxeo Server, what you need is to be able to start a Nuxeo Server when GWT starts the application in development mode. If you don't have a running Nuxeo inside the same Java process as the debugged application, you cannot use Nuxeo APIs or access the repository to be able to tests your GWT servlets.

To achieve this you need to follow these steps:

1. Add the JARs of nuxeo-webengine-gwt and nuxeo-distribution-tools v. 1.1 classifier "all" to your project classpath. When using Maven, this can be done by the following POM fragment:

```
<dependency>
   <groupId>org.nuxeo.ecm.webengine</groupId>
   <artifactId>nuxeo-webengine-gwt</artifactId>
</dependency>
<dependency>
   <groupId>org.nuxeo.build</groupId>
   <artifactId>nuxeo-distribution-tools</artifactId>
   <classifier>all</classifier>
   <version>1.1</version>
   <scope>test</scope>
</dependency>
```
2. Add to war/WEB-INF/web.xml a filter as following:

```
<filter>
   <display-name>WebEngine Authentication Filter</display-name>
   <filter-name>NuxeoAuthenticationFilter</filter-name>
   <filter-class>
   org.nuxeo.ecm.webengine.gwt.dev.NuxeoLauncher
   </filter-class>
   <init-param>
     <param-name>byPassAuthenticationLog</param-name>
     <param-value>true</param-value>
   </init-param>
   <init-param>
     <param-name>securityDomain</param-name>
     <param-value>nuxeo-webengine</param-value>
   </init-param>
</filter>
<filter-mapping>
   <filter-name>NuxeoAuthenticationFilter</filter-name>
   <url-pattern>/*</url-pattern>
</filter-mapping>
```
This filter will be used to start an [Embedded Nuxeo Server](https://doc.nuxeo.com/display/CORG/Embedding+Nuxeo) when the GWT application is started in development mode. You can find more details on how to control what version of Nuxeo is started, where the home directory will be created, etc. in the nuxeo-webengine-gwt sources in org /nuxeo/ecm/webengine/gwt/web.xml.

This filter will load any JAR or Project found in your classpath as a Nuxeo Bundle if the JAR contains a valid OSGi Manifest. So if your current project is a Nuxeo Plugin, it will be correctly deployed on the embedded Nuxeo.

If you want to deploy additional Nuxeo XML components on the embedded server, you need to extend the NuxeoLauncher and implement the method frameworkStarted() where you can deploy additional test components using the default mechanism in Nuxeo. (e.g. Framework.get Runtime().getContext().deploy(url)).

This filter is only usable in development mode and it must not be deployed on a real server.Λ

Now you can start a debugging session by right-clicking the project and then clicking on Debug As > Web Application.

The Embedded Nuxeo will be started before the GWT application is initialized.

By default the web server in the embedded Nuxeo will listen on localhost:8081.

So you can connect to the address for the WebEngine UI if you want to introspect the repository.

The Nuxeo Server Embedded home directory used by default is

{user.home}/.nxserver-gwt

Now in your GWT servlets you can use calls to Nuxeo API, create and browse documents, etc. Of course you need to add the required dependencies on your project class path.

<span id="page-226-0"></span>**Deploying the GWT Application on a Nuxeo Server**

To be able to deploy your GWT in a real Nuxeo Server you need to package it as a Nuxeo bundle that:

1. defines an OSGi Bundle-Activator in your MANIFEST.MF that points to org.nuxeo.ecm.webengine.gwt.GwtBundleActivator.

If you need a custom activator you can override the gwtBundleActivator and add you own login in the start() method after ⊘ calling super.start(), or you can directly implement BundleActivator and call instart() method the following code: GwtBund leActivator.install(context).

2. contains the generated GWT application files into a directory named "gwt-war" at the root of the JAR.

So the JAR will have a content similar to the following one:

```
your-gwt-module.jar
   META-INF/MANIFEST.MF
   OSGI-INF/deployment-fragment.xml
   ...
   org/
   gwt-war/
     your_gwt_module.html
     ...
```
Then simply put your JAR into a Nuxeo Server. (Make sure the server contains nuxeo-webengine-gwt.jar in bundles directory).

At first startup the "gwt-war" directory from your JAR will be copied into {web}/root.war/gwt/ where {web} is the webengine root directory.

At each startup, the GWT activator you added to your bundle will check if it needs to unzip again the "gwt-war" directory content.

This is true if the timestamp of the bundle JAR will be greater than the timestamp of the file {web}/root.war/gwt/.metadata/{your\_bundl e\_symbolic\_name}.

This way if you upgrade the JAR the GWT application files will be updated too.

At the end of this document you will find a fragment of a POM that can be used to correctly build a Nuxeo GWT module and that can also generate the GWT project in eclipse by running "mvn eclipse:eclipse".

<span id="page-226-1"></span>**Accessing your GWT module from the client**

But how to expose the GWT application to clients?

For this you need to create a simple WebEngine module that expose the GWT application through a JAX-RS resource.

(You can either use WebEngine objects or raw JAX-RS resources - or even a custom servlet your registered in web.xml).

If your are using a WebEngine Module you only need to override the abstract class: org.nuxeo.ecm.webengine.gwt.GwtResource and implement a @GET method to server the GWT application home page like:

```
@WebObject(type="myGwtApp")
public class MyGwtApp extends GwtResource {
     @GET @Produces("text/html")
     public Object getIndex() {
         return getTemplate("studio.ftl");
     }
}
```
You can do the same from a raw JAX-RS resource by integrating the method from GwtResource into your resource:

```
 @GET
   @Path('[path:.!]") public Response getResource(@PathParam("path") String path) {
        //System.out.println(">>> "+GWT_ROOT.getAbsolutePath());
        // avoid putting automatic no cache headers
        ctx.getRequest().setAttribute("org.nuxeo.webengine.DisableAutoHeaders",
"true");
       File file = new File(GwtBundleActivator.GWT_ROOT, path);
        if (file.isFile()) {
            ResponseBuilder resp = Response.ok(file);
            String fpath = file.getPath();
            int p = fpath.lastIndexOf('.');
            String ext = "";
           if (p > -1) {
               ext = fpath.substring(p+1); }
            String mimeType = ctx.getEngine().getMimeType(ext);
            if (mimeType == null) {
                mimeType = "text/plain";
 }
            resp.type(mimeType);
            return resp.build();
 }
        return Response.status(404).build();
     }
```
This method simply locates the file requested by the GWT client (in {web}/root.war/gwt) to send it to the client.

You can apply the same logic if you prefer to write a servlet as an entry point for your GWT module.

# <span id="page-227-0"></span>**Using GWT RPC mechanism in a Nuxeo GWT module.**

If you want to use GWT RPC inside Nuxeo GWT modules you must be sure your RPC servlet classes extends org.nuxeo.ecm.webengine.g wt.WebEngineGwtServlet instead of RemoteServiceServlet.

This is required since the default RemoteServiceServlet is assuming a WAR structure that is not present in a Nuxeo Server.

The WebEngineGwtServlet locates correctly the resources needed by the GWT Serializer and then it dispatches the request back to RemoteS erviceServlet.

And also don't forget to define your RPC servlets in the web. xml! You can use for this the regular approach in Nuxeo (through deployment-fr agment.xml files).

**Note**: Your GWT RPC servlets are executed in an authenticated context since the Nuxeo Authentication filter is in place.

#### <span id="page-227-1"></span>**Using Other Server / Client Communication Mechanisms.**

Apart the GWT RPC mechanism you can communicate with the server using any mechanism you need as far as you define a servlet and a protocol between your client and server applications.

Event if custom communication works well in web mode (when the application is deployed in a real Nuxeo server) you will have problems to debug and use them in development mode (when Nuxeo is embedded in GWT IDE). This is because of the SOP (Same origin Policy) problems in Ajax applications.

As I said before the embedded Nuxeo server will listen at a different port (by default to 8081) than the GWT embedded HTTP server. This means you will not be able to do calls from GWT client to servlets registered in the embedded Nuxeo server since they belong to another domain (i.e. different port).

There are 2 ways of fixing the problem and make it work in development mode:

- 1. Register your servlets in the GWT HTTP server (in war/WEB-INF/web.xml) This method has many limitations since the servlet you want to use may need to be started by Nuxeo - or you may want to use Nuxeo JAX-RS or WebEngine objects.
- 2. Use the redirection service provided by nuxeo-webengine-gwt. This is the recommended method since you don't have any limitation.

#### <span id="page-228-0"></span>**How is this working?**

Let say your servlet is installed at [http://localhost:8081/myservice.](http://localhost:8081/myservice) Doing an asynchronous HTTP request from GWT to this URL will not work as expected because of the SOP limitation.

Instead of this you can rewrite the URL by pre-pending a prefix "redirect" to your servlet path and using the GWT HTTP server domain like this: http://localhost:\*8080\*/\*redirect\*/myservice.

The call will be transparently redirected to the Nuxeo HTTP server (and the "redirect" prefix will be removed).

In GWT client code you can use GWT helpers to detect if you are in development mode or not and to use the correct URL in each case. You can for example send the service URL from the server at page load by using javascript to inject the service URL in your module HTML page or you can simply compute the service URL based on the GWT module URL - see GWT.getModuleBaseURL() or GWT.getHostPageBaseURL().

To know if you are in development you can use GWT.isScript() on the client side or "true".equals(System.getProperty("nuxeo.gw t\_dev\_mode")) on the server side.

You can also configure the prefix used for redirection and enabling tracing of the redirected requests (that will be printed in the Eclipse console). This can be configured into war/WEB-INF/web.xml by adding some parameters to NuxeoLauncher filter:

```
<!-- enable redirected request content tracing -->
<init-param>
   <param-name>redirectTraceContent</param-name>
   <param-value>true</param-value>
</init-param>
<init-param>
   <param-name>redirectPrefix</param-name>
   <param-value>/foo/bar</param-value>
</init-param>
```
#### If you want to trace only headers use "redirectTrace" instead of "redirectTraceContent"

## <span id="page-228-1"></span>**Example of a pom.xml**

```
 <properties>
   <gwtVersion>2.0</gwtVersion>
   <gwt.module>org.your_gwt_module</gwt.module>
 </properties>
 <dependencies>
   <dependency>
     <groupId>org.osgi</groupId>
     <artifactId>osgi-core</artifactId>
   </dependency>
   <dependency>
```

```
 <groupId>org.nuxeo.runtime</groupId>
    <artifactId>nuxeo-runtime</artifactId>
  </dependency>
  <dependency>
    <groupId>org.nuxeo.common</groupId>
    <artifactId>nuxeo-common</artifactId>
  </dependency>
  <dependency>
    <groupId>org.nuxeo.ecm.webengine</groupId>
    <artifactId>nuxeo-webengine-gwt</artifactId>
  </dependency>
  <dependency>
    <groupId>org.nuxeo.build</groupId>
    <artifactId>nuxeo-distribution-tools</artifactId>
    <classifier>all</classifier>
    <version>1.1</version>
    <scope>test</scope>
  </dependency>
 <dependency>
    <groupId>javax.servlet</groupId>
    <artifactId>servlet-api</artifactId>
  </dependency>
  <dependency>
    <groupId>com.google.gwt</groupId>
    <artifactId>gwt-servlet</artifactId>
    <version>${gwtVersion}</version>
    <scope>compile</scope>
  </dependency>
  <dependency>
    <groupId>com.google.gwt</groupId>
    <artifactId>gwt-user</artifactId>
    <version>${gwtVersion}</version>
    <scope>provided</scope>
  </dependency>
  <dependency>
    <groupId>com.google.gwt</groupId>
    <artifactId>gwt-dev</artifactId>
    <version>${gwtVersion}</version>
    <scope>runtime</scope>
  </dependency>
 </dependencies>
 <build>
 <!-- gwt compiler needs the java sources to correctly work -->
 <resources>
    <resource>
      <directory>src/main/java</directory>
    </resource>
    <resource>
      <directory>src/main/resources</directory>
    </resource>
  </resources>
  <plugins>
    <!-- correctly generate eclipse files with GWT nature -->
    <plugin>
```

```
 <groupId>org.apache.maven.plugins</groupId>
         <artifactId>maven-eclipse-plugin</artifactId>
         <configuration>
           <downloadSources>false</downloadSources>
           <additionalProjectnatures>
             <projectnature>com.google.gwt.eclipse.core.gwtNature</projectnature>
             <projectnature>com.google.gdt.eclipse.core.webAppNature</projectnature>
           </additionalProjectnatures>
           <additionalBuildcommands>
             <buildCommand>
               <name>com.google.gwt.eclipse.core.gwtProjectValidator</name>
               <arguments>
               </arguments>
               <name>com.google.gdt.eclipse.core.webAppProjectValidator</name>
               <arguments>
               </arguments>
             </buildCommand>
           </additionalBuildcommands>
           <classpathContainers>
<classpathContainer>org.eclipse.jdt.launching.JRE_CONTAINER</classpathContainer>
<classpathContainer>com.google.gwt.eclipse.core.GWT_CONTAINER</classpathContainer>
           </classpathContainers>
           <buildOutputDirectory>war/WEB-INF/classes</buildOutputDirectory>
         </configuration>
       </plugin>
      <! --
        After compiling java sources compile java to JS using GWT compiler. This
        must be done process-classes after compile step finished to be sure we
        have all the needed files in classes directory. I am using ant for this
         since the maven exec plugin is not able to run correctly this
      --&> <plugin>
         <groupId>org.apache.maven.plugins</groupId>
         <artifactId>maven-antrun-plugin</artifactId>
         <executions>
           <execution>
             <id>compile-js</id>
             <phase>process-classes</phase>
             <configuration>
               <tasks>
                 <property name="compile_classpath" refid="maven.compile.classpath" />
                 <property name="runtime_classpath" refid="maven.runtime.classpath"/>
                 <java failonerror="true" fork="true"
classname="com.google.gwt.dev.Compiler">
                   <classpath>
                     <pathelement location="${project.build.outputDirectory}" />
                     <pathelement path="${compile_classpath}" />
                     <pathelement path="${runtime_classpath}" />
                   </classpath>
                   <jvmarg value="-Xmx256M" />
                   <jvmarg value="${gwt.arg}" />
                   <!--arg value="-style" />
                   <arg value="DETAILED" /-->
                   <!-- to speed up compiler
                   <arg value="-draftCompile" /-->
                   <arg value="-war" />
                   <arg value="${project.build.outputDirectory}/gwt-war" />
```

```
 <arg value="${gwt.module}" />
           </java>
         </tasks>
       </configuration>
       <goals>
         <goal>run</goal>
       </goals>
     </execution>
   </executions>
 </plugin>
```

```
 </plugins>
 </build>
```
# <span id="page-232-0"></span>**Extending The Shell**

This section is intended for developers who wants to provide new Shell commands, namespaces or Shell Features.

Table of contents:

- [Shell Features](#page-232-1)
- [Shell Commands](#page-235-0)
- [Shell Namespaces](#page-241-0)
- [Shell Documentation](#page-242-0)

<span id="page-232-1"></span>**Shell Features**

In order to install new commands to existing namespaces or to register new namespaces, completors, injector providers or other Shell objects you must create a new Shell Feature.

If you need to modify or add some built-in commands (this is more for Nuxeo developers) - you can directly modify the Nuxeo Shell implementation - so you don't need to create new Shell Features.

Creating new Features is the way to do when you:

- 1. Need to declare a new namespace (even if you are modifying the main Nuxeo Shell JAR).
- 2. Cannot modify the main Nuxeo Shell JAR.
- 3. Need to patch an existing feature but cannot modify the main Nuxeo Shell JAR.
- 4. Want to provide optional features in additional JARs

### **What is a Feature?**

A feature is a Java class that implements the  $\text{org}$ .nuxeo.shell.ShellFeature interface:

```
public interface ShellFeature {
     /**
      * Install the feature in the given shell instance. This is typically
      * registering new global commands, namespaces, value adapters or
      * completors.
\star * @param shell
      */
     public void install(Shell shell);
}
```
The feature has only one method: install(Shell shell). This method will be called by the shell at startup on every registered feature to register new things in the shell.

#### **Shell Feature Registration**

In order for the shell to discover your feature you need to register it. Nuxeo Shell is using the Java ServiceLoader mechanism to discover services.

So, to register a feature you must create a file named org.nuxeo.shell.ShellFeature inside the META-INF/services folder of your JAR. And then write into, every ShellFeature implementation (i.e. the implementation class name) you provide. Each class name should be specified on one line.

This is the org.nuxeo.shell.ShellFeature file coming into the Nuxeo Shell JAR which declares the built-in features:

```
org.nuxeo.shell.fs.FileSystem
org.nuxeo.shell.automation.AutomationFeature
```
Of course to enable the shell discover your features you need to put your JAR on the Java classpath used by the shell application.

# **Examples**

#### **The FileSystem Feature**

Here is an excerpt from the built-in FileSystem feature that provides the **local** namespace and file name completors.

```
public class FileSystem implements ShellFeature {
     ...
     public void install(Shell shell) {
         shell.putContextObject(FileSystem.class, this);
         shell.addValueAdapter(new FileValueAdapter());
         shell.addRegistry(FileSystemCommands.INSTANCE);
     }
     ...
}
```
Let's look at the content of the install method.

The first line is registering the feature instance as a context object of type FileSystem.class.

#### **Context Objects**

are object instances that are available for injection into any command field using the @Context annotation.

The second line contribute a new Value Adapter to the shell.

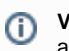

G)

# **Value Adapters**

are objects used to adapt an input type to an output type. They are used to adapt string values specified on the command line to a value of the real type specified by the command field which was bound to a command line parameter.

The third line is registering a new namespace named **local** and which is implemented by FileSystemCommands class.

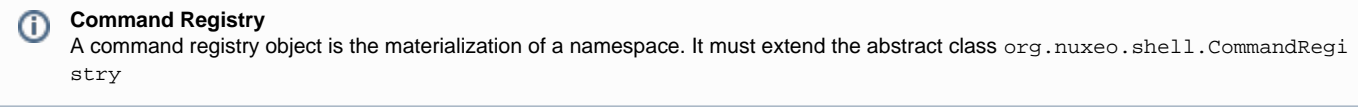

To activate a namespace at shell startup you can use:

shell.setActiveRegistry("myNamespaceName");

in your **install** method but this is too intrusive since it may override some other namespace that also want to be the default one.

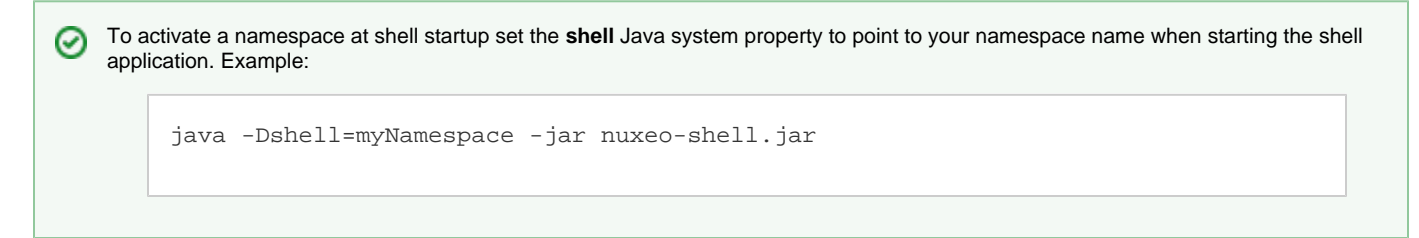

#### **Contributing a Command to the Global Namespace**

In this example we will see how to contribute a command to an existing namespace - in our example it will be the **global** namespace.

```
public class MyFeature implements ShellFeature {
 ...
     public void install(Shell shell) {
       GlobalCommands.INSTANCE.addAnnotatedCommand(MyCommand.class);
     }
     ...
}
```
You can see this feature is really simple. It is registering in the GlobalCommands registry a new command created from a Command annotated class.

If the registry you want to access is not providing a static INSTANCE field you can use the shell to lookup a registry by its name. So you can also do the following:

shell.getRegistry("global").addAnnotatedCommand(MyCommand.class);

#### **Registering a Namespace at demand (when a command is executed)**

This use case is useful in features using connection like commands. When such a feature is installed - it will register only the **connect** like command in the global namespace. But when **connect** command is executed the feature will execute the **remote** command namespace since a connection was established and remote commands can be used.

This is how Automation Feature is implemented.

⊘

```
public class MyRemoteFeature implements ShellFeature {
     ...
     public void install(Shell shell) { 
       GlobalCommands.INSTANCE.addAnnotatedCommand(MyConnectCommand.class);
     }
     public CommandRegistry createRemoteRegistry() {
         CommandRegistry reg = new CommandRegistry();
         // add commands to registry here
         return reg; 
     }
     ...
}
```
You can see the feature is simply installing the **connect** like command into the global namespace. Also, it is providing a factory method for the remote registry which should be registered only when connected to server.

Now let's look at the MyConnectCommand implementation:

```
@Command(name = "connect", help = "Connect to a remote server")
public class MyConnectCommand implements Runnable {
     @Context
     protected Shell shell;
     @Argument(name = "url", index = 0, required = false, help = "The url of the
automation server")
     protected String url;
     @Parameter(name = "-u", hasValue = true, help = "The username")
     protected String username;
     @Parameter(name = "-p", hasValue = true, help = "The password")
     protected String password;
     public void run() {
        try {
          doConnect(url, username, password);
          CommandRegistry reg =
shell.getFeature(MyRemoteFeature.class).createRemoteRegistry();
          shell.addRegistry(reg);
          shell.setActiveRegistry(reg.getName());
        } catch (Exception e) {
          throw new ShellException("Failed to connect to "+url, e);
 }
     }
}
```
You can see here that after successfully connecting to the remote server we ask our feature instance to create our remote command registry, and then we simply register it in the shell.

Then we activate this registry so that the active namespace in the interactive shell will be the **remote** one.

In the same manner we can implement the disconnect method - after disconnecting it will unregister the remote namespace and switch on the **loc al** namespace.

# **Related pages**

<span id="page-235-0"></span>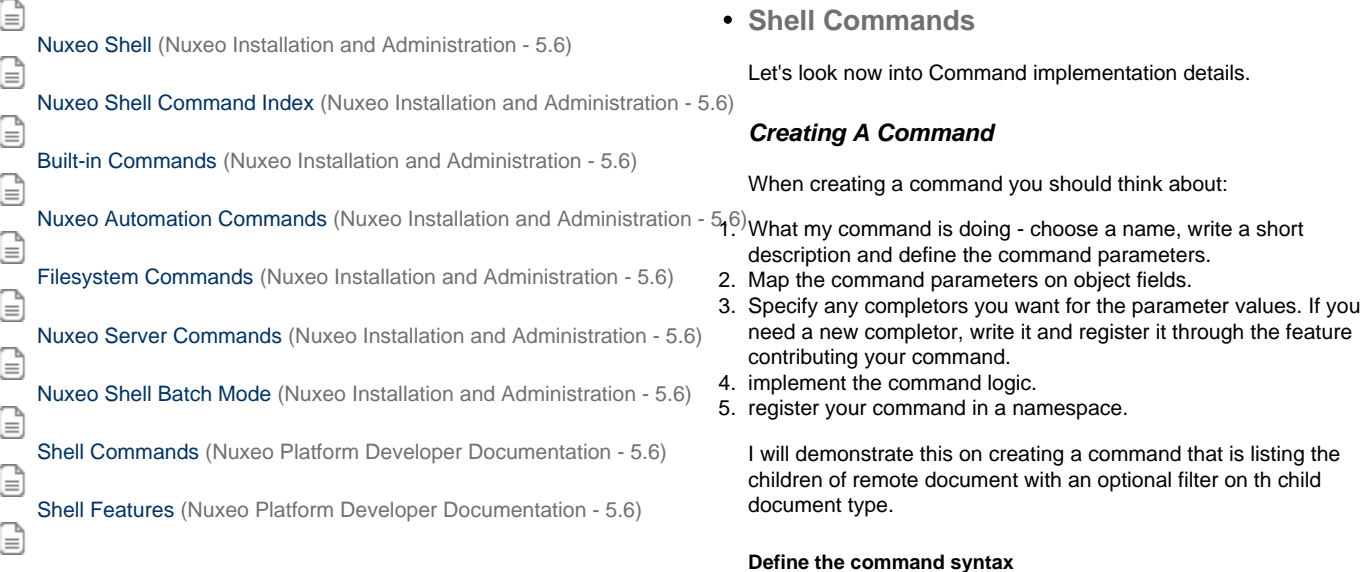

[Extending The Shell](#page-232-0) (Nuxeo Platform Developer Documentation - 5.6) 耳 [Shell Documentation](#page-242-0) (Nuxeo Platform Developer Documentation - 5.6) E [Shell Namespaces](#page-241-0) (Nuxeo Platform Developer Documentation - 5.6) E [Configuration Commands](https://doc.nuxeo.com/display/ADMINDOC56/Configuration+Commands) (Nuxeo Installation and Administration - 5.6)

My command is listing children given a type so I will name it **lst**. So it will take as parameters an option which is the type to filter on, and an optional argument which is the target document to list its children. If no type is given all children will be listed. The document argument is optional because if not specified the current document will be used as the target document.

Any command should implement the java.lang. Runnable inte

rface - since the **run** method will be invoked by the shell to execute the command.

```
@Command(name = "lst", help = "List children documents filtered by type")
public class Lst implements Runnable {
     public void run() {
     }
}
```
So, I've put a name on my command and a short description which will be used to generate the documentation. You can also specify alias names for your command by filling the **aliases** attribute of the @Command annotation. Example aliases = "listByType"

Let's go to the next step.

#### **Map the command parameters on object fields**

Now I need to map the command line arguments to fields on my Command object.

```
@Command(name = "lst", help = "List children documents filtered by type")
public class Lst implements Runnable {
     @Argument(name = "doc", index = 0, required = false, help = "A document to list
its content. If not specified list the current document content.")
    protected DocRef doc;
     @Parameter(name = "-type", hasValue = true, help = "The type to filter on
children. If not specified all children will be listed.")
    protected boolean uid = false;
    public void run() {
 }
}
```
So I mapped the target document on my **doc** field, and the -type option on my **type** field. So when I will run my command these fields will be injected with the user options specified through the command line.

But how the document target which is specified as a path will become a **DocRef** object? This is because the Automation Feature is providing an Object Adapter from String to DocRef. It will convert a document path into a Java DocRef object which will be used by the automation client to reference a remote document.

Also, the **doc** field is not require since if it is not specified I will use the current document as the target of my command.

You can see that the **-type** option specify that waits for a value (the **hasValue** attribute). If this attribute is not specified the option will be assumed to be a flag (i.e. boolean value that activate a behavior when used).

Let's look at the next step.

#### **Add completors if any**

Now I want to add completors for my parameter values. Automation Feature is already providing a completor for documents. I will create a completor for possible children types. Here is the type completor:

```
public class SimpleDocTypeCompletor extends SimpleCompletor {
     public DocTypeCompletor() {
         super(new String[] { "Workspace", "Section", "Folder",
                 "File", "Note" });
     }
}
```
The SimpleCompletor is a helper provided by JLine to create simple completors. To create complex completors you may want to directly implement the JLine Completor interface.

My completor only allows a few types to filter on: Workspace, Section, Folder, File and Note. To create a more useful completor we will want to make a query to the server for the available types in the repository.

Let's now specify my completor for the **-type** option and the DocRefCompletor provided by the Automation Filter for my **doc** argument.

```
@Command(name = "lst", help = "List children documents filtered by type")
public class Lst implements Runnable {
    @Argument(name = "doc", index = 0, required = false,
completor=DocRefCompletor.class, help = "A document to list its content. If not
specified list the current document content.")
    protected DocRef doc;
    @Parameter(name = "-type", hasValue = true,
completor=SimpleDocTypeCompletor.class, help = "The type to filter on children. If not
specified all children will be listed.")
    protected boolean uid = false;
    public void run() {
 }
}
```
Let's go to next step now.

#### **Implement command logic**

Now I want implement the command logic - the **run** method. But first, I need explain some things made available by the Automation Feature.

The Automation Feature is keeping an object **RemoteContext** which reflects the state of our remote session. It provides remote API and hold things such as the current document in the shell. This object is made available for injection because it was registered by the Automation Feature as a **Context Object**. So let's inject that object:

```
@Command(name = "lst", help = "List children documents filtered by type")
public class Lst implements Runnable {
     @Context
     protected RemoteContext ctx;
 ...
     public void run() {
     }
}
```
Now in the **run** method we can use the **ctx** object to access to the server and to the remote context of the shell.

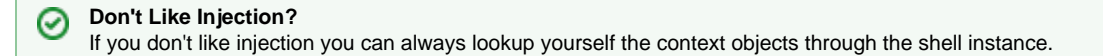

The @Context protected RemoteContext ctx; construct is eqiuivalent to

```
protected RemoteContext ctx = Shell.get().getContextObject(RemoteContext.class)
```
Now we are ready to implement the **run** method. I will omit the fields declaration to have a more readable code:

```
public void run() {
       if (doc == null) {
            // get the current document if target doc was not specified.
            doc = ctx.getDocument(); 
 } 
        ShellConsole console = ctx.getShell().getConsole();
        try {
           if (type == null) {
               for (Document child : ctx.getDocumentService().getChildren(doc)) {
                   DocumentHelper.printName(console, child);
 }
            } else {
               for (Document doc : ctx.getDocumentService().getChildren(doc)) {
                   if (type.equals(child.getType())) {
                       DocumentHelper.printName(console, child);
 }
 }
 }
        } catch (Exception e) {
            throw new ShellException("Failed to list document " + path, e);
 }
    }
```
You can see that the Shell instance is retrieved from the context, but you can inject it as you injected the context or use Shell.get() construct to lookup the Shell instance.

The **DocumentHelper** is a class that provide a helper method to extract the name of a document from its path and print it on the console.

You can just use console.println(doc.getPath()); if you want to print the full path of children.

The ctx.getDocumentService() is returning a helper service instance to deal with remote automation calls. If you want more control on what you are doing use  $ctx.getSession()$  and then use the low level API of Automation Client.

#### **Register the command in a namespace**

Λ

Now, our command is ready to run. We need just to register it before. For this either we are directly the **remote** namespace and add it - but for many of us this is not possible since you need to modify the Nuxeo Shell JAR. In that case we will create a new feature like explained in [Shell](#page-232-1) [Features.](#page-232-1)

```
public class MyFeature implements ShellFeature {
     public void install(Shell shell) {
        shell.getRegistry("remote").addAnnotatedCommand(Lst.class);
     }
}
```
And then register the feature as explained in [Shell Features.](#page-232-1) Build your JAR and put it on the shell application classpath. Now you are ready to use your own command.

The DocRef adapter is also supporting UID references not only paths .. to specify an UID you should prepend the "doc:" string to the UID.

### **Exception handling**

We've seen in the previous example that the run method is wrapping all exception and re-throw them as ShellException which is a runtime exception. This is the pattern to use to have the shell correctly handling exceptions. If you are not catching an exception it will end-up in the console printed in a red color. If you are sending a ShellException only the exception message is printed as an error and you can see the complete stack trace of the last exception using the **trace** command. This is true in interactive mode. In batch mode exception are printed as usual.

#### **The command class**

Here is our final class:

```
@Command(name = "lst", help = "List children documents filtered by type")
public class Lst implements Runnable {
    @Context
    protected RemoteContext ctx;
    @Argument(name = "doc", index = 0, required = false,
completor=DocRefCompletor.class, help = "A document to list its content. If not
specified list the current document content.")
    protected DocRef doc;
    @Parameter(name = "-type", hasValue = true,
completor=SimpleDocTypeCompletor.class, help = "The type to filter on children. If not
specified all children will be listed.")
    protected boolean uid = false;
    public void run() {
       if (doc == null) {
            // get the current document if target doc was not specified.
            doc = ctx.getDocument(); 
 } 
        ShellConsole console = ctx.getShell().getConsole();
        try {
           if (type == null) {
                for (Document child : ctx.getDocumentService().getChildren(doc)) {
                    DocumentHelper.printName(console, child);
 }
            } else {
                for (Document doc : ctx.getDocumentService().getChildren(doc)) {
                    if (type.equals(child.getType())) {
                        DocumentHelper.printName(console, child);
 }
 }
 }
        } catch (Exception e) {
            throw new ShellException("Failed to list document " + path, e);
 }
     }
}
```
# **Scripting Commands**

As we've seen, remote commands are using the automation client API to talk with the server. This means our remote commands are in fact wrappers around a core automation object: an automation operation. A remote command is in fact translating the user input in a server side operation and is using the automation client API to invoke that operation. All these things are hidden in Nuxeo Shell but you can always use the automation client API and directly invoke operations if you want.

This is a nice feature since automation is used also on the server side to design high level actions on the Nuxeo platform. So we reuse the code

existing in Nuxeo without having to deal with Nuxeo low level API. You can, this way, even assemble administration commands using [Nuxeo](https://doc.nuxeo.com/display/Studio/Nuxeo+Online+Services) [Studio](https://doc.nuxeo.com/display/Studio/Nuxeo+Online+Services) and invoke them from the shell.

But, the problem is that using operations means to have this operation defined on server side. It may happens that Nuxeo is not always providing an operation dedicated for your needs. In this case an approach is to implement a operation (server side), deploy it on the server and then create a shell command to invoke the operation. But you cannot do this anytime you need a new command in the shell and your target server is a production server. Also there are use cases not covered by operations like listing the existing ALCs on a document (in fact all listings that doesn't involves returning from the server documents or blobs).

To solve this issue we implemented a script operation. A script operation is a server side operation that takes as input a blob (i.e. a file) containing a script (in Groovy or Mvel) and execute this script on the server in the current shell context.

Using this feature you can do anything you want not covered by operations. You can do things like from how long the server is running? or to perform garbage collection or getting monitoring information o Nuxeo Services etc.

There are two way to use scripting in the shell:

- 1. Use the **script** command that takes as input the script file to execute and a context execution map of parameters.
- 2. Creating a command that wraps a script and provides typed parameters completion aware.

#### In both cases **the script must return a result string**.

The first solution is OK, when you are creating Ad-Hoc scripts - like invoking GC on the server, you can use the "trace" command to get more information in case of failure.

But if you want well types commands with completors etc. then you need to implement a real command that will invoke your script.

So, we will focus now on the second option.

#### **Invoking scripts from a command**

To do this, you need first to write the script - let's say a Groovy script. This script should return a string - the result of the operation. Put this script somewhere in the JAR - let's say in "scripts/myscript.groovy" in your JAR root.

Then in your shell command you can invoke this script to be executed remotely with the arguments specified by the user on the command line by invoking:

String result = Scripting.run("scripts/myscript.groovy", ctx);

where **ctx** is a String to String map containing the user options to be forwarded to the script.

The script can access these options using Context["key"] expression where **key** is a name of a user variable passed in the **ctx** map.

As a real example you can see the Perms command of the shell and the printAcl.groovy script it is invoking.

Of course the output of the script (a string) may be a complex object - encoded as JSON or XML - in that case your command should be able to decode it and print a human readable response on the terminal.

#### **Security Warning**

Λ

Because of potential security issues the scripting feature is available only when logged in as Administrator

Here is a complete example of a script used by the **perms** command to get the ACLs available on a document:

```
import org.nuxeo.ecm.core.api.PathRef;
import org.nuxeo.ecm.core.api.IdRef;
import org.nuxeo.ecm.core.api.security.ACP;
import org.nuxeo.ecm.core.api.security.ACE;
import org.nuxeo.ecm.core.api.security.ACL;
def doc = null;def aclname = Context["acl"];
def ref = Context["ref"];
if (ref.startsWith("/")) {
  doc = Session.getDocument(new PathRef(ref));
} else {
  doc = Session.getDocument(new IdRef(ref));
}
def acp = doc.getACP();
def result = null;
if (aclname != null) {
   def acl = acp.getACL(aclname);
  if (\text{acl} == \text{null}) {
     result = "No Such ACL: ${aclname}. Available ACLS: ";
     for (a in acp.getACLs()) {
      result+=a.getName()+" ";
     }
     return result;
   }
  result = "\{bold\}${aclname}{bold}\n";
   for (ace in acl) {
    result += "\t${ace}\n";
   }
} else {
  result = "";
   for (acl in acp.getACLs()) {
    result += \{bold\} {\{acd.name\}{bold\}\n";
     for (ace in acl) {
      result += "\t${ace}\n";
     }
   }
}
return result;
```
# **Related pages**

<span id="page-241-0"></span>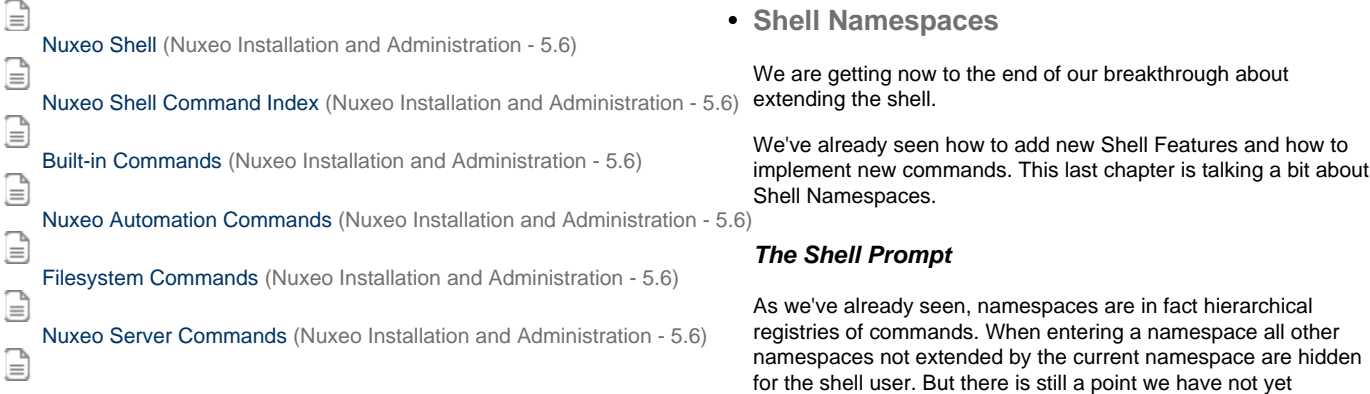

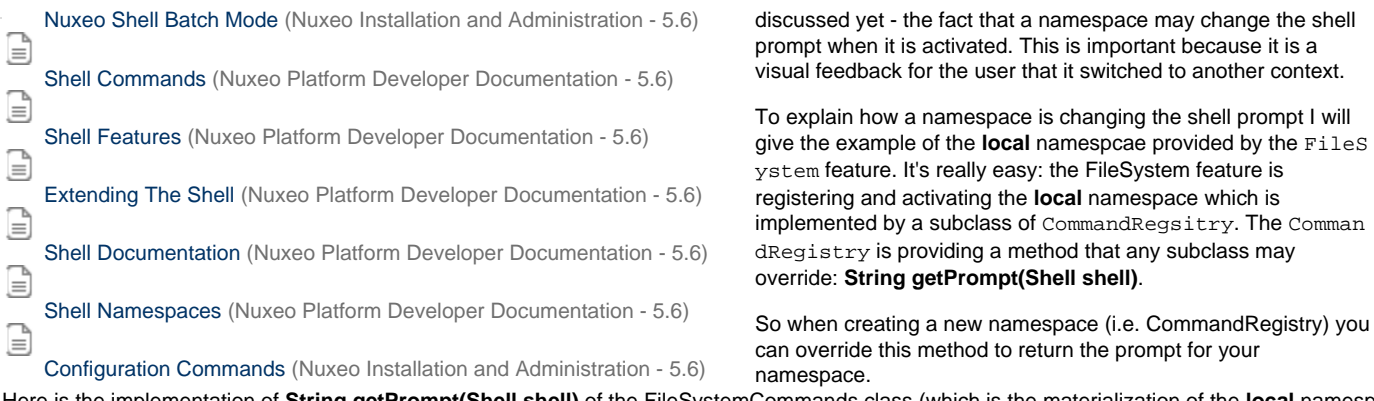

Here is the implementation of **String getPrompt(Shell shell)** of the FileSystemCommands class (which is the materialization of the **local** namesp ace):

```
 public String getPrompt(Shell shell) {
     return System.getProperty("user.name") + ":"
             + shell.getContextObject(FileSystem.class).pwd().getName()
             + "$ ";
 }
```
So we can see that the prompt is dynamically updated after each command execution to reflect the new context. In this case we print the local username and the name of the current directory.

# **The Default Namespace**

The shell will activate by default the **remote** namespace if any with that name exists, otherwise it is activating the **local** namespace if any such namespace exists, otherwise the **global** namespace is activated.

To force a namespace to be activated when the shell starts you can use the **shell** Java System Property when launching the shell application. For example, the following will activate the namespace **equinox** when the shell starts:

```
java -Dshell=equinox -jar nuxeo-shell.jar
```
Of course, you should provide an "equinox" namespace to have this working - otherwise the default shell namespace will be used.

# **Executing initialization code at startup**

If your namespace need to execute some code when the shell is launched and your namespace is activated (because you set it as the default one) then you should override the method CommandRegistry.autorun(Shell shell) and provide your logic there. You can use this to automatically connect to a remote host if the connection details were specified on the command line when starting the shell. See the AutomationFeature "remote" namespace - this is the way it is automatically connecting when you specify the connection details on the shell command line.

#### **Related pages**

<span id="page-242-0"></span>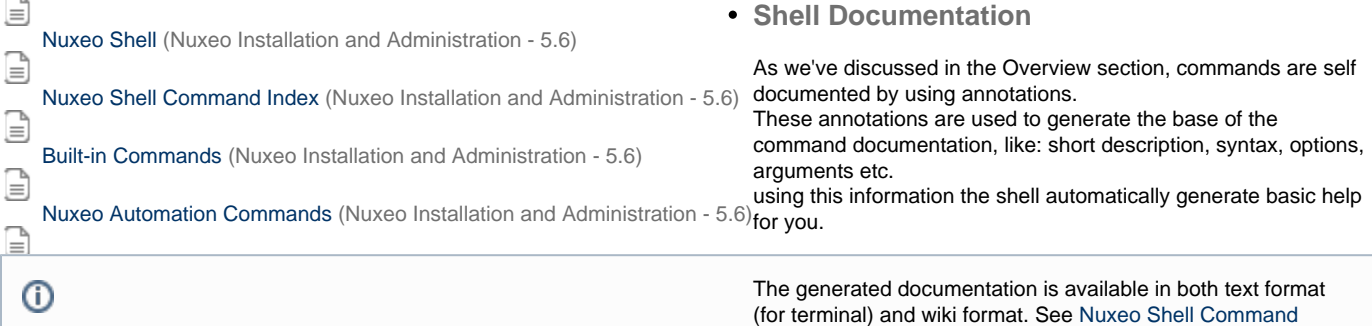

[Index](https://doc.nuxeo.com/display/ADMINDOC56/Nuxeo+Shell+Command+Index) for the wiki format.

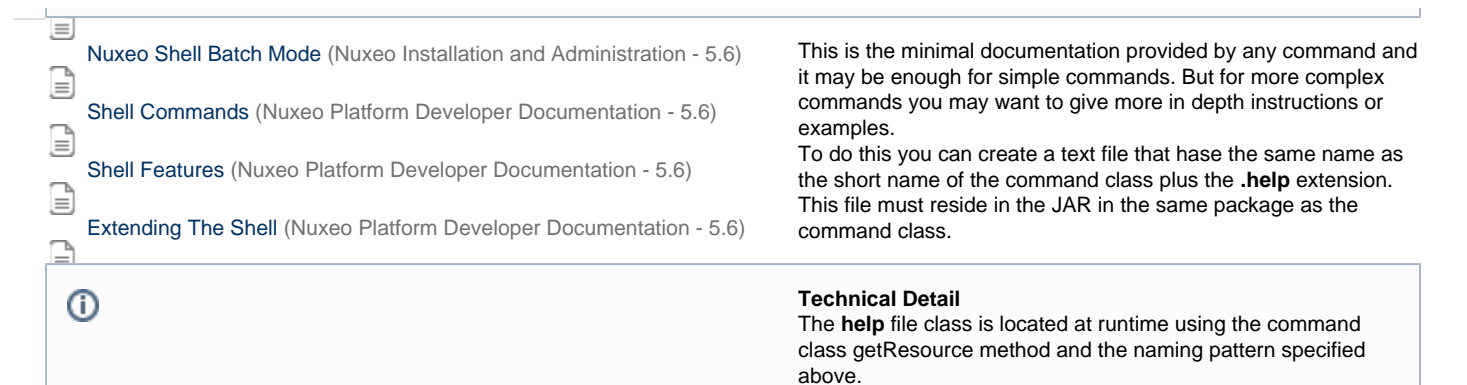

The help file is an ASCII text file which may contain some special tags to control the help rendering in both terminal or wiki mode. The most important tags are:

**{header}** - can be used to use a bold font for a title. Working in both terminal and wiki. Usage:

```
{header}EXAMPLES{header}
Here is an example of ...
```
[Configuration Commands](https://doc.nuxeo.com/display/ADMINDOC56/Configuration+Commands) (Nuxeo Installation and Administration - 5.6)

- **{bold}** same as **{header}**.
- **{code}** can be used to escape code working **only** in wiki, ignored (tag is removed) in terminal.

Also, you can use any confluence {tag}. It will be correctly displayed in the wiki and ignored in the terminal. There is also a set of tags that are working only in terminal:

- underscore
- blink
- reverse
- concealed

Color tags:

- black
- red
- green
- yellow
- blue
- magenta
- $\bullet$  cyan
- white

# Background tags:

- bg.black
- bg.red
- bg.green
- bg.yellow
- bg.blue
- bg.magenta
- bg.cyan
- bg.white

In addition you can also use any numeric control code as the tag name. See JLine documentation for more details on the terminal codes.

Anyway it is **recommended** to only use **header**, **bold** and other wiki tags like **code** since terminal tags are not translated in wiki tags.

**Important** Δ

When contributing new commands in the Nuxeo Shell core library (or modifying old ones) please make sure you update the wiki at [Nux](https://doc.nuxeo.com/display/ADMINDOC56/Nuxeo+Shell+Command+Index) [eo Shell Command Index](https://doc.nuxeo.com/display/ADMINDOC56/Nuxeo+Shell+Command+Index).

Here are instructions on how to synchronize the wiki page with the modifications in Nuxeo Shell:

# 1. Export in wiki format the namespace you modified:

```
java -jar nuxeo-shell.jar -e "connect -u Administrator -p Administrator
http://localhost:8080/nuxeo/site/automation; help -export tofile.wiki -ns remote"
```
The connect command is needed if you want to export the **remote** namespace. For local namespaces you doesn't need to connect to a server.

2. Copy/Paste the content of the exported wiki file to the Wiki Page under [Nuxeo Shell Command Index](https://doc.nuxeo.com/display/ADMINDOC56/Nuxeo+Shell+Command+Index) corresponding to the updated namespace.

#### **Related pages**

<span id="page-244-0"></span>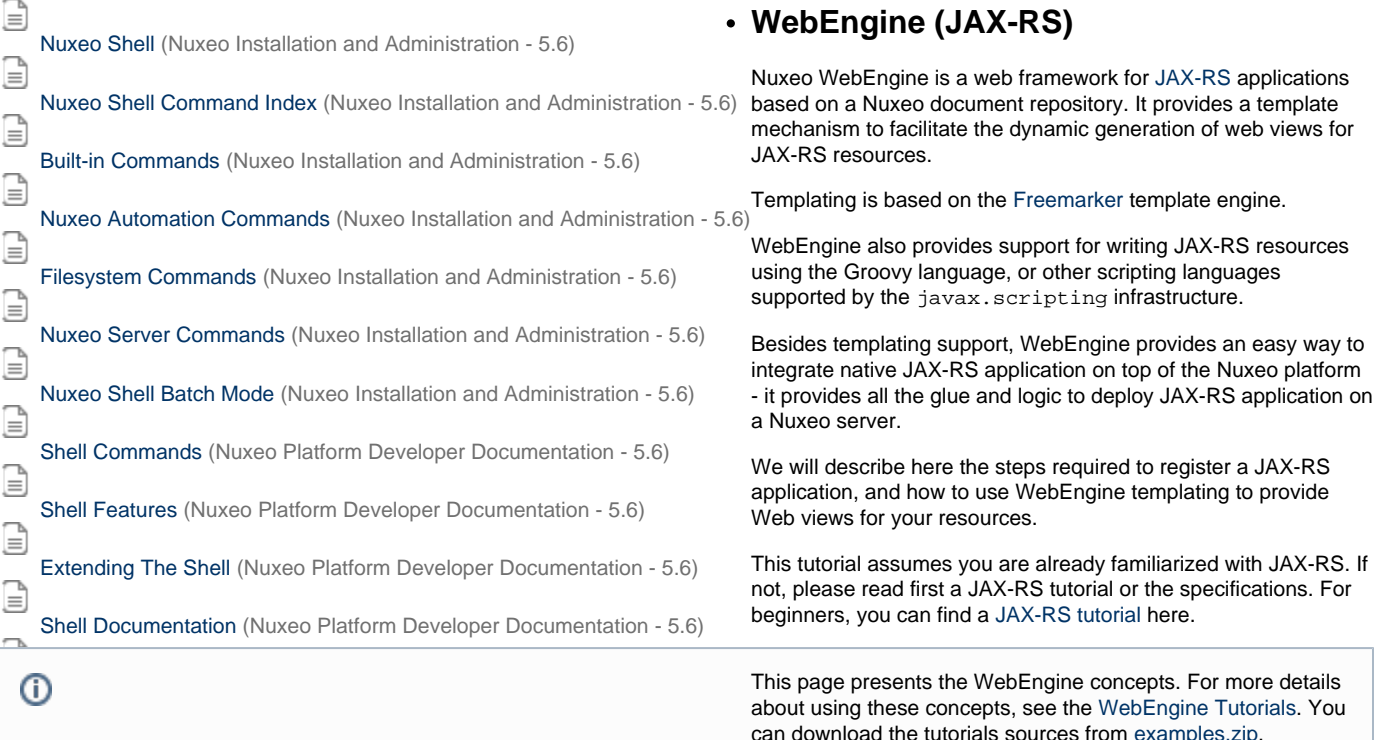

### Outline of this chapter:

- [Quick checklist](#page-245-0)
- [Declaring a JAX-RS Application in Nuxeo](#page-245-1)
	- [Example](#page-245-2)
	- [Automatic discovery of JAX-RS resources at runtime](#page-246-0)
- [Declaring a WebEngine Application in Nuxeo](#page-246-1)
	- [Upgrading your old-style WebEngine module to work on 5.4.2](#page-247-0)
		- [Example](#page-247-1)
- [What is WebEngine good for?](#page-249-0)
- [JAX-RS Resource Templating](#page-249-1)
	- [Example](#page-249-2)
	- [WebEngine Template Variables](#page-249-3)
	- [Custom Template Variables](#page-250-0)
- [WebEngine Modules](#page-250-1)
	- [WebEngine Objects](#page-251-0)
	- [WebEngine Adapters](#page-252-0)
	- [@Path and HTTP method annotations.](#page-252-1)
	- [Dispatching requests to WebObject sub-resources.](#page-253-0)
	- [Module deployment](#page-254-0)
	- [Module structure](#page-254-1)
	- [Web Object Views](#page-254-2)
	- [Extending Web Objects](#page-255-0)
	- [Extending Modules](#page-255-1)
	- [Template Model](#page-255-2)
	- [Static resources](#page-256-0)
	- [Headless modules](#page-256-1)
	- [Groovy Modules](#page-256-2)

• [Building WebEngine projects](#page-257-1)

# <span id="page-245-0"></span>**Quick checklist**

These are the key points to keep in mind to have a running simple WebEngine application. They will be detailed further in this page.

- make your class extend ModuleRoot,
- annotate your class with @WebObject,
- define a module.xml referencing the type in the above annotation,
- have maven-apt-plugin in the pom.xml (and use mvn install to run it).

<span id="page-245-1"></span>**Declaring a JAX-RS Application in Nuxeo**

To deploy your JAX-RS application in Nuxeo you should create a JAX-RS application class (see specifications) and declare it inside the MANIFES T.MF file of your Nuxeo bundle.

To define a JAX-RS application, you must write a Java (or Groovy) class that extends the javax.ws.rs.core.Application abstract class.

Then, you need to declare your application in your bundle MANIFEST. MF file as following:

Nuxeo-WebModule: org.MyApplicationClass

where org.MyApplicationClass is the full name of your JAX-RS application class.

Now you simply put your JAR in Nuxeo bundles directory (e.g. nuxeo.ear/system under JBoss) and your Web Application will be deployed under the URL: [http://localhost:8080/nuxeo/site.](http://localhost:8080/nuxeo/site)

# <span id="page-245-2"></span>**Example**

Let's define a JAX-RS application as follows:

```
public class MyWebApp extends Application {
     @Override
     public Set<Class<?>> getClasses() {
         HashSet<Class<?>> result = new HashSet<Class<?>>();
         result.add(MyWebAppRoot.class);
         return result;
     }
}
```
where the MyWebAppRoot class is the entry point of the application and is implemented as follows:

```
@Path("mysite")
public class MyWebAppRoot {
     @GET
     public Object doGet() {
         return "Hello World!";
     }
}
```
Lets say the full name of MyWebApp is org.nuxeo.example.MyWebApp. Now you should tell to Nuxeo WebEngine that you have a JAX-RS application n your bundle. To do this, add a line to your MANIFEST.MF file as follows:

```
Manifest-Version: 1.0
...
Nuxeo-WebModule: org.nuxeo.example.MyWebApp
...
```
Build your application JAR and put it into your Nuxeo bundles directory. After starting the server you will have a new web page available at [http://l](http://localhost:8080/nuxeo/site/mysite) [ocalhost:8080/nuxeo/site/mysite.](http://localhost:8080/nuxeo/site/mysite)

Under the Jetty core server distribution (which is a development distribution), the URL of your application will be [http://localhost:8080/m](http://localhost:8080/mysite) Λ [ysite](http://localhost:8080/mysite)

#### <span id="page-246-0"></span>**Automatic discovery of JAX-RS resources at runtime**

If you don't want to explicitly declares your resources in a JAX-RS application object you can use a special application that will discover resources at runtime when it will be registered by the JAX-RS container. For this you should use the org.nuxeo.ecm.webengine.jaxrs.scan.DynamicApplicationFactory application in your manifest like this:

Nuxeo-WebModule: org.nuxeo.ecm.webengine.jaxrs.scan.DynamicApplicationFactory

When your JAX-RS module will be registered the bundle declaring the module will be scanned and any class annotated with @Provider or @Pat h will be added to the module.

If you want to avoid scanning the entire bundle you can use the attribute package to perform scanning only inside the given package (and on its sub-packages). Example:

```
Nuxeo-WebModule:
org.nuxeo.ecm.webengine.jaxrs.scan.DynamicApplicationFactory;package=org/my/root/packa
ge
```
The JAX-RS container used by Nuxeo is [Jersey.](https://jersey.dev.java.net/) O)

<span id="page-246-1"></span>**Declaring a WebEngine Application in Nuxeo**

O)

To declare a WebEngine Application you should create a new JAX-RS Application as in the previous section - but using the org.nuxeo.ecm.we bengine.app.WebEngineModule base class and declare any Web Object Types used inside your application (or use runtime type discovery). You will learn more about Web Object Types in the following sections.

The simplest way to declare a WebEngine module is to add a line like the following one in your manifest: (i)

```
Nuxeo-WebModule:
org.nuxeo.ecm.webengine.app.WebEngineModule;name=myWebApp[;extends=base;package=
org/mywebapp]
```
the **name** attribute is mandatory, **extends** and **package** are optional and are explained above. When declaring in that way a WebEngine module all the Web engine types and JAX-RS resources will be discovered at runtime - at each startup.

A WebEngine Application is a regular JAX-RS application plus an object model to help creating Nuxeo web front ends using Freemarker as the templating system.

#### **Compatibility Note** Δ

This way of declaring WebEngine Applications is new - used since Nuxeo 5.4.2 versions. The old declaration mode through module. $x$ ml (and web types discovery at build time) is still supported but it is deprecated. See WebEngine Modules for more details.

If you'd like your WEB module to be deployed in a distinct JAX-RS application than the default one (handling all webengine modules), you need to decare a host:

Nuxeo-WebModule: org.nuxeo.ecm.webengine.app.WebEngineModule;host=MyHost

and bind the servlet to this host in the deployment-fragment.xml file:

```
<extension target="web#SERVLET">
   <servlet>
    <servlet-name>My Application Servlet</servlet-name>
    <servlet-class>
       org.nuxeo.ecm.webengine.app.jersey.WebEngineServlet
     </servlet-class>
     <init-param>
       <param-name>application.name</param-name>
       <param-value>MyHost</param-value>
    </init-param>
   </servlet>
   <servlet-mapping>
     <servlet-name>My Application Servlet</servlet-name>
     <url-pattern>/site/myapp/*</url-pattern>
   </servlet-mapping>
</extension>
```
This will isolate your top level resources from the ones declared by other modules (like root resources, message body writer and readers, exception mapper etc.

Example: this will make it possible, for instance, to use a distinct exception mapper in your application.

# <span id="page-247-0"></span>**Upgrading your old-style WebEngine module to work on 5.4.2**

Before 5.4.2 you were able to declare a WebEngine module only by using a module.xml file. If you have such a module and want to upgrade it to run under >= 5.4.2 versions you should:

Add the following header in the MANIFEST.MF file of your plugin:

```
Nuxeo-WebModule: org.nuxeo.ecm.webengine.app.WebEngineModule
```
Update your root object (the one referenced in module.xml as root-type="...") and add a @Path annotation on the class that specify the module path (as specified in module.xml as path="...")

This is the easiest way to upgrade an existing module - but it is only a compatibility mode introduced to ease the upgrade.

If you want to use the new features provided by the new way of declaring WebEngine modules you should refactor your module and define a JAX-RS application as described in the example below.

The benefit of this approach is that you can have any number of root objects in the same WebEngine module, and also you don't need to reference them in module.xml (i.e. module attributes are no more needed if you take this approach).

This provides a standard way of declaring your JAX-RS root resources - and also add strong typing for your JAX-RS root resources.

# <span id="page-247-1"></span>**Example**

To define a WebEngine Application you should override the org.nuxeo.ecm.webengine.app.WebEngineModule class and declare any web types you are providing:

```
public class AdminApp extends WebEngineModule {
     @Override
     public Class<?>[] getWebTypes() {
         return new Class<?>[] { Main.class, User.class, Group.class,
                 UserService.class, EngineService.class, Shell.class };
     }
}
```
If you want automatic discovery of resources you can just use the WebEngineModule in your MANIFEST.MF - without extending it with (i) your own application class.

Of course as for JAX-RS applications you should specify a Manifest header to declare your application like:

```
Nuxeo-WebModule: org.nuxeo.ecm.webengine.admin.AdminApp;name=admin;extends=base
```
You can see there are some additional attributes in the manifets header: 'name' for the module name and 'extends' if you want to extend another module. The 'name' attribute is mandatory. You can also optionally use the 'headless=true' attribute to avoid displaying your module in the module list on the root index.

If you want to customize how your module is listed in that module index you can define 'shortcuts' in the module.xml file. Like this:

```
<?xml version="1.0"?>
<module>
   <shortcuts>
     <shortcut href="/admin">
       <title>Administration</title>
     </shortcut>
     <shortcut href="/shell">
       <title>Shell</title>
     </shortcut>
   </shortcuts>
</module>
```
Note that the module.xml file is optional. You can use it if you want to make some customization like adding shortcuts or defining links.

To define a WebEngine Application root resource you should override the org.nuxeo.ecm.webengine.model.impl.ModuleRoot class:

ത

```
@WebObject(type = "Admin", administrator = Access.GRANT)
@Produces("text/html;charset=UTF-8")
@Path("/admin")
public class Main extends ModuleRoot {
     public Main(@Context UriInfo info, @Context HttpHeaders headers) {
         super(info, headers, "Admin");
     }
     ...
}
```
# <span id="page-249-0"></span>**What is WebEngine good for?**

We've seen that using WebEngine you can deploy your JAX-RS applications without many trouble. You don't need to care about servlet declaration etc. You simply need to declare your JAX-RS application class in the MANIFEST file. The JAX-RS servlet provided by WebEngine will be used to invoke your application when its URL is hit.

So for now, we've seen how to create a JAX-RS application and deploy it into a Nuxeo server. You can stop here if you just want to use JAX-RS and don't care about WebEngine templating and Web Views for your resources.

JAX-RS is a very good solution to build REST applications and even Web Sites. The problem is that JAX-RS focus more on REST applications and doesn't define a flexible way to build modular Web Sites on top of the JAX-RS resources.

This is where **WebEngine** is helping by providing Web Views for your JAX-RS resources.

I will first explain how you can do templating (using Freemarker) for a regular JAX-RS resource. Then I will enter deeper into the WebEngine templating model.

<span id="page-249-1"></span>**JAX-RS Resource Templating**

To create a Freemarker template for your JAX-RS resource you need to put the template file (a Freemarker template like index.ftl) in your bundle so the template could be located using the Java class loader at runtime.

# <span id="page-249-2"></span>**Example**

Put a file with the following content in the src/main/resources/org/nuxeo/example/index.ftl:

```
Hello ${Context.principal.name}!
```
And then modify the MyWebAppRoot class as following:

```
public class MyWebAppRoot {
     @GET
     public Object doGet() {
         return new TemplateView(this, "index.ftl");
     }
}
```
If your are logged as Guest and you go to<http://localhost:8080/nuxeo/site/mysite>you will see a message like: Hello Guest!

<span id="page-249-3"></span>In WebEngine if you doesn't sign in as a real user you will be automatically considered a Guest user. Λ

#### nuxeo Nuxeo Platform 5.6 Technical Documentation

# **WebEngine Template Variables**

Here is the list of all variables available in a template file:

- Context the context object; see org.nuxeo.ecm.webengine.model.WebContext for the provided API.
- This the target JAX-RS resource. (the object that returned the template)
- Root the first JAX-RS resource in the call chain. (the first JAX-RS resources that delegate the call to the leaf resource). This variable **is not available** for pure JAX-RS resources. You should use WebEngine objects to have it defined.
- Session the Nuxeo repository session. The session is always non null when the JAX-RS application is installed into a Nuxeo server.
- Document this object is equivalent to **This** when the current JAX-RS resource is wrapping a Nuxeo Document. See org.nuxeo.ecm. platform.rendering.fm.adapters.DocumentTemplate for the provided API. This variable is not set when using pure JAX-RS resources. You should use WebEngine objects to have it defined.
- Adapter the current WebEngine adapter only set when using WebEngine objects and the current JAX-RS resource is an adapter.
- $\bullet$  Module deprecated this is the module instance (the root object) and is provided only for compatibility with previous WebEngine implementations.
- Engine this is the singleton WebEngine service; see the org.nuxeo.ecm.webengine.WebEngine interface for the provided API.
- basePath the contextPath+"/"+servletPath (see javax.servlet specifications)
- contextPath deprecated special variable that identify the context path set using the runtime variable org.nuxeo.ecm.contextPa th. Tis is useful for proxy redirections. See **WebEngine Resources** section for how to locate resources.
- skinPath deprecated represent the path to the WebEngine module resources. Should no more be used since it is not safe when rewriting requests using a proxy HTTP server. See **WebEngine Resources** section for how to locate resources.

You notice that when using pure JAX-RS objects you only have the following built-in variables defined in the template context: This, Context, E ngine, basePath, contextPath.

# <span id="page-250-0"></span>**Custom Template Variables**

You can add your custom variables to the template context as follows:

```
public class MyWebAppRoot {
     @GET
     public Object doGet() {
         return new TemplateView(this, "index.ftl").arg("country",
"France").arg("city", "Paris");
     }
}
```
You can now write a template file named index.ftl that uses these variables to render the response:

Hello  $\S[Context.println$   $name]!$  Your country is  $\S[country]$ , and your city is  $\S[city]$ .

<span id="page-250-1"></span>**WebEngine Modules**

The module declaration documented here is deprecated for Java based modules since Nuxeo 5.4.2 versions. See Declaring a Λ WebEngine Application in Nuxeo for the new declaration. The module.xml file is now optional - and should be used to declare module shortcuts or to describe links. Groovy based modules still use the old declaration method.

The problem with the templating described above is that template files are inside the application JAR and are located using the class loader. This make difficult to create web sites that are composed from tens of template files and images. A more flexible approach will be to put web files into directories on the file system. This way, the lookup is faster and you can easily modify web files without restarting the server when in development mode.

This is one of the reason the WebEngine module concept was introduced.

A module is a bundle (i.e. JAR file) that contains JAX-RS resources and web resources (such as images, HTML files or templates). The module is usually defining a JAX-RS application but it can also contribute resources to other applications. So a module is defined by:

- a module name a unique key used to identify the module in the module registry.
- a module path the path of the root resource in a module.
- a module entry point a JAX-RS resource class that will be served when the module path matches a client request. The module entry point is used to directly send responses or to dispatch the request to other JAX-RS resources.

To define a module you need to create a module.xml file and put it in the root of your JAR. Here is the minimal content of a module.xml file:

```
<module name="Admin" root-type="Admin" path="/admin" />
```
This module file is declaring a module named Admin with path /admin. The module path is relative to the WebEngine servlet so the full URL of this module will be [http://localhost:8080/nuxeo/site/admin.](http://localhost:8080/nuxeo/site/admin)

You notice there is a third required attribute  $root-type$ . This attribute is used to locate the module entry point.

How the entry point is located will be discussed in the next section.

# <span id="page-251-0"></span>**WebEngine Objects**

A WebEngine module is made from web resources and web objects. Resources are usually HTML, JavaScript, CSS, images or template files and are used to create web **views** for the JAX-RS objects provided by the module.

To be able to bind views to your JAX-RS resources you must declare them as WebEngine objects. This is done by using the annotation: @WebOb ject and extending the org.nuxeo.ecm.webengine.model.impl.DefaultObject class. Example:

```
@WebObject(type = "User")
@Produces("text/html;charset=UTF-8")
public class User extends DefaultObject {
     @GET
     public Object doGet() {
        return getView("index").arg("user", principal);
     }
     ...
```
In the previous example we defined a WebObject of type User. You notice the object is a JAX-RS resource and extends the DefaultObject ba se class. The @WebObject annotation is used to declare the JAX-RS resource as a WebObject.

There is a special WebObject - the entry point of a module. To define a module entry point you need to create a WebObject that extends the org. nuxeo.ecm.webengine.model.impl.ModuleRoot.ModuleRoot class. Example:

```
@WebObject(type = "Admin", administrator=Access.GRANT)
@Produces("text/html;charset=UTF-8")
public class Main extends ModuleRoot {
     @Path("users")
     public Object getUserManagement() {
         return newObject("UserManager");
     }
     @Path("engine")
     public Object getEngine() {
         return newObject("Engine");
     }
     ...
}
```
As we've seen above when a module is loaded the entry point class is located using the root-type attribute in module.xml. This attribute is
pointing to the WebObject having the same type as the root\_type value. So in our case the root-type="Admin" attribute is telling to WebEngine to use the the class Main annotated with @WebObject(type = "Admin") as the entry point JAX-RS resource.

In the example above we can see that WebObjects methods annotated with @GET, @POST etc. are used to return the response to the client. The right method is selected depending on the HTTP method that were used to make the request. @GET methods are used to serve GET requests, @P OST methods are used to serve POST requests, etc. So the method:

```
@GET public Object doGet() {
         return getView("index").arg("user", principal);
     }
```
will return a view (i.e. template) named "index" for the current object. The returned view will be processed and serialized as a HTML document and sent to the client.

We will see in next section how view templates are located on the file system.

The method:

```
@Path("users")
     public Object getUserManagement() {
         return newObject("UserManager");
     }
```
delegates the request to the WebObject having the type UserManager. This Web Object is a JAX-RS resource annotated with @WebObject (ty pe="UserManager").

#### **WebEngine Adapters**

A WebAdapter is a special kind of Web Object that can be used to extend other Web Objects with new functionalities. To extend existing objects using adapters you don't need to modify the extended object. This type of resource make the life easier when you need to add more API on an existing object but cannot modify it because for example it may be a third party web object or the new API is too specialized to be put directly on the object. In this cases you can create web adapters that adapts the target object to a new API.

To declare an adapter use the @WebAdapter annotation and extend the DefaultAdapter class:

```
@WebAdapter(name = "audits", type = "AuditService", targetType = "Document")
public class AuditService extends DefaultAdapter {
...
}
```
An adapter has a name that will be used to select the adapter depending on the request path, and as any Web Object a type. An adapter also has a targetType that represent the type name of the object to adapt.

See more on using adapters in Adapter Tutorial.

#### **@Path and HTTP method annotations.**

Lets discuss now how JAX-RS annotations are used to match requests.

If a method is annotated using one of the HTTP method annotations (i.e. @GET, @POST, @PUT, @DELETE, etc.) then it will be invoked when the current object path matches the actual path in the user request. These methods **must** return the object that will be used as the response to be sent to the client. Regular Java objects as String, Integer etc. are automatically serialized by the JAX-RS engine and sent to the client. If you return other type of objects you must provide a writer that will handle the object serialization. See more about this in JAX-RS specifications.

Methods that are annotated with both @Path and one of the HTTP method annotations are uses tin the same manner as the ones without a @Pat h annotation. The @Path annotation can be added if you want to match a sub-path of the current object path. @Path annotations may contain regular expression patterns that should be enclosed in brackets {}.

For example, let's say the following object matches the /nuxeo/site/users path:

```
@WebObject(type = "Users")
@Produces("text/html;charset=UTF-8")
public class Users extends DefaultObject {
     @GET
     public Object doGet() {
         return getView("index");
     }
    @Path(''\langle name \rangle'') @GET
     public Object getUser(@PathParam("name") String username) {
         return getView("user").arg("user", username);
     }
     ...
```
The doGet method will be invoked when a request is exactly matching the /nuxeo/site/users path and the HTTP method that was used is GET.

The getUser method will be invoked when a request is matching the path /nuxeo/site/users/{name} where {name} matches any path segment. So all requests on paths like /nuxeo/site/users/foo, /nuxeo/site/users/bar will match all the getUser method. Because the path contains a pattern variable, you can use the @PathParam annotation to inject the actual value of that variable into the method argument.

You can also use a @Path annotation to redirect calls to another JAX-RS resource. If you want this then you **must not** use use any HTTP method annotations in conjunction with @Path - otherwise the method will be treated as a terminal method that is returning the response object to be sent to the client.

Example:

```
@WebObject(type = "Users")
@Produces("text/html;charset=UTF-8")
public class Users extends DefaultObject {
     @Path("name")
     public Object getUser(@PathParam("name") String username) {
         return new User(username);
     }
     ...
```
You can see in the example above the if the request matches a path like /nuxeo/site/users/{name} then the Users resource will dispatch the call to another JAX-RS resource (i.e. User object) that will be used to handle the response to the user (or to dispatch further the handling to other JAX-RS resources).

#### **Dispatching requests to WebObject sub-resources.**

To dispatch the call to another WebObject instance you must use the newObject(String type) method to instantiate the WebObject by specifying its type as the argument. Example:

```
@Path("users")
    public Object getUserManagement() {
        return newObject("UserManager");
     }
```
This method will dispatch the requests to the UserManager WebObject. The WebObject class is identified using the type value: "UserManager".

#### **Module deployment**

At server startup JARs containing module.xml files will be unzipped under install\_dir/web/root.war/modules/module\_dir directory. The module\_dir name is the bundle symbolic ID of the unzipped JAR. This way you can find easily which bundle deployed which module.

The install dir is the installation directory for a standalone installation or the jboss/server/default/data/NXRuntime for a JBoss installation.

To deploy a module as a directory and not as an OSGi bundle you can simply copy the module directory into install\_dir/web/root.war/de ploy. If deploy directory doesn't exists you can create it.

Note that when you deploy the module as an OSGi bundle the JAR will be unzipped only at first startup. If you update the JAR (the last modified time changes) then the JAR will be unzipped again and will override any existing files.

#### **Module structure**

A web module can be deployed as a JAR file or as a directory. When deployed as a JAR file it will be unzipped in a directory at first startup.

The structure of the root of a deployed web module should follows this schema:

```
/module.xml
  /i18n
  /skin
  /skin/resources
  /skin/views
  /META-INF
```
Every module must have a module.xml descriptor in its root. This file is used by WebEngine to detect which bundles should be deployed as web modules.

- The /i18n directory contains message bundle property files.
- The /skin directory should contain the templates used to generate web pages and all the client resources (e.g. images, style sheets, client side scripts). The content of this directory is inherited from the super module if your module extend another module. This means if a resource is not found in your module skin directory the super module will be asked for that resource and so on until the resource is found or no more super modules exists.
- The /skin/resources directories contains all client resources. Here you should put any image, style sheet or script you want to use on the client. The content of this directory is directly visible in your web server under the path: {base\_path}/module\_name/skin (see **Sta tic Resources**).
- The /skin/views directory should be used to store object views. An object view is usually a Freemarker template file that will be rendered in the request context and served when necessarily by the web object.
- The /META-INF} directory is usually storing the MANIFEST. MF and other configuration or generated files that are internally used by the server.

Be aware that the root directory of a module is added to the WebEngine classpath.

For that reason module classes or Groovy scripts must be put in well named packages and the package root must reside directly under the the module root. Also, avoid to put classes in script directory.

Look into an existing WebEngine module like admin, base or wiki for examples on how to classes are structured.

#### **Web Object Views**

Λ

We saw in the examples above that WebObjects can return views as a response to the client. Views are in fact template files bound to the object. To return a view from a WebObject you should do something like:

```
@GET
     public Object doGet() {
         return getView("my_view");
     }
```
where  $my\_view$  is the view name. To bind a view to an object, you should put the view file in a folder named as the object type in the  $/skin/view$ ws directory. The view file name should have the same name as the view + the . ftl extension.

Example: Suppose we have an web object of type MyObject. To define a view named myview for this object, you should pit the view template file into /skin/views/MyObject/myview.ftl. Doing this you can now use send the view to the client using a method like:

```
@WebObject(type = "MyObject")
@Produces("text/html;charset=UTF-8")
public class MyObject extends DefaultObject {
     @GET
     public Object doGet() {
         return getView("myview");
     }
}
```
If a view file is not found inside the module directory then all super types are asked for that view. If the view is not found then the super modules (if any) are asked for that view.

#### **Extending Web Objects**

You can extend an existing Web Object with your own object by defining the superType} attribute in the  $\{$ {@WebObject annotation. Example:

```
@WebObject(type = "JSONDocument", superType = "Document")
```
When extending an object you inherit all object views.

#### **Extending Modules**

When defining a new module you can extend existing modules by using the extends attribute in your module.xml file:

```
<module name="Admin" root-type="Admin" path="/admin" extends="base" />
```
The extends attribute is pointing to another module name that will become the base of the new module.

All WebObjects from a base module are visible in the derived modules (you can instantiate them using newObject ("object\_type") method).

Also, static resources and templates that are not found in a module will be searched into the base module if any until the resource is found or all module hierarchy is consumed.

You can use this feature to create a base module that is providing a common look and feel for your applications and then extending it in modules by overriding resources (or web page areas - see **Template Model**) that you need to change for your application.

#### **Template Model**

WebEngine defines also a template model that is used to build responses. The template engine is based on FreeMarker, plus some custom extensions like template blocks. Using blocks you can build your web site in a modular fashion. Blocks are dynamic template parts that can be

extended or replaced using derived blocks. Using blocks, you can write a base template that may define the site layout (using blocks containing empty or generic content) and then write final skins for your layout by extending the base template and redefining blocks you are interested in.

Templates are stored as files in the module bundle under the skin directory. Templates are resolved in the context of the current module. This way, if a module is extending another module, a template will be first looked up into the derived module, then in its super modules until a template it's found or no more parent modules exists.

There is a special type of templates that we call views. The difference between views and regular templates is that views are always attached to an Web Object Resource. This means, views are inherited from super types. Because of this the view file resolution is a bit different from templates.

Views are first searched in the current module, by iterating over all resource super types. If not found then the super module is searched (if any) and so on until a view file is found or no more parent modules exists.

#### **Static resources**

Template files are usually referencing external resources like static CSS, JavaScript or image files.

To refer to this type of resources you **must always** use relative paths to the module root (the entry point object). By doing this you avoid problems generated by URL rewrite when putting your server behind a proxy.

Lets suppose we have a module entry point as follows:

```
@WebObject(type = "Admin", administrator=Access.GRANT)
@Produces("text/html;charset=UTF-8")
public class Main extends ModuleRoot {
     public Object doGet() {
         return getView("index");
     }
     ...
}
```
Suppose the object is bound to the nuxeo/site/admin path, and the index.ftl view is referencing an image located in the module directory in skin/resources/images/myimage.jpg. Then the image should be referenced using the following path:

<img src="skin/images/myimage.jpg" />

the path is relative to the current object so the image absolute path is /nuxeo/site/admin/skin/images/myimage.jpg.

So all static resources in a Web module are accessible under the /module\_path/skin/ path. You can get the module path from any view by using the variable  $\frac{1}{2}$  Root.path or  $\frac{1}{2}$  basePath / module\_name.

#### **Headless modules**

By default WebEngine modules are listed in the WebEngine home page (i.e. /nuxeo/site). If you don't want to include your module in that list you can use the headless attribute in your module.xml file:

```
<module name="my_module" root-type="TheRoot" path="/my_module" extends="base"
headless="true" />
```
#### **Groovy Modules**

You can write your Web Objects in Groovy and put object sources in the module directory.

Groovy support is not enabled by default. If you want to define web objects using Groovy you need to enable the 'groovy' nature on the module. This is an example on how to do this:

Copyright © 2010-2016 Nuxeo.

```
<module name="my_module" root-type="TheRoot" path="/my_module" >
   <nature>groovy</nature>
   ...
</module>
```
**Building WebEngine projects**

WebEngine is using types to classify web objects. When a request will be resolved to an web object the object type is retrieved first and asked to instantiate a new object of that type which will be used to handle the request. This means all types in a module and in super modules must be known after a module is loaded. Types are declared using annotations so detecting types at runtime may be costly. For this reason types are discovered at build time and written to a file in the META-INF directory of the module.

```
/META-INF/web-types
```
To have this file generated you must use a correct maven pom. xml for your project that will load a custom 'java apt' processor during the build. See WebEngine pom files for how to write your pom files. Here is the declaration of the apt plugin that you need to put in the your WebEngine module project:

```
<build>
   <plugins>
   ...
       <!-- APT plugin for annotation preprocessing -->
       <plugin>
         <groupId>org.apache.myfaces.tobago</groupId>
         <artifactId>maven-apt-plugin</artifactId>
         <executions>
           <execution>
             <id>generate-bindings</id>
              <goals>
                <goal>execute</goal>
             </goals>
           </execution>
         </executions>
       </plugin>
       <!-- end APT plugin -->
 ...
   </plugins>
</build>
```
Also, it is recommended to use mvn clean install to build the JAR of your module - this way you force the type file to be generated Δ again.

**Session And Transaction Management**

#### **Transaction Management**

By default webengine will automatically start a transaction for any request to a JAX-RS application (or WebEngine module). The default locations of static resources are omited (so that no transaction will be start when requesting a static resource). The static resources locations is \*/skin/\* this will match any path that target a resource inside a **skin** directory in a JAX-RS application.

If you want to globally disable the automatic transaction management in WebEngine you can define the following runtime property:

Copyright © 2010-2016 Nuxeo.

```
org.nuxeo.webengine.tx.auto=false
```
in a .properties file inside the Nuxeo **config** directory.

You may also adapt the transaction timeout by request. In that case, you should specify in the HTTP headers option the timeout value in seconds using the key Nuxeo-Transaction-Timeout.

#### **Session Management**

Also, WebEngine is providing a managed Core Session to any JAX-RS resource that want to connect to the repository. WebEngine will close the managed Core Sessions when no more needed so you should not worry about leaking Core Sessions. These sessions can be used either in JAX-RS resource methods, either in JAX-RS MessageBodyReaders or MessageBodyWriters.

By default the managed session is closed after the request ends (so it is stateless - a new request will use a new Core Session). You also have the option to change this behavior and reuse the same session in all requests belonging to the same HttpSession. In that case the session will be automatically closed when the HttpSession is invalidated. We call this **stateful** Core Session management.

If you want to globally turn on the stateful session management you can define the following runtime property:

```
org.nuxeo.webengine.session.stateful=true
```
in a .properties file inside the Nuxeo **config** directory.

To get the managed session from a JAX-RS resource you can use the following code:

UserSession.getCurrentSession(httpRequest);

If you don't have access to the current HTTP request object you can use this code: (in that case a ThreadLocal variable will be used to retrieve the UserSession)

WebEngine.getActiveContext().getUserSession();

Then using the UserSession object you can either get the current principal either get a Core Session:

```
UserSession us = WebEngine.getActiveContext().getUserSession();
Principal principal = us.getPrincipal();
CoreSession session1 = us.getCoreSession();
CoreSession session2 = us.getCoreSession("myrepo");
```
When calling the **getCoreSession()** method and no managed session was still created for the target repository then a new Core Session is created and returned. If the Core Session was already created (by a previous getCoreSession() call) then the existing session is returned.

You can see that, there are two flavors of getCoreSession() method:

- CoreSession getCoreSession()
- CoreSession getCoreSession(String repositoryName)

The first one is returning a session for the default repository. The second one will return a session for the named repository. By default the getCoreSession() method will use the default repository as configured in Nuxeo server - but you can change the repository that will be used on a request basis. See next section for how to change the default repository used by the **getCoreSession()** method.

Not that the UserSession object is available only in the context of a WebEngine request (i.e. inside JAX-RS applications or WebEngine 灬 modules)

#### **Selecting The Default Repository**

You can choose from client side which will be the repository used to create a managed Core Session. To do this you can either use an HTTP request header:

```
X-NXRepository: myrepo
```

```
either a request parameter:
```

```
nxrepository=myrepo
```

```
If not specified the default repository defined by the Nuxeo server will be used.
```
So that, by specifying in the HTTP request a repository name, when calling UserSession.getCoreSession() - the return session will target the repository you specified.

#### **Doing cleanup at the end of the request.**

Some JAX-RS resources will need to create temporary files or open other system resources that cannot be removed in the JAX-RS method because they are used by MessageBodyWriters. In that case you can register a cleanup handler that will be invoked at the request end (after all JAX-RS objects finished their work and response was sent to the servlet output stream).

To register a cleanup handler you can do the following:

```
UserSession.addRequestCleanupHandler(httpRequest, new RequestCleanupHandler() { 
   cleanup(HttpServletRequest httpRequest) { 
   .... 
   } 
});
```
The **cleanup** method will be invoked after the request was processed and the response created.

#### **Configuring session and transaction management on a path basis**

You can also configure how session and transaction is managed on a subset of resources in your JAX-RS application. To do this you can contribute an extension as follows:

```
<extension target="" point=""> 
   <path value="/mymodule1" autoTx="false" stateful="true" /> 
   <path value="/mymodule2/resources" autoTx="false" /> 
   <path value="/mymodule3/.*\.gif" autoTx="false" regex="true"/> 
</extension>
```
The first rule says that for any resource which path begins with "/mymodule1" then automatic transaction is off and stateful session management is on.

The second one says that for any resource which path begins with "/mymodule2/resources" then automatic transaction is off and the default session management will be used.

The third rule says that for any .gif file inside "/mymodule3" automatic transaction is off and default session management will be used.

By default the **value** attribute represent a path prefix. If you want to use a regular expression you should specify regex="true".

The recommended way to define rules is to use prefixes and not regular expression.

#### **Path Rule Matching**

Λ

All the contributed path matching rules will be ordered from the longest path to the shortest one in lexicographically order. Regular expression rules will be always put after the prefix based rules (i.e. prefix based rules are stronger). So that to find the best matching the path rules are iterated until a match occurs.

Copyright © 2010-2016 Nuxeo.

Paths specified in a rule must begin with a '/' (if not a '/' will be automatically added by WebEngine). These paths are matched against the HttpServletRequest path info (which will always begin with a '/').

For example, given the following path matching rule contributions:

 $/a/b/d/$ .\*\.gif /a /a/b/c /b /b/c

#### they will be ordered as following:

/a/b/c /b/c /a /b  $/a/b/d/$ .\*\.gif

Thus, for the path: /a/b the first match will be /a - and will be used to define the session and transaction management for this resource. **WebEngine Tutorials**

In this section we will go deeper into WebEngine model by proposing 5 samples on how to use common WebEngine concepts.

To install the sample modules you need to download the compiled jar and copy them s to a <NXSERVER>/plugins directory. <NXSERVER> is the jboss/server/default/deploy/nuxeo.ear directory on JBoss distribution or the root nxserver directory on other distributions.

To correctly understand the tutorials you need to look into all .java and .ftl files you find in the corresponding sample modules. Each sample is well documented in the corresponding classes using java docs.

You should download the binaries and sources (https://maven.nuxeo.org/nexus/index.html#nexus-search;gav~~nuxeo-webengine-samples\*~~~) from our maven repository (since 5.4.2). [Tutorial 1](#page-260-0) - Hello World.

This tutorial demonstrates how to handle requests. This is the simplest object. It requires only one java class which represents the Resource (the entry point).

You can access the tutorial sample at: <http://localhost:8080/nuxeo/site/samples/hello> [Tutorial 2](#page-262-0) - Using Templates

This tutorial demonstrates how to use templates to render dynamic content.

You can access the tutorial sample at:<http://localhost:8080/nuxeo/site/samples/templating> [Tutorial 3](#page-267-0) - Web Object Model

This tutorial demonstrates the basics of the WebEngine Object Model. You can see how to create new Module Resources, Object Resources, Adapter Resources and views.

You can access the tutorial sample at:<http://localhost:8080/nuxeo/site/samples/basics> [Tutorial 4](#page-277-0) - Working with Documents

This tutorial demonstrates how to access Nuxeo Platform Documents through WebEngine. You can access the tutorial sample at:<http://localhost:8080/nuxeo/site/samples/documents> [Tutorial 5](#page-283-0) - Module Extensibility

This tutorial demonstrates how modules can be extended and how the links you are using in your templates can be managed to create easy to maintain and modular applications.

<span id="page-260-0"></span>You can access the tutorial sample at:<http://localhost:8080/nuxeo/site/samples/extended> **Hello World**

#### **Module definition**

module.xml

```
<?xml version="1.0"?>
<module name="sample1" root-type="sample1" path="/sample1">
  <nature>groovy</nature>
</module>
```
### **JAX-RS resources**

Sample1.groovy

```
import javax.ws.rs.*;
import javax.ws.rs.core.*;
import org.nuxeo.ecm.core.rest.*;
import org.nuxeo.ecm.webengine.model.*;
import org.nuxeo.ecm.webengine.model.impl.*;
import org.nuxeo.ecm.webengine.model.exceptions.*;
import org.nuxeo.ecm.webengine.*;
/**
  * Web Module Main Resource Sample.
 * < p > * This demonstrates how to define the entry point for a WebEngine module.
 * <p>
  * The module entry point is a regular JAX-RS resource named 'Sample1' and with an
additional @WebModule annotation.
  * This annotation is mainly used to specify the WebModule name. I will explain the
rest of @WebModule attributes in the following samples.
  * A Web Module is implicitly defined by its entry point. You can also configure a Web
Module using a module.xml file located
  * in the module root directory. This file can be used to define: root resources (as
we've seen in the previous example), links, media type IDs
  * random extensions to other extension points; but also to define new Web Modules
without an entry point.
 * < p > * A Web Module's Main resource is the entry point to the WebEngine model build over
JAX-RS resources.
  * If you want to benefit of this model you should define such a module entry point
rather than using plain JAX-RS resources.
 * <p>
  * This is a very simple module example, that prints the "Hello World!" message.
 *
  * @author <a href="mailto:bs@nuxeo.com">Bogdan Stefanescu</a>
  */
@WebObject(type="sample1")
@Produces(["text/html"])
public class Sample1 extends ModuleRoot {
   @GET
   public String doGet() {
    return "Sample1: Hello World!";
   }
   @GET
  @Path(''{name}") public String doGet(@PathParam("name") String name) {
     return "Sample1: Hello "+name+"!";
   }
}
```
<span id="page-262-0"></span>**Using FreeMarker Template Language (FTL)**

#### **Module definition**

module.xml

```
<?xml version="1.0"?>
<module name="sample2" root-type="sample2" path="/sample2">
  <nature>groovy</nature>
</module>
```
### **JAX-RS resources**

Sample2.groovy

```
import javax.ws.rs.*;
import javax.ws.rs.core.*;
import org.nuxeo.ecm.webengine.model.impl.*;
import org.nuxeo.ecm.webengine.model.*;
/**
  * Templates sample.
 *
  * This demonstrates how to use template files to build client responses.
  * JAX-RS provides a flexible mechanism to send responses based on the mime type that
the client expects.
  * To send a response to the client you simply return the Object you want as the
response.
  * JAX-RS engines will usually know how to render common Java objects like String,
InputStream, File etc.
  * If you need to output specific objects you need to register a custom
MessageBodyWriter class.
  * In JAX-RS you are not able to modify the HttpServletResponse object directly from a
resource method. (add headers, cookies etc)
  * Anything you may want to output must be returned from the resource method back to
JAX-RS engine, and the engine will output it for you.
  * This is a very good thing, even if for some people this approach may seem strange.
  * You may ask yourself, ok cool, The response rendering is pretty well separated from
the resource logic.
  * But how can I modify response headers?
  * In that case you must return a javax.ws.rs.Response that may be used to customize
your response headers.
 * <p>
  * WebEngine is adding a new type of response objects: templates.
  * Templates are freemarker based templates that can be used to render your objects
depending on the request context.
  * WebEngine is adding some cool extensions to freemarker templates that let you build
your web site in a modular fashion.
  * These extensions are called blocks. Blocks are dynamic template parts that can be
extended or replaced using derived blocks.
  * Using blocks, you can write a base template that may define the site layout (using
blocks containing empty or generic content) and then
  * write final <i>skins</i> for your layout by extending the base template and
redefining blocks you are interested in.
 * See the <i>skin</i> directory for template examples.
  * <p>
 * Templates are stored in files under the <i>skin</i> directory. Templates are always
resolved relative to the <i>skin</i> directory,
  * even if you are using absolute paths.
  * The following variables are accessible from a template when rendered at rendering
```

```
time:
  * <ul>
  * <li> <code>Context</code> - the WebContext instance
  * <li> <code>Engine</code> - the WebEngine instance
 * <li> <code>This</code> - the target Web Object.
 * <li> <code>Root</code> - the root WebObject.
  * <li> <code>Document</code> - the target Document if any otherwise null.
  * <li> <code>Session</code> - the Repository Session. (aka Core Session)
  * <li> <code>basePath</code> - the request base path (context path + servlet path)
 * </11] >
  * To render a template as a response you need to instantiate it and then return it
from the resource method.
  * The template will be processed by the corresponding MessageBodyWriter and rendered
on the client stream.
 *
  * @author <a href="mailto:bs@nuxeo.com">Bogdan Stefanescu</a>
  */
@WebObject(type="sample2")
@Produces(["text/html"])
public class Sample2 extends ModuleRoot {
  @GET
   public Object doGet() {
    return "Sample2: Hello World!";
   }
   /**
    * Return the template index.ftl from 'skin' directory
   */
   @GET
   @Path("index1")
   public Object getIndex1() {
    return getTemplate("index1.ftl");
   }
   /**
    * Inject the variable 'name' in the template context and then return the template.
   */
   @GET
   @Path("index1/{name}")
   public Object getIndex1(@PathParam("name") String name) {
    return getTemplate("index1.ftl").arg("name", name);
   }
   /**
    * Render the index2 template
   */
   @GET
   @Path("index2")
   public Object getIndex2() {
    return getTemplate("index2.ftl");
   }
   /**
    * Example of using redirect.
    * The redirect method inherited from DefaultModule is returning a Response object
that is doing a redirect
    */
```

```
 @GET
 @Path("redirect/{whereToRedirect}")
 public Response doRedirect(@PathParam("whereToRedirect") String path) {
   return redirect(ctx.getModulePath() + "/"+ path);
 }
 /**
  * Example of using a Response object.
 * This method is sending a 403 HTTP error.
  */
 @GET
 @Path("error/{errorCode}")
 public Response sendError(@PathParam("errorCode") String errorCode) {
   try {
    int statusCode = Integer.parseInt(errorCode);
    Response.Status status = Response.Status.fromStatusCode(statusCode);
    if (status != null) {
     return Response.status(status).build();
     }
   } catch (Exception e) {
   }
   return Response.status(500).entity("Invalid error code: " + errorCode).build();
 }
```

```
}
```
### **Object views**

skin/base.ftl

```
<!-- Base template that defines the site layout -->
<html>
   <head>
     <title><@block name="title"/></title>
   </head>
   <body>
     <table width="100%" border="1">
       <tr>
         <td><@block name="header">Header</@block></td>
      \langletr>
       <tr>
         <td><@block name="content">Content</@block></td>
      \langletr>
      <tr>
         <td><@block name="footer">Footer</@block></td>
      \langletr>
     </table>
   </body>
</html>
```
#### skin/index1.ftl

```
<@extends src="base.ftl">
  <@block name="title">Index 2</@block>
   <@block name="header">
     <#if name>
    Hello ${name}!
    <#else>
    Hello World!
    \lt/\#if>
   </@block>
   <@block name="content">
   This is the si index1 </i> skin.
   </@block>
   <@block name="footer">
    The footer here ...
   </@block>
</@extends>
```
#### skin/index2.ftl

```
<@extends src="base.ftl">
   <@block name="title">Index 2</@block>
   <@block name="content">
   This is the sindex2 </i> skin.
   </@block>
</@extends>
```
#### <span id="page-267-0"></span>**Web Object Model**

#### **Module definition**

module.xml

```
<?xml version="1.0"?>
<module name="sample3" root-type="sample3" path="/sample3">
  <nature>groovy</nature>
</module>
```
### **JAX-RS resources**

Sample3.groovy

```
import javax.ws.rs.*;
import javax.ws.rs.core.*;
import org.nuxeo.ecm.webengine.model.impl.*;
import org.nuxeo.ecm.webengine.model.*;
/**
  * WebEngine Object Model.
 *
  * This sample is explaining the basics of Nuxeo WebEngine Object Model.
 * \langle p \rangle *
  * <h3>Resource Model</h3>
  * Resources are objects used to serve the request. WebEngine Resources are always
stateless (a new instance is created on each request).
  * There are three type of resources defined by WebEngine:
  * <ul>
  * <li> Module Resource - this is the Web Module entry point as we've seen in sample3.
  * This is the root resource. The other type of resources are JAX-RS sub-resources.
  * A WebModule entry point is a special kind of WebObject having as type name the
module name.
  * <li> Web Object - this represents an object that can be requested via HTTP methods.
  * This resource is usually wrapping some internal object to expose it as a JAX-RS
resource.
  * <li> Web Adapter - this is a special kind of resource that can be used to adapt Web
Objects
  * to application specific needs.
  * These adapters are useful to add new functionalities on Web Objects without
breaking application modularity
  * or adding new methods on resources.
```
 \* This is helping in creating extensible applications, in keeping the code cleaner and in focusing better on the REST approach \* of the application. \* For example let say you defined a DocumentObject which will expose documents as JAX-RS resources. \* A JAX-RS resources will be able to respond to any HTTP method like GET, POST, PUT, DELETE. \* So let say we use:  $*$   $\langle 11 \rangle$ \* <li> <code>GET</code> to get a view on the DocumentObject \* <li> <code>POST</code> to create a DocumentObject \* <li> <code>PUT</code> to update a document object \* <li> <code>DELETE</code> to delete a DocumentObject.  $\cdot$  </ul> \* But what if I want to put a lock on the document? Or to query the lock state? or to remove the lock? \* Or more, to create a document version? or to get a document version? \* A simple way is to add new methods on the DocumentObject resource that will handle requests top lock, unlock, version etc. \* Somethig like <code>@GET @Path("lock") getLock()</code> or <code>@POST @Path("lock") postLock()</code>. \* But this approach is not flexible because you cannot easily add new fonctionalities on existing resources in a dynamic way. \* And also, doing so, you will end up with a cluttered code, having many methods for each new aspect of the Web Object you need to handle. \* To solve this problem, WebEngine is defining Web Adapters, so that they can be used to add new fonctionality on existing objects. \* For example, to handle the lock actions on an Web Object we will define a new class LockAdapter which will implement \* the <code>GET</code>, <code>POST</code>, <code>DELETE</code> methods to manage the lock fonctionality on the target Web Object. \* Adapters are specified using an '@' prefix on the segment in an HTTP request path. This is needed by WebEngine to differentiate \* Web Objects from Web Adapters. \* Thus in our lock example to request the lock adapter on an object you will use a request path of like the following: \* <code>GET /my/document/@lock</code> or <code>POST /my/document/@lock</code> etc.  $*$  <p> \* When defining a Web Adapter you can specify on which type of Web Object it may be used. (this is done using annotations)  $*$  </ul> \* All WebEngine resources have a type, a super type, an optional set of facets and an optional guard (these are declared using annotations) \* By using types and super types you can create hierarchies or resources, so that derived resource types will inherit attributes of the super types.  $*$  <p> \* \* There is a builtin adapter that is managing Web Objects views. The adapter name is <code>@views</code>. \* You will see in the view model an example on how to use it. \* <p> \* \* Thus, request paths will be resolved to a resource chain usually of the form: WebModule -> WebObject -> ... -> WebObject [ -> WebAdapter ]. \* <br> \* Each of these resource objects will be <i>served</i></i>> using the <i>sub-resource</i> mechanism of JAX-RS until the last resource is reached. \* The last resource will usually return a view to be rendered or a redirection response.

 \* The request resource chain is exposed by the WebContext object, so that one can programatically retrieve any resource from the chain. \* In a given resource chain there will be always 2 special resources: a <b>root</b> and a **<b>**target</b> resource \* The root resource is exposed in templates as the <code>Root</code> object and the target one as the contextual object: < code>This</code>. \* <br> \* <b>Note</b> that the root resource is not necessarily the first one, and the target resource is not necessarily the last one! \* More, the root and the target resources are never WebAdapters. They can be only WebObjects or WebModule entry points \* (that are aspecial kind of WebObjects). \* <p> \* The root resource is by default the module entry point (i.e. the first resource in the chain) but can be programatically set to point to any other \* WebObject from the chain.  $*$   $< p >$  \* The target resource will be always the last WebObject resource from the chain.(so any trailing WebAdapters are excluded). \* This means in the chain: <code>/my/space/doc/@lock</code>, the root will be by  $default `code>mode`, `www`, `code`, which is the module entry point,$ \* and the target resource will be <code>doc</doc>. So it means that the <code>\$This</code> object exposed to templates (and/or views) will \* never points to the adapter <code>@lock</code> - but to the last WebObject in the chain. \* So when an adapter view is rendered the <code>\$This</code> variable will point to the adapted WebObject and not to the adapter itself. \* In that case you can retrieve the adapter using  $<$ code> $\$ \${This.activeAdapter}</code>. \* This is an important aspect in order to correctly understand the behavior of the <code>\$This</code> object exposed in templates.  $*$  <p>  $*$   $< p >$  \* <h3>View Model</h3> \* The view model is an extension of the template model we discussed in the previous sample. \* The difference between views and templates is that views are always attached to an Web Object. Also, the view file resolution is \* a bit different from template files. Templates are all living in <code>skin</skin>>>> directory. Views may live in two places:  $*$   $\langle 11 \rangle$  \* <li> in the skin/views/\${type-name} folders where type-name is the resource type name the view is applying on. \* This location will be consulted first when a view file is resolved, so it can be used by derived modules to replace views on already defined objects. \* <li> in the same folder (e.g. java package) as the resource class. \* This location is useful to defining views inside JARs along with resource classes.  $*$  </ul> \* Another specific property of views is that they are inherited from resource super types. \* For example if you have a resource of type <code>Base</code> and a resource of type <code>Derived</code> then all views \* defined on type <code>Base</code> apply on type <code>Dervied</code> too. \* You may override these views by redefining them on type <code>Derived</code> \* <br> \* Another difference between templates and views is that views may vary depending on the response media-type. \* A view is identified by an ID. The view file name is computed as follow: \* <pre> \* view\_id + [-media\_type\_id] + ".ftl"

Copyright © 2010-2016 Nuxeo.

```
 * </pre>
  * The <code>media_type_id</code> is optional and will be empty for media-types not
explicitely bound to an ID in modules.xml configuration file.
  * For example, to dynamically change the view file corresponding to a view
  * having the ID <code>index</code> when the response media-type is
<code>application/atom+xml</code>
  * you can define a mapping of this media type to the media_type_id <code>atom</code>
and then you can use the file name
  * <code>index-atom.ftl</code> to specify a specific index view when <code>atom</code>
output is required.
 *
  * @author <a href="mailto:bs@nuxeo.com">Bogdan Stefanescu</a>
  */
@WebObject(type="sample3")
@Produces(["text/html"])
public class Sample3 extends ModuleRoot {
   /**
    * Get the index view. The view file name is computed as follows:
index[-media_type_id].ftl
    * First the skin/views/sample4 is searched for that file then the current
directory.
    * (The type of a module is the same as its name)
    */
   @GET
  public Object doGet() {
    return getView("index");
   }
   /**
    * Get the WebObject (i.e. a JAX-RS sub-resource) bound to "users".
    * Look into "users" directory for the UserManager WebObject. The location of
WebObjects is not explictely specified by the programmer.
    * The module directory will be automatically scanned for WebObject and WebAdapters.
    */
   @Path("users")
   public Object getUserManager() {
     // create a new instance of an WebObject which type is "UserManager" and push this
object on the request chain
     return newObject("UserManager");
   }
```
}

users/UserManager.groovy

```
package users;
import javax.ws.rs.*;
import javax.ws.rs.core.*;
import org.nuxeo.ecm.webengine.model.impl.*;
import org.nuxeo.ecm.webengine.model.*;
/**
  * UserManager object.
  * You can see the @WebObject annotation that is defining a WebObject of type
"UserManager"
  * @author <a href="mailto:bs@nuxeo.com">Bogdan Stefanescu</a>
  */
@WebObject(type="UserManager")
@Produces(["text/html", "*/*"])
public class UserManager extends DefaultObject {
   /**
    * Get the index view. The view file name is computed as follows:
index[-media_type_id].ftl
    * First the skin/views/UserManager is searched for that file then the current
directory.
    * (The type of a module is the same as its name)
    */
   @GET
   public Object doGet() {
    return getView("index");
   }
   /**
    * A hack to accept users as user?name=xxx query parameters
    */
   @GET
   @Path("user")
   public Object getUserByQueryString(@QueryParam("name") String name) {
   if (name == null) {
      return doGet();
    } else {
      return redirect(getPath()+"/user/"+name);
     }
   }
   /**
    * Get the user JAX-RS resource given the user name
    */
   @Path("user/{name}")
   public Object getUser(@PathParam("name") String name) {
     // create a new instance of a WebObject which type is "User" and push this object
on the request chain
    // the User object is intialized with the String "Username: name"
     return newObject("User", "Username: "+name);
   }
}
```
users/User.groovy

```
package users;
import javax.ws.rs.*;
import javax.ws.rs.core.*;
import org.nuxeo.ecm.webengine.model.impl.*;
import org.nuxeo.ecm.webengine.model.*;
/**
  * User object.
  * You can see the @WebObject annotation that is defining a WebObject of type "User"
  * @author <a href="mailto:bs@nuxeo.com">Bogdan Stefanescu</a>
  */
@WebObject(type="User")
@Produces(["text/html", "*/*"])
public class User extends DefaultObject {
   String displayName;
   /**
    * Initialize the object.
    * args values are the one passed to the method newObject(String type, Object ...
args)
    */
  protected void initialize(Object... args) {
    displayName = args[0];
   }
   /**
    * Getter the variable displayName. Would be accessible from views with
${This.displayName}
    */
   public String getDisplayName() {
    return displayName;
   }
   /**
    * Get the index view of the User object.
    * The view file is located in <code>skin/views/User</code> so that it can be easily
extended
    * by a derived module. See extensibility sample.
    */
   @GET
   public Object doGet() {
    return getView("index");
   }
   /**
    * This method is not implemented but demonstrates how DELETE requests can be used
    */
   @DELETE
   public Object doRemove(@PathParam("name") String name) {
     //TODO ... remove user here ...
     // redirect to the UserManager (the previous object in the request chain)
    return redirect(getPrevious().getPath());
   }
```

```
 /**
  * This method is not implemented but demonstrates how PUT requests can be used
  */
 @PUT
 public Object doPut(@PathParam("name") String name) {
  //TODO ... update user here ...
  // redirect to myself
  return redirect(getPath());
 }
```
}

#### users/UserBuddies.groovy

```
package users;
import javax.ws.rs.*;
import javax.ws.rs.core.*;
import org.nuxeo.ecm.webengine.model.impl.*;
import org.nuxeo.ecm.webengine.model.*;
/**
  * UserBuddies object.
  * You can see the @WebAdapter annotation that is defining a WebAdapter of type
"UserBuddies" that applies to any User WebObject.
  * The name used to access this adapter is the adapter name prefixed with a '@'
character: <code>@buddies</code>
 *
  * @author <a href="mailto:bs@nuxeo.com">Bogdan Stefanescu</a>
  */
@WebAdapter(name="buddies", type="UserBuddies", targetType="User")
@Produces(["text/html", "*/*"])
public class UserBuddies extends DefaultAdapter {
   /**
    * Get the index view. The view file name is computed as follows:
index[-media_type_id].ftl
    * First the skin/views/UserBuddies is searched for that file then the current
directory.
    * (The type of a module is the same as its name)
    */
   @GET
   public Object doGet() {
    return getView("index");
   }
}
```
**Object views**

skin/views/sample3/index.ftl

```
<html>
   <head>
     <title>Sample3</title>
   </head>
   <body>
     <h3>Sample3 Index View.</h3>
     <p><a href="${This.path}/users">User Management</a></p>
   </body>
\langle/html>
```
skin/views/UserManager/index.ftl

```
<html>
  <head>
   <title>Sample3</title>
   </head>
   <body>
    <h3>UserManager Index</h3>
    <form method="GET" action="${This.path}/user" onSubmit="">
    Enter a fictive User name: <input type="text" name="name" value=""/>
    </form>
   </body>
</html>
```
skin/views/User/index.ftl

```
<html>
  <head>
    <title>Sample3</title>
  </head>
   <body>
     <h3>${This.displayName}</h3>
     View my <a href="${This.path}/@buddies">buddies</a>
   </body>
</html>
```
skin/views/UserBuddies/index.ftl

```
<html>
  <head>
     <title>Sample3 - Adapter example</title>
   </head>
   <body>
     <#-- Look here how $This is used to access current user and not Buddies adapter
-- <h3>Buddies for user ${This.name}!</h3>
     <#-- Look here how to access the adapter instance: ${This.activeAdapter} -->
   This is an adapter named ${This.activeAdapter.name}
    \langle u1\rangle Buddies:
         <li><a href="${This.previous.path}/user/Tom">Tom</li>
         <li><a href="${This.previous.path}/user/Jerry">Jerry</li>
    \langle/ul>
   </body>
</html>
```
#### <span id="page-277-0"></span>**Working with Documents**

### **Module definition**

module.xml

```
<?xml version="1.0"?>
<module name="sample4" root-type="sample4" path="/sample4" extends="base">
  <nature>groovy</nature>
</module>
```
### **JAX-RS resources**

Sample4.groovy

```
import javax.ws.rs.*;
import javax.ws.rs.core.*;
import org.nuxeo.ecm.core.rest.*;
import org.nuxeo.ecm.webengine.model.impl.*;
import org.nuxeo.ecm.webengine.model.*;
import org.nuxeo.ecm.webengine.model.exceptions.*;
/**
 * Working with Nuxeo Documents.
 *
 * Nuxeo Documents are transparently mapped to WebObjects so that you can easily
access your documents
 * through WebEngine.
 * Nuxeo Documents are defined by a document type and can be structured in a hierarchy
based on their type.
 * The ancestor of all document types is the "Document" type.
 * Document types are transparently mapped to WebObject types, so that you don't need
to explicitely declare
```

```
 * WebObjects that expose documents. By default all documents are exposed as
DocumentObject instances (which is an WebObject).
  * If you need specific control over your document type you need then to explicitely
declare a new WebObject using the same
  * type name as your document type. This way, the default binding to DocumentObject
will be replaced with your own WebObject.
 * <p>
  * <b>Note</b> that it is recommended to subclass the DocumentObject when redefining
document WebObjects.
 * <p>
 * Also, Documents as WebObjects may have a set of facets. Documents facets are
transparently exposed as WebObject facets.
  * When redefining the WebObject used to expose a Document you can add new facets
using @WebObject annotation
  * (these new facets that are not existing at document level but only at WebObject
level).
 * < p > * To work with documents you need first to get a view on the repository. This can be
done using the following methods:
  * <br>
* <code>DocumentFactory.getDocumentRoot(ctx, path)</code> or
<code>DocumentFactory.getDocument(ctx, path)</code>
  * <br>
  * The difference between the two methods is that the getDocumentRoot is also setting
  * the newly created document WebObject as the root of the request chain.
  * The document WebObject created using the DocumentFactory helper class will
represent the root of your repository view.
 * To go deeper in the repository tree you can use the <code>newDocument</code>
methods on the DocumentObject instance.
 * < p >* <b>Remember</b> that when working with documents you may need to log in to be able
to access the repository.
  * (it depends on whether or not the repository root is accessible to Anonymous user)
  * For this reason we provide in this example a way to login into the repository.
 * This also demonstrates <b>how to handle errors</b> in WebEngine. The mechanism is
simple:
  * At your module resource level you redefine a method
  * <code>public Object handleError(WebApplicationException e)</code> that will be
invoked each time
 * an uncatched exception is thrown during the request. From that method you should
return a suitable response to render the error.
  * To ensure exceptions are correclty redirected to your error handler you must catch
all exceptions thrown in your resource methods
* and rethrowing them as following: <code> ... } catch (Throwable t) { throw
WebException.wrap(t); \} </code>.
 * The exception wrapping is automatically converting exceptions to the ones defined
by WebEngine model.
 * <p>
 * The default exception handling defined in ModuleRoot class is simply printing the
exception on the output stream.
 *
  * @author <a href="mailto:bs@nuxeo.com">Bogdan Stefanescu</a>
 */
@WebObject(type="sample4")
@Produces(["text/html"])
public class Sample4 extends ModuleRoot {
   @GET
   public Object doGet() {
```
Copyright © 2010-2016 Nuxeo.

```
 return getView("index");
 }
 /**
  * Get a repository view rooted under "/default-domain".
  */
 @Path("repository")
 public Object getRepositoryView() {
   return DocumentFactory.newDocumentRoot(ctx, "/default-domain");
 }
 /**
  * Example on how to handle errors
  */
 public Response handleError(WebApplicationException e) {
   if (e instanceof WebSecurityException) {
     // display a login page
     return Response.status(401).entity(getTemplate("error/error_401.ftl")).build();
   } else if (e instanceof WebResourceNotFoundException) {
    return Response.status(404).entity(qetTemplate("error/error_404.ftl")).build();
   } else {
     // not interested in that exception - use default handling
    return super.handleError(e);
   }
 }
```
}

### **Object views**

skin/base.ftl

```
<!-- base template -->
<html>
   <head>
     <title><@block name="title"/>Sample4</title>
   </head>
   <body>
     <@block name="content"/>
   </body>
</html>
```
skin/views/sample4/index.ftl

```
<@extends src="base.ftl">
<@block name="title">Sample 4: Working with documents</@block>
<@block name="content">
Browse <a href="${This.path}/repository">repository</a>
</@block>
</@extends>
```
skin/views/Document/index.ftl

```
<@extends src="base.ftl">
<@block name="content">
     <h2>${Document.title}</h2>
     <div>Document ID: ${Document.id}
     <div>Document path: ${Document.path}
     <div>Document name: ${Document.name}
     <div>Document type: ${Document.type}
     <#-- Here we declare a nested block. Look in sample6 how nested block can be
redeclared -->
     <@block name="info">
     <div>
    Document schemas:
    \langle u1\rangle <#list Document.schemas as schema>
       <li> ${schema}
     </#list>
    \langle/ul>
     </div>
     <div>
    Document facets:
    \langle u1 \rangle <#list Document.facets as facet>
       <li> ${facet}
     </#list>
    \langleul>
     </div>
   </@block>
   <#if Document.isFolder>
     <hr>
     <div>
     Document children:
     <ul>
     <#list Document.children as doc>
       <li> <a href="${This.path}/${doc.name}">${doc.name}</a>
     </#list>
    \langle/ul>
    \langlediv>\langle /#if>
</@block>
</@extends>
```
### **Templates**

skin/error/error\_401.ftl

```
<@extends src="base.ftl">
<@block name="header"><h1><a href="${appPath}">Error</a></h1></@block>
<@block name="content">
<h1>401 - Unauthorized</h1>
<p>
You don't have privileges to access this page
\langle/p>
<p>
<br/>
\langle p \rangle<#include "error/login.ftl">
</@block>
</@extends>
```
skin/error/error\_404.ftl

```
<@extends src="base.ftl">
<@block name="header"><h1><a href="${appPath}">Error</a></h1></@block>
<@block name="content">
<h1>404 - Resource Not Found</h1>
The page you requested doesn't exists
</@block>
</@extends>
```
skin/error/login.ftl

```
<!-- Login Form -->
<form action="${Context.loginPath}" method="POST">
<table cellpadding="4" cellspacing="1">
   <tr>
     <td>Username:</td>
     <td><input name="username" type="text"></td>
  \langle/tr>
   <tr>
     <td>Password:</td>
     <td><input name="password" type="password"></td>
  \langle/tr>
   <tr align="right">
     <td colspan="2">
       <input type="submit" value="Sign In"/>
    \langle t \rangle\langletr>
   <#if Context.getProperty("failed") == "true">
   <tr align="center">
     <td colspan="2"><font color="red">Authentication Failed!</font></td>
  \langletr>
  \langle/#if>
</table>
</form>
```
#### <span id="page-283-0"></span>**Module Extensibility**

The module defined here extends the module defined in [Tutorial 4](#page-277-0).

#### **Module definition**

module.xml

```
<?xml version="1.0"?>
<module name="sample5" root-type="sample5" path="/sample5" extends="sample4">
  <nature>groovy</nature>
</module>
```
### **JAX-RS resources**

Samples5.groovy

```
import javax.ws.rs.*;
import javax.ws.rs.core.*;
import org.nuxeo.ecm.core.rest.*;
import org.nuxeo.ecm.webengine.model.impl.*;
import org.nuxeo.ecm.webengine.model.*;
import org.nuxeo.ecm.webengine.model.exceptions.*;
/**
 * Web Module Extensibility.
```

```
 *
  * This sample is demonstrating how existing web modules can be extended.
  * To extend another module you should use the <code>base="BaseModule"</code> in the
<code>@WebModule</code>
  * annotation. This way the new module will inherit all templates and resources
defined in the base module.
  * You can thus create a chain of inherited web modules.
 * <p>
  * Here is how template resolval will be impacted by the module inheritance:
  * <br>
  * <i>If a template T is not found in skin directory of derived module then search the
template inside the base module and so on
  * until a template is found or no more base module exists.</i>
  * The view resolval is similar to the template one but it will use the WebObject
inheritance too:
  * <br>
  * <i></i>
  * <br>
 * <b>Note</b> that only the <i>skin</i> directory is stacked over the one in the base
module.
  * The other directories in the module are not inheritable.
 * < p > * Also, resource types defined by the base module will become visible in the derived
one.
 * <p>
  * In this example you will also find a very useful feature of WebEngine: the builtin
<b>view service adapter</b>.
  * This adapter can be used on any web object to locate any view declared on that
object.
 * Let's say we define a view named <i>info</i> for the <i>Document</i> WebObject
type.
  * And the following request path will point to a Document WebObject:
<code>/my/doc</code>.
 * Then to display the <i>info</i> view we can use the builtin views adapter this way:
  * <code>/my/doc/@views/info</code>.
  * <p>
  * Obviously, you can redefine the WebObject corresponding to your document type and
add a new method that will dispatch
  * the view <info>info</info> using a pretty path like <code>/my/doc/info</code>. But
this involves changing code.
  * If you don't want this then the views adapter will be your friend.
 *
 * <p>
 * <p>
  * This example will extend the module defined in sample5 and will reuse and add more
templates.
  * Look into template files to see how base module templates are reused.
 *
  * @author <a href="mailto:bs@nuxeo.com">Bogdan Stefanescu</a>
  */
@WebObject(type="sample5")
@Produces(["text/html"])
public class Sample5 extends Sample4 {
   /**
   * We are reusing bindings declared in the main class from sample5 and only a new
one.
    */
   @Path("info")
```

```
 @GET
 public Object getInfo() {
  return "This is the 'info' segment added by the derived module";
 }
```
# }

#### **Object views**

h5 skin/views/sample5/index.ftl

```
<#-- we are reusing the base template from the base module -->
<@extends src="base.ftl">
<#-- we are redefining only the title block -->
<@block name="title">Sample 5: Web Module Extensibility</@block>
<@block name="content">
Browse <a href="${This.path}/repository">repository</a>
</@block>
</@extends>
```
skin/views/Document/index.ftl

```
<#-- we reuse base.ftl from base module -->
<@extends src="base.ftl">
<@block name="content">
   <h2>${Document.title}</h2>
   <div>Document ID: ${Document.id}</div>
   <div>Document path: ${Document.path}</div>
   <div>Document name: ${Document.name}</div>
   <div>Document type: ${Document.type}</div>
   <p>
     <#-- we redefine the nested block info by adding a link to another view named
'info' on the document -->
     <@block name="info">
     <#-- look how the builtin view service adapter is used to locate the 'info' view
--& <a href="${This.path}/@views/info">More Info</a>
     </@block>
  \langle/p>
   <#if Document.isFolder>
    \text{chr}/\text{ } <div>
    Document children:
    \langle 11 \rangle <#list Document.children as doc>
     \langleli> <a href="${This.path}/${doc.name}">${doc.name}</a> </li>
     </#list>
    \langleul>
    \langlediv>
  \langle /#if>
</@block>
</@extends>
```
skin/views/Document/info.ftl
```
<@extends src="base.ftl">
-Here is an additional view on a document added by the derived module.
You can display the view by using the builtin View Service adapter.
Example: /my/doc/@views/info
-->
<@block name="content">
   <h2>More info on document ${Document.title}</h2>
   <h3>Last modified: ${Document["dc:modified"]}</h3>
   <div>
    Document schemas:
    \langle u \rangle <#list Document.schemas as schema>
       <li> ${schema} </li>
     </#list>
    \langle/ul>
  \langlediv> <div>
    Document facets:
    \langle u1 \rangle <#list Document.facets as facet>
       <li> ${facet} </li>
     </#list>
    \langleul>
   </div>
</@block>
</@extends>
```
# **Managing Links**

# **Module definition**

module.xml

```
<?xml version="1.0"?>
<module name="sample6" root-type="sample6" path="/sample6" extends="base">
   <nature>groovy</nature>
   <links>
   <!-- link IDs are normally used as the keys of i18n messages - but in this example
we are displaying them directly without using i18n mechanism-->
   <!-- link to a info view available for all Documents (i.e. WebObjects that are
derived from Document type) -->
   <link id="Info" path="/@views/info">
     <category>TOOLS</category>
     <category>INFO</category>
     <type>Document</type>
  \langlelink>
   <!-- Link enabled only for folderish documents -->
   <link id="Children" path="/@views/children">
     <facet>Folderish</facet>
     <type>Document</type>
     <category>TOOLS</category>
  \langlelink>
   <!-- this is only demonstrating link conditions - this is not a real link...
        This link will be enabled only for WebObject derived from Workspace
  --- <link id="I am a workspace" path="">
     <type>Workspace</type>
     <category>TOOLS</category>
  \langle/link>
   </links>
</module>
```
#### **JAX-RS resources**

#### Sample6.groovy

```
import javax.ws.rs.*;
import javax.ws.rs.core.*;
import org.nuxeo.ecm.core.rest.*;
import org.nuxeo.ecm.webengine.model.impl.*;
import org.nuxeo.ecm.webengine.model.*;
import org.nuxeo.ecm.webengine.model.exceptions.*;
/**
  * Managing links.
 * < p > * Almost any template page will contain links to other pages in your application.
  * These links are usually absolute paths to other WebObjects or WebAdapters
(including parameters if any).
  * Maintaining these links when application object changes is painful when you are
using modular applications
  * (that may contribute new views or templates).
 * <p>
  * WebEngine is providing a flexible way to ease link management.
```

```
 * First, you should define all of your links in <i>module.xml</i> configuration file.
  * A Link is described by a target URL, an enablement condition, and one or more
categories that can be used to organize links.
 * \langle 11 \rangle * Here are the possible conditions that you can use on links:
  * <li> type - represent the target Web Object type. If present the link will be
enabled only in the context of such an object.
  * <li> adapter - represent the target Web Adapter name. If present the link will be
enabled only if the active adapter is the same as this one.
  * <li> facet - a set of facets that the target web object must have in order to
enable the link.
  * <li> guard - a guard to be tested in order to enable the link. This is using the
guard mechanism of WebEngine.
 * </ul>
  * If several conditions are specified an <code>AND</code> will be used between them.
 * <p>
 * Apart conditions you can <i>group</i> links in categories.
  * Using categories and conditions you can quickly find in a template which are all
enabled links that are part of a category.
  * This way, you can control which links are written in the template without needing
to do conditional code to check the context if links are enabled.
 * < p > * Conditions and categories manage thus where and when your links are displayed in a
page. Apart this you also want to have a target URL for each link.
 * \langle \text{ul}\rangle * You have two choices in specifying such a target URL:
 * <li> define a custom link handler using the <code>handler</handler> link attribute.
  * The handler will be invoked each time the link code need to be written in the
output stream so that it can programatically generate the link code.
  * <li> use the builtin link handler. The builtin link handler will append the
<code>path</code> attribute you specified in link definition
  * to the current WebObject path on the request. This behavior is good enough for most
of the use cases.
  * <li>
 * </ul>
 * <p>
 * < p > * This example will demonstrate how links work. Look into <code>module.xml</code> for
link definitions
 * and then in <code>skin/views/Document/index.ftl</code> on how they are used in the
template.
 *
  * @author <a href="mailto:bs@nuxeo.com">Bogdan Stefanescu</a>
  */
@WebObject(type="sample6")
@Produces(["text/html"])
public class Sample6 extends ModuleRoot {
   @GET
   public Object doGet() {
     return getView("index");
   }
   /**
    * Get a repository view rooted under "/default-domain".
    */
   @Path("repository")
   public Object getRepositoryView() {
     return DocumentFactory.newDocumentRoot(ctx, "/default-domain");
```
}

```
 /**
  * Example on how to handle errors
  */
 public Response handleError(WebApplicationException e) {
   if (e instanceof WebSecurityException) {
     // display a login page
     return Response.status(401).entity(getTemplate("error/error_401.ftl")).build();
   } else if (e instanceof WebResourceNotFoundException) {
    return Response.status(404).entity(getTemplate("error/error_404.ftl")).build();
   } else {
     // not interested in that exception - use default handling
     return super.handleError(e);
   }
 }
```

```
}
```
# **Object views**

skin/base.ftl

```
<html>
   <head>
     <title>Sample 6: Working with links</title>
   </head>
   <body>
    <@block name="content"/>
   </body>
\langle/html>
```
skin/views/sample6/index.ftl

```
<@extends src="base.ftl">
   <@block name="content">
   Browse Repository: <a href="${This.path}/repository">repository</a>
   </@block>
</@extends>
```
skin/views/Document/index.ftl

```
<@extends src="base.ftl">
<@block name="content">
   <h2>${Document.title}</h2>
<table width="100%" border="1">
  \langle \text{tr} \rangle <td>
     <div>Document ID: ${Document.id}
     <div>Document path: ${Document.path}
     <div>Document name: ${Document.name}
     <div>Document type: ${Document.type}
     <hr>
     <#if Document.isFolder>
     <div>
     Document children:
    112 <#list Document.children as doc>
      \langleli> \langle a \rangle href="\frac{1}{2}{This.path}/\frac{1}{2}{doc.name}">\frac{1}{2}{doc.name} </a> </li>
     </#list>
    \langle \text{ul}\rangle </div>
    \langle /#if>
    \langle t \rangle<td>
        <#-- display here the links available in the current context in category INFO
-- <ul>
        <b>Tools</b>
        <#list This.getLinks("INFO") as link>
         <li> <a href="\{\text{link.getCode}(\text{This})\}">\{\text{link.id}\} </a> </li>
        </#list>
       \langle/ul>
        <#-- display here the links available in the current context in category TOOLS
-->
        <ul>
        <b>Adminitsration</b>
        <#list This.getLinks("TOOLS") as link>
          <li> <a href="${link.getCode(This)}">${link.id}</a> </li>
        </#list>
       \langle/ul>
    \langle t \rangle\langletr>
</table>
</@block>
</@extends>
```
skin/views/Document/children.ftl

```
<@extends src="base.ftl">
<@block name="content">
   <#if Document.isFolder>
     <div>
    Document children:
    112 <#list Document.children as doc>
       <li> <a href="${This.path}/${doc.name}">${doc.name}</a> </li>
     </#list>
    \langle/ul>
    \langlediv>
  \langle/#if>
</@block>
</@extends>
```
skin/views/Document/info.ftl

```
<@extends src="base.ftl">
<@block name="content">
   <h2>More info on document ${Document.title}</h2>
   <h3>Last modified: ${Document["dc:modified"]}</h3>
   <div>
    Document schemas:
     <ul>
     <#list Document.schemas as schema>
      \langleli> \frac{1}{5} {schema} \langle/li>
     </#list>
    \langle/ul>
   </div>
   <div>
     Document facets:
     <ul>
     <#list Document.facets as facet>
       <li> ${facet} </li>
     </#list>
    \langle/ul>
   </div>
</@block>
</@extends>
```
# **Templates**

skin/error/error\_401.ftl

```
<@extends src="base.ftl">
<@block name="header"><h1><a href="${appPath}">Error</a></h1></@block>
<@block name="content">
<h1>401 - Unauthorized</h1>
<p>
You don't have privileges to access this page
\langle/p>
<p>
<br/>
\langle p \rangle<#include "error/login.ftl">
</@block>
</@extends>
```
skin/error/error\_404.ftl

```
<@extends src="base.ftl">
<@block name="header"><h1><a href="${appPath}">Error</a></h1></@block>
<@block name="content">
<h1>404 - Resource Not Found</h1>
The page you requested doesn't exists
</@block>
</@extends>
```
skin/error/login.ftl

```
<!-- Login Form -->
<form action="${Context.loginPath}" method="POST">
<table cellpadding="4" cellspacing="1">
  \langle \text{tr} \rangle <td>Username:</td>
     <td><input name="username" type="text"></td>
  \langletr>
  <tr>
     <td>Password:</td>
     <td><input name="password" type="password"></td>
  \langletr>
   <tr align="right">
     <td colspan="2">
       <input type="submit" value="Sign In"/>
    </td>
  </tr>
   <#if Context.getProperty("failed") == "true">
   <tr align="center">
     <td colspan="2"><font color="red">Authentication Failed!</font></td>
  \langletr>
  \langle /#if>
</table>
</form>
```
# **Nuxeo Android Connector**

#### **What is Nuxeo Android Connector**

Nuxeo Android Connector is a SDK to build Android Applications that communicate with a Nuxeo Server.

#### **Nuxeo Content Automation**

Nuxeo SDK for Android is based on Nuxeo Content Automation. Basically, the Android will use Automation REST API to communicate with the Nuxeo server.

Using Automation brings several advantages :

- API calls is simple and very extensible (you can contribute new operations or chains via Nuxeo Studio or Nuxeo IDE)
- Calls are efficient and easily cachable (REST + JSON Marshaling)
- Thanks to Operation Chains, you can have a single call executing several operations within the same transaction

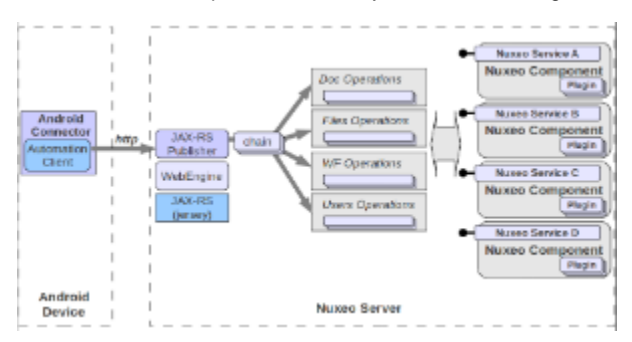

The heart of Nuxeo SDK for Android is the Nuxeo Automation Client.

The version of the Automation Client is slightly different from the standard Java Automation Client because some dependencies are not the same (using Android SDK JSON on Android and Jackson on the standard Java).

But the API and the logic remain the same, only internal implementation is a little bit different.

In addition, as it will be presented later, the Nuxeo SDK for Android provides more than just the Automation Client.

**Android Connector content overview**

The Android Connector is a single library that provides the required infrastructure to build an Android application that uses services and content from a Nuxeo server.

This connector includes :

- a [Nuxeo Automation client](#page-297-0)
- [caching extension to Automation Client](#page-298-0) to manage offline mode
- [additional services \(](#page-299-0)FileUploader, FileDownloader ...)
- a model to [manage synchronizable Document lists w](#page-300-0)ith support for offline usage
- an integration layer to expose [Nuxeo concepts the Android Way \(](#page-303-0)Content Providers, BroadCastReceivers, Services ...)
- a layout system to be able to reuse [Nuxeo Layout](#page-305-0)'s definition to build forms and views on Android
- [base classes](#page-305-1) for building an Android Application

**Getting the Connector and the source code**

Source code for Nuxeo Android Connector is available in [Nuxeo's GitHub .](https://github.com/nuxeo/nuxeo-android)

**Sample application**

## <span id="page-297-0"></span>**Nuxeo Automation client**

In the Android Connector, the Automation Client is associated to a context that references required dependencies :

- server configuration and credentials
- network status information
- Android Context (required for Filesystem and SQL Db access)

You can access this NuxeoContext by using :

NuxeoContext.get(Context context)

#### context being the Android Application Context.

If you use the base class SimpleNuxeoApplication for your application, you can directly call getNuxeoContext() on the application.

The main advantages of using the SimpleNuxeoApplication base class is that :

- access to NuxeoContext is simpler
- the lifecycle of NuxeoContext will be bound to your application (instead of being a static singleton)

NB : you should use one method to access the NuxeoContext, but you should not mix them ...

Once you have the NuxeoContext you can directly access to the settings and the Automation Session :

```
 ctx.getServerConfig().setLogin("jdoe"); 
   ctx.getServerConfig().setPassword("secret"); 
   ctx.getServerConfig().setServerBaseUrl("http://10.0.2.2:8080/nuxeo/");
   if (ctx.getNetworkStatus().isNuxeoServerReachable()) {
     Document doc = (Document)
ctx.getSession().newRequest("Document.Fetch").set("value", docRef).execute();
   }
```
Outside of this direct association between the Context and the Automation Client Session, the [standard documentation for Nuxeo Automation](#page-389-0) [Client](#page-389-0) does apply to the Automation Client embedded in Android Connector.

# <span id="page-298-0"></span>**Android Connector and Caching**

Because Android devices don't always have access to a reliable network connection, Nuxeo Android Connector manages local caching. The cache data is maintained by a SQLite DB and Filesystem storage.

Several types of caches are managed:

- ResponseCache : the server response is simply stored on the device so that it can be reused in case the server is unreachable. Typical use case is caching the result of a query so that you can continue browsing the list of documents, even if the network has gone.
- TransientState : because you have the ability to create or update documents from the Android device, you need to be able to store your changes locally. Typical use case is that you update a document and you want to keep this local change until your are able to send it back to the server and get a fresh copy.
- DeferredUpdate : creating or updating a document also means calling an [operation](#page-330-0) on the server side. The create/update operation will be stored locally and replayed when the server is available.

**In this section** [ResponseCache](#page-298-1) • [TransientState](#page-299-1) [Deferred updates](#page-299-2)

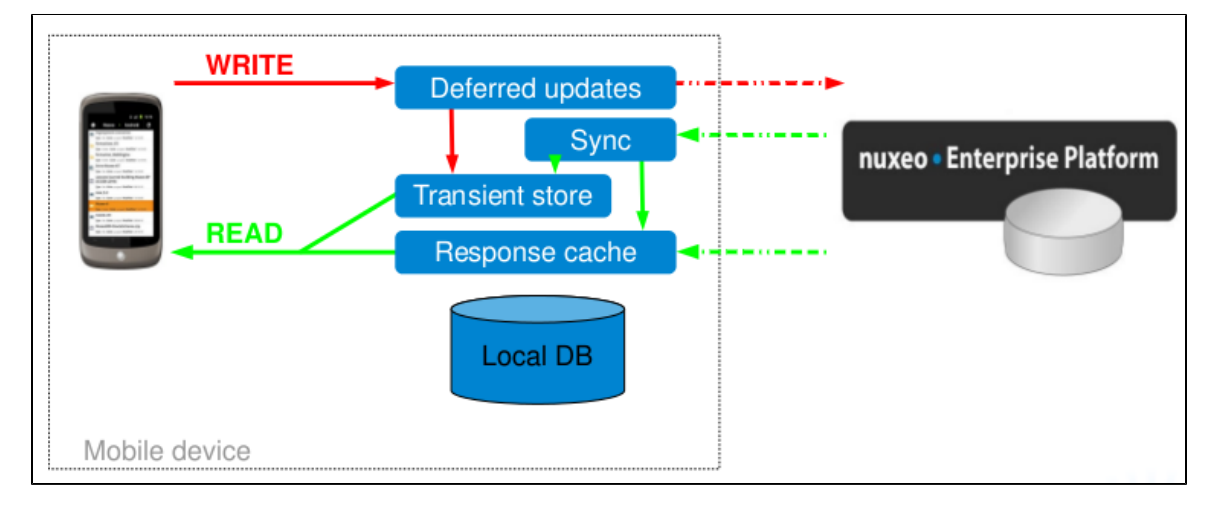

### <span id="page-298-1"></span>**ResponseCache**

Automation responses can be cached. This basically means that the JSON response sent by the Nuxeo server is stored on the local filesystem and is associated with a DB record that maintains metadata. The extra metadata in the SQL DB are used to be able to match a response with the

corresponding request. The DB also contains the informations to be able to reconstruct the request, so that the cache can be refreshed.

Compared to the "standard Automation Client API", when calling an operation you can specify expected caching behavior.

```
DocRef docRef = new PathRef("/");
   // Call with no CacheBehavior => default to CacheBehavior.STORE
   session.newRequest("Document.GetChildren").setInput(docRef).execute();
   // Call with CacheBehavior.STORE => will cache the response
session.newRequest("Document.GetChildren").setInput(docRef).execute(CacheBehavior.STOR
E) ;
   // Force refresh (try to fetch from server, store to cache)
session.newRequest("Document.GetChildren").setInput(docRef).execute(CacheBehavior.FORC
E_REFRESH);
```
# <span id="page-299-1"></span>**TransientState**

This cache stores document deltaset (changes done in the document). This includes newly created documents that do only exist in local.

The TransientState manager is mainly updated via events (AndroidTransientStateManager is a BroadcastReceiver).

This design helps making the TransientState management as transparent as possible. When a document is created or update in local, a event is sent: TransientStateManager stores the delta. When the create/update operation has been processed by the server a new event will be fired and the TransientStateManager will delete the local storage.

To reflect the synchronization status, the Document has a get StatusFlag() that returns an Enum:

- "new" means that the document only exists in local for now,
- "updated" means that the Document hold local modifications that have not yet been pushed to the server,
- "" means that the document is synchronized with the server,
- "conflict" means that the push on the server resulted in a conflict.

TransientStateManager exposes an API to automatically fetch and merge deltasets on a list of documents, but in most of the cases this is already encapsulated by the DocumentProviders.

### <span id="page-299-2"></span>**Deferred updates**

This caches keeps track of the Create/Update/Delete operations that are pending and should be sent to the server when network is accessible. Each cached operation is indirectly linked to a set of TransientState. In addition, pending Request can have dependencies:

- dependencies between update requests,
- dependencies with pending uploads.

Deferred updates system is exposed via DeferredUpdateManager service interface. This service can be used to send an update request:

String execDeferredUpdate(OperationRequest request, AsyncCallback<Object> cb, OperationType opType, boolean executeNow);

# <span id="page-299-0"></span>**Android Connector additional Services**

In addition of the Automation Client, Android Connector exposes several services :

# **Built in services**

**TransientStateManager**

Manages local storage of locally modified Documents.

#### **DeferredUpdateManager**

Manages storage of updates operations until the network becomes available again.

#### **ResponseCacheManager**

Manage Storage of server responses.

#### **FileDownloader**

This service is also very tied to the caching system. It manages download in a ThreadPool and caches the result on the Filesystem.

#### **FileUploader**

This service works side by side with the DeferredUpdateManager.

For Document create/update operations, the Blobs are not directly sent inside the Create/Update request. Basically, the Blobs are uploaded via the FileUploader service and the Create/Update operation will contain a reference to the upload batch. In order for this to work correctly the DeferredUpdate will have a dependency on the required uploads.

**NuxeoLayoutService**

#### **Accessing the services**

Services are accessible via simple getters on the NuxeoContext and AndroidAutomationClient objects. You can also use the adapter system on the Session object to have direct access to all the services.

```
FileUploader uploader = getNuxeoSession().getAdapter(FileUploader.class);
FileDownloader downloader = getNuxeoSession().getAdapter(FileDownloader.class);
DeferredUpdateManager deferredUpdateManager =
getNuxeoSession().getAdapter(DeferredUpdateManager.class);
TransientStateManager transientStateManager =
getNuxeoSession().getAdapter(TransientStateManager.class);
ResponseCacheManager responseCacheManager =
getNuxeoSession().getAdapter(ResponseCacheManager.class);
NuxeoLayoutService nuxeoLayoutService =
getNuxeoSession().getAdapter(NuxeoLayoutService.class);
DocumentMessageService documentMessageService =
getNuxeoSession().getAdapter(DocumentMessageService.class);
DocumentProvider documentProvider =
```
# <span id="page-300-0"></span>**DocumentProviders in Android Connector**

#### **DocumentProvider and LazyDocumentsList**

The DocumentProvider system is basically an extension of the PageProvider notion that exists on the Nuxeo server side.

The DocumentProvider service allows to access a list of documents by it's name.

getNuxeoSession().getAdapter(DocumentProvider.class);

```
 LazyUpdatableDocumentsList documentsList = docProvider.getDocumentsList("MyList",
getNuxeoSession());
```
This list of documents will be fetched using an Automation Operation. This means the content of the document list can be propulated from :

- children of a Folder
- content of a InBox (CMF use case)
- the Clipboad or the Worklist
- the result of a NXQL query
- $\bullet$  ...

When returning lists of documents, the DocumentProvider does not provide a simple Documents type. It returns a LazyDocumentsList type that provides additional features :

- list will be automatically fetched asynchronously page by page as needed
- the list will be cached locally to be available offline
- you can add documents to the list (even in offline mode)
- you can edit documents to the list (even in offline mode)
- list definition can be dynamically saved so that you can restore it later

The DocumentProvider can be accessed like any service :

DocumentProvider docProvider = getNuxeoSession().getAdapter(DocumentProvider.class);

DocumentProvider gives access to named list of documents. These lists implement the LazyDocumentsList interface and if they support create/update operation they also implement LazyUpdatableDocumentsList.

You can define your own LazyDocumentsList and register them to the DocumentProvider:

```
// register a query
String query = "select * from Document where ecm:mixinType != \"HiddenInNavigation\"
AND ecm:isCheckedInVersion = 0 AND ecm:currentLifeCycleState != \"deleted\" order by
dc:modified DESC";
docProvider.registerNamedProvider(getNuxeoSession(),"Simple select", query , 10,
false, false, null);
// register an operation
// create the fetch operation
OperationRequest getWorklistOperation =
getNuxeoSession().newRequest("Seam.FetchFromWorklist");
// define what properties are needed
getWorklistOperation.setHeader("X-NXDocumentProperties", "common,dublincore");
// register provider from OperationRequest
docProvider.registerNamedProvider("Worklist", getWorklistOperation , null, false,
false, null);
// register a documentList
String query2 = "SELECT * FROM Document WHERE dc:contributors = ?";
LazyUpdatableDocumentsList docList = new
LazyUpdatableDocumentsListImpl(getNuxeoSession(), query2, new
String[]{"Administrator"}, null, null, 10);
docList.setName("My Documents");
docProvider.registerNamedProvider(docList, false);
```
When registering a new provider, you can ask for it to be persisted in the local db. The list definition will be saved to the db and the content will be cached.

This allows the end used to define custom lists of documents that will benefit from cache and offline support.

When you need to access one of the named lists you can simply ask the DocumentProvider:

```
LazyUpdatableDocumentsList documentsList = docProvider.getDocumentsList(providerName,
getNuxeoSession());
```
The Nuxeo Connector provides and Android ListAdapter so that you can directly bind the document lists to an Android ListView. (this part will be explained in more details in the next section).

# **Create and Update operations on LazyDocumentsList**

You can add or edit documents :

```
// add a document
Document newDocument = ...
documentsList.createDocument(newDocument);
// update a document
Document doc2Update = documentsList.getDocument(idx);
doc2Update.set("dc:title", "Modified!");
documentsList.updateDocument(Update);
```
The actual implementation on the server side of the create/update operations will depend on your business logic.

Typically, if you list represent the content of a folder or a list of documents matching a topic, you will have different create/update/delete implementations.

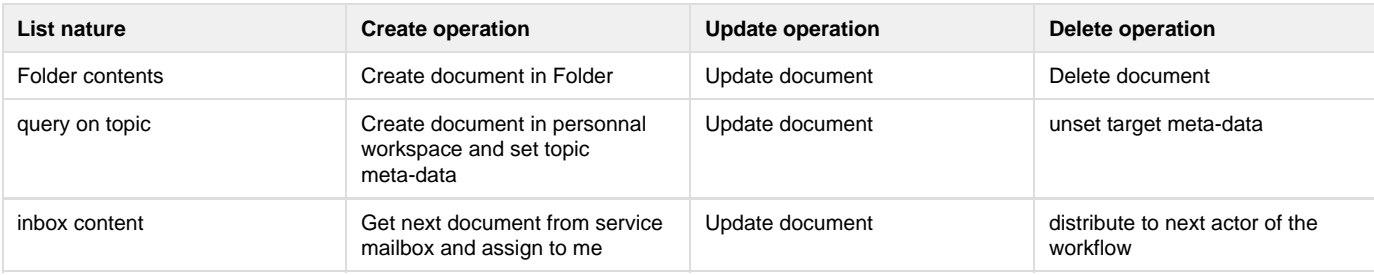

The default implementation create the document with a path that can be configured and does a simple update of the document.

```
protected OperationRequest buildUpdateOperation(Session session, Document
updatedDocument) {
 OperationRequest updateOperation =
session.newRequest(DocumentService.UpdateDocument).setInput(updatedDocument);
 updateOperation.set("properties",
updatedDocument.getDirtyPropertiesAsPropertiesString());
 updateOperation.set("save", true);
 updateOperation.set("changeToken", updatedDocument.getChangeToken()); // prevent
dirty updates !
 // add dependency if needed
 markDependencies(updateOperation, updatedDocument);
 return updateOperation;
}
protected OperationRequest buildCreateOperation(Session session, Document newDocument)
{
PathRef parent = new PathRef(newDocument.getParentPath());
 OperationRequest createOperation =
session.newRequest(DocumentService.CreateDocument).setInput(parent);
 createOperation.set("type", newDocument.getType());
 createOperation.set("properties",
newDocument.getDirtyPropertiesAsPropertiesString());
 if (newDocument.getName()!=null) {
   createOperation.set("name", newDocument.getName());
 }
 // add dependency if needed
 markDependencies(createOperation, newDocument);
 return createOperation;
}
```
You can use your own operation definitions by inehit from AbstractLazyUpdatebleDocumentsList and simple implement the 2 methods bu ildUpdateOperation and buildCreateOperation.

# <span id="page-303-0"></span>**Android SDK Integration**

The Nuxeo Android SDK tries, as much as possible, to expose Nuxeo services in a natural Android way. The idea is that the SDK should it's features via standard Android concepts and patterns.

#### **DocumentsListAdapter**

DocumentsListAdapter is a dedicated implementation of the standard Android interface ListAdapter. It allows to bind an Android ListView to a LazyDocumentsList.

```
// get the document list
LazyDocumentsList documentsList = getDocumentList(data);
// define the mapping between document attributes and widgets
Map<Integer, String> mapping = new HashMap<Integer,String>();
mapping.put(R.id.title_entry, "dc:title");
mapping.put(R.id.status_entry, "status");
mapping.put(R.id.iconView, "iconUri");
mapping.put(R.id.description, "dc:description");
mapping.put(R.id.id_entry, "uuid");
// create the adapter passing it the list, the mapping and the layout
DocumentsListAdapter adapter = new DocumentsListAdapter(this, documentsList,
R.layout.list_item, mapping, R.layout.list_item_loading);
// bind to the ListView
listView.setAdapter(adapter);
```
Starting from there you can use your Nuxeo doculent list like any simple list. The documents list will be fetched and refreshed automaticaly as needed.

If scrolling goes faster than fetching from the server, a waiting item will be displayed with a specific layout (R.layout.list\_item\_loading in the above exemple).

#### **ContentProvider**

Nuxeo's SDK try to expose as much as possible of the content via the Android ContentProvider system.

The provider authority is nuxeo and depending on the requested URI content, the call will be directed to a nuxeo service. Basically :

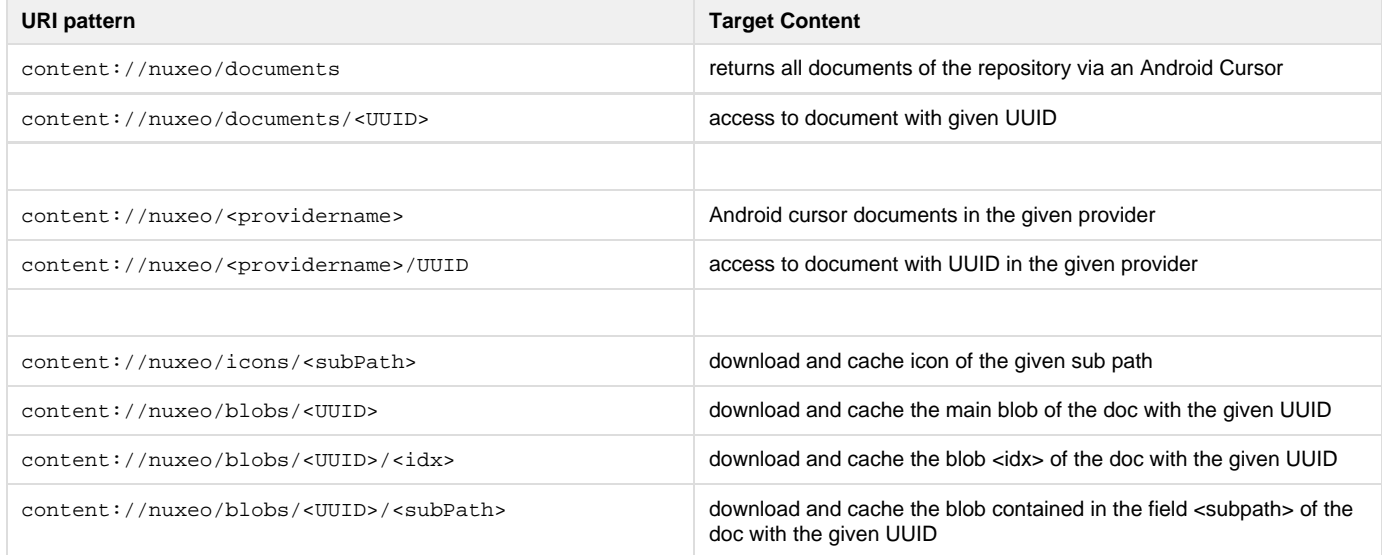

#### This ContentProvider allows :

- to easily bind Nuxeo resources (like images) to Androids Views (like an ImageView)
- to easily use Nuxeo content from an external application
	- Interprocess marshaling is handled by the ContentProvider system
	- you don't need to depend on Nuxeo API

### **Event system**

Android built-in event system is used by the SDK to notify for :

- Network status changes: when the Nuxeo server becomes reachable or when offline mode is required
- Configuration changes : when the settings of the NuxeoAutomationClient have been changed
- Document events : A notification is sent for Create/Update/Delete operations on LazyDocumentsLists (with 3 states Local, Server, Failed)

## **Service binding**

#### <span id="page-305-0"></span>TBD

**Nuxeo Layout in Android**

Nuxeo Android Connector SDK allows fetch the Documents layout definition from the server. This allows to reuse on the Android side the layouts that are present by default in Nuxeo, or the custom ones that can be done via Nuxeo Studio.

Basically, the Layout definitions (as well as Widgets definitions and some vocabularies) are exported in JSON by the Nuxeo server. On the Android side this definition is cached and used to build an Android View from it.

This implies to bind Nuxeo widgets to Android native Widgets. The current SDK version provides support for basic fields (Text, TextArea, Date, File, SelectOne, SelectMany).

```
// get a ScrollView that will contains the Form generated from the Nuxeo Layout
layoutContainer = (ScrollView) findViewById(R.id.layoutContainer);
// get the service
NuxeoLayoutService nls = getNuxeoSession().getAdapter(NuxeoLayoutService.class);
// get the layout definition for the current document.
NuxeoLayout layout = nls.getLayout(this, getCurrentDocument(), layoutContainer,
getMode());
```
LayoutMode argument can be create/edit/view.

When you wan to change back the modifications to the document :

```
Document doc = getCurrentDocument();
layout.applyChanges(doc);
```
Because some widgets can start new Activity, the activity responsible to handle the display of the form will need to implment some additional callback.

```
@Override
protected void onActivityResult(int requestCode, int resultCode, Intent data) {
 layout.onActivityResult(requestCode, resultCode, data);
 super.onActivityResult(requestCode, resultCode, data);
}
```
<span id="page-305-1"></span>See sample code and base classes for more details.

### **SDK provided base classes**

The SDK tries to provide as much as possible base classes that you can rely on to avoid having to do too much plumbing.

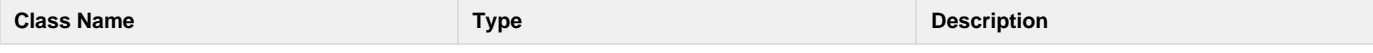

#### nuxeo Nuxeo Platform 5.6 Technical Documentation

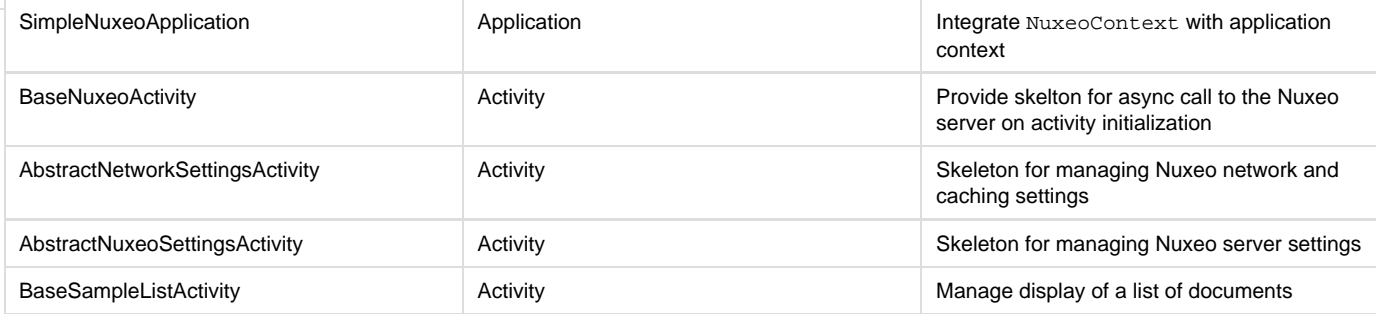

# **Nuxeo Flex Connector**

**What is Nuxeo Flex Connector**

The Flex Connector is an AMF (Action Message Format) bridge that allows Flash clients to use services exposed by the Nuxeo platform.

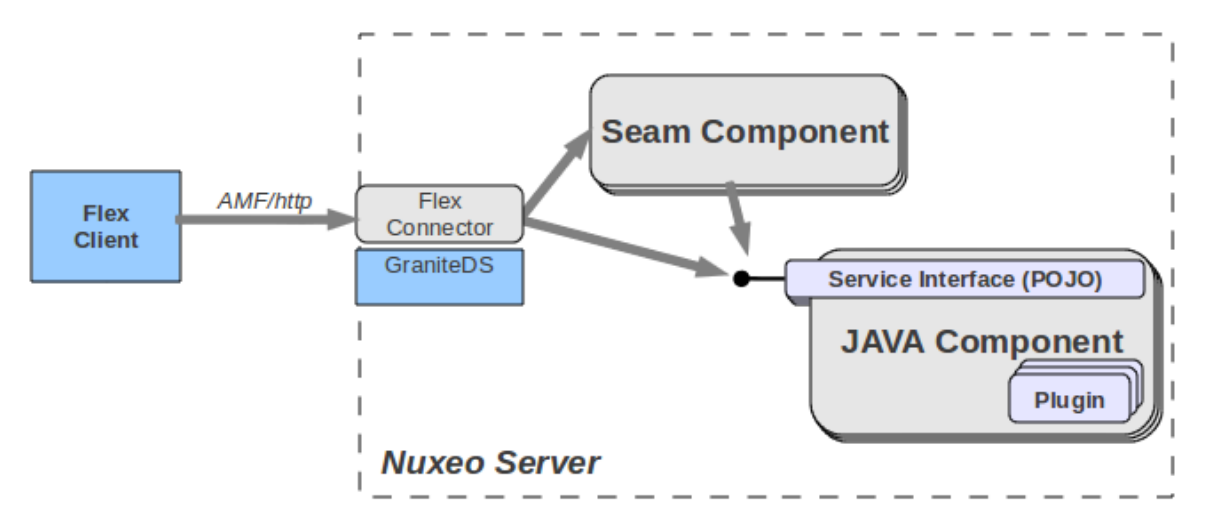

This means you can use the Flex Connector to have your Flex application:

- Read, search, create, update documents stored in Nuxeo,
- Manage workflows and tasks,
- Use conversion services,
- Manage users and send notifications,
- $\bullet$ ...

#### **How does it work**

The Nuxeo Flex Connector is based on [Granite Data Services](http://www.graniteds.org/) which is a free, open source (LGPL) alternative to Adobe® LiveCycle® (Flex™ 2+) Data Services. GraniteDS provides a full support for AMF3/Remote Object for EJB3/Seam/Spring/Guice/Pojo technologies.

Nuxeo uses Granite to expose Seam Beans and Nuxeo Runtime services as remotable services to Flex clients.

Support for Nuxeo Automation services will be added in the next release (2.0) of the connector.

For security reasons, all Nuxeo services and Seam beans are not exposed by default and you can use [Nuxeo extension point system](#page-44-0) to define what services you want to expose to the Flex clients.

In addition, since ActionScript and Java are different languages, the connector does some type mapping and you have the possibility to configure your own specific mapping. See [AMF Mapping in Nuxeo](#page-307-0) for more details.

#### **Getting the Flex Connector**

You can use [Nuxeo Marketplace](http://marketplace.nuxeo.com) ( [Connector](https://connect.nuxeo.com/nuxeo/site/marketplace/package/flex-connector) and [Samples](https://connect.nuxeo.com/nuxeo/site/marketplace/package/flex-samples)) or [Nuxeo Update Center](https://doc.nuxeo.com/display/ADMINDOC56/Admin+Center+overview) to install the Nuxeo Flex Connector and associated samples.

You can also get the JARs from our [Maven repository](https://maven.nuxeo.org/nexus/index.html#nexus-search;quick~nuxeo-platform-ui-flex) .

Since the Nuxeo Flex Connector is LGPL and fully open source as the rest of the Nuxeo Platform, you can also check out the sources and built it. See [Build and deploy Nuxeo Flex Connect](#page-309-0) section.

#### **Using the Flex Connector**

The Nuxeo Flex Connector comes with a set of samples to show you how to use the Nuxeo services from a Flex client. We also provide a set of reusable Flex components and a build system integrated with Maven.

<span id="page-307-0"></span>Read more about [Using Flex Connector](#page-312-0) **AMF Mapping in Nuxeo**

#### **Services and AMF**

GraniteDS allows to expose different types of services, and you can use the GraniteDS configuration files to do so. However, the Nuxeo Flex Connector contains a dedicated Component that is used to configure GraniteDS via the extension point system so that you don't have to update the GraniteDS configuration file.

You can use [Nuxeo Platform Explorer](http://explorer.nuxeo.org/nuxeo/site/distribution/Flex-Connector-1.1) to get more details about:

- the [NxGraniteConfigService component,](http://explorer.nuxeo.org/nuxeo/site/distribution/Flex-Connector-1.1/viewComponent/org.nuxeo.ecm.platform.ui.granite.config.NxGraniteConfigService)
- the [services Extension Point](http://explorer.nuxeo.org/nuxeo/site/distribution/Flex-Connector-1.1/viewExtensionPoint/org.nuxeo.ecm.platform.ui.granite.config.NxGraniteConfigService--services).

#### **Using Nuxeo Runtime services**

All the features of the Nuxeo platform are exposed as Services. You can access these services via the Flex Connector. For that you need to declare what services need to be available via AMF remoting.

Here is a simple example for exposing the SchemaManager service as a remotable:

```
<component name="org.nuxeo.ecm.platform.ui.granite.config.facetExplorer">
     <extension
target="org.nuxeo.ecm.platform.ui.granite.config.NxGraniteConfigService"
point="services">
       <runtime id="schemaManager" class="org.nuxeo.ecm.core.schema.SchemaManager" />
     </extension>
</component>
```
- class defines the service interface to be exposed,
- id defines the name that will be used on the client side.

On the client side, you will use the services-config.xml to declare the remote service:

```
<services>
  <service
      id="schemaManager"
      class="flex.messaging.services.RemotingService"
     messageTypes="flex.messaging.messages.RemotingMessage">
     <destination id="schemaManager">
      <channels> 
       <channel ref="nx-amf"/>
      </channels>
      <properties>
        <factory>nxruntimeFactory</factory>
        <class>org.nuxeo.ecm.core.schema.SchemaManager</class>
      </properties>
     </destination>
 </service>
</services>
```
#### **Using Seam beans**

Although you can access to Nuxeo Runtime services, it make sense to use Seam beans:

- because you may want to manage some states on the server side: Seam Context management is easy;
- $\bullet$ because you want Nuxeo to expose custom services that contains logic specific for your UI (having Seam beans as Controlers for your Flex UI);
- because you want to reuse existing Nuxeo Seam Beans.

In order to make a Seam Bean accessible remotely from the Flex side you need to:

- 1. declare the bean in the services extension point of NxGraniteConfigService,
- 2. annotate the methods you want to call with Seam @WebRemote annotation.

Here is a simple example for exposing the 2 Seam beans as a remotable:

```
<extension point="services"
target="org.nuxeo.ecm.platform.ui.granite.config.NxGraniteConfigService">
       <seam id="flexDocumentManager" source="flexRepositoryService"/>
       <seam id="flexActionService"/>
</extension>
```
- id is the name of the service on the client side;
- source is the name of the Seam Component (defaults to id if unset).

On the client side, you will use the services-config.xml to declare the remote service:

```
 <service
            id="flexDocumentManager"
            class="flex.messaging.services.RemotingService"
            messageTypes="flex.messaging.messages.RemotingMessage">
            <destination id="flexDocumentManager">
            <channels>
                <channel ref="nx-amf"/>
            </channels>
                <properties>
                     <factory>seamFactory</factory>
                     <source>flexRepositoryService</source>
                </properties> 
            </destination>
            </service>
 <service
            id="flexActionService"
            class="flex.messaging.services.RemotingService"
            messageTypes="flex.messaging.messages.RemotingMessage">
            <destination id="flexActionService">
            <channels>
                <channel ref="nx-amf"/>
            </channels>
                <properties>
                     <factory>seamFactory</factory>
                     <source>flexActionService</source>
                </properties>
            </destination>
      </service>
    </services>
```
#### **Type Mapping and Marshaling**

**DocumenModel vs FlexDocumentModel**

GraniteDS provides a simple and transparent mapping between Java Object and ActionScript objects. But this basic mapping only transfers the data and uses a simple one to one property mapping.

In some cases, this is not enough because you need a better control on the Marshaling. For accessing Nuxeo services (Seam Bean or Runtime Service), we have this requirement for transmitting Documents (DocumentModel) over the wire between Flex and Java sides:

- because a DocumentModel is a big object;
- because you want to be able to update the Document on the client side: so you need methods;
- because you want to be able to detect on the server side what part of the Document have been changed;
- because you don't want Blobs to be sent as part of the Documents.

For this we have used GraniteDS Externalizer and InvocationListener to provide a mapping between the Java DocumentModel and an ActionScript FlexDocumentModel.

We also added support so that DocumentRef are serialized as Action Scripts strings.

```
IdRef("0f9d03ed-ba00-4c54-b5b2-2f6b4be4a239") =>
"idRef:0f9d03ed-ba00-4c54-b5b2-2f6b4be4a239"
PathRef("/default-domain/workspaces/ws1") =>
"pathRef:/default-domain/workspaces/ws1"
```
Thanks to this mapping you can very easily call the existing Nuxeo services on most of the methods.

#### So for example:

#### **Java signatures**

DocumentModel methodA(DocumentRef docRef);

DocumentRef methodB(DocumentModel doc);

# **ActionScript signatures**

function methodA(docRef:String):FlexDocumentModel;

function methodB(doc:FlexDocumentModel):String;

#### **Advanced Marshaling**

If for some custom objects you need more than what is provided by default in the Nuxeo Flex Connector, you can leverage GraniteDS to define some custom Marshaling.

**•** Externalizer

If you want to use Nuxeo API, you will need a mapping between Java Object and Action Script Object. GraniteDS provides a pluggable externalizer for your different Object. It aims to (de)serialize the different fields of your objects. For more information, [see GraniteDS](http://www.graniteds.org/confluence/display/DOC/2.+Externalizers) [documentation](http://www.graniteds.org/confluence/display/DOC/2.+Externalizers).

• InvocationListener

You might need more control on mapping. For instance, the DocumentModel object in Nuxeo is rather complicated. So we have a Flex DocumentModel object which is a simplified version of DocumentModel. The mapping between those two Java objects is done in the N uxeoInvocationListener. It listens to each service invocation method call. Then we can switch from FlexDocumentModel to Docu mentModel or the other way around. For more information on InvocationListener, see [GraniteDS documentation.](http://www.graniteds.org/confluence/display/DOC/8.+Miscellaneous+Options)

<span id="page-309-0"></span>**Build and deploy Nuxeo Flex Connect**

#### **Getting the source code**

The sources are hosted in our Mercurial repository.

To get a copy:

```
git clone https://github.com/nuxeo/nuxeo-platform-flex
cd nuxeo-platform-flex
```
NB: This example assumes you want to use version 1.1 of the Flex Connector for Nuxeo Platform 5.4.2

This source tree contains:

- sources of the Flex Connector,
- sources of the SWC reusable components,
- sources of the Samples (client side and server side),
- distribution of Nuxeo CAP + Flex Connector + Samples.

```
|-- nuxeo-flex-components (SWC for FlexDocumentModel and Login)
|-- nuxeo-flex-components-extra (SWC for additional UI components)
|-- nuxeo-flex-connector (Nuxeo GraniteDS plugin : the real server side
connector)
|-- nuxeo-flex-distribution (build runnable server : Nuxeo CAP + Connector +
Samples)
`-- samples (samples)
     |-- actions
       | |-- client
         | `-- server
     |-- browser
         | |-- client
         | `-- server
     |-- documentAPI
         | |-- client
         | `-- server
     |-- document-browser
         | |-- client
         | `-- server
     |-- facet-explorer
         | |-- client
         | `-- server
     |-- flex-login
         | |-- client
         | `-- server
     |-- samples-container-tab (server side plugin that is used to have the samples
displayed in Nuxeo)
     |-- simple
       | |-- client
         | `-- server
     |-- state-management
       | |-- client-edit
       | |-- client-save
         | |-- client-select
         | `-- server
     |-- tree
        | |-- client
         | `-- server
     |-- users
     | |-- client
         | `-- server
      `-- vocabularies
         |-- client
         `-- server
```
# **Building and deploying**

As all other builds in Nuxeo, this build is driven by Maven.

#### **Building and deploying the Flex Connector**

```
mvn clean install -Pconnector
```
The result of the build is a nuxeo-flex-connector JAR that should be copied in the bundles or plugins directory of your Nuxeo server.

### **Building and deploying the SWC and the Samples**

```
mvn clean install -Psamples
```
The result of the build is a set of JARs that should be copied in the bundles or plugins directory of your Nuxeo server.

#### **Building the distribution**

```
mvn clean install -Pall
```
This command runs the steps below:

- 1. download and unzip a Nuxeo CAP server,
- 2. download the needed GraniteDS libraries,
- 3. build the JAR, SWC and SWF files,
- 4. put these files and the GraniteDS libraries in the downloaded Nuxeo CAP server.

The README.txt contains more informations about the build.

The result is a prebuilt Nuxeo CAP server containing the Flex Connector and the samples. To run it:

• for Posix users:

☑

cd target/stage/nuxeo-flex-tomcat chmod +x bin/nuxeoctl bin/nuxeoctl console

• for MS users:

```
cd target\stage\nuxeo-flex-tomcat
bin/nuxeoctl.bat
```
# <span id="page-312-0"></span>**Using Flex Connector**

# **Nuxeo Flex sample code**

#### **Content**

The Flex Connector comes with a set of sample codes that can be used to understand:

- how to use Nuxeo services,
- how to use Documents provided by Nuxeo.

For that we provide 11 samples:

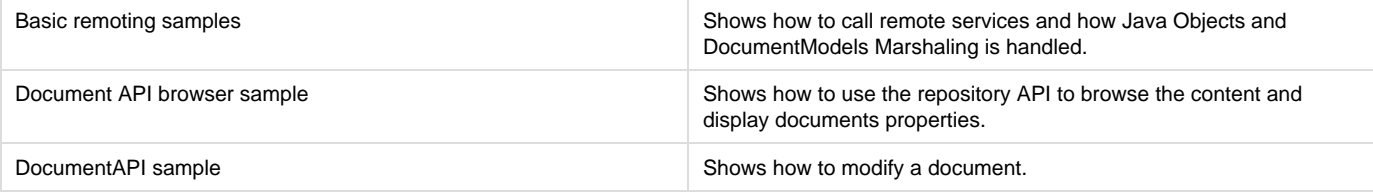

#### nuxeo Nuxeo Platform 5.6 Technical Documentation

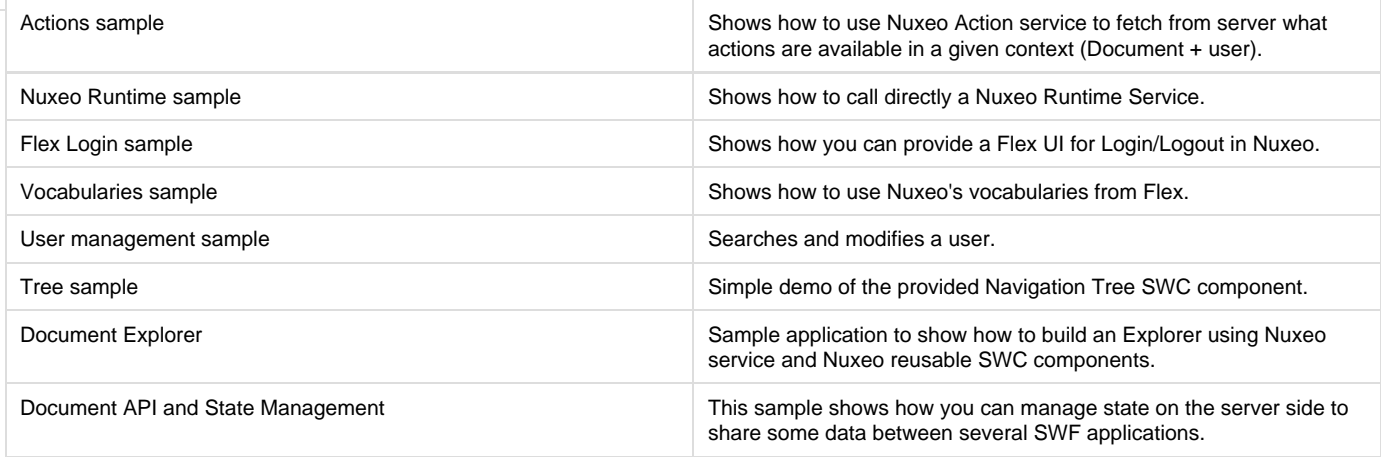

When deploying the samples on a Nuxeo instance you can access the samples by 2 ways:

- use the "Flex Samples" tab from within the main UI,
- use the direct link<http://server/nuxeo/flexsamples/>.

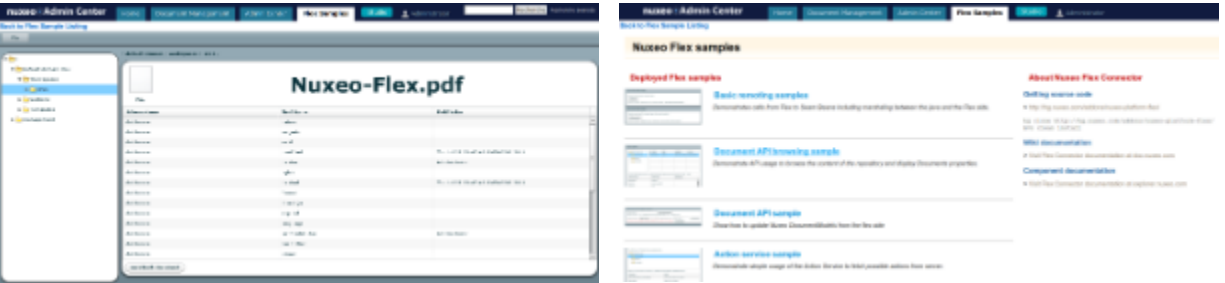

If you don't already have a valid authentication session, using the second option will allow you to login using the Flex login screen.

As you will see, these samples are really simple examples, not a showcase. There are three main reasons for that:

- we are not Flex developers;
- we use bare ActionScript 3 to be sure this will work in any environments. This means:
	- no additional framework or components,
	- no specific IDE : text editor + command line build;
- we wanted to keep the code as simple as possible.

#### **Getting the samples**

If you installed the Samples via the Marketplace to do your tests, and you want to go further and look at the code, you probably want to [check out](#page-309-0) [the sources](#page-309-0).

Once done you can generate the Eclipse project by running:

mvn eclipse:eclipse

Alternatively, you can also get the source JARs from our [Maven repository.](https://maven.nuxeo.org/nexus/index.html#nexus-search;quick~nuxeo-platform-ui-flex)

#### **Building your Flex client**

#### **Nuxeo SWC Libs**

The Nuxeo Flex Connector comes with two SWC components:

- nuxeo-platform-ui-flex-client-components.swc that contains the basic ActionScript "tools":
	- FlexDocumentModel ActionScript Object,
	- Login helpers,
	- DocumentTree simple UI component.

nuxeo-platform-ui-flex-client-components-extra.swc that contains UI components used by the Document Explorer sample.

If you want to call services that input or output DocumentModels, you will need to use the FlexDocumentModel and then use

nuxeo-platform-ui-flex-client-components.swc as a dependency.

If you use Maven, you will get the SWC files automatically (see below), otherwise, you can download them from our [maven repository.](https://maven.nuxeo.org/nexus/index.html#nexus-search;quick~nuxeo-platform-ui-flex-client-components)

#### **Building with Maven**

Building with Maven is clearly not the only possible solution, but since we are Java developers, this is the solution we choose

You can use the samples as examples, but basically, in your POM file you should:

• add the dependency on Nuxeo SWC component:

```
 <dependencies>
   <dependency>
     <groupId>org.nuxeo.ecm.platform</groupId>
     <artifactId>nuxeo-platform-ui-flex-client-components</artifactId>
     <type>swc</type>
   </dependency>
 </dependencies>
```
declare the FlexMojo plugin to build the SWF:

```
 <build>
       <sourceDirectory>src/main/flex/</sourceDirectory>
       <plugins>
           <plugin>
                <groupId>org.sonatype.flexmojos</groupId>
                <artifactId>flexmojos-maven-plugin</artifactId>
                <version>3.0.0</version>
                <extensions>true</extensions>
           </plugin>
       </plugins>
 </build>
```
## **Using Flex Builder**

From Flex Builder you can add Nuxeo SWC:

- 1. Click "Project" "Properies".
- 2. Choose "Flex Builder Path" in left.
- 3. Choose Library in right.
- 4. Click "Add SWC".
- 5. Choose nuxeo-platform-ui-flex-client-components-1.1-5.4.2.swc.

Once done, you can use FlexDocumentModel, Login and DocumentTree in your project.

#### **Data Services Configuration**

GraniteDS requires services configuration on both client and server sides. To avoid painful duplication of code, the connector provides two default factories and a default channel.

#### **Default Nuxeo factories**

There are two different factories: one to get Seam component and one to get Nuxeo services. These are the two factories you should have to use in your service-config.xml file.

```
 <factories>
          <factory id="seamFactory"
class="org.nuxeo.ecm.platform.ui.granite.factory.NuxeoSeamServiceFactory" / >
          <factory id="nxRuntimeFactory"
class="org.nuxeo.ecm.platform.ui.granite.factory.NuxeoRuntimeServiceFactory" / >
      </factories >
```
#### **Default channel**

This is the default channel you have to use in your service-config.xml file.

```
 <channels >
      <channel-definition id="nx-amf" class="mx.messaging.channels.AMFChannel" >
          <endpoint
             uri="http://{server.name}:{server.port}/nuxeo/nuxeo-amf/amf"
             class="flex.messaging.endpoints.AMFEndpoint"/ >
      </channel-definition >
      <!--server.port and server.name are resolved dynamically at run time-- >
  </channels >
```
#### **Service declaration**

See [AMF Mapping in Nuxeo](#page-307-0)

#### **Provided Seam components**

The FlexConnector comes with a set of Seam components that are dedicated to Flex remoting usage. The samples will show you how to use them.

You can list the available Seam Bean by using [Nuxeo Platform Explorer](http://explorer.nuxeo.org/nuxeo/site/distribution/Flex-Connector-1.1/listSeamComponents) .

The main Seam components are:

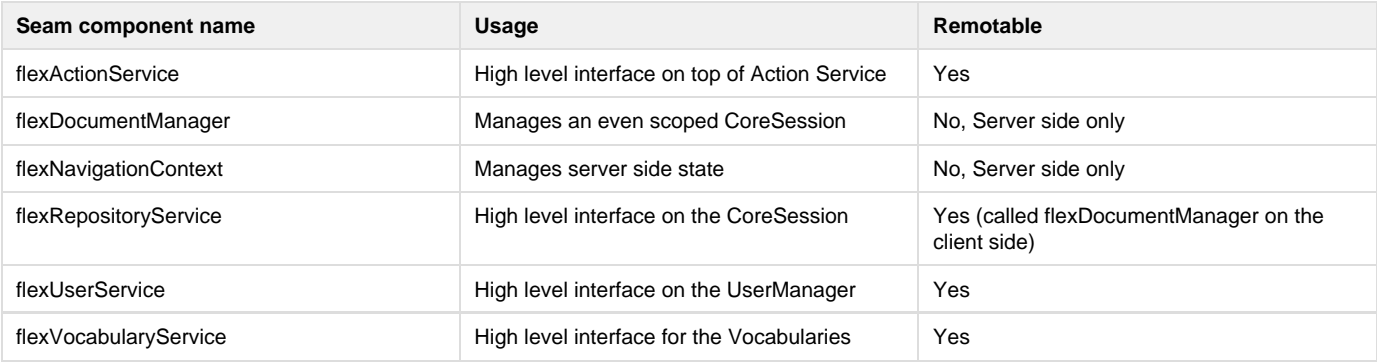

#### **Roadmap of the Flex Connector**

You can keep an eye on the development by using [NXFLEX Jira](https://jira.nuxeo.org/browse/NXFLEX).

The next major release will be 2.0 and will include:

- alignment on GraniteDS 2.2.x,
- support for Automation Services call,
- support for push.

# **Extending Nuxeo**

Table of Contents:

- [Adding a new UI block in Nuxeo DM](#page-316-0)
- [Making a connector](#page-316-1)
- [Integrating with JPA](#page-316-2)

# <span id="page-316-0"></span>**Adding a new UI block in Nuxeo DM**

# <span id="page-316-1"></span>**Making a connector**

# <span id="page-316-2"></span>**Integrating with JPA**

The following paragraphs explain the specific part of integrating a nuxeo service with JPA.

Let say we want to put in place a document rating service that persist information using JPA. For this, we need these three modules :

- nuxeo-samples-persistence-api
- nuxeo-samples-persistence-core
- nuxeo-samples-persistence-facade

The API would be something like

```
interface DocumentRating {
DocumentRating createRating(DocumentModel doc, String name, short maxRating);
DocumentRating getRating(DocumentModel doc, String name);
DocumentRating saveRating(DocumentMOdel doc, String name, int rating);
}
```
with an entity bean

```
@Entity(name="DocRating"
class DocumentRating {
    @Id
    @GeneratedValue(strategy=GenerationType.SEQUENCE, generator="DOCRATING_SEQ")
    @SequenceGenerator(name="DOCRATING_SEQ", sequenceName="DOCRATING_SEQ",
allocationSize=100)
    @Column(name = "RATING_ID", nullable = false, columnDefinition = "integer")
   private long id;
    String docUUID;
    short rating;
    short maxRating;
    long created;
    long modified;
}
...
```
Nuxeo's data providers should support deployment inside or outside an EJB container. The following describe what should be achieved for each use case.

**Outside an EJB container**

In that case, the framework resolves the service as the document rating provider. A persistence provider is lazy obtained using nuxeo persistence core services and used

for getting access to the entity manager.

```
class DocumentRatingProvider implements DocumentRating {
protected PersistenceProvider persistenceProvider;
public PersistenceProvider persistenceProvider() {
if (persistenceProvider == null) {
      persistenceProvider =
Framework.getService(PersistenceProviderFactory.class).newProvider("doc-rating");
     }
return persistenceProvider;
}
...
public DocumentRating saveRating(DocumentModel doc, String name, short rating) {
persistenceProvider.run(true, new RunCallback<DocumentRating>() {
public DocumentRating runWith(EntityManager em) {
          return this.saveRating(em, doc, name, rating);
 }
});
}
public DocumentRating saveRating(EntityManager em, DocumentModel doc, String name,
short rating) {
     ...
  }
...
}
```
A minimal configuration should named the persistence unit and specify the data source to be used.

```
...
  <extension target="org.nuxeo.ecm.core.persistence.PersistenceComponent"
        point="hibernate">
         <hibernateConfiguration name="doc-rating">
             <datasource>doc-rating</datasource>
             <properties>
                <property name="hibernate.hbm2ddl.auto">update</property>
             </properties>
         </hibernateConfiguration>
  </extension
...
```
**Inside an EJB container**

In that case, the framework is resolving the service using the document rating bean. The persistence unit is initialized by the container himself, and an entity manager is automatically injected into the bean. The entity manager is transmitted by the bean to the core provider using a call parameter (thread safe).

```
@Stateless
@Local(DocumentRatingLocal)
@Remote(DocumentRating)
class DocumentRatingBean implements DocumentRating {
@PersistenceContext(unitName = "doc-rating")
private EntityManager em;
...
public DocumentRating saveRating(DocumentModel doc, String name, short rating) {
     DocumentRatingProvider provider =
Framework.getLocalService(DocumentRatingProvider)
     return provider.saveRating(em, doc, name, rating);
   }
...
```
The persistence unit should be registered in the JPA container by providing a META-INF/persistence.xml descriptor in the core module.

```
<?xml version="1.0" encoding="UTF-8"?>
<persistence xmlns="http://java.sun.com/xml/ns/persistence"
 xmlns:xsi="http://www.w3.org/2001/XMLSchema-instance"
 xsi:schemaLocation="http://java.sun.com/xml/ns/persistence
        http://java.sun.com/xml/ns/persistence/persistence_1_0.xsd"
 version="1.0">
 <persistence-unit name="doc-rating">
  <jta-data-source>java:/doc-rating</jta-data-source>
   <class>...DocumentRating</class>
   <properties>
    <property name="hibernate.hbm2ddl.auto" value="update" />
   </properties>
  </persistence-unit>
</persistence>
```
# **Using Nuxeo as a service platform**

Nuxeo EP exposes services in several ways:

- Java services (both local and remote)
- Web services (SOAP and JAX-RS)
- Content Automation

This chapter will give you a brief overview of how and when to use these services.

# **Java Services**

Nuxeo EP contains a built-in notion of service.

Services are Java interfaces exposed and implemented by a Component.

From within a Nuxeo Runtime aware context, you can access a service locally (in the same JVM) by simply looking up its interface:

RelationManager rm = Framework.getService(RelationManager.class)

### **Web Services (JAX-WS and JAX-RS)**

Nuxeo EP includes 2 Web Service stacks:

- one for SOAP Web service (JAX-WS) based on SUN-JAX-WS or JBossWS depending on the application server
- one for REST Web service (JAX-WS) based on Jersey

Unlike the Remote Java service binding, Nuxeo EP does not provide a one to one mapping via Web Services.

There are at least 2 reasons for that:

- serialization cost
- granularity of the API

About the first point, Nuxeo Java service API exposes some complexe objects, the first one of them being the DocumentModel:

- that can contain a lot of data
- that supports lazy loaading and streaming

This DocumentModel object is used as input or output of most services (and that makes sense for an ECM platform). Completely serializing the DocumentModel object in XML is possible (we provide helper for that), but it's clearly not very efficient since it generate big XML objects.

For the second point, the java API is finely grained and a direct WebService mapping would imply 2 problems :

- too many network calls
- difficult transaction management

Given these limitations, we choose :

- to expose the main features via specific Web Service
- to provide a framework to easily expose dedicated WebService API

Our approach is to provide the needed tools so that you can easily expose the exacte API needed by your remote client.

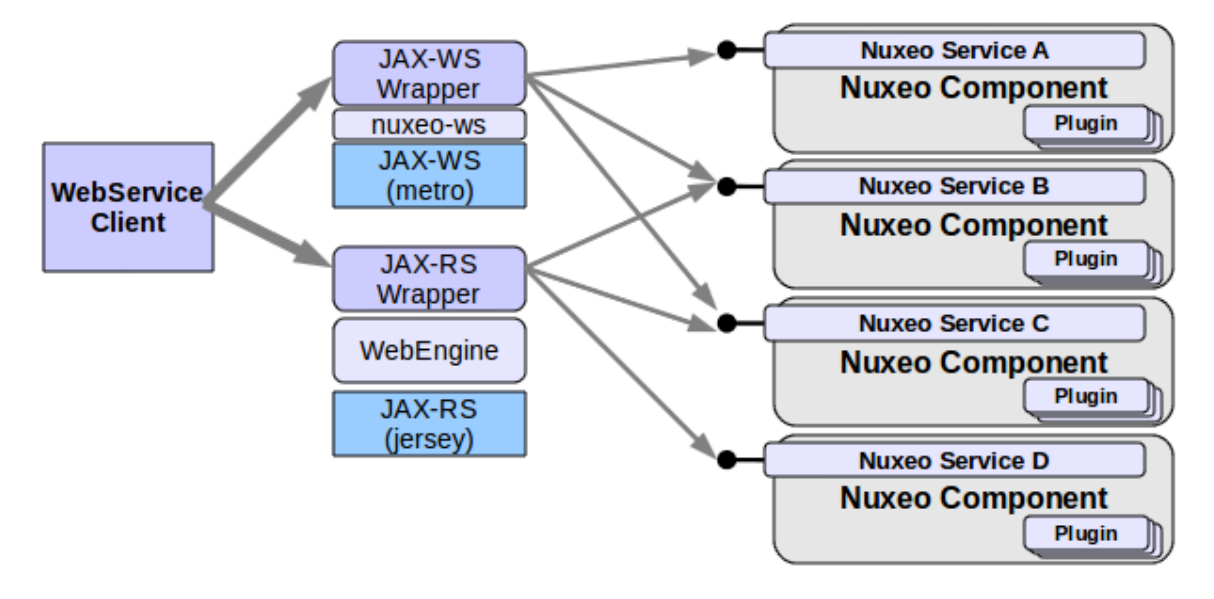

So depending of the needs of your application, the idea is to select the needed java services and create a java wrapper that provides a high level API and use Nuxeo framework to expose the wrapper via Web Service.

For more informations about declaring custom webservices on top of Nuxep EP, please see the [JAX-WS and JAX-RS binding](#page-321-0) sections.

#### nuxeo Nuxeo Platform 5.6 Technical Documentation

# **Content Automation**

Writing a custom wrapper allows to expose a very optimized and very precise Web Service.

But on the other hand, it implies to write and deploy custom code.

In a lot of the cases, Content Automation provides an alternative to this approach with a very minimal performance overhead.

The idea is to define a simple and high level API on top of the java services : we call this Operations.

In order to avoid back and forth exchanges and costly serialization we want to chain the operations on the server side.

Using Content Automation, you can define you own Web Service API without writing code, you simply have to assemble the needed operations (via XML or via Nuxeo Studio).

Of course, if needed, you can also contribute your own custom java operations.

Operations and Operation chains are automatically exposed via a REST API using JSON marshaling.

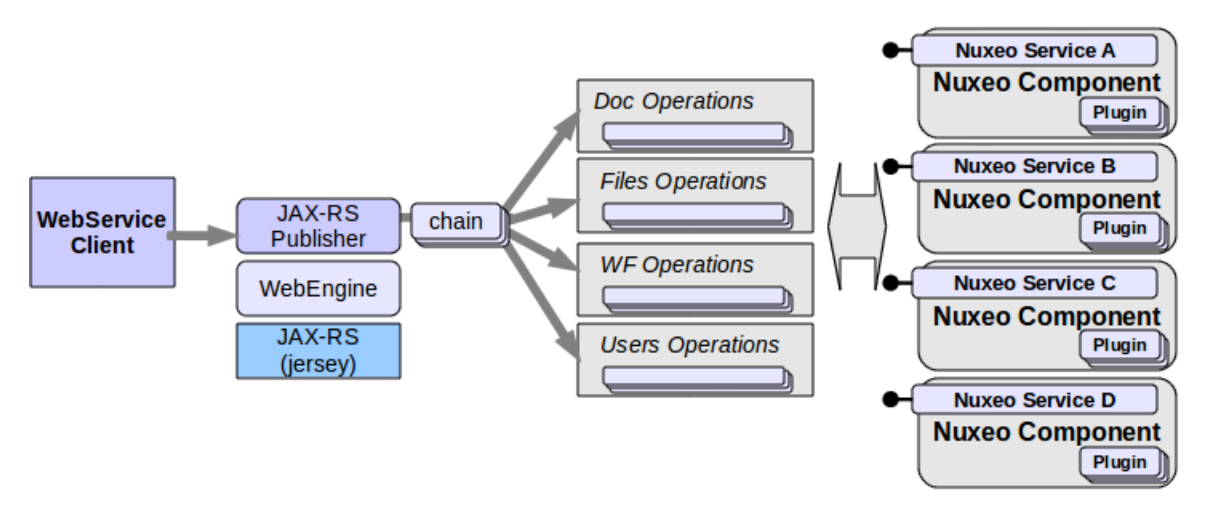

For more information about Content Automation, please see the [Content Automation](#page-330-0) chapter.

# **OpenSocial**

Since 5.4.2, Nuxeo EP is an OAuth service provider.

This means you can consume Nuxeo Automation REST Services from any OpenSocial compliant application.

Please see the [OpenSocial Page](#page-398-0) for more informations.

# **ECM Services in Nuxeo EP**

**Services in Nuxeo**

All ECM features in Nuxeo EP are exposed as Java Services.

These services can be local (inside the same JVM) and most of them can also be called remotely via RMI if your target Application Server supports EJB3 remoting.

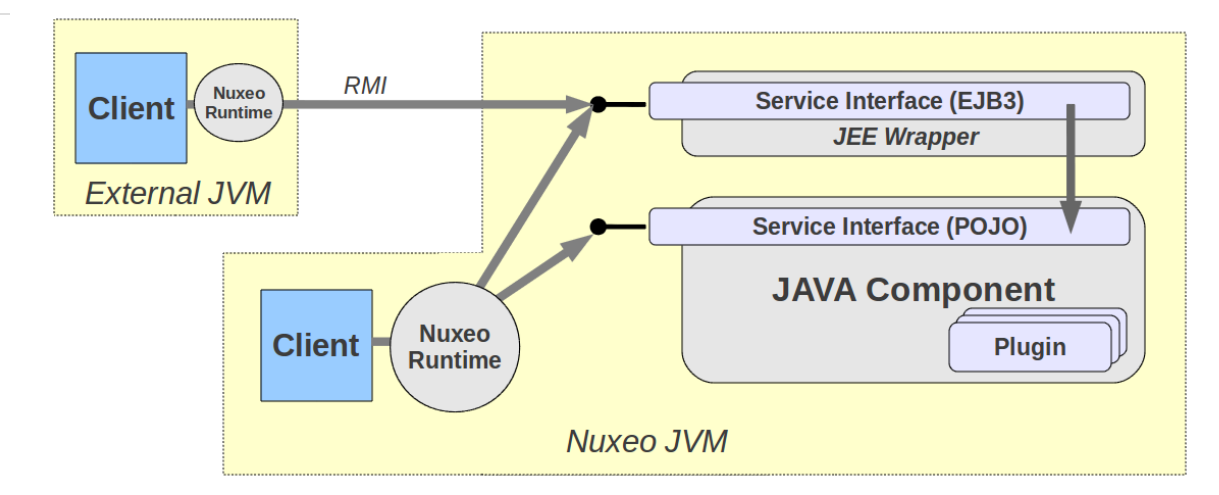

All services are defined by a Java Interface and are accessed via this interface.

Nuxeo Runtime provides a lookup system to access a Service:

```
MyEcmService service = Framework.getService(MyEcmService.class);
```
This lookup call encapsulate the potential JNDI lookup to access a remote service if your application server and configuration require it.

If you want explicitly to access a local service you can also use:

```
MyEcmService service = Framework.getLocalService(MyEcmService.class);
```
Inside the Seam WebLayer, most common Nuxeo Services are also wrapped as Seam components so you can directly get them via injection:

```
 @In(create = true, required = false)
 protected CoreSession documentManager;
 @In(create = true)
 protected RelationManager relationManager;
```
**How to know what services are available**

Nuxeo EP is a big platform and it provides a lot of different services.

You can use [Platform Explorer WebSite](http://explorer.nuxeo.org/nuxeo/site/distribution/Nuxeo%20Platform-5.6/listServices) or [platform explorer addon](https://connect.nuxeo.com/nuxeo/site/marketplace/package/PlatformExplorer) to see the services included in a given distribution of Nuxeo EP.

**Listing ECM Services**

Error rendering macro 'gadget' : Error rendering gadget [ http://explorer.nuxeo.org/nuxeo/site/gadgets/services/services.xml ]

# <span id="page-321-0"></span>**WebServices**

This page related to an old version of the Nuxeo Platform. For the latest version, you can check the [REST API](https://doc.nuxeo.com/display/NXDOC/REST+API) page.⋒

#### <span id="page-321-1"></span>**JAX-WS bindings**

The Nuxeo Platform includes a JAX-WS compliant implementation to expose SOAP based web services.

- Sun JAX-WS (Metro) is used on Tomcat and JBoss 4.x distributions,
- JBossWS is used on JBoss 5.x distributions.

As explained earlier in these pages, JAX-WS is not the preferred way to expose web services on top of the Nuxeo Platform. This is the reason why the default distributions don't expose a lot of SOAP based web services.

By default, the exposed SOAP web services include:

- a read only access to the Document Repository and the User Manager (NuxeoRemoting),
- a read only access to the Audit trail (NuxeoAudit),
- the CMIS bindings.

# **In this section**

- [JAX-WS bindings](#page-321-1)
- [JAX-RS REST APIs](#page-322-0)
- [RESTLETs in Nuxeo](#page-322-1)

If you want to access the SOAP web service:

- To list all the deployed endpoints:
	- [http://server:port/nuxeo/webservices/nuxeoremoting](http://serverport) to list all the deployed endpoints (when using SUN Metro)
	- [http://server:port/jbossws/services](http://serverport) (when using JBossWS)
- To access NuxeoRemoting WSDL: [http://server:port/nuxeo/webservices/nuxeoremoting?wsdl](http://serverport)
- To access NuxeoAudit WSDL: [http://server:port/nuxeo/webservices/nuxeoaudit?wsdl](http://serverport)

The point of SOAP web services is not to have a 1 to 1 mapping with the Java services interfaces. The goal is to provide a "coarse grained" high level API.

So it's easy to build new SOAP based web services on top of Nuxeo:

- the JAX-WS infrastructure is already there,
- the authentication system is already in place,
- we provide the base class to manage Repository and security (AbstractNuxeoWebService),
- we already provide JAXB objects for Documents, Security descriptors, properties ...

You can find a step-by-step example on the page [Building a SOAP based WebService in Nuxeo](#page-324-0).

You might also want to build a **web service client** in Nuxeo to be able to query a remote web service. A simple example is available on the page [Building a SOAP-based WebService client in Nuxeo.](#page-322-2)

### <span id="page-322-0"></span>**JAX-RS REST APIs**

The Nuxeo Platform includes a JAX-RS framework to allow easy publishing of Java classes via REST APis.

Nuxeo WebEngine provides a nice integration model so that you can very simply write Java classes that use Nuxeo Services and Documents and expose it via REST with JSON or XML marshaling.

JAX-RS / WebEngine is the current preferred solution for exposing a custom web service on top of the platform and it is also the base of Content Automation web service APIs.

You can get more information about WebEngine and JAX-RS on the page [WebEngine \(JAX-RS\).](#page-244-0)

#### <span id="page-322-1"></span>**RESTLETs in Nuxeo**

The Restlet framework is integrated inside Nuxeo since 5.1 and has been used to expose REST API on top of the platform. Restlet has been replaced by JAX-RS /Jersey, but Nuxeo still embeds Restlets:

- because of lot of "old" REST APIs are still used and works perfectly with Restlets,
- because Restlets have been integrated with Seam (so you can easily mix Seam JS and Restlets calls since they share the same server side conversation).

Unlike Content-Automation, Restlet in Nuxeo were never targeted at providing a uniform high level API, these are just helpful REST APIs exposed for:

- Seam Remoting usage,
- browser helpers usage,
- JavaScript usage.

You can see what Rest APIs are exposed via Restlets by looking and the configured Restlets:

[http://explorer.nuxeo.org/nuxeo/site/distribution/Nuxeo%20Platform-5.6/viewExtensionPoint/org.nuxeo.ecm.platform.ui.web.restAPI.service.Plugg](http://explorer.nuxeo.org/nuxeo/site/distribution/Nuxeo%20Platform-5.6/viewExtensionPoint/org.nuxeo.ecm.platform.ui.web.restAPI.service.PluggableRestletService--restlets) [ableRestletService--restlets](http://explorer.nuxeo.org/nuxeo/site/distribution/Nuxeo%20Platform-5.6/viewExtensionPoint/org.nuxeo.ecm.platform.ui.web.restAPI.service.PluggableRestletService--restlets)

#### <span id="page-322-2"></span>**Building a SOAP-based WebService client in Nuxeo**

To start with we assume that we have access to a remote WebService, from which we can easily download the WSDL file. For example, let's take a simple WebService that provides weather forecast: <http://www.restfulwebservices.net/wcf/WeatherForecastService.svc?wsdl>.

The code samples used for this example can be found [here](https://github.com/nuxeo/nuxeo-samples/tree/master/nuxeo-sample-webservice/nuxeo-sample-webservice-client).

#### **On this page**

- [Generating the WebService client Java source files with Maven](#page-323-0)
- [Getting an instance of the WebService client](#page-323-1)
- [Calling a WebService method](#page-324-1)

# <span id="page-323-0"></span>**Generating the WebService client Java source files with Maven**

The wsimport goal from the Maven plugin jaxws-maven-plugin allows you to generate the WebService client Java source files given a WSDL file

The WSDL file can either be accessed remotely using an URL or locally using a directory. Obviously it is better to point at a local (previously downloaded) WSDL file to ensure reproducibility of the build.

For instance, copy <http://www.restfulwebservices.net/wcf/WeatherForecastService.svc?wsdl> to src/main/resources/wsdls in a Nuxeo project and use the following code in your pom.xml:

```
<plugin>
   <groupId>org.codehaus.mojo</groupId>
   <artifactId>jaxws-maven-plugin</artifactId>
   <executions>
     <execution>
       <goals>
         <goal>wsimport</goal>
       </goals>
       <configuration>
         <wsdlDirectory>src/main/resources/wsdls</wsdlDirectory>
<sourceDestDir>${project.build.directory}/generated-sources/wsimport</sourceDestDir>
       </configuration>
     </execution>
   </executions>
</plugin>
```
When you'll build the project, all WSDL files in src/main/resources/wsdls will be parsed and the associated Java source files generated in \$ {project.build.directory}/generated-sources/wsimport.

The jaxws:wsimport goal is automatically executed within the life cycle phase generate-sources, ie. before the compile phase. This way, running mvn clean install first generates the source files and then compiles them.

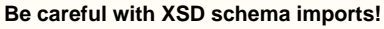

Often a WSDL file needs to import one or more XSD schemas, using the  $\langle x \rangle$  import  $>$  directive.

Let's take this example:

╱╲

<xsd:import **schemaLocation="http://www.restfulwebservices.net/wcf/WeatherForecastService.svc?xsd=xsd 0"** namespace="http://www.restfulwebservices.net/ServiceContracts/2008/01"/>

If your WSDL file is accessed locally, you also have to download all the XSD schemas referenced by the WSDL and use a relative path for the schemaLocation attribute of the  $\langle x, x \rangle$ : import is directives prior to building your project.

Assuming that the XSD schema WeatherForecastService.xsd has been downloaded in src/main/resources/wsdls/xsdsch emas, this is what you get:

<xsd:import **schemaLocation="xsdschemas/WeatherForecastService.xsd"** namespace="http://www.restfulwebse rvices.net/ServiceContracts/2008/01"/>.

Documentation about wsimport is available here: <http://jax-ws-commons.java.net/jaxws-maven-plugin/wsimport-mojo.html>.

Documentation about using JAX-WS with Maven is available here: [http://blogs.oracle.com/enterprisetechtips/entry/using\\_jax\\_ws\\_with\\_maven.](http://blogs.oracle.com/enterprisetechtips/entry/using_jax_ws_with_maven)

#### <span id="page-323-1"></span>**Getting an instance of the WebService client**

Once the Java source files have been generated and compiled, you can use them as a third-party library:
```
WeatherForecastService wfs = new WeatherForecastService(
      new URL("http://www.restfulwebservices.net/wcf/WeatherForecastService.svc?wsdl"),
      new QName("http://www.restfulwebservices.net/ServiceContracts/2008/01",
"WeatherForecastService"));
IWeatherForecastService iwfs = wfs.getBasicHttpBindingIWeatherForecastService();
```
The (slightly) tricky part here is to find the actual **WebService client** in the generated classes and the method it provides to get an instance of the **WebService client interface**.

- The actual **WebService client** is the class with the following annotation: @WebServiceClient(name = "WeatherForecastService",... In our example: WeatherForecastService
	- The URL is the one of the WSDL file.
	- To build the QName, we use the targetNamespace and name attributes of the <wsdl:definitions> element in the WSDL file.

In our example: <wsdl:definitions name="WeatherForecastService" targetNamespace="http://www.restfulwebservices.net/ServiceContracts/2008/01"....

- The **WebService client interface** is the class with the following annotation: @WebService(name = "IWeatherForecastService",... In our example: IWeatherForecastService
- The WeatherForecastService class offers the method getBasicHttpBindingIWeatherForecastService() that returns an object of type IWeatherForecastService.

# **Calling a WebService method**

Finally, you can call any method available in the WebService client interface, for instance IWeatherForecastService#getCitiesByCountr y(String country) which returns the cities of a given country.

```
ArrayOfstring cities = iwfs.getCitiesByCountry("FRANCE");
String message = "Cities of country FRANCE: " + cities.getString();
```
<span id="page-324-0"></span>You can learn [here](#page-324-0) how to build a server-side SOAP based WebService in Nuxeo. **Building a SOAP based WebService in Nuxeo**

Let's take the example of a simple Nuxeo WebService that exposes a method to create a document in the default repository. The user credentials are passed to the method to log in and open a core session.

The code samples used for this example can be found [here](https://github.com/nuxeo/nuxeo-samples/tree/master/nuxeo-sample-webservice/nuxeo-sample-webservice-server).

**On this page**

- [WebService interface](#page-324-1)
- [Webservice implementation](#page-325-0)
- [WebService end point and URL mapping](#page-325-1)
- [About code factorization](#page-326-0)

### <span id="page-324-1"></span>**WebService interface**

First you have to define the interface of your WebService, answering the question: "Which methods do I want to expose?" If we take a look at NuxeoSampleWS, a standard signature defines the createDocument method.

DocumentDescriptor createDocument(String username, String password, String parentPath, String type, String name) throws LoginException, ClientException;

### The different parameters are:

- username: used to log in and open a core session
- password: used to log in and open a core session

- parentPath: document parent path
	- type: document type
- name: doc name

The return type DocumentDescriptor is a simple POJO containing minimal information about a document.

### <span id="page-325-0"></span>**Webservice implementation**

You just need a few annotations from the javax.jws package to implement your SOAP based WebService.

### **@WebService**

Allows you to define the actual WebService. You need to provide the following parameters:

- $\bullet$  name: the name of the WebService, used as the name of the  $wsdl:portType$  when mapped to WSDL 1.1.
- serviceName: the service name of the WebService, used as the name of the wsdl: service when mapped to WSDL 1.1.

### **@SOAPBinding**

Specifies the mapping of the WebService onto the SOAP message protocol. You can provide the following parameters:

- style: defines the encoding style for messages send to and from the WebService. Keep the default value Style. DOCUMENT.
- use: defines the formatting style for messages sent to and from the WebService. Keep the default value Use.LITERAL.

### **@WebMethod**

Exposes a method as a WebService operation. Such a method must be public.

### **@WebParam**

Maps a method parameter to a WebService operation parameter. You need to provide the name of the parameter.

Take a look at NuxeoSampleWSImpl which uses all these annotations:

```
@WebService(name = "NuxeoSampleWebServiceInterface", serviceName =
"NuxeoSampleWebService")
@SOAPBinding(style = Style.DOCUMENT)
public class NuxeoSampleWSImpl implements NuxeoSampleWS {
     /** The serialVersionUID. */
     private static final long serialVersionUID = 7220394261331723630L;
     /**
      * {@inheritDoc}
      */
     @WebMethod
     public DocumentDescriptor createDocument(@WebParam(name = "username")
     String username, @WebParam(name = "password")
     String password, @WebParam(name = "parentPath")
     String parentPath, @WebParam(name = "name")
     String name, @WebParam(name = "type")
     String type) throws LoginException, ClientException {
        ...
     }
     ...
}
```
# <span id="page-325-1"></span>**WebService end point and URL mapping**

Finally you have to define your WebService as an end point mapped to an URL of the Nuxeo server so it can be accessed in HTTP. This is done by adding a contribution to either the jaxws#ENDPOINT or the web#JBOSSWS extension point in the deployment-fragment.xml of your Nuxeo project, depending on the distribution you are using.

### **Tomcat and JBoss 4.x distributions**

```
<extension target="jaxws#ENDPOINT">
   <endpoint name="nuxeosample"
     implementation="org.nuxeo.ecm.samples.ws.server.NuxeoSampleWSImpl"
     url-pattern="/webservices/nuxeosample" />
</extension>
```
### **JBoss 5.x distributions**

```
<extension target="web#JBOSSWS">
   <servlet>
     <description>NuxeoSampleWebService EndPoint</description>
     <display-name>NuxeoSampleWebService EndPoint</display-name>
     <servlet-name>NuxeoSampleWebServiceEndPoint</servlet-name>
     <servlet-class>org.nuxeo.ecm.samples.ws.server.NuxeoSampleWSImpl
     </servlet-class>
   </servlet>
   <servlet-mapping>
    <servlet-name>NuxeoSampleWebServiceEndPoint</servlet-name>
     <url-pattern>/webservices/nuxeosample</url-pattern>
   </servlet-mapping>
</extension>
```
Once your plugin is deployed in the Nuxeo server, the Nuxeo sample WebService WSDL should be available at [http://server:port/nuxeo/webservi](http://serverport) [ces/nuxeosample?wsdl.](http://serverport)

#### **Note for Nuxeo IDE users**  $\wedge$

For the moment, contributions to either the jaxws#ENDPOINT or the web#JBOSSWS extension point in the deployment-fragment.x ml of a Nuxeo project are not taken into account when using Nuxeo IDE. A workaround is to uncheck the project from the Deployment configurations of Nuxeo IDE, build it and deploy the JAR file manually to the nxserver/plugins directory of the Nuxeo SDK.

### <span id="page-326-0"></span>**About code factorization**

If you take a closer look at the NuxeoSampleWSImpl#createDocument method, you can see that most of the code is not "business"-related and could be factorized.

Indeed, each time one makes a remote call to a Nuxeo WebService method, the following pattern must be applied:

- log in using the provided credentials,
- start a transaction,
- open a core session,
- do the job,
- manage transaction rollback if an exception occurs when doing the job,
- close the core session,
- commit or rollback the transaction.
- log out.

Which can be implemented as so:

```
// Login
LoginContext loginContext = Framework.login(username, password);
// Start transaction
TransactionHelper.startTransaction();
CoreSession session = null;
try {
     // Open a core session
    session = openSession();
     // Do the job: create a doc with the given params
     DocumentModel doc = session.createDocumentModel(parentPath, name,
         type);
     doc = session.createDocument(doc);
     session.save();
     return new DocumentDescriptor(doc);
} catch (ClientException ce) {
     // Set transaction for rollback if an exception occurs
     TransactionHelper.setTransactionRollbackOnly();
     throw ce;
} finally {
     // Close the core session
     if (session != null) {
         closeSession(session);
     }
     // Commit or rollback transaction
     TransactionHelper.commitOrRollbackTransaction();
     // Logout
     loginContext.logout();
}
```
A way to solve this issue could be to define an abstract class holding this pattern in a generic method, which would call an abstract method responsible for the "business" part of the code, in the same way as for UnrestrictedSessionRunner.

You can learn [here](#page-322-0) how to build a client-side SOAP based WebService in Nuxeo. **Trust Store and Key Store Configuration**

# <span id="page-327-0"></span>**Introduction**

When you make Nuxeo discuss with other servers through different APIs, you need to add the authentication certificate and your trust store because:

- **Establishing connection requires to expose the certificate to the remote server,**
- the remote server exposes a self-signed certificate or a certificate signed by a certification authority not known by the standard Key Store.

When your Nuxeo server establishes a remote connection, the remote server exposes a certificate that is his ID card on the network so the Nuxeo server is assured to communicate with a trusted server. Instead passing through detector to trust it, this certificate has been signed by an authority of certification. The trust store contains all certificates of the authorities that will be trusted by the JVM, especially for SSL connections and more particularly HTTPS connections.

The Key Store will contains all the keys needed by the JVM to be authenticated to a remote server.

There are 2 ways to configure these:

- setting the Trust Store and the Key Store statically
- setting it dynamically

# **In this section**

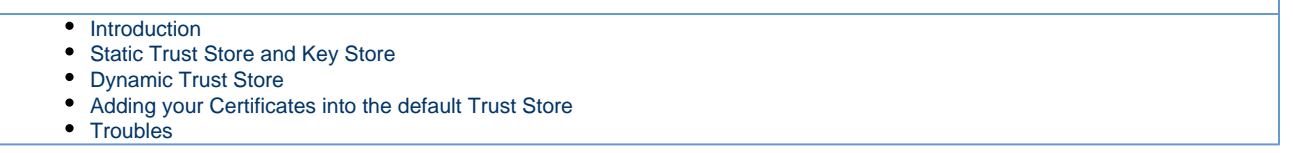

If you set a custom trust store with your authorities exclusively, **Marketplace, Studio and hot fix distribution integration will not** Λ **work anymore** since these servers expose certificates available in the default trust store. So I suggest that you [add your certificates to](#page-328-2) [the default one.](#page-328-2)

### <span id="page-328-0"></span>**Static Trust Store and Key Store**

To set the trust store and key store statically, you just have to add the following parameter into the environment variable:

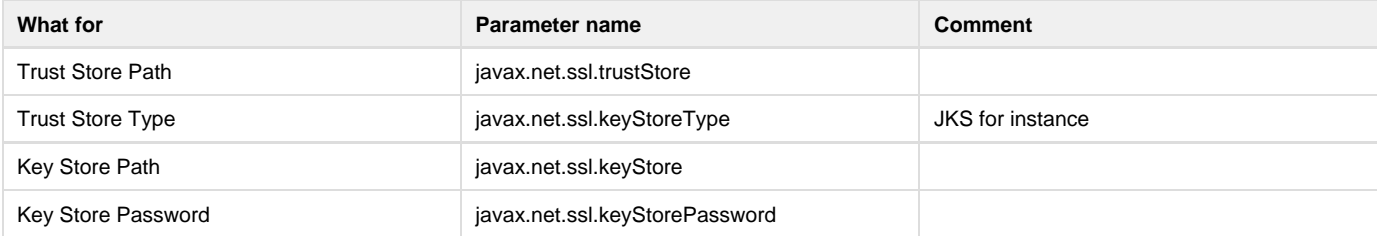

So if you want to set them at start time, you can add the following parameter either:

 $\bullet$  into your JAVA\_OPTS:

# **\$NUXEO\_HOME/bin/nuxeo.conf**

-Djavax.net.ssl.trustStore=/the/path/to/your/trust/store.jks -Djavax.net.ssl.keyStoreType=jks ... etc ...

or into your Java code:

```
 System.setProperty(
               "javax.net.ssl.trustStore",
               "/the/path/to/your/trust/store.jks");
       System.setProperty(
               "javax.net.ssl.keyStore",
               "/the/path/to/your/key/store.jks");
       System.setProperty("javax.net.ssl.keyStorePassword", "myPassword");
       ...etc...
MyClass.java
```
# <span id="page-328-1"></span>**Dynamic Trust Store**

...TODO...

### <span id="page-328-2"></span>**Adding your Certificates into the default Trust Store**

You will find the default trust store delivered with your JVM in:

\$JAVA\_HOME/lib/security/cacerts

For instance in Mac OS, it is in:

/System/Library/Frameworks/JavaVM.framework/Home/lib/security/cacerts

By default the password for this Trust Store is "changeit".

So to add your certificates to the default trust store:

- 1. Copy the default trust store.
- 2. Launch the following command line to add your certificate to the default trust store copy:

```
keytool -import -file /path/to/your/certificate.pem -alias
NameYouWantToGiveOfYourCertificate -keystore
/path/to/the/copy/of/the/default/truststore.jks -storepass changeit
```
- 3. Set the trust store copy as your either [statically](#page-328-0) or [dynamically](#page-328-1).
- 4. Restart your Nuxeo instance.

#### <span id="page-329-0"></span>**Troubles**

If your Nuxeo instance cannot access to Connect anymore, the Marketplace and Hot Fixes are no longer automatically available (through the Update Center for instance), this can mean that the trust store does not contain the certificates from the authority that signed Nuxeo Servers certificates.

If you have the following error in your logs during the connection establishment:

```
sun.security.validator.ValidatorException: PKIX path building failed:
sun.security.provider.certpath.SunCertPathBuilderException: unable to find valid
certification path to requested target
```
It means that the remote certificate is not trusted.

The following messages mean there is no trust store or key store set for your JVM:

java.lang.RuntimeException: Unexpected error: java.security.InvalidAlgorithmParameterException: the trustAnchors parameter must be non-empty

or

```
java.security.NoSuchAlgorithmException: Error constructing implementation (algorithm:
Default, provider: SunJSSE, class: com.sun.net.ssl.internal.ssl.DefaultSSLContextImpl)
```
This means you must have broken at least the default configuration.

If you have one of the following error, the remote server has been trusted but it asks for authentication and there is no key for that:

Received fatal alert: handshake\_failure

or

Remote host closed connection during handshake

The following error can mean that the set key store is not available:

java.security.NoSuchAlgorithmException: Error constructing implementation (algorithm: Default, provider: SunJSSE, class: com.sun.net.ssl.internal.ssl.DefaultSSLContextImpl)

# <span id="page-330-1"></span>**Content Automation**

**Content Automation** is a Nuxeo service that exposes commons actions you do on a Nuxeo application as atomic operations so that one can assemble them to create complex business rules and logic, without writing any Java code.

In other words, content automation provides a high level API over Nuxeo services - an API made of operations that can be assembled in complex automation chains (or macro operations). These operations are also exposed remotely through a [REST API.](#page-369-0)

The main goal of automation is to enable end users to rapidly build complex business logic without writing any Java code - just by assembling the built-in set of atomic operations into complex chains and then plugging these chains inside Nuxeo as UI actions, event handlers, REST bindings, etc.

You can also create new atomic operations (write a Java class that defines an operation) and contribute them to the set of built-in operations. To define an automation chain, you just need to write an XML contribution that describes the chain by listing each operation in the chain along with the parameter values that will be used to execute the operation. If you need to define dynamic operation parameters (which value will be computed at runtime when the operation is executed) you can use scripting (e.g. EL syntax) to fetch the actual parameter value at execution time.

# **In this section**

- [What is an operation?](#page-330-0)
- [What is an automation chain?](#page-331-0)
- [Working with operations](#page-331-1)
	- [The operation input](#page-331-2)
		- [The operation parameters](#page-331-3)
		- [The operation output](#page-332-0)
		- [Contributing new Input/Output types](#page-332-1)
		- [Using scripting expression in operations](#page-333-0)
		- Related topics in this documentation
		- Automation in Nuxeo Studio

This documentation is oriented toward developers looking for extending and/or using the REST API of Content Automation. [You can](https://doc.nuxeo.com/display/Studio/Automation) [also easily and graphically create new chains and actions using Nuxeo Studio.](https://doc.nuxeo.com/display/Studio/Automation)

### <span id="page-330-0"></span>**What is an operation?**

(i)

**From an end-user point of view:** an operation is an action that can be triggered by the user either directly through the user interface, or by responding to an event, or by a REST call to a remote server.

The operations an user can invoke usually deal with the document repository (like creating or updating documents), but they can also do some other tasks like sending emails, converting blobs, etc.

The automation service already provides tens of frequent operations that you may need to build your business logic. More operations can be contributed using a Nuxeo extension point. This involves of course writing the right Java code to implement the operation logic.

**From a developer point of view:** an operation is a Java class annotated using the right annotations and providing a one or more methods that are doing the actual work.

For more information about how to write and contribute a new operation, see [Contributing an operation.](#page-363-0)

### <span id="page-331-0"></span>**What is an automation chain?**

The power of operations is that operations can be chained into a sort of macro operation that is composed of atomic operations and which executes each operation in turn by using an operation output as the input of the next operation. This way you can for example construct an automation chain that creates a document, then attaches a blob into the document, then publishes it and so on. Each operation in the chain does the required step by working on the input of the previous operation and when finished outputs a result that will be used by the next operation as its input.

This is called in Nuxeo Automation an **automation chain**. Automation chains give you the possibility to build complex business logic only by assembling atomic operations that are provided by the server. Thus, you can script your business logic using automation chains which, thank to [N](https://doc.nuxeo.com/display/Studio/Nuxeo+Online+Services) [uxeo Studio](https://doc.nuxeo.com/display/Studio/Nuxeo+Online+Services), can be done by using drag and drop (without coding anything or even writing XML extension files).

If you are a developer and don't want to use [Nuxeo Studio,](https://doc.nuxeo.com/display/Studio/Nuxeo+Online+Services) you can check the [Contributing an automation chain](#page-368-0) page to see how you can define and contribute a new automation chain using Nuxeo extension points.

#### <span id="page-331-1"></span>**Working with operations**

This section is more about how operations work and how they can be chained to obtain working automation chains.

We've seen that an operation works on an input object by doing something (like updating this object or creating new objects) and at the end it outputs the operation result. When you are constructing a chain of operations, this result will be used as the input of the next operation. The last output in the chain will be the output of the chain itself. As you noticed, an operation works on an input so you should provide an initial input to start an operation (or an automation chain).

More, as there is an [Run Chain](http://explorer.nuxeo.org/nuxeo/site/distribution/Nuxeo%20Platform-5.6/viewOperation/Context.RunOperation) atomic operation which takes as the argument the name of the chain to execute, you can create very complex chains that can call sub-chains to execute some particular steps in the chain.

In a chain, every operation has a cause and an effect. The effect of one operation in a chain is the cause of the next event. The initial cause is the user action (doing something with a document for example), the final effect is what the chain is assumed to do.

An atomic operation can be viewed as a finite automation chain with an initial cause (the action that triggered it) and having the effect of the execution of the operation itself. This way you can chain as many causes and effects you want. You can create your ECM universe using operations.

Now, let's discuss about the bricks that compose an operation:

- An operation has an input (provided by the cause).
- An operation may have zero or more parameters (used to parametrize the way an operation is behaving).
- An operation has an output (that can be used by the next operation in the chain as the input).

### <span id="page-331-2"></span>**The operation input**

The operation input can be a Document or a Blob (i.e. a file).

The input is provided by the execution context, either by getting the input from the user action (in the case of a single operation or for the first operation in the chain), or from the output of the previous operation when executing a chain.

There are some special operations that don't need any input. For example you may want to run a query in the repository. In this case, you don't need an input for your query operation. Thus, operations can accept void inputs (or nothing as input). To pass a void input to an operation, just use a null value as the input. If an operation doesn't expect any input (i.e, void input) and an input is given, the input will be ignored.

### <span id="page-331-3"></span>**The operation parameters**

An operation can define parameters to be able to modify its execution at runtime depending on those parameter values.

Any parameter value can be expressed as a string. The string will be converted to the right type at runtime if possible. If not possible an exception is thrown.

There are several types of predefined parameters:

- string: any string,
- boolean: a boolean parameter,
- integer: an integer number,

- float: a floating point number,
- date: a date (in W3C format if is specified as a string),
- resource: an URL to a resource,
- properties: a Java properties content (key=value pairs separated by new lines),
- document: a Nuxeo Document (use its absolute PATH or its UID when expressing it as a string),
- blob: a Nuxeo blob (the raw content of the blob in the case of a REST invocation),
- documents: a list of documents,
- bloblist a list of blobs,
- $\bullet$  any other object that is convertible from a string you can register new object converters trough the "[adapters](http://explorer.nuxeo.org/nuxeo/site/distribution/Nuxeo%20Platform-5.6/viewExtensionPoint/org.nuxeo.ecm.core.operation.OperationServiceComponent--adapters)" extension point of the  $\sigma$ rg [.nuxeo.ecm.core.operation.OperationServiceComponent](http://explorer.nuxeo.org/nuxeo/site/distribution/Nuxeo%20Platform-5.6/viewComponent/org.nuxeo.ecm.core.operation.OperationServiceComponent) component;
- an expression: this represents a MVEL expression (which is compatible with basic EL expressions) that can output dynamic values. Whe using expressions you must prepend it with the prefix  $_{\text{expr}}:$ . Example:

```
expr:Document['dc:title']
```
For the complete list of objects and functions available in an expression see [Nuxeo Studio.](https://doc.nuxeo.com/display/NXDOC/Use+of+MVEL+in+Automation+Chains)

an expression template: this is the same as an expression but it will be interpreted as a string (by doing variable substitution). This is very useful when you want to create expressions like this:

```
expr: SELECT * FROM Document WHERE dc:title LIKE @{mytitle}
```
where mytitle is a variable name that will be substituted with its string form. You can notice that you still need to prepend your template string with an  $exp r$ : prefix.

### <span id="page-332-0"></span>**The operation output**

The operation output is either a Document, a Blob or void (as the input).

In some rare cases you may want your operation to not return anything (a void operation). For example your operation may send an email without returning anything. When an operation is returning void (i.e. nothing), then a null Java object will be returned .

As said before, the output of an operation is the input of the next operation when running in a chain.

### <span id="page-332-1"></span>**Contributing new Input/Output types**

Since Nuxeo 5.4.2, you can extend the input/output types by contributing the new marshalling logic to automation.

Marshalling and operation binding logic is selected client and server side using the JSON type name. At this stage, we're always using the Java type simple name in lowercase. This makes the operation binding logic being happy.

The logic you need to provide is as follow :

- the JSON type name,
- the POJO class,
- a writing method that puts data extracted from the POJO object into the JSON object,
- a reading method that gets data from the JSON object and builds a POJO object from,
- a reference builder that extracts the server reference from a POJO object.
- a reference resolver that provides access to POJO object giving a server reference.

Server and client do not share classes, so you need to provide two marshalling implementation class.

Server side, you should provide an implementation of org.nuxeo.ecm.automation.server.jaxrs.io.JsonMarshaller interface. The implementation class is to be contributed to the automation server component using the marshallers extension point.

Client side, you should implement the org.nuxeo.ecm.automation.client.jaxrs.spi.JsonMarshaller<T> interface. The implementation class is to be registered to the automation client marshalling framework by invoking the static method org.nuxeo.ecm.aut omation.client.jaxrs.spi.JsonMarshalling.addMarshaller(JsonMarshaller<?>).

Here is some snip-sets extracted from the [Automation Server Rest Test Suite](https://github.com/nuxeo/nuxeo-features/blob/release-5.6/nuxeo-automation/nuxeo-automation-test/src/test/java/org/nuxeo/ecm/automation/server/test/RestTest.java).

```
...
public class MyObject {
  String message;
   String getMessage() {
      ....
   }
   ...
}
...
public class MyObjectMarshaller extends
org.nuxeo.ecm.automation.client.jaxrs.spi.marshallers.BeanMarshaller<MyObject> {
   public MyObjectClientMarshaller() {
      super(MyObject.class);
   }
}
...
   org.nuxeo.ecm.automation.client.jaxrs.spi.JsonMarshalling.addMarshaller(new
MyObjectMarshaller());
...
public class MyObjectMarshaller extends
org.nuxeo.ecm.automation.server.jaxrs.io.marshallers.BeanMarshaller<MyObject> {
  public MyObjectClientMarshaller() {
      super(MyObject.class);
   }
}
...
   <extension target="org.nuxeo.ecm.automation.server.AutomationServer"
     point="marshallers">
     <marshaller class="org.nuxeo.ecm.automation.server.test.MyObjectServerMarshaller"
/>
   </extension>
...
```
# <span id="page-333-0"></span>**Using scripting expression in operations**

Operations can be parametrized using MVEL scripting expressions. For more details about scripting you can look at [Use of MVEL in Automation](https://doc.nuxeo.com/display/NXDOC/Use+of+MVEL+in+Automation+Chains) [Chains.](https://doc.nuxeo.com/display/NXDOC/Use+of+MVEL+in+Automation+Chains)

# **Related topics in this documentation**

content Automation [Contributing an automation chain](#page-368-0) € [Coding your first operation](#page-467-0) € [Operations Index](#page-333-1) Ð [Contributing an Operation](#page-363-0) € [Using Nuxeo Automation Client](#page-389-0) € [Automation alternate Blob management](#page-394-0) [Drag and Drop Service for Content Capture \(HTML5-based\)](#page-429-0) ਿ

# **Automation in Nuxeo Studio**

<span id="page-333-1"></span>**[Automation Scripting](https://doc.nuxeo.com/display/Studio/Automation+Scripting)** 

# **Operations Index**

- [User Interface](#page-335-0)
	- [Add Error Message](#page-335-1)
	- [Add Info Message](#page-335-2)
	- [Change Tab](#page-336-0)
	- [Clear Clipboard](#page-336-1)
	- [Clear Worklist](#page-336-2)
	- [Download file](#page-336-3)
	- [Navigate to Document](#page-337-0) • [Push to Clipboard](#page-337-1)
	- [Push to Seam Context](#page-337-2)
	- [Push to Worklist](#page-337-3)
	- [Refresh](#page-338-0)
	- [Show Create Document Page](#page-338-1)
- [Files](#page-338-2)
	- [Attach File](#page-338-3)
	- [Export to File](#page-338-4)
	- [Get Document File](#page-339-0)
	- [Get Document Files](#page-339-1)
	- [HTTP Post](#page-339-2)
	- [Remove File](#page-339-3)
	- [Set File Name](#page-340-0)
- $\bullet$  [Zip](#page-340-1)
- [Document](#page-340-2)
	- [Check In](#page-340-3)
	- [Check Out](#page-340-4)
	- [Copy](#page-341-0)
	- [Create](#page-341-1)
	- [Delete](#page-341-2) • [Filter List](#page-341-3)
	- [Follow Life Cycle Transition](#page-342-0)
	- [Get Child](#page-342-1)
	- [Get Children](#page-342-2)
	- [Get Parent](#page-343-0)
	- [Lock](#page-343-1)
	- [Move](#page-343-2)
	- [Multi-Publish](#page-343-3)
	- [Publish Document](#page-344-0)
	- [Remove ACL](#page-344-1)
	- [Remove Property](#page-344-2)
	- [Reset](#page-344-3)
	- [Save](#page-345-0)
	- [Set ACL](#page-345-1)
	- [Set File](#page-345-2)
	- [Snapshot Version](#page-346-0)
	- [Unlock](#page-346-1)
		- [Update Properties](#page-346-2)
		- [Update Property](#page-346-3)
- [Fetch](#page-347-0)
	- [Context Document](#page-347-1)
	- [Document](#page-347-2)
	- [Fetch By Property](#page-347-3)
	- [File From URL](#page-347-4)
	- [PageProvider](#page-348-0)
	- [Query](#page-348-1)
	- [UI Clipboard](#page-348-2)
	- [UI Current Document](#page-349-0)
	- [UI Current Domain](#page-349-1)
	- [UI Current Workspace](#page-349-2)
	- [UI Document From Seam](#page-349-3)
	- [UI Selected documents](#page-349-4)
	- [UI Worklist](#page-350-0)
- [Conversion](#page-350-1)
	- [Convert To PDF](#page-350-2)
	- [Get image view](#page-350-3)
	- [Render Document](#page-350-4)
	- [Render Document Feed](#page-351-0)
	- [Resize a picture](#page-351-1)
- [Services](#page-351-2)
	- [Create Document from file](#page-351-3)
	- [Create Document from file in User's workspace](#page-352-0)

- [Create Picture](#page-352-1)
- [Create Relation](#page-352-2)
- [Create task](#page-352-3)
- [Get Linked Documents](#page-353-0)
- [Get directory entries](#page-353-1)
- [Get user tasks](#page-354-0)
- [List available actions](#page-354-1)
- [Log Event In Audit](#page-354-2)
- [Query Audit Service](#page-354-3)
- [Retrieve counters values](#page-355-0)
- [UserProcessPageProvider](#page-355-1)
- [UserTaskPageProvider](#page-355-2)
- [Users & Groups](#page-355-3)
	- [Get Principal Emails](#page-356-0)
	- [Get User Setting](#page-356-1)
	- [Get User Settings](#page-356-2) [Get Users and Groups](#page-356-3)
	- [Login As](#page-357-0)
	- [Logout](#page-357-1)
- [Push & Pop](#page-357-2)
	- [Pop Document](#page-357-3)
		- [Pop Document List](#page-358-0)
		- [Pop File](#page-358-1)
		- [Pop File List](#page-358-2)
		- [Pull Document](#page-358-3)
		- [Pull Document List](#page-358-4)
		- [Pull File](#page-359-0)
		- [Pull File List](#page-359-1)
		- [Push Document](#page-359-2)
		- [Push Document List](#page-359-3)
		- [Push File](#page-359-4)
		- [Push File List](#page-360-0)
- **[Execution Context](#page-360-1)** 
	- [Restore Document Input](#page-360-2)
	- [Restore Documents Input](#page-360-3)
	- [Restore File Input](#page-360-4)
	- [Restore Files Input](#page-361-0)
	- [Set Context Variable](#page-361-1)
	- [Set Context Variable From Input](#page-361-2)
- [Execution Flow](#page-361-3)
	- [Run Document Chain](#page-361-4)
	- [Run Operation](#page-362-0)
	- [Save Session](#page-362-1)
- [Scripting](#page-362-2)
	- [Run Input Script](#page-362-3)
	- [Run Script](#page-362-4)
- [Notification](#page-363-1)
	- [Send E-Mail](#page-363-2)
	- [Send Event](#page-363-3)

<span id="page-335-0"></span>**User Interface**

# <span id="page-335-1"></span>**Add Error Message**

Add a message to be displayed in case the chain execution fails. This is a void operation - the input will be returned back as output General Information

**Category:** User Interface **Operation Id:** Seam.AddErrorMessage **Parameters** 

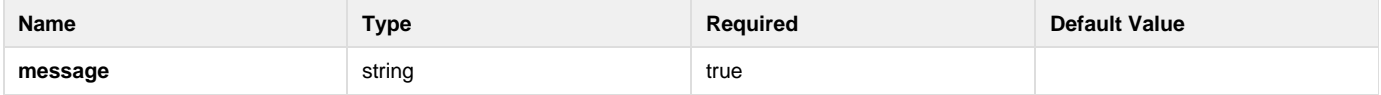

**Signature** 

**Inputs:** void **Outputs:** void

### <span id="page-335-2"></span>**Add Info Message**

Add a message to be displayed after the chain is successfuly executed. This is a void operation - the input will be returned back as output Genera l Information

# **Category:** User Interface

**Operation Id:** Seam.AddInfoMessage

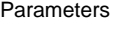

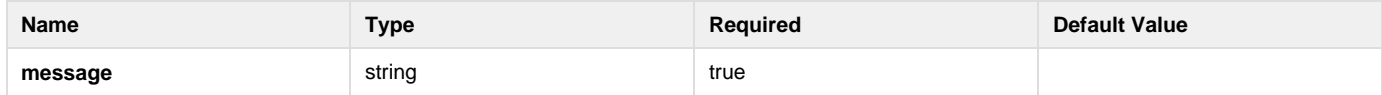

**Signature** 

**Inputs:** void **Outputs:** void

# <span id="page-336-0"></span>**Change Tab**

Change the selected tab for the current document. Preserve the current input. General Information

**Category:** User Interface **Operation Id:** Seam.ChangeTab Parameters

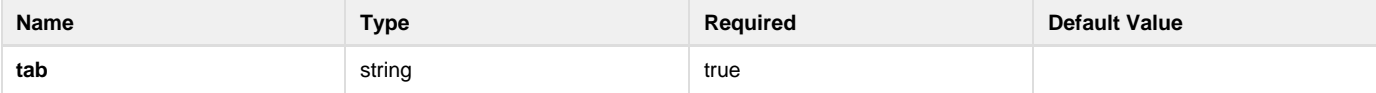

**Signature** 

**Inputs:** void **Outputs:** void

# <span id="page-336-1"></span>**Clear Clipboard**

Clear the clipboard content. General Information

# **Category:** User Interface

**Operation Id:** Seam.ClearClipboard

**Parameters** 

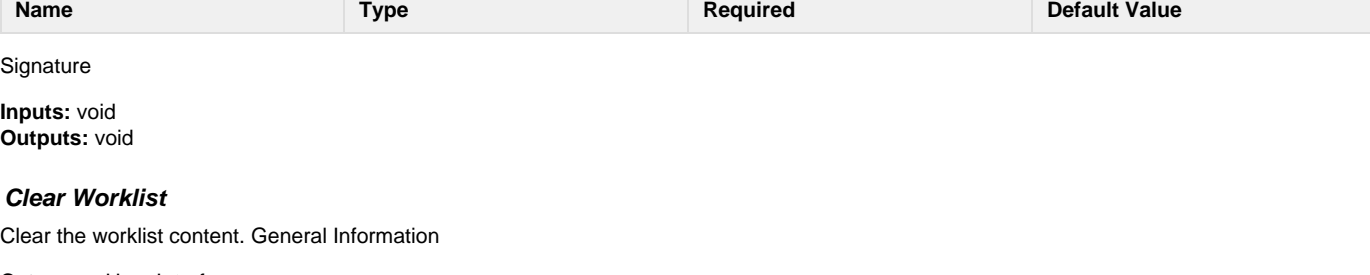

# <span id="page-336-2"></span>**Category:** User Interface **Operation Id:** Seam.ClearWorklist

**Parameters** 

<span id="page-336-3"></span>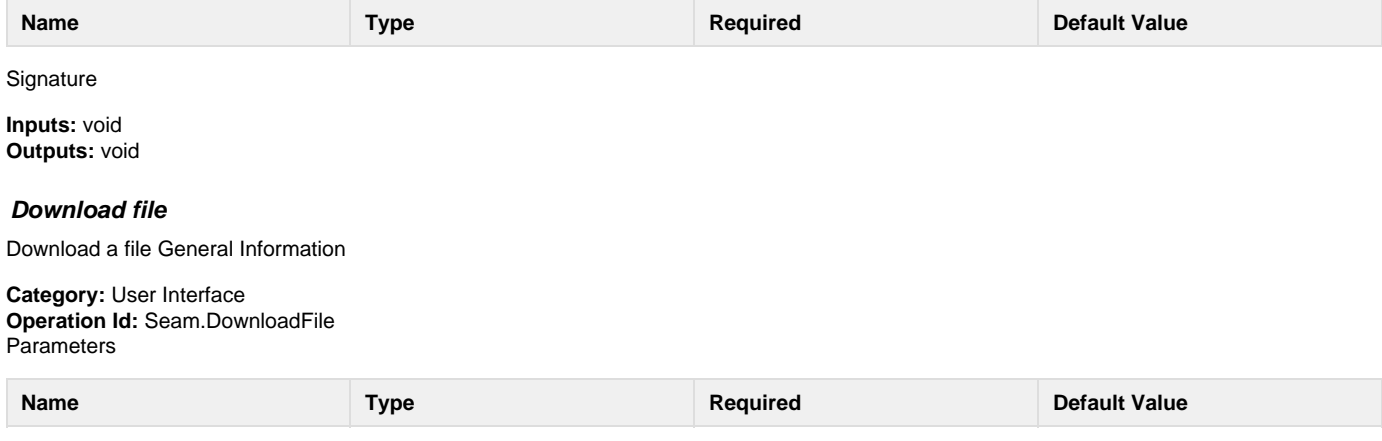

**Signature** 

**Inputs:** blob **Outputs:** void

### <span id="page-337-0"></span>**Navigate to Document**

Navigate to the input document. The outcome of the UI action will be stored in the operation chain context as the 'Outcome' variable. Returns back the document. General Information

**Category:** User Interface **Operation Id:** Seam.NavigateTo Parameters

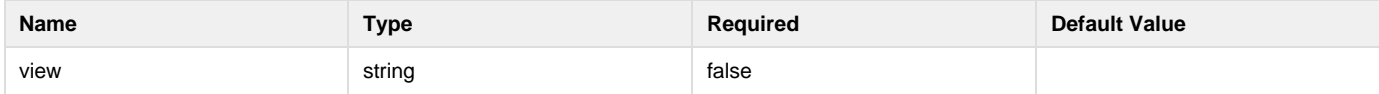

**Signature** 

**Inputs:** document **Outputs:** document

# <span id="page-337-1"></span>**Push to Clipboard**

Add a input document(s) to clipboard. Returns back the document(s) General Information

**Category:** User Interface **Operation Id:** Seam.AddToClipboard **Parameters** 

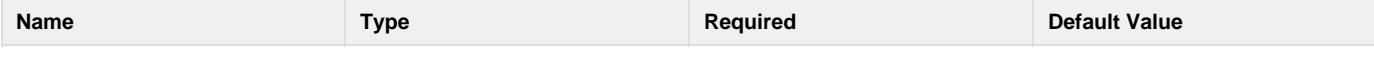

**Signature** 

**Inputs:** document, documents **Outputs:** document, documents

# <span id="page-337-2"></span>**Push to Seam Context**

Push the current input document into Seam context. Returns back the document. General Information

**Category:** User Interface **Operation Id:** Seam.PushDocument Parameters

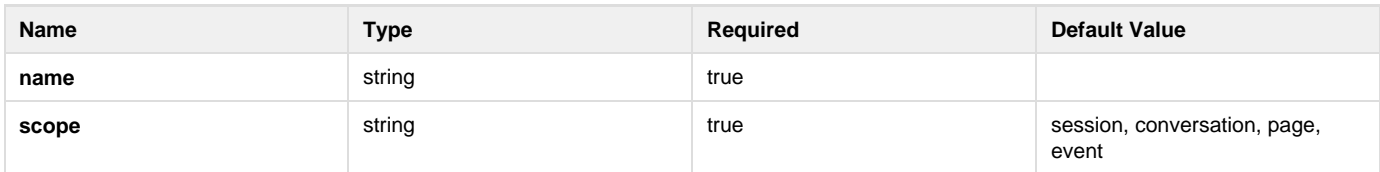

**Signature** 

**Inputs:** document **Outputs:** document

# <span id="page-337-3"></span>**Push to Worklist**

Add the input document(s) to worklist. Returns back the document(s) General Information

**Category:** User Interface **Operation Id:** Seam.AddToWorklist Parameters

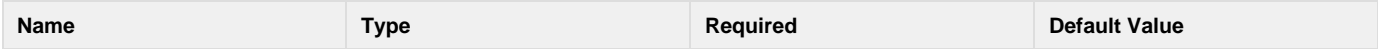

**Signature** 

**Inputs:** document, documents **Outputs:** document, documents

#### Nuxeo Platform 5.6 Technical Documentation nuxeo

### <span id="page-338-0"></span>**Refresh**

Refresh the UI cache. This is a void operation - the input object is returned back as the oputput General Information

**Category:** User Interface **Operation Id:** Seam.Refresh **Parameters** 

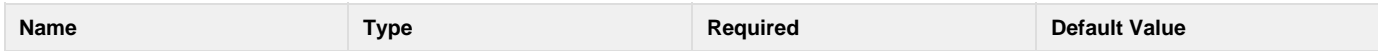

Signature

**Inputs:** void **Outputs:** void

### <span id="page-338-1"></span>**Show Create Document Page**

Show the document creation form given a type. This is a void operation - the input object is returned back as the oputput General Information

# **Category:** User Interface

**Operation Id:** Seam.CreateDocumentForm Parameters

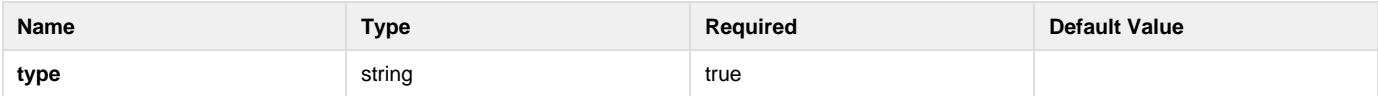

**Signature** 

**Inputs:** void **Outputs:** void

<span id="page-338-2"></span>**Files**

### <span id="page-338-3"></span>**Attach File**

Attach the input file to the document given as a parameter. If the xpath points to a blob list then the blob is appended to the list, otherwise the xpath should point to a blob property. If the save parameter is set the document modification will be automatically saved. Return the blob. General Information

### **Category:** Files **Operation Id:** Blob.Attach **Parameters**

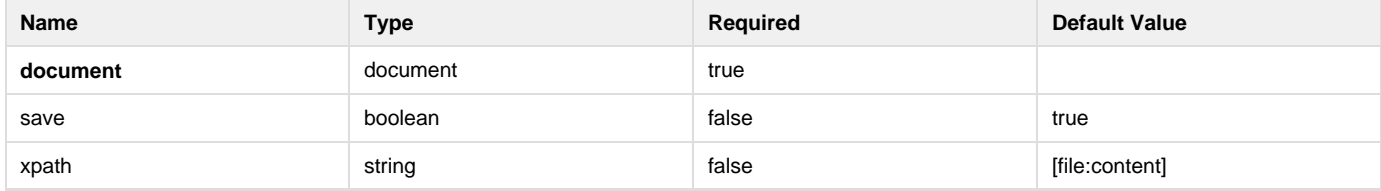

Signature

**Inputs:** blob, bloblist **Outputs:** blob, bloblist

### <span id="page-338-4"></span>**Export to File**

Save the input blob(s) as a file(s) into the given target directory. The blob(s) filename is used as the file name. You can specify an optional **prefix** string to prepend to the file name. Return back the blob(s). General Information

**Category:** Files **Operation Id:** Blob.ToFile **Parameters** 

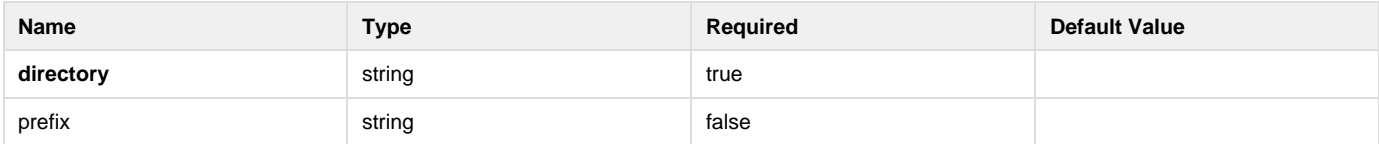

Signature

#### Nuxeo Platform 5.6 Technical Documentation nuxeo

**Inputs:** blob, bloblist **Outputs:** blob, bloblist

# **Get Document File**

<span id="page-339-0"></span>Gets a file attached to the input document. The file location is specified using an xpath to the blob property of the document. Returns the file. Gen eral Information

**Category:** Files **Operation Id:** Blob.Get Parameters

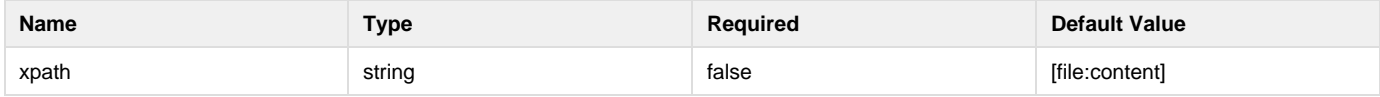

Signature

**Inputs:** document, documents **Outputs:** blob, bloblist

### **Get Document Files**

<span id="page-339-1"></span>Gets a list of files that are attached on the input document. The files location should be specified using the blob list property xpath. Returns a list of files. General Information

**Category:** Files **Operation Id:** Blob.GetList **Parameters** 

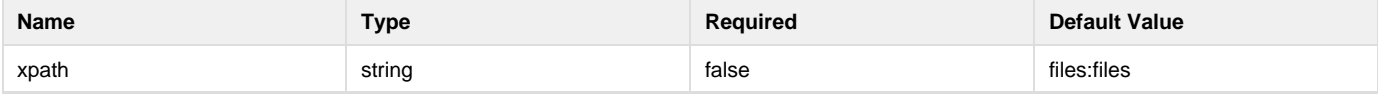

Signature

**Inputs:** document, documents **Outputs:** bloblist, bloblist

# <span id="page-339-2"></span>**HTTP Post**

Post the input file to a target HTTP URL. Returns back the input file. General Information

**Category:** Files **Operation Id:** Blob.Post Parameters

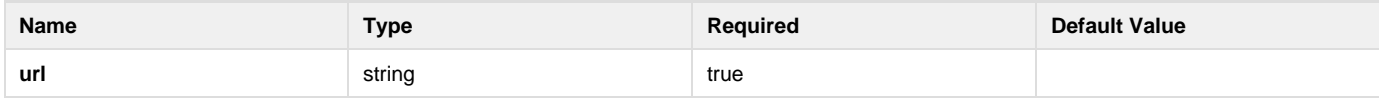

**Signature** 

**Inputs:** blob, bloblist **Outputs:** blob, bloblist

### <span id="page-339-3"></span>**Remove File**

Remove the file attached to the input document as specified by the 'xpath' parameter. If the 'xpath' point to a blob list then the list will be cleared. If the file to remove is part of a list it will be removed from the list otherwise the 'xpath' should point to a blob property that will be removed. If the save parameter is set the document modification will be automatically saved. Return the document. General Information

**Category:** Files **Operation Id:** Blob.Remove **Parameters** 

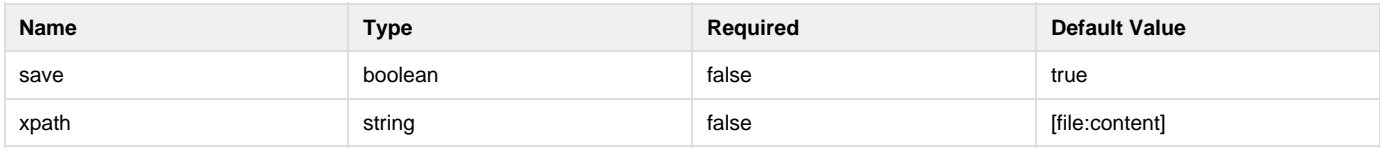

**Signature** 

**Inputs:** document, documents **Outputs:** document, documents

# <span id="page-340-0"></span>**Set File Name**

Modify the filename of a file stored in the input document. The file is found in the input document given its xpath specified through the 'xpath' parameter. Return back the input document. General Information

**Category:** Files **Operation Id:** Blob.SetFilename Parameters

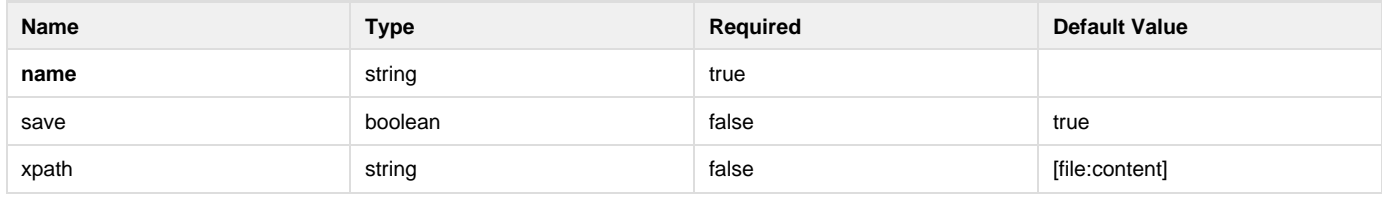

**Signature** 

**Inputs:** document, documents **Outputs:** document, documents

# <span id="page-340-1"></span>**Zip**

Creates a zip file from the input file(s). If no file name is given, the first file name in the input will be used. Returns the zip file. General Information

**Category:** Files **Operation Id:** Blob.CreateZip **Parameters** 

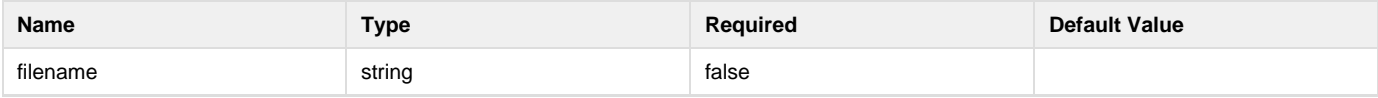

**Signature** 

**Inputs:** blob, bloblist **Outputs:** blob, blob

<span id="page-340-2"></span>**Document**

### <span id="page-340-3"></span>**Check In**

Checks in the input document. Returns back the document. General Information

**Category:** Document **Operation Id:** Document.CheckIn **Parameters** 

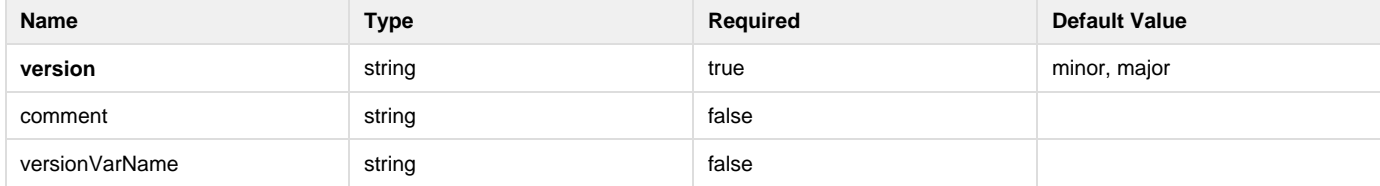

**Signature** 

**Inputs:** document, documents **Outputs:** document, documents

# <span id="page-340-4"></span>**Check Out**

Checks out the input document. Returns back the document. General Information

**Category:** Document **Operation Id:** Document.CheckOut Parameters

#### nuxeo Nuxeo Platform 5.6 Technical Documentation

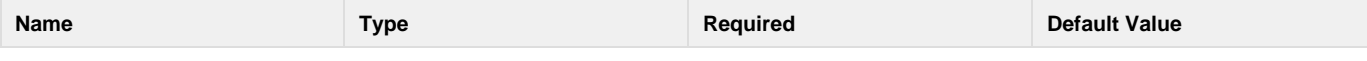

**Signature** 

**Inputs:** document, documents **Outputs:** document, documents

# <span id="page-341-0"></span>**Copy**

Copy the input document into the given folder. The name parameter will be used as the copy name otherwise if not specified the original name will be preserved. The target folder can be specified as an absolute or relative path (relative to the input document) as an UID or by using an EL expression. Return the newly created document (the copy). General Information

**Category:** Document **Operation Id:** Document.Copy Parameters

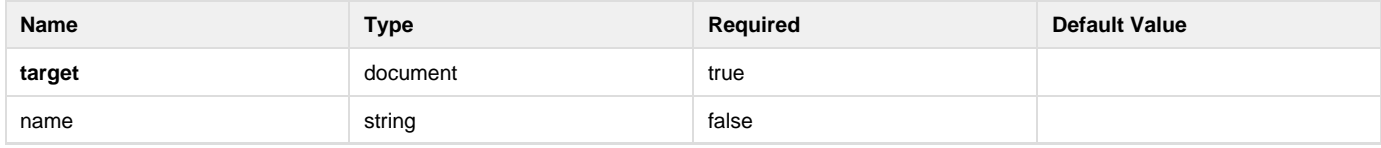

Signature

**Inputs:** document, documents **Outputs:** document, documents

# <span id="page-341-1"></span>**Create**

Create a new document in the input folder. You can initialize the document properties using the 'properties' parameter. The properties are specified as key=value pairs separated by a new line. The key used for a property is the property xpath. To specify multi-line values you can use a \ charcater followed by a new line.

Example: dc:title=The Document Title dc:description=foo bar

. Returns the created document. General Information

**Category:** Document **Operation Id:** Document.Create Parameters

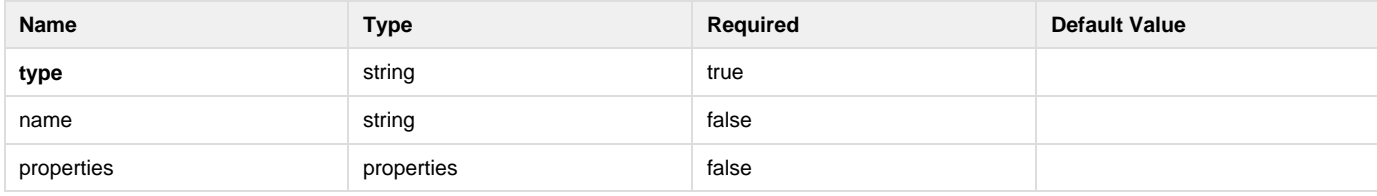

**Signature** 

**Inputs:** document, documents **Outputs:** document, documents

# <span id="page-341-2"></span>**Delete**

Delete the input document. The previous context input will be restored for the next operation. General Information

**Category:** Document **Operation Id:** Document.Delete **Parameters** 

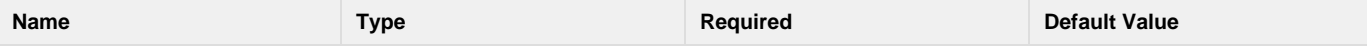

Signature

**Inputs:** document, documents **Outputs:** document, documents

<span id="page-341-3"></span>**Filter List**

Filter the input list of documents given a condition. The condition can be expressed using 4 parameters: types, facets, lifecycle and condition. If more than one parameter is specified an AND will be used to group conditions.

The 'types' paramter can take a comma separated list of document type: File,Note.

The 'facet' parameter can take a single facet name.

The 'life cycle' parameter takes a name of a life cycle state the document should have.

The 'condition' parameter can take any EL expression.

Returns the list of documents that match the filter condition. General Information

### **Category:** Document **Operation Id:** Document.Filter

**Parameters** 

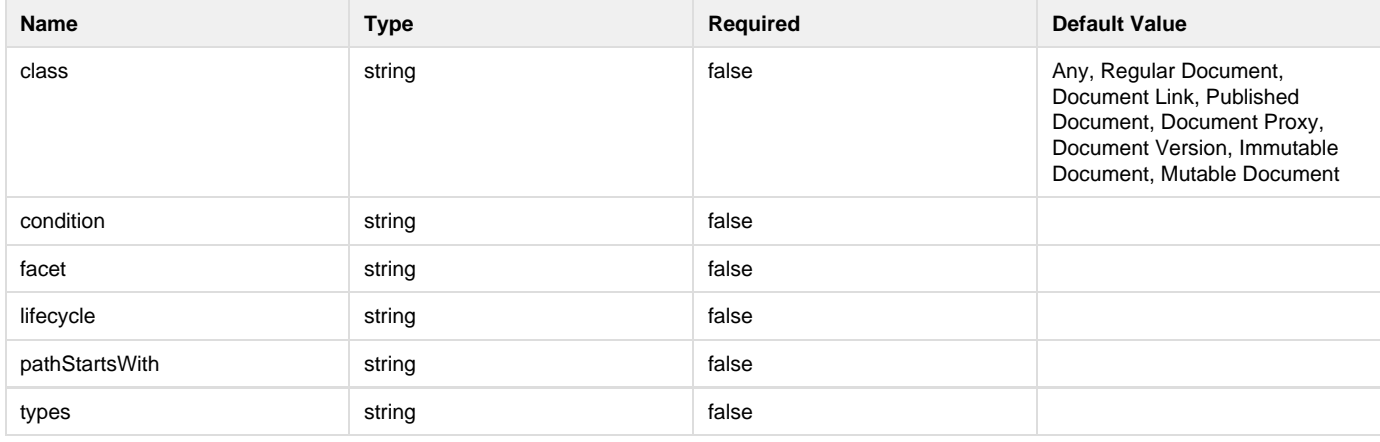

**Signature** 

**Inputs:** documents **Outputs:** documents

# <span id="page-342-0"></span>**Follow Life Cycle Transition**

Follow the given transition on the input document life cycle state General Information

**Category:** Document **Operation Id:** Document.SetLifeCycle **Parameters** 

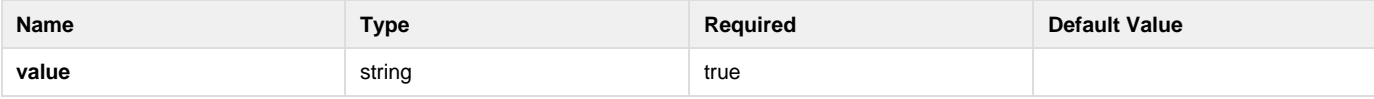

**Signature** 

**Inputs:** document, documents **Outputs:** document, documents

# <span id="page-342-1"></span>**Get Child**

Get a child document given its name. Take as input the parent document and return the child document. General Information

**Category:** Document **Operation Id:** Document.GetChild Parameters

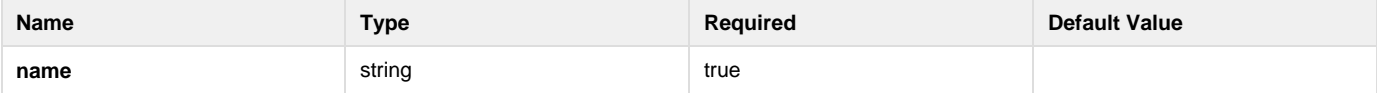

**Signature** 

**Inputs:** document, documents **Outputs:** document, documents

# <span id="page-342-2"></span>**Get Children**

Get the children of a document. The list of children will become the input for the next operation General Information

**Category:** Document **Operation Id:** Document.GetChildren **Parameters** 

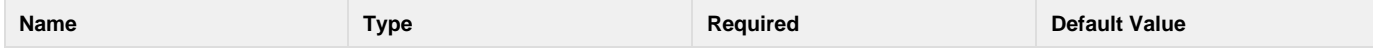

**Signature** 

**Inputs:** document, documents **Outputs:** documents, documents

### <span id="page-343-0"></span>**Get Parent**

Get the parent document of the input document. The parent document will become the input for the next operation. You can use the 'type' parameter to specify which parent to select from the document ancestors General Information

**Category:** Document **Operation Id:** Document.GetParent **Parameters** 

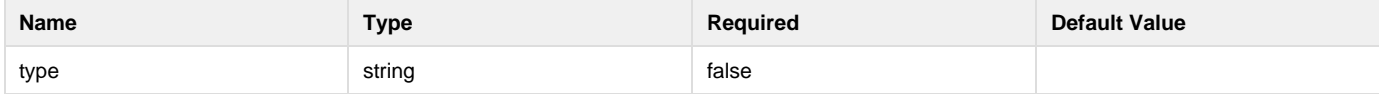

**Signature** 

**Inputs:** document, documents **Outputs:** document, documents

### <span id="page-343-1"></span>**Lock**

Lock the input document for the current user. Returns back the locked document. General Information

**Category:** Document **Operation Id:** Document.Lock Parameters

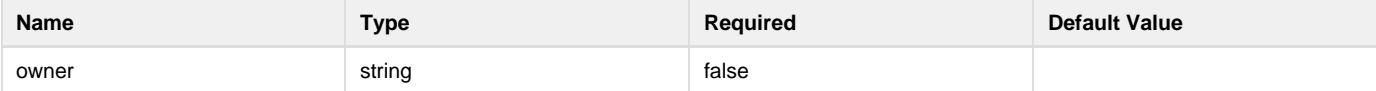

Signature

**Inputs:** document, documents **Outputs:** document, documents

### <span id="page-343-2"></span>**Move**

Move the input document into the target folder. General Information

**Category:** Document **Operation Id:** Document.Move Parameters

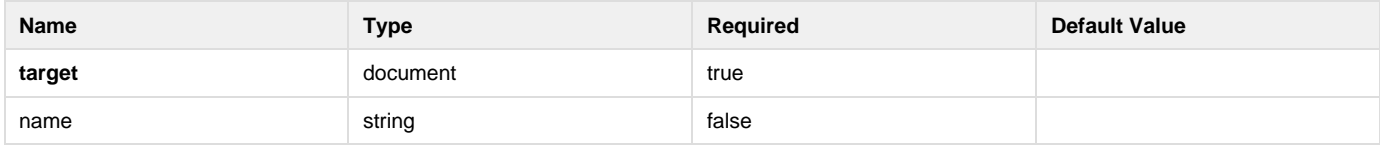

**Signature** 

**Inputs:** document, documents **Outputs:** document, documents

# <span id="page-343-3"></span>**Multi-Publish**

Publish the input document(s) into several target sections. The target is evaluated to a document list (can be a path, UID or EL expression). Existing proxy is overrided if the override attribute is set. Returns a list with the created proxies. General Information

**Category:** Document **Operation Id:** Document.MultiPublish Parameters

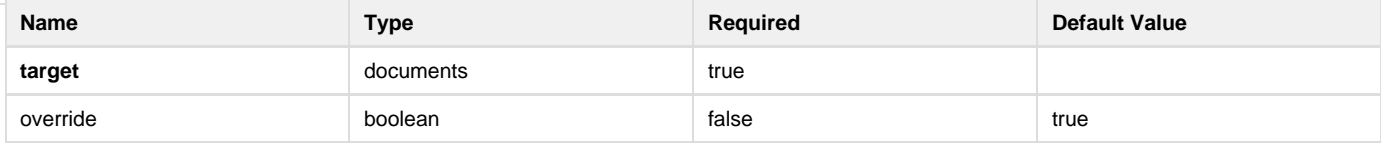

**Signature** 

**Inputs:** document, documents **Outputs:** documents, documents

# <span id="page-344-0"></span>**Publish Document**

Publish the input document into the target section. Existing proxy is overrided if the override attribute is set. Return the created proxy. General Information

### **Category:** Document **Operation Id:** Document.Publish **Parameters**

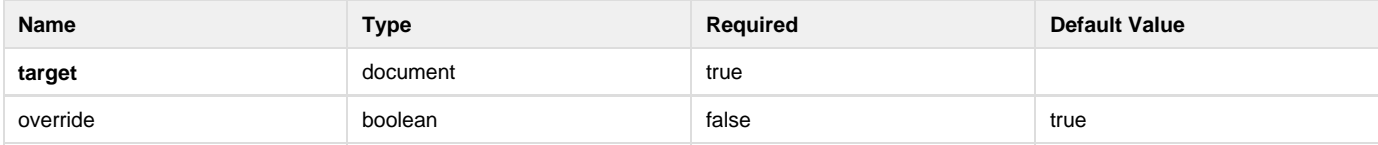

**Signature** 

**Inputs:** document, documents **Outputs:** document, documents

# <span id="page-344-1"></span>**Remove ACL**

Remove a named Acces Control List from the input document(s). Returns the document(s). General Information

### **Category:** Document **Operation Id:** Document.RemoveACL Parameters

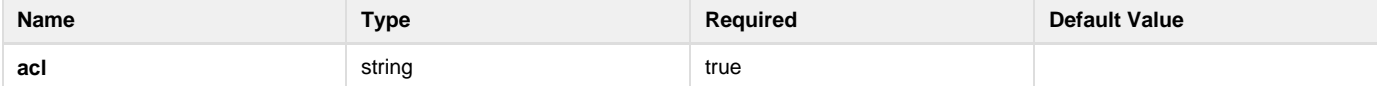

**Signature** 

**Inputs:** document, documents **Outputs:** document, documents

# <span id="page-344-2"></span>**Remove Property**

Remove the given property of the input document(s) as specified by the 'xpath' parameter. If the property points to a list then clear the list. Removing a property means setting it to null. Return the document(s). General Information

# **Category:** Document

**Operation Id:** Document.RemoveProperty Parameters

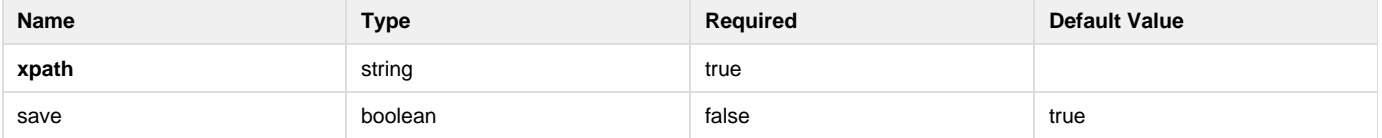

**Signature** 

**Inputs:** document, documents **Outputs:** document, documents

# <span id="page-344-3"></span>**Reset**

Reload the input document from the repository. Any previous modification made by the chain on this document will be lost if these modifications were not saved. Return the reloaded document. General Information

Copyright © 2010-2016 Nuxeo. This documentation is published under Creative Common BY-SA license. More details on the [Nuxeo Documentation License page.](http://doc.nuxeo.com/x/GATF)

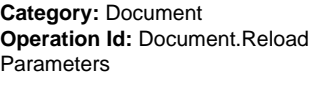

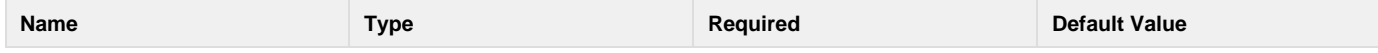

**Signature** 

**Inputs:** document, documents **Outputs:** document, documents

# <span id="page-345-0"></span>**Save**

Save in the repository any modification that was done on the input document. Returns the saved document. General Information

**Category:** Document **Operation Id:** Document.Save **Parameters** 

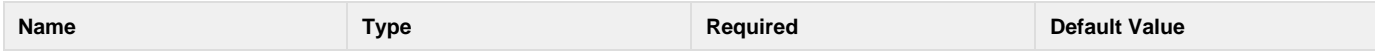

**Signature** 

**Inputs:** document, documents **Outputs:** document, documents

# <span id="page-345-1"></span>**Set ACL**

Set Acces Control Entry on the input document(s). Returns the document(s). General Information

**Category:** Document **Operation Id:** Document.SetACE **Parameters** 

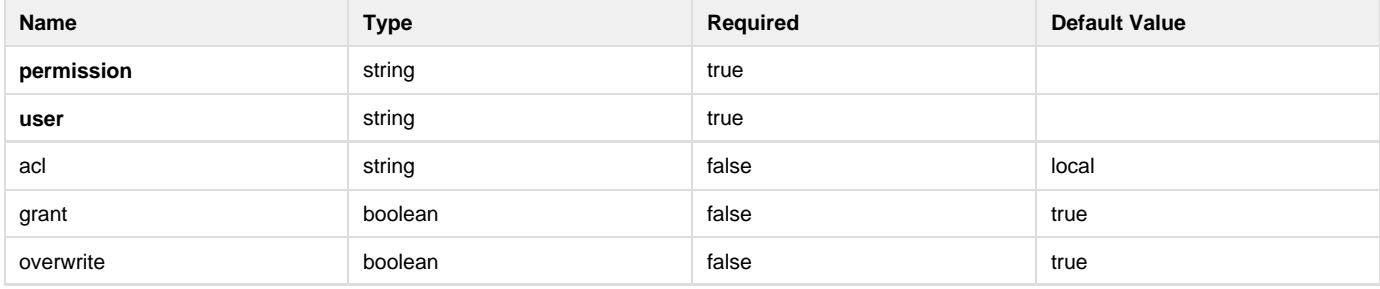

**Signature** 

**Inputs:** document, documents **Outputs:** document, documents

# <span id="page-345-2"></span>**Set File**

Set the input file to the given property on the input document. If the xpath points to a blob list then the blob is appended to the list, otherwise the xpath should point to a blob property. If the save parameter is set the document modification will be automatically saved. Return the document. G eneral Information

**Category:** Document **Operation Id:** Blob.Set **Parameters** 

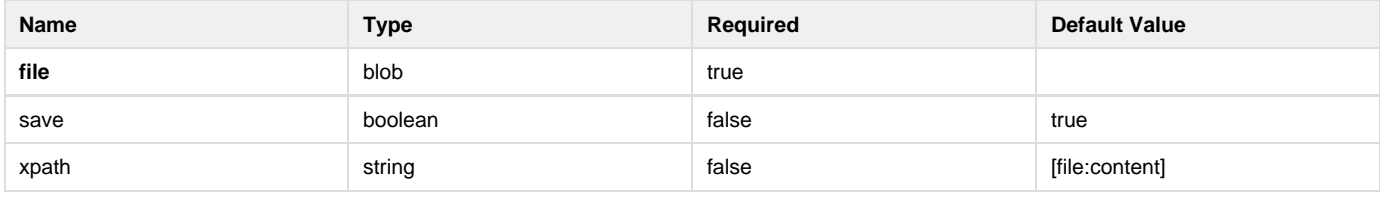

**Signature** 

**Inputs:** document, documents **Outputs:** document, documents

#### nuxeo Nuxeo Platform 5.6 Technical Documentation

### **Snapshot Version**

<span id="page-346-0"></span>Create a new version for the input document. Any modification made on the document by the chain will be automatically saved. Increment version if this was specified through the 'snapshot' parameter. Returns the live document (not the version). General Information

### **Category:** Document

**Operation Id:** Document.CreateVersion Parameters

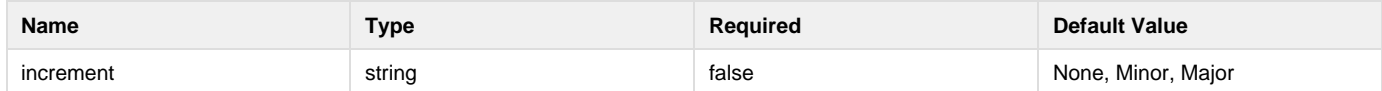

### **Signature**

**Inputs:** document, documents **Outputs:** document, documents

### <span id="page-346-1"></span>**Unlock**

Unlock the input document. The unlock will be executed in the name of the current user. An user can unlock a document only if has the UNLOCK permission granted on the document or if it the same user as the one that locked the document. Return the unlocked document General Information

#### **Category:** Document **Operation Id:** Document.Unlock Parameters

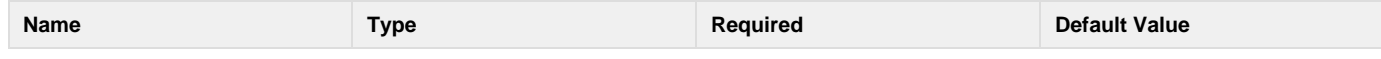

### **Signature**

**Inputs:** document, documents **Outputs:** document, documents

# <span id="page-346-2"></span>**Update Properties**

Set multiple properties on the input document. The properties are specified as key=value pairs separated by a new line. The key used for a property is the property xpath. To specify multi-line values you can use a \ charcater followed by a new line.

### Example:

dc:title=The Document Title dc:description=foo bar

. Returns back the updated document. General Information

### **Category:** Document **Operation Id:** Document.Update

Parameters

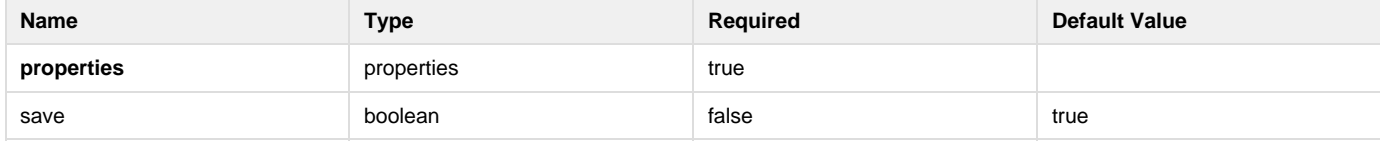

**Signature** 

**Inputs:** document, documents **Outputs:** document, documents

# <span id="page-346-3"></span>**Update Property**

Set a single property value on the input document. The property is specified using its xpath. The document is automatically saved if 'save' parameter is true. If you unset the 'save' you need to save it later using Save Document operation. Return the modified document. General Information

### **Category:** Document

**Operation Id:** Document.SetProperty Parameters

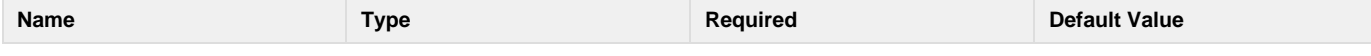

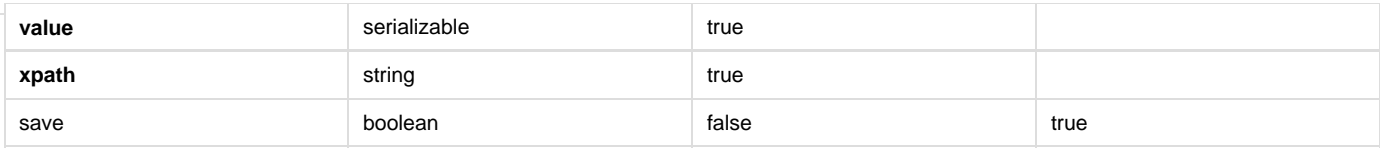

**Signature** 

**Inputs:** document, documents **Outputs:** document, documents

<span id="page-347-0"></span>**Fetch**

# <span id="page-347-1"></span>**Context Document**

Fetch the input of the context as a document. The document will become the input for the next operation. General Information

# **Category:** Fetch

#### **Operation Id:** Context.FetchDocument **Parameters**

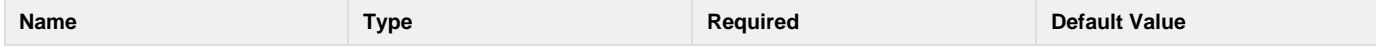

**Signature** 

**Inputs:** void **Outputs:** document

# <span id="page-347-2"></span>**Document**

Fetch a document from the repository given its reference (path or UID). The document will become the input of the next operation. General Information

### **Category:** Fetch

**Operation Id:** Document.Fetch

# **Parameters**

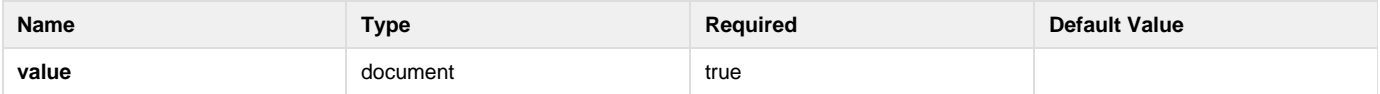

**Signature** 

**Inputs:** void **Outputs:** document

# <span id="page-347-3"></span>**Fetch By Property**

For each specified string property value, fetch all documents that match the property and the optional where clause. Matching documents are collected into a list and the returned to the next operation. The operation has no input. General Information

### **Category:** Fetch

**Operation Id:** Document.FetchByProperty **Parameters** 

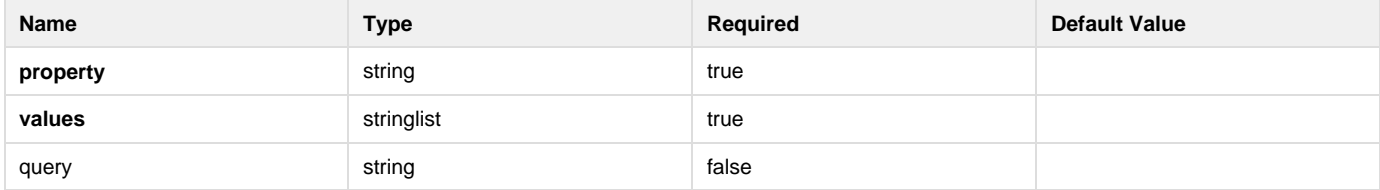

**Signature** 

**Inputs:** void **Outputs:** documents

# <span id="page-347-4"></span>**File From URL**

Creates a file from a given URL. The file parameter specifies how to retrieve the file content. It should be an URL to the file you want to use as the source. You can also use an expression to get an URL from the context. Returns the created file. General Information

#### nuxeo Nuxeo Platform 5.6 Technical Documentation

**Category:** Fetch **Operation Id:** Blob.Create Parameters

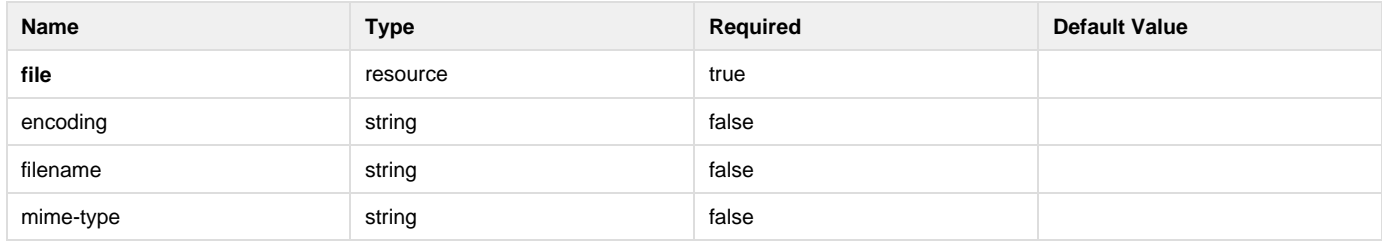

**Signature** 

**Inputs:** void **Outputs:** blob

### <span id="page-348-0"></span>**PageProvider**

Perform a query or a named provider query on the repository. Result is paginated. The query result will become the input for the next operation. If no query or provider name is given, a query returning all the documents that the user has access to will be executed. General Information

#### **Category:** Fetch

**Operation Id:** Document.PageProvider **Parameters** 

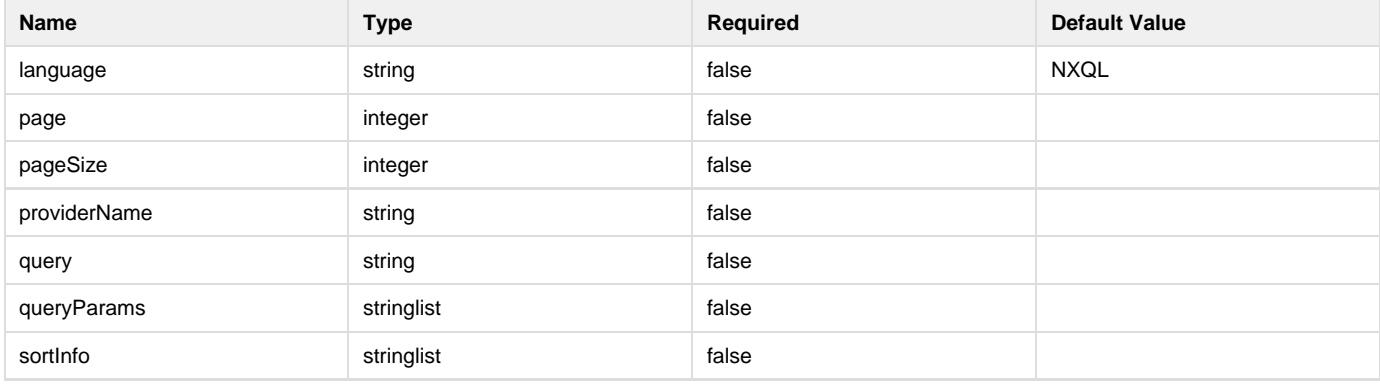

Signature

**Inputs:** void **Outputs:** documents

### <span id="page-348-1"></span>**Query**

Perform a query on the repository. The query result will become the input for the next operation. General Information

### **Category:** Fetch **Operation Id:** Document.Query **Parameters**

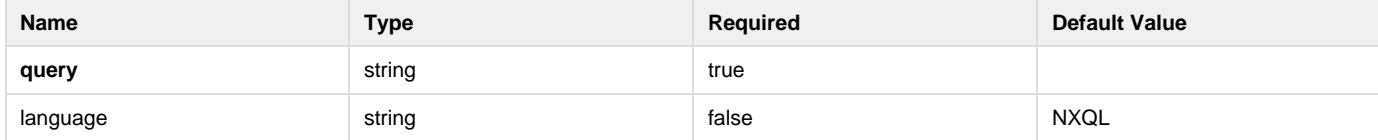

**Signature** 

**Inputs:** void **Outputs:** documents

### <span id="page-348-2"></span>**UI Clipboard**

Get clipboard content from the UI context. General Information

**Category:** Fetch **Operation Id:** Seam.FetchFromClipboard

> Copyright © 2010-2016 Nuxeo. This documentation is published under Creative Common BY-SA license. More details on the [Nuxeo Documentation License page.](http://doc.nuxeo.com/x/GATF)

#### nuxeo Nuxeo Platform 5.6 Technical Documentation

Parameters

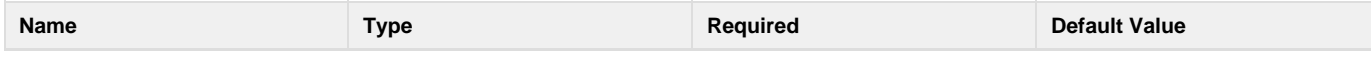

**Signature** 

**Inputs:** void **Outputs:** documents

### <span id="page-349-0"></span>**UI Current Document**

Get the current Document from the UI context. General Information

#### **Category:** Fetch **Operation Id:** Seam.GetCurrentDocument Parameters

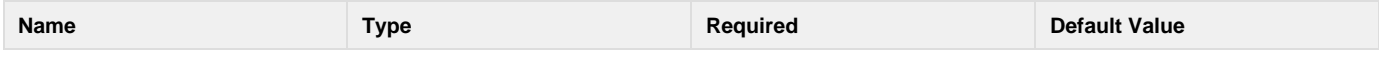

**Signature** 

**Inputs:** void **Outputs:** document

# <span id="page-349-1"></span>**UI Current Domain**

Get the current Domain from the UI context. General Information

### **Category:** Fetch

**Operation Id:** Seam.GetCurrentDomain **Parameters** 

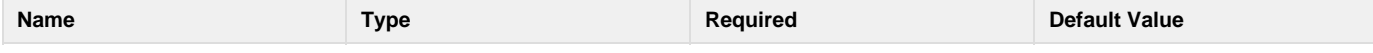

**Signature** 

**Inputs:** void **Outputs:** document

### <span id="page-349-2"></span>**UI Current Workspace**

Get the current Workspace from the UI context. General Information

**Category:** Fetch **Operation Id:** Seam.GetCurrentWorkspace **Parameters** 

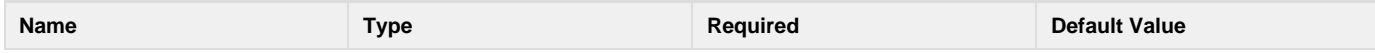

**Signature** 

**Inputs:** void **Outputs:** document

# <span id="page-349-3"></span>**UI Document From Seam**

Fetch a document from the Seam context given its Seam name. General Information

**Category:** Fetch **Operation Id:** Seam.FetchDocument **Parameters** 

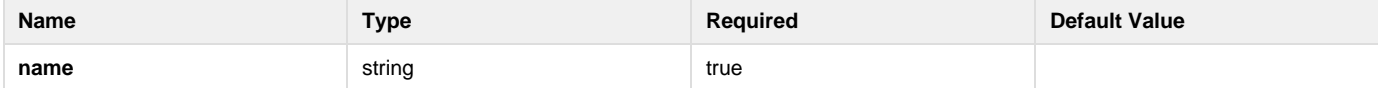

**Signature** 

**Inputs:** void **Outputs:** document

# <span id="page-349-4"></span>**UI Selected documents**

Fetch the documents selected in the current folder listing General Information

**Category:** Fetch

**Operation Id:** Seam.GetSelectedDocuments

Parameters

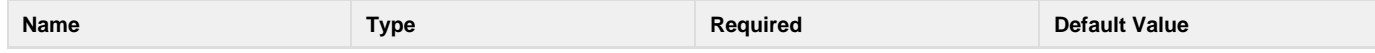

**Signature** 

**Inputs:** void **Outputs:** documents

# <span id="page-350-0"></span>**UI Worklist**

Get worklist content from the UI context. General Information

**Category:** Fetch **Operation Id:** Seam.FetchFromWorklist Parameters

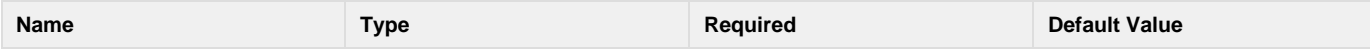

**Signature** 

**Inputs:** void **Outputs:** documents

<span id="page-350-1"></span>**Conversion**

# <span id="page-350-2"></span>**Convert To PDF**

Convert the input file to a PDF and return the new file. General Information

### **Category:** Conversion **Operation Id:** Blob.ToPDF **Parameters**

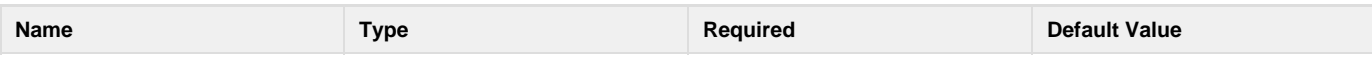

**Signature** 

**Inputs:** document, blob, bloblist **Outputs:** blob, blob, bloblist

# <span id="page-350-3"></span>**Get image view**

Get an image from a Picture document. General Information

**Category:** Conversion **Operation Id:** Picture.getView **Parameters** 

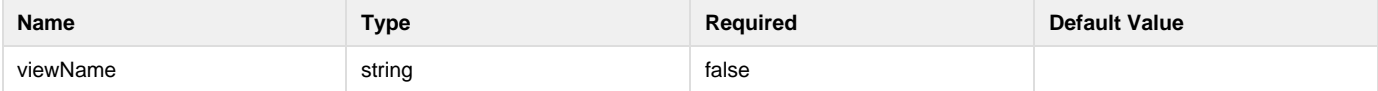

### **Signature**

**Inputs:** document **Outputs:** blob

# <span id="page-350-4"></span>**Render Document**

Get a document or a list of document in input and outputs one or more blobs that contain a rendered view for each input document given a rendering template. The template attribute may contain either the template content either a template URI. Template URis are strings in the form 'template:template\_name' and will be located using the runtime resource service. Return the rendered file(s) as blob(s) General Information

**Category:** Conversion **Operation Id:** Render.Document **Parameters** 

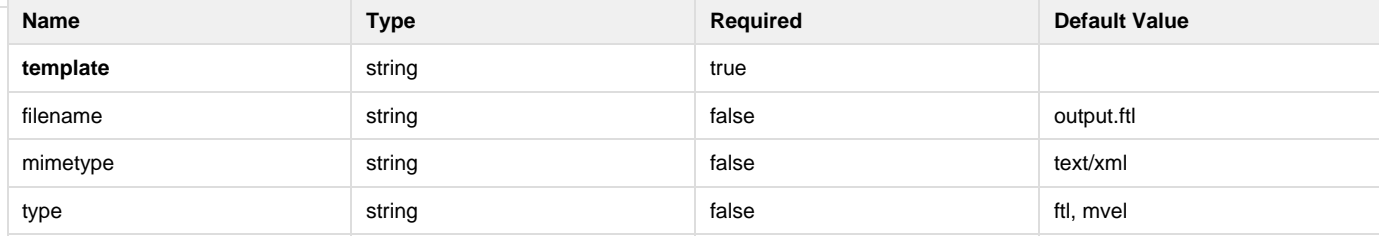

**Signature** 

**Inputs:** document, documents **Outputs:** blob, bloblist

# <span id="page-351-0"></span>**Render Document Feed**

Get a list of documents as input and outputs a single blob containing the rendering of the document list. The template attribute may contain either the template content either a template URI. Template URis are strings in the form 'template:template\_name' and will be located using the runtime resource service. Return the rendered blob General Information

**Category:** Conversion

**Operation Id:** Render.DocumentFeed **Parameters** 

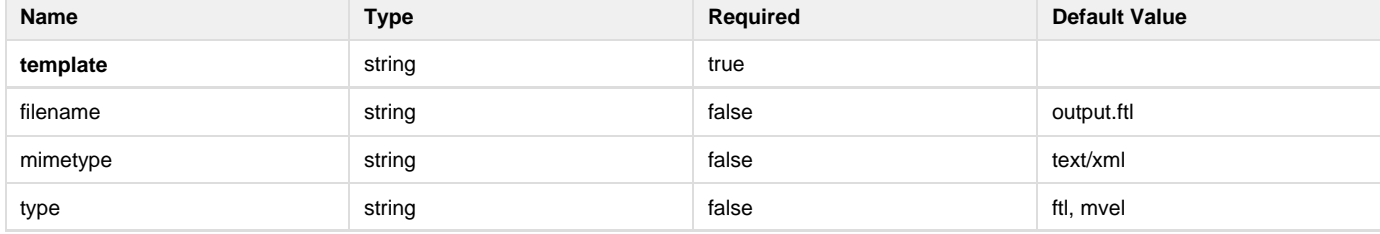

**Signature** 

**Inputs:** documents **Outputs:** blob

### <span id="page-351-1"></span>**Resize a picture**

Use conversion servcie to resize a picture contained in a Document or a Blob General Information

**Category:** Conversion **Operation Id:** Picture.resize **Parameters** 

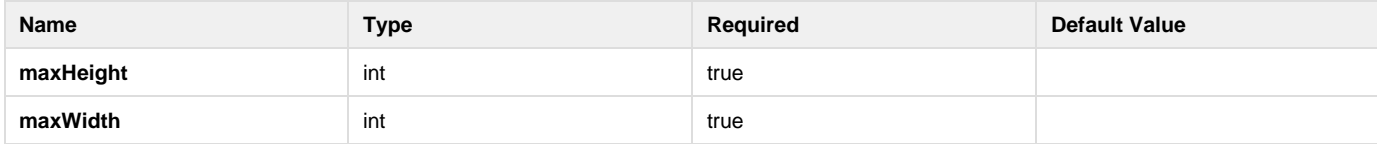

Signature

**Inputs:** document, blob **Outputs:** blob, blob

<span id="page-351-2"></span>**Services**

# <span id="page-351-3"></span>**Create Document from file**

Create Document(s) from Blob(s) using the FileManagerService. General Information

**Category:** Services **Operation Id:** FileManager.Import **Parameters** 

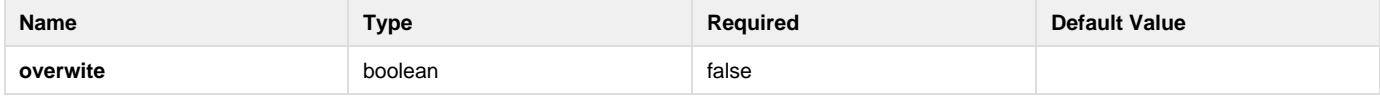

**Signature** 

**Inputs:** bloblist, blob **Outputs:** documents, document

# <span id="page-352-0"></span>**Create Document from file in User's workspace**

Create Document(s) in the user's workspace from Blob(s) using the FileManagerService. General Information

#### **Category:** Services

**Operation Id:** UserWorkspace.CreateDocumentFromBlob Parameters

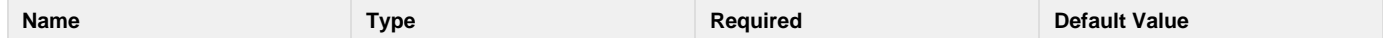

**Signature** 

**Inputs:** bloblist, blob **Outputs:** documents, document

### **Create Picture**

<span id="page-352-1"></span>Create a Picture document in the input folder. You can initialize the document properties using the 'properties' parameter. The properties are specified as key=value pairs separated by a new line. The key originalPicture is used to reference the JSON representation of the Blob for the original picture. The pictureTemplates parameter can be used to define the size of the different views to be generated, each line must be a JSONObject { title="title", description="description", maxsize=maxsize}. Returns the created document. General Information

**Category:** Services **Operation Id:** Picture.Create Parameters

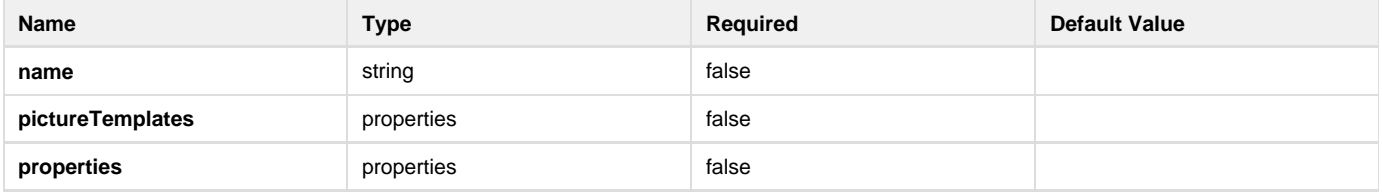

**Signature** 

**Inputs:** document, documents **Outputs:** document, documents

# <span id="page-352-2"></span>**Create Relation**

Create a relation between 2 documents. The subject of the relation will be the input of the operation and the object of the relation will be retrieved from the context using the 'object' field. The 'predicate' field specify the relation predicate. The 'outgoing' flag indicates the direction of the relation - the default is false which means the relation will go from the input object to the object specified as 'object' parameter. Return back the subject document. General Information

### **Category:** Services

**Operation Id:** Relations.CreateRelation **Parameters** 

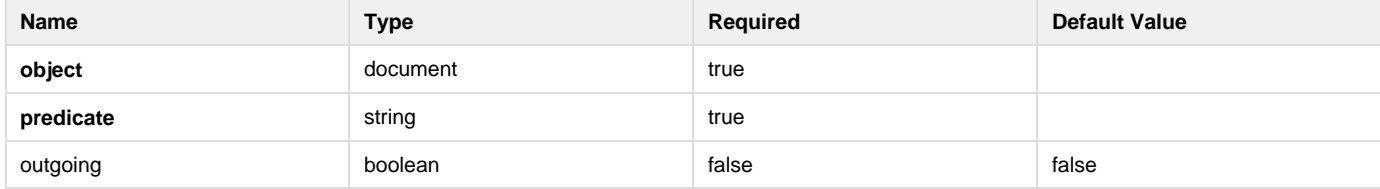

**Signature** 

**Inputs:** document, documents **Outputs:** document, documents

### <span id="page-352-3"></span>**Create task**

Enable to create a task bound to the document.

**Directive**, **comment** and **due date** will be displayed in the task list of the user. In **accept operation chain** and **reject operation chain** fields, you can put the operation chain ID of your choice among the one you contributed. Those operations will be executed when the user validates the task,

depending on whether he accepts or rejects the task. You have to specify a variable name (the **key for ...** parameter) to resolve target users and groups to which the task will be assigned. You can use Get Users and Groups to update a context variable with some users and groups. If you check **create one task per actor**, each of the actors will have a task to achieve, versus "the first who achieve the task makes it disappear for the others".

General Information

#### **Category:** Services **Operation Id:** Workflow.CreateTask **Parameters**

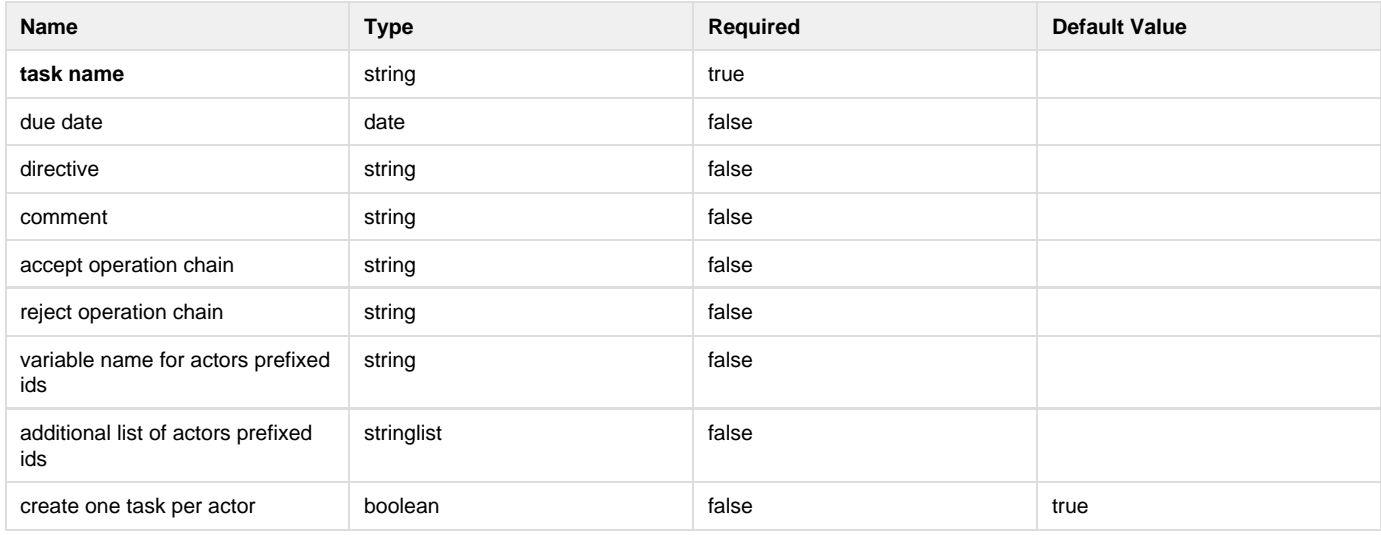

### **Signature**

**Inputs:** document, documents **Outputs:** document, documents

# <span id="page-353-0"></span>**Get Linked Documents**

Get the relations for the input document. The 'outgoing' parameter ca be used to specify whether outgoing or incoming relations should be returned. Retuns a document list. General Information

**Category:** Services **Operation Id:** Relations.GetRelations **Parameters** 

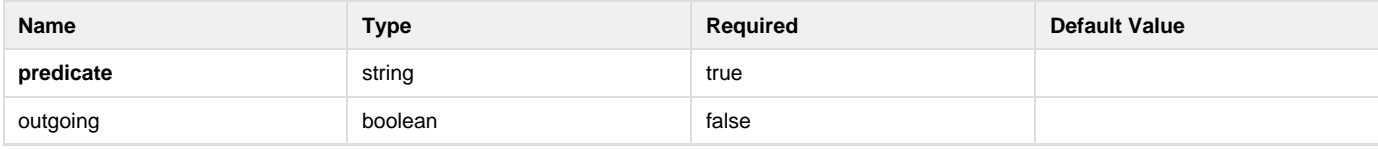

**Signature** 

**Inputs:** document **Outputs:** documents

### <span id="page-353-1"></span>**Get directory entries**

Get the entries of a directory. This is returning a blob containing a serialized JSON array. The input document, if specified, is used as a context for a potential local configuration of the directory. General Information

#### **Category:** Services **Operation Id:** Directory.Entries Parameters

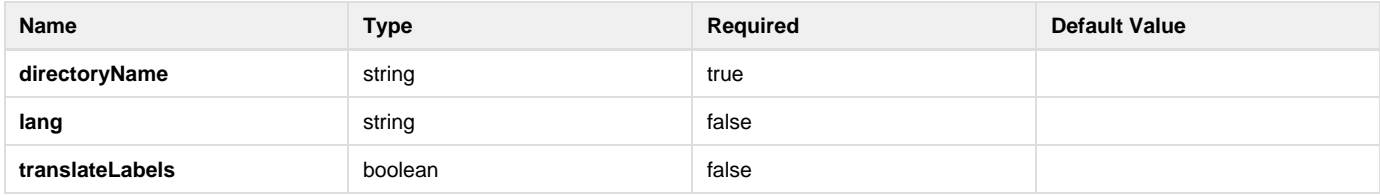

#### nuxeo Nuxeo Platform 5.6 Technical Documentation

### **Signature**

**Inputs:** bloblist, blob **Outputs:** documents, document

### <span id="page-354-0"></span>**Get user tasks**

List tasks assigned to this user or one of its group.Task properties are serialized using JSON and returned in a Blob. General Information

**Category:** Services **Operation Id:** Workflow.GetTask **Parameters** 

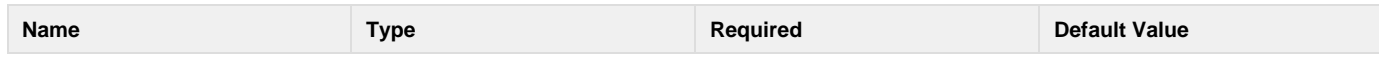

**Signature** 

**Inputs:** void **Outputs:** blob

# <span id="page-354-1"></span>**List available actions**

Retrieve list of available actions for a given category. Action context is built based on the Operation context (currentDocument will be fetched from Context if not provided as input). If this operation is executed in a chain that initialized the Seam context, it will be used for Action context. General Information

### **Category:** Services **Operation Id:** Actions.GET

**Parameters** 

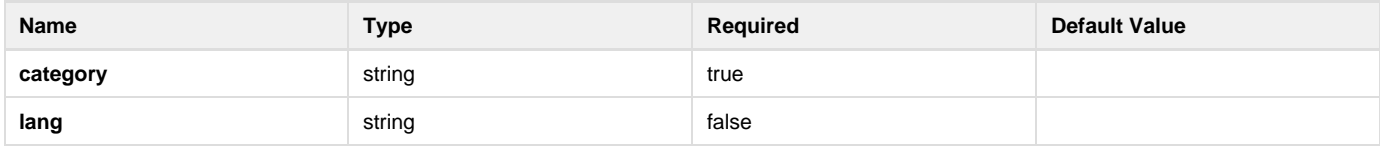

**Signature** 

**Inputs:** void, document **Outputs:** blob, blob

# <span id="page-354-2"></span>**Log Event In Audit**

Log events into audit for each of the input document. The operation accept as input one ore more documents that are returned back as the output. General Information

**Category:** Services **Operation Id:** Audit.Log **Parameters** 

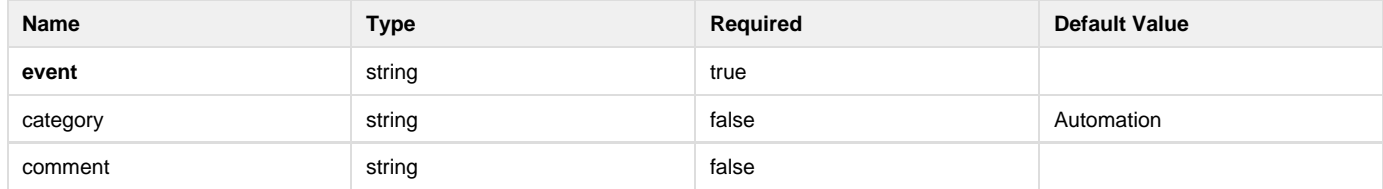

**Signature** 

**Inputs:** document, documents **Outputs:** document, documents

# <span id="page-354-3"></span>**Query Audit Service**

Execute a JPA query against the Audit Service. This is returning a blob with the query result. The result is a serialized JSON array. You can use the context to set query variables but you must prefix using 'audit.query.' the context variable keys that match the ones in the query. General Information

**Category:** Services **Operation Id:** Audit.Query Parameters

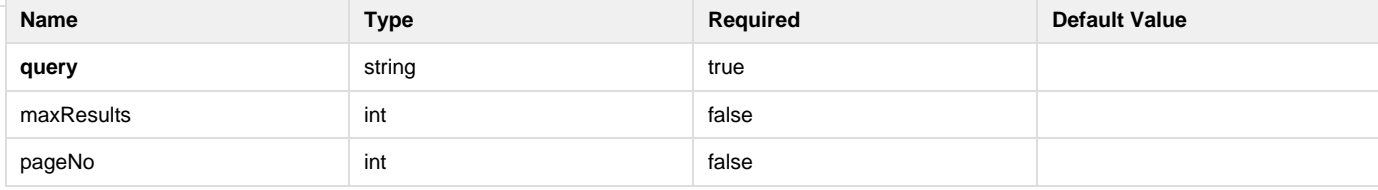

**Signature** 

**Inputs:** void **Outputs:** blob

# <span id="page-355-0"></span>**Retrieve counters values**

Retrieve data collected by one or more Counters. General Information

**Category:** Services **Operation Id:** Counters.GET Parameters

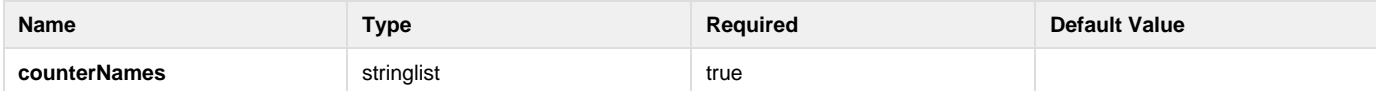

**Signature** 

**Inputs:** void **Outputs:** blob

# <span id="page-355-1"></span>**UserProcessPageProvider**

Returns the current user's processes. General Information

# **Category:** Services

**Operation Id:** Workflow.UserProcessPageProvider Parameters

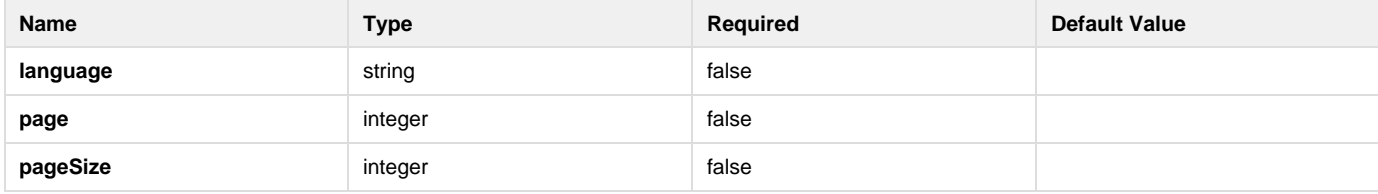

Signature

**Inputs:** void **Outputs:** blob

# <span id="page-355-2"></span>**UserTaskPageProvider**

Returns the current user's processes. General Information

**Category:** Services **Operation Id:** Workflow.UserTaskPageProvider Parameters

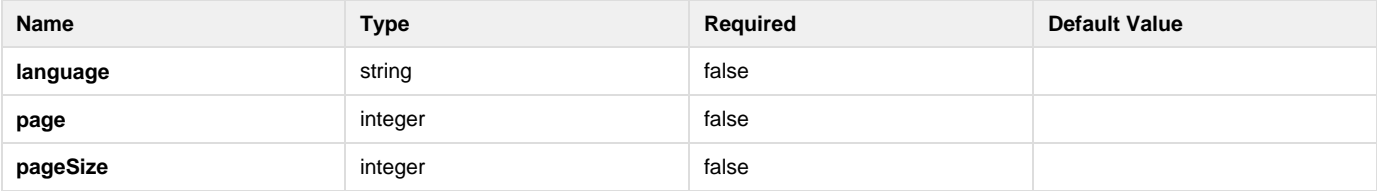

**Signature** 

**Inputs:** void **Outputs:** blob

<span id="page-355-3"></span>**Users & Groups**

# **Get Principal Emails**

<span id="page-356-0"></span>Fetch the principal emails that have a given permission on the input document and then set them in the context under the given key variable name. The operation returns the input document. You can later use the list of principals set by this operation on the context from another operation. The 'key' argument represents the variable name and the 'permission' argument the permission to check. If the 'ignore groups' argument is false then groups are recursively resolved, extracting user members of these groups. Be **warned** that this may be a very consuming operation.

- Note that
- groups are not included
- the list pushed into the context is a string list of emails.

General Information

### **Category:** Users & Groups

**Operation Id:** Document.GetPrincipalEmails **Parameters** 

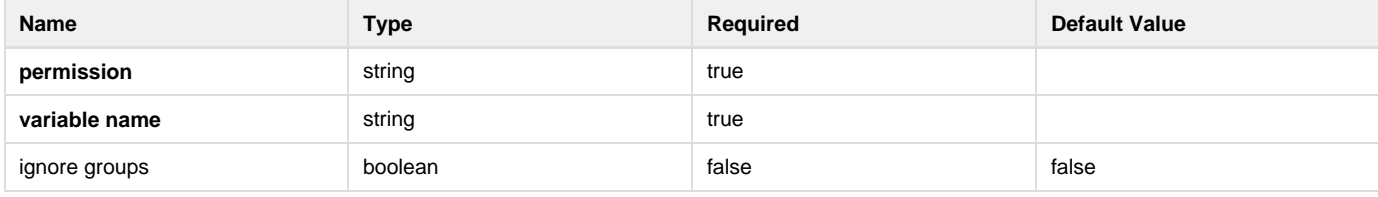

**Signature** 

**Inputs:** document **Outputs:** document

# <span id="page-356-1"></span>**Get User Setting**

Get user setting from given type General Information

### **Category:** Users & Groups **Operation Id:** Document.getSetting Parameters

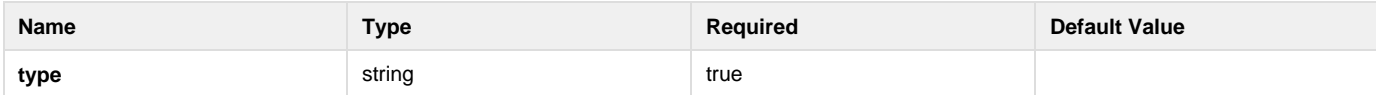

**Signature** 

**Inputs:** void **Outputs:** document

### <span id="page-356-2"></span>**Get User Settings**

Get user settings from given category General Information

**Category:** Users & Groups **Operation Id:** Document.getSettings **Parameters** 

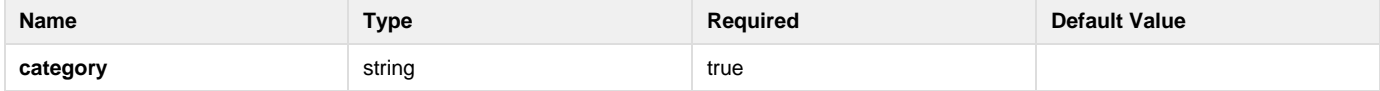

**Signature** 

**Inputs:** void **Outputs:** documents

# **Get Users and Groups**

<span id="page-356-3"></span>Fetch the users and groups that have a given permission on the input document and then set them in the context under the given key variable name. The operation returns the input document. You can later use the list of identifiers set by this operation on the context from another operation. The 'key' argument represents the variable name and the 'permission' argument the permission to check. If the 'ignore groups' argument is false then groups will be part of the result. If the 'resolve groups' argument is true then groups are recursively resolved, adding user members of these groups in place of them. Be **warned** that this may be a very consuming operation. If the 'prefix identifiers' argument is true, then user identifiers are prefixed by 'user:' and groups identifiers are prefixed by 'group:'. General Information

#### nuxeo Nuxeo Platform 5.6 Technical Documentation

### **Category:** Users & Groups **Operation Id:** Document.GetUsersAndGroups **Parameters**

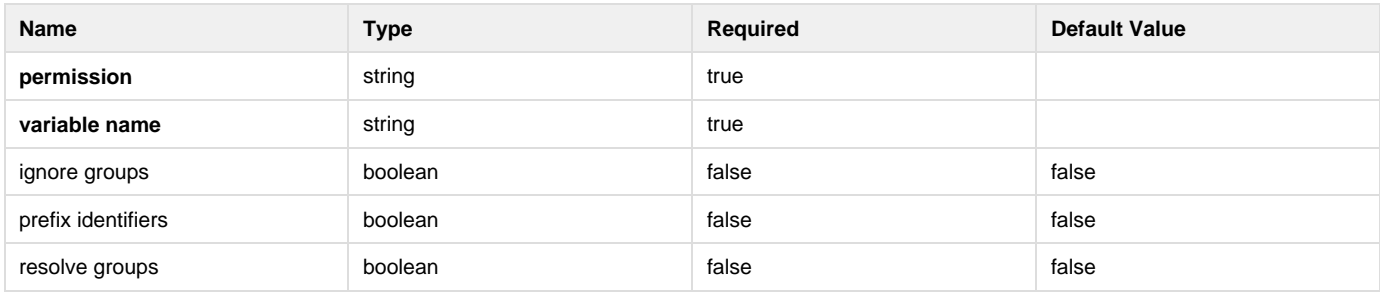

# **Signature**

**Inputs:** document **Outputs:** document

### <span id="page-357-0"></span>**Login As**

Login As the given user. If no user is given a system login is performed. This is a void operations - the input will be returned back as the output. G eneral Information

### **Category:** Users & Groups **Operation Id:** Auth.LoginAs

Parameters

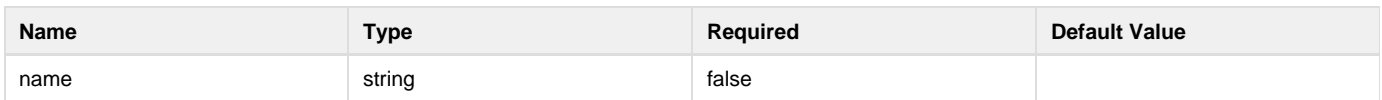

**Signature** 

**Inputs:** void **Outputs:** void

### <span id="page-357-1"></span>**Logout**

Perform a logout. This should be used only after using the Login As operation to restore original login. This is a void operations - the input will be returned back as the output. General Information

#### **Category:** Users & Groups **Operation Id:** Auth.Logout **Parameters**

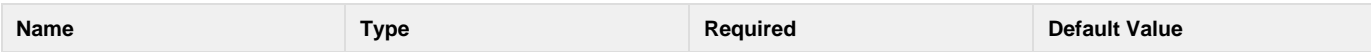

**Signature** 

**Inputs:** void **Outputs:** void

<span id="page-357-2"></span>**Push & Pop**

# <span id="page-357-3"></span>**Pop Document**

Restore the last saved input document in the context input stack. This operation must be used only if a PUSH operation was previously made. Return the last pushed document. General Information

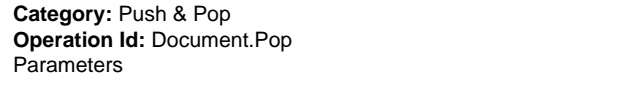

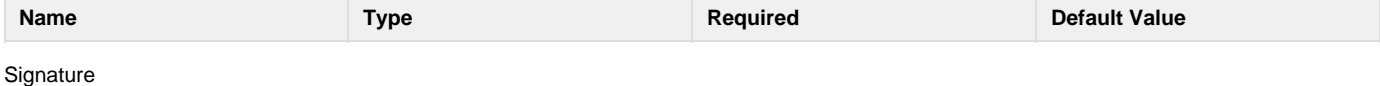

**Inputs:** void **Outputs:** document

# <span id="page-358-0"></span>**Pop Document List**

Restore the last saved input document list in the context input stack General Information

### **Category:** Push & Pop **Operation Id:** Document.PopList Parameters

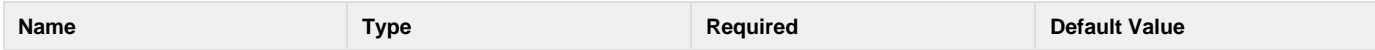

**Signature** 

**Inputs:** void **Outputs:** documents

# <span id="page-358-1"></span>**Pop File**

Restore the last saved input file in the context input stack. This operation must be used only if a PUSH operation was previously made. Return the last pushed file. General Information

**Category:** Push & Pop **Operation Id:** Blob.Pop **Parameters** 

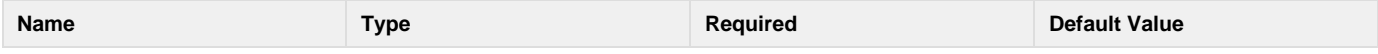

**Signature** 

**Inputs:** void **Outputs:** blob

# <span id="page-358-2"></span>**Pop File List**

Restore the last saved input file list in the context input stack General Information

**Category:** Push & Pop **Operation Id:** Blob.PopList **Parameters** 

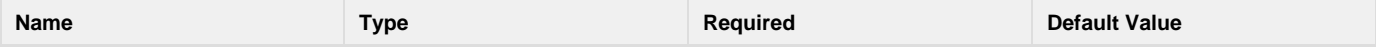

**Signature** 

**Inputs:** void **Outputs:** bloblist

# <span id="page-358-3"></span>**Pull Document**

Restore the first saved input document in the context input stack. This operation must be used only if a PUSH operation was previously made. Return the first pushed document. General Information

**Category:** Push & Pop **Operation Id:** Document.Pull Parameters

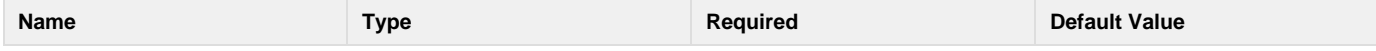

**Signature** 

**Inputs:** void **Outputs:** document

# <span id="page-358-4"></span>**Pull Document List**

Restore the first saved input document list in the context input stack General Information

**Category:** Push & Pop **Operation Id:** Document.PullList Parameters

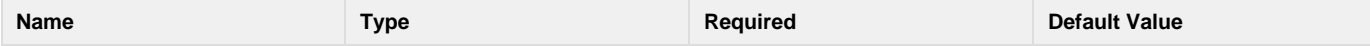

#### nuxeo Nuxeo Platform 5.6 Technical Documentation

### **Signature**

**Inputs:** void **Outputs:** documents

# <span id="page-359-0"></span>**Pull File**

Restore the last saved input file in the context input stack. This operation must be used only if a PUSH operation was previously made. Return the first pushed file. General Information

**Category:** Push & Pop **Operation Id:** Blob.Pull Parameters

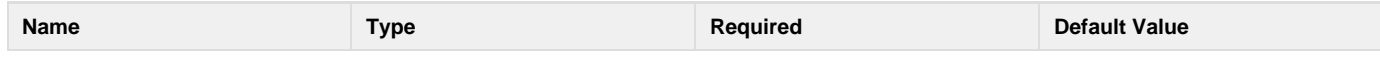

**Signature** 

**Inputs:** void **Outputs:** blob

# <span id="page-359-1"></span>**Pull File List**

Restore the first saved input file list in the context input stack General Information

**Category:** Push & Pop **Operation Id:** Blob.PullList Parameters

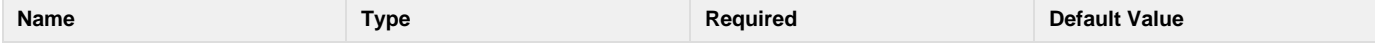

**Signature** 

**Inputs:** void **Outputs:** bloblist

### <span id="page-359-2"></span>**Push Document**

Push the input document on the context stack. The document can be restored later as the input using the corrresponding pop operation. Returns the input document. General Information

**Category:** Push & Pop **Operation Id:** Document.Push **Parameters** 

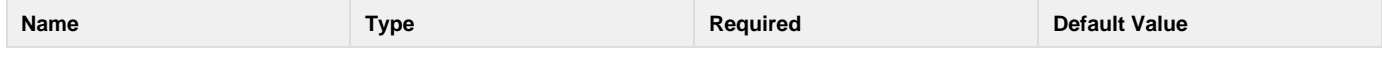

**Signature** 

**Inputs:** document **Outputs:** document

# <span id="page-359-3"></span>**Push Document List**

Push the input document list on the context stack. The document list can be restored later as the input using the corrresponding pop operation. Returns the input document list. General Information

**Category:** Push & Pop **Operation Id:** Document.PushList **Parameters** 

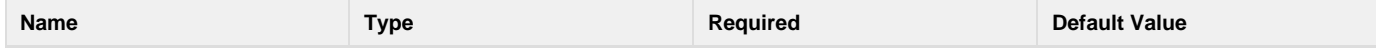

**Signature** 

**Inputs:** documents **Outputs:** documents

# <span id="page-359-4"></span>**Push File**

Push the input file on the context stack. The file can be restored later as the input using the corrresponding pop operation. Returns the input file. General Information
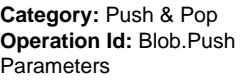

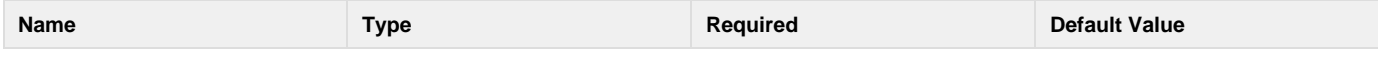

**Signature** 

**Inputs:** blob **Outputs:** blob

# **Push File List**

Push the input file list on the context stack. The file list can be restored later as the input using the corrresponding pop operation. Returns the input file list. General Information

**Category:** Push & Pop **Operation Id:** Blob.PushList **Parameters** 

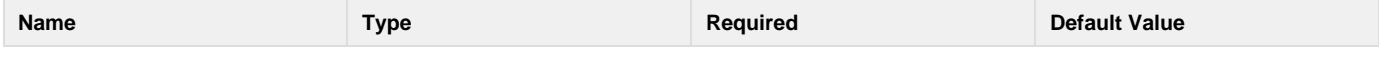

**Signature** 

**Inputs:** bloblist **Outputs:** bloblist

**Execution Context**

## **Restore Document Input**

Restore the document input from a context variable given its name. Return the document. General Information

**Category:** Execution Context **Operation Id:** Context.RestoreDocumentInput **Parameters** 

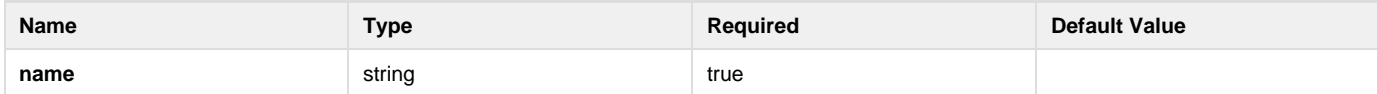

**Signature** 

**Inputs:** void **Outputs:** document

## **Restore Documents Input**

Restore the document list input from a context variable given its name. Return the document list. General Information

#### **Category:** Execution Context **Operation Id:** Context.RestoreDocumentsInput **Parameters**

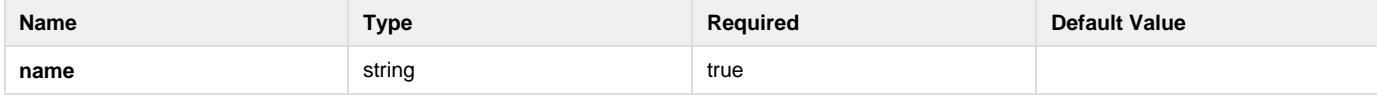

Signature

**Inputs:** void **Outputs:** documents

# **Restore File Input**

Restore the file input from a context variable given its name. Return the file. General Information

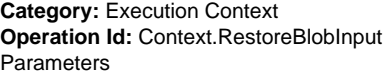

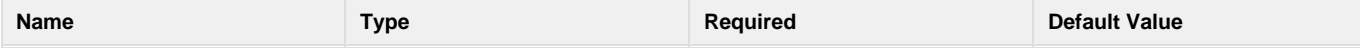

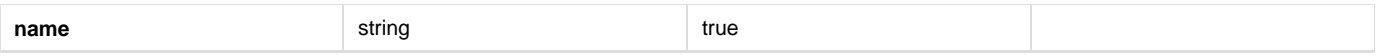

**Signature** 

**Inputs:** void **Outputs:** blob

### **Restore Files Input**

Restore the file list input from a context variable given its name. Return the files. General Information

# **Category:** Execution Context **Operation Id:** Context.RestoreBlobsInput

**Parameters** 

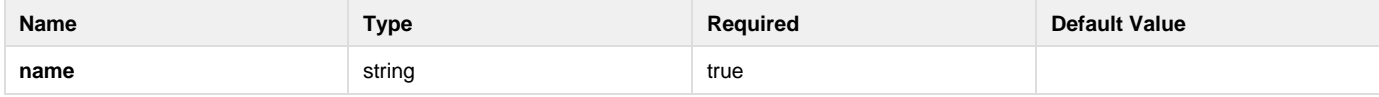

**Signature** 

**Inputs:** void **Outputs:** bloblist

# **Set Context Variable**

Set a context variable given a name and the value. To compute the value at runtime from the current context you should use an EL expression as the value. This operation works on any input type and return back the input as the output. General Information

**Category:** Execution Context **Operation Id:** Context.SetVar **Parameters** 

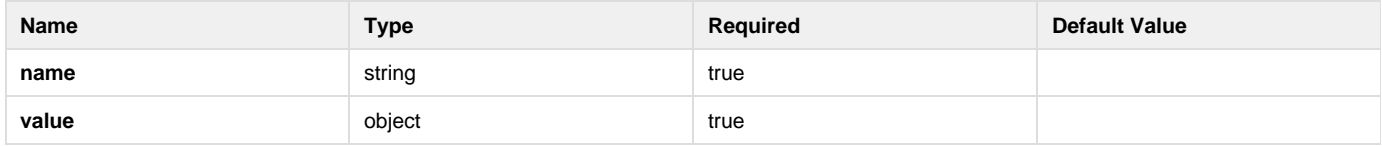

**Signature** 

**Inputs:** void **Outputs:** void

# **Set Context Variable From Input**

Set a context variable that points to the current input object. You must give a name for the variable. This operation works on any input type and return back the input as the output. General Information

#### **Category:** Execution Context **Operation Id:** Context.SetInputAsVar **Parameters**

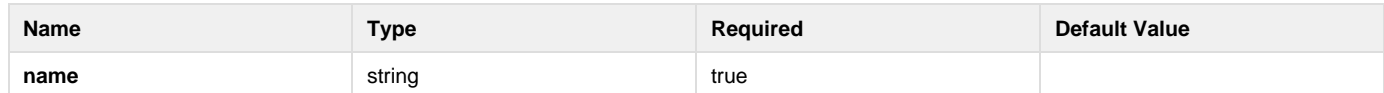

**Signature** 

**Inputs:** void **Outputs:** void

**Execution Flow**

# **Run Document Chain**

Run an operation chain which is returning a document in the current context. The input for the chain ro run is the current input of the operation. Return the output of the chain as a document. General Information

**Category:** Execution Flow **Operation Id:** Context.RunDocumentOperation **Parameters** 

#### nuxeo Nuxeo Platform 5.6 Technical Documentation

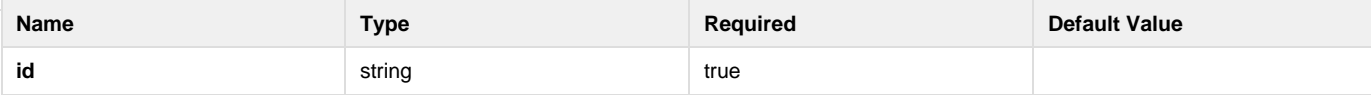

**Signature** 

**Inputs:** document, documents **Outputs:** document, documents

# **Run Operation**

Run an operation chain in the current context General Information

#### **Category:** Execution Flow **Operation Id:** Context.RunOperation **Parameters**

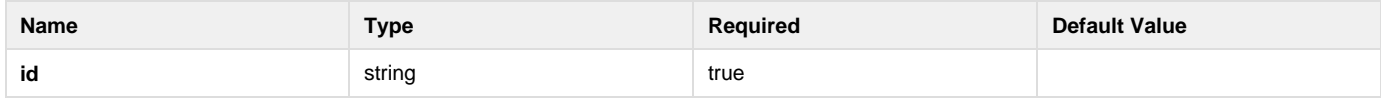

**Signature** 

**Inputs:** void **Outputs:** void

# **Save Session**

Commit any changes made by the operation on the documents. This can be used to explicitly commit changes. This operation can be executed on any type of input. The input of this operation will be preserved as the input for the next operation in the chain. General Information

# **Category:** Execution Flow

**Operation Id:** Document.SaveSession Parameters

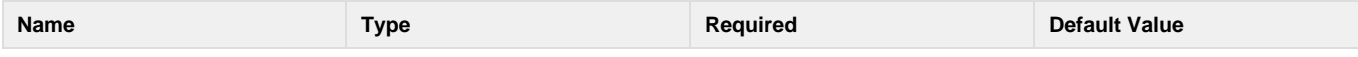

**Signature** 

**Inputs:** void **Outputs:** void

**Scripting**

# **Run Input Script**

Run a script from the input blob. A blob comtaining script result is returned. General Information

#### **Category:** Scripting **Operation Id:** Context.RunInputScript **Parameters**

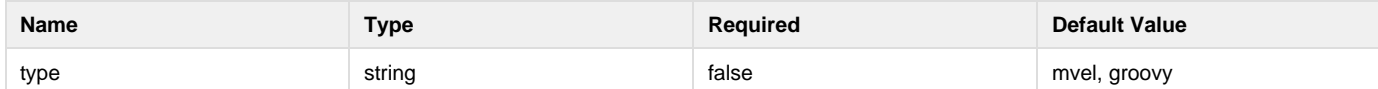

**Signature** 

**Inputs:** blob **Outputs:** blob

# **Run Script**

Run a script which content is specified as text in the 'script' parameter General Information

## **Category:** Scripting **Operation Id:** Context.RunScript Parameters

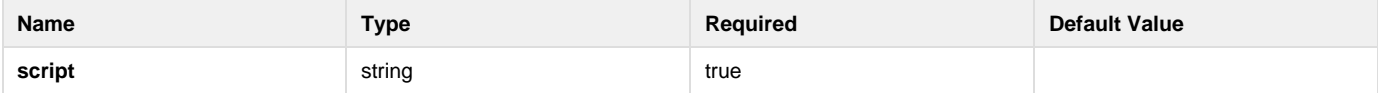

#### nuxeo Nuxeo Platform 5.6 Technical Documentation

**Signature** 

**Inputs:** void **Outputs:** void

**Notification**

# **Send E-Mail**

Send an email using the input document to the specified recipients. You can use the HTML parameter to spoecify whether you message is in HTML format or in plain text. Also you can attach any blob on the current document to the message by using the comma separated list of xpath expressions 'files'. If you xpath points to a blob list all blobs in the list will be attached. Return back the input document(s). General Information

### **Category:** Notification

**Operation Id:** Notification.SendMail Parameters

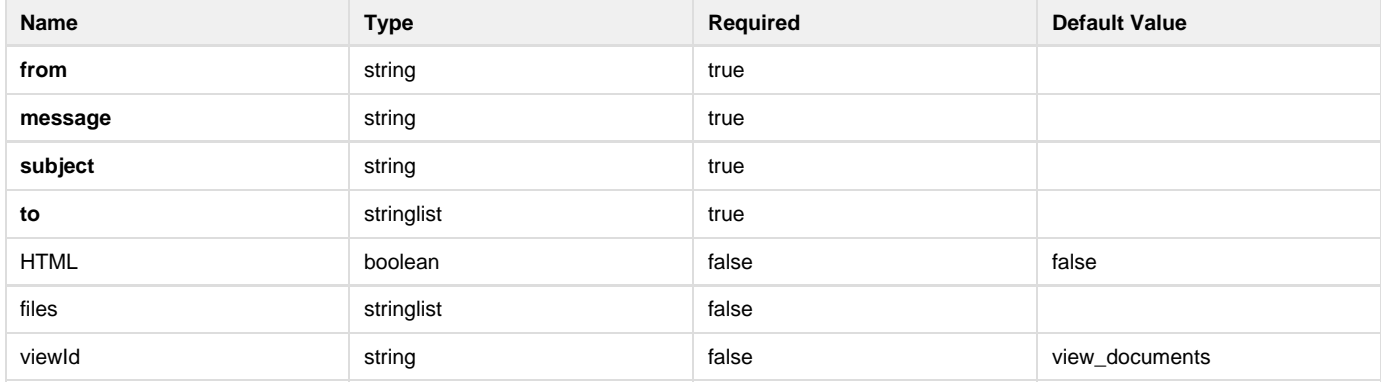

**Signature** 

### **Inputs:** document, documents **Outputs:** document, documents

# **Send Event**

Send a Nuxeo event. General Information

### **Category:** Notification **Operation Id:** Notification.SendEvent Parameters

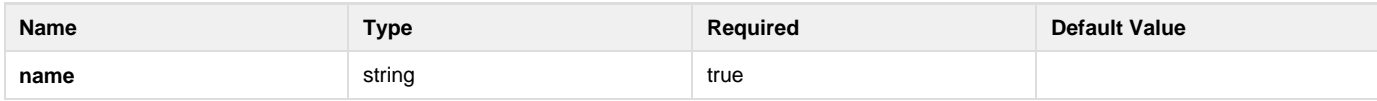

**Signature** 

**Inputs:** void **Outputs:** void

# <span id="page-363-0"></span>**Contributing an Operation**

#### Implementing An Operation

In order to implement an operation you need to create a Java class annotated with @Operation. An operation class should also provide at least one method that will be invoked by the automation service when executing the operation. To mark a method as executable you must annotate it using @OperationMethod.

You can have multiple executable methods - one method for each type of input/output objects supported by an operation. The right method will be selected at runtime depending on the type of the input object (and of the type of the required input of the next operation when in an operation chain).

So, an operation method will be selected if the method argument matches the current input object and the return type matches the input required by the next operation if in an operation chain.

The @OperationMethod annotation is also providing an optional priority attribute that can be used to specify which method is preferred over the other matching methods. This situation (having multiple method that matches an execution) can happen because the input and output types are not strictly matched. For example if the input of a method is a DocumentModel object and the input of another method is a DocumentRef object then both methods have the same input signature for the automation framework because DocumentModel and DocumentRef are objects of the

same kind - they represent a Nuxeo Document. When you need to treat different Java objects as the same type of input (or output) you must create a type adapter (see interface org.nuxeo.ecm.automation. TypeAdapter) that knows how to convert a given object to another type. Without type adapters treating different Java objects as the same type of object is not possible.

Also operations can provide parametrizable variables so that when an user is defining an operation chain he can define values that will be injected in the operation parameters. To declare parameters you should use the @Param annotation.

Apart these annotations there is one more annotation provided by the automation service - the @Context annotation. This annotation can be used to inject execution context objects or Nuxeo Service instances into a running operation.

When registering an operation chain the chain will be checked to find a path from the first operation to the last one to be sure the chain can be executed at runtime. Finding a path means to identify at least one method in each operation that is matching the signature of the next operation. If such a path could not be found an error is thrown (at registration time). For more detail on registering an operation chains see [Contributing an](#page-368-0) [automation chain.](#page-368-0)

To register your operation you should create a Nuxeo XML extension to the operations extension point. Example:

```
<extension target="org.nuxeo.ecm.core.operation.OperationServiceComponent"
    point="operations">
    <operation
      class="org.nuxeo.example.TestOperation" />
  </extension>
```
where org.nuxeo.example.TestOperation is the class name of your operation (the one annotated with @Operation).

Let's look at the following operation class to see how annotations were used:

```
import org.nuxeo.ecm.automation.core.Constants;
import org.nuxeo.ecm.automation.core.annotations.Context;
import org.nuxeo.ecm.automation.core.annotations.Operation;
import org.nuxeo.ecm.automation.core.annotations.OperationMethod;
import org.nuxeo.ecm.automation.core.annotations.Param;
import org.nuxeo.ecm.automation.core.util.DocumentHelper;
import org.nuxeo.ecm.automation.core.util.Properties;
import org.nuxeo.ecm.core.api.CoreSession;
import org.nuxeo.ecm.core.api.DocumentModel;
import org.nuxeo.ecm.core.api.DocumentModelList;
import org.nuxeo.ecm.core.api.DocumentRef;
import org.nuxeo.ecm.core.api.DocumentRefList;
import org.nuxeo.ecm.core.api.impl.DocumentModelListImpl;
@Operation(id = CreateDocument.ID, category = Constants.CAT_DOCUMENT, label =
"Create", description = "Create a new document in the input folder ...")
public class CreateDocument {
    public final static String ID = "Document.Create";
    @Context
    protected CoreSession session;
    @Param(name = "type")
    protected String type;
    @Param(name = "name", required = false)
    protected String name;
    @Param(name = "properties", required = false)
    protected Properties content;
    @OperationMethod
    public DocumentModel run(DocumentModel doc) throws Exception {
```

```
if (name == null) {
        name = "Untitled";
     }
     DocumentModel newDoc = session.createDocumentModel(
             doc.getPathAsString(), name, type);
     if (content != null) {
         DocumentHelper.setProperties(session, newDoc, content);
     }
     return session.createDocument(newDoc);
 }
 @OperationMethod
 public DocumentModelList run(DocumentModelList docs) throws Exception {
     DocumentModelListImpl result = new DocumentModelListImpl(
             (int) docs.totalSize());
     for (DocumentModel doc : docs) {
        result.add(run(doc));
     }
    return result;
 }
 @OperationMethod
 public DocumentModelList run(DocumentRefList docs) throws Exception {
     DocumentModelListImpl result = new DocumentModelListImpl(
             (int) docs.totalSize());
     for (DocumentRef doc : docs) {
         result.add(run(session.getDocument(doc)));
     }
    return result;
```
#### nuxeo Nuxeo Platform 5.6 Technical Documentation

}

}

You can see how @Context is used to inject the current CoreSession instance into the session member. It is recommended to use this technique to acquire a CoreSession instead of creating a new session - this way you reuse the same CoreSession used by all the other operation in the chain. You don't need to worry about closing the session - the automation service will close the session for you when needed.

You can use @Contextalso to inject any Nuxeo Service or the instance of the OperationContext object that represents the current execution context and that holds the execution state - like the last input, the context parameters, the core session, the current principal etc.

The attributes of the @Operation annotation are required by operation chain creation tools like the one in [Nuxeo Studio](https://doc.nuxeo.com/display/Studio/Automation) to be able to generate the list of existing operations and some additional operation information - like its name, a short description on how the operation is working etc. For a complete description of these attributes look into the annotation JavaDoc.

You can see the operation above provide 3 operation methods with different signatures:

- 1. one that takes a Document and return a Document object.
- 2. one that takes a list of document objects and return a list of documents.
- 3. one that takes a list of document references and return a list of documents.

Depending on what the input object is when calling this operation, only one of these methods will be used to do the processing. You can notice that there is no method taking a document reference. This is because the document reference is automatically adapted into a DocumentModel object when needed thanks to a dedicated TypeAdapter.

The initial input of an operation (or operation chain) execution is provided by the caller (the one that create the execution context). Nuxeo provides several execution contexts:

- An core event listener that executes operations in response to core events.
- An action bean that executes operations in response to the user actions (through the Nuxeo Web Interface)
- A JAX-RS resource which executes operations in response to Rest calls.
- A special listener fired by the workflow service to execute an operation chain.

Each of these execution contextes are providing the initial input for the chain (or operation) to be executed. For example the core event listener will use as the initial input the document that is the source of the event. The action bean executor will use the document currently opened in the User Interface.

If no input exists then **null** will be used as the input. In that case the first operation in the chain must be a **void** operation. If you need you can create your own operation executor. Just look into the existing code for examples (e.g. org.nuxeo.ecm.automation.jsf.Operati onActionBean).

The code needed to invoke an operation or an operation chain is pretty simple. You need to do something like this:

```
CoreSession session = fetchCoreSession();
   AutomationService automation = Framework.getService(AutomationService.class);
   OperationContext ctx = new OperationContext(session);
   ctx.setInput(navigationContext.getCurrentDocument());
   try {
    Object result = automation.run(ctx, "the_chain_name");
     // ... do something with the result
   } catch (Throwable t) {
     // handle errors
 }
```
To invoke operations is a little more complicated since you also need to set the operation parameters.

Let's look again at the operation class defined above. You can see that operation parameters are declared as class fields using the @Param anno tation.

This annotation has several attributes like a parameter name, a required flag, a default value if any, a widget type to be used by UI operation chain builders like [Nuxeo Studio](https://doc.nuxeo.com/display/Studio/Automation) etc.

The parameter name is important since it is the key you use when defining an operation chain to refer to a specific operation parameter. If the parameter is required then its value must be specified in the operation chain definition otherwise an exception is thrown at runtime. The other parameters are useful only for UI tools that introspect the operations. For example when building an operation chain in [Nuxeo Studio](https://doc.nuxeo.com/display/Studio/Nuxeo+Online+Services) you need to render each operation parameter using a widget. The default is to use a TextBox if the parameter is a String, a CheckBox if the parameter is a boolean, a ListBox for lists etc. But in some situations you may want to override this default mapping - for example you may want to use a TextArea instead of a TextBox for a string parameter: in that case you can use the widget attribute to specify your desired widget.

Parameter injection

Executing an operation is done as following:

- 1. A new operation instance is created (operations are stateless)
- 2. The context objects are injected if any @Context annotation is present
- 3. Corresponding parameters specified by the execution context are injected into the fields annotated using @Param and identified using the name attribute of the annotation.
- 4. The method matching the execution input and output types is invoked by passing as argument the current input. (before invoking the method the input is adapted if any TypeAdapter was registered for the input type)

Let's look on how parameters are injected into the instance fields.

So, first the field is identified by using the parameter name. Then the value to be injected is checked to see if the value type match with the field type. If they don't match the registered TypeAdapters are consulted for an adapter that knows how to adapt the value type into the field type. If no adapter is found then an exception is thrown otherwise the value is adapted and injected into the parameter.

An important case is when EL expressions are used as values. In that case (if the value is an expression) then the expression is evaluated and the result will be used as the value to be injected (and the algorithm of type matching described above is applied on the value returned by the expression).

This means you can use for almost all field types string values since a string adapter exists for almost all parameter types used by operations.

Here is a list of the most used parameter types and the string representation for each of these types (the string representation is important since you should use it when defining operation chains through Nuxeo XML extensions):

- **document**. Java type: org.nuxeo.ecm.core.api.DocumentModel Known adapters: from string, from DocumentRef String representation: the document UID or the document absolute path. Example: "96bfb9cb-a13d-48a2-9bbd-9341fcf24801", "/default-domain/workspaces/myws" etc.
- **documents**. Java type: org.nuxeo.ecm.core.api.DocumentModelList Known adapters: from DocumentRefList, from DocumentModel, from DocumentRef No String representation exists. Cannot be used as a parameter value in an XML chain descriptor. You should use EL expressions instead.
- **blob**. Java type: org.nuxeo.ecm.core.api.Blob No String representation exists. Cannot be used as a parameter value in an XML chain descriptor. You should use EL expressions instead.
- **blobs**. Java type: org.nuxeo.ecm.automation.core.util.BlobList No String representation exists. Cannot be used as a parameter value in an XML chain descriptor. You should use EL expressions instead.
- **properties**. Java type: org.nuxeo.ecm.automation.core.util.Properties Known adapters: from string. String representation: a list of key value pairs in Java properties file format.
- **resource**. Java type: java.net.URL Known adapters: from string.
- **script**. Java type: org.nuxeo.ecm.automation.core.scripting.Expression String representation: Use the "expr:" prefix before your EL expression. Example: "expr: Document.title" For the complete list of scripting objects and functions see [Use of MVEL in Automation Chains](https://doc.nuxeo.com/display/NXDOC/Use+of+MVEL+in+Automation+Chains)
- **date**. Java type: java.util.Date. Known type adapters: from string and from java.util.Calendar String representation: W3C date format.
- **integer**. Java type: java.lang.Long or the long primitive type. Natural string representation.
- **float**. Java type: java.lang.Double or the double primitive type. Natural string representation.
- **boolean**. Java type: *java.lang.Boolean* or the boolean primitive type. Natural string representation.
- **string**. Java type: java.lang.String Already a string.
- **stringlist**. Java Type: org.nuxeo.ecm.automation.core.util.StringList Known adapters: from string String representation: comma separated list of strings. Example: "foo, bar"

Of course, when defining the parameter values that will be injected into an operation you can either specify static values (as hard coded strings)

either specify an EL expression to compute the actual value at runtime. Void Operation Methods

Sometimes operations may not require any input. In that case the operation should use a method with nop parameters. Such methods will match any input - thus it is not indicated to use two void methods in the same operation - since you cannot know which method will be selected for execution.

This is the case for all fetch like operations (that are fetching objects from a context). For example a Query operation is not requiring an input since it is only doing a query on the repository. This is the definition of the Query operation:

```
import org.nuxeo.ecm.automation.core.Constants;
import org.nuxeo.ecm.automation.core.annotations.Context;
import org.nuxeo.ecm.automation.core.annotations.Operation;
import org.nuxeo.ecm.automation.core.annotations.OperationMethod;
import org.nuxeo.ecm.automation.core.annotations.Param;
import org.nuxeo.ecm.core.api.CoreSession;
import org.nuxeo.ecm.core.api.DocumentModelList;
@Operation(id = Query.ID, category = Constants.CAT_FETCH, label = "Query", description
= "Perform a query on the repository. The query result will become the input for the
next operation.")
public class Query {
     public static final String ID = "Document.Query";
     @Context
     protected CoreSession session;
     @Param(name = "query")
     protected String query;
     @Param(name = "language", required = false, widget = Constants.W_OPTION, values =
{ "NXQL", "CMISQL"})
     protected String lang = "NXQL";
     @OperationMethod
     public DocumentModelList run() throws Exception {
         // TODO only NXQL is supported for now
         return session.query(query);
     }
}
```
Also there are rare cases when you don't want to return anything from an operation. In that case the operation method must use the **void** Java keyword and the result of the operation will be the **null** Java object.

# <span id="page-368-0"></span>**Contributing an automation chain**

An automation chain is a pipe of parametrized atomic operations. This means the automation chain specifies the parametrization of each operation in the chain and not only the list of operation to execute. Because of this, when executing an automation chain, you should only specify the chain's name. The chain will be fetched from the registry and operations will be executed one after the other using the parametrization present in the chain.

Chain contribution is done via [Nuxeo extension mechanism.](#page-44-0) The extension point name is chains and the component exposing the extension point is org.nuxeo.ecm.core.operation.OperationServiceComponent. Here is an example of a chain extension:

```
<extension target="org.nuxeo.ecm.core.operation.OperationServiceComponent"
point="chains">
     <chain id="downloadAllChain">
       <operation id="Context.FetchDocument"/>
       <operation id="Context.SetVar">
         <param type="string" name="name">aoname</param>
         <param type="object" name="value">expr:@{Document["dc:title"]}</param>
       </operation>
       <operation id="Document.GetChildren"/>
       <operation id="Blob.Get">
         <param type="string" name="xpath">file:content</param>
       </operation>
       <operation id="Blob.CreateZip">
         <param type="string" name="filename">expr:@{aoname}.zip</param>
       </operation>
       <operation id="Seam.DownloadFile"/>
     </chain>
   </extension>
```
This is defining a chain that will do the following:

- Fetching the current document in user interface and setting it as the input of the next operation.
- Setting a context variable named "aoname" to the value of the input document title. The input document is returned as the input for the next operation.
- Getting the children of the input document. The list of children documents is returned as the input of the next operation.
- For each document in the list getting the attached blob (the blob property to use is specified using the xpath parameter) and return the list of blobs as the input of the next operation.
- Creating a zip from the input list of blobs. The filename parameter is setting the file name to be used for the zip. The value of the file name is retrieved from the "aoname" context variable that was set before in the chain. Returning the zip blob as the input of the next operation.
- Showing the download file to download the input zip from the browser (this is a UI operation).

To summarize, this chain gets the current document in the user interface, extracts all blobs from its direct children, zips these blobs and offers to download the resulted zip file in the web browser.

You can see that the chain is specifying in order each operation that should be executed along with the parameter values to be used at runtime. The parameters are either hard coded strings or EL expressions that allow dynamic computation of actual values.

An atomic operation in a chain is uniquely identified by its ID. Each parameter should specify the name of the operation parameter to set (see @Pa ram annotation in [Contributing an Operation](#page-363-0)) and the type of the value to inject. The type is a hint to the chain compiler to correctly transform the string into an injectable Java object.

You can find the complete list of the supported types in [Contributing an Operation](#page-363-0).

#### **Related topics in this documentation**

- [Content Automation](#page-330-0)
- ₿ [Contributing an automation chain](#page-368-0)
- [Coding your first operation](#page-467-0)
- [Operations Index](#page-333-0)
- [Contributing an Operation](#page-363-0)
- [Using Nuxeo Automation Client](#page-389-0)
- ≧ [Automation alternate Blob management](#page-394-0)
- [Drag and Drop Service for Content Capture \(HTML5-based\)](#page-429-0)

## **Automation in Nuxeo Studio**

[Automation Chains](https://doc.nuxeo.com/display/Studio/Automation+Chains)

 $\triangleq$  [Automation Scripting](https://doc.nuxeo.com/display/Studio/Automation+Scripting)

**REST API**

# <span id="page-370-0"></span>**The Automation HTTP / REST Service**

The Nuxeo Automation Server module provides a REST API to execute operations on a Nuxeo Server.

To use the Automation REST service you need to know the URL where the service is exposed, and the different formats used by the service to exchange information.

All the other URLs that appears in the content exchanged between the client and server are relative paths to the automation service URL.

Operations context and parameters as well as response objects (Documents) are formated as JSON objects. To transport blobs, HTTP multipart requests should be used to attach blob binary data along with the JSON objects describing the operation request.

The REST service is bound to the  $http://chost://uxeo/site/automation$  path. To get the service descrption you should do a GET on the service url using an Accept type of application/js on+nxautomation. You will get in response the service description as a JSON document. This document will contain the list of available operations and chains, as well as the URLs for other optional services provided (like login or document type service).

By default all the chains and operations that are not UI related are accessible through REST. Anyway you can filter the set of exposed operations and chains or protect them using security rules. For more details on this see [REST operation filters](#page-379-0).

#### <span id="page-370-1"></span>**Example - Getting the Automation Service.**

Let say the service is bound to<http://localhost:8080/nuxeo/site/automation>. Then to get the service description you should do:

```
GET http://localhost:8080/nuxeo/site/automation
Accept: application/json+nxautomation
```
### You will get response a JSON document like:

```
HTTP/1.1 200 OK
Content-Type: application/json+nxautomation
```
## **In this section**

- [The Automation HTTP / REST Service](#page-370-0)
	- [Example Getting the Automation Service.](#page-370-1)
- [Executing Operations](#page-372-0)
	- [Example 1 Invoking A Simple Operation](#page-372-1)
	- [Example 2 Invoking An Operation taking as input a Blob](#page-373-0)
- [Operation Execution Response](#page-373-1)
	- [Document](#page-374-0)
	- [Documents](#page-375-0)
	- [Exception](#page-376-0)
- [Special HTTP headers](#page-376-1)
	- [X-NXVoidOperation](#page-376-2)
	- [Nuxeo-Transaction-Timeout](#page-377-0)
	- [X-NXDocumentProperties](#page-377-1)
	- [X-NXRepository](#page-377-2)
- [Document property types](#page-377-3)
- [Operation Request Parameters](#page-378-0)
- [Operation chains](#page-379-1)
- [Operation vs. Transactions](#page-379-2)
- [Operation Security](#page-379-3)  $\bullet$
- [JavaScript clients](#page-379-4)
- [Java Clients](#page-379-5)

```
{
   "paths": {"login" : "login"},
   "operations": [
       "id" : "Blob.Attach",
       "label": "Attach File",
       "category": "Files",
       "description": "Attach the input file to the document given as a parameter. If
the xpath points to a blob list then the blob is appended to the list, otherwise the
xpath should point to a blob property. If the save parameter is set the document
modification will be automatically saved. Return the blob.",
       "url": "Blob.Attach",
       "signature": [ "blob", "blob" ],
       "params": [
\{ "name": "document",
             "type": "document",
             "required": true,
             "values": []
          },
\{ "name": "save",
            "type": "boolean",
            "required": false,
            "values": ["true"]
          },
\{ "name": "xpath",
            "type": "string",
            "required": false,
            "values": ["file:content"]
 }
       ]
   // ... other operations follow here
   ],
   "chains" : [
     // a list of operation chains (definition is identical to regular operations)
   ]
}
```
You can see the automation service is returning the registry of operations and chains available on the server.

Each operation and chain signature is fully described to be able to do operation validation on client side, for instance.

Also some additional information that can be used in an UI is provided (operation label, full description , operation category etc.)

The "url" property of an operation (or operation chain) is the relative path to use to execute the operation.

For example if the service URL is <http://localhost:8080/nuxeo/site/automation>and the Blob.Attach operation has the url Blob.Attach then the full URL to that operation will be: <http://localhost:8080/nuxeo/site/automation/Blob.Attach>

The paths property is used to specify various relative paths (relative to the automation service) of services exposed by the automation server.

In the above example you can see that the "login" service is using the relative path "login".

This service can be used to sign-in and check if the username/password is valid. To use this service you should do a POST to the login URL (e.g. [http://localhost:8080/nuxeo/site/automation/login\)](http://localhost:8080/nuxeo/site/automation/login) using Basic Authentication. If authentication fails you will receive a 401 HTTP response. Otherwise the 200 code is returned.

The login service can be used to do (and check) a user login. Note that WWW-Authenticate server response is not yet implemented so you need to send the basic authentication header in each call if you are not using cookies (in that case you only need once to authenticate - for example using the login service).

You do not need to be logged in to be able to get the automation service description

#### <span id="page-372-0"></span>**Executing Operations**

The operations registry (loaded doing a GET on the automation service URL) contains the entire information you need to execute operations.

To execute an operation you should build an operation request descriptor and post it on the operation URL. When sending an operation request you must use the application/json+nxrequest content type.

Also you need to authenticate (using Basic Authentication) your request since most of the operations are accessing the Nuxeo repository.

An operation request is a JSON document having the following format:

```
input: "the_operation_input_object_reference",
   params: {key1: "value1", key: "value2", ...},
   context: {key1: "val1", ... }
```
All these three request parameters are optional and depend on the executed operation.

If the operation has no input (a void operation) then the input parameter can be omitted.

If the operation has no parameters then 'params' can be omitted.

If the operation does not want to push some specific properties in the operation execution context then context can be omitted. In fact context parameters are useless for now but may be used in future.

The 'input' parameter is a string that acts as a reference to the real object to be used as the input.

There are 4 types of supported inputs: void, document, document list, blob, blob list.

To specify a "void" input (i.e. no input) you should omit the input parameter.

To specify a reference to a document you should use the document absolute path or document UID prefixed using the string "doc:". Example: "doc:/default-domain/workspaces/myworkspace" or "doc:96bfb9cb-a13d-48a2-9bbd-9341fcf24801"

To specify a reference to a list of documents you should use a comma separated list of absolute document paths, or UID prefixed by the string "d ocs:". Example: "docs:/default-domain/workspaces/myworkspace, 96bfb9cb-a13d-48a2-9bbd-9341fcf24801".

When using blobs (files) as input you cannot refer them using a string locator since the blob is usually a file on the client file system or raw binary data.

For example, let say you want to execute the Blob. Attach operation that takes as input a blob and set it on the given document (the document is specified through 'params').

Because the file content you want to set is located on the client computer, you cannot use a string reference.

In that case you MUST use a multipart/related request that encapsulate as the root part your JSON request as an application/json+nxrequ est content and the blob binary content in a related part.

In case you want a list of blobs as input then you simply add one additional content part for each blob in the list.

The only limitation (in both blob and blob list case) is to put the request content part as the first part in the multipart document. The order of the blob parts will be preserved and blobs will be processed in the same order (the server assumes the request part is the first part of the multipart document - e.g. Content-Ids are not used by the server to identify the request part).

#### <span id="page-372-1"></span>**Example 1 - Invoking A Simple Operation**

```
POST nuxeo/site/automation/Document.Fetch HTTP/1.1
Accept: application/json+nxentity, */*
Content-Type: application/json+nxrequest; charset=UTF-8
Authorization: Basic QWRtaW5pc3RyYXRvcjpBZG1pbmlzdHJhdG9y
Host: localhost:8080
```
{"params":{"value":"/default-domain/workspaces/myws/file"},"context":{}}

This operation will return the document content specified by the "value" parameter.

#### <span id="page-373-0"></span>**Example 2 - Invoking An Operation taking as input a Blob**

Here is an example on invoking Blob.Attach operation on a document given by its path ("/default-domain/workspaces/myws/file" in our example).

```
POST nuxeo/site/automation/Blob.Attach HTTP/1.1
Accept: application/json+nxentity, */*
Content-Type: multipart/related;
    boundary="----=_Part_0_130438955.1274713628403";
type="application/json+nxrequest"; start="request"
Authorization: Basic QWRtaW5pc3RyYXRvcjpBZG1pbmlzdHJhdG9y
Host: localhost:8080
```

```
------= Part 0 130438955.1274713628403
Content-Type: application/json+nxrequest; charset=UTF-8
Content-Transfer-Encoding: 8bit
Content-ID: request
Content-Length: 75
```

```
{"params":{"document":"/default-domain/workspaces/myws/file"},"context":{}}
```

```
------=_Part_0_130438955.1274713628403
Content-Type: image/jpeg
Content-Transfer-Encoding: binary
Content-Disposition: attachment; filename=test.jpg
Content-ID: input
[binary data comes here]
```

```
------=_Part_0_130438955.1274713628403--
```
In both examples you can see that the following Accept header is used: Accept: application/json+nxentity, **/.**

This header is important since is is specifying that the client accept as a response either a JSON encoded entity, either a blob that may have any type (in case of blob download).

The application/json+nxentity is the first content type to help the server choose the format of the response when returning an encoded object.

## <span id="page-373-1"></span>**Operation Execution Response**

An Operation can have one of the following output types:

- 1. document a repository document
- 2. documents a list of documents
- 3. blob a blob (binary content usually attached to a document)
- 4. blobs a list of blobs
- 5. void the operation has no output (output is void)

Apart from these possible outputs, the operation can abort due to an exception.

All these cases are represented using the following HTTP responses:

- 1. document -> a JSON object describing the document is returned. The used Content-Type is "**application/json+nxentity**"
- 2. documents -> a JSON object describing the document list is returned. The used Content-Type is "**application/json+nxentity**"
- 3. blob -> The blob raw content is returned. The used Content-Type will be the same as the blob mime-type.
- 4. blobs -> A Multipart/Mixed content is returned. Each part will be a blob from the list (order is preserved). Each part will use the right Content-Type as given by the blob mime-type.

- 5. void -> HTTP **204** is returned. No content and no Content-Type is returned.
- 6. exception -> A status code > **400** is returned and the content will be the server exception encoded as a JSON object.

The used Content-Type is "**application/json+nxentity**".

When an exception occurs, the server tries to return a meaningful status code. If no suitable status code is found, a generic 500 code (server error) is used.

You noticed that each time when return objects are encoded as JSON objects, the "**application/json+nxentity**" Content-Type will be used.

We also saw that only document, documents and exception objects are encoded as JSON.

Here we will discuss the JSON format used to encode these objects.

## <span id="page-374-0"></span>**Document**

A JSON document entity contains the minimal required information about the document as top level entries.

These entries are always set on any document and are using the following keys:

- uid the document UID
- path the document path (in the repository)
- type the document type
- state the current life cycle state
- title the document title
- lastModifed the last modified timestamp

All the other document properties are contained within a "properties" map using the property XPath as the key for the top level entries.

Complex properties are represented as embedded JSON objects and list properties as embedded JSON arrays.

All "application/json+nxentity" JSON entities always contains a required top level property: "entity-type". O) This property is used to identify which type of object is described. There are 3 possible entity types:

- document
- documents
- exception

Example of a JSON document entry:

{

```
 "entity-type": "document",
 "uid": "96bfb9cb-a13d-48a2-9bbd-9341fcf24801",
 "path": "/default-domain/workspaces/myws/file",
 "type": "File",
 "state": "project",
 "title": "file",
 "lastModified": "2010-05-24T15:07:08Z",
 "properties": {
  "uid:uid": null,
  "uid:minor_version": "0",
   "uid:major_version": "1",
   "dc:creator": "Administrator",
   "dc:contributors": ["Administrator"],
   "dc:source": null,
   "dc:created": "2010-05-22T08:42:56Z",
   "dc:description": "",
   "dc:rights": null,
   "dc:subjects": [],
   "dc:valid": null,
   "dc:format": null,
   "dc:issued": null,
   "dc:modified": "2010-05-24T15:07:08Z",
   "dc:coverage": null,
   "dc:language": null,
   "dc:expired": null,
   "dc:title": "file",
   "files:files": [],
   "common:icon": null,
   "common:icon-expanded": null,
   "common:size": null,
   "file:content": {
     "name": "test.jpg",
     "mime-type": "image/jpeg",
     "encoding": null,
     "digest": null,
     "length": "290096",
     "data": "files/96bfb9cb-a13d-48a2-9bbd-9341fcf24801?path=%2Fcontent"
  },
   "file:filename": null
 }
```
The top level properties "title" and "lastModified" have the same value as the corresponding embedded properties "dc:title" and "dc:m odified".

The blob data, instead of containing the raw data, contains a relative URL (relative to automation service URL) that can be used (i) to retrieve the real data of the blob (using a GET request on that URL).

### <span id="page-375-0"></span>**Documents**

The documents JSON entity is a list of JSON document entities and have the entity type "documents".

The documents in the list are containing only the required top level properties.

Example:

```
{
  entity-type: "documents"
  entries: [
 {
      "entity-type": "document",
      "uid": "96bfb9cb-a13d-48a2-9bbd-9341fcf24801",
      "path": "/default-domain/workspaces/myws/file",
      "type": "File",
      "state": "project",
      "title": "file",
      "lastModified": "2010-05-24T15:07:08Z",
    },
    ...
    ]
  }
```
## <span id="page-376-0"></span>**Exception**

JSON exception entities have a "exception" entity type. and contains information about the exception, including the server stack trace.

Example:

```
{
   "entity-type": "exception",
   "type": "org.nuxeo.ecm.automation.OperationException",
   "status": 500,
   "message": "Failed to execute operation: Blob.Attach",
   "stack": "org.nuxeo.ecm.automation.OperationException: Failed to invoke operation
Blob.Attach\n\tat
org.nuxeo.ecm.automation.core.impl.InvokableMethod.invoke(InvokableMethod.java:143)\n\
t ..."
}
```
# <span id="page-376-1"></span>**Special HTTP headers**

There are three custom HTTP headers that you can use to have more control on how operations are executed:

#### <span id="page-376-2"></span>**X-NXVoidOperation**

Possible values: "true" or "false". If not specified the default is "false"

This header can be used to force the server to assume that the executed operation has no content to return (a void operation).

This can be very useful when dealing with blobs to avoid having the blob output sent back to the client.

For example, if you want to set a blob content on a document using "Blob.Attach" operation, after the operation execution, the blob you sent to the server is sent back to the client (because the operation is returning the original blob).

This behavior is useful when creating operation chains but when calling such an operation from remote it will to much network traffic than necessary.

To avoid this use the header: X-NXVoidOperation: true

Example:

```
POST nuxeo/site/automation/Blob.Attach HTTP/1.1
Accept: application/json+nxentity, */*
Content-Type: multipart/related;
    boundary="----=_Part_0_130438955.1274713628403";
type="application/json+nxrequest"; start="request"
Authorization: Basic QWRtaW5pc3RyYXRvcjpBZG1pbmlzdHJhdG9y
X-NXVoidOperation: true
Host: localhost:8080
```

```
------=_Part_0_130438955.1274713628403
Content-Type: application/json+nxrequest; charset=UTF-8
Content-Transfer-Encoding: 8bit
Content-ID: request
Content-Length: 75
{"params": {"document":"/default-domain/workspaces/myws/file"}, "context":{}}
------=_Part_0_130438955.1274713628403
Content-Type: image/jpeg
Content-Transfer-Encoding: binary
Content-Disposition: attachment; filename=test.jpg
Content-ID: input
[binary data comes here]
------ Part 0 130438955.1274713628403--
```
#### <span id="page-377-0"></span>**Nuxeo-Transaction-Timeout**

This header can be used when you want to control the transaction duration. As an example, if you want to inject a large blob in the repository, the default transaction timeout may be not enough. You can specify a 5 minutes timeout for the chain you're executing :

Nuxeo-Transaction-Timeout: 300

#### <span id="page-377-1"></span>**X-NXDocumentProperties**

This header can be used whenever a Document will be returned by the server.

The header is forcing the server to fill up the returned document with data from schemas that matches the X-NXDocumentProperties filter.

So, X-NXDocumentProperties is a filter of schemas. If you don't use the header only the minimal required properties of the document are returned.

To have more properties in the returned document, you can specify a list of document schema names:

X-NXDocumentProperties: dublincore, file

or to have all the document content, you can use the '\*' character as the filter value:

X-NXDocumentProperties: \*

#### <span id="page-377-2"></span>**X-NXRepository**

This header can be used to when you need to access a specific repository. The default value is 'default', as it's the default repository name in Nuxeo. This is handy if you have change the default name or if you have multiple repositories.

X-NXRepository: myCustomRepositoryName

### <span id="page-377-3"></span>**Document property types**

Here you can find more details on the JSON document entity format.

- A document entity is using a string value for any scalar property value.
- Dates are encoded as W3C dates (in UTC timezone)
- Apart from strings, you may have null values for properties that are not set (but are defined by the schema), JSON objects (maps) for complex properties, and JSON arrays for array or list properties.
- blob data is encoded as a relative URL (relative to automation service URL) from where you can download the raw data of the blob (using a GET request on that URL)

Property values can be of one of these types:

- string
- long encoded as a string representation of the number (in java: Long.toString())
- double encoded as a string representation of the number (in java: Double.toString())
- date encoded as a W3C format (UTC timezone preferred)
- boolean "true" or "false"

For null values the JSON null keyword is used.

## <span id="page-378-0"></span>**Operation Request Parameters**

Here you can find more details about the request format.

Request input

As we seen a request may have as input:

- a document
- a list of documents
- a blob
- a list of blobs

To refer to a document you should use either the absolute path of the document (starting with '/' !) either the document UID.

#### Example:

input : "/" -> to refer to the repository root

input : "/default-domain/workspaces/ws" - to refer to the 'ws' workspace

input: "96bfb9cb-a13d-48a2-9bbd-9341fcf24801" - to refer to a document havin this UID.

To refer to a list of documents, you must use a comma separated list of document identifiers.

Example:

input: "/default-domain/workspaces/ws, 96bfb9cb-a13d-48a2-9bbd-9341fcf24801"

When using a blob as the input of an operation, you cannot use the "input" request property since the blob may contain binary data. In that case you must use a Multipart/Related request as described above and put the blob raw data in the second body part of the request.

To use a list of blobs as the input, you should use the same method as for a single blob, and put each blob in the list in a separate body part.

Note that the order of the body parts is important: blobs will be processed in the same order that they appear in the Multipart document.

Also, when using Multipart/Related requests you must always put the JSON encoded request in the first body part.

Request parameter types

The operation parameters specified inside the 'params' property of the request are all strings.

Operation parameters are typed, so on the server side the operation will know how to decode parameters in real Java classes.

The supported parameter types are: string, long (integer number), double (floating point number), date, properties, document, documents, EL expression, EL template.

Here are some rules on how to encode operation parameters:

- string: let it as is
- long: just use a string representation of the number (in java Long.toString())
- double: just use a string representation of the number (in java Double.toString())
- date: use W3C format (UTC timezone preferred)
- boolean: "true" or "false"
- document: use the document UID or the absolute document path
- documents: use a comma separated list of document references.
- EL expression: put the "expr:" string before your EL expression. (e.g. "expr: Document.path")
- EL template: put the "expr:" string before your template. E.g.

```
expr: SELECT * FROM Document WHERE dc:title=@{my_var}
```
Note that expressions also you specify relative paths (relative to the context document) using "expr: ./my/doc".

In fact all these encoding rules are the same as the one you can use when defining operation chains in Nuxeo XML extensions.

### <span id="page-379-1"></span>**Operation chains**

You can see operation chains as macro operations. These are chains of atomic operations that are registered on the server.

To extend the default operation set provided by Nuxeo, you can either write your own atomic operation, either define an operation chain through a Nuxeo XML extension.

When defining an operation chain on the server, it will become visible in the operation registry returned by the GET request o the automation service.

You must note that operation chains do not take parameters (only an input) because when defining such a chain, you also define all the parameters needed by each operation in the chain.

If you need parameterizable parameters (their value are computed at each execution), then use EL expressions as values.

#### <span id="page-379-2"></span>**Operation vs. Transactions**

The server runs an operation or operation chain in a single transaction. A rollback is done if the operation execution caused an exception.

The transaction is committed when the operation (or operation chain) successfully terminated.

Operations can be executed in two different contexts: either in the context of a stateful repository session, either one session per operation.

By default operations are reusing the same session if your client supports cookies (even in Basic Authentication).

To enable stateless sessions, you need to modify some Nuxeo configuration. This will not be explained here (TODO: add link).

In stateless mode the session is closed at the end of the request.

Note that automation service is using Nuxeo WebEngine for HTTP request management.

#### <span id="page-379-3"></span>**Operation Security**

Some operations are allowed to be executed only by some users or groups. This is defined on the server side through Nuxeo XML extensions.

See [REST operation filters](#page-379-0) for more details.

### <span id="page-379-4"></span>**JavaScript clients**

The automation service is ready to use with JavaScript clients (from a browser).

Browser support will be improved by working on multipart/form-data encoding support to execute operations.

A GWT client will be provided as an example.

# <span id="page-379-5"></span>**Java Clients**

<span id="page-379-0"></span>A Java client is in progress. More details later. **REST operation filters**

Almost all the registered operations and chains are automatically exposed through a REST interface to be invoked from remote clients. The UI-specific operations are not exposed through REST since they require a web user interface to work.

For security reasons, you may want to prevent some operations to be accessed remotely. Or you may want to allow only certain users to be able to invoke them. The REST operation filters provide an [extension point](#page-44-0) where you can register such security rules on what operations are exposed and for which users.

Here is an example on how to write such an extension:

```
<extension target="org.nuxeo.ecm.automation.server.AutomationServer" point="bindings">
   <binding name="Document.Delete" disabled="true"/>
   <binding name="audit" chain="true">
     <administrator>true</administrator>
     <secure>true</secure>
     <groups>members</groups>
   </binding>
</extension>
```
The above code is contributing two REST bindings - one for the atomic operation [Document.Delete](http://explorer.nuxeo.org/nuxeo/site/distribution/Nuxeo%20Platform-5.6/viewOperation/Document.Delete) which is completely disabled (by using the di sable parameter) and the second one is defining a security rule for the automation chain named audit. You can notice the usage of the chain attribute which must be set to true every time a binding refer to an operation chain and not to an atomic operation.

The second binding installs a guard that allows only requests made by an administrator user or by users from the member group **AND** the request should be made over a secured channel like HTTPS.

Here is the complete of attributes and elements you can use in the extension:

- **name:** the operation or automation chain main that should be protected.
- **chain: "**true" if the name refer to an automation chain, "false" otherwise (the default is "false").
- **disabled**: whether or not to completely disable the operation from Rest access. The default is "false". If you put this flag on "true" then all the other security rules will be ignored.
- **administrator**: possible values are "true" or "false". The default is "false". If set to true the operation is allowed if the user is an administrator.
- **groups**: a comma separated list of groups that the user should be member of. If both administrator and groups are specified the user must be either from a group either an administrator.
- **secure**: "true" or "false". Default is "false". If "true" the request must be done through a secured channel like HTTPS. If this guard is used the connection **must** be secured, so that even if the groups guard is matched the operation is not accessible if the connection is not secured.

# **Using the REST API - Examples**

This section explain how to use automation REST calls using raw HTTP requests and response - this page is more theory than concrete examples. You can check concrete examples using different HTTP clients to here:

- [PHP Automation Client](#page-384-0)
- [Using a Python client](#page-385-0)
- [Using cURL](#page-388-0)
- [Using Java API](#page-388-1)
- [Using Nuxeo Automation Client](#page-389-0)
- [Automation alternate Blob management](#page-394-0)

## **Raw HTTP examples**

Here is a complete example on using automation service. This example will do the following:

- 1. get the automation registry
- 2. set a blob on an existing document (let say "/default-domain/workspaces/myws/file") by forcing the server to avoid returning back the blob.
- 3. get the same document with all the data inside (all the schemas)
- 4. download the content of the blob we set at step 2. (and using the information available in the document retrieved at step 3.)

1. Get the automation registry

# REQUEST:

```
GET /automation HTTP/1.1
Accept: application/json+nxautomation
Host: localhost:8080
```
# RESPONSE:

```
HTTP/1.1 200 OK
Content-Type: application/json+nxautomation
```

```
{
   "operations": [
     {
       "id" : "Blob.Attach",
       "label": "Attach File",
       "category": "Files",
       "description": "Attach the input file to the document given as a parameter. If
the xpath points to a blob list then the blob is appended to the list, otherwise the
xpath should point to a blob property. If the save parameter is set the document
modification will be automatically saved. Return the blob.",
       "url": "Blob.Attach",
       "signature": [ "blob", "blob" ],
       "params": [ ... ]
     },
     ... // other operation follows here
   ],
   "chains" : [
    // a list of operation chains (definition is identical to regular operations)
   ]
}
```
2. Upload a blob into a File document: "/default-domain/workspaces/myws/file"

See the **X-NXVoidOperation** header to avoid the blob being returned by the server.

REQUEST:

```
POST /automation/Blob.Attach HTTP/1.1
Accept: application/json+nxentity, */*
Content-Type: multipart/related;
     boundary="----=_Part_0_130438955.1274713628403";
type="application/json+nxrequest"; start="request"
Authorization: Basic QWRtaW5pc3RyYXRvcjpBZG1pbmlzdHJhdG9y
X-NXVoidOperation: true
Host: localhost:8080
```

```
------=_Part_0_130438955.1274713628403
Content-Type: application/json+nxrequest; charset=UTF-8
Content-Transfer-Encoding: 8bit
Content-ID: request
Content-Length: 75
{"params":{"document":"/default-domain/workspaces/myws/file"},"context":{}}
------=_Part_0_130438955.1274713628403
Content-Type: image/jpeg
Content-Transfer-Encoding: binary
Content-Disposition: attachment; filename=test.jpg
Content-ID: input
[binary data comes here]
------=_Part_0_130438955.1274713628403--
```
### RESPONSE: **204** 3. Get the document data where we uploaded the blob

(see X-NXDocumentProperties header used to specify that all the document data (schemas) should be returned)

REQUEST:

```
POST /automation/Document.Fetch HTTP/1.1
Accept: application/json+nxentity, */*
Content-Type: application/json+nxrequest; charset=UTF-8
Authorization: Basic QWRtaW5pc3RyYXRvcjpBZG1pbmlzdHJhdG9y
X-NXDocumentProperties: *
Host: localhost:8080
```

```
{"params":{"value":"/default-domain/workspaces/myws/file"},"context":{}}
```
RESPONSE:

```
HTTP/1.1 200 OK
Content-Type: application/json+nxentity
Content-Length: 1121
```
{

```
 "entity-type": "document",
 "uid": "96bfb9cb-a13d-48a2-9bbd-9341fcf24801",
 "path": "/default-domain/workspaces/myws/file",
 "type": "File",
 "state": "project",
 "title": "file",
 "lastModified": "2010-05-24T15:07:08Z",
 "properties": {
  "uid:uid": null,
  "uid:minor_version": "0",
   "uid:major_version": "1",
   "dc:creator": "Administrator",
   "dc:contributors": ["Administrator"],
   "dc:source": null,
   "dc:created": "2010-05-22T08:42:56Z",
   "dc:description": "",
   "dc:rights": null,
   "dc:subjects": [],
   "dc:valid": null,
   "dc:format": null,
   "dc:issued": null,
   "dc:modified": "2010-05-24T15:07:08Z",
   "dc:coverage": null,
   "dc:language": null,
   "dc:expired": null,
   "dc:title": "file",
   "files:files": [],
   "common:icon": null,
   "common:icon-expanded": null,
   "common:size": null,
   "file:content": {
    "name": "test.jpg",
     "mime-type": "image/jpeg",
     "encoding": null,
     "digest": null,
     "length": "290096",
     "data": "files/96bfb9cb-a13d-48a2-9bbd-9341fcf24801?path=%2Fcontent"
  },
   "file:filename": null
 }
```
4. Download the content of the blob we set at step 2.

You notice in the last result that the documents contains our blob and the "data" property points to a relative URL that can be used to download the blob content. Let's download it:

REQUEST:

```
GET /automation/files/96bfb9cb-a13d-48a2-9bbd-9341fcf24801?path=%2Fcontent HTTP/1.1
Authorization: Basic QWRtaW5pc3RyYXRvcjpBZG1pbmlzdHJhdG9y
Host: localhost:8080
```
RESPONSE:

```
HTTP/1.1 200 OK
Content-Type: image/jpeg
Content-Length: 290096
Content-Disposition: attachment; filename=test.jpg
```
[the blob raw data here]

#### <span id="page-384-0"></span>**PHP Automation Client**

A php automation client is made available on github (<https://github.com/nuxeo/nuxeo-automation-php-client>). You can use it and ask for commit rights on the project if you want to improve it or fix a bug.

The project contains the library [\(https://github.com/nuxeo/nuxeo-automation-php-client/tree/master/NuxeoAutomationClient](https://github.com/nuxeo/nuxeo-automation-php-client/tree/master/NuxeoAutomationClient)) and some sample use cases here [\(https://github.com/nuxeo/nuxeo-automation-php-client/tree/master/tests](https://github.com/nuxeo/nuxeo-automation-php-client/tree/master/tests)).

#### **Queries / Chains**

In this examples we are using the php automation client to demonstrate how to invoke remote operations. The following example is executing a simple query against a remote server: SELECT \* FROM Document. The server will return a JSON document listing all selected documents.

```
$client = new PhpAutomationClient('http://localhost:8080/nuxeo/site/automation');
$session = $client->getSession('Administrator','Administrator');
$answer = $session->newRequest("Document.Query")->set('params', 'query', "SELECT *
FROM Document" )->sendRequest();
$documentsArray = $answer->getDocumentList();
$value = sizeof($documentsArray);
echo '<table>';
echo '<tr><TH>uid</TH><TH>Path</TH>
<TH>Type</TH><TH>State</TH><TH>Title</TH><TH>Download as PDF</TH>';
for ($test = 0; $test < $value; $test ++) {
    echo '<tr>';
   echo '<td> ' . current($documentsArray)->getUid() . '</td>';
    echo '<td> ' . current($documentsArray)->getPath() . '</td>';
    echo '<td> ' . current($documentsArray)->getType() . '</td>';
   echo '<td> ' . current($documentsArray)->qetState() . '</td>';
   echo '<td> ' . current($documentsArray)->getTitle() . '</td>';
    echo '<td><form id="test" action="../tests/B5bis.php" method="post" >';
    echo '<input type="hidden" name="data" value="'.
    current($documentsArray)->getPath(). '"/>';
   echo '<input type="submit" value="download"/>';
   echo '</form></td></tr>';
    next($documentsArray);
}
echo '</table>';
```
The class phpAutomationClient allows you to open a session with the getSession (return a session instance). Then, from the session, you can create a new request by using the same named function. The set function is used to configure your automation request, giving the chain or operation to call as well as the loading params, context, and input parts. At last, you send the request with the sendRequest function.

You can see here how to use the getters in order to retrieve information from the Document object, built from the request answer.

**Using blobs**

#### **Attach Blob**

In order to attach a blob, we have to send a Multipart Request to Nuxeo. The first part of the request will contain the body of the request (params, context ...) and the second part will contain the blob (as an input).

```
$client = new PhpAutomationClient('http://localhost:8080/nuxeo/site/automation');
$session = $client->getSession('Administrator','Administrator');
$answer = $session->newRequest("Blob.Attach")->set('params', 'document', $path)
->loadBlob($blob, $blobtype)
->sendRequest();
```
That will attach the blob to an existing file. In order to send a blob, you use the loadBlob() function. If a blob is loaded using this function, the sendRequet() function will automatically create a multipart request. If you load many blobs without noticing a precise localization in params, the blobs will be send as an attachment of the file (not as a content).

#### **Get a blob**

in order to get a blog, you have to read the content of the 'tempfile' after using the appropriate headers.

```
$client = new PhpAutomationClient('http://localhost:8080/nuxeo/site/automation');
$session = $client->GetSession('Administrator','Administrator');
$answer = $session->NewRequest("Blob.Get")->Set('input', 'doc: ' .
$path)->SendRequest();
if (!isset($answer) OR $answer == false)
   echo 'Sanswer is not set';
else{
    header('Content-Description: File Transfer');
    header('Content-Type: application/octet-stream');
   header('Content-Disposition: attachment; filename='.$filename.'.pdf');
    readfile('tempstream');
}
```
<span id="page-385-0"></span>This will download the blob placed in file: content of the Nuxeo file designed by \$path.

**Using a Python client**

We have developed a small Python library that implements the main functions of the JSON-RPC API.

You can check it out here:

[A sample Python library for the Nuxeo Content Automation JSON-RPC API.](http://blogs.nuxeo.com/development/2010/08/a-sample-python-library-for-the-nuxeo-content-automation-jsonrpc-api/)

Alternatively you can use the standard library of Python to access a Nuxeo repository using the Content Automation API. Here is a worked example with screen cast that demonstrate how to deploy a custom server side operation developed in Java using the Nuxeo IDE and a client python script that calls it: [Exploring Nuxeo APIs: Content Automation.](http://blogs.nuxeo.com/development/2012/01/exploring-nuxeo-apis-content-automation/)

Here is the same example as the [cURL example,](#page-388-0) this time using Python:

```
#!/usr/bin/env python
import urllib2, base64
QUERY_URL = "http://localhost:8080/nuxeo/site/automation/Document.Query"
USER = 'Administrator'
PASSWD = 'Administrator'
auth = 'Basic %s' % base64.b64encode(USER + ":" + PASSWD).strip()
headers = \{ "Content-Type": "application/json+nxrequest",
    "Authorization": auth}
data = '{params: {"query": "SELECT * FROM Document"}, context : {}}'
req = urllib2.Request(QUERY_URL, data, headers)
resp = urllib2.urlopen(req)
print resp.read()
```
Here's a slightly more involved example, that illustrates:

- how to use a HTTPCookieProcessor for keeping session state
- use of the input parameter
- a few different document-related commands (Document.Query, Document.Create, Document.Delete)

```
#!/usr/bin/env python
import urllib2, base64, sys
import simplejson as json
from pprint import pprint
URL = "http://localhost:8080/nuxeo/site/automation/"
USER = 'Administrator'
PASSWD = 'Administrator'
cookie_processor = urllib2.HTTPCookieProcessor()
opener = urllib2.build_opener(cookie_processor)
urllib2.install_opener(opener)
def execute(command, input=None, **params):
     auth = 'Basic %s' % base64.b64encode(USER + ":" + PASSWD).strip()
    headers = \{ "Content-Type": "application/json+nxrequest",
         "Authorization": auth}
    d = \{\} if params:
         d['params'] = params
     if input:
         d['input'] = input
     if d:
         data = json.dumps(d)
     else:
        data = None
     req = urllib2.Request(URL + command, data, headers)
     try:
         resp = opener.open(req)
```

```
NUXCO Nuxeo Platform 5.6 Technical Documentation
```

```
 except Exception, e:
        exc = json.load(e.fp)
        print exc['message']
         print exc['stack']
         sys.exit()
     s = resp.read()
     if s:
        return json.loads(s)
     else:
         return None
print "All automation commands:"
print
for op in execute("")['operations']:
     pprint(op)
     pprint
print
print "All documents in the repository:"
print
for doc in execute("Document.Query", query="SELECT * FROM Document")['entries']:
     print doc['path'], ":", doc['type']
print
print "Fetch workspaces root:"
doc = execute("Document.Fetch", value="/default-domain/workspaces")
pprint(doc)
print
print "Create a new doc:"
new_doc = execute("Document.Create", input="doc:" + doc['uid'], type="Workspace",
name="MyWS",
         properties="dc:title=My new workspace")
print
print "Delete new doc:"
```

```
execute("Document.Delete", input="doc:" + new_doc['uid'])
print
```
<span id="page-388-0"></span>**Using cURL**

In this examples we are using the unix curl command line tool to demonstrate how to invoke remote operations.

The following example is executing a simple query against a remote server: SELECT \* FROM Document. The server will return a JSON document listing all selected documents.

```
curl -H 'Content-Type:application/json+nxrequest' -X POST \
   -d '{"params":{"query":"SELECT * FROM Document"},"context":{}}' \
   -u Administrator:Administrator
http://localhost:8080/nuxeo/site/automation/Document.Query
```
You can simplify the command by removing the "context" attribute (since it is empty). And by removing quotes from JSON keys that don't need to be quoted:

```
curl -H 'Content-Type:application/json+nxrequest' -X POST \
   -d '{"params":{"query":"SELECT * FROM Document"}}' \
   -u Administrator:Administrator
http://localhost:8080/nuxeo/site/automation/Document.Query
```
<span id="page-388-1"></span>**Using Java API**

Instead of writing your own Java client API you should check the [Nuxeo Automation Client](#page-389-0) since it is already providing this.⋒

This example demonstrates the usage of the java.net API to invoke remote operations through Automation REST API.

We will do the same as the [cURL example](#page-388-0): executing the query: SELECT \* FROM Document.

```
public static void main(String[] args) throws Exception {
        String username = "Administrator";
        String password = "Administrator";
        OutputStreamWriter wr = null;
        InputStream in = null;
        try {
             URL url = new
URL("http://localhost:8080/nuxeo/site/automation/Document.Query");
            URLConnection conn = url.openConnection();
             conn.setDoOutput(true);
            String auth = username + " + " + password;
            String encodedAuth = new sun.misc.BASE64Encoder().encode(auth.getBytes());
             conn.setRequestProperty("Authorization", "Basic " + encodedAuth);
             conn.setRequestProperty("Content-Type",
                     "application/json+nxrequest");
             conn.setRequestProperty("Accept", "application/json+nxentity");
             wr = new OutputStreamWriter(conn.getOutputStream());
             wr.write("{params:{query:\"SELECT * FROM Document\"}}");
             wr.flush();
             // Get the response
             in = conn.getInputStream();
             StringBuffer buf = new StringBuffer();
           byte[] cbuf = new byte[1024 * 64];int r = in.read(cbuf);while (r > -1) {
                if (r > 0) {
                    buf.append(new String(cbuf, 0, r));
 }
               r = in.read(cbuf); }
             System.out.println(buf.toString());
         } finally {
           if (wr != null) {
                wr.close();
 }
            if (in != null) {
                in.close();
 }
        }
     }
```
You may notice the usage of sun.misc.BASE64Encoder. Its usage is not recommended since it is a SUN internal utility class. ന

<span id="page-389-0"></span>Of course you may create a specific API over the java.net to expose the REST automation mechanisms using a simplified API. **Using Nuxeo Automation Client**

As we've seen in previous examples you can invoke a remote automation server using any language or HTTP tool you want. Nuxeo already provides a high level client implementation for Java programmers. Using this client API simplifies your task since it handles all the protocol level details.

To use the java automation client you need to put a dependency on the following maven artifact:

```
<dependency>
     <groupId>org.nuxeo.ecm.automation</groupId>
     <artifactId>nuxeo-automation-client</artifactId>
     <version>...</version>
</dependency>
```
For a direct download, see [https://maven.nuxeo.org/](https://maven.nuxeo.org/nexus/index.html#nexus-search;quick~nuxeo-automation-client).

This documentation applies for nuxeo-automation-client versions greater or equal to 5.4. Λ

The client library depends on:

- net.sf.json-lib:json-lib, net.sf.ezmorph:ezmorph for JSON support
- Since Nuxeo 5.6, net.sf.json-lib:json-lib is being replaced with org.codehaus.jackson:jackson-core-asl and org.co dehaus.jackson:jackson-mapper-asl.
- org.apache.httpcomponents:httpcore, org.apache.httpcomponents:httpclient for HTTP support
- javax.mail for multipart content support

Query example

Here is the same example as the one in [Java API example](#page-388-1) - execute the "SELECT \* FROM Document" query against a remote automation server:

```
public static void main(String[] args) throws Exception {
     HttpAutomationClient client = new HttpAutomationClient(
            "http://localhost:8080/nuxeo/site/automation");
     Session session = client.getSession("Administrator", "Administrator");
     Documents docs = (Documents) session.newRequest("Document.Query").set(
            "query", "SELECT * FROM Document").execute();
     System.out.println(docs);
     client.shutdown();
}
```
You can see using the automation client is much easier than writing yourself all the protocol details as in the previous example [Using](#page-388-1) (i) [Java API](#page-388-1)

You can see the code above has 3 distinctive parts:

- 1. Opening a connection.
- 2. Invoking remote operations
- 3. Destroying the client.

So before using the Automation Client you should first create a new client that is connecting to a remote address you can specify through the constructor URL argument. (As the remote server URL you should use the URL of the Automation service):

```
// create a new client instance
HttpAutomationClient client = new
HttpAutomationClient("http://localhost:8080/nuxeo/site/automation");
```
No connection to the remote service is made at this step. The automation service definition will be downloaded the first time you create a session. A local registry of available operations are created from the service definition sent by the server.

The local registry of operations contains all operations on the server - but you can invoke only operations that are accessible to your (i) user - otherwise a 404 (operation not found) will be sent by the server)

Once you created a client instance you **must** create a new session to be able to start to invoke remote operations. When creating a session you should pass the credentials to be used to authenticate against the server.

So you create a new session by calling:

```
Session session = client.getSession("Administrator", "Administrator");
```
This will authenticates you onto the server using the basic authentication scheme. If needed, you can use another authentication scheme by setting an interceptor.

```
client.setInterceptor(new PortalSSOAuthInterceptor("nuxeo5secretkey",
"Administrator"));
Session session = client.getSession();
```
Using a session you can now invoke remote operations. To create a new invocation request you should pass in the right operation or chain ID:

```
OperationRequest request = session.newRequest("Document.Query");
```
and then populate the request with all the required arguments:

```
request.set("query", "SELECT * FROM Document");
```
You can see in our example you have to specify only the query argument. If you have more arguments you call in turn the set method for each of these arguments. If you need to specify execution context parameters you can use request.setContextProperty method. The same, if you need to specify custom HTTP headers you can use the request.setHeader method.

After having filled all the required request information you can execute the request by calling the execute method.

```
Object result = request. execute();
```
The client API provides both synchronous and asynchronous execution.

Executing a request will either thrown an exception or return the result. The result object can be null if the operation has no result (i.e. a void operation) - otherwise a Java object is returned. The JSON result is automatically decoded into a proper Java object. The following objects are supported as operation results:

- Document a document object
- Documents a list of documents
- Blob a file

Λ

• Blobs - a file list

In case the operation invocation fails - an exception described by a JSON entity will be sent by the server and the client will automatically decode it into a real java exception derived from org.nuxeo.ecm.automation.client.jaxrs.RemoteException.

Before sending the request the client will check the operation arguments to see if they match the operation definition and will throw an (ï) exception if some required argument is missing. The request will be sent only after validation successfully completes.

The query example is pretty simply. The query operation doesn't need an input object to be executed. (i.e. the input can be null). But most operations require an input. In that case you must call request.setInput method to set the input. We will see more about this in the following examples.

If you prefer a most compact notation you can use the [fluent interface](http://en.wikipedia.org/wiki/Fluent_interface) way of calling methods:

```
Object result = session.newRequest("OperationId").set("var1", "val1").set("var2",
"val2").execute();
```
When you are done with the client you must call the client.disconnect method to free any resource held by the client. Usually this is done only once when the client application is shutdown. Creating new client instances and destroying them may be costly so you should use a singleton client instance and use it from different threads (which is safe).

If you need different logins then creating one session per login. A session is thread safe. (i)

Blob upload example

In this example we assume we already have a session instance.

The example will create a new File document into the root "/" document and then will upload a file into. Finally we will download back this file. First get the root document and create a new File document at location /myfile

```
// get the root
        Document root = (Document) session.newRequest("Document.Fetch").set(
                 "value", "/").execute();
         // create a file document
         session.newRequest("Document.Create").setInput(root).set("type", "File").set(
                 "name", "myfile").set("properties", "dc:title=My File").execute();
```
Note the usage of set Input () method. This is to specify that the create operation must be executed in the context of the root G) document - so the new document will be created under the root document. Also you can notice that the input object is a Document instance.

Now get the file to upload and put it into the newly created document.

```
File file = getThereforeUpload();
         FileBlob fb = new FileBlob(file);
         fb.setMimeType("text/xml");
         // uploading a file will return null since we used HEADER_NX_VOIDOP
         session.newRequest("Blob.Attach").setHeader(
                 Constants.HEADER_NX_VOIDOP, "true").setInput(fb)
                 .set("document", "/myfile").execute();
```
The last execute call will return null since the HEADER\_NX\_VOIDOP header was used. This is to avoid receiving back from the server the blob we just uploaded.

Note that to upload a file we need to use a Blob object that wrap the file to upload.(i)

Now get the the file document where the blob was uploaded. Then retrieve the blob remote URL from the document metadata. We can use this URL to download the blob.

```
// get the file document where blob was attached
        Document doc = (Document) session.newRequest(
                 "Document.Fetch").setHeader(
                Constants.HEADER_NX_SCHEMAS, "*").set("value", "/myfile").execute();
         // get the file content property
        PropertyMap map = doc.getProperties().getMap("file:content");
        // get the data URL
        String path = map.getString("data");
```
You can see we used the special HEADER\_NX\_SCHEMAS header to specify we want all properties of the document to be included in the response.

Now download the file located on the server under the path we retrieved from the document properties:

```
// download the file from its remote location
         blob = (FileBlob) session.getFile(path);
         // ... do something with the file
         // at the end delete the temporary file
        blob.getFile().delete();
```
We can do the same by invoking the Blob. Get operation.

```
// now test the GetBlob operation on the same blob
        blob = (FileBlob) session.newRequest("Blob.Get").setInput(doc).set(
                 "xpath", "file:content").execute();
         // ... do something with the file
         // at the end delete the temporary file
        blob.getFile().delete();
```
The complete example

Here is the complete code of the example. For more examples, see the unit tests in nuxeo-automation-server project.

```
// Get The Root
        Document root = (Document) session.newRequest("Document.Fetch").set(
                 "value", "/").execute();
         // Create a File Document
        session.newRequest("Document.Create").setInput(root).set("type", "File").set(
                 "name", "myfile").set("properties", "dc:title=My File").execute();
         // Upload The file
       File file = getTheFileToUpload();
        FileBlob fb = new FileBlob(file);
        fb.setMimeType("text/xml");
         // uploading a file will return null since we used HEADER_NX_VOIDOP
        session.newRequest("Blob.Attach").setHeader(
                 Constants.HEADER_NX_VOIDOP, "true").setInput(fb)
                 .set("document", "/myfile").execute();
         // Get the file document where blob was attached
        Document doc = (Document) session.newRequest(
                 "Document.Fetch").setHeader(
                 Constants.HEADER_NX_SCHEMAS, "*").set("value", "/myfile").execute();
         // get the file content property
        PropertyMap map = doc.getProperties().getMap("file:content");
         // get the data URL
        String path = map.getString("data");
         // download the file from its remote location
        blob = (FileBlob) session.getFile(path);
        // ... do something with the file
         // at the end delete the temporary file
        blob.getFile().delete();
```
## <span id="page-394-0"></span>**Automation alternate Blob management**

## <span id="page-394-1"></span>**Motivations**

The default way Automation deals with Blobs is to use the standard HTTP MultiPart Encoding.

This strategy can not fit when:

- your client does not natively support multipart encoding; ex: JavaScript (without using a Form), Android SDK 2.x.
- you have several files to send, but prefer to send them as separated chunk;
- ex: you have an HTTP proxy that will limit POST size. you want to upload files as soon as possible and then run the operation when everything has been uploaded on the server; ex: you upload pictures you select from a mobile device.

# **In this section**

- [Motivations](#page-394-1)
- [Uploading files](#page-394-2)
- <span id="page-394-2"></span>[Using files from a batch](#page-395-0)
	- [Batch execute](#page-395-1)
		- [Referencing a blob from a batch](#page-396-0)
		- [Java API](#page-396-1)
	- Related pages

#### nuxeo Nuxeo Platform 5.6 Technical Documentation

#### **Uploading files**

The principle is that you can upload the file to the server using the URL:

POST /site/automation/batch/upload

You can do a simple POST with the payload containing your file.

However, you will need to set some custom HTTP headers:

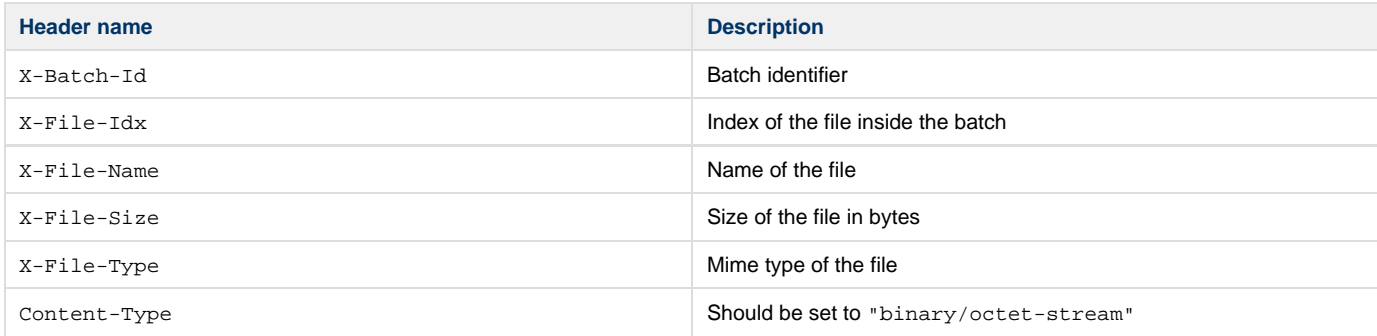

Optionally depending on the HTTP client you are using you might need to add the Content-Length header to specify the size of the file in bytes.

The batch identifier should be common to all the files you want to upload and attach to the same batch. This identifier should be client side generated:

- GUID,
- Timestamp + random number,
- whatever that can be reasonably considered as unique.

The X-File-Idx is here in case you later want to reference the file by its index and also to keep track of the client side ordering: because the order the server receives the files may not be the same.

The files attached to the batch are stored on a temporary disk storage (inside java.io.tmp) until the batch is executed or dropped.

To drop a batch you must use:

GET /site/automation/batch/drop/{batchId}

Technically, a batch is automatically "started" when the first upload is received.

Executing a batch will automatically remove it.

#### <span id="page-395-0"></span>**Using files from a batch**

#### <span id="page-395-1"></span>**Batch execute**

You can execute an automation chain or an automation operation using the blobs associated to a batch as input.

To place the blobs as input, call a specific batch operation, passing the operationId and batchId as parameter:

```
POST /site/automation/batch/execute
Accept: application/json+nxentity, */*
Content-Type: application/json+nxrequest; charset=UTF-8
X-NXDocumentProperties: *
```
```
{"params":{"operationId":"Chain.FileManager.ImportInSeam","batchId":"batch-13702823349
17-258", ...}, "context":{...}}
```
Optionally you can pass the fileIdx parameter to specify the index of the file inside the batch that you want to use as input of the chain or operation to execute.

This way of calling automation operation is actually used in the default UI to manage Drag&Drop:

- files are progressively uploaded to the server:
	- you can drop several sets of files,
	- there is a maximum number of concurrent uploads;
- when upload is finished you can select the operation or chain to execute.

More info about [Drag & Drop configuration](#page-429-0).

#### **Referencing a blob from a batch**

An other option is to reference the file within the batch to create input parameters of an operation.

For that you can add a parameter of type properties that will automatically be resolved to the correct blob if the provided properties are the correct ones:

```
type = blob
length = 657656
mime-type = application/pdf
name = myfile.pdf
upload-batch = 989676879865765
upload-fileId = myfile.pdf
```
When using Java automation client, this would look like:

```
PropertyMap blobProp = new PropertyMap();
blobProp.set("type", "blob");
blobProp.set("length", new Long(blobUploading.getLength()));
blobProp.set("mime-type", blobUploading.getMimeType());
blobProp.set("name", blobToUpload.getFileName());
// set information for server side Blob mapping
blobProp.set("upload-batch", batchId);
blobProp.set("upload-fileId", blobUploading.getFileName());
```
#### **Java API**

#### **Related pages**

[Automation alternate Blob management](#page-394-0) (Nuxeo Platform Developer Documentation - 5.6)

[Content Automation](#page-330-0) (Nuxeo Platform Developer Documentation - 5.6)

≧ [Drag and Drop Service for Content Capture \(HTML5-based\)](#page-429-0) (Nuxeo Platform Developer Documentation - 5.6)

[Nuxeo Core Import / Export API](#page-413-0) (Nuxeo Platform Developer Documentation - 5.6)

€ [Using Nuxeo Automation Client](#page-389-0) (Nuxeo Platform Developer Documentation - 5.6)

#### **Returning a custom result with Automation**

As automatic marshalling is not implemented into Automcation server and client, only Document(s) and Blob(s) can be manipulated. Therefore, the way to return a custom type is to encapsulate the value in a Blob.

Below is an example, based on the results returned by the method QueryAndFetch

• Operation code

```
package org.nuxeo.support;
import java.io.ByteArrayInputStream;
import java.io.Serializable;
import java.util.Iterator;
import java.util.Map;
import net.sf.json.JSONArray;
import net.sf.json.JSONObject;
import org.nuxeo.ecm.automation.core.Constants;
import org.nuxeo.ecm.automation.core.annotations.Context;
import org.nuxeo.ecm.automation.core.annotations.Operation;
import org.nuxeo.ecm.automation.core.annotations.OperationMethod;
import org.nuxeo.ecm.automation.core.annotations.Param;
import org.nuxeo.ecm.core.api.Blob;
import org.nuxeo.ecm.core.api.CoreSession;
import org.nuxeo.ecm.core.api.IterableQueryResult;
import org.nuxeo.ecm.core.api.impl.blob.InputStreamBlob;
import org.nuxeo.ecm.core.query.sql.NXQL;
@Operation(id = QueryAndFetch.ID, category = Constants.CAT_FETCH, label =
"QueryAndFetch", description = "Sample to show how to return a blob for any result
type.")
public class QueryAndFetch {
     public static final String ID = "Test.QueryAndFetch";
     @Context
     protected CoreSession session;
     @Param(name = "query")
     protected String query;
     protected String lang = NXQL.NXQL;
     @OperationMethod
     public Blob run() throws Exception {
         IterableQueryResult result = session.queryAndFetch(query, lang);
         Iterator<Map<String, Serializable>> it = result.iterator();
         JSONArray array = new JSONArray();
         while (it.hasNext()) {
             Map<String, Serializable> item = it.next();
             JSONObject object = new JSONObject();
             object.accumulateAll(item);
             array.add(object);
         }
         return new InputStreamBlob(new ByteArrayInputStream(
                 array.toString().getBytes("UTF-8")), "application/json");
     }
}
```
• Registering this operation

```
<?xml version="1.0"?>
<component name="org.nuxeo.support.operations">
   <extension target="org.nuxeo.ecm.core.operation.OperationServiceComponent"
    point="operations">
     <operation class="org.nuxeo.support.QueryAndFetch" />
   </extension>
</component>
```
• Sample code to use the result from the operation

```
HttpAutomationClient client = new
HttpAutomationClient("http://localhost:8080/nuxeo/site/automation");
Session session = client.getSession(ADMINISTRATOR, ADMINISTRATOR);
Blob response = (Blob) session.newRequest(QueryAndFetch.ID).set("query", "select
ecm:uuid, dc:title, common:icon from Document").execute();
String json = FileUtils.read(response.getStream());
JSONArray array = JSONArray.fromObject(json);
System.out.println("Objects received : " + array.size());
```
# **OpenSocial, OAuth and Nuxeo EP**

#### **About Opensocial**

OpenSocial is a community standard managed by the [OpenSocial foundation.](http://www.opensocial.org/) Several major companies (Google, IBM, SAP, Atlassian ...) are involved in the OpenSocial standard.

You can consult the full [OpenSocial specification here,](http://docs.opensocial.org/display/OSD/Specs) but at a glance OpenSocial scope includes :

### **JavaScript/Html gadgets**

OpenSocial gadgets are small HTML/JavaScript applications that consume data using REST WebServices.

The idea is similar to the JSR 168 portlet with some differences :

- rendering is mainly done on the client side (Browser side)
- OpenSocial gadgets are independant of the server side technology (Java, Php, Python, .Net ...)
- deploying a new gadget is simply referencing a URL that contains the XML gadget spec

Gadgets are run in a Container that is responsible for providing the gadget with the rendering environment and needed JavaScript APIs.

### **Rest WebServices**

OpenSocial defines a set of Rest WebServices that must be implemented by compliant container.

The main services are:

- App Data service : service to store user specfic data for each gadget / app
- Groups service : manage relationship between users. (each user has the ability to manage his own groups : friends, coworkers, ...)
- Activity service : track user activity
- Person service : standard access to the users of the system
- Message service : simple messaging system

These web services provide the "social part" of the OpenSocial technology.

#### **Manage authentication and security of data accesses**

In OpenSocial there are usually 3 actors:

- the user : the human looking at the gadget inside his browser
- the container : the "server" providing the container page where the gadgets are rendered
- the service provider : the server providing the Rest service accessed by the Gadget

#### nuxeo Nuxeo Platform 5.6 Technical Documentation

Additionally, the AppId (i.e. the gadget) may be taken into account.

Also, OpenSocial differentiate 2 types of user identify:

- the viewer : the user in front of the browser
- the owner : the user owning the page that contains the gadget

If you take the example of a gadget that display inside Nuxeo your emails from GMail :

- you are the user (OpenSocial viewer and OpenSocial owner)
- Nuxeo is the container
- GMail is the service provider
- the GMail gadget is the AppId

Because Gadgets are HTML/Javascript, the gadget can not call directly GMail (Cross site scripting issue), so the container will proxy all calls from to gadget to GMail.

So, the container (here Nuxeo) will manage REST call proxying :

- handling caching if needed
- handling security

The security part is not trivial because in OpenSocial contexte there are 3 constraints :

- you need to delegate authentication to a server
- (i.e. let Nuxeo connect to GMail on behalf of me) your GMail and Nuxeo account may be completely unrelated
- (not the same login for example)
- you may not want to let Nuxeo access all your GMail data, but only a subset

In order to manage theses requirements OpenSocial relies on [OAuth](http://oauth.net/).

Nuxeo EP server can be used both as an OAuth Service consumer or as an OAuth Service provider.

You can find more details about OAuth and it's integration in Nuxeo later in this page.

**What can it be used for**

### **Dashboard / Portal use case**

The most direct use cases is to use OpenSocial gadgets to adress Dashboard / Portal use case.

This is currently the default usage of OpenSocial within Nuxeo CAP / DM.

For that, we have created some simple and extensible gadgets :

- My recent documents
- My Workspaces
- My Tasks
- ...

The user can then use the Nuxeo's dashboard to have a quick overview of it's activity inside Nuxeo platform.

Using OpenSocial gadgets to do so is interesting because :

#### **Let users control their Dashboards.**

Depending on the security policy, the user is able to customize it's dashboard

- add / remove gadgets
- change gadgets configurations

#### **Leverage an open standard**

Gadgets can come from several différent services providers

- My Tasks on Nuxeo
- My Task on Jira
- My Google calendar events

More and more application are supporting OpenSocial:

- Google Apps
- (also provides an OpenSocial container in GMail and iGoogle)
- Atlassian Jira and Confluence

- (that are also OpenSocial container)
- $\bullet$  SAP
- SalesForce.com
- Social Oriented services like LinkedIn, MySpace, Hi5, Orkut ...
- ...

So you can add external gadgets to Nuxeo's Dashboard, but you can also use an external OpenSocial Dashboard provided by an other application and use Nuxeo's gadgets from inside this container.

#### **Manage user identity**

Because OpenSocial relies on OAuth you can have a narrow controle of what service may be used and what scope of data you accept to share between the applications.

#### **Simple deployment**

Deploying an OpenSocial gadget in a container is as simple as giving a new Url.

### **Easy contextual information integration**

OpenSocial gadgets can also be used to provide a simple and light integration solution between 2 applications.

For exaample, you can :

- display some informations comming from SAP next to the Invoice Document in Nuxeo
- diplay links to related Nuxeo Documents from within a confluence wiki page
- display specification documents (Stored in Nuxeo) from withing the Jira Issue

An more generally, if you have Enterprise wide Rest WebService (like Contacts managements, Calendar management ...) you can expose them via OpenSocial gadgets so that theses services are accessible to users of all OpenSocial aware applications.

### **Social network management**

Because OpenSocial standardize a set of Social oriented services, you can easily leverage the data from all OpenSocial aware applications. For example you can have an aggregated view on the activity stream.

In the context of Document Management, Collaboration and KM, Social APIs really makes sense :

- manage communities
- manage activity
- manage user skils
- ...

**OAuth in Nuxeo EP**

Starting with 5.4.1, Nuxeo EP provides full support for OAuth.

### **Nuxeo as a service provider**

You may want to use Nuxeo as an OAuth Service provider :

- if you have an OpenSocial gadget that uses a REST service from Nuxeo
- if you have a external application that uses a REST service from Nuxeo

Unless the service consumer is a gadget directly hosted inside Nuxeo, you will need to do some configuration at Nuxeo's level to define how you want the external consumer to have access to Nuxeo.

### **Nuxeo as a service consumer**

If you need to access an external REST service from within Nuxeo, you may want to use OAuth to manage the authentication.

If you use this external service from within an OpenSocial gadget, you will need to use OAuth.

Unless the service you want to consumer is hosted by your Nuxeo instance, you will need to do some configuration do define how Nuxeo must access this external service.

For more details about OAuth support in Nuxeo, please see the [dedicated section](https://doc.nuxeo.com/display/ADMINDOC56/Using+OAuth).

**Nuxeo Automation REST services**

OpenSocial gadgets typically use REST services to fetch the data from the service provider.

When Nuxeo is the service provider, the recommended target API is [Nuxeo Automation](#page-330-0) :

- provide a solution to easily have custom REST Apis without having to write code (Using Nuxeo Studio)
- common access point for all REST services (All Operation and Chains can be called the same way)
- native support for JSON marshaling (means easy integration in the Gadget JS)
- built-in samples in Nuxeo Gadget (see below)

If you have already built custom automation chains to expose a high level API on top of Nuxeo, you can easily expose theses services via an OpenSocial gadget.

**Gadgets in Nuxeo EP**

### **Apache Shindig, GWT and WebEngine**

OpenSocial integration in Nuxeo is based on [Apache Shindig](http://shindig.apache.org/) project.

Nuxeo OpenSocial modules were originally contributed by Leroy Merlin and includes :

- Shindig integration
- a WebEngine based Gadget spec webapp ( /nuxeo/site/gadgets/ )
- a GWT based gadget container
- a service to contribute new gadgets

### **Gadget spec generation**

[Gadget Spec](http://opensocial-resources.googlecode.com/svn/spec/1.0/Core-Gadget.xml) is the XML file defining the Gadget.

It's a static XML file that :

- describes the gadget
- list the required features of the gadget
- contains the translation resources
- contains the authentication informations
- contains the Javascript files and HTML content
- $\bullet$ ...

Inside Nuxeo, the Gadget Spec is dynamically generated from a FreeMarker template using WebEngine.

Using WebEngine and Freemarker to generate the spec add more flexibility and power :

#### **Better reusability**

Most of you gadgets will share some common content.

For Javascripts it's easy to manage, but for HTML and XML content it not that simple.

In order to avoid that issue, when writing a gadget spec in Nuxeo, you can use Freemarker includes that will be resolved :

- locally to the gadget directory
- globally in the webengine-gadget bundle (in skin/resources/ftl)

The same logic applies for JS et CSS resources that will be resolved :

- locally to the gadget directory
- in the gadget bundle
- globally in the webengine-gaget bundle (in skin/resources/scripts or skin/resources/css)

### **Better context management**

When generating the GadgetSpec you need to take into account several parameters :

- urls : resources URLs may be dependent of your config
	- Nuxeo host name may change
	- some resources are accessed from the client side (from the browser)
	- some resources are accessed from the server side (Server to Server communication)
- Authentication : depending on the target Host of the gadget authentication config may change
	- you want to use 2 Legged integrated authentication when gadget is inside Nuxeo
	- you want to use 3 Legged authentication when gadget is hosted inside an external application

In order to address these problem the Freemarker template is rendered against the fellowing context :

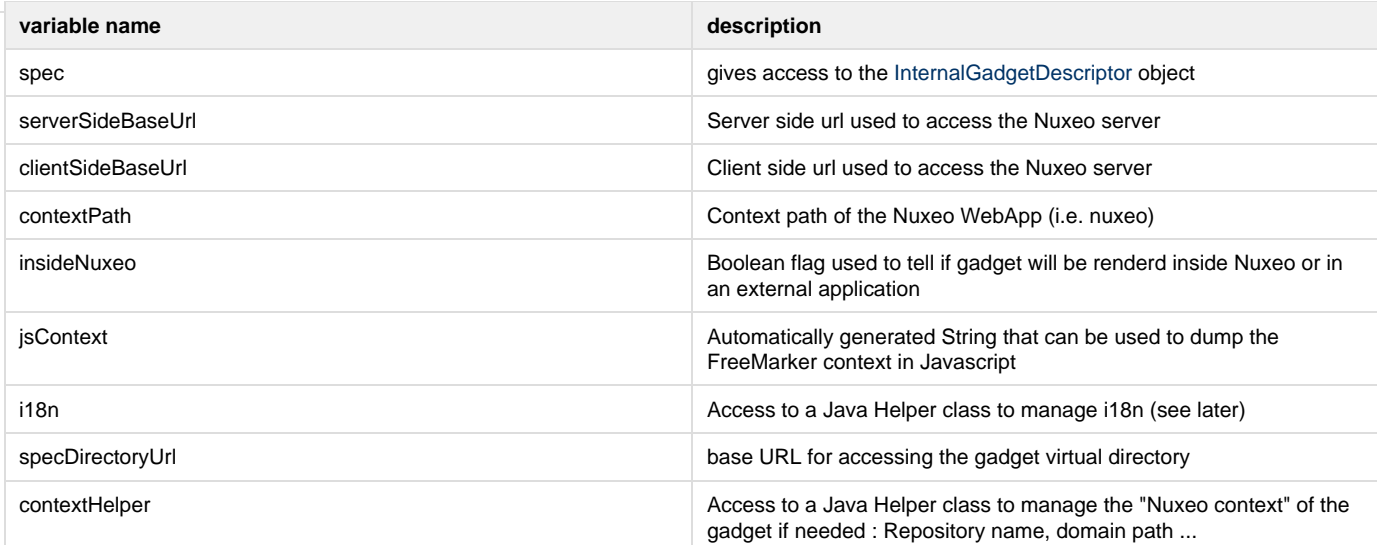

The inside flag is "automatically" determined by Nuxeo, but in case the consumer application and Nuxeo are on the same host (i.e. communication via locahost or 127.0.0.1), you may force the external mode by adding external=true to the gadget spec url :

http://127.0.0.1:8080/nuxeo/site/gadgets/userworkspaces/userworkspaces.xml?external=tr ue

All request parameters you may pass in the gadgetSpec url will also be available at the root of the freemarker context.

#### **Integrated internationalization**

GadgetSpec needs to provide XML files for all translations.

```
<Locale lang="fr" messages="/nuxeo/site/gadgets/automation/messages_fr.xml"/>
<Locale lang="de" messages="/nuxeo/site/gadgets/automation/messages_de.xml"/>
<Locale lang="it" messages="/nuxeo/site/gadgets/automation/messages_it.xml"/>
<Locale lang="es" messages="/nuxeo/site/gadgets/automation/messages_es.xml"/>
<Locale lang="pt" messages="/nuxeo/site/gadgets/automation/messages_pt.xml"/>
<Locale lang="pl" messages="/nuxeo/site/gadgets/automation/messages_pl.xml"/>
```
So, of course you can use static resources for these translation files.

The main problem is that in this case you can not leverage the existing translations in Nuxeo and it's hard to contribute new translations.

In order to avoid that, Nuxeo proposes a dynamic translation mode, where messages files are dynamically generated based on the standard messages files used in the JSF webapp.

To activate the dynamic i18n features you need :

- to provide a dynamic messages.properties file that will list the needed label codes and associated default values
- use the include that will automatically generate the needed translation files and associated entries in the XML Spec

<#include "dynamic-translations.ftl"/>

#### **Dynamic management of Authentication**

As explained earlier, depending of the target context, the Spec needs to define OAuth 3 legged or 2 Legged. You can do it by hand, or you can use the oauth include :

```
 <#include "default-oauth-prefs.ftl"/>
```
### **Gadget Toolbox**

In order to make Gadget creation easier, Nuxeo provides some building blocks for common features :

- Context management
- Automation REST calls
- Documents list display

These building blocks are composed of Freemarker includes, JavaScripts files and CSS files. Thanks to these building blocks, writing a full featured gadgets base on Automation API is very simple.

```
<?xml version="1.0" encoding="UTF-8"?>
<Module>
   <ModulePrefs title="Nuxeo Automation"
     description="Simple gadget that uses Nuxeo REST Automation API "
     author="tdeprat" author_email="tdelprat@nuxeo.com"
     height="420">
     <#include "dynamic-translations.ftl"/>
     <Require feature="dynamic-height" />
     <#include "default-oauth-prefs.ftl"/>
   </ModulePrefs>
   <Content type="html">
<![CDATA[
<html>
   <head>
   <link rel="stylesheet" type="text/css" href="${specDirectoryUrl}documentlists.css"/>
   <!- insert JS Context ->
  ${jsContext}
   <!-- insert JS Automation script -->
   <script src="${specDirectoryUrl}default-automation-request.js"></script>
   <!-- insert default document list display script -->
   <script src="${specDirectoryUrl}default-documentlist-display.js"></script>
   <script>
   var prefs = new _IG_Prefs(_MODULE_ID_);
    // configure Automation REST call
  var NXRequestParams={ operationId : 'Document.PageProvider', \qquad // id of
operation or chain to execute
     operationParams : { query : "Select * from Document", pageSize : 5}, //
parameters for the chain or operation
      operationContext : {}, // context
      operationDocumentProperties : "common,dublincore", // schema
that must be fetched from resulting documents
    entityType : 'documents', \frac{1}{2} // result
type : only document is supported for now
     usePagination : true, \sqrt{2} is a set of the set of the set of the set of the set of the set of the set of the set of the set of the set of the set of the set of the set of the set of the set of the set of the set of the 
pagination or not
    displayMethod : displayDocumentList, \frac{1}{3}method used to display the result
      displayColumns : [{ type: 'builtin', field: 'icon'}, //
minimalist layout listing 
                       { type: 'builtin', field: 'titleWithLink', label:
'__MSG_label.dublincore.title__'},
                       { type: 'date', field: 'dc:modified', label:
  '__MSG_label.dublincore.modified__'},
                       { type: 'text', field: 'dc:creator', label:
  '__MSG_label.dublincore.creator__'}
```

```
design to the control of the control of the control of the control of the control of the control of the control of
     };
     // execute automation request onload
gadgets.util.registerOnLoadHandler(function(){doAutomationRequest(NXRequestParams);});
   </script>
   </head>
     <body>
     <#include "default-documentlist-layout.ftl"/>
     <#include "default-request-controls.ftl"/>
   </body>
\alpha /html>
]]>
```
#### nuxeo Nuxeo Platform 5.6 Technical Documentation

```
 </Content>
</Module>
```
## **OpenSocial configuration**

OpenSocial in Nuxeo can be configured throug the GWT Container parameters.

### **GWT Container parameters**

There are some parameters you can pass to the GWT container, through the getGwtParams() function, to customize the way it works.

Here are the definitions of the different parameters:

- dndValidation: 'true' if the container should wait the validation of the Drag'n Drop before doing the actual move, 'false' otherwis e. If the parameter is not present, default to 'false'.
- showPreferences: 'true' if the gadget preferences need to be displayed after adding a gadget, 'false' otherwise. If the parameter is not present, default to 'true'.
- resetGadgetTitle: 'true' if the gadget title needs to be after its addition to the container, 'false' otherwise. If the parameter is not present, default to 'true'.
- userLanguage: this parameter is used to store the user language. The user language is used to internationalize the gadgets title by creating the corresponding Locale. If this parameter is not present, we fallback on the default Locale when trying to retrieve the label.

# **Repository access**

Nuxeo EP currently supports 3 protocols to expose the document repository:

- CMIS.
- [WebDAV,](#page-410-0)
- the [Windows Sharepoint Services](#page-410-1) protocol (only the sub set used by MS Office and MS Explorer).

Compared to the Service APIs, these protocols won't give you access to services but directly to the content.

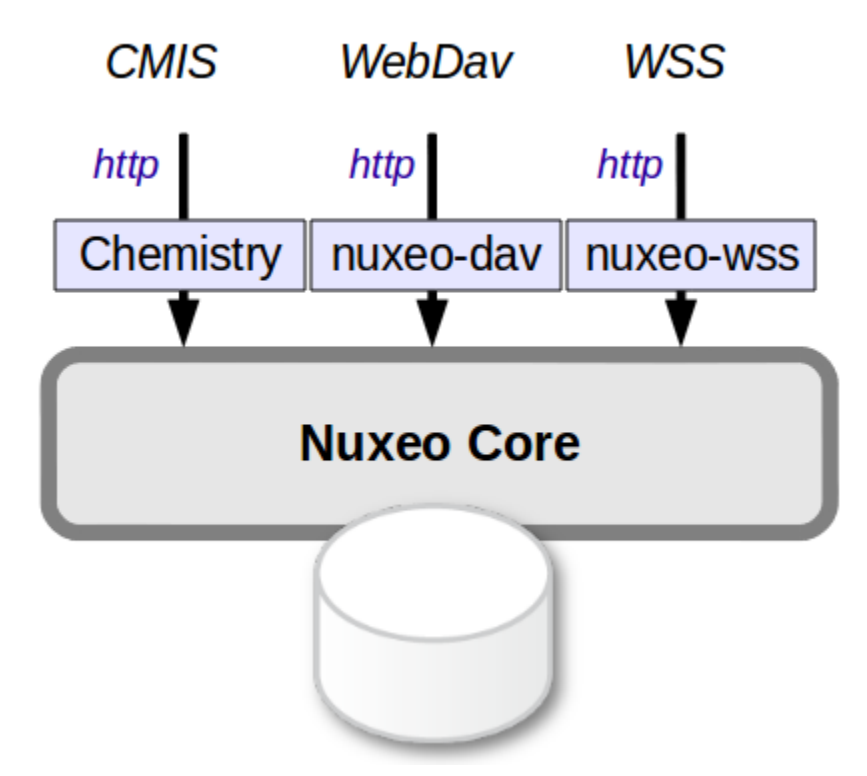

Depending on the chosen protocol, your access to Nuxeo Content will be more or less powerful:

- CMIS gives you access to a big subset of the data managed by Nuxeo,
- WebDav and WSS mainly map Nuxeo's content as a file-system (with all the associated limitations).

These protocols may be useful in several use cases:

- Desktop integration,
- Allow a portal or a WCM solution to access Nuxeo's content.

<span id="page-406-0"></span>**CMIS for Nuxeo**

[CMIS](https://doc.nuxeo.com/display/GLOS/CMIS) is the OASIS specification for content management interoperability. It allows client and servers to talk together in HTTP (SOAP or REST/AtomPub) using a unified domain model. The latest published is [CMIS 1.0 Committee Specification 01](http://docs.oasis-open.org/cmis/CMIS/v1.0/cs01/cmis-spec-v1.0.html).

Outline of this document:

- [Status](#page-406-1)
- [Versions](#page-406-2)
- [Online demo](#page-406-3)
- [Downloads](#page-406-4)
	- [Nuxeo DM release](#page-406-5)
	- [Nuxeo Core Server release](#page-406-6)
- [Usage](#page-406-7)
	- [AtomPub](#page-406-8)
	- $\bullet$  [SOAP](#page-407-0)
	- [CMIS Clients](#page-408-0)
	- [From Java code within a Nuxeo component](#page-408-1)
- [Documentation](#page-408-2)
- [Capabilities](#page-408-3)
- [Model mapping](#page-409-0)
- [Nuxeo specific System Properties](#page-409-1)
	- [Since Nuxeo 5.4.2](#page-409-2)
	- [Since Nuxeo 5.5](#page-409-3)
	- [Since Nuxeo 5.6](#page-409-4)
- [Source Code](#page-409-5)
- [Additional Resources](#page-409-6)

#### <span id="page-406-1"></span>**Status**

Nuxeo supports CMIS through the following modules:

- the [Apache Chemistry OpenCMIS](http://chemistry.apache.org/java/opencmis.html) library, maintained by Nuxeo and others, which is a general-purpose Java library allowing developers to easily write CMIS clients and servers,
- specific Nuxeo OpenCMIS connector bundles, allowing Nuxeo to be used as a CMIS server with the help of OpenCMIS.

#### <span id="page-406-2"></span>**Versions**

The Nuxeo OpenCMIS connector supports the full CMIS 1.0 starting with Nuxeo EP 5.4. (A previous version of the connector based on an earlier version of Apache Chemistry backend has been included by default in Nuxeo DM since Nuxeo EP 5.3.1.)

#### <span id="page-406-3"></span>**Online demo**

A demo server has been set up for you to try Nuxeo with CMIS. You can try it here: <http://cmis.demo.nuxeo.org/> (login: Administrator / password: Administrator).

The AtomPub service document is here:<http://cmis.demo.nuxeo.org/nuxeo/atom/cmis> (same credentials). The SOAP WSDL for the repository service is here: <http://cmis.demo.nuxeo.org/nuxeo/webservices/cmis/RepositoryService?wsdl>

### <span id="page-406-4"></span>**Downloads**

#### <span id="page-406-5"></span>**Nuxeo DM release**

The Nuxeo DM 5.4 release includes the CMIS connector by default. You can get it from here: <http://nuxeo.com/en/downloads/>

#### <span id="page-406-6"></span>**Nuxeo Core Server release**

We're now also providing an extra lightweight packaging of a Nuxeo repository that only includes CMIS access to the repository (no web UI at all).

You can grab it here:<http://www.nuxeo.com/en/downloads/download-ep-form>

### <span id="page-406-7"></span>**Usage**

<span id="page-406-8"></span>Make sure that the Nuxeo server is started: check that there are no ERRORs in the startup logs and that you can normally connect to your server using a browser, at <http://localhost:8080/nuxeo>.

### **AtomPub**

You can use a CMIS 1.0 AtomPub client and point it at <http://localhost:8080/nuxeo/atom/cmis>.

If you want to check the AtomPub XML returned using the command line, this can be done using curl or wget:

curl -u Administrator:Administrator http://localhost:8080/nuxeo/atom/cmis

#### To do a query you can do:

```
curl -u Administrator:Administrator
"http://localhost:8080/nuxeo/atom/cmis/default/query?q=SELECT+cmis:objectId,+dc:title+
FROM+cmis:folder+WHERE+dc:title+=+'Workspaces'&searchAllVersions=true"
```
You should probably pipe this through  $\text{tidy}$  if you want a readable output:

```
... | tidy -q -xml -indent -wrap 999
```
The above AtomPub URLs are correct for Nuxeo EP 5.4, but note that previous versions of Nuxeo (5.3.1 and 5.3.2) used different URLs (site/cmis instead of atom/cmis/default).

Since Nuxeo 5.5 the searchAllVersions=true part is mandatory if you want something equivalent to what you see in Nuxeo (which often contains mostly private working copies).

#### <span id="page-407-0"></span>**SOAP**

Λ

Λ

The following SOAP endpoints are available:

- <http://localhost:8080/nuxeo/webservices/cmis/RepositoryService>
- <http://localhost:8080/nuxeo/webservices/cmis/DiscoveryService>
- <http://localhost:8080/nuxeo/webservices/cmis/ObjectService>
- <http://localhost:8080/nuxeo/webservices/cmis/NavigationService>
- <http://localhost:8080/nuxeo/webservices/cmis/VersioningService>
- <http://localhost:8080/nuxeo/webservices/cmis/RelationshipService>
- <http://localhost:8080/nuxeo/webservices/cmis/MultiFilingService>
- <http://localhost:8080/nuxeo/webservices/cmis/ACLService>
- <http://localhost:8080/nuxeo/webservices/cmis/PolicyService>

Note that most SOAP CMIS clients are configured by using just the first URL (the one about RepositoryService), the others are derived from it by changing the suffix.

Authentication is done using Web Services Security (WSS) UsernameToken.

Here is a working example of a SOAP message to the DiscoveryService:

```
<soapenv:Envelope xmlns:soapenv="http://schemas.xmlsoap.org/soap/envelope/"
xmlns:ns="http://docs.oasis-open.org/ns/cmis/messaging/200908/">
   <soapenv:Header>
     <Security
xmlns="http://docs.oasis-open.org/wss/2004/01/oasis-200401-wss-wssecurity-secext-1.0.x
sd">
       <UsernameToken>
         <Username>Administrator</Username>
         <Password>Administrator</Password>
       </UsernameToken>
     </Security>
   </soapenv:Header>
   <soapenv:Body>
     <ns:query>
       <ns:repositoryId>default</ns:repositoryId>
       <ns:statement>SELECT cmis:objectid, dc:title FROM cmis:document WHERE dc:title =
'Workspaces'</ns:statement>
       <ns:maxItems>20</ns:maxItems>
       <ns:skipCount>0</ns:skipCount>
     </ns:query>
   </soapenv:Body>
</soapenv:Envelope>
```
### <span id="page-408-0"></span>**CMIS Clients**

Several free clients for CMIS 1.0 are available.

The best one is the [CMIS Workbench,](http://chemistry.apache.org/java/developing/tools/dev-tools-workbench.html) part of OpenCMIS.

Other older clients are available:

- <http://code.google.com/p/cmisspaces/>is an Adobe AIR client (you will need to change the cmisUrl parameter in the file CMISSpacesCon fig.xml to point it to your Nuxeo server),
- <http://code.google.com/p/cmis-explorer/>is another Adobe AIR client,

A command-line shell is also available:

[CMIS Shell](http://blogs.nuxeo.com/fermigier/2010/01/announcing-cmis-shell-cmissh-commandline-client-cmis.html) ([direct 2MB download](http://www.nuxeo.org/static/cmis/cmissh-20100312.zip) of most recent version)

And of course you can use the [Chemistry libraries](http://chemistry.apache.org/) to produce your own client (Java, Python, PHP, .NET). Documentation and sample for using OpenCMIS libraries can be found on the [OpenCMIS developer wiki](http://chemistry.apache.org/java/developing/index.html) with also [example code](http://chemistry.apache.org/java/examples/index.html) and [howtos.](http://chemistry.apache.org/java/how-to/index.html)

#### <span id="page-408-1"></span>**From Java code within a Nuxeo component**

To create, delete or modify documents, folders and relations just use the regular CoreSession API of Nuxeo. To perform CMISQL queries (for instance to be able to perform JOIN that are not supported by the default NXQL query language, have a look at the following entry in the Knowledge Base: [Using CMISQL from Java](https://doc.nuxeo.com/display/NXDOC/Using+CMISQL+from+Java).

### <span id="page-408-2"></span>**Documentation**

You can browse [the CMIS 1.0 HTML version](http://docs.oasis-open.org/cmis/CMIS/v1.0/cs01/cmis-spec-v1.0.html) or download [CMIS 1.0 \(PDF\)](http://docs.oasis-open.org/cmis/CMIS/v1.0/cs01/cmis-spec-v1.0.pdf) (1.3 MB).

#### <span id="page-408-3"></span>**Capabilities**

The Nuxeo OpenCMIS connector implements the following capabilities from the specification (in Nuxeo 5.4.2):

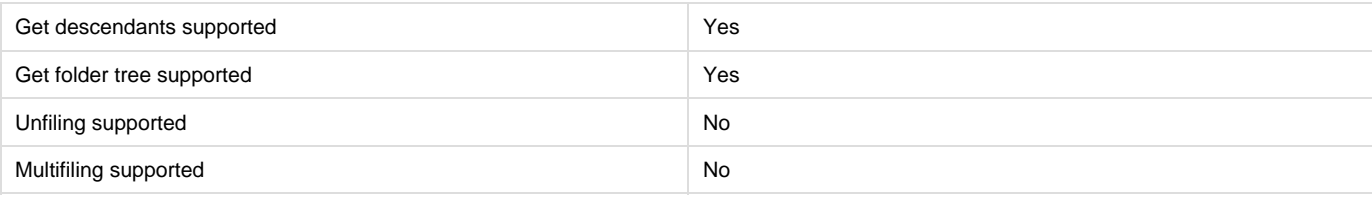

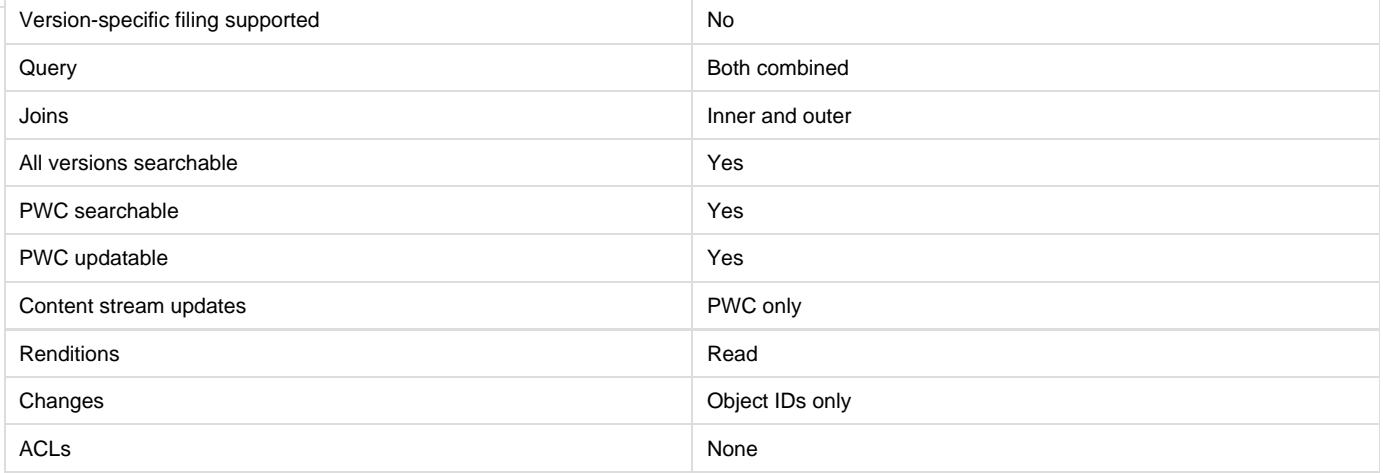

### <span id="page-409-0"></span>**Model mapping**

The following describes how Nuxeo documents are mapped to CMIS objects and vice versa.

- Only Nuxeo documents including the "dublincore" schema are visible in CMIS.
- Complex properties are not visible in CMIS, as this notion does not exist in CMIS.
- Proxy documents are not visible in CMIS (as of 5.4.1).
- Secondary content streams are not visible as renditions (as of 5.4.1).
- Documents in the Nuxeo trash (those whose nuxeo:lifecycleState is deleted) are not visible in CMIS, unless an explicit query using the nuxeo:lifecycleState property is done.

This mapping may change to be more comprehensive in future Nuxeo versions.

### <span id="page-409-1"></span>**Nuxeo specific System Properties**

In addition to the system properties defined in the CMIS specification under the **cmis:** prefix, Nuxeo EP adds a couple of additional properties under the **nuxeo:** prefix:

### <span id="page-409-2"></span>**Since Nuxeo 5.4.2**

- **nuxeo:isVersion**: to distinguish between archived (read-only revision) and live documents (that can be edited)
- **nuxeo:lifecycleState**: to access the lifecycle state of a document: by default only document in non deleted state will be returned in CMISQL queries unless and explicit **nuxeo:lifecycleState** predicate is specified in the WHERE clause of the query.
- **nuxeo:secondaryObjectTypeIds**: makes it possible to access the facets of a document. Those facet can be static (as defined in the type definitions) or dynamic (each document instance can have declared facets).
- **nuxeo:contentStreamDigest**: the low level, MD5 or SHA1 digest of blobs stored in the repository. The algorithm used to compute the digest is dependent on the configuration of the **BinaryManager** component of the Nuxeo repository.

**nuxeo:isVersion**, **nuxeo:lifecycleState** and **nuxeo:secondaryObjectTypeIds** are properties that can be queried upon: they can be used in the WHERE clause of a CMISQL query. This is not yet the case for **nuxeo:contentStreamDigest** that can only be read in query results or by introspecting the properties of the ObjectData description of a document.

### <span id="page-409-3"></span>**Since Nuxeo 5.5**

- **nuxeo:isCheckedIn**: for live documents, distinguishes between the checked-in and checked-out state.
- **nuxeo:parentId**: like cmis:parentId but also available on Document objects (which is possible because Nuxeo does not have direct multi-filing).

#### <span id="page-409-4"></span>**Since Nuxeo 5.6**

**nuxeo:pathSegment**: the last path segment of the document (ecm:name in NXQL).

### <span id="page-409-5"></span>**Source Code**

The Nuxeo OpenCMIS connector source code is available on GitHub:<https://github.com/nuxeo/nuxeo-chemistry>.

The Apache Chemistry OpenCMIS source code is available on Apache's Subversion server: [https://svn.apache.org/repos/asf/chemistry/opencmis](https://svn.apache.org/repos/asf/chemistry/opencmis/trunk) [/trunk.](https://svn.apache.org/repos/asf/chemistry/opencmis/trunk)

### <span id="page-409-6"></span>**Additional Resources**

- [CMIS: Overview of a Rapidly Evolving ECM Standard](http://www.slideshare.net/nuxeo/cmis-overview), presentation on SlideShare
- [CMIS and Apache Chemistry \(ApacheCon 2010\)](http://www.slideshare.net/efge/cmis-and-apache-chemistry-apachecon-2010), presentation on SlideShare
- [Nuxeo World Session: CMIS What's Next?,](http://www.slideshare.net/nuxeo/nuxeo-world-session-cmis-whats-next) presentation on SlideShare

### <span id="page-410-0"></span>**WebDAV**

Nuxeo supports the WebDAV (Web-based Distributed Authoring and Versioning) protocol and thus enables you to create and edit Office documents stored in Nuxeo directly from the Windows or Mac OS X desktop, without having to go through your Nuxeo application.

The documentation about installation and usage of WebDAV can be found [in the Document Management user guide.](https://doc.nuxeo.com/display/USERDOC56/Working+with+WebDAV+and+WSS)

#### **Adding a new WebDAV Client**

The plugin comes with a default configuration which supports only a few clients among Windows 7's one, litmus, davfs, cadaver. If your usual client is not listed, you can override this configuration by adding a new file webdav-authentication-config.xml under \$NUXEO/nxserver/config/ and update the list associated to the header.

Below is an example where BitKinex is added:

```
<?xml version="1.0"?>
<component name="org.nuxeo.ecm.platform.wi.auth.config.custom">
   <require>org.nuxeo.ecm.platform.wi.auth.config</require>
   <extension
target="org.nuxeo.ecm.platform.ui.web.auth.service.PluggableAuthenticationService"
point="specificChains">
     <specificAuthenticationChain name="WebDAV">
       <headers>
         <header
name="User-Agent">(Microsoft-WebDAV-MiniRedir|DavClnt|litmus|gvfs|davfs|WebDAV|cadaver
|BitKinex).*</header>
       </headers>
       <replacementChain>
         <plugin>DIGEST_AUTH</plugin>
         <plugin>WEBDAV_BASIC_AUTH</plugin>
       </replacementChain>
     </specificAuthenticationChain>
   </extension>
</component>
```
## <span id="page-410-1"></span>**WSS before Nuxeo 5.4.2**

This page describes how WSS has been used in Nuxeo DM, since version 5.4.2 this has been replaced by the [WebDAV](#page-410-0) support.

Windows SharePoint Services is a set of protocol that is used by Microsoft applications (mainly the Windows Explorer and MS Office) to access content stored inside a SharePoint Team Services site.

#### **Target Scope of WSS implementation in Nuxeo**

The target scope of this implementation is:

- Browse / Open / Save documents from MS Office 2003 / 2007
- Browse / Open / Save documents from Explorer if MS Office 2003 / 2007 is installed
- Display some meta-data informations in MS Office 2003 / 2007

#### **Understanding the beast**

WSS is not a complicated protocol, it's an aggregation of several protocols and different technologies. In a lot of cases, finding the needed information was a complicated task.

#### nuxeo Nuxeo Platform 5.6 Technical Documentation

Not because there is no documentation but because there is to much documents and that information is largely spread across several pieces.

Some may suspected this is done "on purpose"

The documentation mixes all aspects of SharePoint technologies:

- communicating from FrontPage to administer web sites
- communication between several SharePoint servers
- customizing SharePoint
- automating SharePoint
- $\bullet$ ....

The point is that the really interesting part is what WSS clients (mainly Explorer and MSOffice) really use.

And on theses aspects it's not that easy to find precise informations about:

- error handling for a given method
- meaning of a meta-data in weermer-rpc
- how the client interpret and use the results
- ...

Development was started based on the documentation, but we quickly realized that:

- some points were not working as inside the doc
- some parts of the protocol are not useful / needed

So, quickly we fall back to using ngrep to dump dialogs between a Windows VM and a SharePoint server. Not very fancy, but efficient.

### **Outlines**

Here is basically a quick overview of the WSS logic:

#### **Negotiation phase**

Client ask the server for capability and supported version.

At this point, the main "browsing protocol" is chosen: WebDav or FrontPage RPC.

#### **FrontPage for browsing**

Since WebDav for WSS seems to be droped for new versions of windows clients, we choose FrontPage RPC. This is basically a simple HTTP protocol:

- method name is sent as a request parameter
- parameters are encoded (as QueryString, or as veermer encoding in the body)

### **HTML and JS for MSOffice WebView dialog**

Open and Save dialogs for MSOffice are generated from HTML and JS is returned by the server.

There is some mystery on what part of the HTML and JS is actually used by MSOffice to make the dialog actually work.

For example the Open dialog worked very simply (based on a ngrep capture), but the Web Dialog for Save As never worked for a reason that is still unknown.

### **WebServices for Office Companion**

The MS Office companion tool bar displays information about the data related to the workspace of the current open document:

- users
- $•$  tasks
- $\bullet$  links
- other documents

This panel is using some WebServices to fetch data from the server.

Strangely, one of the panel tabs always remains empty, even when communicating with a "real SharePoint server".

Please note that this is a simple view, some clients (like the WSS Mac client) do not exactly behave this way...

### **Implementation choices**

#### **Make a generic handler**

#### nuxeo Nuxeo Platform 5.6 Technical Documentation

A big part of the work is about filters, handlers and marshalers: nothing fancy or fun.

We wanted to have this code as generic as possible in order to be reusable and not bound to the Nuxeo framework.

For most protocol handling part, that mainly depends on Servlet API, this is not really an issue.

It was more painful for managing configuration and pluggability: Extension Points were missing

#### **Root binding**

Surprisingly, WSS protocol needs to communicate with the root of the server.

Some part of the negotiation protocol can lead to think there was a way to limit root calls to only one, but it did not work as expected.

So, some service calls have to be handled in the root servlet context.

This is a design constraint, because you must have code in both context, and in some cases, it has to be the same code (same call on root and on Nuxeo context path).

### **General design**

#### **Generic protocol handler**

The generic handler is mainly composed of:

- a main filter
- handlers for each protocol (HTTP, FP-RPC endpoints, WebService ...)
- handling marshaling and unmarshaling • a proxy system (to handle and forward calls made to the root)

#### **SPI**

The generic handler calls a simple SPI to do the actual work:

- listing content
- checkout / uncheckout
- get meta-data on a document
- download / upload a file

#### **Test env**

For testing purpose, a dummy "in memory backend" is provided. It allows :

- direct live testing of the generic handler
- unit testing of the handler (using ngrep capture as test input)

#### **Use of freemarker**

Most WSS response handling is about HTML formatting. For all this work FreeMarker was used since it is already bundled with Nuxeo.

#### **Dummy WebService implementation**

When testing WSS it appears that :

- very few calls are indeed needed
- most of them return a XML results encoded in a SOAP envelop

So, current implementation does not include a real WebService stack, and simply uses FreeMarker.

### **Using WSS in Nuxeo**

### **Nuxeo backend for WSS**

### **Setup**

In order to test WSS against Nuxeo, you have two configurations to make:

- setup the root filter and set it in proxy mode
- deploy the nuxeo-wss-backend

Step 1 can be done in the root web.xml by just adding the org.nuxeo.wss.rootFilter param:

```
<filter>
         <display-name>WSS Filter</display-name>
         <filter-name>WSSFilter</filter-name>
         <filter-class>org.nuxeo.wss.servlet.WSSFilter</filter-class>
         <init-param>
             <param-name>org.nuxeo.wss.rootFilter</param-name>
             <param-value>/nuxeo</param-value>
         </init-param>
     </filter>
     <filter-mapping>
         <filter-name>WSSFilter</filter-name>
         <url-pattern>/*</url-pattern>
     </filter-mapping>
```
NB: the wss-handler jar needs to stay in \$JBoss/server/default/lib (no need to deploy it inside Nuxeo)

#### Step 2

Deploy nuxeo-platform-wss-backend in nuxeo.ear/plugins/

#### **Accessing**

You should be able to create a WebFolder or to open from MSOffice using:

- <http://server:8080/nuxeo/> : to access directly Nuxeo
- <http://server:8080/> : to access directly server root

#### **Limitations of the model**

WSS model is closer to a filesystem than to an ECM System.

Basically:

- a document is a file
- document title (display name) = name (URL part)
- checkout system is very simple

In a lot of cases, Nuxeo DM offers much richer features, but they won't be accessible via WSS because the model does not permit that.

Furthermore, only very basic features of WSS are accessible via MS Office and Explorer: the simple filesystem operations.

#### **Known bugs**

- since Nuxeo separates title and names and WSS does not, renaming from WSS can sometimes not work as expected
- delete from Windows Explorer displays an error but works (and response from Nuxeo server seems OK, but client does not like it...)

### **Using Generic Handler for your application**

You can use Nuxeo WSS Generic Handler to provide WSS access to your application. For that you should:

- implement SPI
- (cf package org.nuxeo.wss.spi)
- override templates if needed
- (templates defined in the backend override the default one) configure the filter to use your backend

# <span id="page-413-0"></span>**Nuxeo Core Import / Export API**

The import / export service is providing an API to export a set of documents from the repository in an XML format and then re-importing them back.

The service can also be used to create in batch document trees from valid import archives or to provide a simple solution of creating and retrieving repository data. This could be used for example to

#### nuxeo Nuxeo Platform 5.6 Technical Documentation

expose repository data through REST or raw HTTP requests.

Export and import mechanism is extensible so that you can easily create you custom format for exported data. The default format provided by the Nuxeo Platform is described below.

The import / export module is part of the nuxeo-core-api bundle and it is located under the org.n uxeo.ecm.core.api.io package.

#### <span id="page-414-0"></span>**Export format**

A document will be exported as a directory using the document node name as a name and containing a document.xml file which holds the document metadata and properties as defined by document schemas. Document blobs, if any, are by default exported as separate files inside the document directory. There is also an option to export inlined blobs as Base64 encoded data inside the documen t.xml.

When exporting trees, document children are put as subdirectories inside the document parent directory.

Optionally each service in Nuxeo that stores persistent data related to documents, like the workflow, relation or annotation services, may also export their own data inside the document folder as XML files.

A document tree will be exported as directory tree. Here is an example of an export tree containing relations information for a workspace named workspace1:

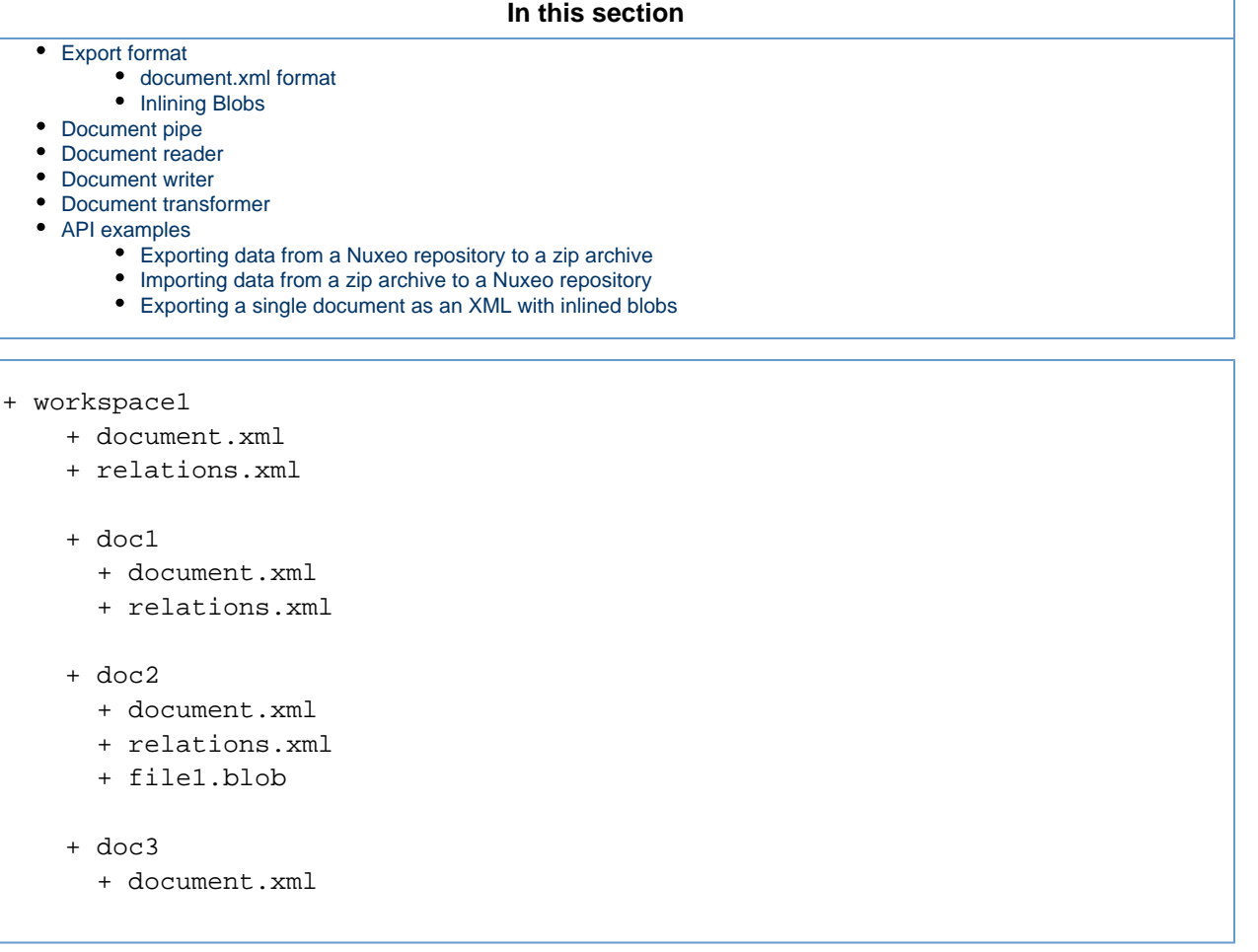

### <span id="page-414-1"></span>**document.xml format**

Here is an XML that corresponds to a document containing a blob. The blob is exported as a separate file:

```
<document repository="default" id="633cf240-0c03-4326-8b3b-0960cf1a4d80">
   <system>
    <type>File</type>
    <path>/default-domain/workspaces/ws/test</path>
     <lifecycle-state>project</lifecycle-state>
    <lifecycle-policy>default</lifecycle-policy>
     <access-control>
       <acl name="inherited">
         <entry principal="administrators" permission="Everything" grant="true"/>
         <entry principal="members" permission="Read" grant="true"/>
         <entry principal="members" permission="Version" grant="true"/>
         <entry principal="Administrator" permission="Everything" grant="true"/>
      \langle/acl>
     </access-control>
   </system>
   <schema xmlns="http://www.nuxeo.org/ecm/schemas/files/" name="files">
     <files/>
   </schema>
   <schema xmlns:dc="http://www.nuxeo.org/ecm/schemas/dublincore/" name="dublincore">
    <dc:valid/>
    <dc:issued/>
     <dc:coverage></dc:coverage>
    <dc:title>test</dc:title>
    <dc:modified>Fri Sep 21 20:49:26 CEST 2007</dc:modified>
    <dc:creator>Administrator</dc:creator>
    <dc:subjects/>
    <dc:expired/>
    <dc:language></dc:language>
    <dc:rights>test</dc:rights>
    <dc:contributors>
       <item>Administrator</item>
    </dc:contributors>
    <dc:created>Fri Sep 21 20:48:53 CEST 2007</dc:created>
    <dc:source></dc:source>
    <dc:description/>
     <dc:format></dc:format>
   </schema>
   <schema xmlns="http://www.nuxeo.org/ecm/schemas/file/" name="file">
    <content>
       <encoding></encoding>
       <mime-type>application/octet-stream</mime-type>
       <data>cd1f161f.blob</data>
     </content>
     <filename>error.txt</filename>
   </schema>
   <schema xmlns="http://project.nuxeo.com/geide/schemas/uid/" name="uid">
    <minor_version>0</minor_version>
   \langleuid/\rangle <major_version>1</major_version>
   </schema>
   <schema xmlns="http://www.nuxeo.org/ecm/schemas/common/" name="common">
    <icon-expanded/>
    <icon/>
    <size/>
   </schema>
</document>
```
You can see that the generated document is containing one <system> section and one or more <schema> sections.

The system section contains all system (internal) document properties like document type, path, lifecycle state and access control configuration. For each schema defined by the document type, there is a schema entry which contains the document properties belonging to that schema. The XSD schema that corresponds to that schema can be used to validate the content of the schema section. Anyway this is true only in the case of inlined blobs. By default, for performance reasons, blobs are put outside the XML file in their own file. So instead of encoding the blob in the XML file a reference to an external file is preserved: cd1f161f.blob

Here is how the same blob will be serialized when inlining blobs (an option of the repository reader):

```
<schema xmlns="http://www.nuxeo.org/ecm/schemas/file/" name="file">
    <content>
       <encoding></encoding>
       <mime-type>application/octet-stream</mime-type>
       <data>
        b3JnLmpib3NzLnJlbW90aW5nLkNhbm5vdENvbm5lY3RFeGNlcHRpb246IENhbiBub3QgZ2V0IGNv
        bm5lY3Rpb24gdG8gc2VydmVyLiAgUHJvYmxlbSBlc3RhYmxpc2hpbmcgc29ja2V0IGNvbm5lY3Rp 
        [...]
        </data>
     </content>
     <filename>error.txt</filename>
  </schema>
```
### <span id="page-416-0"></span>**Inlining Blobs**

There is an option to inline the blob content in the XML file as a Base64 encoded text. This is less optimized but this is the canonic format to export a document data prior to XSD validation of document schemas.

Of course this is less optimized than writing the raw blob data in external files but provides a way to encode the entire document content in a single file and in a well known and validated format.

By default when exporting documents from the repository, blobs are not inlined. To activate the inlining option you must set call the method on the DocumentModelReader you are using to fetch data from the repository:

```
reader.setInlineBlobs(boolean inlineBlobs);
```
<span id="page-416-1"></span>**Document pipe**

An export process is a chain of three sub-processes:

- $\bullet$  fetching data from the repository,
- transforming the data if necessary,
- writing the data to an external system.

In the same way an import can be defined as a chain of three sub-processes:

- fetching data from external sources,
- transforming the data if necessary
- writing the data into the repository.

We will name the process chain used to perform imports and exports as a Document Pipe.

In both cases (imports and exports) a document pipe is dealing with the same type of objects:

- A document reader,
- Zero or more document transformers.
- A document writer.

So the document pipe will use a reader to fetch data that will be passed through registered transformers and then written down using a document writer.

See the [API Examples](#page-418-1) for examples on how to use a Document Pipe.

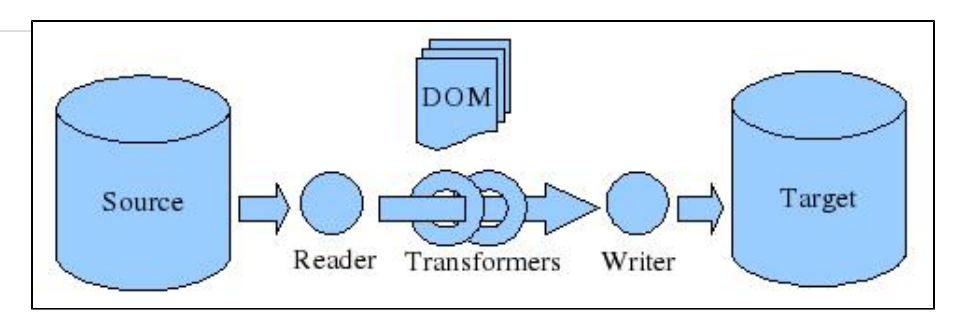

## <span id="page-417-0"></span>**Document reader**

A document reader is responsible for reading some input data and converting it into a DOM representation. The DOM representation is using the format explained in [Document XML section](#page-414-1). Currently dom4j documents are used as the DOM objects.

For example a reader may extract documents from the repository and output it as XML DOM objects. Or it may be used to read files from a file system and convert them into DOM objects to be able to import them in a Nuxeo repository.

To change the way documents are extracted and transformed to a DOM representation, you can implement your own document reader. Currently Nuxeo provides several flavors of document readers:

- Repository readers this category of readers is used to extract data from the repository as DOM objects. All of these readers are extending DocumentModelReader:
	- SingleDocumentReader this one reads a single document given its ID and export it as a dom4j document;
	- DocumentChildrenReader this one reads the children of a given document and export each one as dom4j document;
	- DocumentTreeReader this one reads the entire subtree rooted in the given document and export each node in the tree as a dom4j document;
	- DocumentListReader this one is taking a list of document models as input and export them as dom4j documents. This is useful when wanting to export a search result for example.
- External readers used to read data as DOM objects from external sources like file systems or databases. The following readers are provided:
	- XMLDirectoryReader reads a directory tree in the format supported by Nuxeo (as described in [Export Format section](#page-413-0)). This can be used to import deflated Nuxeo archives or hand-created document directories;
	- NuxeoArchiveReader reads Nuxeo Platform exported archives to import them in a repository. Note that only zip archives created by the Nuxeo exporter are supported;
	- ZipReader reads a zip archive and output DOM objects. This reader can read both Nuxeo zip archives and regular zip archives (hand-made).

Reading a Nuxeo archive is more optimized, because Nuxeo zip archives entries are added to the archive in a predefined order that makes it possible to read the entire archive tree on the fly without unziping the content of the archive on the filesystem first. If the zip archive is not recognized as a Nuxeo archive the zip will be deflated in a temporary folder on the file system and the XM LDirectoryReader will be used to read the content.

To create a custom reader you need to implement the interface org.nuxeo.ecm.core.api.io.DocumentReader.

## <span id="page-417-1"></span>**Document writer**

A document writer is responsible for writing the documents that exit the pipe in a document store. This storage can be a file system, a Nuxeo repository or any database or data storage as long as you have a writer that supports it.

The following DocumentWriters are provided by Nuxeo:

- Repository Writers These ones are writing documents to a Nuxeo repository. They are useful to perform imports into the repository:
	- DocumentModelWriter writes documents inside a Nuxeo Repository. This writer is creating new document models for each of the imported documents;
	- DocumentModelUpdater writes documents inside a Nuxeo Repository. This writer is updating documents that have the same ID as the imported ones or create new documents otherwise.
- External Writers are writers that write documents on an external storage. They are useful to perform exports from the repository.
	- XMLDocumentWriter writes a document as a XML file with inlined blobs;
	- XMLDocumentTreeWriter writes a list of documents inside a unique XML file with inlined blobs. The document tags will be included in a root tag:

<documents> .. </documents>

- XMLDirectoryWriter writes documents as a folder tree on the file system. To read back the exported tree you may use XML DirectoryReader;
- NuxeoArchiveWriter writes documents inside a Nuxeo zip archive. To read back the archive you may use the NuxeoArchi

veReader.

To create a custom writer you need to implement the interface org.nuxeo.ecm.core.api.io.DocumentWriter.

<span id="page-418-0"></span>**Document transformer**

Document transformers are useful to transform documents that enter the pipe before they are sent to the writer. This way you can remove, add or modify some properties from the documents, or other information contained by the exported DOM object.

As documents are expressed as XML DOM objects you can also use XSLT transformations inside your transformer.

To create a custom transformer you need to implement the interface org.nuxeo.ecm.core.api.io.DocumentTransformer.

#### <span id="page-418-1"></span>**API examples**

Performing exports and imports can be done by following these steps:

1. Instantiate a new document pipe:

```
// create a pipe that will process 10 documents on each iteration
DocumentPipe pipe = new DocumentPipeImpl(10);
```
2. Create a new document reader that will be used to fetch data and put it into the pipe. Depending on the data you want to import you can The page size argument is important when you are running the pipe on a machine different than the one containing the source of the data (the one from where the reader will fetch data). This way you can fetch several documents at once and improve performances.

choose an existing document reader implementation or you may write your own if needed:

```
reader = new DocumentTreeReader(docMgr, src, true);
pipe.setReader(reader);
```
In this example we use a DocumentTreeReader which will read an entire sub-tree form the repository rooted in 'src' document.

The docMgr argument represents a session to the repository, the 'src' is the root of the tree to export and the 'true' flag means to exclude the root from the exported tree.

3. Create a document writer that will be used to write down the outputed by the pipe.

```
writer = new XMLDirectoryWriter(new File("/tmp/export"));
pipe.setWriter(writer);
```
In this example we instantiate a writer that will write exported data onto the file system as a folder tree.

4. Optionally you may add one or more document transformers to transform documents that enter the pipe.

```
MyTransformer transformer = new MyTransformer();
pipe.addTransformer(transformer);
```
5. And now run the pipe.

pipe.run();

#### <span id="page-418-2"></span>**Exporting data from a Nuxeo repository to a zip archive**

```
DocumentReader reader = null;
DocumentWriter writer = null;
try {
  DocumentModel src = getTestWorkspace();
  reader = new DocumentTreeReader(docMgr, src, true);
   writer = new NuxeoArchiveWriter(new File("/tmp/export.zip"));
   // creating a pipe
  DocumentPipe pipe = new DocumentPipeImpl(10);
   pipe.setReader(reader);
   pipe.setWriter(writer);
  pipe.run(); 
} finally { 
   if (reader != null) {
    reader.close(); 
   }
   if (writer != null) { 
     writer.close(); 
 } 
}
```
<span id="page-419-0"></span>**Importing data from a zip archive to a Nuxeo repository**

```
DocumentReader reader = null;
DocumentWriter writer = null;
try {
  DocumentModel src = getTestWorkspace();
  reader = new ZipReader(new File("/tmp/export.zip"));
   writer = new DocumentModelWriter(docMgr, "import-domain/Workspaces/ws");
   // creating a pipe
   DocumentPipe pipe = new DocumentPipeImpl(10);
   pipe.setReader(reader);
   pipe.setWriter(writer);
  pipe.run();
} finally { 
  if (reader != null) {
     reader.close(); 
 } 
   if (writer != null) {
     writer.close(); 
   }
}
```
<span id="page-419-1"></span>**Exporting a single document as an XML with inlined blobs**

```
DocumentReader reader = null;
DocumentWriter writer = null;
try { 
  DocumentModel src = getTestWorkspace();
   reader = new SingleDocumentReader(docMgr, src);
   // inline blobs
   ((DocumentTreeReader)reader).setInlineBlobs(true);
   writer = new XMLDocumentWriter(new File("/tmp/export.zip"));
   // creating a pipe
   DocumentPipe pipe = new DocumentPipeImpl();
   // optionally adding a transformer
   pipe.addTransformer(new MyTransformer());
   pipe.setReader(reader);
   pipe.setWriter(writer); pipe.run();
} finally { 
   if (reader != null) {
     reader.close(); 
 } 
   if (writer != null) { 
     writer.close();
   }
}
```
# **Simple REST**

In addition to what is available via Automation and JAXRS, there are some REST binding that were created before: this page is here to describe them.

### **Downloading files**

The default URL pattern for downloading files from within the JSF environment is:

- http://{server}:{port}/nuxeo/nxfile/{repository}/{uuid}/blobholder:{blobIndex}/{fileName}
- http://{server}:{port}/nuxeo/nxfile/{repository}/{uuid}/{propertyXPath}/{fileName}

Where :

- repository is the identifier of the target repository,
- uuid is the uuid of the target document,
- blobIndex is the index of the Blob inside the BlobHolder adapter corresponding to the target Document Type (starting at 0),
- propertyXPath is the xPath of the target Blob property inside the target document,
- fileName is the name of the file as it should be downloaded (this information is actually not used to do the resolution).

Here are some examples :

- http://127.0.0.1:8080/nuxeo/nxfile/default/776c8640-7f19-4cf3-b4ff-546ea1d3d496/file:content/rm.pdf
- http://127.0.0.1:8080/nuxeo/nxfile/default/776c8640-7f19-4cf3-b4ff-546ea1d3d496/blobholder:0/rm.pdf
- http://127.0.0.1:8080/nuxeo/nxfile/default/776c8640-7f19-4cf3-b4ff-546ea1d3d496/files:files/0/file/SC -DM-DAM.png
- http://127.0.0.1:8080/nuxeo/nxfile/default/776c8640-7f19-4cf3-b4ff-546ea1d3d496/blobholder:1/SC-DM-DA M.png

The nxfile pattern is executed inside the JSF context, so, if you don't need it you can alternatively use the nxbigfile pattern that uses the same model, but is executed by a standalone servlet.

http://127.0.0.1:8080/nuxeo/nxbigfile/default/776c8640-7f19-4cf3-b4ff-546ea1d3d496/file:content/rm.pd f

http://127.0.0.1:8080/nuxeo/nxbigfile/default/776c8640-7f19-4cf3-b4ff-546ea1d3d496/blobholder:0/rm.pd f

- http://127.0.0.1:8080/nuxeo/nxbigfile/default/776c8640-7f19-4cf3-b4ff-546ea1d3d496/files:files/0/file /SC-DM-DAM.png
- http://127.0.0.1:8080/nuxeo/nxbigfile/default/776c8640-7f19-4cf3-b4ff-546ea1d3d496/blobholder:1/SC-DM -DAM.png

For Picture document type, a similar system is available to be able to get the attachments depending on the view name:

http://{server}:{port}/nuxeo/nxpicsfile/{repository}/{uuid}/{viewName}:content/{fileName}

where, by default, viewName can be Original, Medium, Thumbnail.

### **Core IO export**

CoreIO default XML exports as bound using Restlet framework that is [still available](http://explorer.nuxeo.org/nuxeo/site/distribution/current/viewExtensionPoint/org.nuxeo.ecm.platform.ui.web.restAPI.service.PluggableRestletService--restlets) even if this has been superseded via JAX-RS.

- Export a single document as XML: http://{server}:{port}/nuxeo/restAPI/{repository}/{uuid}/export?format=XML Export a single document as XML + blobs in a Zip:
	- http://{server}:{port}/nuxeo/restAPI/{repository}/{uuid}/export?format=ZIP
- Export a document tree as XML + blobs in a Zip:

http://{server}:{port}/nuxeo/restAPI/{repository}/{uuid}/exportTree

# **Packaging**

In the following pages, we will see how to package your customization to make them available in your Nuxeo application.

- **[Packaging from sources](#page-421-0)**
- [Packaging a Nuxeo plugin](#page-421-1)

## <span id="page-421-0"></span>**Packaging from sources**

You don't need to use the nuxeo-distribution module if:

- you want a standard Nuxeo distribution => download it from<http://www.nuxeo.com/downloads/>(manual download only) => download it from<http://maven.nuxeo.org> (manually via online interface or automatically using Maven)
- you want to customize configuration files
- => use [the template configuration system](https://doc.nuxeo.com/display/ADMINDOC56/Configuration+templates)
- you want to [build your own distribution](https://doc.nuxeo.com/display/CORG/Creating+Your+Own+Distribution) => rely on the same tools and principles as nuxeo-distribution does but do it from your own project, with your own assembly.

You have to use nuxeo-distribution module if:

- vou want to reproduce the Nuxeo build process,
- you want to build Nuxeo offline,
	- => Being unable to download artifacts from internet, you will need a lot of other Nuxeo sources and some third-party artifacts.
- you work on Nuxeo source code and need quick feedback on your changes, you don't want to wait for [our continuous integration system](https://qa.nuxeo.org/hudson/) building nuxeo-distribution

Read to the [Nuxeo Core Developer Guide](https://doc.nuxeo.com/display/CORG/Nuxeo+Core+Developer+Guide) for more information on how to package from sources using nuxeo-distribution.

## <span id="page-421-1"></span>**Packaging a Nuxeo plugin**

Before starting to write your first Nuxeo Plugin you need to understand how the plugin code should be packaged as a Nuxeo Bundle, how it may contribute resources (as static files or configuration) to the application and how it may contribute extensions to other components in the framework. All this wiring is done at application startup. By understanding how the application starts and plugins are started you can control how your components will be wired with other components in the application.

### **Overview**

Let's talk first about some concepts used when developing Nuxeo Plugins.

- A **bundle** is a Java archive (JAR) packaged so that it works inside a Nuxeo Application.
- A **plugin** is a functional module that can be plugged into a Nuxeo Application to provide some new functionality.
- A **library** is a third party Java library required by some bundles to work.

A plugin may come packaged as a single or as several bundles plus some optional third party libraries.

- A **component** is a piece of software defined by a **bundle** used as an entry point by other components that wants to contribute some extensions or to ask for some service interface. A component is an abstract concept - it is not necessarily backed by a Java class and is usually made from several classes and XML configuration.
- A **service** is a Java interface exported by a **component** to the outside world. A component is also providing an implementation for the service it exports but it is discouraged to access the implementation class from outside a component. Components **must** be accessed using the interfaces they provide and not through real implementation classes.

A component may export zero or more services, extension points or contributions to other extension points.O)

When designing a plug-in you should clearly separate the plugin logic (i.e. types of logic it provides) and package these logical units as separate bundles. Also, we recommend to split the public API from the implementation and package them in two different bundles.

#### **Nuxeo Runtime**

All the bundles included in a Nuxeo Application are part of different plugins (from the core plugins to the high level ones). A minimal application is represented by a single plugin - the framework itself (which is itself packaged as a bundle).

This is what we are naming **Nuxeo Runtime**. Of course launching the Nuxeo Runtime without any plugin installed is useless - apart a welcome message in the console nothing happens.

But, starting from **Nuxeo Runtime** you can build a complete application by installing different plugins (depending on the type of your application you may end up with tens of bundles).

A basic Nuxeo Application is composed at least of two layers of plugins: the runtime layer and the core one.

#### **Nuxeo Core**

The Nuxeo Core is a set of plugins that provides the Nuxeo Content Repository and some extra services closely related to the repository. If you want to build an embedded repository **Nuxeo Runtime** + **Nuxeo Core** plugins are enough. You may also consider to add the CMIS plugin for remote access to the repository.

#### **Nuxeo Services**

This the third layer of plugins that includes the vast majority of Nuxeo plugins and which provide high level functionalities over the content repository.

Plugins in this layer require (almost always) the Nuxeo Core layer.

#### **Nuxeo UI**

For the UI part you currently have multiple choices:

- either use the default Nuxeo UI infrastructure based on Seam + JSF.
- either use WebEngine.
- either use GWT (through WebEngine).
- either use a composite UI made of all of these technologies together.

You can also install optional plugins (e.g. **add-ons**) not installed by default in a Nuxeo Application. You can easily install add-ons from Nuxeo Marketplace, or create add-ons using Nuxeo Studio.

Thus, Nuxeo provide a modular framework to create content based applications. The difficulty to create custom applications comes from the modularity itself. Almost any Nuxeo plugin (i.e. apart Nuxeo Runtime) has dependencies on other plugins. When building a custom application you should make sure you install all dependencies you need.

In next sections we will discuss more about how to package your bundles and how wiring is done at application startup.

#### **Nuxeo Bundles**

A Nuxeo Bundle is a regular Java JAR with an OSGi Manifest file. Although Nuxeo Runtime is not an OSGi framework, it is able to load OSGi bundles and wire them into the application.

#### But what is OSGi?

For more details about OSGi check the OSGi specifications. I will only explain in short terms some OSGi concepts: Roughly an OSGi framework provides a:

- a lifecycle model for Java modules
- a service model.

When an OSGi framework starts it will try to load all bundles installed in the system and when all dependencies of a bundle are resolved it is starting it. Starting a bundle means invoking the declared Bundle Activator if any is declared in the Manifest file. This way each bundle that register an activator is notified that it was started - so the bundle activator can do any initialization code required for the

bundle to be ready to work. In the same way when a bundle is removed the bundle activator will be notified to cleanup any held resources. More OSGi frameworks provides listeners to notify all interested bundles on various framework events like starting a bundle, stopping another one etc.

This mechanism provides a flexible way to build modular applications which are composed of components that need to take some actions when some resources are become available or are removed.

This lifecycle mechanism helps bundles to react when changes are made in the application. Thus, an OSGi bundle is notified when all its dependencies were resolved and it can start providing services to other bundles.

OSGi is also proposing a service model - so that bundles can export services to other bundles in the platform.

As I said Nuxeo Runtime is not a fully OSGi framework, so not all OSGi features are supported. Here is a list of

But anyway Nuxeo use te OSGi model in loading bundles and also requires some OSGi headers in the manifest. In fact the only OSGi header required by now is Bundle-SymbolicName. Apart this you can use a regular manifest file.

#### **Note** O)

Even if Nuxeo Runtime launcher is not fully OSGi it is recommended to use valid OSGi Manifests. Because the core part of Nuxeo can already run on Equinox - you should provide a valid OSGi Manifest if you want to deploy your bundles in an Equinox based distribution of Nuxeo. But in the default distribution you only need to define a Bundle-SymbolicName

There are 2 major differences between the default Nuxeo Runtime launcher and an OSGi framework:

- Nuxeo is using single class loader for all bundles. It doesn't interpret OSGi dependencies in the Manifest.
- Nuxeo Services are not exposed as OSGi services. (this will change in future)

#### **Then what's good for the OSGi Manifest?**

- Using the manifest you can define an unique name for your bundle (e.g. the Bundle-SymbolicName). This name is helping the framework to identify the bundle.
- Using the manifest you can define an activator class.
- Using the manifest you can declare bundle dependencies (so that the bundle can be started only when dependencies are resolved). Also, these dependencies are used to determine the visible class path of your bundle. Classes not specified in dependencies will not be visible to your bundle. Bundle dependencies **are ignored** by Nuxeo Runtime launcher - so for now you don't need to care about dependencies but see the note below.

#### **Important** ∧

In future Nuxeo is planing to replace its own launcher with a real OSGi framework - like Virgo - so your are encouraged to use real OSGi Manifests to avoid refactoring later.

So, to resume: in **Nuxeo** you don't have do declare dependencies or other OSGi Manifest headers than **Bundle-SymbolicName**. You can optionally declare a **Bundle-Activator** to receive notifications when your bundle is started or stopped.

In Nuxeo, the best way to initialize your components (without worrying about dependencies) is to use a lazy loading model - so that a service is initialized at the first call. This method also speed the startup time.

Another method is to use the **FRAMEWORK\_STARTED** event for initialization. But this should be used with precaution since its use in Nuxeo its not respecting OSGi specifications - and may change in future.

Here is an example of a minimal Manifest as required by Nuxeo.

```
Manifest-Version: 1.0
Bundle-SymbolicName: org.nuxeo.ecm.core.api
Nuxeo-Component: OSGI-INF/DocumentAdapterService.xml,
   OSGI-INF/RepositoryManager.xml,
   OSGI-INF/blob-holder-service-framework.xml,
   OSGI-INF/blob-holder-adapters-contrib.xml,
   OSGI-INF/pathsegment-service.xml
```
Here is the same Manifest but OSGI valid (and works in Eclipse):

```
Export-Package: org.nuxeo.ecm.core;api=split;mandatory:=api,
 org.nuxeo.ecm.core.api;api=split;mandatory:=api,
 org.nuxeo.ecm.core.api.security,
 org.nuxeo.ecm.core.api.repository,
  org.nuxeo.ecm.core.api.model.impl.primitives,
```

```
 org.nuxeo.ecm.core.api.event.impl,
  org.nuxeo.ecm.core.api.impl.converter,
  org.nuxeo.ecm.core.utils,
  org.nuxeo.ecm.core.api.security.impl,
  org.nuxeo.ecm.core.api.model.impl.osm,
  org.nuxeo.ecm.core.url,
  org.nuxeo.ecm.core.api.impl,
  org.nuxeo.ecm.core.api.operation,
  org.nuxeo.ecm.core.api.model.impl.osm.util,
  org.nuxeo.ecm.core.api.externalblob,
  org.nuxeo.ecm.core.url.nxobj,
  org.nuxeo.ecm.core.api.model,
  org.nuxeo.ecm.core.api.repository.cache,
  org.nuxeo.ecm.core.api.impl.blob,
  org.nuxeo.ecm.core.api.model.impl,
  org.nuxeo.ecm.core.api.blobholder,
  org.nuxeo.ecm.core.api.tree,
  org.nuxeo.ecm.core.api.adapter,
  org.nuxeo.ecm.core.api.local,
  org.nuxeo.ecm.core.url.nxdoc,
  org.nuxeo.ecm.core.api.facet,
  org.nuxeo.ecm.core.api.event
Bundle-ActivationPolicy: lazy
Bundle-ClassPath: .
Manifest-Version: 1.0
Bundle-Name: org.nuxeo.ecm.core.api
Created-By: 1.6.0_20 (Sun Microsystems Inc.)
Bundle-RequiredExecutionEnvironment: JavaSE-1.6
Bundle-Version: 0.0.0.SNAPSHOT
Bundle-ManifestVersion: 2
Nuxeo-Component: OSGI-INF/DocumentAdapterService.xml,
   OSGI-INF/RepositoryManager.xml,
   OSGI-INF/blob-holder-service-framework.xml,
   OSGI-INF/blob-holder-adapters-contrib.xml,
   OSGI-INF/pathsegment-service.xml
Import-Package: javax.security.auth,
  javax.security.auth.callback,
  javax.security.auth.login,
  javax.security.auth.spi,
  org.apache.commons.collections.bidimap,
  org.apache.commons.collections.map,
  org.apache.commons.logging,
  org.nuxeo.common,
  org.nuxeo.common.collections,
  org.nuxeo.common.utils,
  org.nuxeo.common.xmap.annotation,
  org.nuxeo.ecm.core.schema,
  org.nuxeo.ecm.core.schema.types,
  org.nuxeo.ecm.core.schema.types.primitives,
  org.nuxeo.runtime,
  org.nuxeo.runtime.api,
 org.nuxeo.runtime.api.login,
 org.nuxeo.runtime.model,
 org.nuxeo.runtime.services.streaming
Bundle-SymbolicName: org.nuxeo.ecm.core.api;singleton=true
```
Eclipse-RegisterBuddy: org.nuxeo.runtime Eclipse-ExtensibleAPI: true

#### **Backward Compatibility** Δ

Before the 5.4 release, Nuxeo used the OSGi dependency headers like **Bundle-Require** but this was removed in 5.4 release because the usage was not conform to OSGi specifications. So now you don't need to specify neither **Bundle-Require**, **Nuxeo-Require** nor **Nux eo-RequiredBy** in your Manifest files. But anyway see the not above - you are encouraged to use real OSGi Manifests.

Nuxeo is also using two specific maifest headers:

- **Nuxeo-Component**: which specify components declared by a bundle (as XML descriptor file paths relative to JAR root)
- **Nuxeo-WebModule**: which specify the class name of a JAX-RS application declared by a Nuxeo bundle.

Of course these two headers are optional ad should be used only when needed.

### **Bundle Preprocessing**

Nuxeo is a very dynamic platform. When building a Nuxeo Application you will get an application template. At each startup, the application files are dynamically updated by each bundle in the application that need to modify a global configuration setting or to provide a global resource. We call this mechanism **preprocessing**. In fact it is more a post build process that is triggered at each startup.

#### **Why are we doing this?**

**Shouldn't we run this preprocessing at build-time (e.g. in the maven build cycle) rather than at runtime?**

**Nuxeo Components**

**Nuxeo Extension Points**

**Nuxeo Services**

**Nuxeo Properties and Configuration Extensions**

# **Navigation URLs**

There are two services that help building GET URLs to restore a Nuxeo context. The default configuration handle restoring the current document, the view, current tab and current sub tab.

#### **Document view codec service**

The service handling document views allows registration of codecs. Codecs manage coding of a document view (holding a document reference, repository name as well as key-named string parameters) in to a URL, and decoding of this URL into a document view.

Example of a document view codec registration:

```
<extension
  target="org.nuxeo.ecm.platform.url.service.DocumentViewCodecService"
  point="codecs">
   <documentViewCodec name="docid" enabled="true" default="true" prefix="nxdoc"
     class="org.nuxeo.ecm.platform.url.codec.DocumentIdCodec" />
   <documentViewCodec name="docpath" enabled="true" default="false" prefix="nxpath"
     class="org.nuxeo.ecm.platform.url.codec.DocumentPathCodec" />
</extension>
```
In this example, the docid codec uses the document uid to resolve the context. Urls are of the form <http://site/nuxeo/nxdoc/demo/docuid/view>. The docpath codec uses the document path to resolve the context. Urls are of the form <http://site/nuxeo/nxpath/demo/path/to/my/doc@view>.

Additional parameters are coded/decoded as usual request parameters.

Note that when building a document view, the url service will require a view id. The other information (document location and parameters) are optional, as long as they're not required for your context to be initialized correctly.

### **URL policy service**

The service handling URLs allows registration of patterns. These patterns help saving the document context and restoring it thanks to information provided by codecs. The URL service will iterate through its patterns, and use the first one that returns an answer (proving decoding was possible).

### Example of a url pattern registration:

```
<extension target="org.nuxeo.ecm.platform.ui.web.rest.URLService"
  point="urlpatterns">
   <urlPattern name="default" enabled="true">
     <defaultURLPolicy>true</defaultURLPolicy>
     <needBaseURL>true</needBaseURL>
     <needRedirectFilter>true</needRedirectFilter>
     <needFilterPreprocessing>true</needFilterPreprocessing>
     <codecName>docid</codecName>
     <actionBinding>#{restHelper.initContextFromRestRequest}</actionBinding>
     <documentViewBinding>#{restHelper.documentView}</documentViewBinding>
     <newDocumentViewBinding>#{restHelper.newDocumentView}</newDocumentViewBinding>
     <bindings>
       <binding name="tabId">#{webActions.currentTabId}</binding>
       <binding name="subTabId">#{webActions.currentSubTabId}</binding>
     </bindings>
   </urlPattern>
</extension>
```
In this example, the "default" pattern uses the above "docid" codec. Its is set as the default URL policy, so that it's used by default when caller does not specify a pattern to use. It needs the base URL: the docid codec only handles the second part if the URL. It needs redirect filter: it will be used to provide the context information to store. It needs filter preprocessing: it will be used to provide the context information to restore. It's using the docid codec.

The action binding method handles restoring of the context in the Seam context. It takes a document view as parameter. It requires special attention: if you're using conversations (as Nuxeo does by default), you need to annotate this method with a "@Begin" tag so that it uses the conversation identifier passed as a parameter if it's still valid, or initiates a new conversation in other cases. The method also needs to make sure it initializes all the seam components it needs (documentManager for instance) if they have not be in intialized yet.

The additional document view bindings are used to pass document view information through requests. The document view binding maps to corresponding getters and setters. The new document view binding is used to redirect to build GET URL in case request is a POST: it won't have the information in the URL so it needs to rebuild it.

Other bindings handle additional request parameters. In this example, they're used to store and restore tab and sub tab information (getters and setters have to be defined accordingly).

Since 5.5, a new element "documentViewBindingApplies" can be set next to document view bindings: it makes it possible to select what pattern descriptor will be used on a POST to generate or get the document view, as well as building the URL to use for the redirect that will come just after the POST. It has to resolve to a boolean expression, and if no suitable pattern is found, the default one will be used.

### **Additional configuration**

The URL patterns used need to be registered on the authentication service so that they're considered as valid urls. Valid urls will be stored in the request, so that if authentication is required, user is redirected to the url after login.

Example of a start url pattern registration:

```
<extension
  target="org.nuxeo.ecm.platform.ui.web.auth.service.PluggableAuthenticationService"
  point="startURL">
   <startURLPattern>
     <patterns>
       <pattern>nxdoc/</pattern>
     </patterns>
   </startURLPattern>
</extension>
```
Just the start of the url is required in this configuration. Contributions are merged: it is not possible to remove an existing start pattern.

The URL patterns used also need to be handled by the default nuxeo authentication service so that login mechanism (even for anonymous) applies for them.

Example authentication filter configuration:

```
<extension target="web#STD-AUTH-FILTER">
  <filter-mapping>
    <filter-name>NuxeoAuthenticationFilter</filter-name>
    <url-pattern>/nxdoc/*</url-pattern>
     <dispatcher>REQUEST</dispatcher>
     <dispatcher>FORWARD</dispatcher>
   </filter-mapping>
</extension>
```
This is a standard filter mapping configuration.

### **URL JSF tags**

There are some JSF tags and functions helping you to define what kind of GET URL should be displayed on the interface.

Example of nxd:restDocumentLink use:

```
<nxd:restDocumentLink document="#{doc}">
  <nxh:outputText value="#{nxd:titleOrId(doc)}" />
</nxd:restDocumentLink>
```
In this example, the tag will print a simple link, using the default pattern, and build the document view using given document model, using its default view.

Please refer to the tag library documentation available at<http://community.nuxeo.com/api/nuxeo/release-5.6/tlddoc/nxd/restDocumentLink.html>for additional parameters: it's possible to set the tab, sub tab, and use a specific URL pattern.

Note that you can also use JSF functions to build the GET URL. This is what's done for file links: the function queries the URL policy service to build the URL.

Example of a jsf function use:

```
<nxh:outputLink rendered="#{doc.hasSchema('file') and !empty doc.file.content}"
  value="#{nxd:fileUrl('downloadFile', doc, 'file:content', doc.file.filename)}">
  <nxh:graphicImage value="/icons/download.png" style="vertical-align:middle"
    title="#{doc.file.filename}" />
</nxh:outputLink>
```
Here is an the fileURL method code as an example:

```
public static String fileUrl(String patternName, DocumentModel doc,
         String blobPropertyName, String filename) {
     try {
         DocumentLocation docLoc = new DocumentLocationImpl(doc);
         Map<String, String> params = new HashMap<String, String>();
         params.put(DocumentFileCodec.FILE_PROPERTY_PATH_KEY,
                 blobPropertyName);
         params.put(DocumentFileCodec.FILENAME_KEY, filename);
         DocumentView docView = new DocumentViewImpl(docLoc, null, params);
         // generate url
         URLPolicyService service = Framework.getService(URLPolicyService.class);
         if (patternName == null) {
             patternName = service.getDefaultPatternName();
 }
         return service.getUrlFromDocumentView(patternName, docView,
                 BaseURL.getBaseURL());
     } catch (Exception e) {
         log.error("Could not generate url for document file", e);
 }
     return null;
}
```
# **URLs for files**

For a single file, in schema "file", where blob field is named "file" and file name field is named "filename":

```
<nxh:outputLink
   value="#{nxd:fileUrl('downloadFile', currentDocument, field.fullName,
currentDocument.file.filename)}">
   <nxh:graphicImage
     value="#{nxd:fileIconPath(currentDocument[field.schemaName][field.fieldName])}"
     rendered="#{! empty
nxd:fileIconPath(currentDocument[field.schemaName][field.fieldName])}" />
   <nxh:outputText value="#{currentDocument.file.filename}" />
</nxh:outputLink>
```
For a list of files, in schema "files", where list name is "files" and in each item, blob field is named "file" and file name field is named "filename":

```
<nxu:inputList value="#{currentDocument.files.files}" model="model"
rendered="#{not empty currentDocument.files.files}">
   <nxh:outputLink
    value="#{nxd:complexFileUrl('downloadFile', currentDocument, 'files:files',
model.rowIndex, 'file', currentDocument.files.files[model.rowIndex].filename)}">
     <nxh:graphicImage
       value="#{nxd:fileIconPath(currentDocument.files.files[model.rowIndex].file)}"
       rendered="#{! empty
nxd:fileIconPath(currentDocument.files.files[model.rowIndex].file)}" />
    <nxh:outputText value="#{currentDocument.files.files[model.rowIndex].filename}" />
   </nxh:outputLink>
   <t:htmlTag value="br" />
</nxu:inputList>
```
#### This gives you get URLs of the form:

```
http://localhost:8080/nuxeo/nxfile/default/8f5aca13-e9d9-4b7b-a1d9-a1dcd74cc709/blobho
lder:0/mainfile.jpg
http://localhost:8080/nuxeo/nxfile/default/47ad14f2-c7a6-4a3f-8e4b-6c2cf1458f5a/files:
files/0/file/firstfile.jpg
```
Namespaces:

```
xmlns:t="http://myfaces.apache.org/tomahawk"
xmlns:nxh="http://nuxeo.org/nxweb/html"
xmlns:nxl="http://nuxeo.org/nxforms/layout"
xmlns:nxu="http://nuxeo.org/nxweb/util"
```
# <span id="page-429-0"></span>**Drag and Drop Service for Content Capture (HTML5-based)**

Drag and Drop from the Desktop to Nuxeo HTML UI has been available for a long time using a browser plugin.

Starting with Nuxeo 5.4.2, you can now use the native HTML5 Drag and Drop features on recent browsers (Firefox 3.6+, Google Chrome 9+, Safari 5+). This new Drag and Drop import model is pluggable so you can adapt the import behaviour to your custom needs.

<span id="page-429-1"></span>**How to use it**

<span id="page-429-2"></span>**Selecting the DropZone**

If you drag some files from the Desktop to the Nuxeo WebUI, the possible DropZones will be highlighted.

**On this page**

- $\overline{\bullet}$  [How to use it](#page-429-1)
	- [Selecting the DropZone](#page-429-2)
	- [Default mode vs advanced mode](#page-430-0)
- [How to customize it](#page-431-0)
	- [Defining a new DropZone](#page-431-1)
	- [Associating automation chains](#page-431-2)
	- [Parameters management](#page-432-0)
	- More about drag and drop

In Nuxeo DM there are 5 different DropZones (depending on the page):

 $\bullet$ 

- ContentView: the content listing for a folderish Document; Recherche nuxeo · DM .<br>Votre identité : Administrator | Home | Espace personnel | Utilisateurs et groupes | Nuxeo Admin Center | Dé Decharghe as 図  $\frac{4}{3}$  > Default domain > Workspaces > Workspace test B. **Workspace test To** Contenu Modifier Notifications Historique Administration e. **Default domain** Documents/page: 20 ▼ 国国田子學學 Nouveau document Importer un fichier Sections Templates  $\blacktriangleright$  Filtre **B** Workspaces  $\blacksquare$  WS1  $W$  WS2 **Dernière modification** Dernier contributeur Auteur  $\sqrt[4]{6}$  Version  $\frac{\text{État}}{\text{\&}}$  $\blacksquare$  WS3  $\Box$ Titre & **Workspace test** 网 AdministrationGuide.doc 図 06/05/11 10:15  $\qquad \qquad \qquad \qquad \qquad \qquad \qquad \qquad \qquad \qquad$ Administrator Administrator  $0.0$ En projet JBossWS.doc  $\qquad \qquad \qquad \qquad \Box$ ▩ 06/05/11 10:16 Administrator Administrator  $0.0$ En projet Nuxeo-Annotation-Service.doc<sup>e</sup> Presse-papier  $\hfill \square$ ▩ 06/05/11 10:15 Administrator Administrator  $0.0$ En projet  $\oslash$  fake.txt  $^{\circ}$  $\Box$ 画 nxlad.pdf <mark>&</mark> 06/05/11 10:15 Administrator Administrator  $0.0$ En projet Vider la sélection Coller | Ajouter à la sélection | Copier | Supprimer  $\overline{\mathbf{E}}$  Export ZIF Déplacer vers le dossier en Coller dans le dos  $\sqrt{2}$ Export XML
- $\bullet$ Clipboard\_CLIPBOARD: the user's Clipboard;
- Clipboard\_DEFAULT: the user's Worklist;
- mainBlob: the main attachment of the current Document;

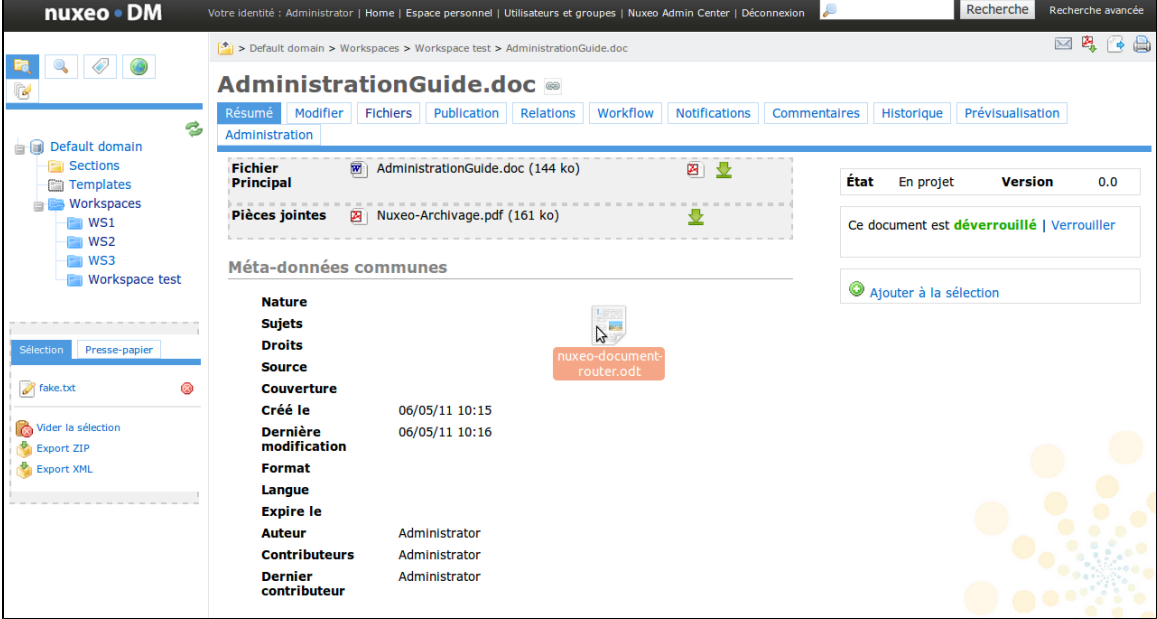

otherBlobs: additional attachments of the current Document

Depending on the DropZone you select, the import action will be different:

- ContentView: create Documents from files in the current container;
- $\bullet$ Clipboard: create Documents from files in the user's personal workspaces and add them to the clipboard;
- mainBlob: attach a file to the document;
- otherBlobs: attach file(s) as additional files in the document.

### <span id="page-430-0"></span>**Default mode vs advanced mode**

In the default mode the file you drop will be automatically uploaded and imported into the Document repository.

By using the advanced mode you can have more control over the import process:

- you can do several file imports but still keep all files part of the same batch,
- you can select the automation chain that will be executed.

To trigger the extended mode, just maintain the drag over the DropZone for more than 2.5 seconds: the drop zone will be highlighted in red indicating you are now in extended mode.

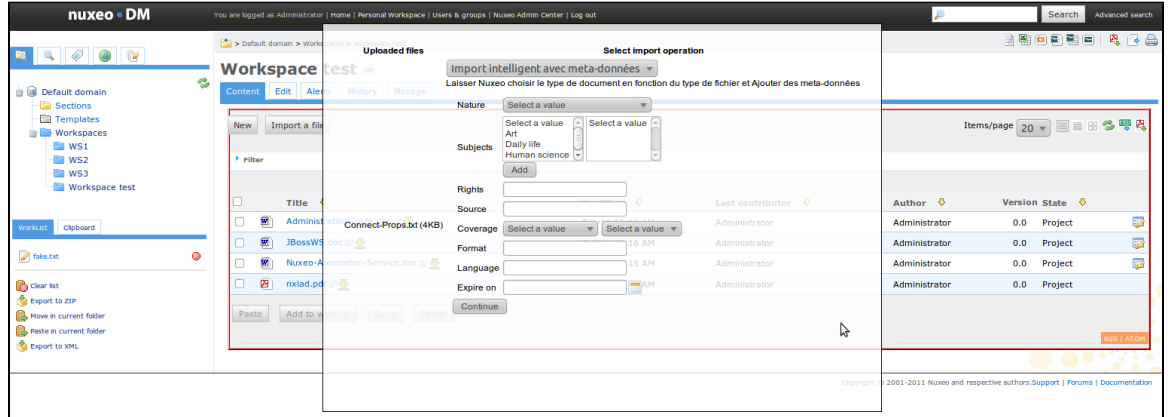

### <span id="page-431-0"></span>**How to customize it**

<span id="page-431-1"></span>**Defining a new DropZone**

You can very simply define a new DropZone in your pages; you simply need to add an HTML element (like a div) which:

- has a unique id.
- has the 'dropzone' CSS class,
- has a context attribute.

### **Drop zone declaration**

```
<div id="myDropZone" class="dropzone" context="myDropZone"> ... </div>
```
#### <span id="page-431-2"></span>**Associating automation chains**

Each dropzone context is associated with a set of content automation operations or automation chains.

This association is configured via the action service:

### **Binding an operation chain to a drop zone**

```
<action id="Chain.FileManager.ImportInSeam"
         link="" order="10" label="label.smart.import"
         help="desc.smart.import.file">
   <category>ContentView</category>
   <filter-id>create</filter-id>
</action>
```
Where:

- id is the Operation or the Automation Chain identifier (for automation chains, append Chain. as a prefix for id);
- category represents the dropzone context;
- filter / filter-id are the filter used to define if operation should be available in a given context;
- link points to a page that can be used to collect parameters for the automation chain.

The Operation or Chain that will be called for the import will receive:

- as input: a BlobList representing the files that have been uploaded;
- as context: the current page context;
```
typically : { currentDocument : '#{currentDocument.id}',
currentDomain : '#{currentDomain.id}',
currentWorkspace : '#{currentWorkspace.id}',
conversationId : '#{org.jboss.seam.core.manager.currentConversationId}',
lang : '#{localeSelector.localeString}',
repository : '#{currentDocument.repositoryName}'};
```
as parameters: what has been collected by the form if any.

The output of the chains does not really matter.

At some point, inside your automation chain you may need to access Seam Context.

**Running an operation in Seam Context**

For that, new Operation where introduced:

[Seam.RunOperation:](http://explorer.nuxeo.org/nuxeo/site/distribution/Nuxeo%20Platform-5.6/viewOperation/Seam.RunOperation) that can run an operation or a chain in the Seam context For example, if you want to get available actions via the "Actions.GET" operation, but want to leverage seam context for actions filters:

```
<chain id="SeamActions.GET">
   <operation id="Seam.RunOperation">
     <param type="string" name="id">Actions.GET</param>
   </operation>
</chain>
```
[Seam.InitContext](http://explorer.nuxeo.org/nuxeo/site/distribution/Nuxeo%20Platform-5.6/viewOperation/Seam.InitContext) / [Seam.DestroyContext](http://explorer.nuxeo.org/nuxeo/site/distribution/Nuxeo%20Platform-5.6/viewOperation/Seam.DestroyContext) : that can be used to initialize / destroy seam context

#### **Manual Seam context management**

```
<chain id="ImportClipboard">
   <operation id="Seam.InitContext" />
   <operation id="UserWorkspace.CreateDocumentFromBlob" />
   <operation id="Document.Save"/>
   <operation id="Seam.AddToClipboard"/>
   <operation id="Seam.DestroyContext" />
</chain>
```
#### **Parameters management**

In some cases, you may want to user to provide some parameters via a form associated to the import operation he wants to run.

For that, you can use the the link attribute of the action used to bind your automation chain to a dropzone. This URL will be used to display your form within an IFRAME inside the default import UI.

In order to send the collected parameters to the import wizard, you should call a JavaScript function inside the parent frame:

### **Calling back the import wizard**

window.parent.dndFormFunctionCB(collectedData);

where collectedData is a JavaScript object that will then be sent (via JSON) as parameter of the operation call.

In the default JSF WebApp you can have a look at DndFormActionBean and dndFormCollector.xhtml.

#### nuxeo Nuxeo Platform 5.6 Technical Documentation

**More about drag and drop**

[Content Automation](#page-330-0) (Nuxeo Platform Developer Documentation - 5.6)

≧ [Using Nuxeo Automation Client](#page-389-0) (Nuxeo Platform Developer Documentation - 5.6)

[Automation alternate Blob management](#page-394-0) (Nuxeo Platform Developer Documentation - 5.6)

₽ [Drag and Drop Service for Content Capture \(HTML5-based\)](#page-429-0) (Nuxeo Platform Developer Documentation - 5.6)

# **Digital Asset Management (DAM)**

### <span id="page-433-0"></span>**Functional Overview**

DAM stands for Digital Asset Management which means collection manager for digital assets which can be office (MS, OOo, PDF, ...) or multimedia (pictures, audio and video) files.

The main difference with Nuxeo DM (Document Management) is that DAM is not aimed at "producing" new documents with collaborative editing / review workflows but merely at browsing an existing collection that have been authored externally and imported in batch in the DAM application.

User will merely edit the properties / categories or add annotations to enrich the asset without editing the main attached file.

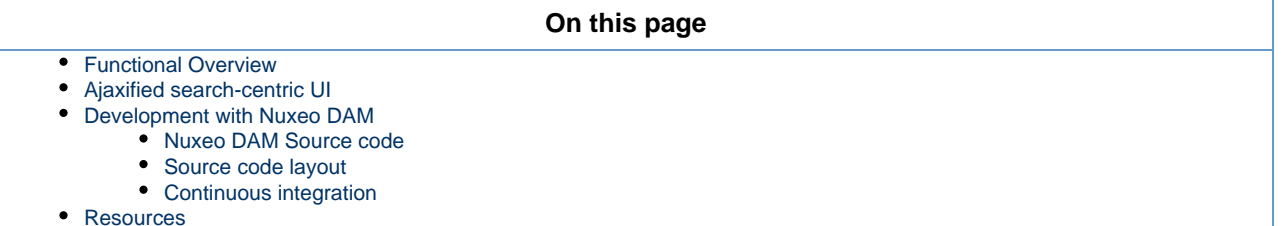

## <span id="page-433-1"></span>**Ajaxified search-centric UI**

The navigation is not document-centric and organized in collaborative workspaces as in Nuxeo DM but is instead search-centric. Furthermore, the application ergonomy should feel like a rich collection browser such as iTunes or iPhoto by extensively using Ajax. Speed and responsiveness to user actions should be considered a major feature of Nuxeo DAM.

Ajax features are implemented using the Rich faces components and the Ajax4JSF extensions. The online demo is available here:

<http://livedemo.exadel.com/richfaces-demo/richfaces/support.jsf?c=support&tab=usage>

Some a4j tips are gathered on the following wiki page:

#### [Ajax4jsf Best Practices](#page-219-0)

In addition to JSFs ajax features, we plan to also reuse existing ajax features of Nuxeo DM such as the right click actions menu based on jquery plugins.

#### <span id="page-433-2"></span>**Development with Nuxeo DAM**

Nuxeo DAM source files can be retrieved for development using [GitHub](https://github.com/).

<span id="page-433-3"></span>**Nuxeo DAM Source code**

The source code specific to the DAM project is located here[:https://github.com/nuxeo/nuxeo-dam](https://github.com/nuxeo/nuxeo-dam)

To clone the Nuxeo DAM repository, use the following:

git clone https://github.com/nuxeo/nuxeo-dam

The main development branch is master. To switch to this branch, use:

git checkout master

You can also update on stable branches, or releases tags.

Stable branches are named from the Nuxeo DAM version: 1, 0, 1, 1, ...

Release tags are named from the release version of Nuxeo DAM: release-1.0, release-1.1

<span id="page-434-0"></span>**Source code layout**

The project layout is as follows:

- nuxeo-dam-api Common classes used in other modules (Constants, Exceptions, ...)
- nuxeo-dam-core Core document schemas definitions and other contributions to services
- nuxeo-dam-importer Contains the core importer classes to be used during the import process and JAX-RS classes to be able to use the HTTP importer.
- nuxeo-dam-web Web resources for Nuxeo DAM

<span id="page-434-1"></span>**Continuous integration**

The automated build / selenium test reports are hosted there:

<http://qa.nuxeo.org/jenkins/view/DAM/>

### <span id="page-434-2"></span>**Resources**

- To help us prioritize new features, please see [JIRA](http://jira.nuxeo.org/secure/IssueNavigator.jspa?mode=hide&requestId=10735). You can vote on your favorite features.
- To ask questions and give feedback, please see the [Nuxeo DAM Forum.](http://forum.nuxeo.com/f/15/)

## **Additional Features**

## **Core Features**

The core features of Nuxeo DAM will be explained in this section:

- [Nuxeo DAM Core](#page-434-3)
- [Import](#page-435-0)
- [Bulk Edit](#page-437-0)
- [Video](#page-438-0)
	- [Core module](#page-438-1)
	- [Convert module](#page-439-0) • [JSF module](#page-439-1)
	- [Dependencies](#page-440-0)
- [Audio](#page-440-1)

<span id="page-434-3"></span>**Nuxeo DAM Core**

- [Schema](#page-434-4)
- [Document types](#page-434-5)
	- [Existing Nuxeo DM document types](#page-434-6)
	- [Nuxeo DAM document types](#page-434-7)
- [Facets](#page-435-1)
- [Physical document hierarchy layouting](#page-435-2)

#### <span id="page-434-4"></span>**Schema**

A specific DAM schema is added: dam\_common. It is used to store DAM related information like author of the assets, authoring date of the assets.

#### <span id="page-434-5"></span>**Document types**

#### <span id="page-434-6"></span>**Existing Nuxeo DM document types**

We reuse the document types defined in a standard Nuxeo, but types are overridden to use our custom schema:

- Picture: for image related files (jpeg, png, gif, bmp, ...)
- File: for Office document files (Microsoft Office documents, OpenOffice documents, PDF, text files, ...)
- $\bullet$  video: to be defined in a generic video module (like imaging one)
- <span id="page-434-7"></span>Audio: to be defined in a generic audio module

#### **Nuxeo DAM document types**

2 new document types are defined for DAM:

- ImportSetRoot: the root folder where the ImportSets are stored. Extends the Folder type.
- ImportSet: extends the Folder type, contains the assets related to a given import.

One ImportSet is created for each import.

#### <span id="page-435-1"></span>**Facets**

Nuxeo DAM defines a new facet Asset to specify which document types are assets.

This facet is added on the Picture, File, Video and Audio document types.

#### <span id="page-435-2"></span>**Physical document hierarchy layouting**

As stated previously, an ImportSet document is created for each import, regardless of whether the file being imported is a composite file (eq. a zip file) or a single file (eg. a single jpg image).

They are all stored in the same ImportSetRoot: /default-domain/import-sets in the repository.

Each ImportSet document contains the assets imported.

#### Hierarchy example:

```
/default-domain/import-sets-root
                 |- folder1
                      | |- import-set-1
 | | |
                           |-file1
                           | -image1
                           |-subfolder1
                            | | | |-image2
                            | | | |-image3
                           `-audio_file1
                       | `- import-set-2
 | |
                     |-file2
                      | -image4
                       | `-audio_file2
                 `- folder2
                       |- import-set-3
 | |
                           |-file3
                            | |-image5
                            | |-subfolder2
                              | | |-image6
                              |-image7 | `-audio_file3
                      - import-set-4
 |
                       |-file4
                       |-image8
                       `-audio_file4
```
<span id="page-435-0"></span>The type of folder1 and folder2 is now "ImportFolder". **Import**

Since Nuxeo DAM 1.1, the import process has technically changed. From a user point of view, it's still the same process.

This change allows us to provide an HTTP import of assets.

Outline of this document:

- [Import](#page-436-0)
	- [Technical overview](#page-436-1)
	- [Experimental stuff](#page-436-2)
- [HTTP Import](#page-436-3)
	- [How to use it](#page-436-4)
	- [List of parameters](#page-437-1) • [Metadata](#page-437-2)
- [Write your own importer](#page-437-3)

### <span id="page-436-0"></span>**Import**

To import assets through the web interface, you can follow the user guide: [Importing assets in DAM](https://doc.nuxeo.com/display/USERDOC56/Importing+assets+in+DAM).

#### <span id="page-436-1"></span>**Technical overview**

The import is now based on nuxeo-platform-importer module. All the classes related to the import in Nuxeo DAM are now in the nuxeo-da m-importer module.

- nuxeo-dam-importer-core Core classes used by the UI import and the HTTP import
- nuxeo-dam-importer-jaxrs Contains only classes related to the HTTP import and defined all the JAX-RS modules to be able to launch a HTTP import.

#### <span id="page-436-2"></span>**Experimental stuff**

The default behavior of the import is still the same one: you have to wait the end of the import process before being able to do anything on the UI.

Since the migration to nuxeo-dam-import, you can now set a new property org.nuxeo.dam.import.async to specify if you want a synchronous import, or an asynchronous one. To change it, go to the nuxeo.conf you use to launch Nuxeo DAM (pobably the one in bin/ direc tory) and set the property to "true":

org.nuxeo.dam.import.async=true

RestartNuxeo DAM, and the next time you will do an import, you won't have to wait the end of the import after pushing "Create"! The import will be done asynchronously.

As this feature is experimental, a few more features still need to be added to the asynchronous import. These include:

- notification in the UI when an import you launched is finished
- notification by email that your import is finished (could be useful with long running imports)
- ability to see in the UI that an import is running

## <span id="page-436-3"></span>**HTTP Import**

To enable the HTTP import, you have to deploy the following jars:

- [nuxeo-dam-importer-jaxrs](https://maven.nuxeo.org/nexus/service/local/artifact/maven/redirect?r=public-snapshots&g=org.nuxeo.dam&a=nuxeo-dam-importer-jaxrs&v=5.6-SNAPSHOT&e=jar)
- [nuxeo-platform-importer-jaxrs](https://maven.nuxeo.org/nexus/service/local/artifact/maven/redirect?r=public-snapshots&g=org.nuxeo.ecm.platform&a=nuxeo-platform-importer-jaxrs&v=5.6-SNAPSHOT&e=jar)

#### **Warning** ⊕

This way to import is mostly useful for Administrators, or to fill Nuxeo DAM with assets before the first launch. It should not be accessible from outside.

We advise you to filter the following URLs through your Apache configuration:

- /nuxeo/site/damImporter (defined in nuxeo-dam-importer-jaxrs module)
- /nuxeo/site/fileImporter (defined in nuxeo-platform-importer-jaxrs module)
- /nuxeo/site/randomImporter (defined in nuxeo-platform-importer-jaxrs module)

#### <span id="page-436-4"></span>**How to use it**

The assets must be stored on the same server as Nuxeo DAM, or accessible from the server.

Let's say we want to import all the assets stored in the folder /tmp/to-import, we can now use the following URL to import them in our running Nuxeo DAM:

http://localhost:8080/nuxeo/site/damImporter/run?inputPath=/tmp/to-import&importSetTit le=My Import Set

If you are not logged in, you'll be asked to do it before the import starts.

From a shell (on the UNIX world), you can simply run:

```
curl -uAdministrator:Administrator
"http://localhost:8080/nuxeo/site/damImporter/run?inputPath=/tmp/to-import&importSetTi
tle=My Import Set"
```
#### <span id="page-437-1"></span>**List of parameters**

Here are all the parameters you can use:

- inputPath: where the assets you want to import are stored.
- importFolderPath: the folder where you want to import the assets; if set, the importFolderTitle is not used.
- importFolderTitle: if you don't specify a folder path, you can set this parameter so that a folder will be created with the given title.
- importSetTitle: the title of your ImportSet. If not set, the title will default to something like "20100625 12:12", based on the date of import.

— Performance parameters

- batchSize: number of created documents to wait before doing an actual save on the database
- nbThreads: the max number of threads the importer can use
- interactive: if set to true, the call to the URL will block until the import is finished.

#### <span id="page-437-2"></span>**Metadata**

The metadata can be automatically set on the assets during the import. To do that, you have to add a file named metadata.properties at the root of the folder you want to import. This file will contain all the metadata you want to set on the imported assets.

#### Sample file:

## **metadata.properties**

```
dc\:title=Sample title on all assets
damc\:author=Peter
damc\:authoringDate=05/34/1980
dc\:subjects=art/cinema||art/architecture
```
#### Don't forget to escape the : character as it will be considered as a separator by the Java Properties class.Λ

Here is the list of property types you can use within the metadata.properties file:

- String: just put your string as the value
- Number: just put your number
- $\bullet$  List: separate your different values by
- Array: separate your different values by ||
- Date: the date format to use is: MM/dd/yyyy

You can put a new metadata.properties file in sub folders, it will override the metadata set by the parent metadata.properties file.

#### <span id="page-437-3"></span>**Write your own importer**

To write your own importer, if you want something different than the default one, follow the documentation here: [Nuxeo Bulk Document Importer](https://doc.nuxeo.com/display/NXDOC/Nuxeo+Bulk+Document+Importer).

<span id="page-437-0"></span>Instead of using the GenericMultiThreadedImporter, you probably want to use the DamMultiThreadedImporter class to already have what is defined for Nuxeo DAM.

#### nuxeo Nuxeo Platform 5.6 Technical Documentation

### **Bulk Edit**

The Bulk Edit of Assets allows you to:

- Edit file descriptions, define metadata, and adjust settings for a selection of multiple assets
- Ease large-scale media file processing

### **How to change the Bulk Edit form**

The form is based on a specific layout named bulk\_edit. To change it you just need to override the default one by your own bulk\_edit layout to display your custom metadata.

To do that, just add a new component with the following content:

```
<component name="com.sample.dam.layouts">
   <require>org.nuxeo.dam.layouts</require>
   <layout name="bulk_edit">
     <templates>
       <template mode="any">/layouts/layout_bulkedit_template.xhtml</template>
     </templates>
     <rows>
       <row>
          <widget>your_widget_1</widget>
      \langlerow>
      < r \capw> <widget>your_widget_2</widget>
      \langlerow>
       <row>
         <widget>your_widget_3</widget>
      \langlerow>
    \langlerows>
   </layout>
</component>
```
#### **Be Careful** Λ

The widgets used in the bulk\_edit layout should not have the property required set to true. If the widgets you want to use have this property, redefine them in the layout without the required property.

### <span id="page-438-0"></span>**Video**

Nuxeo provides an addon with the following video features:

- In-browser video preview with JPEG thumbnails and QuickTime player
- Storyboard extraction and time based navigation
- Darwin Streaming Server (a.k.a. [DSS](http://dss.macosforge.org)) integration for seeking forward large videos (using the storyboard for instance) without first buffering all the file locally.

The source code of this addon is located here:<https://github.com/nuxeo/nuxeo-platform-video/>

To clone it, use the following:

git clone git://github.com/nuxeo/nuxeo-platform-video.git

Content of this section:

- [Core module](#page-438-1)
- [Convert module](#page-439-0)
- [JSF module](#page-439-1) [Dependencies](#page-440-0)
- <span id="page-438-1"></span>**Core module**

#### **Video type definition**

### **Schemas**

- video: store the storyboarding items
- streamable\_media: store the streamable version of a video file

#### **Document Type**

This module defined one document type Video which used the video and streamable\_media schemas.

#### **Core event listeners**

#### **VideoStoryboardListener**

Compute the storyboard for document type that holds the HasStoryboard facet. The video storyboard is stored in the vid: storyboard field. Also update the strm:duration duration field.

#### **VideoPreviewListener**

Compute the a 2 thumbnails previews (same sizes as the picture previews) for documents that have the HasVideoPreview facet. The results is stored in the picture schema using the same picture adapter as the Picture documents. If the format is not supported by ffmpeg, a black thumbnail is generated. Also updates the strm:duration field.

#### **MediaStreamingUpdaterListener**

Asynchronous event listener to build the hinted streamable version of video to be used by the DSS integration. The results is stored in the strm :streamable field.

#### **FileManagerService contribution**

VideoImporter is contributed to the FileManagerService to create documents of type Video if the mimetype is matching when using the drag and drop plugin or the DAM import button. **Convert module**

<span id="page-439-0"></span>

This package holds the backend converters to compute JPEG thumbnails (preview and storyboard) and streamable version of videos for the DSS integration.

Provides contributions to the CommandlineExecutorService:

- get the [ffmpeg](http://ffmpeg.org) output info (e.g. the duration in seconds) of a video file
- generating a single screenshot of a video file at a given time offset in seconds with [ffmpeg](http://ffmpeg.org)
- generating a sequence of regularly spaces screenshots to compute the storyboard of a video file with [ffmpeg](http://ffmpeg.org)
- converting a video from any format to mp4 (container format) H264 (video codec) + aac (audio codec) using [handbrake](http://handbrake.fr/) (used for streaming)
- hinting mp4 files to make them suitable for streaming using [DSS](http://dss.macosforge.org) by using the [MP4Box](http://gpac.sf.net) command.
- checking the presence of hinting tracks in a mp4 file using [mp4creator](http://mpeg4ip.sf.net) to avoid recomputing them when not necessary (optim, not used yet).
- converting a video from any format to ogg (container format) theora (video codec) + vorbis (audio codec) using [ffmpeg2theora](http://v2v.cc/~j/ffmpeg2theora/) (not used by default but could be use as a base for Icecast integration in the future as an alternative to [DSS](http://dss.macosforge.org) for instance).

All those CommandlineExecutorService contributions are wrapped into 3 higher level java classes that are contributed to the ConversionSe rvice:

- ScreenshotConverter: extract a single JPEG preview of the video
- StoryboardConverter: extract a list of JPEG files with time offset info
- StreamableMediaConverter: compute a streamable version of the video suitable for DSS\_ integration.

<span id="page-439-1"></span>**JSF module**

Provides basic JSF templates and backing seam components to be able to display a video player (using the quicktime plugin) that either use direct HTTP buffering or the RTSP-based URL that plays well with a darwin streaming server instance if a streamable version of the video is available.

This package also holds sample templates used in Nuxeo DAM to display a storyboard of a video that positions the Quicktime player to the right time offset when clicking on one of the thumbnails.

<span id="page-440-0"></span>**Dependencies**

#### **Mandatory**

[ffmpeg](http://ffmpeg.org) is needed to compute JPEG previews, storyboard, and duration extraction: mandatory.

### **Mandatory if [DSS](http://dss.macosforge.org) mode enabled**

- [DSS](http://dss.macosforge.org): the streaming server itself.
- [handbrake](http://handbrake.fr/) is used for encoding to h264/aac to compute the version streamable using darwin: only mandatory if the streaming server mode is enabled (disabled by default).
- [MP4Box](http://gpac.sf.net) is used for track hinting for mp4 files: only mandatory if the streaming server mode is enabled (disabled by default).

### **Might be used in the future**

- [mp4creator](http://mpeg4ip.sf.net) will be used to avoid building streamable version of videos that are already streamable in their original version.
- [ffmpeg2theora](http://v2v.cc/~j/ffmpeg2theora/) is an optional dependency used by a converter that is not used by default in either Nuxeo DAM or Nuxeo DM.

<span id="page-440-1"></span>**Audio**

# **Customizing Nuxeo DAM**

This chapter presents you how to configure and customize your Nuxeo DAM.

**Table of Contents**

## • [Metadata Customization](#page-440-2)

## <span id="page-440-2"></span>**Metadata Customization**

This page presents how to customize Nuxeo DAM.

- [Integration of Nuxeo DM and Nuxeo DAM](#page-440-3)
- [Nuxeo DM](#page-440-4)
	- [Add custom metadata](#page-440-5)
	- [Add new layouts](#page-442-0)
	- [Directories](#page-444-0)
	- [ECM Types](#page-445-0)
- [Nuxeo DAM specific](#page-446-0)
	- [ImportSets](#page-446-1)
	- [Inherited properties](#page-447-0)
	- [Widget changes](#page-448-0)
	- [Modify/Add new Search Filters](#page-448-1)

## <span id="page-440-3"></span>**Integration of Nuxeo DM and Nuxeo DAM**

There are some differences between Nuxeo DAM and Nuxeo DM; that's why it's necessary to make 2 different modules:

- common: for modifications that don't depend on Nuxeo DAM ; module can be deployed on Nuxeo DM only.
- dam: specific Nuxeo DAM module.

## <span id="page-440-4"></span>**Nuxeo DM**

In this part, we put changes in the common module.

### <span id="page-440-5"></span>**Add custom metadata**

1. Add an XSD file to describe our new schema, something like /OSGI-INF/my\_metadata-metadata.xsd:

## **/OSGI-INF/my\_metadata-metadata.xsd**

```
<?xml version="1.0"?>
<xs:schema targetNamespace="http://www.nuxeo.org/dam/schemas/graphicsdeisgner/"
  xmlns:xs="http://www.w3.org/2001/XMLSchema"
xmlns:nxs="http://www.nuxeo.org/dam/schemas/graphicsdeisgner/">
   <xs:simpleType name="stringList">
     <xs:list itemType="xs:string" />
   </xs:simpleType>
   <xs:element name="documentType" type="xs:string" />
   <xs:element name="documentUses" type="nxs:stringList" />
  <xs:element name="documentFormat" type="xs:string" />
  <xs:element name="nuxeoProduct" type="nxs:stringList" />
</xs:schema>
```
2. Add an /OSGI-INF/my\_schema-contrib.xml file: it permits to contribute to the existing schemas.

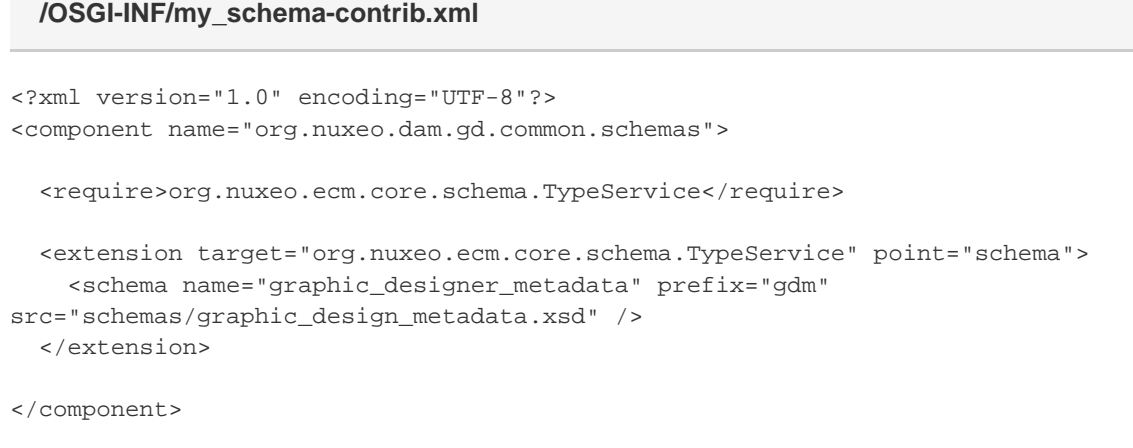

3. To deploy correctly our contribution, we need to add it in /META-INF/MANIFEST.MF.

...

Nuxeo-component: OSGI-INF/my\_schema-contrib.xml

4. Add a /OSGI-INF/my\_core\_types-contrib.xml to add our metadate into core type. DAM gets some base core types: ImportSet, File, Picture, Video, Audio.

## **/OSGI-INF/my\_core\_types-contrib.xml**

```
<?xml version="1.0" encoding="UTF-8"?>
<component name="org.nuxeo.dam.gd.common.core.types">
   <require>org.nuxeo.dam.schemas</require>
   <extension target="org.nuxeo.ecm.core.schema.TypeService"
     point="doctype">
    \langle!-- ... -->
     <doctype name="File" extends="Document">
       <schema name="common" />
       <schema name="dam_common" />
       <schema name="ip_rights" />
       <schema name="file" />
       <schema name="dublincore" />
       <schema name="uid" />
       <schema name="graphic_designer_metadata" />
       <facet name="Downloadable" />
       <facet name="Versionable" />
       <facet name="Commentable" />
       <facet name="Asset" />
     </doctype>
    \langle!-- ... -->
   </extension>
</component>
```
5. Add contribution to the manifest file:

```
Nuxeo-component: OSGI-INF/my_schema-contrib.xml,
  OSGI-INF/my_core_types-contrib.xml
```
#### <span id="page-442-0"></span>**Add new layouts**

Here, we define how to layout the new core type, and which widgets to use with it.

1. First, we need to define widgets and when to render fields using them.

## **/OSGI-INF/my\_widgets-contrib.xml**

```
<?xml version="1.0" encoding="UTF-8"?>
<component name="org.nuxeo.dam.demo.common.widgets">
   <require>org.nuxeo.ecm.platform.forms.layout.WebLayoutManager</require>
   <require>org.nuxeo.ecm.platform.forms.layouts.webapp.base</require>
   <extension target="org.nuxeo.ecm.platform.forms.layout.WebLayoutManager"
     point="widgets">
     <widget name="documentType" type="selectOneDirectory">
       <translated>true</translated>
       <fields>
         <field>gdm:documentType</field>
       </fields>
       <properties widgetMode="any">
         <property name="directoryName">documentType</property>
         <property name="localize">true</property>
       </properties>
       <properties widgetMode="edit">
         <property name="ordering">label</property>
         <property name="styleClass">dataInputText</property>
       </properties>
     </widget>
    \langle!-- ... -->
   </extension>
</component>
```
2. Next, define the layout itself and which widget to display.

## **/OSGI-INF/my\_layouts-contrib.xml**

```
<?xml version="1.0" encoding="UTF-8"?>
<component name="org.nuxeo.dam.gd.common.layouts">
   <extension target="org.nuxeo.ecm.platform.forms.layout.WebLayoutManager"
     point="layouts">
     <layout name="graphics_designer">
       <templates>
         <template mode="any">/layouts/layout_default_template.xhtml</template>
       </templates>
      \langlerows>
         <row>
           <widget>documentType</widget>
        \langle row>
         <row>
            <widget>documentUses</widget>
        \langlerow>
        <row> <widget>documentFormat</widget>
        \langle / r ow ><row> <widget>nuxeoProduct</widget>
        \langle row>
      \langlerows>
     </layout>
   </extension>
</component>
```
#### <span id="page-444-0"></span>**Directories**

1. Directory file must be placed in "directories" folder in the main resources, /directories/products.csv for example, and should look like that:

```
"id","label","obsolete"
"product1","label.documentProducts.product1","0"
"product2","label.documentProducts.product2","0"
"product3","label.documentProducts.product3","0"
"product4","label.documentProducts.product4","0"
"product5","label.documentProducts.product5","0"
```
2. Then, we need to declare and contribute it:

## **/OSGI-INF/directories-contrib.xml**

```
<?xml version="1.0"?>
<component name="org.nuxeo.dam.gd.common.directories">
   <require>org.nuxeo.ecm.directory.sql.SQLDirectoryFactory</require>
   <extension target="org.nuxeo.ecm.directory.sql.SQLDirectoryFactory"
    point="directories">
     <directory name="product">
       <schema>vocabulary</schema>
       <dataSource>java:/nxsqldirectory</dataSource>
       <cacheTimeout>3600</cacheTimeout>
       <cacheMaxSize>1000</cacheMaxSize>
       <table>product</table>
       <idField>id</idField>
       <dataFile>directories/product.csv</dataFile>
       <autoincrementIdField>false</autoincrementIdField>
       <createTablePolicy>on_missing_columns</createTablePolicy>
     </directory>
    \langle!-- ... -->
   </extension>
</component>
```
3. And finally, we add contribution to our manifest, like always

OSGI-INF/directories-contrib.xml

#### <span id="page-445-0"></span>**ECM Types**

So now, we have:

- schema with core type declared
- a layout with associated widgets.

We can now assemble them in the ecm type contribution and define which layout to use in which case.

Create a contribution named something like that: dam-demo-ecm-types-contrib.xml.

## **/OSGI-INF/my\_ecm-types-contrib.xml**

```
<?xml version="1.0" encoding="UTF-8"?>
<component name="org.nuxeo.dam.gd.common.ecm.types">
   <require>org.nuxeo.dam.types</require>
   <extension target="org.nuxeo.ecm.platform.types.TypeService" point="types">
    <type id="File">
       <label>File</label>
       <icon>/icons/file.gif</icon>
       <bigIcon>/icons/file_100.png</bigIcon>
       <category>SimpleDocument</category>
       <description>File.description</description>
       <default-view>view_documents</default-view>
       <layouts mode="any">
         <layout>heading</layout>
         <layout>dam_common</layout>
         <layout>file</layout>
       </layouts>
       <layouts mode="edit">
         <layout>heading</layout>
         <layout>dam_common</layout>
         <layout>graphics_designer</layout>
         <layout>file</layout>
         <layout>dublincore</layout>
       </layouts>
       <!-- all content already on summary page -->
       <layouts mode="view" />
     </type>
    \langle!-- ... -->
   </extension>
<component>
```
#### <span id="page-446-0"></span>**Nuxeo DAM specific**

Because of the general layout difference or some contributions which hack base behaviors, we now need to make several changes. That's why, we are now working on the dam module.

### <span id="page-446-1"></span>**ImportSets**

ImportSet is one of the Nuxeo DM behaviours that we want to change. To do so, you need to override early changes to layout import using "importset\_heading" instead of "heading".

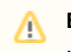

**Be Careful ...** ... to require previously created bundles.

## **/OSGI-INF/my\_dam-ecm-types-contrib.xml**

```
<?xml version="1.0" encoding="UTF-8"?>
<component name="org.nuxeo.dam.gd.dam.ecm.types">
   <require>org.nuxeo.dam.gd.common.ecm.types</require>
   <require>org.nuxeo.dam.types</require>
   <extension target="org.nuxeo.ecm.platform.types.TypeService"
    point="types">
    <type id="ImportSet">
       <label>ImportSet</label>
       <icon>/icons/import_set.png</icon>
       <bigIcon>/icons/import_set_100.png</bigIcon>
       <description>ImportSet.description</description>
       <category>DAM</category>
       <default-view>view_documents</default-view>
       <subtypes>
         <type>Folder</type>
         <type>File</type>
         <type>Picture</type>
         <type>Video</type>
         <type>Audio</type>
       </subtypes>
       <layouts mode="any">
         <layout>importset_heading</layout>
         <layout>dam_common</layout>
         <layout>graphics_designer</layout>
       </layouts>
     </type>
   </extension>
</component>
```
#### <span id="page-447-0"></span>**Inherited properties**

In Nuxeo DAM, inherited properties service is linked with an ImportSet.

When importing a new document (with a core type that contains the "Asset" facet), if both the imported document and ImportSet are containing the same schema, the service can copy the ImportSet information in the new document.

To do this, we only need to contribute to inherited component and specify the desired schema.

In fact, Nuxeo DAM is listening on aboutcreate event and searches an inherited service and similar schema.

The component should be like this:

## **/OSGI-INF/my\_inherited-contrib.xml**

```
<?xml version="1.0" encoding="UTF-8"?>
<component name="org.nuxeo.dam.gd.common.inherited.properties.contrib">
   <require>org.nuxeo.dam.inherited.properties.contrib</require>
   <extension target="org.nuxeo.dam.core.service.InheritedPropertiesService"
     point="inheritedProperties">
     <inheritedProperties schema="graphic_designer_metadata" allProperties="true" />
   </extension>
</component>
```
#### <span id="page-448-0"></span>**Widget changes**

If you have a selectManyDirectory widget, you certainly may want to gain some vertical place in left panel. To do that, there is a css selector that changes "select" positions. You just need to specify a size of 2, like that:

# **/OSGI-INF/my\_dam-widgets-contrib.xml**

```
 <widget name="nuxeoProduct" type="selectManyDirectory">
   <translated>true</translated>
  <fields>
    <field>gdm:nuxeoProduct</field>
  </fields>
  <properties widgetMode="any">
    <property name="directoryName">product</property>
    <property name="localize">true</property>
    <property name="size">2</property>
   </properties>
  <properties widgetMode="edit">
    <property name="ordering">label</property>
    <property name="cssStyleClass">dataInputText</property>
  </properties>
 </widget>
```
#### <span id="page-448-1"></span>**Modify/Add new Search Filters**

1. First, we need to define a schema representing our query criteria:

## **/OSGI-INF/my\_dam-schema-contrib.xml**

```
<?xml version="1.0"?>
<xs:schema
   targetNamespace="http://www.nuxeo.com/ecm/demo/schemas/filterQuery/"
   xmlns:xs="http://www.w3.org/2001/XMLSchema"
   xmlns:nxs="http://www.kisidam.org/ecm/schemas/filterQuery/">
   <xs:complexType name="stringList">
     <xs:sequence>
       <xs:element name="item" type="xs:string" minOccurs="0"
maxOccurs="unbounded"/>
    </xs:sequence>
   </xs:complexType>
   <xs:element name="ecm_primaryType" type="nxs:stringList" />
   <xs:element name="ecm_fulltext" type="xs:string" />
   <xs:element name="dc_coverage" type="nxs:stringList" />
  \langle!-- ... -->
   <xs:element name="sortColumn" type="xs:string" default="dc:title" />
   <xs:element name="sortAscending" type="xs:boolean" default="true" />
</xs:schema>
```
2. After that, let's create a querymodel that matches our schema with predicates:

Don't forget to let FILTERED\_DOCUMENTS as name to override default query Model.Λ

### **/OSGI-INF/my-querymodel-contrib.xml**

```
<?xml version="1.0" encoding="UTF-8"?>
<component name="com.nuxeo.dam.demo.querymodels">
   <require>org.nuxeo.dam.querymodels</require>
   <extension
    target="org.nuxeo.ecm.core.search.api.client.querymodel.QueryModelService"
    point="model">
     <queryModel name="FILTERED_DOCUMENTS" docType="FilterQuery">
      <max>50</max>
       <whereClause>
         <predicate parameter="ecm:fulltext" operator="LIKE">
           <field schema="filter_query" name="ecm_fulltext" />
         </predicate>
         <predicate parameter="ecm:primaryType" operator="IN">
           <field schema="filter_query" name="ecm_primaryType" />
         </predicate>
        \langle!-- ... -->
         <fixedPart>
           ecm:isProxy = 0 AND ecm:mixinType !=
           'HiddenInNavigation' AND ecm:mixinType != 'Folderish' AND
           ecm:path STARTSWITH '/default-domain/import-root'
         </fixedPart>
       </whereClause>
       <sortColumn>
         <field schema="filter_query" name="sortColumn" />
       </sortColumn>
       <sortAscending>
         <field schema="filter_query" name="sortAscending" />
       </sortAscending>
     </queryModel>
   </extension>
</component>
```
#### 3. And... add it to manifest.

OSGI-INF/my\_querymodel-contrib.xml

4. At the end, just contribute to search\_filter.xhtml to add the necessary query fields to be displayed. For a simple combobox, it should look like this:

## **/nuxeo.war/incl/search\_filter.xhtml**

```
<rich:panelMenuGroup
   label="#{messages['heading.filter.documentType']}"
   expanded="true" id="documentType">
   <nxdir:selectOneListbox
     value="#{filterActions.filterDocument.filter_query.documentType}"
     directoryName="documentType" id="documentTypeList"
     localize="true">
     <a4j:support event="onchange"
       reRender="filterResultTable,selectionView"
       action="#{filterActions.invalidateProvider}"
       eventsQueue="filterFormQueue" />
   </nxdir:selectOneListbox>
</rich:panelMenuGroup>
```
and for a simple text input field :

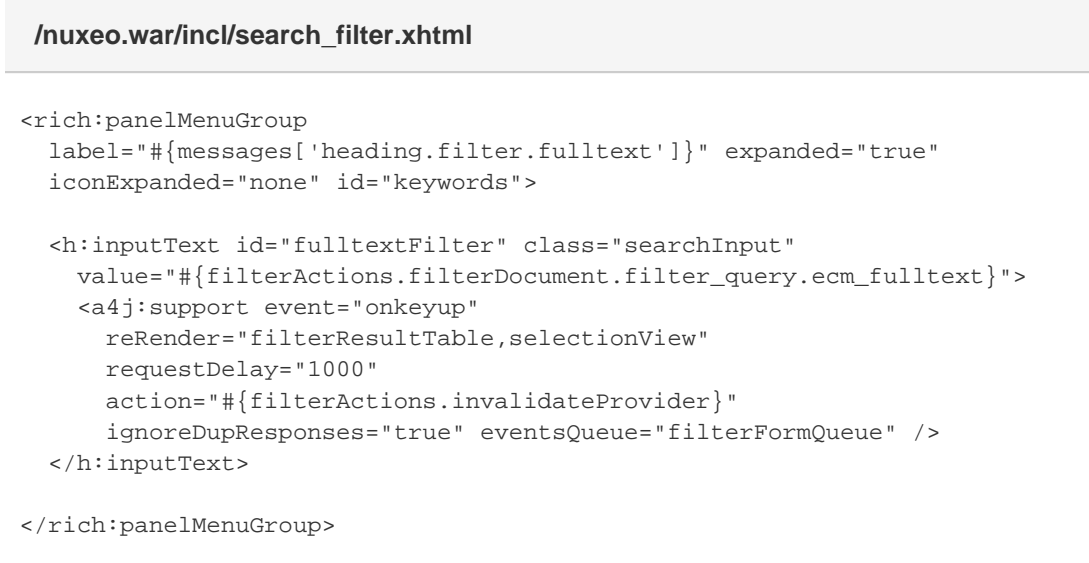

# **Workflow**

<span id="page-451-0"></span>To start working with workflows, read the [Create workflows using Studio](http://doc.nuxeo.com/x/IwGw) documentation.

## **How are workflows persisted in Nuxeo? How to query workflow objects?**

Workflows are stored in Nuxeo as documents of type "DocumentRoute". A workflow instance is created by copy from a workflow model. The life cycle state for a workflow model is "validated", while the instances can be "running", "done" or "canceled".

A node in the workflow is stored as a document of type "RouteNode". A node has an unique id generated by Studio, set on the  $\text{rnode:}$ node $\text{rceil}$ roperty. Nodes can be automatic steps or nodes of type task. If a node is of type task, that means a task (persisted by default as a document of type TaskDoc) is created when the workflow is executing that node. The workflow will be resumed only when this task is completed.

Since workflows, nodes and task are all documents, the [NXQL](http://doc.nuxeo.com/x/uItH) query language can be used, like on any other document type.

#### **Query workflows**

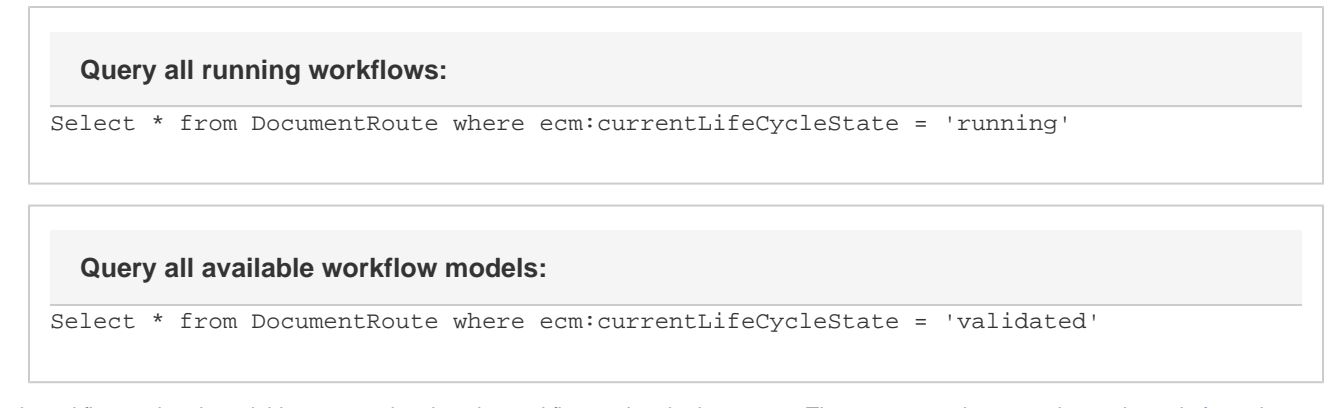

Both workflow and node variables are persisted on the workflow and node documents. These are metadata stored on a dynamic [facet](http://doc.nuxeo.com/x/rQQz), in a schema named as following:

- for workflow variables, the name of the schema (and its prefix too) is var\_\$WorkflowModelName,
- for node variables, is var\_\$NodeId.

The name of this facet is stored as the docri:variablesFacet property on the workflow documents and rnode:variablesFacet for nodes. So both workflow and node variables can be queried as any other Nuxeo property.

**Query for all running default serial workflows, having the global variable "initialComment" set to "test"**

Select \* from DocumentRoute where var\_SerialDocumentReview:initiatorComment = 'test'

### **Querry all running workflows for a given document**

Select \* from DocumentRoute where docri:participatingDocuments IN ('\$docId') AND ecm:currentLifeCycleState = 'running'

### **How to query for workflows suspended at a given step?**

NXQL queries can reference any metadata. Using the [CoreSession#queryAndFetch](http://community.nuxeo.com/api/nuxeo/5.6/javadoc/org/nuxeo/ecm/core/api/CoreSession.html#queryAndFetch%28java.lang.String,%20java.lang.String,%20java.lang.Object...%29) API we can look for workflows suspended on a given step:

This will return in an [IterableQueryResult](http://community.nuxeo.com/api/nuxeo/5.6/javadoc/org/nuxeo/ecm/core/api/IterableQueryResult.html) the id of the document representing the workflow document.

Select ecm:parentId from RouteNode where rnode:nodeId = 'Task5237' and ecm:currentLifeCycleState = 'suspended'

where 'Task5237' is the unique id of the node.

#### **Query workflow tasks**

**Query for all opened tasks**

Select \* from TaskDoc where ecm:currentLifeCycleState = 'opened'

#### **Related pages**

[How are workflows persisted in Nuxeo? How to query workflow objects?](#page-451-0) (Nuxeo Platform Developer Documentation - 5.6)

[NXQL](#page-173-0) (Nuxeo Platform Developer Documentation - 5.6)

≧ [How to modify a workflow variable outside of workflow context](#page-453-0) (Nuxeo Platform Developer Documentation - 5.6)

≧ [How to complete a workflow task programmatically](#page-453-1) (Nuxeo Platform Developer Documentation - 5.6)

## <span id="page-453-1"></span>**How to complete a workflow task programmatically**

You might need this to implement some sort of automatic processing instead of having the user completing the task from the UI.G)

#### Basically, you have to call:

void endTask(CoreSession session, Task task, Map<String, Object> data, String status) throws ClientException;

on the [DocumentRoutingService](http://community.nuxeo.com/api/nuxeo/5.6/javadoc/org/nuxeo/ecm/platform/routing/api/DocumentRoutingService.html) , where:

- task is the [Task](http://community.nuxeo.com/api/nuxeo/release-5.6/javadoc/org/nuxeo/ecm/platform/task/Task.html) to end:
- data is a map of variables. If a variable called "comment" is contained in this map, its value will be logged by the audit service under the "workflowTaskCompleted" event.

When a user submits the task form [\(configured via Studio](http://doc.nuxeo.com/x/8gGw)), this map contains all the variables in the form; If you want to set an existing Workflow or a Node variable when completing the task you can add them into this map.

status is the id of the button the user would have clicked to submit the task form (if the outgoing transitions of the workflow node that created the task have [conditions](http://doc.nuxeo.com/x/8gGw) depending on it). This id is the button id you specified when you configured the [task from](http://doc.nuxeo.com/x/8gGw) in Studio.

In your graph, you have nodes and transitions between these nodes. When the workflow enters a node, if that node is of type Task (that means is not an automatic one, like Start and Stop for example), a task is created at that step. This task is persisted as a document model, that can be

adapted to the [Task](http://community.nuxeo.com/api/nuxeo/release-5.6/javadoc/org/nuxeo/ecm/platform/task/Task.html) object. When a task is ended, the workflow is resumed. The task is holding information about the node and the workflow instance it was created from, so when the task is ended using the API above, the related workflow instance is resumed.

To fetch all the open tasks assigned to a given user, on a document use:

```
List<Task> getTaskInstances(DocumentModel dm, NuxeoPrincipal user, CoreSession
coreSssion) throws ClientException;
```
#### on the [TaskService](http://community.nuxeo.com/api/nuxeo/5.6/javadoc/org/nuxeo/ecm/platform/task/TaskService.html)[.](http://TaskService)

To fetch all the open tasks originating from the same node in the workflow use:

```
List<Task> getAllTaskInstances(String processId, String nodeId, CoreSession session)
throws ClientException;
```
#### where:

- **P** processId is the id of the document representing the [workflow instance](http://doc.nuxeo.com/x/PQzF).
- node id, is a unique identifier of that node in the workflow, generated by Studio. It's listed on the [General tab](http://doc.nuxeo.com/x/7gGw), on the node popup-up when editing a workflow node in Studio.

For some detailed examples on how to use this API, you can check the JUnit tests in the [GraphRouteTest.](https://github.com/nuxeo/nuxeo-platform-document-routing/blob/master/nuxeo-platform-document-routing-core/src/test/java/org/nuxeo/ecm/platform/routing/test/GraphRouteTest.java)

#### **Related pages**

[How to modify a workflow variable outside of workflow context](#page-453-0) (Nuxeo Platform Developer Documentation - 5.6)

[How to complete a workflow task programmatically](#page-453-1) (Nuxeo Platform Developer Documentation - 5.6)

<span id="page-453-0"></span>€ [How are workflows persisted in Nuxeo? How to query workflow objects?](#page-451-0) (Nuxeo Platform Developer Documentation - 5.6)

## **How to modify a workflow variable outside of workflow context**

A workflow (route instance) is stored in Nuxeo as a document of type "DocumentRoute". A node in the workflow is stored as a document of type "RouteNode".

Both workflow and node variables are persisted on the workflow and node documents.

So if you want to modify these variables outside of the workflow context (from a listener for example), you have to fetch the workflow instance document and you can use the available methods on their adapters, [GraphRoute](http://community.nuxeo.com/api/nuxeo/5.6/javadoc/org/nuxeo/ecm/platform/routing/core/impl/GraphRoute.html) and [GraphNode:](http://community.nuxeo.com/api/nuxeo/5.6/javadoc/org/nuxeo/ecm/platform/routing/core/impl/GraphNode.html)

```
void setVariables(Map<String, Serializable> map);
Map<String, Serializable> getVariables();
```
Eg.

```
GraphRoute route = doc.getAdapter(GraphRoute.class);
GraphNode node = route.getNode(nodeId);
```
You can either listen to events triggered on the document following the workflow, or on workflow events. In the first case, in the event handler you have the document following the workflow and you have to get the workflow instance document. Use the following method on the [DocumentRoutingService](http://community.nuxeo.com/api/nuxeo/5.6/javadoc/org/nuxeo/ecm/platform/routing/api/DocumentRoutingService.html) service:

List<DocumentRoute> getDocumentRoutesForAttachedDocument(CoreSession session, String attachedDocId)

For the second case, the workflowTaskCompleted event is triggered during a workflow every time a task is completed. On this event, the id of the workflow ( route) instance documents is directly added into the map holding the properties of this event. Here is some sample data fetched with my debugger on a break point on TaskEventNotificationHelper notifyEvent method:

```
event: workflowTaskCompleted
eventProperties:
{category=eventDocumentCategory, sessionId=default-6778825317969559609,
recipients=[Administrator, Administrator, test], 
comment=szss, repositoryName=default,
taskInstance=org.nuxeo.ecm.platform.task.TaskImpl@65fff289, documentLifeCycle=project}
((org.nuxeo.ecm.platform.task.TaskImpl)eventProperties.get("taskInstance")).getVariabl
es()
taskVariables: {createdFromTaskService=true, taskNotificationTemplate=myTemplate,
document.routing.step=0be590a5-8d03-48ef-9649-a82f06d8001a, 
nodeId=Taska2e, documentRepositoryName=default,
routeInstanceDocId=d05b14e4-8d60-41be-bea2-0d4063196c0b, directive=Aknowledgement,
validated=false, 
documentId=5b09103d-2fe1-40de-8737-a64b49425a6e}
```
So if you want to set a workflow variable from a listener listening to workflowTaskCompleted event:

- 1. Get the taskInstance from the eventProperties map.
- 2. Get the workflow document (using his id = "routeInstanceDocId") from the taskVariables.
- 3. Adapt the document to GraphRoute.
- 4. Use setVariables like in the first example.

#### **Related pages**

[How to modify a workflow variable outside of workflow context](#page-453-0) (Nuxeo Platform Developer Documentation - 5.6)

[Events and Listeners](#page-132-0) (Nuxeo Platform Developer Documentation - 5.6)

[How to complete a workflow task programmatically](#page-453-1) (Nuxeo Platform Developer Documentation - 5.6)

[How are workflows persisted in Nuxeo? How to query workflow objects?](#page-451-0) (Nuxeo Platform Developer Documentation - 5.6)

# <span id="page-455-2"></span>**Nuxeo Drive**

This page is about Nuxeo Drive 2. For versions 1.x see the page [Nuxeo Drive 1.x.](#page-456-0)

Developer guide now lives in the [nuxeo-drive GitHub repository](https://github.com/nuxeo/nuxeo-drive/blob/master/DEVELOPERS.rst) .

### **Related Documentation**

- [How to manually initialize a Nuxeo Drive instance](https://doc.nuxeo.com/display/ADMINDOC56/How+to+manually+initialize+a+Nuxeo+Drive+instance)
- [Nuxeo Drive Update Site](https://doc.nuxeo.com/display/ADMINDOC56/Nuxeo+Drive+Update+Site)
- [Nuxeo Drive user documentation](https://doc.nuxeo.com/display/USERDOC56/Nuxeo+Drive)
- [Nuxeo Drive admin documentation](https://doc.nuxeo.com/display/ADMINDOC56/Nuxeo+Drive)

## **How to Customize Nuxeo Drive Versioning Policy**

When you edit a document, either from your Nuxeo Drive folder or using the online editing, a [new version](https://doc.nuxeo.com/display/USERDOC/Editing+Content) is automatically created on the Platform and the version number is updated:

- If you are not the last contributor of the document
- Or if your last edit is more than an hour ago

<span id="page-455-0"></span>**How to Configure the Versioning Delay or Version Increment**

You can configure two parameters of Nuxeo Drive versioning policy thanks to the extension point [fileSystemItemFactory:](http://explorer.nuxeo.com/nuxeo/site/distribution/latest/viewContribution/org.nuxeo.drive.adapters--fileSystemItemFactory) the last edit delay until a new version is created and which version increment will occur (minor or major).

For example, to create a major version if the document is modified 30 minutes after the last change, use this contribution:

```
<require>org.nuxeo.drive.adapters</require>
   <extension target="org.nuxeo.drive.service.FileSystemItemAdapterService"
     point="fileSystemItemFactory">
     <fileSystemItemFactory
class="org.nuxeo.drive.service.impl.DefaultFileSystemItemFactory"
name="defaultFileSystemItemFactory" order="40">
       <parameters>
         <parameter name="versioningDelay">1800</parameter>
         <parameter name="versioningOption">MAJOR</parameter>
       </parameters>
     </fileSystemItemFactory>
   </extension>
```
<span id="page-455-1"></span>**How to Change Nuxeo Drive Versioning Policy**

If you need to make more changes on the versioning mechanism in Nuxeo Drive:

- 1. Write your own implementation of [VersioningFileSystemItemFactory](http://community.nuxeo.com/api/nuxeo/8.2/javadoc/org/nuxeo/drive/service/VersioningFileSystemItemFactory.html) interface, and in particular write the expected behavior in the [ne](http://community.nuxeo.com/api/nuxeo/8.2/javadoc/org/nuxeo/drive/service/VersioningFileSystemItemFactory.html#needsVersioning%28org.nuxeo.ecm.core.api.DocumentModel%29) [edsVersioning](http://community.nuxeo.com/api/nuxeo/8.2/javadoc/org/nuxeo/drive/service/VersioningFileSystemItemFactory.html#needsVersioning%28org.nuxeo.ecm.core.api.DocumentModel%29) method.
- 2. Contribute to the fileSystemItemFactory extension point to use your new class:

```
<extension target="org.nuxeo.drive.service.FileSystemItemAdapterService"
     point="fileSystemItemFactory">
     <fileSystemItemFactory class="com.sample.drive.CustomFileSystemItemFactory"
name="customFileSystemItemFactory" order="20"/>
   </extension>
   In this section
```
- [How to Configure](#page-455-0) [the Versioning Delay](#page-455-0) [or Version Increment](#page-455-0) [How to Change](#page-455-1)
- [Nuxeo Drive](#page-455-1) [Versioning Policy](#page-455-1)

#### **Related Documentation**

- [Nuxeo Drive user documentation](https://doc.nuxeo.com/display/USERDOC56/Nuxeo+Drive)
- [Nuxeo Drive admin documentation](https://doc.nuxeo.com/display/ADMINDOC56/Nuxeo+Drive)
- [Nuxeo Drive developer documentation](#page-455-2)
- [How to manually initialize a Nuxeo Drive instance](https://doc.nuxeo.com/display/ADMINDOC56/How+to+manually+initialize+a+Nuxeo+Drive+instance)

## <span id="page-456-0"></span>**Nuxeo Drive 1.x**

The page Nuxeo Drive 1.x does not exist.

**In this section**

## **Related Documentation**

- [How to manually initialize a Nuxeo Drive instance](https://doc.nuxeo.com/display/ADMINDOC56/How+to+manually+initialize+a+Nuxeo+Drive+instance)
- [Nuxeo Drive Update Site](https://doc.nuxeo.com/display/ADMINDOC56/Nuxeo+Drive+Update+Site)
- [Nuxeo Drive user documentation](https://doc.nuxeo.com/display/USERDOC56/Nuxeo+Drive)
- [Nuxeo Drive admin documentation](https://doc.nuxeo.com/display/ADMINDOC56/Nuxeo+Drive)

# **Tutorials**

Welcome to the Nuxeo Developer Tutorials Section!

This section is intended to providing you with end-to-end recipes for achieving your customisation goals of the Nuxeo Platform. You will find some quick start guides on many important topics, some educational tutorials for helping you enter the Nuxeo Platform world, and some more advanced topics that refers to multiple aspects of the platform and would not have found their place in the reference documentation. A last sub-sections references all the technical blog-posts that have been written around the platform and that tend to be a gold mine

Whether you are a technical project manager, a Studio developer or a Java guru, we hope you will find what you are looking for in this section!

Our recipes:

- [Nuxeo IDE quick start guide](#page-460-0)
- [How to create an empty bundle](#page-475-0)
- [How to implement an Action](#page-483-0)
- [How to contribute a simple configuration in Nuxeo](#page-489-0)

- [How to configure document types, actions and automation chains](#page-492-0)
- [Examples](#page-511-0)
- [Implementing local groups or roles using computed groups](#page-511-1)

```
Our blog tutorials:
```
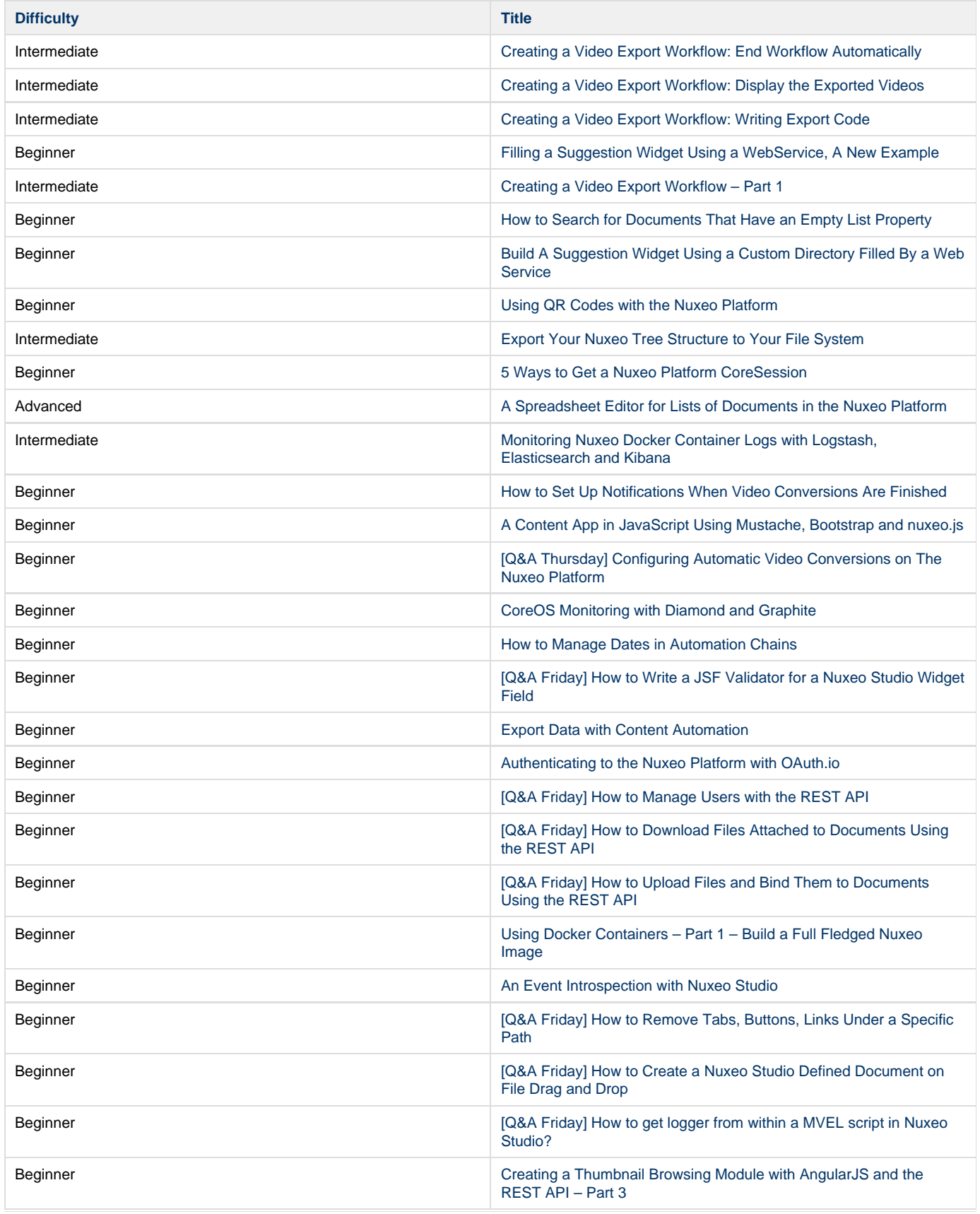

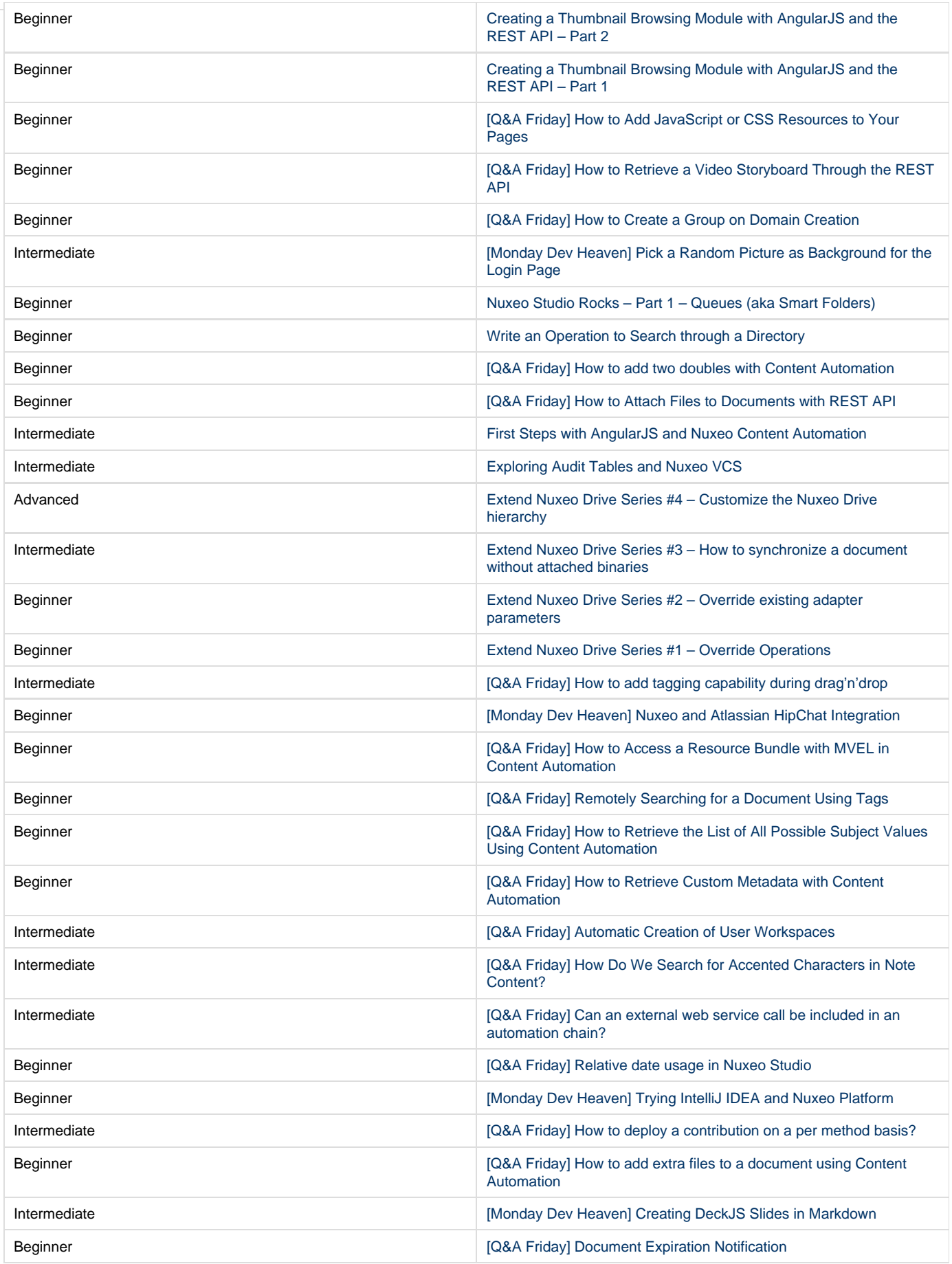

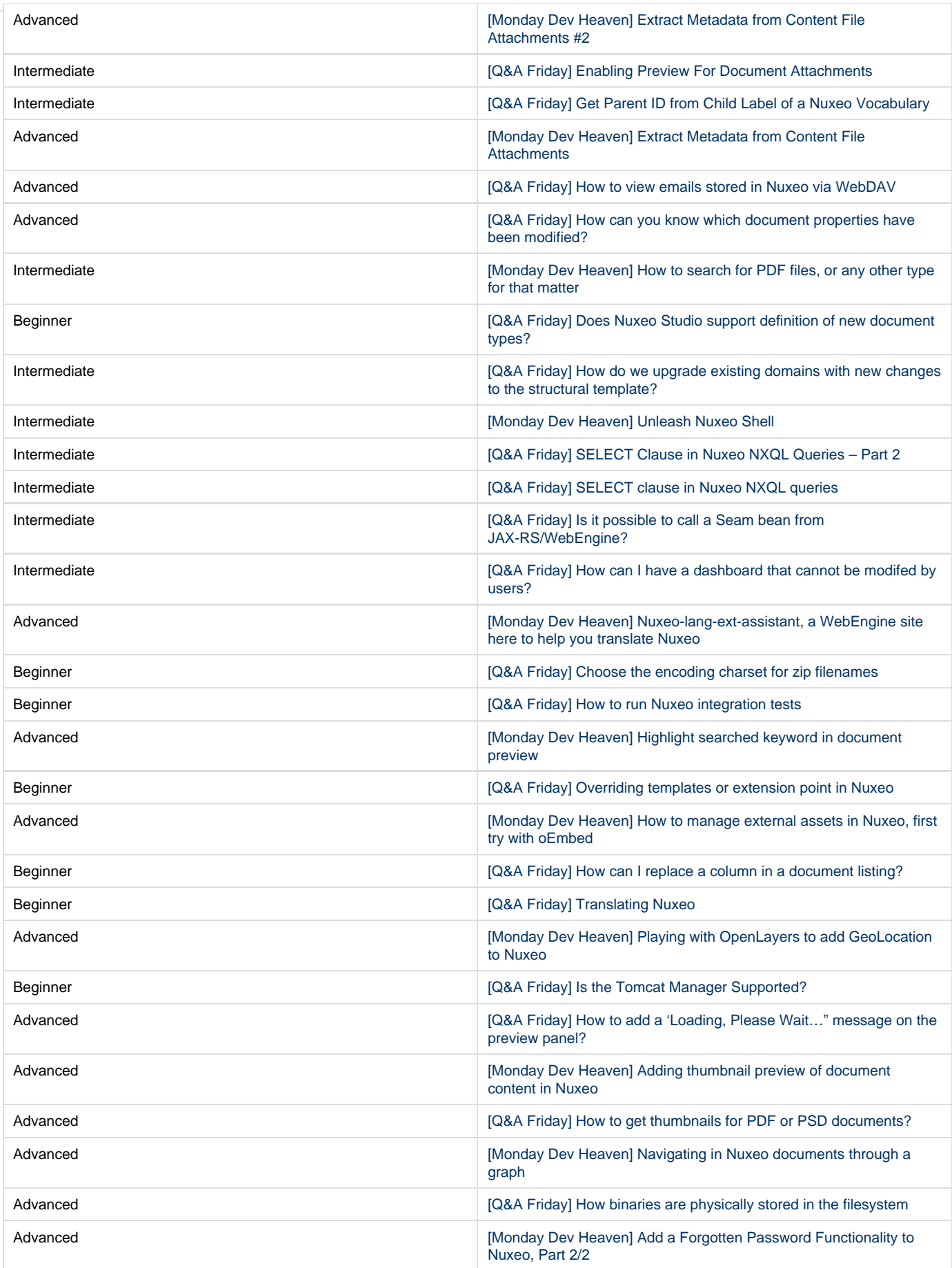

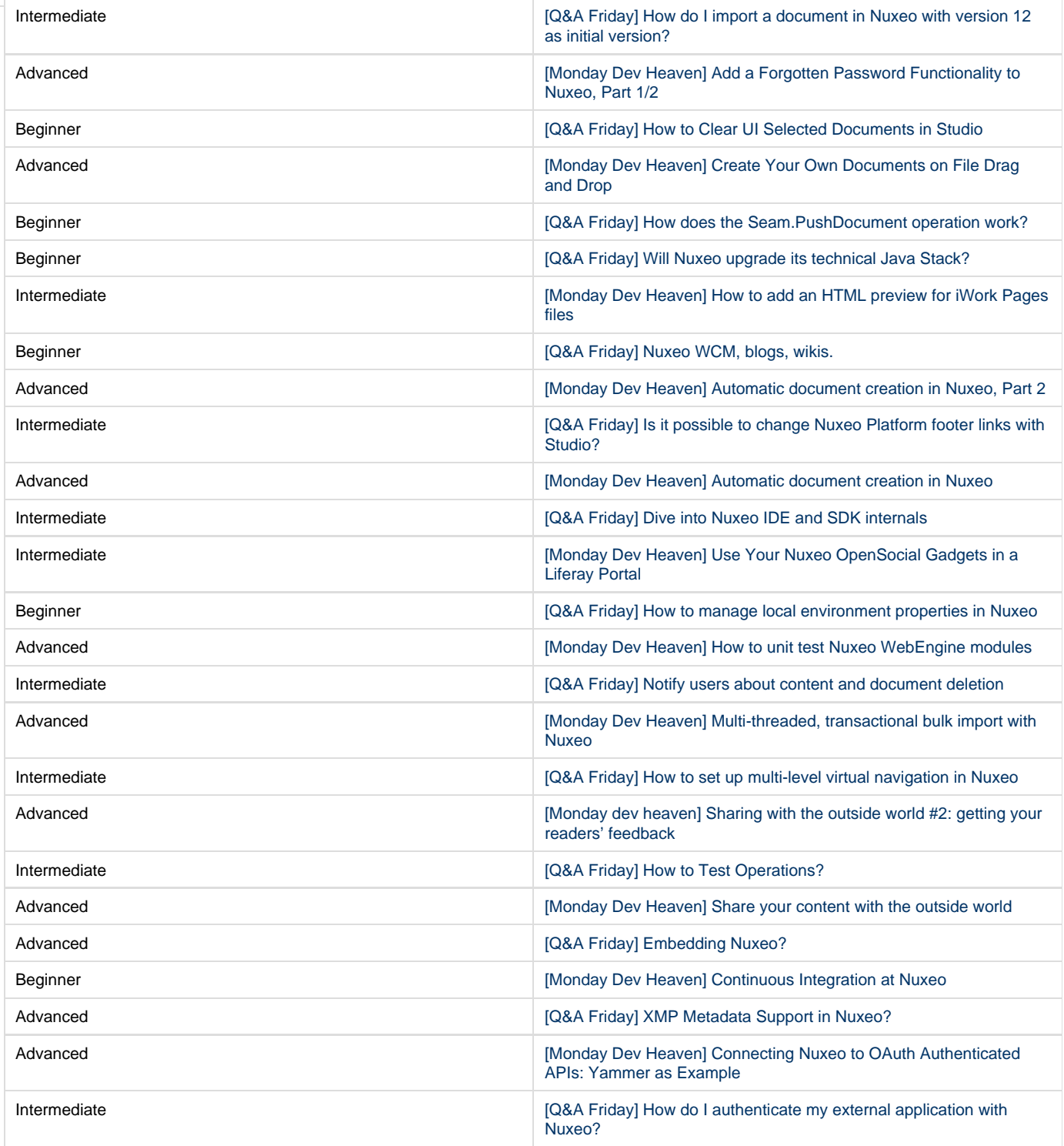

# <span id="page-460-0"></span>**Nuxeo IDE quick start guide**

Welcome to the Nuxeo Developer Quick Start Guide!

This guide aims at showing you how to start a Nuxeo project with a simple example using our tools Nuxeo Studio and Nuxeo IDE. The most common process when people want to customize the Nuxeo Platform consists in doing the configuration in Nuxeo Studio and creating new features (customizations that go beyond XML configuration and require actual coding) in Nuxeo IDE. This Quick Start Guide will guide you through the different steps of this process.

Our example will use a template in Nuxeo Studio, to quickly have a working set of customization in Nuxeo Studio (Studio customization is not the purpose here). This template, called Custom Doc ID Generation, provides a new document type ("Sample") for which an automation chain is run

when the document is created in order to generate an incremental UID. We will add a new metadata that will be filled in with a random value upon creation as well. To generate this random string, we will use an operation that will be coded in Nuxeo IDE. And finally we will integrate this new operation in our Studio project.

The purpose of this guide is not to provide an overview of all the features of Nuxeo Studio or Nuxeo IDE but to show you how to use these two tools to make your own Nuxeo project. However, you can take a look at the [Studio documentation](https://doc.nuxeo.com/display/Studio/Nuxeo+Online+Services) or [IDE documentation](https://doc.nuxeo.com/display/IDEDOC/Documentation+Center+for+Nuxeo+Platform+IDEs) anytime if you want more information about a feature.

In order to follow / complete this example, you will need:

- a Nuxeo Studio account (trial or regular),
- Eclipse, of course,
- Nuxeo IDE (see [Installing Nuxeo IDE](#page-463-0)).

## **Starting your project with Nuxeo Studio**

#### **Prerequisites**

To complete the steps described in this section, you need:

- a Nuxeo Studio account (trial or regular),
- an empty Studio project,
- a Nuxeo Platform 5.6 instance, that has been [registered on](https://doc.nuxeo.com/display/ADMINDOC56/Registering+your+Nuxeo+instance) [Nuxeo Connect.](https://doc.nuxeo.com/display/ADMINDOC56/Registering+your+Nuxeo+instance)

#### **In this section**

1 [Quick start your Nuxeo project using a template](#page-461-0) 2 [Edit the template](#page-462-0)

- 2.1 [Add a new metadata](#page-462-1)
- 2.2 [Edit the automation chain](#page-462-2)

In this section, we will start customizing the Nuxeo Platform. The first customizations occur in Nuxeo Studio, where you can easily create new doc ument types, content views, etc. Here, we will use an application template to quickly have a working set of customizations. Then we will add some more customization to this basis.

<span id="page-461-0"></span>**Quick start your Nuxeo project using a template**

We will use the Custom Doc ID Generation template.

Customization set of the application template

- a new document type called "Sample", with:
	- an associated schema holding one metadata "type",
	- a new view, creation and header layouts
- an automation chain called "UIDUpdateChain"
- an event listener called "UIDUpdateListener"
- two vocabularies, called "TypeLabelVocabulary" and "TypePrefixVocabulary".

More information about this application template [in the Studio documentation.](https://doc.nuxeo.com/display/Studio/Using+Application+Templates)

#### **To import the Custom Doc ID Generation template:**

- 1. In Nuxeo Studio, in the **Settings and versioning** menu, click on **Application templates**.
- 2. Click on the **Import this package** link of the template "Custom Doc ID Generation".
- 3. On the confirmation popup window, click on OK to reload your project with the application template. You now have the elements of the template in your project.

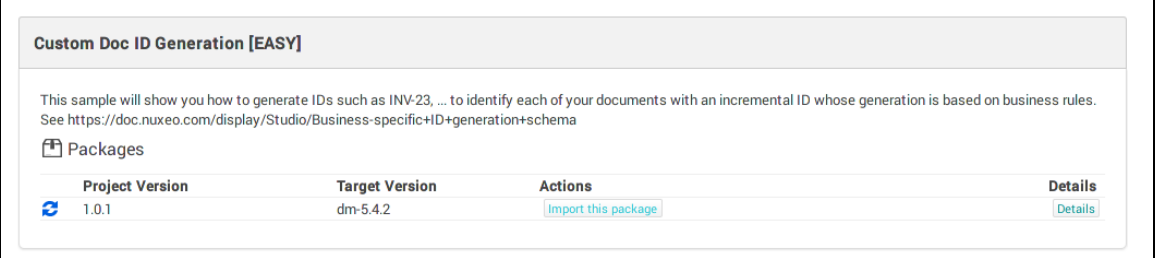

You should now test that the template customization works nicely on your Nuxeo instance.

1. [Update your Nuxeo instance with your Studio configuration.](https://doc.nuxeo.com/display/ADMINDOC56/Updating+your+instance+with+Studio+configuration)

- 2. Create a "Sample" document.
- 3. Check that it has the defined layouts and that it has a UID generated.

<span id="page-462-0"></span>**Edit the template**

### <span id="page-462-1"></span>**Add a new metadata**

First, we'll add a new metadata for the "Sample" document type.

#### **To do that, let's edit the "Sample" document type:**

- 1. In the Schema tab, add a new field with the properties below:
	- Name: RandomField

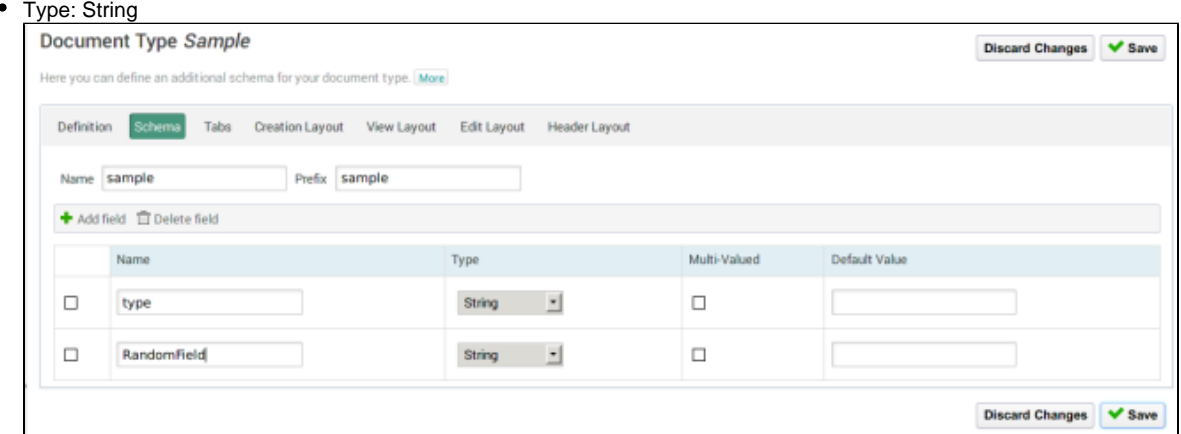

2. Edit the View layout to add the RandomField field in a new row at the end of the layout. Leave the default properties.

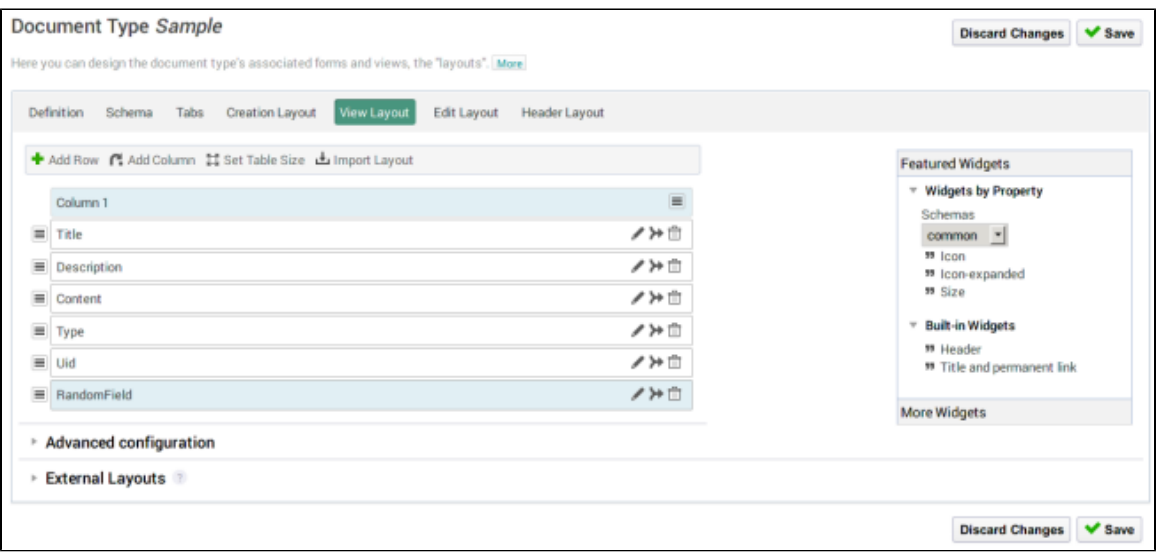

## <span id="page-462-2"></span>**Edit the automation chain**

Now we want to fill the RandomField metadata with a random alphanumeric generated string. Unfortunately there is no operation that will let us do that. But fear not, we're going to make our own. This will require using Nuxeo IDE.

#### nuxeo Nuxeo Platform 5.6 Technical Documentation

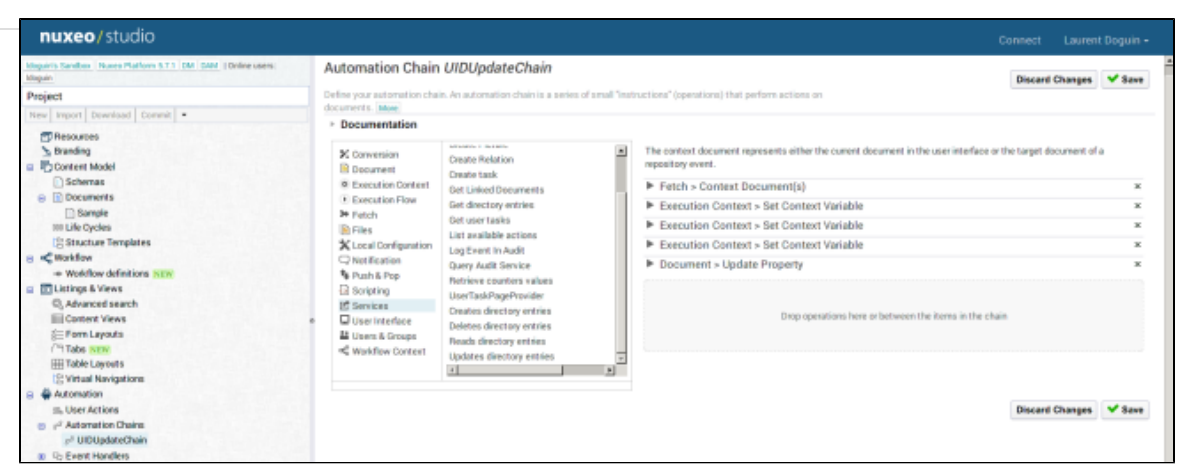

## <span id="page-463-0"></span>**Installing Nuxeo IDE**

 Nuxeo IDE, for Integrated Development Environment, is an Eclipse plugin that enables Java developers to customize Nuxeo applications. It provides an environment and features adapted to Nuxeo's projects. Java developers can work on Nuxeo applications in their familiar environment and they have Nuxeo-related features directly available. So both Nuxeo experts and developers new to Nuxeo can use it to customize Nuxeo applications easily.

#### **In this section**

1 [Installing Nuxeo IDE](#page-463-1) 2 [Installing a Nuxeo DSK](#page-465-0)

<span id="page-463-1"></span>**Installing Nuxeo IDE**

### **Prerequisites**

- Eclipse 4.3 (Kepler) ,
- Java 7,
- A Tomcat based distribution of Nuxeo Platform 5.8 or later.

This installation guide assumes that you have already installed some flavor of a supported version of Eclipse. If not, then you can download Eclipse from [http://www.eclipse.org/downloads.](http://www.eclipse.org/downloads)

1. In Eclipse, go into the **Help**, **Eclipse Marketplace** menu.

- 2. The Eclipse Marketplace window opens.
- 3. Search for **Nuxeo**, select **Nuxeo IDE** and click on the **Install** button.

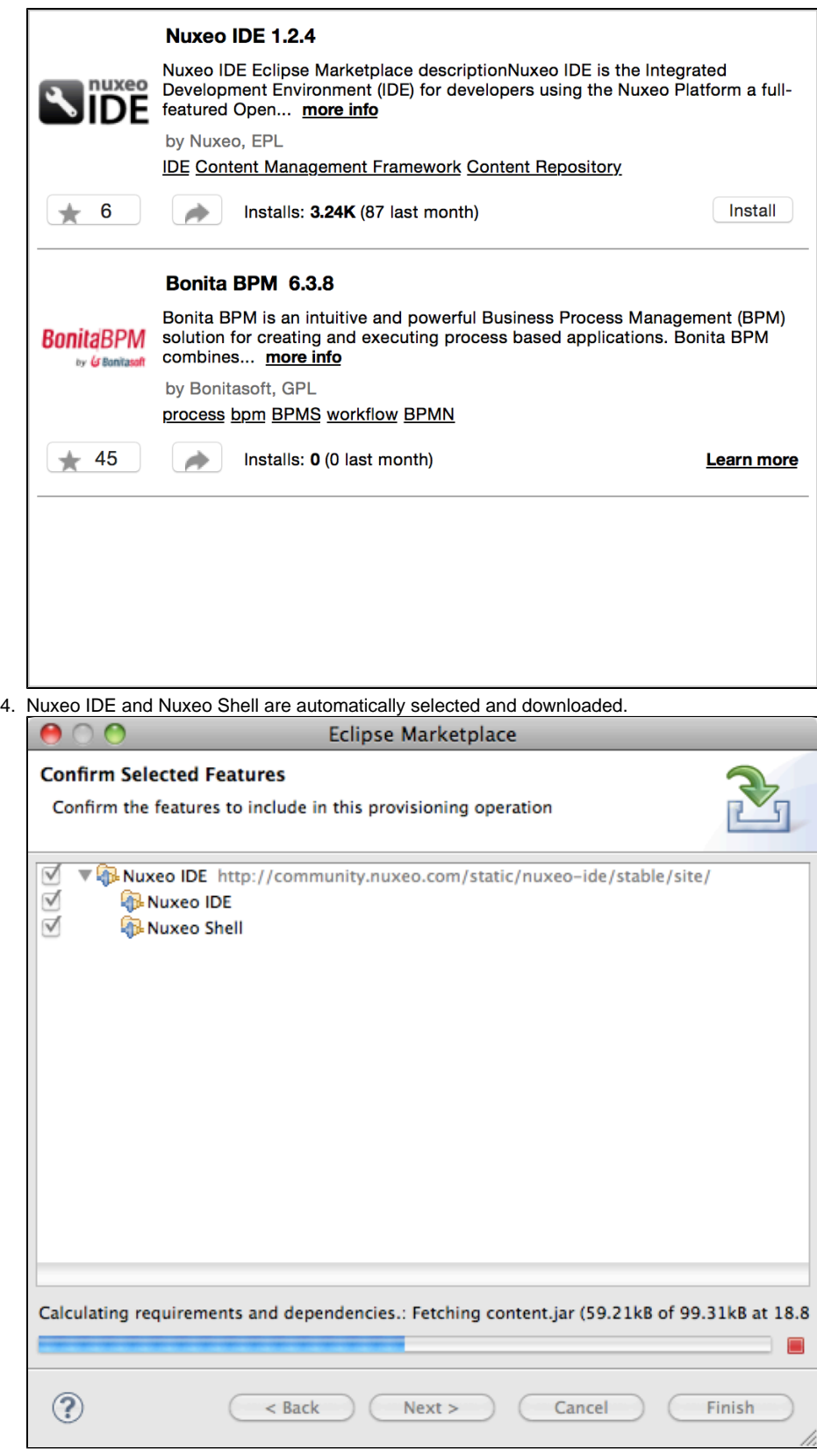

5. When Nuxeo IDE and Nuxeo Shell are downloaded, click on the **Next** button.

6. Accept license when prompted. Installation begins. After a few seconds, a security warning is prompted.

7. On the security warning window, click on **OK**. Installation continues.

#### nuxeo Nuxeo Platform 5.6 Technical Documentation

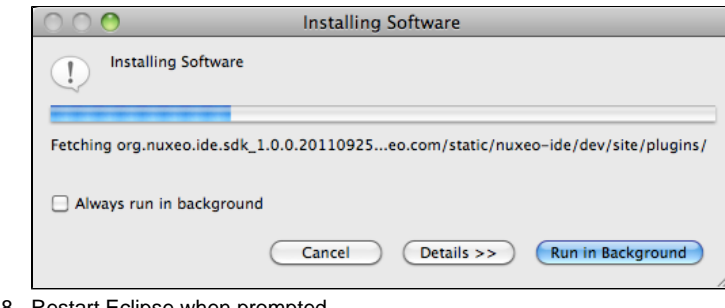

8. Restart Eclipse when prompted.

Nuxeo IDE is installed. A new button is available in the Eclipse toolbar: NX

#### **Alternative** Ø You can also install Nuxeo IDE from Eclipse directly.

## <span id="page-465-0"></span>**Installing a Nuxeo DSK**

A Nuxeo SDK is a regular Tomcat distribution of the Nuxeo Platform that is used as the development server, where your projects will be deployed. The Nuxeo SDK is providing the classpath for your Nuxeo projects. All the JARs on the server will be visible in your project and you will be able to reference them from your code. Only Nuxeo Platform 5.5 versions and later are supported.

#### **To install a Nuxeo SDK:**

- 1. UNzip the downloaded Nuxeo Platform distribution.
- 2. In the **Nuxeo SDK** preference page (Eclipse Menu -> Window -> Preferences -> Nuxeo -> Nuxeo SDK), click on **Add...**.
- 3. Select the directory where you unzipped your Nuxeo distribution. Be sure to select the right directory: the one containing the bin and nxserver directories.
- 4. **Check** the added Nuxeo SDK and click on the **OK** button to finish.

Checking the box at the left of the SDK is required to mark it as the current Nuxeo SDK used in the Eclipse Workspace.

# **Alternative**

You can also [checkout Nuxeo source code](http://doc.nuxeo.com/display/CORG/Getting+the+Nuxeo+source+code) and [build a Tomcat distribution from the Nuxeo trunk](http://doc.nuxeo.com/display/CORG/Compiling+Nuxeo+from+sources). In that case, you must activate the sd k Maven profile: mvn package -Ptomcat, sdk.

## <span id="page-465-3"></span>**Getting familiar with Nuxeo IDE**

### **Pre-requisites**

- Having [installed Nuxeo IDE](#page-463-0)
- Having [installed a Nuxeo SDK](https://doc.nuxeo.com/display/NXDOC56/Installing+Nuxeo+IDE#InstallingNuxeoIDE-SDK-installat)
- Being familiar with Eclipse

#### **In this section**

- [The Nuxeo Perspective](#page-465-1)
	- [Nuxeo Server](#page-465-2)
	- [Nuxeo Components](#page-466-0)
	- [Nuxeo Studio](#page-466-1)
	- [Nuxeo Shell](#page-466-2)

Nuxeo IDE is an Eclipse plugin that adds some productivity development features. Here's a small tour of the basic feature. At the end of this tutorial, you should now everything there is to know about Nuxeo IDE.

<span id="page-465-1"></span>**The Nuxeo Perspective**

We've added a new perspective simply called Nuxeo. When you open this perspective, you have access to different new tabs.

<span id="page-465-2"></span>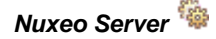

Let's start by looking at the Nuxeo Server tab  $\mathbb{R}$ . It gives you the ability to start  $\blacktriangleright$ , stop  $\blacksquare$ , start in debug mode  $\mathbb{R}$ . As you can see when

starting Nuxeo, the tab starts displaying the server log. There are two associated buttons to Lock **of** the scrolling and to Clear **the console**. Once you see the "Server started" line in the logs, you can click on the Open Nuxeo In Web Browser button. We'll talk about the other two (hot reload  $\mathfrak{S}$  and deployment profile  $\mathfrak{S}$ ) later.

## <span id="page-466-0"></span>**Nuxeo Components**

The Components tab  $\frac{Nx}{r}$  gives you an overview of the different Components available in the SDK. What's a component you might ask? It's an XML file declaring a Service, an Extension Point (XP) or a contribution to an XP. This is what makes Nuxeo easily extensible. Basically a Service will provide some business logic that can be modified or extend using XPs. The service knows how to handle and register contribution to XP. Here's an example. In Nuxeo there is a service that handles Document Type. It knows how to handle several XPs. One of them is used to register new Document Type for Nuxeo. You can find out more on our component model in our [documentation](#page-44-0).

## <span id="page-466-1"></span>**Nuxeo Studio**

The Studio tab ists the different Studio project you have access to. You can browse their content to see what configuration has been added to the project. Click on a feature and you'll be sent directly to the corresponding Studio tab. Notice the two icons on the upper right corner. One is used to refresh the list  $\overline{\mathbb{S}}$  and the other is used to export the operations you develop in the IDE into your Studio project.

We'll talk more about that in the next steps.

## <span id="page-466-2"></span>**Nuxeo Shell**

Nuxeo Shell is, as its name suggest, a shell. You can use it to log in to Nuxeo and realize different actions. You can use it to connect and do maintenance work on any remote Nuxeo server.

It's a powerful tool that won't be cover in this guide. But I invite you to read its [documentation](https://doc.nuxeo.com/display/ADMINDOC56/Nuxeo+Shell).

## **Creating your project in Nuxeo IDE**

<span id="page-466-5"></span>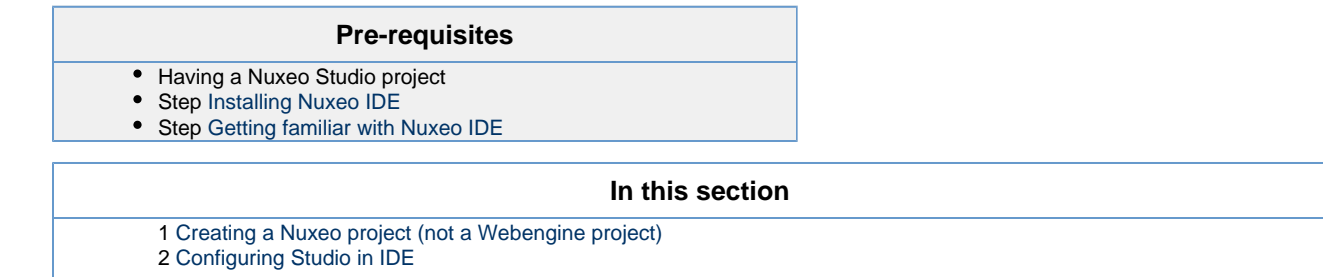

#### <span id="page-466-3"></span>**Creating a Nuxeo project (not a Webengine project)**

Now that you are familiar with managing your server instance, we can start coding. First thing to do is to create a new Nuxeo project.

- 1. Click on the **New Nuxeo Artifact** wizard button ( $\frac{1}{2}$ ).
- It displays a list of wizards used to automatically generate some code.
- 2. Select the first one, **Nuxeo Plugin Project**, and click on **Next**.
- 3. You are first asked to choose an ID for your project. Let's name it random-string-generator. On the same screen you can choose the Java Root package (default is org.nuxeo.sample), the source code location and a working set. Here we'll leave the default values.
- 4. Click on **Next**.

You are now on the **Maven Settings** page. The whole Nuxeo Platform is built using Maven. You can choose to customize those Maven metadata, but it's not necessary.

5. Leave the default one and click on the **Finish** button. Your project is created and displayed in the **Project Explorer** panel.

#### <span id="page-466-4"></span>**Configuring Studio in IDE**

We now have a brand new Nuxeo bundle. One of the cool feature of Nuxeo IDE is that it lets you bind your Eclipse project to your Nuxeo Studio project. Since you are using the Nuxeo perspective, you have two new tabs on the left Eclipse panel: one named **Nuxeo Components** and one named **Nuxeo Studio**. Take a look at the latest. You should see your Studio project if your Eclipse is properly configured. You can browse your Studio project from here. Time to make sure you have deployed the ID generation template :)

Now to actually bind the two projects together:

1. Right-click on your Eclipse project and select **Properties**.

You should have a Nuxeo entry, which contains a Nuxeo Studio sub-entry.

- 2. Select your Studio project and click on **OK**.
- 3. You have now binded your Eclipse project to your Studio project. This might seems like nothing, but we'll see how cool this actually is in the next step.

## **Coding your first operation**

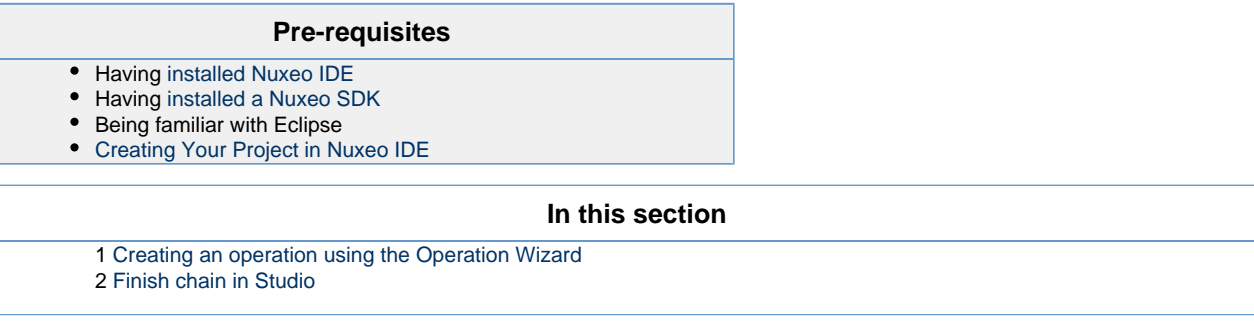

<span id="page-467-0"></span>**Creating an operation using the Operation Wizard**

Our Eclipse project won't do much as is. We're going to add a new operation that will generate a random alphanumeric string. To do so:

- 1. Click on the **New Nuxeo artifact wizard** button again.
- 2. This time select the **Automation** > **Operation** wizard and click on **Next**.

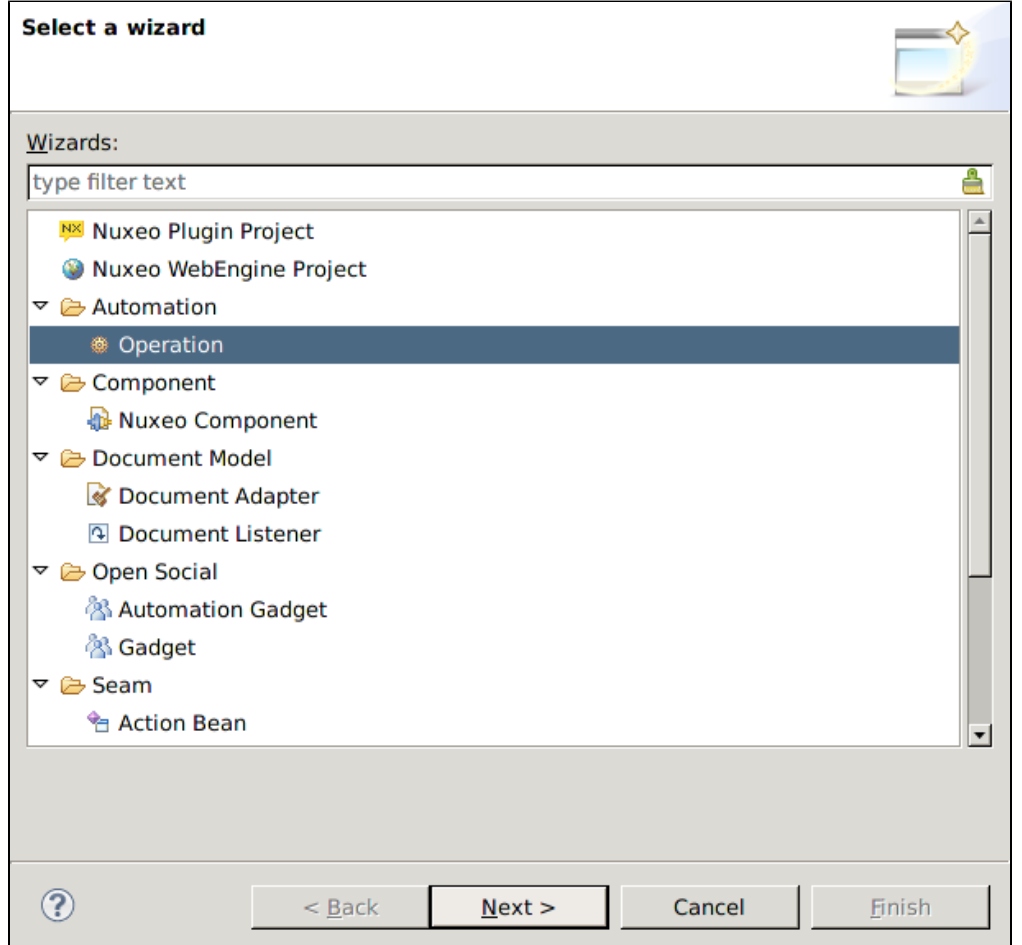

3. Fill in the Create operation wizard:

- Projet: It should select your current Eclipse project automatically.
- Package: choose the Java package of your operation (because an operation is actually a Java class).
- Name: the name of your operation. I will call it RandomStringGenerator.
- Operation Id: I will use RandomStringGenerator too.
- Category: This category is used in Nuxeo Studio (because yes, the ultimate goal of this is to use our new operation in Studio). I will select CAT\_SERVICES.
- Requires Seam Content: My operation does not need the Seam context so I will leave this box unticked.
- Operation Signature: Each operation accepts and returns something, or nothing in our case. So I will select void for both input and output.
- Iterable Operation: Having it iterable does not really make sense when you select void as input so I'll just leave it like that.

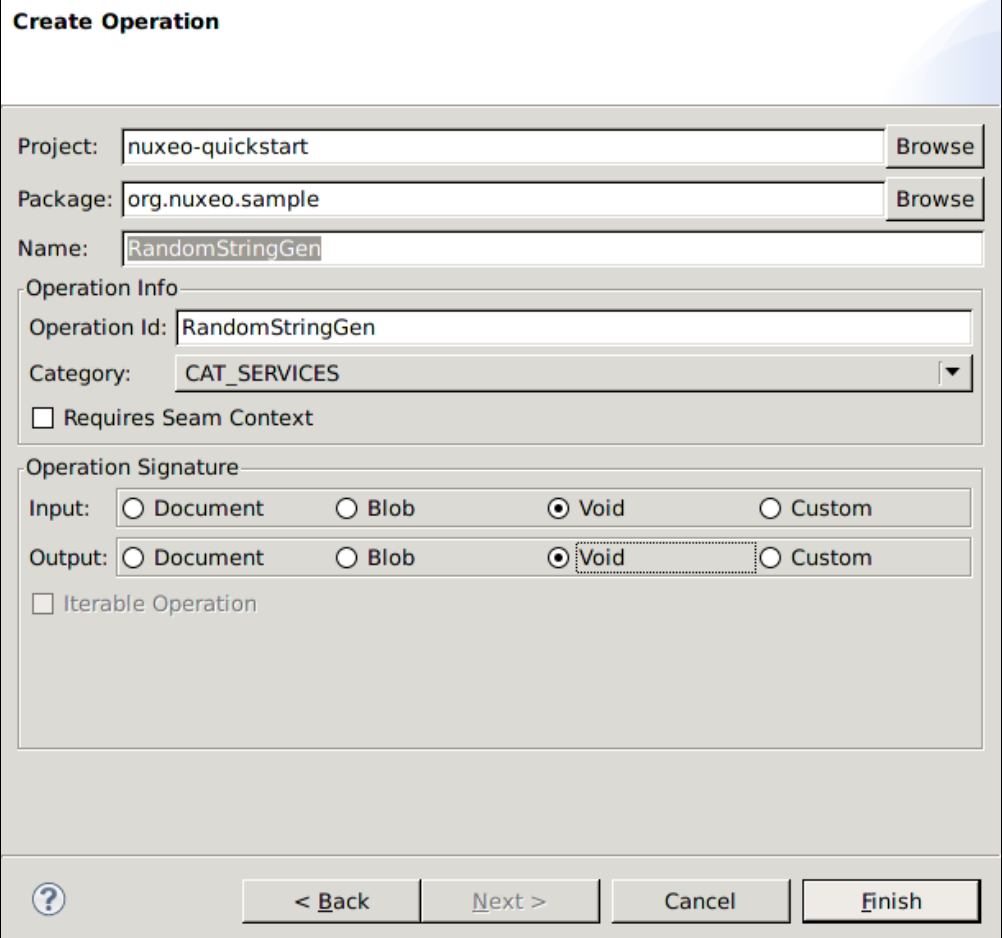

4. Click on **Finish** .

You should now have end up with something like this:

# /\*\* \* @author ldoguin \*/ @Operation(id=RandomStringGen.ID, category=Constants.CAT\_SERVICES, label="RandomStringGen", description="") public class RandomStringGen { public static final String ID = "RandomStringGen"; @OperationMethod public void run() { } } **Random String Generator Operation**

Time to fill this skeleton and start coding. We have to generate a random alphanumeric string.

1. This can be done easily using the java.util UUID class.

String randomString = UUID.randomUUID().toString();

2. Now that the String is generated, we have to put it somewhere. When you're running an automation chain, you can access a Context object shared between every operation of your chain. So we can put it in the OperationContext. You can inject it in your class easily using the **@Context** annotation.

```
@Context
public OperationContext context;
```
3. The operation needs a name, that will be a parameter. This way we let the user decide the variable name. To declare a parameter, we use the **@Param** annotation.

```
@Param(name= "name", required=true)
public String name;
```
4. Of course, you need to put the variable in the operation context.

context.put(name, randomString);

Here's the final result:

# **Random String Generator Operation**

```
package org.nuxeo.sample;
import java.util.UUID;
import org.nuxeo.ecm.automation.OperationContext;
import org.nuxeo.ecm.automation.core.Constants;
import org.nuxeo.ecm.automation.core.annotations.Context;
import org.nuxeo.ecm.automation.core.annotations.Operation;
import org.nuxeo.ecm.automation.core.annotations.OperationMethod;
import org.nuxeo.ecm.automation.core.annotations.Param;
/**
* @author ldoguin
*/
@Operation(id=RandomStringGen.ID, category=Constants.CAT_SERVICES,
label="RandomStringGen", description="")
public class RandomStringGen {
     public static final String ID = "RandomStringGen"
     @Context
     public OperationContext context;
     @Param(name= "name", required=true)
     public String name;
     @OperationMethod
     public void run() {
         String randomString = UUID.randomUUID().toString();
         context.put(name, randomString);
     }
}
```
The **@Context** annotation lets you inject the operation context as well as any Nuxeo services, the current user etc...

# **Send the Operation in Studio**

Very basic operation but you get the idea. Now it's nice to have this operation, but we still need to use it in Studio. Let's make it available there.

- 1. On the Nuxeo Studio tab, there's an Export Operation **buttons in the right upper corner. Click on it.**
- 2. Select the Studio project in the drop down menu, and the Eclipse project to look for operation. Then click Next.

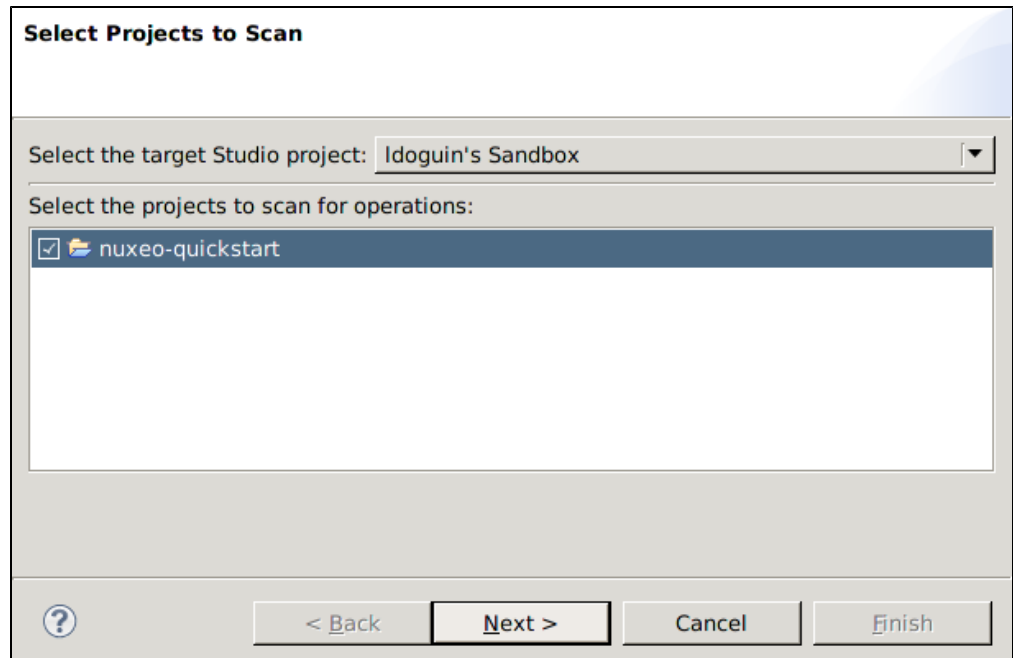

It should show you your operation already selected.

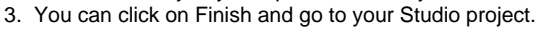

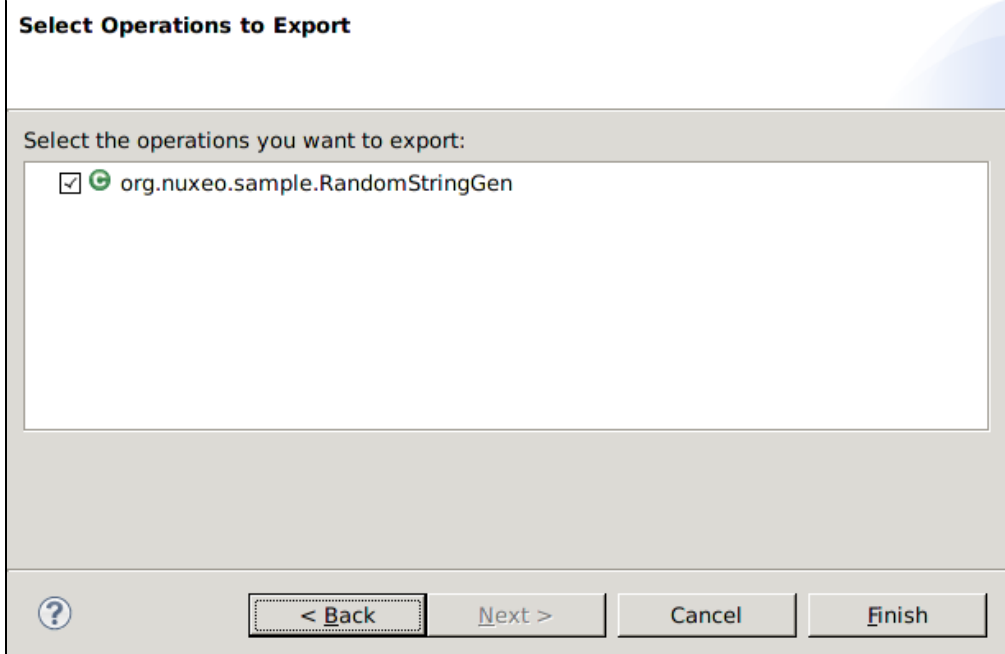

You should now see your operation under the service category in automation. Which means we can now finish our automation chain.

# **Finish chain in Studio**

Let's go back in Studio to edit and finish the automation chain:

- 1. Click on Automation > Automation Chains > UIDUpdateChain.
- 2. Removed the **Document** > **Update Property** operation. This operation allows only one document property to be updated. Now we need to update two, the uid and the RandomField we have added. That's why we need to use the Update Properties operation instead.
- 3. Add the **Services** > **RandomStringGen** operation. As you can see we have a required **name** parameter. This will be the name of the random string we generate in the context. Because I am very inventive, I've picked MyRandomString.
- 4. Add the **Document** > **Update Properties** operation at the end of the chain. Here's the content of the **properties** parameter:

```
uid:uid=@{idValue}
sample:RandomField=@{MyRandomString}
```
### Here's what it s supposed to look like:

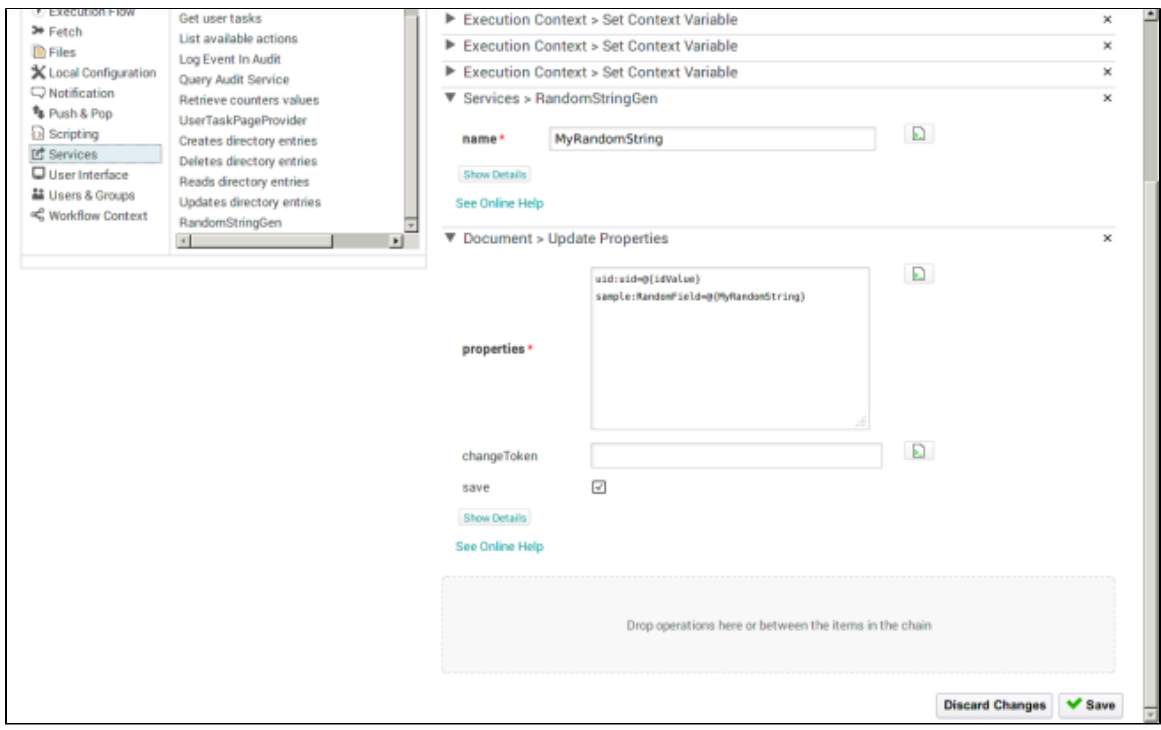

Now that we know our automation chain works, let's try it on the server

# **Deploying your project on the server**

**Pre-requisites** • Having [installed Nuxeo IDE](#page-463-0) • Having [installed a Nuxeo SDK](https://doc.nuxeo.com/display/NXDOC56/Installing+Nuxeo+IDE#InstallingNuxeoIDE-SDK-installat) • Being familiar with Eclipse [Creating your project in Nuxeo IDE](#page-466-0) [Coding your first operation](#page-467-0)

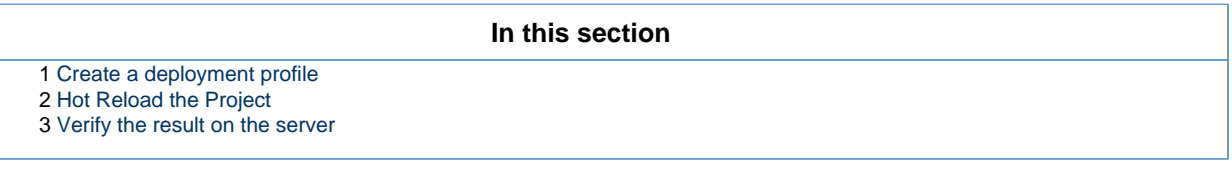

# <span id="page-472-0"></span>**Create a deployment profile**

If you deploy your Studio project as is, you will have an error saying the operation does not exist. We need to deploy it on the server. To do that:

1. Click on the 'select projects to deploy on server' button  $\sqrt{\psi}$ , in the Nuxeo Server view. You should see a new panel opening called Deployment Configurations.

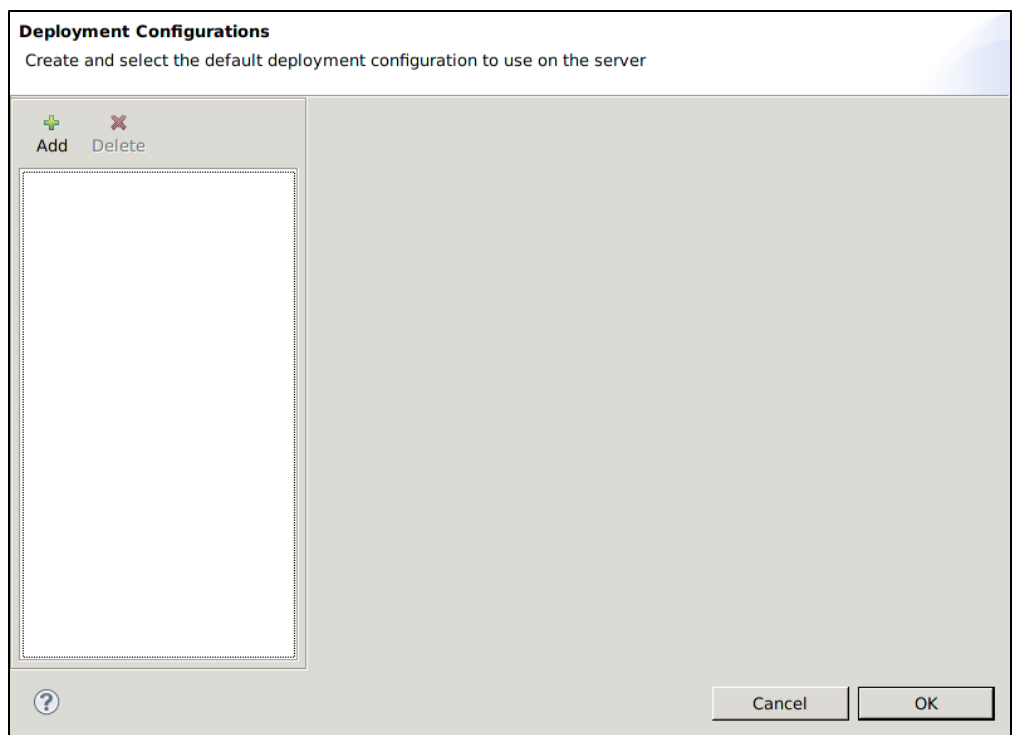

2. Click on the **Add** button and give the new deployment a name. Now you can select the project to deploy on the server.

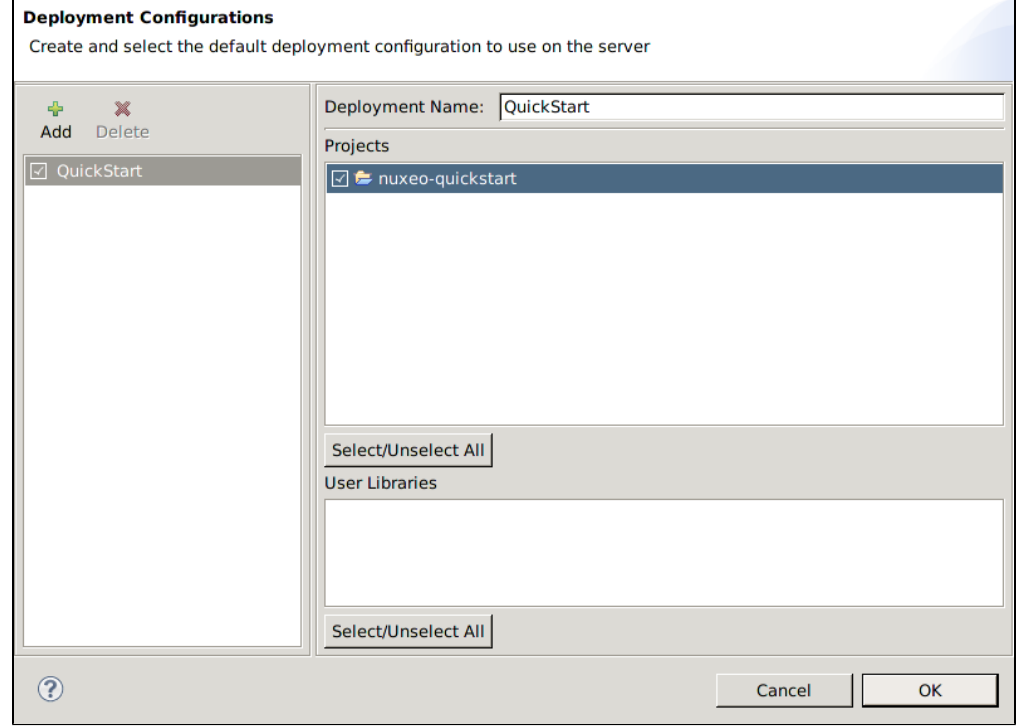

3. Click on **OK**.

You deployment profile is now created. You can now load it on your server.

# <span id="page-473-0"></span>**Hot Reload the Project**

Click on the 'Reload projects on server' button to You should see something like this in the logs:

### **Reload Logs**

```
=== Reloaded Projects on Target Server ===
= Project: nuxeo-quickstart
==========================================
2013-07-08 17:05:42,151 INFO [org.nuxeo.runtime.reload.ReloadComponent] Before
undeploy bundle with name 'nuxeo-quickstart'.
======================================================================
= Component Loading Status: Pending: 0 / Unstarted: 0 / Total: 595
======================================================================
2013-07-08 17:05:42,152 INFO [org.nuxeo.runtime.reload.ReloadComponent] Undeploy done.
======================================================================
= Component Loading Status: Pending: 0 / Unstarted: 0 / Total: 594
======================================================================
2013-07-08 17:05:42,366 INFO [org.nuxeo.runtime.reload.ReloadComponent] Flush the JAAS
cache
2013-07-08 17:05:42,368 INFO [org.nuxeo.runtime.reload.ReloadComponent] Before deploy
bundle for file at '/home/ldoguin/workspaces/sample/nuxeo-quickstart/pojo-bin/main'
======================================================================
= Component Loading Status: Pending: 0 / Unstarted: 0 / Total: 594
======================================================================
2013-07-08 17:05:42,373 INFO [org.nuxeo.runtime.reload.ReloadComponent] Deploy done
for bundle with name 'nuxeo-quickstart'.
======================================================================
= Component Loading Status: Pending: 0 / Unstarted: 0 / Total: 595
======================================================================
2013-07-08 17:05:42,373 INFO [org.nuxeo.runtime.reload.ReloadComponent] Install web
resources
2013-07-08 17:05:42,374 INFO [org.nuxeo.runtime.reload.ReloadComponent] Reload runtime
properties
```
### It means your project has been successfully loaded to your server.

<span id="page-474-0"></span>**Verify the result on the server**

Now try to create a Book document again. Cool huh? This is of course a simple example, but now you know how to interact between your Eclipse project and Nuxeo Studio. You can go wild and add as many operations as you need for your operation chains and workflows.

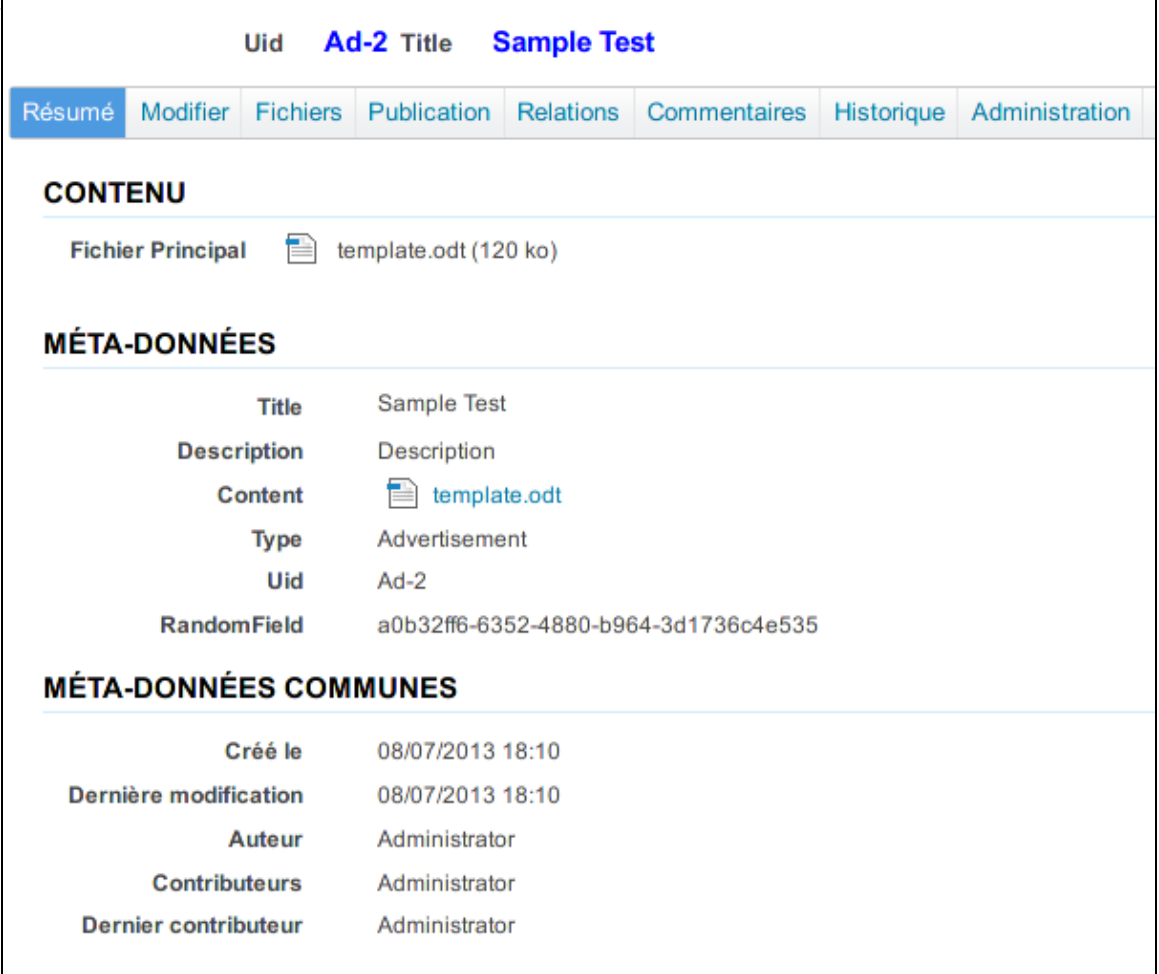

# <span id="page-475-0"></span>**How to create an empty bundle**

This recipe describes the steps to create the bare structure of a Nuxeo add-on project (aka a bundle). It takes the Nuxeo Document Management (DM) distribution as a example but can be done with any other Nuxeo distribution, such as Nuxeo Document Asset Management (DAM) or Nuxeo Case Management Framework (CMF).

This is the very first recipe of this cookbook and it will be the basis for the development of new bundles, of new features, even of new UI elements all along this cookbook. All the other recipes will assume that this recipe has been done.

### **General remarks**

の

- This recipe is not specific to a system or an IDE. You will have to adapt it to your needs. The sole obligation is to use Maven in a console. But, even this part, with experience, could be fitted to your IDE habits if you have any.
- You'll find the most frequent and common errors and problems detailed and resolved in the [FAQ](https://doc.nuxeo.com/display/KB).
- For any remark about this recipe or about this cookbook, don't hesitate to leave us a comment on this page.

This recipe is composed of the major steps below:

- [Step 1: Create the basic project skeleton using Maven](#page-476-0)
- $\bullet$ [Step 2: Complete the folder structure](#page-478-0)
- Step 3: Adapt or create Files
- Step 4: Install and check the deployment of your Bundle

## **What you need**

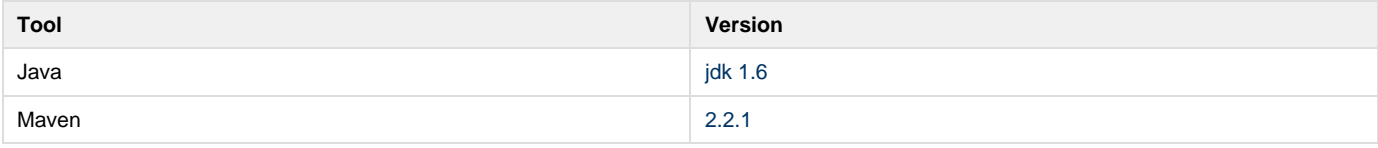

Copyright © 2010-2016 Nuxeo.

Packaged Nuxeo DM distribution [5.4.1-Tomcat](http://community.nuxeo.com/static/releases/nuxeo-5.4.1/nuxeo-dm-5.4.1-tomcat.zip)

<span id="page-476-0"></span>**Create the basic project skeleton using Maven**

To create a basic folder structure, we use Maven and its default archetype. There is no required location to create your project. To create your project structure, follow the steps below.

- 1. In a console, type: mvn archetype:generate. The available archetypes are listed.
- 2. Check that in the logs displayed, you have the two lines below:

```
[INFO] No archetype defined. Using maven-archetype-quickstart
(org.apache.maven.archetypes:maven-archetype-quickstart:1.0)
Choose archetype:
[...]
104: remote -> maven-archetype-quickstart (An archetype which contains a sample
Maven project.)
[...]
```
If not, you may have the wrong version of Maven.

#### **Warning** Δ

As the number of archetype is based on archetype contributions, the reference is not automatically "104". But the default proposition should still be "org.apache.maven.archetypes:maven-archetype-quickstart" whatever the version is.

3. You are prompted a series of choices to create your project. Accept the default propositions (by pressing Enter) except for the groupId and artifactIdof your project which must be:

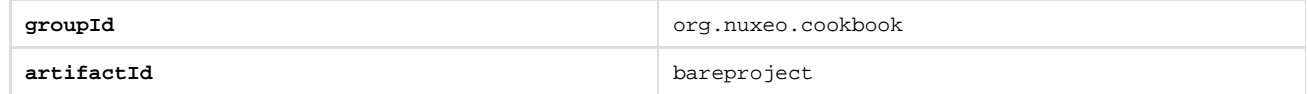

4. Confirm the defined settings. The logs indicate that the build was successful.

Here is an example of the log you should have for the whole project creation (some lines have been skipped using "[…]"):

```
[INFO] Scanning for projects...
[INFO] Searching repository for plugin with prefix: 'archetype'.
[INFO] ------------------------------------------------------------------------
[INFO] Building Maven Default Project
[INFO] task-segment: [archetype:generate] (aggregator-style)
[INFO] ------------------------------------------------------------------------
[INFO] Preparing archetype:generate
[INFO] No goals needed for project - skipping
[INFO] [archetype:generate {execution: default-cli}]
[INFO] Generating project in Interactive mode
[INFO] No archetype defined. Using maven-archetype-quickstart
(org.apache.maven.archetypes:maven-archetype-quickstart:1.0)
Choose archetype:
1: remote -> docbkx-quickstart-archetype (-)
2: remote \rightarrow multi (-)[...]
103: remote -> maven-archetype-profiles (-)
104: remote -> maven-archetype-quickstart (An archetype which contains a sample Maven
project.)
105: remote -> maven-archetype-site (An archetype which contains a sample Maven site
which demonstrates some of the supported document types like
     APT, XDoc, and FML and demonstrates how to i18n your site. This archetype can be
layered
```

```
 upon an existing Maven project.)
[...]
385: remote -> javg-minimal-archetype (-)
Choose a number: 104:
Choose version:
1: 1.0-alpha-1
2: 1.0-alpha-2
3: 1.0-alpha-3
4: 1.0-alpha-4
5: 1.0
6: 1.1
Choose a number: 6:
Define value for property 'groupId': : org.nuxeo.cookbook
Define value for property 'artifactId': : bareproject
Define value for property 'version': 1.0-SNAPSHOT:
Define value for property 'package': org.nuxeo.cookbook:
Confirm properties configuration:
groupId: org.nuxeo.cookbook
artifactId: bareproject
version: 1.0-SNAPSHOT
package: org.nuxeo.cookbook
Y:
[INFO] ----------------------------------------------------------------------------
[INFO] Using following parameters for creating project from Old (1.x) Archetype:
maven-archetype-quickstart:1.1
[INFO] ----------------------------------------------------------------------------
[INFO] Parameter: groupId, Value: org.nuxeo.cookbook
[INFO] Parameter: packageName, Value: org.nuxeo.cookbook
[INFO] Parameter: package, Value: org.nuxeo.cookbook
[INFO] Parameter: artifactId, Value: bareproject
[INFO] Parameter: basedir, Value: /home/user1/Workspaces/CookbookTest
[INFO] Parameter: version, Value: 1.0-SNAPSHOT
[INFO] ********************* End of debug info from resources from generated POM
***********************
[INFO] project created from Old (1.x) Archetype in dir:
/home/user1/Workspaces/CookbookTest/bareproject
[INFO] ------------------------------------------------------------------------
[INFO] BUILD SUCCESSFUL
[INFO] ------------------------------------------------------------------------
[INFO] Total time: 13 minutes 51 seconds
[INFO] Finished at: Thu Apr 21 10:51:01 CEST 2011
```

```
[INFO] Final Memory: 14M/213M
[INFO] ------------------------------------------------------------------------
```
# <span id="page-478-0"></span>**Complete the folder structure**

After you completed the project creation, you get this folder structure:

```
bareproject
|
`-- src
      |-- main
          | `-- java
                | `-- org
                    | `-- nuxeo
                          | `-- cookbook
      `-- test
           `-- java
                `-- org
                     `-- nuxeo
                          `-- cookbook
```
To fit to the classical structure of a Nuxeo add-on project, you need to create new folders in  $src / main$  and  $src / test$  using your favorite means. At the end, you need to get a folder structure as shown below.

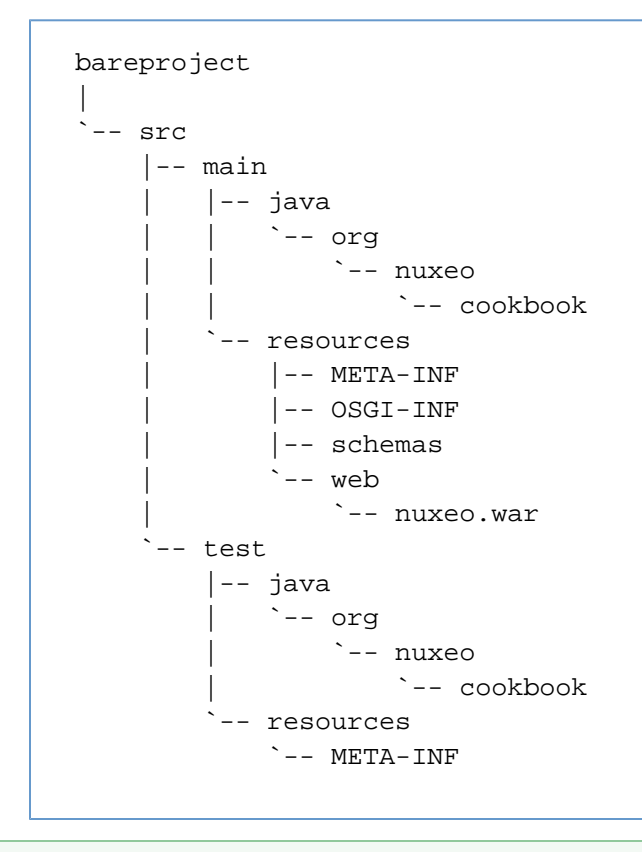

The .war ending of nuxeo.war may be deceiptive, but it is actually a folder and not a file.0

**Adapt or create files**

**Adapt the pom.xml file**

We need to customize the pom.xml file provided by the archetype at the root folder of the project.

1. Change the parent entry.

```
<parent>
 <groupId>org.nuxeo.ecm.platform</groupId>
 <artifactId>nuxeo-features-parent</artifactId>
  <version>5.4.1</version>
</parent>
```
- 2. In the dependencies, delete the JUnit entry.
- 3. Add repositories.

```
<repositories>
  <repository>
  <id>public</id>
  <url>http://maven.nuxeo.org/public</url>
  <snapshots>
    <enabled>false</enabled>
   </snapshots>
   <releases>
    <enabled>true</enabled>
   </releases>
  </repository>
  <repository>
  <id>snapshots</id>
  <url>http://maven.nuxeo.org/public-snapshot</url>
   <snapshots>
    <enabled>true</enabled>
   </snapshots>
   <releases>
    <enabled>false</enabled>
   </releases>
  </repository>
</repositories>
```
Your "pom.xml" file should look like this at the end:

```
<project xmlns="http://maven.apache.org/POM/4.0.0"
xmlns:xsi="http://www.w3.org/2001/XMLSchema-instance"
  xsi:schemaLocation="http://maven.apache.org/POM/4.0.0
http://maven.apache.org/xsd/maven-4.0.0.xsd">
  <modelVersion>4.0.0</modelVersion>
  <groupId>org.nuxeo.cookbook</groupId>
  <artifactId>bareproject</artifactId>
  <version>1.0-SNAPSHOT</version>
  <packaging>jar</packaging>
  <name>bareproject</name>
  <url>http://maven.apache.org</url>
  <properties>
   <project.build.sourceEncoding>UTF-8</project.build.sourceEncoding>
  </properties>
  <parent>
   <groupId>org.nuxeo.ecm.platform</groupId>
   <artifactId>nuxeo-features-parent</artifactId>
   <version>5.4.1</version>
  </parent>
  <!-- nuxeo repos have copies of everything needed -->
  <repositories>
   <repository>
    <id>public</id>
    <url>http://maven.nuxeo.org/public</url>
    <snapshots>
     <enabled>false</enabled>
    </snapshots>
    <releases>
     <enabled>true</enabled>
    </releases>
   </repository>
   <repository>
    <id>snapshots</id>
    <url>http://maven.nuxeo.org/public-snapshot</url>
    <snapshots>
     <enabled>true</enabled>
    </snapshots>
    <releases>
     <enabled>false</enabled>
    </releases>
   </repository>
  </repositories>
  <dependencies>
  </dependencies>
</project>
```
### **Create a "deployment-fragment.xml" file**

In order to deploy your Nuxeo add-on project in the Nuxeo server, you need to add a new file called "deployment-fragment.xml" in the "/src/main/resources/OSGI-INF" folder. This file tells the deployment mechanism which files must be copied and where. This file is not mandatory

at this stage, but it is needed to have your bundle displayed in the log at start up.

For now, the content of the file "deployment-fragment.xml" should be:

```
<?xml version="1.0"?>
<fragment version="1">
<!-- will contains some stuff -->
   <install>
<!-- useful later -->
  </install>
</fragment>
```
The content of this file will be completed in a coming recipe.

### **Remark:**

- The given version 1 into the fragment item is important because before Nuxeo Runtime 5.4.2, the bundle dependency management was managed into the MANIFEST.MF. You have from 5.4.2 version of Nuxeo Runtime new items (require, required-by)
- If you want your bundle deployed after all other bundles/contributions, you can add a <require>all</require>
- If you have this message "Please update the deployment-fragment.xml in myBundle.jar to use new dependency management", this is because you didn't specify the fragment version (and maybe let dependency informations into the manifest file.
- the deployment-fragment.xml file is not required since 5.4.2 if you have no dependency information to transmit to the runtime or pre-deployment actions to execute.

### **Create a "MANIFEST.MF" file**

As Nuxeo add-ons are OSGi modules, you need to create a "MANIFEST.MF" file in the "/src/main/resources/META-INF" folder. This file can be customized as shown in [this lesson.](https://doc.nuxeo.com/pages/createpage.action?spaceKey=CORG&title=TO+DO)

Here are the minimal properties the "MANIFEST.MF" file must hold:

```
Manifest-Version: 1.0
Bundle-ManifestVersion: 1
Bundle-Name: cookbook-basic-bundle
Bundle-SymbolicName: org.nuxeo.cookbook.basic;singleton:=true
Bundle-Version: 0.0.1
Bundle-Vendor: Nuxeo
```
Some of the values above are mandatory, some should be changed to adapt to your needs. The following properties are more the less "constants" and their values must be always the same:

```
Manifest-Version: 1.0
Bundle-ManifestVersion: 1
```
The other properties should be customized to your needs. The two principals are:

> Bundle-Name: cookbook-basic-bundle Bundle-SymbolicName: org.nuxeo.cookbook.basic;singleton:=true

- "Bundle-Name" corresponds to the human-readable name of the bundle;
- "Bundle-SymbolicName" is the reference computed by the OSGi container and looked-up by the other bundles. This declaration is immediately followed, on the same line, by ";singleton:=true" which declares to the OSGi container that the bundle can't cohabit with an other version of the bundle at runtime. The semi-colon is of course mandatory.

The other properties are:

- "Bundle-Version": This property is all on your responsibility. The Nuxeo convention is three digits separated by a dot such as "0.0.1";
- "Bundle-Vendor": This is the name of the add-on owner.

Although not used in this recipe, there is one more property you should know of: "Nuxeo-Component:". It contains a list of files used to define various elements of your component. Its use is detailed in [this lesson.](https://doc.nuxeo.com/pages/createpage.action?spaceKey=CORG&title=TODO)

#### **Formatting** O)

The trickiest and most important part of a "MANIFEST.MF" file is its formatting. One mistake and the OSGi context can't be correctly started, leading to unexpected issues and an unreachable bundle. Here are the three formatting rules to respect:

- 1. Each property name:
	- begins at the first character of the line;
	- ends with a colon without space between the name of the property and the colon itself.
- 2. Each value:
	- must be preceded by a space;
	- ends with a "end of line" with eventually a comma before it.
- 3. There MUST be an EMPTY LINE at the END OF THE FILE.

**Create files for the tests**

### **"log4j.properties"**

As the tests will run in a sandbox, it could be useful to define a file named "log4j.properties" file. It must be placed in the "/src/test/resources" folder.

Here is the content of such a file:

```
log4j.rootLogger=WARN, CONSOLE
log4j.appender.CONSOLE=org.apache.log4j.ConsoleAppender
log4j.appender.CONSOLE.layout=org.apache.log4j.PatternLayout
log4j.appender.CONSOLE.layout.ConversionPattern=%d{HH:mm:ss,SSS} %-5p [%C{1}] %m%n
```
To make the log more or less verbose, just change the first value of the "log4j.rootlogger" property. In this example, the level is "WARN". If you want more details, downgrade it to "DEBUG". You will have more entries displayed in the console about Nuxeo classes involved in the running tests.

### **"MANIFEST.MF"**

Create a new "MANIFEST.MF" file, in the "/src/test/resources/META-INF" folder this time. The content of this file should be:

```
Manifest-Version: 1.0
Bundle-ManifestVersion: 1
Bundle-Name: cookbook-basic-bundle-test
Bundle-SymbolicName: org.nuxeo.cookbook.basic.test;singleton:=true
Bundle-Version: 0.0.1
Bundle-Vendor: Nuxeo
```
The most important difference between this content and the one declared in the "/src/main/resources/META-INF/MANIFEST.MF" file, is the value of the "Bundle-SymbolicName:" property. Those two have to be different to avoid bundle Symbolic Name collision.

**Install and check the deployment of your bundle**

1. Build your bundle, using the following Command Line Interface (CLI):

```
$ mvn install
```
In the "/target" folder of your project, you get a JAR file whose name if formed like that: artifactId-1.0-SNAPSHOT.jar.

- 2. Copy your brand new jar into the sub-folder "nxserver/plugins/" of your nuxeo application's root folder:
	- under Windows, assuming that the nuxeo-distribution is installed at the location "C:\Nuxeo\", copy the jar in "C:\Nuxeo\nxserver\plugins\";
	- under Linux, assuming that the nuxeo-distribution is installed at the location "/opt/nuxeo", copy the jar in

Copyright © 2010-2016 Nuxeo.

"/opt/nuxeo/nxserver/plugins".

- 3. Start your server using the "./nuxeoctl console" command
	- You can check the dedicated [Start and stop page](https://doc.nuxeo.com/display/NXDOC/Server+Start+and+Stop) of the technical documentation for more information about the different ways to start your server).
- 4. Check that your bundle is correctly deployed: check if its SymbolicName (as configured in the "/src/main/resources/META-INF") appears in the logs. The logs are displayed:
	- in the console if you started your server using the "./nuxeoctl console"
	- in the file "server.log" located in the "log" folder of your Nuxeo server root folder.
	- This name is found in the list of the bundles deployed by Nuxeo in the very first lines of the logs, just after the line ended by " Preprocessing order:".

In the following example, the name of your bundle could be found at the line n°8 of the following print (some lines of the logs have been skip using "[CORG:…]"):

```
2011-04-18 10:37:02,384 INFO 
[org.nuxeo.runtime.deployment.preprocessor.DeploymentPreprocessor] Preprocessing
order:
 org.nuxeo.ecm.webengine.core
 org.nuxeo.ecm.platform.ui
 org.nuxeo.ecm.platform.types.core
 org.nuxeo.ecm.platform.uidgen.core
 [...]
 org.nuxeo.ecm.platform.oauth
 org.nuxeo.cookbook.book
 org.nuxeo.ecm.platform.syndication
 org.nuxeo.ecm.platform.audit.ws
  [...]
 org.nuxeo.ecm.relations.jena
```
Now you've got a bundle ready for customization. You can propose your contribution to configuration and use it to improve your Nuxeo instance. Let's move to [another recipe](#page-483-0) to discover how this is possible!

As said in the beginning of this recipe, if you have unexpected errors or Nuxeo Application behavior don't forget to check the [FAQ](https://doc.nuxeo.com/display/KB) and don't forget to leave us a comment about this recipe or about the cookbook!

# <span id="page-483-0"></span>**How to implement an Action**

This recipe shows you how to configure an action in a bundle for a Nuxeo application.

This recipe describes how to define a new clickable icon in the webpage GUI of your Nuxeo application. This icon will redirect users to the "Sending Email" page.

To keep things simple and focused on the action configuration, this recipe is based on the action called "send\_email". The "send\_email" action is triggered by an icon displayed in the "Context Tool area" (i.e. the red ellipse area).

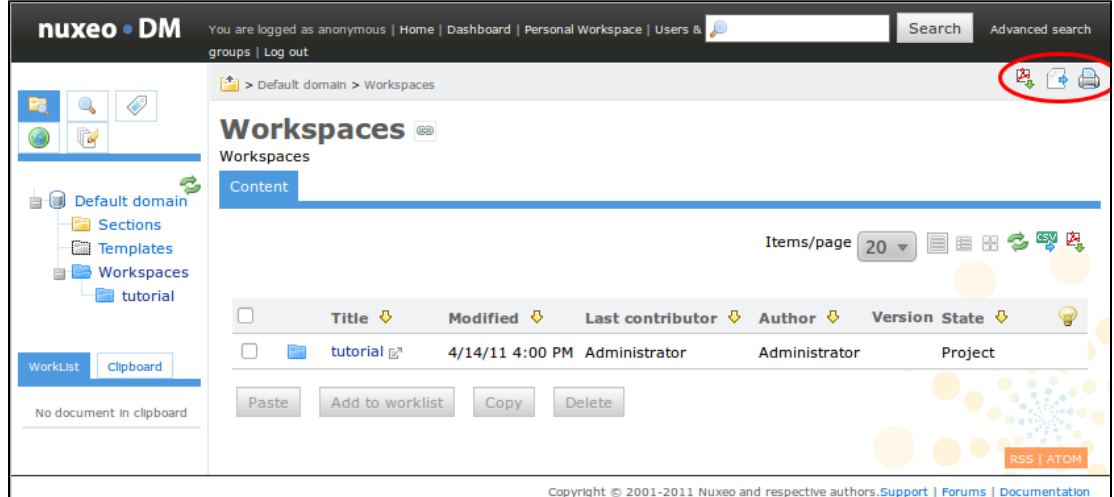

This icon (circled in red) is calling the action and is displayed only when a document is exposed in the main area as shown below. We will add another icon that does the same.

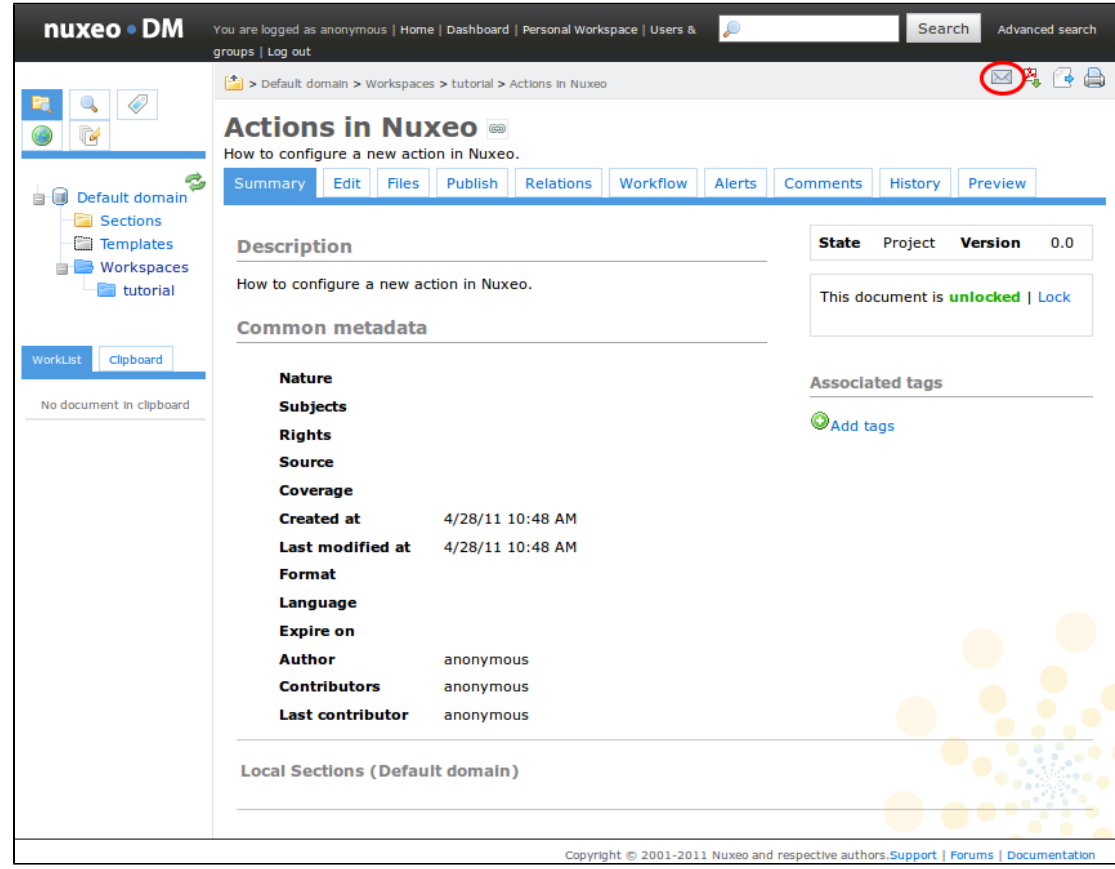

When the user clicks this icon, he is redirected to the following page, from which he will be able to send the email.

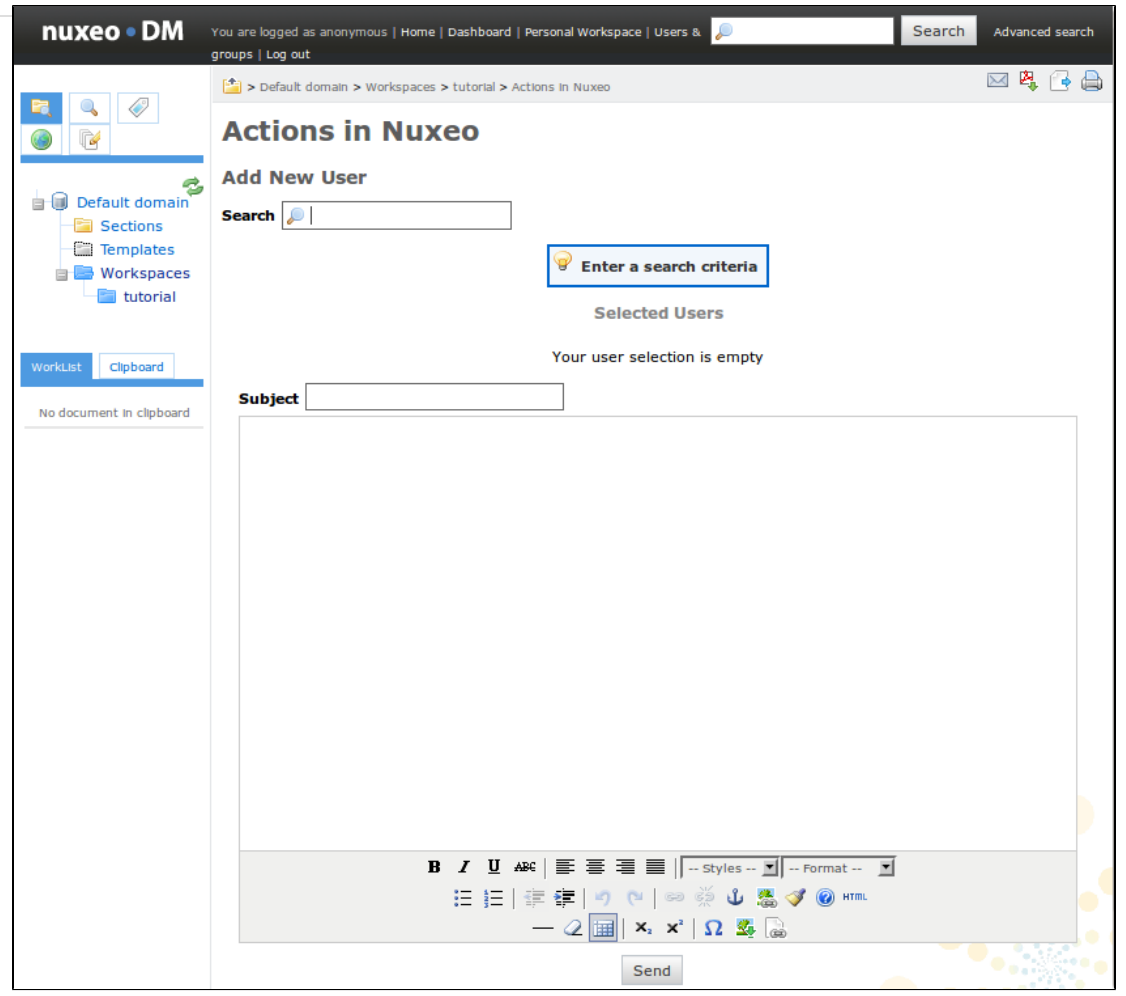

For this recipe, you don't need a working email server: the call to the emailing page is sufficient. However, if you want to send the email, you can configure your Nuxeo application instance by following [the steps described on the recommended configuration of a Nuxeo server.](https://doc.nuxeo.com/display/NXDOC/Setup+Best+Practices#SetupBestPractices-Enableemailalerts) The page How-to create an empty bundle does not exist.

This recipe is composed of the steps below:

- [Create the project](#page-485-0)
- [Prepare the resources needed](#page-485-1)
- [Define your action in a XML file](#page-486-0)
- [Edit the MANIFEST.MF file](#page-487-0)
- [Install and check the deployment of your action](#page-488-0)

# <span id="page-485-0"></span>**Create the project**

⊗

If you followed the ["How to create an empty bundle"](#page-475-0) recipe, you can use the project created for this recipe and jump to the configuration steps.

The very first step to implement an action is to create a new project, here called "nuxeo-action-project" (see the ["How to create an empty bundle"](#page-475-0) recipe for details on the project creation).

After you completed the project's structure, you have to configure the new action and define it as an OSGi component. The project structure is generally completed manually. However, you can also get it from [this zipped empty project](http://maven.nuxeo.com/nexus/content/repositories/public-releases/org/nuxeo/cookbook/emptyproject/1.0/emptyproject-1.0.zip).

## <span id="page-485-1"></span>**Prepare the resources needed**

The purpose of this recipe is to add a new icon with a label, on which users will click to send an email from the document.

- 1. Create a new "icons" folder in the "src/main/resources/web/nuxeo.war" folder of your project.
- 2. Save this icon (**W**) in the newly created "icons" folder. Of course you can use any other icon of your choice. Just be careful of the icon's name in the next steps.

Copyright © 2010-2016 Nuxeo.

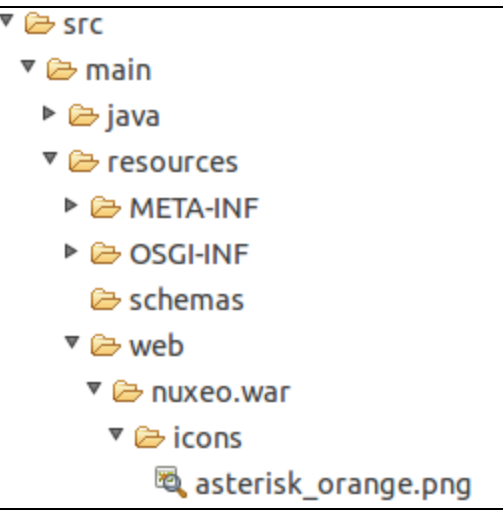

3. Modify your "deployment-fragment.xml" file to incorporate this icon in your Nuxeo application. The "deployment-fragment.xml" file content should be like this:

```
<?xml version="1.0"?>
<fragment version="1">
  <install>
  <!-- unzip the war template -->
   <unzip from="${bundle.fileName}" to="/" prefix="web">
   <include>/web/nuxeo.war/**</include>
   </unzip>
  </install>
</fragment>
```
#### **Resources** ന

The image proposed here (**100**) is part of the silk icon set of [FAMFAMFAM page](http://www.famfamfam.com/lab/icons/silk/) release under [Creative Commons Attribution 2.5](http://creativecommons.org/licenses/by/2.5/) [License](http://creativecommons.org/licenses/by/2.5/).

# <span id="page-486-0"></span>**Define your action in a XML file**

Now you have to define your action in a file named "action-contrib.xml", located in the "src/main/resources/OSGI-INF" folder.

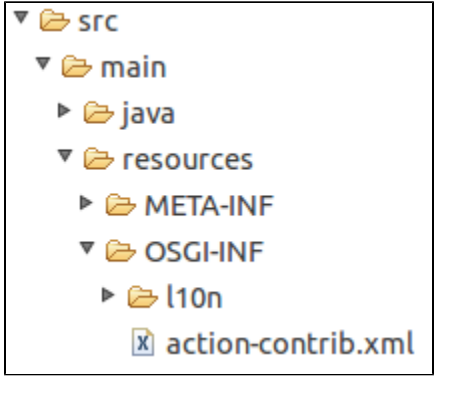

The content of the file is the following:

```
<?xml version="1.0"?>
<component name="org.nuxeo.cookbook.basic.action">
  <extension target="org.nuxeo.ecm.platform.actions.ActionService"
   point="actions">
   <action icon="/icons/asterisk_orange.png" id="myAction"
   label="An other way to send an email" link="send_email" order="17">
    <category>DOCUMENT_UPPER_ACTION</category>
    <filter id="cookbook_action_filter">
     <rule grant="false">
      <facet>Folderish</facet>
   \langlerule>
    </filter>
   </action>
  </extension>
</component>
```
### **Component**

The name of your component is the the name of your action.

Make sure that this name is unique otherwise your Nuxeo application instance could behave unexpectedly. There should be only one component called "org.nuxeo.cookbook.basic.action" for the whole application.

### **Extension**

- The "target" of the extension is the Java class which implements your action.
- The "point" of the extension is its type. Here, you want to create an action, so the extension point is "actions" (don't forget the ending 's').

### **Action**

The <action> tag defines:

- which "icon" will be displayed to the user. The path to the icon file is relative to the root of the "nuxeo.war" folder of your Nuxeo application;
- which "label" of the action, i.e. the text displayed as a tooltip. You can use a localizable property but to do so see the recipe ["How-to](https://doc.nuxeo.com/pages/createpage.action?spaceKey=CORG&title=TODO) [localize a bundle"](https://doc.nuxeo.com/pages/createpage.action?spaceKey=CORG&title=TODO);
- the action's "id" in Nuxeo application instance;
- which action referenced in Nuxeo should be triggered when the user clicks on the icon (parameter "link"). Here the referenced action is a simple string (send\_email). It could be the path to a page or a key known by your Nuxeo application instance.

## **Category**

The category value specifies the position of the button in the page.

Nuxeo UI is divided in several parts, called categories (cf the pag[e User actions categories\)](https://doc.nuxeo.com/display/Studio/User+actions+categories). An action can belong to several categories and lists them in the "category" attribute. For this example, it's the "Contextual tool area", whose ID is "DOCUMENT\_UPPER\_ACTION".

### **Filter**

The filter value configures the conditions that must be met for the button to be displayed.

Here, the filter defines that the document should be displayed only if it's **not** decorated with the facet "folderish" (i.e. is not "folder" like). Then, the icon is displayed.

For more advanced customization, you can see the following pages:

- the filter section of the [actionService page](http://community.nuxeo.com/5.2/components/org.nuxeo.ecm.platform.actions.ActionService.html),
- the [Extension Point actions page](http://explorer.nuxeo.org/nuxeo/site/distribution/current/viewExtensionPoint/org.nuxeo.ecm.platform.actions.ActionService--actions),
- the [Extension Point filters page](http://explorer.nuxeo.org/nuxeo/site/distribution/current/viewExtensionPoint/org.nuxeo.ecm.platform.actions.ActionService--filters).

# <span id="page-487-0"></span>**Edit the MANIFEST.MF file**

To be detected by Nuxeo, you have to declare your new XML file ("action-contrib.xml") in the "MANIFEST.MF" file of the "src/main/resource/META-INF" folder. Thus your new action is a real and genuine Nuxeo Component.

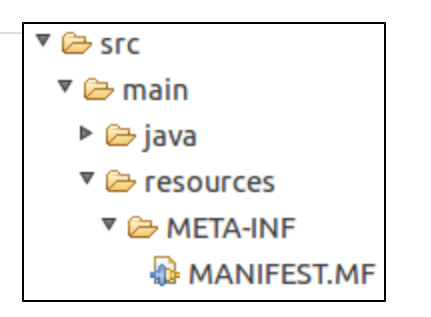

To do so, edit the MANIFEST.MF file and add a new line with: Nuxeo-Component: OSGI-INF/action-contrib.xml. In the end, and providing that you didn't add other contributions, your "MANIFEST.MF" file should contain:

```
Manifest-Version: 1.0
Bundle-ManifestVersion: 1
Bundle-Name: cookbook-action-bundle
Bundle-SymbolicName: org.nuxeo.cookbook.basic.action;singleton:=true
Bundle-Version: 0.0.1
Bundle-Vendor: Nuxeo
Nuxeo-Component: OSGI-INF/action-contrib.xml
```
### The page How-to create an empty bundle does not exist.

# <span id="page-488-0"></span>**Install and check the deployment of your action**

To be sure that all of your tedious work is fruitful, you have to deploy your brand new bundle in a working Nuxeo application instance. The page How-to create an empty bundle does not exist.

Now you know that your bundle is correctly deployed and installed. You also need to check that it works.

- 1. In a browser, go to the URL [http://localhost:8080/nuxeo.](http://localhost:8080/nuxeo)
- 2. Connect to your Nuxeo application with an existing user (default credentials are Administrator/Administrator (login/password).
- 3. Go to a workspace.

5.

4. Open or create a document.

History

Preview

You should see our image  $(\sqrt{a})$  displayed in the "Contextual Tool Area" as shown below.

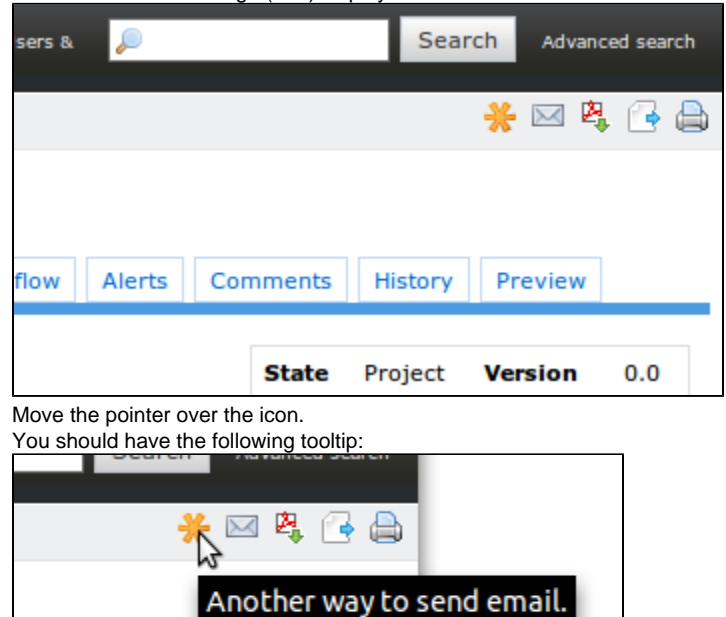

#### nuxeo Nuxeo Platform 5.6 Technical Documentation

Click on your brand new and beautiful action icon.

The following page is displayed (note that "Actions in Nuxeo" is our document name):

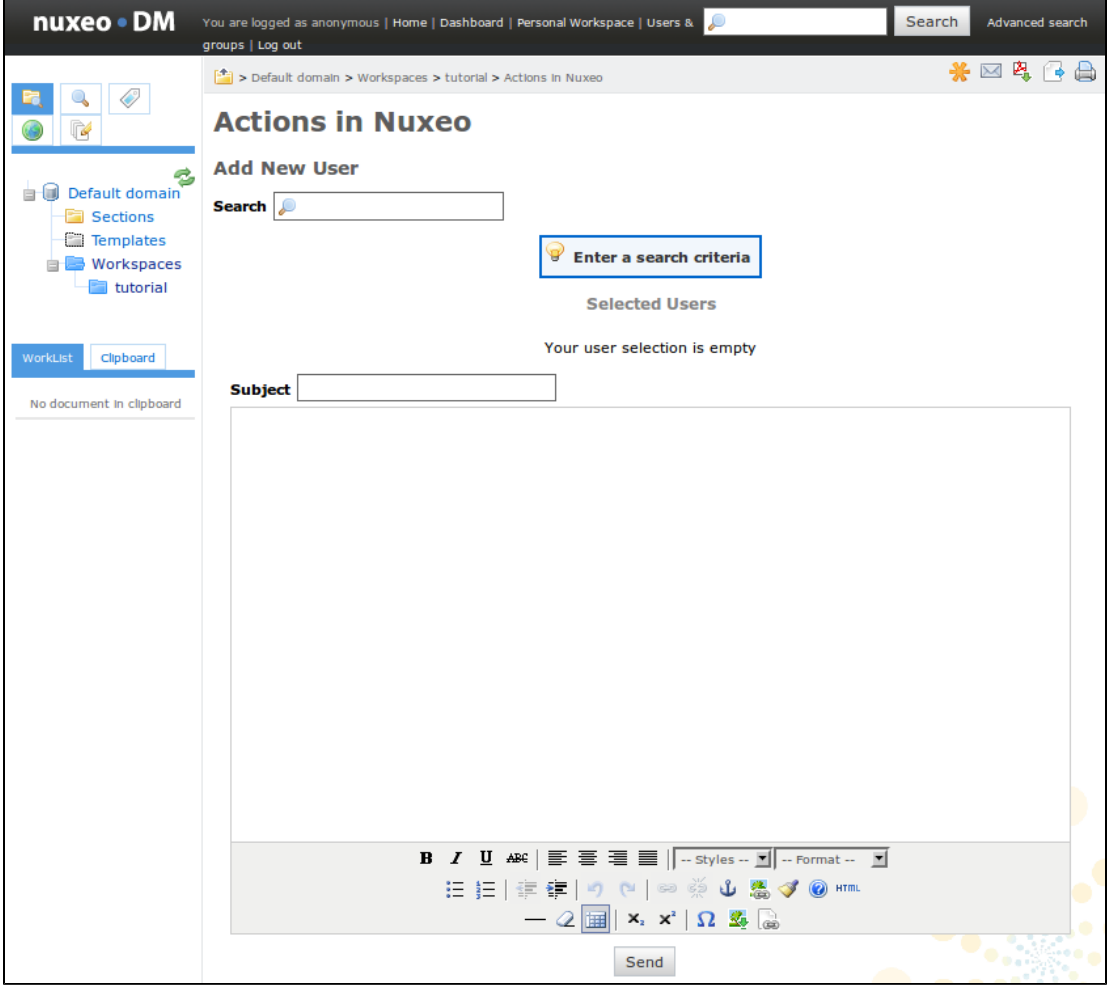

### Et voilà!

As said in the beginning of this recipe, if you have unexpected errors or Nuxeo Application behavior don't forget to check the [FAQ](http://doc.nuxeo.com/display/KB/Nuxeo+Technical+Knowledge+Base+%28FAQ%29) and post a comment about this recipe or about the cookbook if you want to!

# **How to contribute a simple configuration in Nuxeo**

Here we will explain how you can contribute a simple configuration with [Nuxeo IDE](https://doc.nuxeo.com/display/IDEDOC).

This "How to" does not cover contribution of a new behavior (with Java Code). Most of configurations possibilities are possible with:

- Nuxeo Studio through a non-developper interface
- or Nuxeo IDE with some templates (see other not yet written resources in this section :)

But some tricky configurations are not possible with Nuxeo Studio. For instance if you want to contribute a new JavaScript resource integrated in each JSF page. We will explain how to do that in this page.

### **Recipe steps**

- [Find the extension point where to contribute](#page-489-0)
- [Create your contribution](#page-490-0)
- [Declare your contribution into your bundle](#page-491-0)
- [Override the Nuxeo default configuration](#page-491-1)

# <span id="page-489-0"></span>**Find the extension point where to contribute**

Your first step is to find the open door configuration where you want to contribute. We call these open doors **Extension points**. Nuxeo lists all extension points for a given version [in the Nuxeo Explorer.](http://explorer.nuxeo.org/nuxeo/site/distribution/)

1. Click on the **Explore** button of the given version you work with.

- 2. In the **Browse by category** panel, click on **Bundle groups > Components > Extension points**.
- 3. In the **Extension Point** column, click on the extension point you're interested in.
- The documentation of this extension point is displayed.

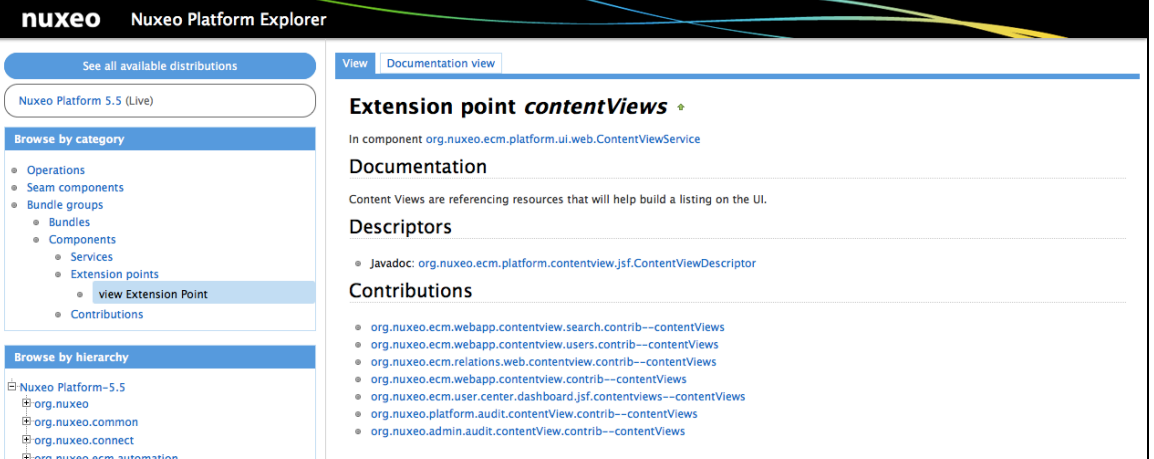

4. Then, if you click on any link in the **Contributions** section, you will see all the default contributions implemented into your Nuxeo instance.

For instance for the Nuxeo DM 5.5 module, there are [225 configuration possibilities!](http://explorer.nuxeo.org/nuxeo/site/distribution/Nuxeo%20DM-5.5/listExtensionPoints)

# <span id="page-490-0"></span>**Create your contribution**

の

Once you have found the extension point you want to contribute to, you can just contribute really easily with Nuxeo Studio (think of pioneers that did that without Nuxeo IDE and Nuxeo Explorer :).

Here we assume you that you have [installed Nuxeo IDE](#page-463-0) and follow the [Nuxeo IDE quick start guide](#page-460-0) or the [How-to create an empty bundle.](#page-475-0)

- 1. Create a file myproject-servicewhereIcontribute-contribution.xml into the directory src/main/resources/OSGI-INF/ of your project.
- 2. Declare an empty component into this file, like that:

```
<?xml version="1.0"?>
<component
name="org.mycompany.myproject.extention.point.where.we.contribute.contribution"
version="1.0">
</component>
```
- 3. You must give a **unique name** for your component. If the name of your package is not unique it will **not be deployed**.
	- In Nuxeo, we follow this naming way **org.mycompany.myproject.extention.point.where.we.contribute.contribution**. You can follow your way but be careful to avoid conflicts.
- 4. Add your contribution that express the configuration you want in the component XML fragment. You get something like:

```
<?xml version="1.0"?>
<component
name="org.mycompany.myproject.extention.point.where.we.contribute.contribution"
version="1.0">
        <!-- target and point value is given by the extension point definition -->
         <extension target="name.of.the.component.where.the.service.isdeclared"
point="pointNameIntoThisComponent">
           <!-- here you put your configuration XML fragment
 ...
         </extension>
</component>
```
# <span id="page-491-0"></span>**Declare your contribution into your bundle**

In the previous section you have created your configuration. But if you build the JAR of your project and put it into the Nuxeo server, your component will not be deployed as it is not declared into your bundle. You must notify the existence of your component in your JAR for the Runtime to ask him to deploy it.

This declaration is made through the src/main/resources/META-INF/MANIFEST.MF file: Create a new parameter, if it does not exist.

```
Manifest-Version: 1.0
Bundle-Vendor: Nuxeo
Bundle-ActivationPolicy: lazy
Bundle-ClassPath: .
Bundle-Version: 5.5
Bundle-Name: jalon-dm-bundle
Nuxeo-Component: OSGI-INF/extensions/me.jalon.dm.bundle.importer.FileS
 ystemFetcher.xml,OSGI-INF/extensions/com.mycomapny.test.FillIDDocumen
 t.xml,OSGI-INF/extensions/com.mycomapny.test.asda.xml
Bundle-ManifestVersion: 2
Bundle-SymbolicName: jalon-dm-bundle
Bundle-RequiredExecutionEnvironment: JavaSE-1.6
```

```
Manifest-Version: 1.0
... all the existing element already set ...
Nuxeo-Component: OSGI-INF/myproject-servicewhereIcontribute-contribution.xml
```
If the Nuxeo-Component already exists with another component declaration, separate them by commas. The page How-to create an empty bundle does not exist.

# <span id="page-491-1"></span>**Override the Nuxeo default configuration**

Most of the time you will want to override an existing Nuxeo Component. Each extension point has its own logic (even if most of the time you will just have to contribute the same item with the same name). So look into the extension point definition for how to override an existing configuration.

But you have to take care of another thing. In fact components deployment is linear, so if you want to override an existing configuration, it must be deployed AFTER the existing component.

- 1. First you must identify this component: using Nuxeo Explorer, go to the extension point definition (see [the first section\)](https://doc.nuxeo.com/pages/createpage.action?spaceKey=NXDOC56&title=Find+the+extension+point+where+to+contribute&linkCreation=true&fromPageId=11044357).
- 2. Click on the contribution you want to override.
- 3. Copy the name of the component (value after **In component**).
- 4. And paste it in your component into a <require> item. You will have something like that:

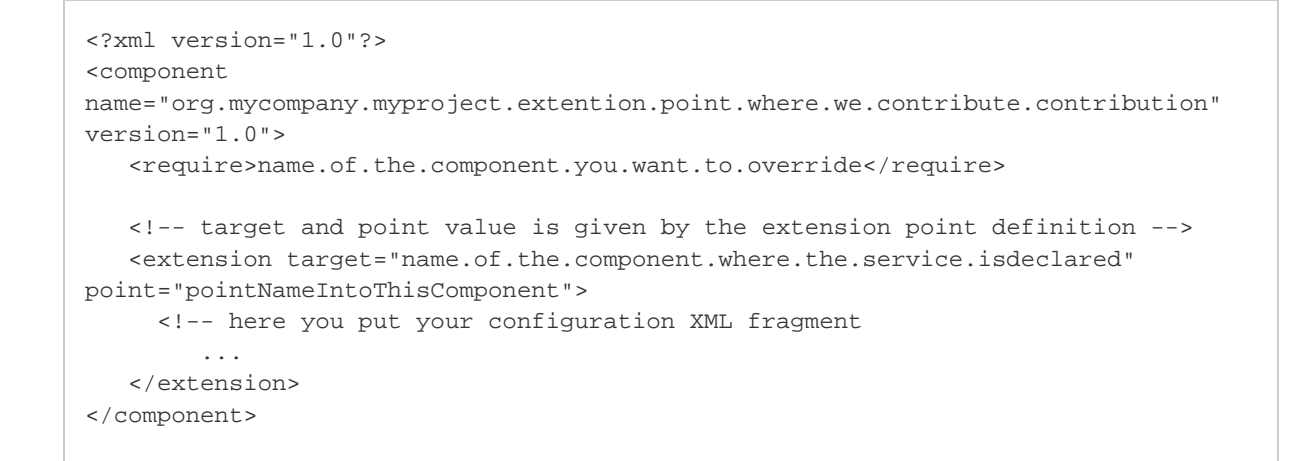

# <span id="page-492-0"></span>**How to configure document types, actions and automation chains**

This example, graciously contributed by Michael Bell, gives a detailed example for O) configuring the Nuxeo Platform manually, using XML. This is a good exercise for developers who want to understand the technology. However, you should be aware that all of these configurations can be done much faster, without coding, in [Nuxeo Studio](http://doc.nuxeo.com/display/Studio/Nuxeo+Studio+Documentation+Center).

The Nuxeo team has tested this example for accuracy, and we give it the stamp of approval.

– Nuxeo

The goal of this tutorial is to give you a fast introduction into the most important steps if you want to customize and/or test Nuxeo in process oriented environments.

The tutorial consists of:

- a description of the use case,
- a description of the filing (structure) plan,
- the real tutorial with integrated tests of your understanding.

The tutorial includes a JAR archive with all necessary stuff. Even the solutions are integrated. So you can check the solutions if you have problems

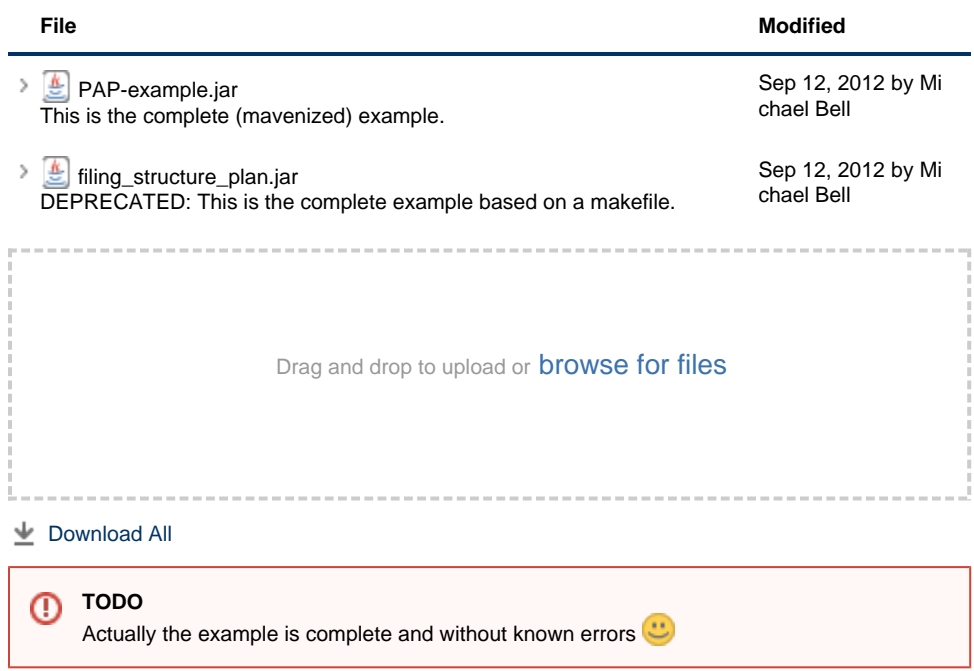

Copyright © 2010-2016 Nuxeo.

### **On this page**

- [Introduction](#page-493-0)
	- [Use Case](#page-493-1)
	- [Filing \(structure\) plan](#page-493-2)
	- [src/main/resources/META-INF/MANIFEST](#page-493-3)
	- [Maven](#page-494-0)
- [Definition of a new folder type](#page-494-1)
	- [Structural configuration](#page-495-0)
	- [User interface](#page-495-1)
	- [Actions](#page-496-0)
	- [Training lesson](#page-497-0)
- [Definition of a new file type](#page-498-0)
	- [Structural configuration](#page-498-1)
	- [User interface](#page-498-2)
	- [Training lesson](#page-499-0)
	- [Actions](#page-499-1)
	- [Training lesson](#page-501-0)
- [Automation chains](#page-501-1)
	- [Basic stuff](#page-501-2)
	- [Dynamic names / MVEL](#page-502-0)
	- [Training lessons](#page-504-0)
- [Versioning](#page-504-1)
- [Training lesson](#page-506-0) [Management of states \(life cycle\)](#page-506-1)
- [Training lesson](#page-507-0)
- [Extension of meta data](#page-507-1)
	- [Structural configuration](#page-507-2)
	- [User interface](#page-508-0)
	- [Training lesson](#page-511-0)

# <span id="page-493-0"></span>**Introduction**

<span id="page-493-1"></span>**Use Case**

The use case is the management of the parking permissions at area 51. So this is a quite common task for the public service.

### <span id="page-493-2"></span>**Filing (structure) plan**

The general folder structure is as follows:

# **File system structure**

```
process_name/
     description
     requests/
          request-1/
              customer_form
              approved
              rejected
```
If you work at a real public administration then you know that process\_name would be of course a number or a cryptical combination of characters and request-1 would be a real serial number with the process\_name in front (e.g. 10.13.1, 10.13.2, ...).

Nevertheless this is an example for everybody and readability is preferred over correctness.

### <span id="page-493-3"></span>**src/main/resources/META-INF/MANIFEST**

The MANIFEST is the configuration file of the bundle. It must be at the first position in the JAR archive. The explanation is a historical one and quite simple. Just imagine tapes and not random access memory. Now do you want to rewind the whole tape to know what is stored on it and where?

# **src/main/resources/META-INF/MANIFEST**

```
Manifest-Version: 1.0
Require-Bundle: org.nuxeo.ecm.core.api,
Bundle-Vendor: Nuxeo Community
Bundle-Category: runtime
Bundle-Localization: plugin
Bundle-Name: Nuxeo Example Public Administration Process
Created-By: 1.6.0 24 (Sun Microsystems Inc.)
Bundle-RequiredExecutionEnvironment: JavaSE-1.6
Nuxeo-Component: OSGI-INF/process-actions.xml,
   OSGI-INF/process-type.xml,
   OSGI-INF/process-ui-type.xml,
   OSGI-INF/process_description-chains.xml,
   OSGI-INF/process_description-type.xml,
   OSGI-INF/process_description-ui-type.xml,
...
   OSGI-INF/process_requests-type.xml,
   OSGI-INF/process_requests-ui-type.xml
Bundle-ManifestVersion: 1
Bundle-SymbolicName: org.nuxeo.dev.cookbook.example.pap;singleton:=true
```
There are four things which you should change in this manifest:

- the vendor name.
- the name of the bundle itself,
- the symbolic name of the bundle,
- the components (the content aka \*.xml).

The symbolic name should be a domain controlled by your organization and it should be unique inside your organization. Additionally it is a good idea to choose a name which is some kind of self explanatory in terms of big environments where developers, maintainers and operators are disjunct.

The components are the files which are loaded by Nuxeo. If your archive includes a configuration file which is missing in the MANIFEST then it will be ignored without any error message from Nuxeo.

#### **Want to know more?** Ø More information about the MANIFEST are available from the [How to create an empty bundle](#page-475-0) recipe.

### <span id="page-494-0"></span>**Maven**

C

The Maven project is quite simple.

It just creates a JAR archive which is the bundle and after this it creates the Nuxeo package which is a ZIP file with the following content:

- the new JAR archive
- install.xml
- package.xml

The details can be found in pom.xml and src/main/assembly/assembly.xml.

You just have to run mvn clean package. The Nuxeo package is the ZIP file in the directory target. You can install it via the administrative web interface (Administration => Update Center => Local Packages => Upload Packages).

**Packaging** Please see [Package Example](#page-532-0) for more informations.

So what is your first task? Please build the Nuxeo package and install it.

<span id="page-494-1"></span>**Definition of a new folder type**

The folders create the general structure.

A folder itself usually does not contain a document. It contains other folders and documents. Additionally a folder is described by some meta data.

Nuxeo clearly separates the structural definition and the user interface of a document. So both parts must be configured separately.

The examples utilize the process. The process is the management or better only the granting/denial of parking permissions at area 51. PAP means public administration process. It is used to guarantee the uniqueness of the component names.

### <span id="page-495-0"></span>**Structural configuration**

First we need to define the folder type itself. This means which (meta) data is needed in the folder and which features are available for the folder itself. So let's extend org.nuxeo.ecm.core.schema.TypeService with the component org.nuxeo.dev.cookbook.example.pap.proc ess.type.

# **src/main/resources/OSGI-INF/process-type.xml**

```
<?xml version="1.0"?>
<component name="org.nuxeo.dev.cookbook.example.pap.process.type">
   <extension target="org.nuxeo.ecm.core.schema.TypeService" point="doctype">
     <doctype name="DevCookbookExamplePapProcess" extends="Folder">
       <schema name="common"/>
       <schema name="dublincore"/>
     </doctype>
   </extension>
</component>
```
The new type is only a special folder with most basic stuff.

#### **Meta Data** (✓)

Libraries especially in research environments like universities heavily depend on meta data standards. If your content should be usable, searchable and referenceable then it is strongly recommended that you use standards like Dublin Core. Please see here for more informations:

- [http://en.wikipedia.org/wiki/Dublin\\_Core](http://en.wikipedia.org/wiki/Dublin_Core)
- <http://dublincore.org/>
- [http://www.openarchives.org/documents/FAQ.html#Why does the protocol mandate a common metadata format \(and why is](http://www.openarchives.org/documents/FAQ.html#Why does the protocol mandate a common metadata format (and why is that common format Dublin Core) [that common format Dublin Core](http://www.openarchives.org/documents/FAQ.html#Why does the protocol mandate a common metadata format (and why is that common format Dublin Core)

### <span id="page-495-1"></span>**User interface**

The user interface configuration must basically include two things - the layout and the parents.

First the layout stuff defines how a type is displayed. It does not only create a label and a description. The category defines for example in which section you will see the the document type if you click on the add document button. You can find a detailed description here [Document types](#page-72-0).

The parents are defined to give the user interface a hint where the the new document type should be placed. The example process is only allowed directly at the root of a workspace.

# **src/main/resources/OSGI-INF/process-ui-type.xml**

```
<?xml version="1.0"?>
<component name="org.nuxeo.dev.cookbook.example.pap.process.ui-type">
   <extension target="org.nuxeo.ecm.platform.types.TypeService" point="types">
     <type id="DevCookbookExamplePapProcess">
       <label>Public Administration Process</label>
       <description>This is an example for a basic process in the public
administration.</description>
       <category>Collaborative</category>
       <default-view>view_documents</default-view>
       <layouts mode="any">
         <layout>heading</layout>
       </layouts>
       <layouts mode="edit">
         <layout>heading</layout>
         <layout>dublincore</layout>
       </layouts>
       <icon>icons/folder.gif</icon>
       <bigIcon>icons/folder_100.png</bigIcon>
     </type>
     <!-- only allow the basic process folder in the root of a workspace -->
     <type id="Workspace">
       <subtypes>
         <type>DevCookbookExamplePapProcess</type>
       </subtypes>
     </type>
   </extension>
</component>
```
### <span id="page-496-0"></span>**Actions**

If you create a new type then you usually do this to better control the activities and the workflows inside this type. The next step is to get some button to perform some [actions](#page-127-0) or [automation chains](#page-330-0).

The first activity of every good paper tiger is the creation of a good description of the process. Mainly this includes a short name and a description of the content (e.g. parking permissions). Additionally requests are only accepted if there is a description. This means that the button has to do more than only one operation. Et voila, we need an [automation chain.](#page-330-0)

```
<?xml version="1.0"?>
<component name="org.nuxeo.dev.cookbook.example.pap.process.actions">
   <extension target="org.nuxeo.ecm.platform.actions.ActionService" point="actions">
     <!-- first you have to create the description of the process -->
     <action id="newDevCookbookExamplePapProcessDescription"
link="#{operationActionBean.doOperation('CreateDevCookbookExamplePapProcessDescription
')}"
             enabled="true"
             order="10"
             label="Create a process description"
             icon="/icons/action_add.gif">
       <category>SUBVIEW_UPPER_LIST</category>
       <filter id="newDevCookbookExamplePapProcessDescription">
         <rule grant="true">
           <permission>AddChildren</permission>
           <type>DevCookbookExamplePapProcess</type>
         </rule>
       </filter>
     </action>
   </extension>
</component>
  src/main/resources/OSGI-INF/process-actions.xml
```
# The content of the action element is simple:

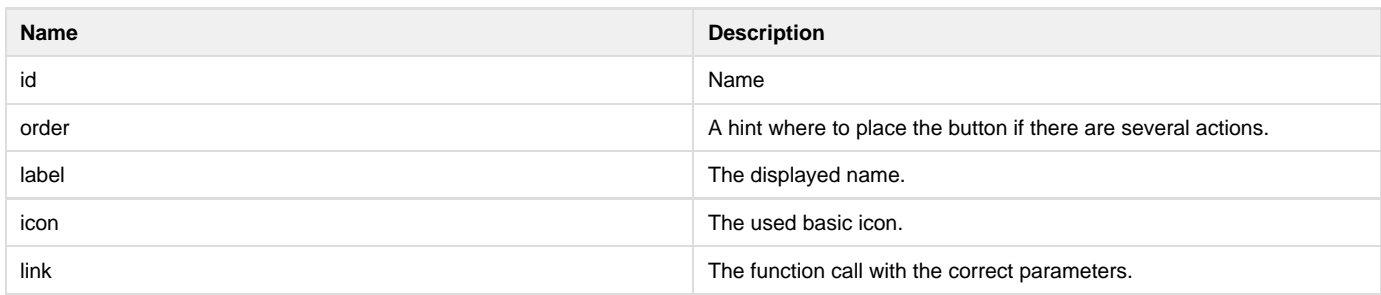

The operation is a speciality here because it is the operation to call a chain. The parameter is the name of the chain.

The category is the position where to place the button. Please note that this depends on the document type. If you have a folder then SUBVIEW UPPER LIST is a normal button directly below the name and the description of the folder.

The filter is a control that defines when to display an action. If you want to reuse a filter, you can do this by only specifying the matching id. Here we only want to see the button if we have the permission to create new documents in this folder (e.g. a description or a folder with the requests) and if the folder is of type DevCookbookExamplePapProcess.

# <span id="page-497-0"></span>**Training lesson**

Before we start with the tests please remember that you can always look into the JAR archive to check your solution.

A request folder will contain the form from the customer, the approval or denial of a parking permission. The parent of a request folder is a DevCookbookExamplePapProcessRequests folder. Every customer form will be in a separate request folder.

Please create and fill the following files:

#### nuxeo Nuxeo Platform 5.6 Technical Documentation

- 1. process\_request-type.xml
- 2. process\_request-ui-type.xml

# <span id="page-498-0"></span>**Definition of a new file type**

A normal file (which is not a folder) usually contains only meta data or additionally a real file. So if you think in terms of a file system hierarchy then this is the place where to store your data.

If you want to store a text or PDF file in an ECM system then you store some raw data together with some meta data. A file system knows such meta data too but it is very limited (e.g. ACLs, ownership, some timestamps, etc.). If you use an ECM system then you can freely define which meta data you need and want to store.

### <span id="page-498-1"></span>**Structural configuration**

The structural definition is a little bit more complex here. Some more schemas are used to get additional features like unique identifiers and typical file meta data. The really interesting stuff are the facets.

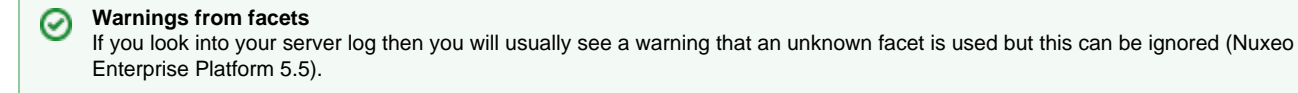

### The facets support us with two features.

Publishable makes it possible that the description can be copied to Sections. This area is used only to make documents available. You cannot edit documents in sections. So if you want to publish the description (e.g. to people who work in area 51), then a place in Sections would be right.

Versionable allows you to maintain different versions of the same document. This could be useful if you need to know all old descriptions. The versioning of Nuxeo is described later in this tutorial.

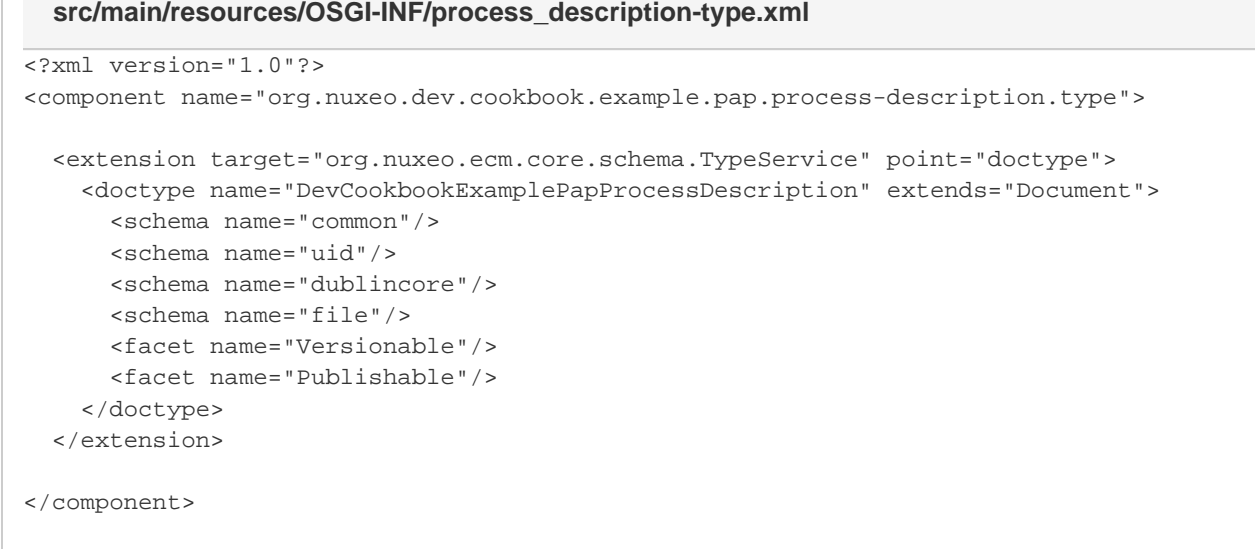

<span id="page-498-2"></span>**User interface**

The specification of the user interface only includes some minor interesting stuff. The special stuff for files is made available and the description is only allowed directly in the root folder of a process.

That's it. KISS.

```
<?xml version="1.0"?>
<component name="org.nuxeo.dev.cookbook.example.pap.process-description.ui-type">
   <extension target="org.nuxeo.ecm.platform.types.TypeService" point="types">
     <type id="DevCookbookExamplePapProcessDescription">
       <label>Process description</label>
       <description>The description of the process.</description>
       <category>SimpleDocument</category>
       <default-view>view_documents</default-view>
       <layouts mode="any">
         <layout>heading</layout>
         <layout>file</layout>
       </layouts>
       <layouts mode="edit">
         <layout>heading</layout>
         <layout>file</layout>
         <layout>dublincore</layout>
       </layouts>
       <icon>icons/file.gif</icon>
       <bigIcon>icons/file_100.png</bigIcon>
     </type>
     <!-- only the process folder itself should contain a process description -->
    <type id="DevCookbookExamplePapProcess">
       <subtypes>
         <type>DevCookbookExamplePapProcessDescription</type>
       </subtypes>
     </type>
   </extension>
</component>
  src/main/resources/OSGI-INF/process_description-ui-type.xml
```
### <span id="page-499-0"></span>**Training lesson**

If you want to test your understanding you can create now the following configurations:

- 1. The user request form
	- a. process\_request\_form-type.xml
	- b. process\_request\_form-ui-type.xml
- 2. The file which documents the approval of the user request a. process\_request\_approval-type.xml
- b. process\_request\_approval-ui-type.xml 3. The file which documents the approval of the user request
	- a. process\_request\_reject-type.xml
	- b. process\_request\_reject-ui-type.xml

Please remember you can find all files in the JAR archive. It is not necessary to do all the stuff by yourself.

### <span id="page-499-1"></span>**Actions**

Let's assume there is a customer request but there is no decision. So we need two buttons on the request form: one to approve and one to reject the request.

If you want to configure an action button on a file then this works a little bit different than on folders.

Copyright © 2010-2016 Nuxeo.

First you need to define a tab and then you can place buttons in this tab. The example re-use the folder panel as tab.

```
Let's start with the approval of a request.
```
The category VIEW\_ACTION\_LIST defines a new tab in the document. The XHTML document in the parameter link defines which template is used.

```
<?xml version="1.0"?>
<component name="org.nuxeo.dev.cookbook.example.pap.process-request-form.actions">
   <extension target="org.nuxeo.ecm.platform.actions.ActionService" point="actions">
     <action id="tabDevCookbookExamplePapProcessRequestDecision"
             link="/incl/document_actions.xhtml"
             enabled="true"
             order="30"
             label="Decision"
             icon="/icons/file.gif">
       <category>VIEW_ACTION_LIST</category>
       <filter id="tabDevCookbookExamplePapProcessRequestDecision">
         <rule grant="true">
           <type>DevCookbookExamplePapProcessRequestForm</type>
           <!-- permission:write -->
         </rule>
       </filter>
     </action>
  src/main/resources/OSGI-INF/process_request_form-actions.xml
```
The category SUBVIEW\_UPPER\_LIST is the usual category from the folders. This works here because the template is the default folder template.

```
<action id="approveDevCookbookExamplePapProcessRequest"
link="#{operationActionBean.doOperation('ApproveDevCookbookExamplePapProcessRequest')}
"
             enabled="true"
             order="20"
             label="Approve the request"
             icon="/icons/action_add.gif">
       <category>SUBVIEW_UPPER_LIST</category>
       <filter id="approveDevCookbookExamplePapProcessRequest">
         <rule grant="true">
           <type>DevCookbookExamplePapProcessRequestForm</type>
           <!-- permission:write -->
         </rule>
       </filter>
     </action>
   </extension>
</component>
```
Now there is a tab called Decision with a button Approve request.

**I18N - Internationalization**∞

Please note that you can translate the labels. You can translate in the usual message, po files. The problem is that there is only one central file. So you must change the master file.

### <span id="page-501-0"></span>**Training lesson**

Okay, the task to implement the reject button should be very simple. Please create the reject button (perhaps on another tab).

# <span id="page-501-1"></span>**Automation chains**

Automation chains are a very powerful tool. Every operation has an input and an output. If you want to connect them like a pipe then you just have to ensure that the input and output are compatible. This sounds complicated but it is very easy because there are not so many allowed input and output types:

- void
- document
- blob

The only problem is that even a list of documents is represented as a blob. So you cannot directly use it but below you will find a workaround.

### <span id="page-501-2"></span>**Basic stuff**

The example shows the automation chain for the creation of the description of the process. The configured action above defined the name CreateDevCookbookExamplePapProcessDescription for this chain. What is the job of this chain? First create a description, second create the folder for the requests and last open the description to fill it with some content.

First things first. Let's create the description. No, just a moment.

There are two very important functions - Seam.AddErrorMeessage and Seam.AddInfoMessage. Please always add an error message in front of every operation or functional block to ensure that you get a meaningful error message. If the automation chain ends then please add an info message which reports the success. This costs some time but it enormous helpful if something fails and the user can give you meaningful error messages because they learned that every operation results in a message.

The following code snip is quite simple. It creates the description and give it the name description.

# <?xml version="1.0"?> <component name="org.nuxeo.dev.cookbook.example.pap.process-description.chains"> <extension target="org.nuxeo.ecm.core.operation.OperationServiceComponent" point="chains"> <chain id="CreateDevCookbookExamplePapProcessDescription">  $<$ !  $-$  Create a fresh description Create folder requests Open the description  $--&$  <operation id="Seam.AddErrorMessage"> <param type="string" name="message">The description could not be created.</param> </operation> <operation id="Document.Create"> <param type="string" name="type">DevCookbookExamplePapProcessDescription</param> <param type="string" name="properties">dc:title=description</param> </operation> **src/main/resources/OSGI-INF/process\_description-chains.xml**

Next the resulting document is loaded to the user interface. So if the chain is completed, the user sees it.

```
...
       <operation id="Seam.AddErrorMessage">
         <param type="string" name="message">Cannot load the description to the
UI.</param>
       </operation>
       <operation id="Seam.NavigateTo">
       </operation>
```
Perhaps you will ask now, why you do the last step first and what happens if something fails later? The document is only available now as an input. I could store it in a variable but this is not necessary. Automation chains work as a single transaction. So if something fails, nothing happened.

After the description is done, there is still one thing missing - the folder for the requests. So let's create it.

```
...
       <operation id="Document.GetParent">
       </operation>
       <operation id="Seam.AddErrorMessage">
         <param type="string" name="message">The folder for the requests could not be
created.</param>
       </operation>
       <operation id="Document.Create">
         <param type="string" name="type">DevCookbookExamplePapProcessRequests</param>
         <param type="string" name="properties">dc:title=requests</param>
       </operation>
```
Do you see the mistake? Just remember, first things first!

Finally the success message is setup. Please note that you can configure it at any place in the chain. The functions to set an error or an information just copy the input to the output. They are so called void functions.

```
...
       <operation id="Seam.AddInfoMessage">
         <param type="string" name="message">The description was successfully
created.</param>
       </operation>
     </chain>
   </extension>
</component>
```
<span id="page-502-0"></span>**Dynamic names / MVEL**

The operation environment implements a very useful scripting engine [MVEL](http://mvel.codehaus.org). So let's take a look at a simple example.

The example create a new customer request. First we need to calculate which request it is. Please remember this is a public administration example. So the name of the 42nd request is request-42 and not request-41.

The first part includes the following steps:

- ensuring that the folder with the requests is really loaded in the context,
- caching this folder in the variable requests\_folder,
- get the children of this folder (the requests),
- store the result in the variable documents
- store the number of the children plus one in the variable request\_count

• restore the folder with the requests from the variable requests\_folder

Finally we know which request will be the next and the parent folder is the input. This is business as usual.

# **src/main/resources/OSGI-INF/process\_request-chains.xml**

```
<?xml version="1.0"?>
<component name="org.nuxeo.dev.cookbook.example.pap.process-request.chains">
   <extension target="org.nuxeo.ecm.core.operation.OperationServiceComponent"
point="chains">
     <chain id="CreateDevCookbookExamplePapProcessRequest">
      < 1 - - Input: Called from the folder with all requests
         Calculate a name for the new folder
         Create folder with title
         Create customer_form
         Open customer form
      --&> <!-- get the folder as input -->
       <operation id="Seam.AddErrorMessage">
         <param type="string" name="message">Cannot load the folder with the
requests.</param>
       </operation>
       <!-- usually unnecessary -->
       <operation id="Context.FetchDocument">
       </operation>
       <!-- determine number of children -->
       <operation id="Seam.AddErrorMessage">
         <param type="string" name="message">Cannot calculate the name of the new
file.</param>
       </operation>
       <operation id="Context.SetInputAsVar">
         <param type="string" name="name">requests_folder</param>
       </operation>
       <operation id="Document.GetChildren">
       </operation>
       <operation id="Context.SetInputAsVar">
         <param type="string" name="name">documents</param>
       </operation>
       <operation id="Context.SetVar">
         <param type="string" name="name">request_count</param>
         <param type="object"
name="value">expr:@{(Context["documents"].size()+1).toString()}</param>
       </operation>
       <operation id="Context.RestoreDocumentInput">
         <param type="string" name="name">requests_folder</param>
       </operation>
```
Okay, I aggree that the determination of request\_count is not hundred percent intuitive and the author needed some support from the community liaison too

Nevertheless it is possible to learn a lot from this one-liner.

Second the request folder will be created. Please note the usage of the dynamically calculated request count. If you use variable then always use the context. The other stuff is quite intuitive.

Copyright © 2010-2016 Nuxeo.
```
<!-- create structure -->
       <operation id="Seam.AddErrorMessage">
         <param type="string" name="message">Cannot create a new request
folder.</param>
       </operation>
       <operation id="Document.Create">
         <param type="string" name="type">DevCookbookExamplePapProcessRequest</param>
         <param type="string"
name="properties">expr:dc:title=request-@{Context["request_count"]}</param>
       </operation>
```
Third the customer form is created and loaded.

```
<operation id="Seam.AddErrorMessage">
         <param type="string" name="message">Cannot create a new customer form.</param>
       </operation>
       <operation id="Document.Create">
         <param type="string"
name="type">DevCookbookExamplePapProcessRequestForm</param>
        <param type="string" name="properties">dc:title=customer_form</param>
       </operation>
       <operation id="Seam.AddErrorMessage">
         <param type="string" name="message">Cannot load the new customer form.</param>
       </operation>
       <operation id="Seam.NavigateTo">
       </operation>
       <operation id="Seam.AddInfoMessage">
         <param type="string" name="message">The new request was successfully
created.</param>
       </operation>
     </chain>
   </extension>
</component>
```
### **Training lessons**

If you want to do some training then you can write some chains for the approval or denial of the customer requests. You can create the according documents (e.g. a ticket for the car window) or you can send an email to the entrance (or an invoice to planet Mars).

## **Versioning**

If you use a document management system or a similar system then you expect that documents have versions. If you are a software developer then you are familiar with checkouts and commits.

If you approve a request then the customer form should get a new final version. The following chain which implements the approval creates such a new major version.

## **src/main/resources/OSGI-INF/process\_request\_approval-chains.xml**

```
<?xml version="1.0"?>
<component name="org.nuxeo.dev.cookbook.example.pap.process-request-approval.chains">
   <extension target="org.nuxeo.ecm.core.operation.OperationServiceComponent"
point="chains">
     <chain id="ApproveDevCookbookExamplePapProcessRequest">
      < 1 - - Create new major version
         Create an approval
         Remove write permission on request form
         Open the approval
      --&> <operation id="Document.CheckOut">
       </operation>
       <operation id="Document.CheckIn">
         <param type="string" name="version">major</param>
         <param type="string" name="comment">The request was approved.</param>
       </operation>
       <operation id="Seam.AddErrorMessage">
         <param type="string" name="message">The approval document could not be
created.</param>
       </operation>
       <operation id="Document.GetParent">
       </operation>
       <operation id="Document.Create">
         <param type="string"
name="type">DevCookbookExamplePapProcessRequestApproval</param>
         <param type="string" name="properties">dc:title=approval</param>
       </operation>
       <operation id="Seam.AddErrorMessage">
         <param type="string" name="message">Cannot load the approval to the
UI.</param>
       </operation>
       <operation id="Seam.NavigateTo">
       </operation>
       <operation id="Seam.AddErrorMessage">
         <param type="string" name="message">Cannot remove the write permissions from
the customer form.</param>
       </operation>
       <operation id="Document.GetParent">
       </operation>
       <!-- this does not work if you work as Administrator ;) -->
       <operation id="Document.SetACE">
         <param type="string" name="permission">WriteProperties</param>
         <param type="string" name="user"></param> <!-- this needs a real user -->
         <param type="boolean" name="grant">false</param>
       </operation>
       <operation id="Seam.AddInfoMessage">
         <param type="string" name="message">The approval was successfully
created.</param>
       </operation>
     </chain>
   </extension>
</component>
```
The initial check out is necessary to get a working copy of the document. You can only check in documents which are a working copy.

The check in requires at minimum the parameter version which differs between minor or major check ins. The final check after an approval is of course a major version. The comment is optional which is a horror for people who uses revision control systems for software development. One of the most important rule is: **No commits without comments.**

**Training lesson**

Please create the configuration process request reject-chains.xml as a test of your understanding.

**Management of states (life cycle)**

Perhaps you note the title of the section is not Status management. The reason is simple: Nuxeo enforces a life cycle model which is some kind of a finite state machine. If you need some kind of state for a folder or a document, then you have to define a life cycle including the allowed state transitions.

The definition is quite straight forward:

#### **src/main/resources/OSGI-INF/process\_request-lifecycle.xml**

```
<?xml version="1.0"?>
<component name="org.nuxeo.dev.cookbook.example.pap.process-request.lifecycle">
   <extension target="org.nuxeo.ecm.core.lifecycle.LifeCycleService" point="lifecycle">
     <lifecycle name="DevCookbookExamplePapProcessRequestPolicy" initial="new">
       <states>
         <state name="new">
           <transitions>
             <transition>approve</transition>
             <transition>reject</transition>
           </transitions>
         </state>
         <state name="approved">
         </state>
         <state name="rejected">
         </state>
       </states>
       <transitions>
         <transition name="approve" destinationState="approved">
           <description>Approve the request.</description>
         </transition>
         <transition name="reject" destinationState="rejected">
           <description>Reject the request.</description>
         </transition>
       </transitions>
     </lifecycle>
   </extension>
```
The states are only used by Nuxeo to define the allowed transition paths. The states approved and rejected are only specified because it gives a better overview. The state after a transition is only taken from destinationState. If there is a typo in a state then this is a dead end without an error message.

After the definition of the life cycle, you have to apply the life cycle to one or more document types.

Copyright © 2010-2016 Nuxeo.

You can re-use such life cycles and you can use life cycles to filter actions.

The filter configuration does not support a state filter directly but there is an operation Operation Document. Filter which supports a state filter.

```
...
   <extension target="org.nuxeo.ecm.core.lifecycle.LifeCycleService" point="types">
     <types>
       <type
name="DevCookbookExamplePapProcessRequest">DevCookbookExamplePapProcessRequestPolicy</
type>
     </types>
   </extension>
</component>
```
The integration of the life cycle into the configuration is simple. The initial state is predefined in the life cycle configuration. You have only to add a state change in the chain of the approval (Operation Document. SetLifeCycle). The parameter is the name of the transition.

```
...
       <operation id="Document.GetParent">
       </operation>
       <!-- Document is now the request folder -->
       <operation id="Document.SetLifeCycle">
         <param type="string" name="value">approve</param>
       </operation>
...
 src/main/resources/OSGI-INF/process_request_approval-chains.xml
```
**Training lesson**

If you want to verify your knowledge then you can create a life cycle for the request form itself. Alternatively you can only add the state change to the reject chain.

### **Extension of meta data**

Sometimes you need more meta informations than usual. If you want to manage such a special place like area 51 then you need several different kinds of parking places. You have cars, air planes, x-planes and of course ufos

**Structural configuration**

First you need to extend the meta data of a document type. Such structural changes are done via XML schemas. So let's introduce a new vehicle type:

```
<?xml version="1.0"?>
<xs:schema
  xmlns:xs="http://www.w3.org/2001/XMLSchema"
targetNamespace="http://project.nuxeo.org/schemas/dev/cookbook/example/pap/process-req
uest-form/"
xmlns:area51="http://project.nuxeo.org/schemas/dev/cookbook/example/pap/process-reques
t-form/"
   >
   <xs:simpleType name="vehicle_type">
     <xs:restriction base="xs:string">
       <xs:enumeration value="Car"/>
       <xs:enumeration value="Airplane"/>
       <xs:enumeration value="X-Plane"/>
       <xs:enumeration value="Ufo"/>
     </xs:restriction>
   </xs:simpleType>
   <xs:element name="parking_area" type="area51:vehicle_type"/>
</xs:schema>
  src/main/resources/schemas/process_request_form.xsd
```
So we have now a schema with exactly one element called parking\_area. Now need to make it available. This requires a small extensions of the type definition:

```
<?xml version="1.0"?>
<component name="org.nuxeo.dev.cookbook.example.pap.process-request-form.type">
   <extension target="org.nuxeo.ecm.core.schema.TypeService" point="schema">
     <schema name="area51" src="schemas/process_request_form.xsd" prefix="area51" />
   </extension>
   <extension target="org.nuxeo.ecm.core.schema.TypeService" point="doctype">
    <doctype name="DevCookbookExamplePapProcessRequestForm" extends="Document">
      <schema name="common"/>
      <schema name="uid"/>
      <schema name="dublincore"/>
       <schema name="file"/>
       <schema name="area51"/>
       <facet name="Versionable"/>
     </doctype>
   </extension>
</component>
  src/main/resources/OSGI-INF/process_request_form-type.xml
```
The change is minimal. You need to import the schema via the according extension point and you must add one line to the document type definition. That's it.

**User interface**

Second you must modify the user interface. This is much more tricky in this case. You need in this case a new database table, a new widget and a new layout. Finally you have to extend the type for the user interface itself.

### **Configure a new database table**

The data source is called directory in Nuxeo. Such directories can be LDAP directories or databases. If you want to import some list data then you must store them in a CSV file and import it.

## **src/main/resources/directories/vehicle\_type.csv**

```
id,label,obsolete
"Car","Car","0"
"X-Plane","X-Plane","0"
"Airplane","Airplane","0"
"Ufo","Ufo","0"
```
The import is quite simple:

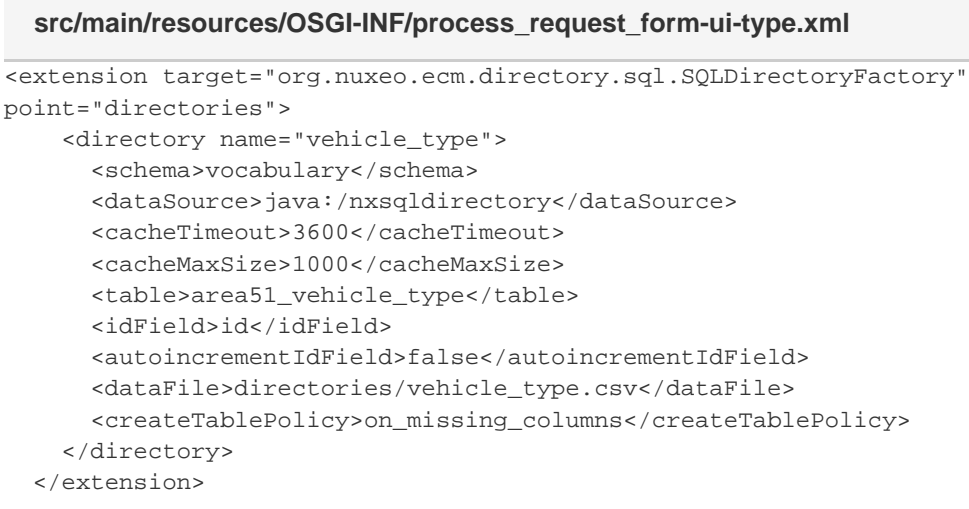

### **Configure a new widget**

After you have now a new directory which is filled with the data from a CSV file you need to create a widget. A widget includes the form field or the field value depending on the situation.

## **src/main/resources/OSGI-INF/process\_request\_form-ui-type.xml**

```
<extension target="org.nuxeo.ecm.platform.forms.layout.WebLayoutManager"
point="widgets">
     <widget name="type_of_vehicle" type="selectOneDirectory">
       <labels>
         <label mode="any">Vehicle type</label>
       </labels>
       <translated>true</translated>
       <fields>
         <field>area51:parking_area</field>
       </fields>
       <properties widgetMode="any">
         <property name="directoryName">vehicle_type</property>
         <property name="localize">true</property>
         <property name="ordering">label</property>
       </properties>
     </widget>
```
The widget defines some usual stuff like name, label and meta data field id. The interesting stuff here is the widget type. You can find the available basic widget types at the [Standard widget types.](#page-90-0)

selectOneDirectory implements a select field. The options are taken from the directory called vehicle type. This directory was defined above. localize means that the label is translatable.

#### **Configure a new layout**

The new wigdet is data only. It is necessary to layout the data. This is done with the creation of a new layout:

## <require>org.nuxeo.ecm.platform.forms.layouts.webapp</require> <extension target="org.nuxeo.ecm.platform.forms.layout.WebLayoutManager" point="layouts"> <layout name="area51"> <templates> <template mode="any">/layouts/layout\_default\_template.xhtml</template> </templates> <rows> <row> <widget>type\_of\_vehicle</widget>  $\langle$  row>  $\langle$ rows> </layout> </extension> **src/main/resources/OSGI-INF/process\_request\_form-ui-type.xml**

Now we have a new layout area51 which uses the widget type\_of\_vehicle.

#### nuxeo Nuxeo Platform 5.6 Technical Documentation

#### **Use the new layout**

The new layout area51 must be used by the user interface itself. This is quite simple. The layout must be added to every layouts section.

## **src/main/resources/OSGI-INF/process\_request\_form-ui-type.xml**

```
<layouts mode="edit">
         <layout>heading</layout>
         <layout>file</layout>
         <layout>dublincore</layout>
         <layout>area51</layout>
       </layouts>
```
**Training lesson**

If you want to test your knowledge and understanding then simply add a new field. Just use your fantasy.

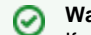

**Want to see more or other features?** If you are looking for an example of another feature then please feel free to comment or change the TODO list.

## **Examples**

# **Implementing local groups or roles using computed groups**

In this how to, you will learn how to let managers of a workspace determine who is part of G) locally defined groups (local to the workspace). It is like implementing a "role" notion. If you are familiar with [Social Collaboration module](https://doc.nuxeo.com/display/USERDOC56/Social+Collaboration), you know there are "members" of a social workspace, and "administrators". And that users with administrator role can define who is a member and who is an administrator. Thanks to this piece of documentation, you will be able to implement the same behavior, but for any "role" you want, and even think of more subtle cases.

The Nuxeo security system gives you all the tools you need to define security from giving a simple right to a specific user on a document to defining complex use cases. You can basically play with ACLs, granting and denying permissions to users and groups. Groups in Nuxeo are defined by users part of the "powerusers" or "administrators" groups, in the [Admin Center](https://doc.nuxeo.com/display/DMDOC55/Managing+groups). But it is also possible to define another category of groups, whose content definition is not "manual": the computed groups.

Computed groups let you define a list of groups to which users will be affected using Java code. There are multiple use cases where you will need this feature. Implementation will require Java development knowledge and if you are familiar with Nuxeo Core Development (CoreSession, DocumentModel, UnrestrictedRunner, ...), it's better.

Development environment requirements:

- a [Nuxeo Studio](https://doc.nuxeo.com/display/Studio/Nuxeo+Online+Services) project (for the Workspace modification and User action definition),
- a [Nuxeo SDK](https://doc.nuxeo.com/display/IDEDOC/Setting+up+a+Nuxeo+SDK) instance ready for test,
- [Nuxeo IDE](https://doc.nuxeo.com/display/IDEDOC/Documentation+Center+for+Nuxeo+Platform+IDEs) (for bundle creation and computed group definition).

Examples of uses cases for which you will need computed groups:

- delegation management
- local groups on a workspace,
- group resolved by complex logic more generally.

## **In this section**

- [Preparatory step: updating the Workspace document type](#page-512-0)
	- [Java-based membership definition](#page-512-1)
		- [Preparing the project](#page-512-2)
			- [Coding your Computer Group](#page-513-0)
				- [ValidatorGroupComputer class creation](#page-514-0)
					- [UnrestrictedRunner object](#page-515-0)
					- [ValidatorGroupComputer class with dynamic group list resolution](#page-516-0)
- [Button creation](#page-518-0)
- [Conclusion](#page-518-1)

In the coming example we will implement the notion of "local groups" thanks to computed groups. Users with management permission on the workspace will be able to decide who is part of the "validators" group of the workspace by editing one of the metadata of this workspace. Some more complex examples can be thought of. Here is the global strategy to implement this use case:

- I want to create a virtual group named \$idWorkspace\_validator for each workspace, where \$idWorkspace is the id of the workspace. Virtual means that the group is not referenced in the group directory. Affectation of users to the group will be resolved by a piece of Java code, just after the user gets authenticated to the system.
- Users affected to the \$idWorkspace\_validator group are the ones listed in the wks:validator property of the Workspace \$idWor kspace. wks:validators must be added as a property containing the list of user names, on the Workspace type
- I want to create a button on each document whose state is inProgress. Clicking on this button starts a simple validation workflow with one validation task assigned to the \$idWorkspace\_validator group where \$idWorkspace is the id of the closest parent workspace.

This use case is simple but from this example you can easily implement the delegation feature.

## <span id="page-512-0"></span>**Preparatory step: updating the Workspace document type**

Here, we will just add the wks:validators field to the Workspace document type definition and improve the form to let the manager of the workspace set this value.

- 1. In Studio, [create a schema](https://doc.nuxeo.com/display/Studio/Schemas) with the name workspace and prefix wks.
- 2. In this schema, define a field validators as a list of string.
- 3. In Studio, create a Workspace [document type](https://doc.nuxeo.com/display/Studio/Documents) (to override the default Workspace document type set by Nuxeo).
- 4. In the Workspace definition, add the schema workspace as an extra schema.
- 5. In the Creation, View and Edition layouts, replace the *Warning...* widget by the wks:validators field and set the widget Multiple Users/Groups suggestion and force only users suggestions.

Now, you can specify a list of validators into each workspace. Let's make users of this list members of the \$idWorkspace\_validator group.

<span id="page-512-1"></span>**Java-based membership definition**

This part is the most interesting part of this presentation, where we see how Computed Group Service is leveraged to have dynamical group definitions.

We can resume the Computed Group Service like that :

- You can register a class that implements a method that will be called just after each user connection.
- The list of strings returned by your method will be considered as the list of virtual groups the user belongs to.

You should first have a quick first look to the [Java doc of the ComputedGroupService](https://github.com/nuxeo/nuxeo-services/blob/master/nuxeo-platform-usermanager-core/src/main/java/org/nuxeo/ecm/platform) and the [explorer.nuxeo.org documentation](http://explorer.nuxeo.org/nuxeo/site/distribution/Nuxeo%20Platform-5.7.1/viewBundle/org.nuxeo.ecm.platform.usermanager) [around this service](http://explorer.nuxeo.org/nuxeo/site/distribution/Nuxeo%20Platform-5.7.1/viewBundle/org.nuxeo.ecm.platform.usermanager) and get back to it after having played this tutorial !

## <span id="page-512-2"></span>**Preparing the project**

G)

This part assumes you have [Nuxeo IDE](https://doc.nuxeo.com/display/IDEDOC) configured with the Nuxeo SDK associated and Nuxeo Connect account referenced. Please look [this](#page-466-0) [documentation](#page-466-0) if you don't.

- 1. Create a new Nuxeo Plugin Project.
- 2. Add the following component:

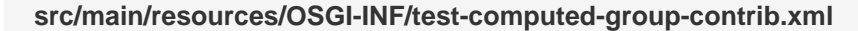

```
<?xml version="1.0"?>
```

```
<component
 name="org.nuxeo.mail.management.security.computer.group.contribution"
 version="1.0">
 <extension point="computer"
  target="org.nuxeo.ecm.platform.computedgroups.ComputedGroupsServiceImpl">
  <groupComputer name="ValidatorsGroupComputer">
   <computer>org.nuxeo.project.computed.group.ValidatorsGroupComputer
   </computer>
  </groupComputer>
  </extension>
 <extension point="computerChain"
  target="org.nuxeo.ecm.platform.computedgroups.ComputedGroupsServiceImpl">
   <groupComputerChain append="true">
   <computers>
     <computer>ValidatorsGroupComputer</computer>
    </computers>
   </groupComputerChain>
 </extension>
</component>
```
- The first contribution computer defines the class that will implement the logic that will return the list of virtual groups the user belongs to.
- The second contribution computerChain enables to contribute and chain multiple resolution logics.
- 3. Don't forget to reference the XML contribution in the src/main/resources/META-INF/MANIFEST.MF. The file must be like that:

```
MANIFEST.MF
```

```
Bundle-ActivationPolicy: lazy
Bundle-ClassPath: .
Manifest-Version: 1.0
Bundle-Name: test-computed-group
Bundle-RequiredExecutionEnvironment: JavaSE-1.6
Nuxeo-Component: OSGI-INF/test-computed-group-contrib.xml
Bundle-Version: 5.7.1
Bundle-ManifestVersion: 2
Bundle-SymbolicName: test-computed-group
Bundle-Vendor: Nuxeo
```
Don't forget to let the last line empty, without any character.ω

Now, let's see how to implement the memberhsip logic based on the wks: validators property value.

## <span id="page-513-0"></span>**Coding your Computer Group**

In the previous section we asked Nuxeo Runtime to register our new computer group. We named the class org.nuxeo.project.computed.g roup.ValidatorsGroupComputer.

- So we must first create a class in  $src / \text{main}/$  java, defined in the package  $org.nuxeo.project.computed.group$  and named  $Val$ idatorsGroupComputer.
- This class must implement the GroupComputer interface. The Nuxeo Platform delivers an abstraction of this class with main class

implemented named AbstractGroupComputer. We suggest to extend this class.

- The main method to implement is the getGroupsForUser that returns the list of virtual groups to which the user belongs given as parameter.
- The difficulty is that when getGroupsForUser is called the user is not yet connected. So you must play with the Unrestricted Runner object.

#### <span id="page-514-0"></span>**ValidatorGroupComputer class creation**

- 1. As usual, simply create a class in the src/main/java.
- 2. Mark it as extending the AbstractGroupComputer class.
- You must have something like that:

```
package org.nuxeo.project.computed.group;
import java.util.ArrayList;
import java.util.List;
import org.nuxeo.ecm.platform.computedgroups.AbstractGroupComputer;
import org.nuxeo.ecm.platform.usermanager.NuxeoPrincipalImpl;
/**
  * @since 5.7.2
 *
  */
public class ValidatorsGroupComputer extends AbstractGroupComputer {
     @Override
     public List<String> getGroupsForUser(NuxeoPrincipalImpl nuxeoPrincipal)
             throws Exception {
         List<String> result = new ArrayList<String>();
         result.add("myTestGroup");
         return result;
     }
     @Override
     public List<String> getAllGroupIds() throws Exception {
         // TODO Auto-generated method stub
         return null;
     }
     @Override
     public List<String> getGroupMembers(String groupName) throws Exception {
         // TODO Auto-generated method stub
         return null;
    \mathfrak{g} @Override
     public List<String> getParentsGroupNames(String groupName) throws Exception {
         // TODO Auto-generated method stub
         return null;
 }
     @Override
     public List<String> getSubGroupsNames(String groupName) throws Exception {
         // TODO Auto-generated method stub
         return null;
     }
}
  Simple Static Computer Group
```
### **TEST**

As you can see in this example, the computer group statically returns myTestGroup. Let's test your test environment:

- 1. [Start your SDK instance](#page-465-0) from the Nuxeo IDE interface.
- 2. [Add your project](#page-472-0) into the deployment configuration.
- 3. Refresh the deployment server.

- 4. Connect as Administrator into your Nuxeo instance.
- 5. Go to **Home** > **Profile**.
- 6. You must see a section virtual user into the main view with the myTestGroup referenced.

If you don't have this please look errors message into your Java project and into the server console.

If you refresh several times your project in the SDK server, you will see myTestGroup as many times as you did refresh. This is ╱╲ because the extension point registering your Computer Group adds your contribution with each refresh. But if you stop and restart the server, your contribution will be deployed once, and myTestGroup will be displayed once.

Now, we need to replace this static result by a dynamic one that will be the list of \$idWorkspace\_validator where the user is referenced. But when the getGroupsForUser method is called, no session on the Core Repository is available as the user is not yet connected. Here comes the UnrestrictedRunner object.

Here you can find [the project ready to use](https://doc.nuxeo.com/download/attachments/14255922/test-computed-group-static.zip?version=1&modificationDate=1372975561073&api=v2).

#### <span id="page-515-0"></span>**UnrestrictedRunner object**

Extending the UnrestrictedRunner object helps you executing code with a session without security constraint, even if you don't have session available.

How it works:

- 1. Define a constructor where you will initialize the parameters needed for your code unrestricted execution.
- 2. Implement a run method where a CoreSession will be available without restriction.
- 3. Execute the runUnrestricted method that will execute your run implementation without restriction.

Why do we need of this? Because in our example, we would like to fetch all workspaces where the user about to connect is referenced into the wk s:validators field.

In other words, we would like to make the following query SELECT \* FROM Workspace WHERE wks:validators = 'theUsername', to get the id of each workspace to create the dynamic virtual groups list. Here is the code result:

```
protected class GetWorkspaceIds extends UnrestrictedSessionRunner {
         private static final String QUERY_GET_WORKSPACE_IDS = "SELECT ecm:uuid "
                 + "FROM WORKSPACE WHERE wks:validators = '%s'";
         public IterableQueryResult ids = null;
         private String username;
         protected GetWorkspaceIds(String repositoryName, String username)
                 throws Exception {
             super(repositoryName);
             this.username = username;
         }
         @Override
         public void run() throws ClientException {
            String query = String.format(QUERY_GET_WORKSPACE_IDS, username);
             ids = session.queryAndFetch(query, "NXQL");
 }
     }
  UnrestrictedRunner Example implementation: get Workspace Ids
```
You can create this class as a public class, but we suggest to create it directly into the Computer Group.

You will need this pattern several times to implement you Computer Group. So lets move to the next section and first replace the getGroupsFor User method with the dynamic resolution one.

#### <span id="page-516-0"></span>**ValidatorGroupComputer class with dynamic group list resolution**

In this section we will just merge information from the two previous ones and test it.

Here is the final version of the ValidatorGroupComputer class:

### **ValidatorGroupComputer with dynamic groups**

```
package org.nuxeo.project.computed.group;
import java.io.Serializable;
import java.util.ArrayList;
import java.util.List;
import java.util.Map;
import org.apache.commons.logging.Log;
import org.apache.commons.logging.LogFactory;
import org.nuxeo.ecm.core.api.ClientException;
import org.nuxeo.ecm.core.api.IterableQueryResult;
import org.nuxeo.ecm.core.api.UnrestrictedSessionRunner;
import org.nuxeo.ecm.core.api.repository.RepositoryManager;
import org.nuxeo.ecm.platform.computedgroups.AbstractGroupComputer;
import org.nuxeo.ecm.platform.usermanager.NuxeoPrincipalImpl;
import org.nuxeo.runtime.api.Framework;
/**
  * @since 5.7.2
 *
  */
public class ValidatorsGroupComputer extends AbstractGroupComputer {
     private static final Log log = LogFactory.getLog(ValidatorsGroupComputer.class);
     @Override
     public List<String> getGroupsForUser(NuxeoPrincipalImpl nuxeoPrincipal)
             throws Exception {
         String username = nuxeoPrincipal.getName();
        GetWorkspaceIds runner = new GetWorkspaceIds(getRepository(), username);
         runner.runUnrestricted();
        List<String> groupIds = new ArrayList<String>();
         String groupId = null;
         for (Map<String, Serializable> id : runner.ids) {
             groupId = ((String) id.get("ecm:uuid")) + "_validator";
             log.debug("Virtual Group Id found: " + groupId);
             groupIds.add(groupId);
         }
        return groupIds;
     }
     @Override
     public List<String> getAllGroupIds() throws Exception {
         // TODO Auto-generated method stub
        return null;
     }
     @Override
     public List<String> getGroupMembers(String groupName) throws Exception {
         // TODO Auto-generated method stub
        return null;
     }
```

```
 @Override
    public List<String> getParentsGroupNames(String groupName) throws Exception {
        // TODO Auto-generated method stub
        return null;
     }
    @Override
    public List<String> getSubGroupsNames(String groupName) throws Exception {
        // TODO Auto-generated method stub
        return null;
    }
    protected class GetWorkspaceIds extends UnrestrictedSessionRunner {
        private static final String QUERY_GET_WORKSPACE_IDS = "SELECT ecm:uuid "
                 + "FROM WORKSPACE WHERE wks:validators = '%s'";
        public IterableQueryResult ids = null;
        private String username;
        protected GetWorkspaceIds(String repositoryName, String username)
                 throws Exception {
            super(repositoryName);
            this.username = username;
         }
        @Override
        public void run() throws ClientException {
            String query = String.format(QUERY_GET_WORKSPACE_IDS, username);
            ids = session.queryAndFetch(query, "NXQL");
 }
    }
    private String getRepository() {
        return
```

```
Framework.getLocalService(RepositoryManager.class).getDefaultRepository().getName();
 }
}
```
### **TEST 1**

As you can see in this example, the computer group statically returns myTestGroup. Let's test your test environment:

- Stop your server from the Nuxeo IDE interface (if you didn't do it).
- Start it again from the Nuxeo IDE interface.
- Add your project into the deployment configuration (if you removed it).
- Refresh the deployment server.
- Connect as Administrator into your Nuxeo instance.
- Go to **Home** > **Profile**.
- You must see a section virtual user into the main view with no group referenced.

### **TEST 2**

m

- Right-click on your Java project into the Nuxeo IDE.
- Go to **Nuxeo** > **Nuxeo Studio**.
- Check the Nuxeo Studio Project where you defined the Workspace with the workspace schema and validate.
- Refresh.
- Connect as Administrator into your Nuxeo instance.
- Create a workspace and add Administrator as validator.
- Log out.
- Log in as Administrator.
- Go to **Home** > **Profile**.
- You must see a section virtual user into the main view with one group referenced.

Why does Administrator log out? Because the resolution of groups are **only during the connection.**

## <span id="page-518-0"></span>**Button creation**

And now we have to create the button that starts the workflow and assign the validation task to the virtual group.

This part is a pure Studio demonstration, just a way of making sure our newly defined group do work  $\bigcup$ 

- 1. Create a user action:
	- a. Choose the Contextual Tool category.
	- b. Add filter to limit to users that have Write permission.
- 2. Create an automation chain and attach it to this action.
	- In the Automation Chain definition:
		- a. Fetch > Context Document(s).
		- b. Execution Context > Set Context Variable From Input: name = "documentToValidate".
		- c. Document > Get Parent : type = Workspace.
		- d. Execution Context > Set Context Variable: name = "validatorGroup", value =
		- "group:@{Document.id}\_validator".
		- e. Execution Context > Restore Document Input : name = "documentToValidate".
		- f. Service > Create Task : task name = "Vallidation", directive = "Please Validate the document", variable name for actors prefixed = "validatorGroup", create one task per actor = unchecked

### **TEST**

- 1. Stop your server from the Nuxeo IDE interface (if you didn't do it).
- 2. Start it again from the Nuxeo IDE interface.
- 3. Refresh the Nuxeo Studio Panel in Nuxeo IDE interface.
- 4. Add your project into the deployment configuration (if you removed it).
- 5. Refresh the deployment server.
- 6. Connect as Administrator into your Nuxeo instance.
- 7. Create two users: user1 and user2.
- 8. Create a workspace and set user1 as validator.
- 9. Create a File and click on your button.
- 10. Connect as user1.
- On his Home Dashboard, you will see a task assigned on the File document.
- 11. Log out and connect as Administrator.
- 12. Modify the Workspace and add user2 into the validators list.
- 13. Log out and connect as user1.

On his Home Dashboard, you will see a task assigned on the File document.

<span id="page-518-1"></span>**Conclusion**

Next steps could be:

- Add a listener on the Workspace to add an ACE on it to grant read or write right on the workspace for the validator group.
- Implement a delegation document type that stores a missing user and a list of delegated users and add a computer group that resolves indirect group assignment through this object.

# **Contributing to Nuxeo**

Founded on the principles of open source, Nuxeo is passionate about community: the ecosystem of our community users, customers and partners who run their critical content-centric applications on our platform. Open source ensures that these external stakeholders have full visibility into not only the source code but the roadmap and ongoing commitment to standards and platforms. Customers, integrators, contributors and our own developers come together to share ideas, integrations and code to deliver value to the larger user base.

Nuxeo development is fully transparent:

- Important development choices can be followed on through the [tech reports.](http://www.nuxeo.com/media-center/blog-tag/techreport/) Comments are more than welcome!
- Any commit in the code can be followed on [Nuxeo GitHub repositories](http://nuxeo.github.io/) and on ecm-checkins@lists.nuxeo.com,
- Any evolution and bug fixing is tracked on [JIRA,](http://jira.nuxeo.com/)
- Quality of the product development can be monitored on [our Jenkins Continuous Integration site](http://qa.nuxeo.org/) and [SonarQube Quality Assurance](https://sonar.nuxeo.org/dashboard/index/org.nuxeo:nuxeo-ecm:master) [site.](https://sonar.nuxeo.org/dashboard/index/org.nuxeo:nuxeo-ecm:master)

Nuxeo is always happy when someone offers to help in the improvement of the product, whether it is for documentation, testing, fixing a bug, suggesting functional improvement or contributing totally new modules. To maintain the quality of such an open development process, Nuxeo has set up a few strict rules that a Nuxeo community member should follow to be able to contribute.

There will be a "contributions portal" in the future; until then, this page explains the process that should be respected.

Before describing this process, here are a few points that are the basis of the Nuxeo development process and that should always be kept in mind.

- Any evolution in Nuxeo sources should be matched with a JIRA issue (<http://jira.nuxeo.com/browse/NXP,> or corresponding product [N](https://jira.nuxeo.com/browse/NXMOB) [XMOB](https://jira.nuxeo.com/browse/NXMOB), [NXIDE,](https://jira.nuxeo.com/browse/NXIDE) [NXBT.](https://jira.nuxeo.com/browse/NXBT)..).
- Any code evolution must be documented, in the English language.
- Any new feature, even a low-level one, must be unit-tested.
- Any new feature must be implemented respecting usual Nuxeo software design, leveraging services, not putting business logic in Seam components. A bad design code could be rejected.

## <span id="page-519-0"></span>**Translations**

Nuxeo labels are stored in ASCII files. We use the [UTF-8](http://www.utf8-chartable.de/) encoding for non ASCII files (like \u00e9 for é). You have two different options. See [How to Translate the Nuxeo Platform](https://doc.nuxeo.com/display/NXDOC/How+to+Translate+the+Nuxeo+Platform) for more details.

## <span id="page-519-1"></span>**With Crowdin (non English translations)**

- 1. Join the Nuxeo translation group of your choice at [crowdin.net/project/nuxeo.](http://crowdin.net/project/nuxeo) Pick a language you want to translate and start by clicking "translate".
- 2. In the Crowdin translation view you will find all the phrases to translate to the left. (To view only the ones that still need translation, use the "missing translations" filter.)
- 3. Click on a phrase you want to translate. You see the original phrase in the top, and a box to fill out your translation beneath.
- 4. Enter the translation and by clicking "save", and optionally, if you're a proofreader, you can approve the translation.
- 5. Contact one or several of the Crowdin project managers to [be credited for your contribution](https://github.com/nuxeo/nuxeo-platform-lang-ext/blob/master/CREDITS.txt).

## <span id="page-519-2"></span>**Without Crowdin (English translations)**

1. For now, English translations are managed only on GitHub. Looking at the [reference messages.properties](https://github.com/nuxeo/nuxeo-platform-lang-ext/blob/master/src/main/resources/crowdin/messages.properties) file at can help you understand in which GitHub repository or module the original translation is. For instance, look for the following sample lines:

```
## DO NOT EDIT FOLLOWING LINE
# Translations from
./nuxeo/nuxeo-features/nuxeo-platform-lang/src/main/resources/web/nuxeo.war/WE
B-INF/classes/messages_en_US.properties
[...]
## DO NOT EDIT FOLLOWING LINE
# Translations from
./nuxeo/addons/nuxeo-agenda/src/main/resources/OSGI-INF/l10n/messages_en_US.pr
operties
[...]
```
If the module is under the addons directory, it will be in a specific GitHub repository. Otherwise, it will be in the [main Nuxeo](https://github.com/nuxeo/nuxeo) [repository.](https://github.com/nuxeo/nuxeo)

- 2. Use any standard Java i18n tool to edit the files.
- 3. Make a pull-request on [GitHub.](https://github.com/nuxeo/)

## <span id="page-520-0"></span>**Documentation**

Contribution is welcome both for technical (books and guides, FAQ, tutorials) and functional documentation. Ask a contributor account for [http](http://doc.nuxeo.com/) [://doc.nuxeo.com](http://doc.nuxeo.com/) on [Nuxeo Answers,](https://answers.nuxeo.com/) the nuxeo-dev mailing list or on [the Nuxeo Google+ community.](https://plus.google.com/communities/117410347547563540242)

## <span id="page-520-1"></span>**Testing**

Testing is always welcome, particularly when Nuxeo submits a new Fast Track version of its products. As our products are easily downloadable, it doesn't require any specific development skill.

- 1. Download the version you want to test, set it up.
- 2. Get and read the [user guide](https://doc.nuxeo.com/display/USERDOC) for the selected distribution and add-ons.
- 3. For any bug you detect, ask for a confirmation on [Nuxeo Answers](https://answers.nuxeo.com/), [create a JIRA ticket](http://jira.nuxeo.com/), specifying the version of the product, the environment (OS, browser, ...), the conditions and the reproduction steps. Before each release every ticket is read and depending on its severity, fixed before the release or postponed.

## <span id="page-520-2"></span>**Improvements and Bug Fixes**

Improving a module is always welcome and is carefully managed by Nuxeo developers. Process is through a JIRA "Contribution" ticket and [G](https://github.com/nuxeo) [itHub](https://github.com/nuxeo). Depending on the nature of your changes, you might be asked to sign and return the [Contributor Agreement](#page-521-0). This is mandatory for everything that isn't minor improvement or bugfix. You may get credentials to commit directly when you get used to submitting pull requests and that those one respect the framework logic and quality rules.

- 1. Create a [JIRA "Contribution" ticket](http://jira.nuxeo.com/browse/NXP) that will hold a description of your improvements, functionally and technically.
- 2. Send an email to the nuxeo-dev mailing list, or post on [the Nuxeo Google+ community](https://plus.google.com/communities/117410347547563540242), to notify the community as well as Nuxeo developers.
- 3. Nuxeo will approve your specifications (or ask you some more information/change) and will give you recommendations. The JIRA issue will be in "specApproved" state.
- 4. Read the [Coding and design guidelines](https://doc.nuxeo.com/display/CORG/Coding+and+Design+Guidelines).
- 5. [Fork](http://help.github.com/fork-a-repo/) the project on [GitHub](https://github.com/nuxeo/).
- 6. Do your modifications in a new branch named "FEATURE-the\_Jira\_issue-a\_short\_description", respecting the coding and design guidelines. Be sure it doesn't break existing unit tests.
- 7. [Send a pull-request.](http://help.github.com/send-pull-requests/)
- 8. In JIRA, set the ticket to "devReview" state and give a link to your pull request.
- 9. Finally, we can ask for some changes, putting comments on your code, then your branch will be merged by a Nuxeo developer.

## <span id="page-520-3"></span>**New Modules**

Nuxeo is highly modularized and as a consequence, it is totally possible to develop a new feature that will be deeply mixed with existing interface. Our main recommendation, among respecting coding rules and design, is to respect the usual code layout: core, API, facade, web, … If you have such a project, Nuxeo will be glad to help you designing your module, and to provide a GitHub repository, aside a web page (Wiki) and a JIRA project for the visibility of your development.

Copyright © 2010-2016 Nuxeo.

- 1. Start by an introductory email in the mailing list, explaining purpose of the new module you want to develop (BEFORE developing it) and how you think of doing it or how you did it (although it is always better to contact the list before).
- 2. After a few exchanges in the mailing list, return the [Contributor Agreement](#page-521-0) signed. Nuxeo will then add you to the GitHub organization and give you rights to commit in a new GitHub repository.
- 3. Read and respect the [Coding and design guidelines](https://doc.nuxeo.com/display/CORG/Coding+and+Design+Guidelines).
- 4. Commit your development regularly (meaning don't wait to finish everything: on the contrary commit each of your developments on a very atomic mode, mentioning purpose of your commit in JIRA (take it as an advice more than a rule).
- 5. Unit tests are mandatory and Test Driven Development is strongly encouraged. Functional tests could also be integrated. We'll put your module under continuous integration, if the quality of the code respects Nuxeo criteria.
- 6. You can ask for a code review in the nuxeo-dev mailing list.
- 7. [Package your plugin as a Nuxeo Package,](https://doc.nuxeo.com/display/NXDOC/Creating+Nuxeo+Packages) if you want it to be on [Nuxeo Marketplace](https://connect.nuxeo.com/nuxeo/site/marketplace/product/all) Plus it will be much easier for people to install it.

In addition to code conventions and development good practices above-mentioned, wen creating a new module you should also take the following recommendations into considerations:

- Align your code on a recent released version or on the latest development version.
- Provide a **clean POM** (well indented, no duplication, inheriting nuxeo-ecm POM, ...).
- If needed, provide a list of the artifacts (libraries) or Public Maven repositories that should be added to the Nuxeo Maven repository to be able to build.
- Avoid embedded libraries.
- Avoid introducing new libraries if the equivalent already exists in Nuxeo.

## <span id="page-521-1"></span>**Not using GitHub?**

You can still contribute patches even without using GitHub:

- 1. Create a [JIRA ticket of type "Contribution"](http://jira.nuxeo.com/browse/NXP) describing the problem and what you plan to do (or what you did, if it comes after).
- 2. Send an email to the nuxeo-dev mailing list, or post on [the Nuxeo Google+ community](https://plus.google.com/communities/117410347547563540242), to notify the community.
- 3. Read the [Coding and design guidelines](https://doc.nuxeo.com/display/CORG/Coding+and+Design+Guidelines).
- 4. Fork the "master" branch of the sub-project you want to patch.
- 5. Make your modifications, respecting the [coding and design guidelines,](https://doc.nuxeo.com/display/CORG/Coding+and+Design+Guidelines) and check that they don't break existing unit tests.
- 6. Create a patch file and attach it to the JIRA ticket you created.
- 7. Send an email to nuxeo-dev mailing list to notify the community of your contribution.
- 8. The patch will either be validated or you will receive feedback with guidance to complete it.
- 9. The patch will be committed by a Nuxeo developer.

## <span id="page-521-2"></span><span id="page-521-0"></span>**Contributor Agreement**

Click [here to download the Nuxeo Contributor Agreement](https://doc.nuxeo.com/download/attachments/4687444/Nuxeo-Contributor-Agreement.pdf?version=3&modificationDate=1423579181502&api=v2) (PDF).

For small patches and minimal changes, one doesn't need a contributor agreement, as it cannot be considered original work with a separate license and copyright. The contributor agreement is for folks who contribute non-trivial amounts of code (at least one new file for instance).

The signature of the Contributor Agreement is mandatory for a GitHub Pull-Request being accepted. You will be prompted for the signature in the PR comments or you can browse <https://cla-assistant.io/nuxeo/nuxeo>

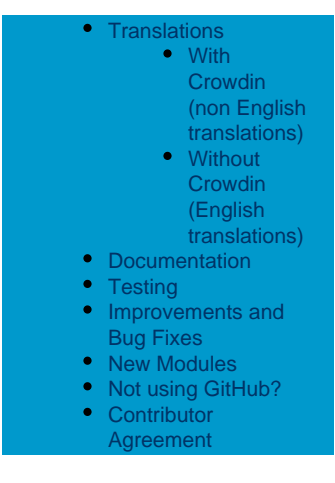

## **Is source code needed?**

Getting the Nuxeo source code is not needed to create applications on top of it. You should be able to create your own customizations of the Nuxeo Platform or default applications (DM, DAM, etc.) by creating extensions (also known as plugins), without changing the Nuxeo code.

Copyright © 2010-2016 Nuxeo.

The advantages of this approach are substantial:

- by running stock Nuxeo EP code + your own customization, it's much easier to pinpoint issues when then happen, and facilitates greatly the support process,
- upgrading to a newer version of Nuxeo EP is much easier,
- you don't need to understand the detailed internal and low level architecture of the Nuxeo Platform, only the big picture + the API you will need for your project,
- if forces the Nuxeo developers to think about extensibility, leading to a cleaner architecture.

Of course, if you are an advanced developer, you may want to join the Nuxeo community as a contributor, in which case you will want to look at the [Nuxeo Core Developer Guide](https://doc.nuxeo.com/display/CORG), in particular its [Getting the Nuxeo Source Code](https://doc.nuxeo.com/display/CORG/Getting+the+Nuxeo+Source+Code) chapter.

You may also want to have a look at this guide if, as a technology evaluator, you want to get a clearer picture of how Nuxeo EP is developed and what processes are in place to ensure the highest quality level.

## **How to translate Nuxeo DM**

#### **Language resources**

#### **Update or create localized messages**

You will find French and English language resources files in nuxeo-platform-lang/src/main/resources/nuxeo.war/WEB-INF/classe s living in <https://github.com/nuxeo/nuxeo-features> GitHub repository.

Other language translations live in<https://github.com/nuxeo/nuxeo-platform-lang-ext>

To edit a language file, we recommend using either:

- a standalone resource editor: <http://resourcebundleeditor.dev.java.net/>
- an eclipse plugin: <http://sourceforge.net/projects/eclipse-rbe>

You should create your translations from messages\_en.properties or messages\_fr.properties since only those are maintained by Nuxeo developers.

Once you have added your new properties file, you need to modify the deployment-fragment.xml file adding a new entry with your locale:

```
<extension target="faces-config#APPLICATION_LOCALE">
   <locale-config>
     <supported-locale>ar</supported-locale>
     <supported-locale>cn</supported-locale>
     <supported-locale>de</supported-locale>
     <supported-locale>es</supported-locale>
     <supported-locale>it</supported-locale>
     <supported-locale>ja</supported-locale>
     <supported-locale>ru</supported-locale>
     <supported-locale>vn</supported-locale>
   </locale-config>
</extension>
```
For Nuxeo versions before 5.4.3, extension target is "faces-config#APPLICATION"ന

#### **Build and test**

To test, build with Maven the modified nuxeo-platform-lang or(and) nuxeo-platform-lang-ext module(s) and copy it(them) into the bundles directory (\$NUXEO\_HOME/server/default/deploy/nuxeo.ear/bundles/ for JBoss or \$NUXEO\_HOME/nxserver/bundles/ for Tomcat).

#### **Contribute**

Please [contribute](https://doc.nuxeo.com/display/NXDOC56/Contributing+to+Nuxeo#ContributingtoNuxeo-Translations) your translation work back to Nuxeo so that other users can benefit from, and improve upon, your work.

#### **Login page**

By default, language is defined following the OS or browser locale settings. However, the language used after login may be forced using the language selector.

If you contribute a new language to Nuxeo, we'll update the login page.

If you need to temporarily patch it for testing purpose, the login, jsp page is located in nuxeo-platform-webapp/src/main/resources/w eb/nuxeo.war/ living in<https://github.com/nuxeo/nuxeo-dm> repository.

If you want to permanently overwrite the default login.jsp page with your own, the good practice is to [create a plugin](#page-475-0) for Nuxeo rather than editing Nuxeo source code.

# <span id="page-523-0"></span>**Creating Packages for the Marketplace**

The artifacts managed by the Update Center are called **packages**. A package contains usually new features or patches along with installation instructions. Packages can be downloaded from a remote repository and then installed on a running Nuxeo and possibly uninstalled later.

Some packages require the server to be restarted after the install (or uninstall). Each package provides a description of the modifications that should be done on the running platform in order to install a package. We will call "**command**" each atomic instruction of an install or uninstall process. When Commands are revertible - so that for any command execution there must be an inverse command that can be executed to rollback the modification made by the first command. When designing update packages you must ensure the installation is revertible if needed.

The rollback of an installation is done either when the installation fails (in the middle of the install process), either if the user wants to uninstall the package.

In this chapter we will discuss about the package format, package execution and rollback.

## **Package Format**

A package is assembled as a ZIP file that contains the bundles, configuration files or libraries you want to install, along with some special files that describe the install process.

Here is a list of the special files (you should avoid to use these file names for installable resources)

- **package.xml** the package descriptor describing package metadata, dependencies and custom handlers to be used when installing. See [Package Manifest](#page-525-0) for more details on the file format.
- **install.xml** a file containing the install instructions. There are two possible formats for this file: either an XML package command file, or an ant script to be used to install the package. Using ant is discouraged, you should envisage to use the package command to describe an installation rather than ant since rollback is ensured to be safe. See [Scripting Commands](#page-526-0) for more details on the commands file format.
- **uninstall.xml** a file containing the uninstall instructions. When using **commands** to describe the install process this file will be automatically generated (so you don't need to write it). When using ant for the install you must write the uninstall ant file too.
- **install.properties** a Java property file containing user preferences (if any was specified during the install wizard). This file is automatically generated by the installer.
- **backup** a directory created by the install process (when using **commands** to describe the install) to backup the existing files that were modified. The content of this directory will be used by the rollback process to revert changes. See [Scripting Commands](#page-526-0) for more details on rollback.
- **license.txt** a text file containing the license of the software you want to install. This file is optional.
- **content.html** a file containing an HTML description of you package. This file can use references to resources (such as images) located in the package zip - for example you may want to display a set of screenshots for the new feature installed by the package. This file is optional.
- See [Package Web Page](#page-532-0) for more details on how to write your package web page.
- **forms** a directory containing custom wizard form definitions. This directory and all the files inside are optional. See [Wizard Forms](#page-532-1) for more details on how to contribute wizard forms.
	- There are three type of wizard forms you can contribute:
		- **install.xml** describe install forms (i.e. forms added to the install wizard for packages that needs user parametrization)
		- **uninstall.xml** uninstall forms (i.e. forms added to the uninstall wizard for packages that needs user parametrization)
		- $\bullet$ **validation.xml** -validation forms (i.e. forms used by the install validator if any is needed)

Apart these special files you can put anything inside a package (web resources, jars, Java or Groovy classes etc.). It is recommended to group your additional resources in sub directories to keep a clean structure for your package.

You can see that most of the files listed above are optional or generated. So for a minimal package you will only need 2 files: the **package.xml** an d the **install.xml** file.

## **The Package Metadata**

The package metadata is stored in **package.xml** file. Here is the list of properties defining a package:

- **name:** the package name. The allowed characters are the ones allowed for Java identifiers plus the dash character. Example: nuxeo-automation-core
- **version:** the package version. Apart the tree digit fields separated by dots versions may contain a trailing classifier separated by a dash. Examples: 1.2.3-SNAPSHOT, 1.2, 3, 0.1.0.
- **id:** the package unique identifier. This is automatically generated from the **name** and the **version** as follows: name-version. Example: nuxeo-automation-core-5.3.2
- **type:** the package type. One of: studio, hotfix, or addon.
- **dependencies:** a list of other packages that are required by this package. The dependencies are expressed as packageId:version\_range

where version\_range is a string of one or two versions separated by a colon : character. Example: nuxeo-core:5.3.0 - this means any version of nuxeo-core greater or equals to 5.3.0. Or: nuxeo-core:5.3.0:5.3.2 - any version of nuxeo-core greater or equals than 5.3.0 and less or equal than 5.3.2.

- **platforms:** a list of supported platform identifiers. Examples: dm-5.3.2, dam-5.3.2.
- **title:** the package title to be displayed to the user.
- **description:** a short description of the package
- **classifier:** the package classifier if any. (You can use it to put tags on the package)
- **vendor:** the identifier of the package vendor.
- **home-page:** an URL to the home page of the package (or documentation) if any.
- **installer:** a custom Install Task class that will handle the install process. If not specified the default implementation (which is using commands) will be used.
- **uninstaller:** a custom Uninstall Task that will handle the uninstall process. If not specified the default implementation (which is using commands) will be used.
- **validator:** a custom validator class. By default no validator exists. You can implement a validator to be able to test your installation form the Web Interface.
- **NuxeoValidationState:** state of Nuxeo's validation process. One of: none, inprocess, primary\_validation,nuxeo\_certified.
- **ProductionState:** One of: proto,testing, production\_ready.

For more informations on the package properties and the XML format see [Package Manifest](#page-525-0).

### **The Install Process**

Packages are fetched from a remote repository and cached locally. Once they are cached they can be installed. Fetching a package and putting it into the local cache is transparent to the user - this is done automatically when a user enters a package to see the details about the package.

When saved to the local file system the packages are unzipped - so they will be cached locally as directories. Once a package is cached locally it can be installed by the user. When installing a package the package will be first validated - to check if it can be safely installed on the user platform. If this check fails the installation is aborted. If there are warnings - the user should choose if wants to continue or not.

After validating the package an install wizard will be displayed to the user. The wizard will usually show the following pages:

- 1. Package license, if any is specified.
- 2. Custom install forms, if contributed by the package.
- 3. Summary of things that will be installed this is the last step the user can abort the installation. When clicking install the install process will start.
- 4. An install result page. This is either a page of failure either a page of success. In case of success, if the package requires restarting the server then the user is asked whether to restart now or later the server.

Here is a pseudo-code describing how installation is drived by the wizard:

```
LocalPackage pkg = service.getPackage("package_to_install");
Task task = pkg.getInstallTask();
ValidationStatus status = task.validate();
if (status.hasErrors()) {
   // install task cannot be run. show errors to the user
 else if(status.hasWarnings()) {
   // task can be run but there are warnings. show warnings to the user and let it
decide whether or not to run the install task
} else {
   try {
     task.run(userPrefs);
   } catch (Throwabe t) {
     // if an error occurred do the rollback.
     task.rollback();
 }
}
// show install result to the user.
if (task.isRestartRequired()) {
  // ask user to restart
}
```
## **Using Ant to Install**

When using ant you must define two ant scripts: the **install.xml** and **uninstall.xml** files.

Each of these scripts must have at least 2 ant targets. The **default** target of the install.xml script will be used to execute the installation. The target name is not important - it may have any name but should be the default target. The other required target of the script is a target named **rollback** w hich will be called to do the rollback if anything went wrong during the installation (i.e. during the execution of the default target).

The same rule applies for the uninstall.xml script. This ant script must have at least 2 targets: a default one which will be called to do the uninstall and another one named **rollback** which will be used to perform the rollback if anything went wrong during the uninstall execution.

There is a set of useful properties that will be injected in the ant context and thus are available in ant scripts. See below the list of these properties.

Using ant is not recommended since a safe rollback is difficult to handle.

## **Using Commands to Install**

Λ

XML Commands are the default way to describe the installation instructions. The advantage of using commands is that the rollback and uninstall script will be automatically generated - you don't need to code it yourself. Also, you can control commands enabling or validation using EL expressions depending on the state of the target platform were the install is executed.

See [Scripting Commands](#page-526-0) for more details on using commands .

As in ant scripts there is a set of properties you can use in command files to parametrize your commands. Below is the list of available properties.

## **Context Properties Available in Install Scripts**

Here is the list of properties available to install scripts:

- all the system properties in the running JVM.
- **package.id:** The Package identifier.
- **package.name:** The Package name.
- **package.version:** The Package version.
- **package.root:** The root folder of the package (the folder containing the exploded zip).
- **env.server.home:** Since 5.5. The Nuxeo server home. (\$NUXEO\_HOME).
- **env.home:** The Nuxeo Runtime Environment home. (\$NUXEO\_HOME/server/default/data/NXRuntime on JBoss, \$NUXEO\_HOME/nxserver on Tomcat).
- **env.ear:** JBoss only. The nuxeo.ear directory (\$NUXEO\_HOME/server/default/deploy/nuxeo.ear).
- **env.lib:** The Nuxeo lib directory (nuxeo.ear/lib on JBoss, \$NUXEO\_HOME/nxserver/lib on Tomcat).
- **env.syslib:** The host application lib directory (\$NUXEO\_HOME/lib).
- **env.bundles:** The Nuxeo bundles directory (nuxeo.ear/bundles on JBoss, \$NUXEO\_HOME/nxserver/bundles on Tomcat).
- **env.config:** The Nuxeo config directory (nuxeo.ear/config on JBoss, \$NUXEO\_HOME/nxserver/config on Tomcat).
- **env.templates:** Since 5.5. The configuration templates directory. (\$NUXEO\_HOME/templates).
- **env.hostapp.name:** The host application name (Tomcat or JBoss)
- **env.hostapp.version:** The host application version (e.g. Tomcat or JBoss version)
- **sys.timestamp:** The timestamp when the install task was created a string in the format "yyMMddHHmmss".

## <span id="page-525-0"></span>**Package Manifest**

Let's look at a minimal example of package.xml file:

```
<package type="addon" name="nuxeo-automation" version="5.3.2">
   <title>Nuxeo Automation</title>
   <description>A service that enables building complex business logic on top of Nuxeo
services
     using scriptable operation chains</description>
   <platforms>
     <platform>dm-5.3.2</platform>
     <platform>dam-5.3.2</platform>
   </platforms>
</package>
```
This is a minimal package manifest. It is defining a package nuxeo-automation at version 5.3.2 and of type add-on. The package can be installed on platforms dm-5.3.2 and dam-5.3.2.

#### Copyright © 2010-2016 Nuxeo.

TODO: replace fixed versions in platforms with range of versions. O

Also, the package title and description that should be used by the UI are specified vy the title and description elements.

Note that the package names used in these examples are fictional.

Lets look at the full version of the same package manifest:

Λ

```
<package type="addon" name="nuxeo-automation" version="5.3.2">
   <title>Nuxeo Automation</title>
   <description>A service that enables building complex business logic on top of Nuxeo
services
     using scriptable operation chains</description>
   <classifier>Open Source</classifier>
   <home-page>http://some.host.com/mypage</home-page>
   <vendor>Nuxeo</vendor>
   <installer class="org.nuxeo.connect.update.impl.task.InstallTask" restart="false"/>
   <uninstaller class="org.nuxeo.connect.update.impl.task.UninstallTask"
restart="false"/>
   <validator class="org.nuxeo.MyValidator"/>
   <platforms>
     <platform>dm-5.3.2</platform>
     <platform>dam-5.3.2</platform>
   </platforms>
   <dependencies>
     <package>nuxeo-core:5.3.1:5.3.2</package>
     <package>nuxeo-runtime:5.3.1</package>
   </dependencies>
  <vendor>YourCompany</vendor>
   <supported>false</supported>
   <hotreload-support>true</hotreload-support>
<require-terms-and-conditions-acceptance>false</require-terms-and-conditions-acceptanc
e>
   <NuxeoValidationState>primary_validation</NuxeoValidationState>
   <ProductionState>production_ready</ProductionState>
   <license>LGPL</license>
   <license-url>http://www.gnu.org/licenses/lgpl.html</license-url>
</package>
```
You can see the usage of installer and uninstaller elements. These are used to specify the task implementation to be used when installing and uninstalling.

If these elements are not specified the default values will be used. If you specify only one of the "class" or "restart" attributes, then the other attributes will get the default values.

<span id="page-526-0"></span>See [Creating Packages for the Marketplace](#page-523-0) for an explanation of each package property.

## **Scripting Commands**

This documentation needs to be updatedO)

Scripting commands can be used to define the way an installation is done. Usually, when installing a new component you need to execute a limited set of commands like copy, delete, patch etc.

The Package Scripting Commands provides a easy to use format for defining the install logic of a package and more, each built-in command is providing safe rollback in case of install failures.

When writing your installation using scripting commands you don't need to write the uninstall script. This script will be automatically generated

after the installation is successfully done.

Lets look at the following install.xml file:

```
<install>
   <copy file="${package.root}/myplugin.jar" tofile="${env.bundles}"
fail="tofile.isFile()" />
   <copy file="${package.root}/my.properties" tofile="${env.config}/my.properties"
     ignore="Platform.isJBoss()" />
   <copy file="${package.root}/mylib-1.2.jar"
tofile="${env.lib}/mylib-{version:.*}.jar"
     ignore="Version.isGreaterOrEqual(version, \"1.2\")" />
   <deploy file="${env.bundles}/my-plugin.jar"/>
   <reload-core/>
</install>
```
You can see the file is using contextual variables as env.bundles. etc. See [Creating Packages for the Marketplace](#page-523-0) for the complete list of context variables.

Lets take each command and see what will be executed:

```
 <copy file="${package.root}/myplugin.jar" tofile="${env.bundles}" 
   fail="tofile.isFile()" />
```
The first copy command is copying the file named myplugin.jar from the package root into the Nuxeo bundles directory (by preserving the file name). You can see a **fail** attribute was used to put a guard on this command. The guard says that the command should fail if the target file exists (i.e a JAR with the same name already exists in the Nuxeo bundles directory). See below in **Guard Attributes** section for more details on using guards.

The second copy command

```
 <copy file="${package.root}/my.properties" tofile="${env.config}/my.properties"
   ignore="Platform.isJBoss()" />
```
will copy the my.properties file from the package root to the Nuxeo configuration directory but only if the current platform distribution is not based on JBoss.

You can see here the usage of another type of guard parameter: **ignore**.

The third copy command is a bit more complicated:

```
 <copy file="${package.root}/mylib-1.2.jar"
tofile="${env.lib}/mylib-{version:.*}.jar"
     ignore="Version.isGreaterOrEqual(version, \"1.2\")" />
```
This command is used to upgrade an existing library. It is checking if the version of the library is an old version and should be replaced. If it is the same or a newer version the command will be ignored.

You notice the usage of regular expression variables. The tofile value is using an expression of the form {var:regex}. This is a file pattern that allow to search for an existing file that match the given pattern. If a matching file is found the pattern portion of the file name will be extracted and inserted into the EL context under the 'var' key.

If no matching file is found the command will fail.

So, in our case the first file that matches the name mylib-\*.jar and is located in env.lib directory will be selected and the value that matched the pattern will be inserted into EL context under the name version.

That way we can use this variable in our ignore guard parameter. This will check the version of the file that matched to see if the upgrade should

#### be done or not.

The **deploy** command will deploy (e.g. install) the specified bundle into the working Nuxeo Platform. The deploy is needed only if you don't want to restart the server after the install is done. If you skip the deployment command you need to restart the server to have your new bundle deployed.

Note that the deploy won't work for all bundles. Some bundles will need the server to be restarted.Λ

The **reload-core** is simply flushing any repository caches. This is useful if your new bundle is deploying new type of documents. In that case if you don't restart the server you need to flush the repository cache to have you new types working.

#### **Guard Attributes**

We've seen that there are two special attributes that can be used on any command:

- **fail**: this is an EL expression that can be used to force command to fail in some circumstances.
- **ignore**: this is an EL expression that can be used to avoid executing the command in some circumstances.

The variable available in EL context are:

- **Version**: a version helper. See VersionHelper class for the list of all available methods. Example: Version.isGreater(version, '1.0')
- **Platform**: a platform helper that provides methods to check the type of the currently running Nuxeo Platform (name, version etc.). Example: Platform.matches("dm-5.3.2"), Platform.isTomcat() etc.
- **Pattern Variables**: as we seen variable used in file pattern matching are inserted into the EL context.
- custom variables provided by each command. Each command should document which variables are provided.

#### **Command Validation**

Before running an installation the install commands are first validated, that means each command is tested in turn to see whether or not it could be successfully executed. All potential failures are recorded into a validation status and displayed to the user. If blocking failures are discovered the install will be aborted, otherwise if only warnings are discovered the user is asked whether or not to continue the install.

For example, a validation failure can occurs if a command is trying to upgrade a JAR that is newer than the one proposed by the command.

When validation failures occurs the installation is aborted - so nothing should be rollbacked since nothing was modified on the target platform. Of course even is the validation is successful the install process may fail. In that case an automatic rollback of all modification is done. Lets see now how the rollback is managed.

#### **Command Rollback**

Each command executed during an install is returning an opposite command if successful. The opposite command is designed to undo any modification done by the originating command. The originating command is responsible to return an exact opposite command. All built-ins commands are tested and are safe in generating the right rollback is needed to undo the command modifications. When you are contributing new commands you must ensure the rollback is done right.

As an example of describing how a command should generate its rollback command I will take the built-in copy command. To simplify lets say the copy command has a **file** parameter, a **tofile** parameter and an optional **md5** parameter.

When the copy command (lets name it copy1) is executed it will backup the **fileto** file if any into let say **backup\_file**, generate an md5 hash of the **file** content, and then copy the **file** over the **filteo.** This command will generate a rollback command (lts name it copy2) that will have the following arguments:

- $\bullet$  copy2.file = backup\_file
- copy2.tofile = copy1.tofile
- $copy2.md5 = md5(copy1.file)$

The md5 parameter is used (if set) to test if the target file (of the copy) has the same md5 as the one specified in the command. If not then the command will fail - since we cannot rollback a file over another one that was modified meanwhile.

This is the approach took by the copy command you can take any approach you want but in any case the command you implement must provide a safe rollback command.

Here is a short pseudo-code of how the commands are executed (and rollback done if needed)

```
// execute each command in the install.xml file
for (Command cmd : commands) {
   Command rollbackCmd = cmd.execute(task, userPrefs);
   if (rollbackCmd != null) {
      log.addFirst(rollBackCommand);
 }
}
```
So, each time a command is executed the opposite command is logged into an command list named log.

If any error occurs during the execution of a command the logged commands are executed to do the rollback. If all the commands are successfully executed then the command log is persisted to a file named **uninstall.xml**. Of course this is the generated uninstall script.

#### **The Uninstall Script**

Let see now what is the uninstall script generated by the install file described above. We will show only the first copy rollback command (since the others are similar):

```
<uninstall>
   <copy file="path_to_package/backup/myplugin.jar"
tofile="path_to_bundles/myplugin.jar" md5="aaaa.." />
   ...
</uninstall>
```
You can see the uninstall script doesn't contains variables, neither guard attributes. This is normal since at install time all variables were resolved and replaced with their actual values. Also guard attributes are not useful at uninstall time since the install succeeded. Also, you can note an additional **md5** attribute that represents the md5 hash of the file that has been copied at install time. The uninstall copy will succeed only if this md5 value is the same as the target file it is being to replace. The commands ignored at install time(due to a matching ignore attribute) will obviously not recorded in the uninstall file.

Also, note that in the case that the copy command didn't overwrite any file the rollback command will be a delete command and not a copy.

The copy command is more complex but there are commands that are a lot more simpler to implement. For example the opposite of the **reload-c ore** is itself. There are cases when a command doesn't have an opposite - in that case you should return **null** as the opposite command.

#### **Implementing a Command**

Λ

The built-ins commands provided by Nuxeo may not cover all of the install use cases. In that case you must implement your own command.

To implement you own command you must extend the AbstractCommand class from org.nuxeo.ecm.platform:nuxeo-connect-update (nuxeo-admin-center/nuxeo-connect-update in [https://github.com/nuxeo/nuxeo-features/\)](https://github.com/nuxeo/nuxeo-features/).

Here is a simple example (the Delete command):

```
public class Delete extends AbstractCommand {
     public final static String ID = "delete";
     protected File file; // the file to restore
     protected String md5;
     public Delete() {
         super(ID);
     }
```

```
NUXCO Nuxeo Platform 5.6 Technical Documentation
```

```
 public Delete(File file, String md5) {
        super(ID);
        this.file = file;
       this.md5 = md5;
     }
    protected void doValidate(Task task, ValidationStatus status) {
       if (file == null) {
             status.addError("Invalid delete syntax: No file specified");
 }
    }
    protected Command doRun(Task task, Map<String, String> prefs)
             throws PackageException {
        try {
            File bak = IOUtils.backup(task.getPackage(), file);
            file.delete();
            return new Copy(bak, file, md5, false);
         } catch (Exception e) {
            throw new PackageException(
                     "Failed to create backup when deleting: " + file.getName());
        }
    }
    public void readFrom(Element element) throws PackageException {
        String v = element.getAttribute("file");
       if (v.length() > 0) {
           FileRef ref = FileRef.newFileRef(v);
            ref.fillPatternVariables(guardVars);
            file = ref.getFile();
            guardVars.put("file", file);
            if (file.isDirectory()) {
                 throw new PackageException("Cannot delete directories: "
                         + file.getName());
 }
        }
        v = element.getAttribute("md5");
       if (v.length() > 0) {
           md5 = v }
    }
    public void writeTo(XmlWriter writer) {
        writer.start(ID);
        if (file != null) {
            writer.attr("file", file.getAbsolutePath());
 }
       if (md5 != null) {
            writer.attr("md5", md5);
        }
        writer.end();
     }
```
You can see in that example there are four main methods to implement. Two are the XML serialization of the command, one is the command validation (should check if all required attributes are set and the command is consistent), and the last one is the execution itself which should return a valid rollback command.

To deploy your command you should put your class into the package (the command can be a Groovy class or a Java one). Then to invoke it just use the full class name of your command as the element name in the XML. For example if the command file is commands/MyCommand.class (relative to your package root) you can just use the following XML code:

```
<commands.MyCommand ... />
```
### **Built-in Commands**

}

This is a list of all commands provided by Nuxeo: Copy

Copy a file to a given destination. This command can be used to add new files or to upgrade existing files to a new version.

Usage:

```
<copy file="file_to_copy" tofile="destination"/>
```
Or

```
<copy file="file_to_copy" todir="destination_dir"/>
```
There is also a boolean overwrite attribute available than can be used to force command failure when overwrite is false and the destination file exists. Overwrite is by default false.

The tofile attribute will be injected as a File object in the EL context used by guards.

The destination can be a file pattern.Λ

#### Parametrized Copy

Same as copy but the content of the copied file is generated using variable expansion based on user preferences (variables defined by the user during the install wizard).

Usage:

<pcopy file="file\_to\_copy\_and\_transform" tofile="destination"/>

Or

```
<pcopy file="file_to_copy_and_transform" todir="destination_dir"/>
```
#### Delete

Delete a file.

This command takes one argument which is the absolute path of the file to delete. The argument name is **file**.

An optional parameter generated for the uninstaller is the **md5** one which will be used to avoid inconsistent uninstalls.

Copyright © 2010-2016 Nuxeo.

#### nuxeo Nuxeo Platform 5.6 Technical Documentation

Directories delete are not allowed.

Usage:

m

```
<delete file="file_to_delete"/>
```
Deploy

Start an OSGi bundle into Nuxeo Runtime. Needed when deploying a new bundle to Nuxeo without restarting the server. Note that not all bundles can be deployed without restarting.

This command takes one argument which is the absolute path of the bundle to deploy. The argument name is **file**.

Usage:

<deploy file="file\_to\_deploy"/>

Undeploy

Stop an OSGi bundle that is deployed in the Nuxeo Runtime. Needed before removing a bundle from Nuxeo without restarting the server.

This command takes one argument which is the absolute path of the bundle to undeploy. The argument name is **file**.

Usage:

<undeploy file="file\_to\_undeploy"/>

#### Reload-Core

Flush all repository caches. Should be used when new document types are contributed and no restart is wanted.

This command takes no arguments.

The opposite command is itself.

Usage:

<reload-core/>

<span id="page-532-0"></span>TODO: add more info about other existing commands

## **Package Web Page**

## <span id="page-532-1"></span>**Wizard Forms**

## **Package Example**

The following example is imaginary - it is not a real Nuxeo update package. It's purpose is to be an example of a complex package installable on a Nuxeo distribution.

In this example we will create a package to install Nuxeo Automation feature on a 5.3.2 version of Nuxeo DM.

#### **What we want to install**

Nuxeo Automation is composed of 3 Nuxeo bundles:

- nuxeo-automation-core-5.3.2.jar
- nuxeo-automation-server-5.3.2.jar
- nuxeo-automation-jsf-5.3.2.jar

and one third party library:

mvel2-2.0.16.jar

This library is not existing on a 5.3.2 version of Nuxeo so we want to add it (not to upgrade it).

Also, for tomcat distributtions we need to deploy a mail.properties file in Nuxeo configuration directory. This file contains the SMTP configuration needed by javax.mail. On JBoss we already have this configuration as a JBoss MBean. This configuration is required by the SendMail operation. The configuration file is a Java property file and contains variables that will be substituted by the values entered by the user during the install wizard.

Here is the parametrized mail.properties file we want to install:

```
mail.smtp.host=${mail.smtp.host}
mail.smtp.port=${mail.smtp.port}
mail.smtp.auth=true
mail.smtp.socketFactory.port=465
mail.smtp.socketFactory.class=javax.net.ssl.SSLSocketFactory
mail.smtp.socketFactory.fallback=false
mail.smtp.user=${mail.smtp.user}
mail.smtp.password=${mail.smtp.password}
```
#### **The package structure**

Here is the structure of our package:

```
nuxeo-automation-5.3.2.zip
  package.xml
   install.xml
  bundles/
     nuxeo-automation-core-5.3.2.jar
     nuxeo-automation-server-5.3.2.jar
    nuxeo-automation-jsf-5.3.2.jar
   lib/
     mvel2-2.0.16.jar
   config/
    mail.properties
   forms/
     install.xml
```
#### **The package.xml**

Here is our package manifest:

```
<package type="addon" name="nuxeo-automation" version="5.3.2">
   <title>Nuxeo Automation</title>
   <description>A service that enable building complex business logic on top of Nuxeo
services using scriptable operation chains</description>
   <vendor>Nuxeo</vendor>
   <classifier>Open Source</classifier>
   <home-page>https://doc.nuxeo.com/display/NXDOC/Content+Automation</home-page>
   <platforms>
     <platform>dm-5.3.2</platform>
     <platform>dam-5.3.2</platform>
   </platforms>
</package>
```
#### **The install form**

We need to define an additional page for the install wizard to ask for the properties needed to inject in the mail.properties file.

Here is the form definition we need

```
<forms>
   <form>
     <title>SMTP configuration</title>
     <description>Fill the SMTP configuration to be used by the SendMail operation. All
fields are required</description>
     <fields>
       <field name="mail.smtp.host" type="string" required="true">
         <label>Host</label>
         <value>smtp.gmail.com</value>
       </field>
       <field name="mail.smtp.port" type="integer" required="true">
         <label>Port</label>
         <value>465</value>
       </field>
       <field name="mail.smtp.user" type="string" required="true">
         <label>Username</label>
       </field>
       <field name="mail.smtp.password" type="password" required="true">
         <label>Password</label>
       </field>
     </fields>
   </form>
</forms>
```
Note that the field IDs in the form are the same as the variable keys we need to inject into the mail.properties fileന

#### **The install.xml script**

#### Here is the content of the install.xml file

```
<install>
   <!-- copy bundles -->
   <copy file="${package.root}/bundles/nuxeo-automation-core-5.3.2.jar"
tofile="${env.bundles}"/>
   <copy file="${package.root}/bundles/nuxeo-automation-jsf-5.3.2.jar"
tofile="${env.bundles}"/>
   <copy file="${package.root}/bundles/nuxeo-automation-server-5.3.2.jar"
tofile="${env.bundles}"/>
  \leftarrow \leftarrow copy libs \leftarrow <copy file="${package.root}/lib/mvel2-2.0.16.jar" tofile="${env.lib}"/>
   <!-- copy the parametrized mail.properties file -->
   <pcopy file="${package.root}/config/mail.properties" tofile="${env.config}"
ignore="Platform.isJBoss()" />
   <!-- now deploy copied bundle: we don't require a server restart -->
   <deploy file="${env.bundles}/nuxeo-automation-core-5.3.2.jar" />
   <deploy file="${env.bundles}/nuxeo-automation-server-5.3.2.jar" />
   <deploy file="${env.bundles}/nuxeo-automation-jsf-5.3.2.jar" />
</install>
```
You can see the mail.properties is not installed if we are installing the package on a JBoss based distribution.

# **Nuxeo Distributions**

## **About Nuxeo Distributions**

The nuxeo-distribution module is used for packaging of the Nuxeo products: Nuxeo EP/DM with JBoss/Jetty/Tomcat, Nuxeo Shell, Nuxeo Core Server, ...

With nuxeo-distribution, you can [build from Nuxeo sources](https://doc.nuxeo.com/display/CORG/Compiling+Nuxeo+from+sources) any Nuxeo distribution we have published and much more: if you need to [assem](https://doc.nuxeo.com/display/CORG/Creating+Your+Own+Distribution) [ble your own distribution](https://doc.nuxeo.com/display/CORG/Creating+Your+Own+Distribution), you will find in nuxeo-distribution resources, templates and samples on which to base your packaging.

## **Table of Content**

[Available installers](#page-535-0)

## <span id="page-535-0"></span>**Available installers**

By default, Nuxeo distributions are packaged as ZIP files.

Some Nuxeo distributions are also packaged with automated installers, in order to ease installation and follow the targeted OS standards, by respecting the usual directory organization for instance, creating desktop shortcuts and menu items, tweaking environment properties, help installing optional third-parties, ...

The available installers can be:

- multi-OS installer (.jar, .exe, .app, .jnlp coming soon),
- [Windows installer](https://doc.nuxeo.com/pages/createpage.action?spaceKey=NXDOC56&title=Windows+installer&linkCreation=true&fromPageId=11044525) (.exe),
- [Linux Debian installer](https://doc.nuxeo.com/pages/createpage.action?spaceKey=NXDOC56&title=Debian+installer&linkCreation=true&fromPageId=11044525) (.deb),
- Red Hat Package manager (.rpm not available for now),
- Mac OS X disk image/application/package (.dmg/.app/.pkg not available for now).

Any help about OS-specific cases, recommendations, contributions or feedbacks is very welcome. See<https://jira.nuxeo.com/browse/NXBT>for issue management.